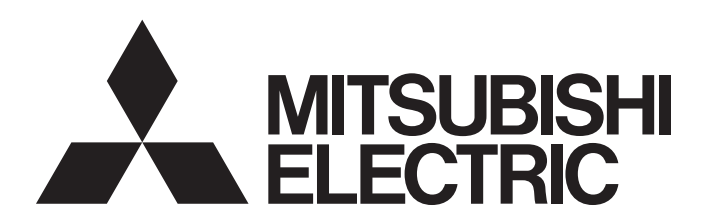

三菱可编程控制器

# MELSEC iQ R

# MELSEC iQ-R运动控制器 编程手册(定位控制篇)

 $-R16MTCPU$ -R32MTCPU -R64MTCPU

## <span id="page-2-0"></span>安全注意事项

(使用之前请务必阅读)

在使用本产品前,请仔细阅读本手册及本手册中介绍的关联手册,同时在充分注意安全的前提下正确地操作。

本手册中的注意事项仅记载了与本产品有关的内容。关于可编程控制器系统方面的安全注意事项,请参阅所使用的CPU模块的 用户手册。

在·安全注意事项·中,安全注意事项被分为" 个 警告"和" 个 注意"这二个等级。

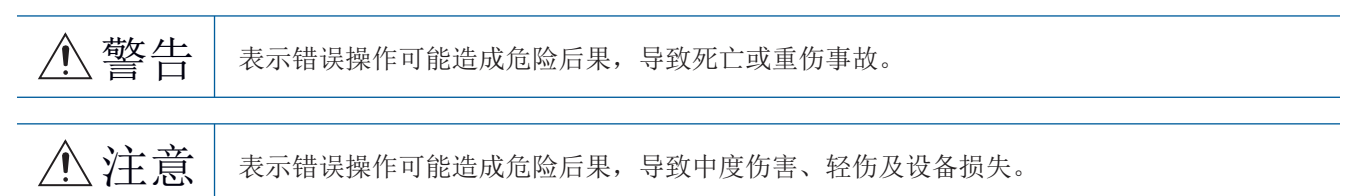

注意根据情况不同,即使" / \注意"这一级别的事项也有可能引发严重后果。 对两级注意事项都须遵照执行,因为它们对于操作人员安全是至关重要的。 请妥善保管本手册以备需要时查阅,并应将本手册交给最终用户。

[设计注意事项]

## 警告

- 应在可编程控制器外部设置安全电路, 确保外部电源异常及可编程控制器本体故障时, 能保证整个系 统安全运行。误输出或误动作可能引发事故。
	- (1) 应在可编程控制器外部配置紧急停止电路、保护电路、正转/反转等相反动作的互锁电路、定位的 上限/下限等防止机械损坏的互锁电路。
	- (2) 可编程控制器检测出以下异常状态时,将停止运算,输出将变为下述状态。
		- 电源模块的过电流保护装置或过电压保护装置动作时将全部输出置为OFF。
		- CPU模块中通过看门狗定时器出错等自诊断功能检测出异常时,根据参数设置,将保持或OFF全 部输出。
	- (3) CPU模块无法检测的输入输出控制部分等的异常时,全部输出有可能变为ON。此时,应在可编程控 制器外部配置失效安全电路、设置安全机构,以确保机械的安全运行。关于失效安全电路示例有 关内容,请参阅MELSEC iQ-R模块配置手册的"失效安全电路的思路"。
	- (4) 由于输出电路的继电器及晶体管等的故障,输出可能保持为ON状态或OFF状态不变。对于可能导致 重大事故的输出信号,应在外部设置监视电路。
- 在输出电路中,由于额定以上的负载电流或负载短路等导致长时间持续过电流的情况下,可能引起冒 烟及着火,因此应在外部配置保险丝等的安全电路。
- 应配置在可编程控制器本体电源启动后再接通外部供应电源的电路。如果先启动外部供应电源, 误输 出或误动作可能引发事故。
- 关于网络通信异常时各站的动作状态,请参阅各网络的手册。误输出或误动作可能引发事故。
- 将外部设备连接到CPU模块上或智能功能模块上对运行中的可编程控制器进行控制(数据更改)时,应在 程序中配置互锁电路,以确保整个系统始终都会安全运行。此外,对运行中的可编程控制器进行其它 控制(程序更改、参数更改、强制输出、运行状态更改(状态控制))时,应在仔细阅读手册并充分确认 安全之后再实施操作。如果疏于确认,则操作错误有可能导致机械损坏及事故。

## 警告

- 从外部设备对远程的可编程控制器进行控制时,由于数据通信异常,可能无法对可编程控制器的故障 立即采取措施。应在程序中配置互锁电路的同时,预先在外部设备与CPU模块之间确定发生数据通信异 常时系统方面的处理方法等。
- 在模块的缓冲存储器中,请勿对系统区域或禁止写入区域进行数据写入。此外,从CPU模块至各模块的 输出信号中,请勿对禁止使用的信号进行输出(ON)操作。若对系统区或禁止写入区进行数据写入,或 对禁止使用的信号进行输出,有可能导致可编程控制器系统误动作。关于系统区或禁止写入区、禁止 使用的信号的详细内容,请参阅各模块的用户手册。
- 通信电缆断线的情况下,线路将变得不稳定,可能导致多个站网络通信异常。应在程序中配置互锁电 路,以确保即使发生通信异常,整个系统也会安全运行。误输出或误动作可能引发事故。
- 需要防止经由网络的外部设备的非法访问,确保可编程控制器系统的安全时,应由用户采取相应措 施。此外,需要防止经由互联网的外部设备的非法访问,确保可编程控制器系统的安全时,应采取防 火墙等的措施。
- 应在可编程控制器外部设置安全电路, 确保外部电源异常及可编程控制器本体故障时, 能保证整个系 统安全运行。误输出或误动作可能引发事故。
- 对于使用了模块、伺服放大器、伺服电机的具有安全标准(例如机器人等的安全通则等)的系统, 应满 足安全标准。
- 模块、伺服放大器异常时的动作有可能危及系统安全的情况下, 应在模块 伺服放大器的外部配置安 全电路。
- 在模块及伺服放大器的控制电源被投入时,请勿拆卸SSCNET电缆。请勿直视从模块及伺服放大器的 SSCNET连接器以及SSCNET电缆的前端发出的光线。如果光线进入眼睛,有可能导致眼睛受伤。 (SSCNET的光源应符合JISC6802、IEC60825-1中规定的等级1。)

- 请勿将控制线及通信电缆与主电路或动力线捆扎在一起,或使其相互靠得过近。应相距100mm以上距 离。否则噪声可能导致误动作。
- 控制灯负载、加热器、电磁阀等感应性负载时,输出OFF→ON时有可能有较大电流(通常的10倍左右)流 过,因此应使用额定电流留有余量的模块。
- CPU模块的电源OFF→ON或复位时, CPU模块变为RUN状态所需的时间根据系统配置、参数设置、程序容 量等而变动。在设计上应采取相应措施,做到即使变为RUN状态所需时间变动,也能确保整个系统始终 都会安全运行。
- 各种设置的登录过程中,请勿进行模块安装站的电源OFF以及CPU模块的复位操作。如果在登录过程中 进行模块安装站的电源OFF以及CPU模块的复位操作,闪存内的数据内容将变得不稳定,需要将设置值 重新设置到缓冲存储器并重新登录到闪存中。此外,还可能导致模块故障及误动作。
- 从外部设备对CPU模块进行运行状态更改(远程RUN/STOP等)时,应将模块参数的"打开方法设置"设置 为"不通过程序OPEN"。将"打开方法设置"设置为"通过程序OPEN"的情况下,如果从外部设备执 行远程STOP,通信线路将被关闭。以后,将不可以在CPU模块侧再次打开,也不可以执行来自于外部设 备的远程RUN。

[安装注意事项]

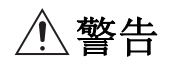

● 在拆装模块时, 必须先将系统使用的外部供应电源全部断开后再进行操作。如果未全部断开, 有可能 导致触电、模块故障及误动作。

- 应在安全使用须知(随基板附带的手册)记载的一般规格的环境中使用可编程控制器。如果在一般规格 范围以外的环境中使用,有可能导致触电、火灾、误动作、设备损坏或性能劣化。
- 安装模块时,将模块下部的凹槽插入基板的导轨中,以导轨的前端为支点,押入直到听见模块上部挂 钩发出"咔嚓"声为止。若模块未正确安装,有可能导致误动作、故障或掉落。
- 安装没有模块固定用挂钩的模块时,将模块下部的凹槽部分插入到基板的导轨中,以导轨的前端为支 点按压,并用螺栓拧紧。若模块未正确安装,有可能导致误动作、故障或掉落。
- 在振动较多的环境下使用时, 应将模块用螺栓拧紧。
- 应在规定的扭矩范围内拧紧螺栓。如果螺栓拧得过松,可能导致脱落、短路或误动作。如果螺栓拧得 过紧,可能会损坏螺栓及模块而导致掉落、短路或误动作。
- 扩展电缆应可靠安装到基板的扩展电缆用连接器上。安装后,应确认是否松动。接触不良可能导致误 动作。
- **●** SD存储卡应押入到安装插槽中可靠安装。安装后, 应确认是否松动。接触不良可能导致误动作。
- 安装扩展SRAM卡盒时, 应可靠压入到CPU模块的卡盒连接用连接器中。安装后应关闭卡盒盖板, 确认有 无浮起。接触不良可能导致误动作。
- 请勿直接触碰模块、SD存储卡、扩展SRAM卡盒或连接器的带电部位及电子部件。否则可能导致模块故 障及误动作。

[配线注意事项]

## 警告

- 安装或配线作业时, 必须先将系统使用的外部供应电源全部断开后再进行操作。如果未全部断开, 有 可能导致触电、模块故障及误动作。
- 在安装或配线作业后,进行通电或运行的情况下, 必须安装产品附带的端子盖板。若未安装端子盖 板,有可能导致触电。

- 必须对FG端子及LG采用可编程控制器专用接地(接地电阻小于100Ω)进行接地。否则可能导致触电或误 动作。
- 应使用合适的压装端子,并按规定的扭矩拧紧。如果使用Y型压装端子,端子螺栓松动的情况下有可能 导致脱落、故障。
- 模块配线时,应在确认产品的额定电压及信号排列后正确进行。连接与额定值不同的电源或配线错误 时,可能导致火灾或故障。
- 对于外部设备连接用连接器,应使用生产厂商指定的工具进行压装、压接或正确焊接。如果连接不 良,有可能导致短路、火灾或误动作。
- 应将连接器可靠地安装到模块上。接触不良可能导致误动作。
- 请勿将控制线及通信电缆与主电路或动力线捆扎在一起,或使其相互靠得过近。应相距100mm以上距 离。否则噪声可能导致误动作。
- 连接模块的电线及电缆应放入导管中,或者通过夹具进行固定处理。否则由于电缆的晃动或移动、不 经意的拉拽等可能导致模块或电缆破损、电缆接触不良而引发误动作。请勿对扩展电缆剥去外皮,进 行夹具处理。
- 连接电缆时,应在确认连接的接口类型的基础上,正确地操作。如果连接了不相配的接口或者配线错 误,有可能导致模块、外部设备故障。
- 应在规定的扭矩范围内拧紧端子螺栓及连接器安装螺栓。如果螺栓拧得过松,可能导致掉落、短路、 火灾或误动作。如果螺栓拧得过紧,可能造成螺栓及模块损坏从而导致脱落、短路、火灾及误动作。
- 拆卸模块上连接的电缆时,请勿拉拽电缆部分。对于带有连接器的电缆,应用手握住模块连接部分的 连接器进行拆卸。对于端子排连接的电缆,应将端子排螺栓松开后进行拆卸。如果在与模块相连接的 状态下拉拽电缆,有可能造成误动作或模块及电缆破损。
- 应注意防止切屑或配线头等异物掉入模块内。否则可能导致火灾、故障或误动作。
- 为防止配线时配线头等异物混入模块内部,模块上部贴有防止混入杂物的标签。配线作业期间请勿撕 下该标签。在系统运行之前,必须撕下该标签以利散热。
- 可编程控制器应安装在控制盘内使用。至控制盘内安装的可编程控制器电源模块的主电源配线应通过 中继端子排进行。此外,进行电源模块的更换及配线作业时,应由在触电保护方面受到过良好培训的 维护人员进行操作。关于配线方法,请参阅MELSEC iQ-R模块配置手册。
- 系统中使用的以太网电缆应符合各模块的用户手册中记载的规格。超出规格的配线时,将无法保证正 常的数据传送。

## 警告

- 请勿在通电的状态下触碰端子。否则有可能导致触电或误动作。
- 应正确连接电池连接器。请勿对电池进行充电、拆开、加热、投入火中、短路、焊接、附着液体、强 烈冲击。如果电池处理不当,由于发热、破裂、着火、漏液等可能导致人身伤害或火灾。
- 拧紧端子螺栓、连接器安装螺栓或模块固定螺栓以及清洁模块时, 必须先将系统使用的外部供应电源 全部断开后再进行操作。如果未全部断开,可能导致触电。

[启动·维护注意事项]

- 将外部设备连接到CPU模块上或智能功能模块上对运行中的可编程控制器进行控制(数据更改)时, 应在 程序中配置互锁电路,以确保整个系统始终都会安全运行。此外,对运行中的可编程控制器进行其它 控制(程序更改、参数更改、强制输出、运行状态更改(状态控制))时,应在仔细阅读手册并充分确认 安全之后再实施操作。如果疏于确认,则操作错误有可能导致机械损坏及事故。
- 从外部设备对远程的可编程控制器进行控制时,由于数据通信异常,可能无法对可编程控制器的故障 立即采取措施。应在程序中配置互锁电路的同时,预先在外部设备与CPU模块之间确定发生数据通信异 常时系统方面的处理方法等。
- 请勿拆卸及改造模块。否则有可能导致故障、误动作、人员伤害或火灾。
- 在使用便携电话及PHS等无线通信设备时,应在全方向与可编程控制器保持25cm以上的距离。否则有可 能导致误动作。
- 在拆装模块时, 必须先将系统使用的外部供应电源全部断开后再进行操作。如果未全部断开, 有可能 导致模块故障及误动作。
- 应在规定的扭矩范围内拧紧螺栓。若螺栓拧得过松,有可能导致部件及配线掉落、短路或误动作。若 螺栓拧得过紧,可能会损坏螺栓及模块而导致掉落、短路或误动作。
- 产品投入使用后,模块与基板、CPU模块与扩展SRAM卡盒,以及端子排的拆装的次数应不超过50次(根 据IEC61131-2规范)。如果超过了50次,有可能引发误动作。
- 产品投入使用后, SD存储卡的拆装的次数应不超过500次。如果超过了500次, 有可能导致误动作。
- 使用SD存储卡时, 请勿触碰露出的卡端子。否则有可能导致故障及误动作。
- 使用扩展SRAM卡盒时,请勿触碰电路板上的芯片。否则有可能导致故障及误动作。
- 请勿让安装到模块中的电池遭受掉落·冲击。掉落·冲击可能导致电池破损、电池内部电池液泄漏。 受到过掉落·冲击的电池应弃用。
- **●** 执行控制盘内的启动·维护作业时,应由在触电保护方面受到过良好培训的维护作业人员操作。此 外,控制盘应配锁,以便只有维护作业人员才能操作控制盘。

- 在接触模块之前, 必须先接触已接地的金属等导电物体, 释放掉人体等所携带的静电。若不释放掉静 电,有可能导致模块故障及误动作。
- 试运行时, 应将参数的速度限制值设置为较慢的速度,做好发生危险状态时能立即停止的准备之后再 进行动作确认。
- 运行前应进行程序及各参数的确认·调整。否则机械有可能发生无法预料的动作。
- 使用绝对位置系统功能的情况下,新启动时或更换了模块、绝对位置对应电机等时,必须进行原点 复位。
- 应确认制动功能之后再投入运行。
- 点检时请勿进行兆欧测试(绝缘电阻测定)。
- 维护·点检结束时, 应确认绝对位置检测功能的位置检测是否正确。
- 控制盘应配锁,以便只有受过电气设备相关培训,具有充分知识的人员才能打开控制盘。

## [运行注意事项]

## 注意

- 将个人计算机等外部设备连接到智能功能模块上对运行中的可编程控制器进行控制(尤其是数据更改、 程序更改、运行状态更改(状态控制))时,应在仔细阅读关联手册并充分确认安全之后再实施操作。如 果数据更改、程序更改、状态控制错误,则有可能导致系统误动作、机械破损及事故。
- 将缓冲存储器的设置值登录到模块内的闪存中使用时,请勿在登录过程中进行模块安装站的电源OFF以 及CPU模块的复位操作。如果在登录过程中进行模块安装站的电源OFF以及CPU模块的复位操作,闪存内 的数据内容将变得不稳定,需要将设置值重新设置到缓冲存储器并重新登录到闪存中。此外,还可能 导致模块故障及误动作。
- 插补运行的基准轴速度指定时, 应注意对象轴(第2轴、第3轴、第4轴)的速度有可能大于设置速度(超 过速度限制值)。
- 试运行及示教等的运行过程中请勿靠近机械。否则可能造成人员伤害。

## [废弃注意事项]

- 废弃产品时,应将其作为工业废物处理。
- 废弃电池时,应根据各地区制定的法令单独进行。关于欧盟成员国电池规定的详细内容,请参阅 MELSEC iQ-R模块配置手册。

- 在运输含锂电池时, 必须遵守运输规定。关于规定对象机型的详细内容, 请参阅MELSEC iQ-R模块配置 手册。
- 如果木制包装材料的消毒及防虫措施的熏蒸剂中包含的卤素物质(氟、氯、溴、碘等)进入三菱电机产 品中可能导致故障。应防止残留的熏蒸成分进入三菱电机产品,或采用熏蒸以外的方法(热处理等)进 行处理。此外,消毒及防虫措施应在包装前的木材阶段实施。

# <span id="page-10-0"></span>关于产品的应用

- (1) 在使用三菱可编程控制器时, 应该符合以下条件:即使在可编程控制器设备出现问题或故障时也不会导致重大事故, 并 且应在设备外部系统地配备能应付任何问题或故障的备用设备及失效安全功能。
- (2) 三菱可编程控制器是以一般工业用途等为对象设计和生产的通用产品。

因此, 三菱可编程控制器不应用于以下设备 · 系统等特殊用途。如果用于以下特殊用途, 对于三菱可编程控制器的质 量、性能、安全等所有相关责任(包括但不限于债务未履行责任、瑕疵担保责任、质量保证责任、违法行为责任、生产 物责任), 三菱电机将不负责。

- · 面向各电力公司的核电站以及其它发电厂等对公众有较大影响的用途。
- · 用于各铁路公司或公用设施目的等有特殊质量保证体系要求的用途。
- ·航空航天、医疗、铁路、焚烧·燃料装置、载人移动设备、载人运输装置、娱乐设备、安全设备等预计对人身财产 有较大影响的用途。

然而,对于上述应用,如果在限定于具体用途,无需特殊质量(超出一般规格的质量等)要求的条件下,经过三菱电 机的判断也可以使用三菱可编程控制器,详细情况请与当地三菱电机代表机构协商。

# <span id="page-10-1"></span>前言

在此感谢贵方购买了三菱可编程控制器MELSEC iQ-R系列的产品。

本手册是用于让用户了解使用运动控制器时的必要性能规格、投运步骤、配线有关内容的手册。

在使用之前应熟读本手册及关联手册,在充分了解MELSEC iQ-R系列可编程控制器的功能·性能的基础上正确地使用本产品。 将本手册中介绍的程序示例应用于实际系统的情况下,应充分验证对象系统中不存在控制方面的问题。 应将本手册交给最终用户。

## 对象模块

R16MTCPU、R32MTCPU、R64MTCPU

# <span id="page-10-2"></span>与EMC指令·低电压指令的对应

#### 关于可编程控制器系统

将符合EMC指令·低电压指令的三菱可编程控制器安装到用户产品上,使其符合EMC指令·低电压指令时,请参阅下述任 手册。

MELSEC iQ-R模块配置手册

安全使用须知(随基板附带的手册)

符合EMC指令·低电压指令的可编程控制器产品在设备的额定铭牌上印刷有CE标志。

## 关于本产品

使本产品符合EMC指令·低电压指令时,请参阅下述手册。 MELSEC iQ-R运动控制器用户手册

# 目录

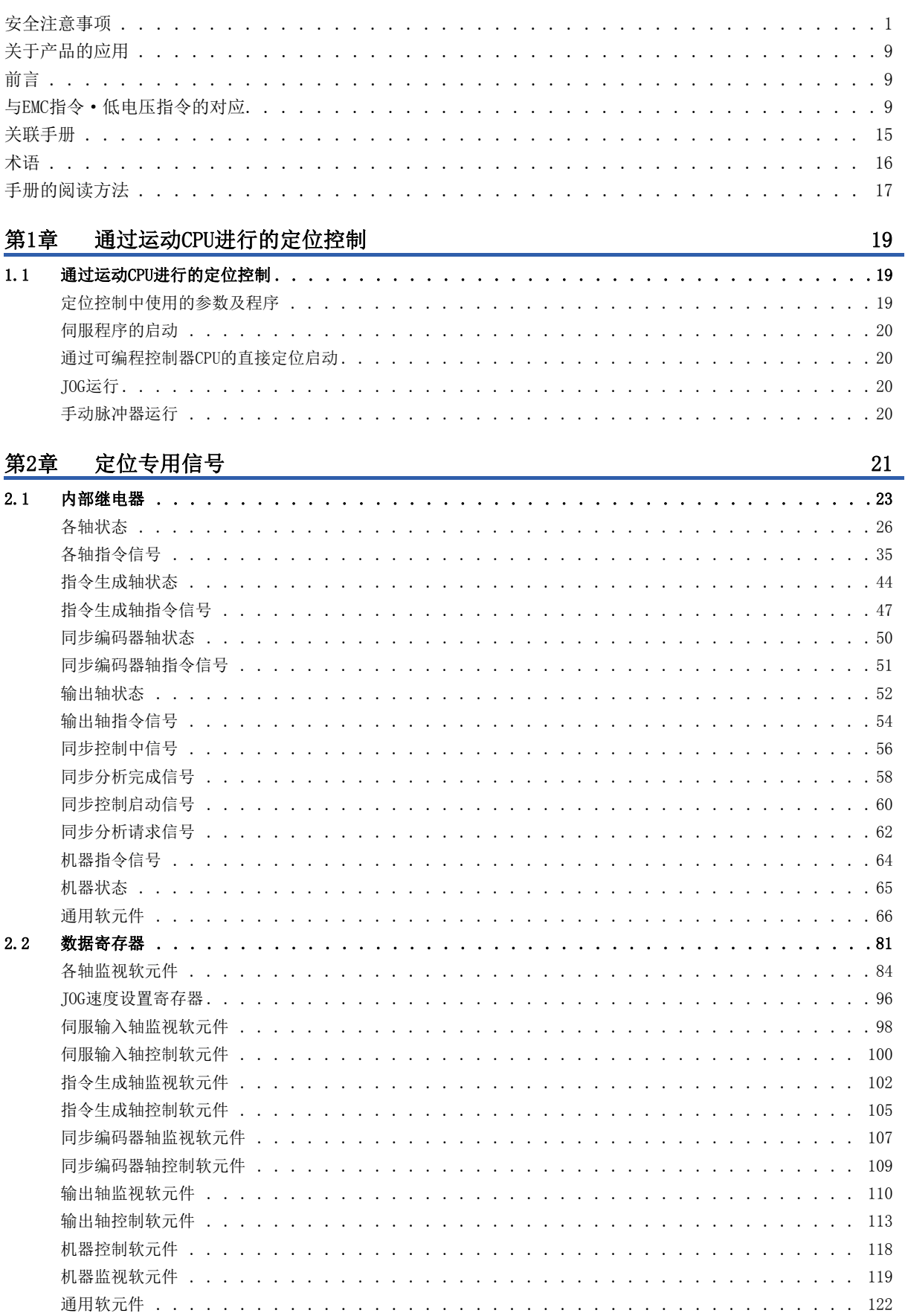

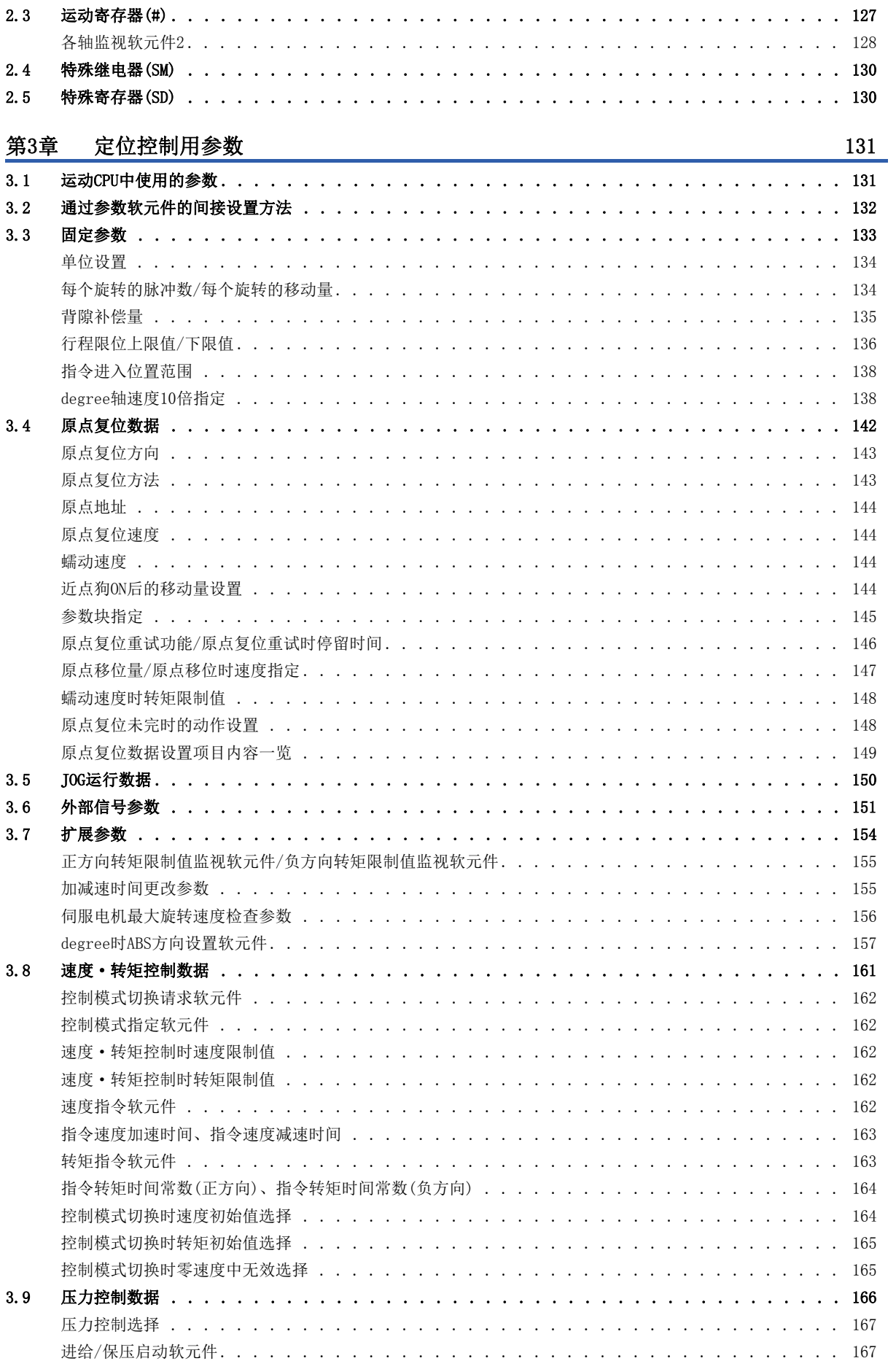

# **CONTENTS**

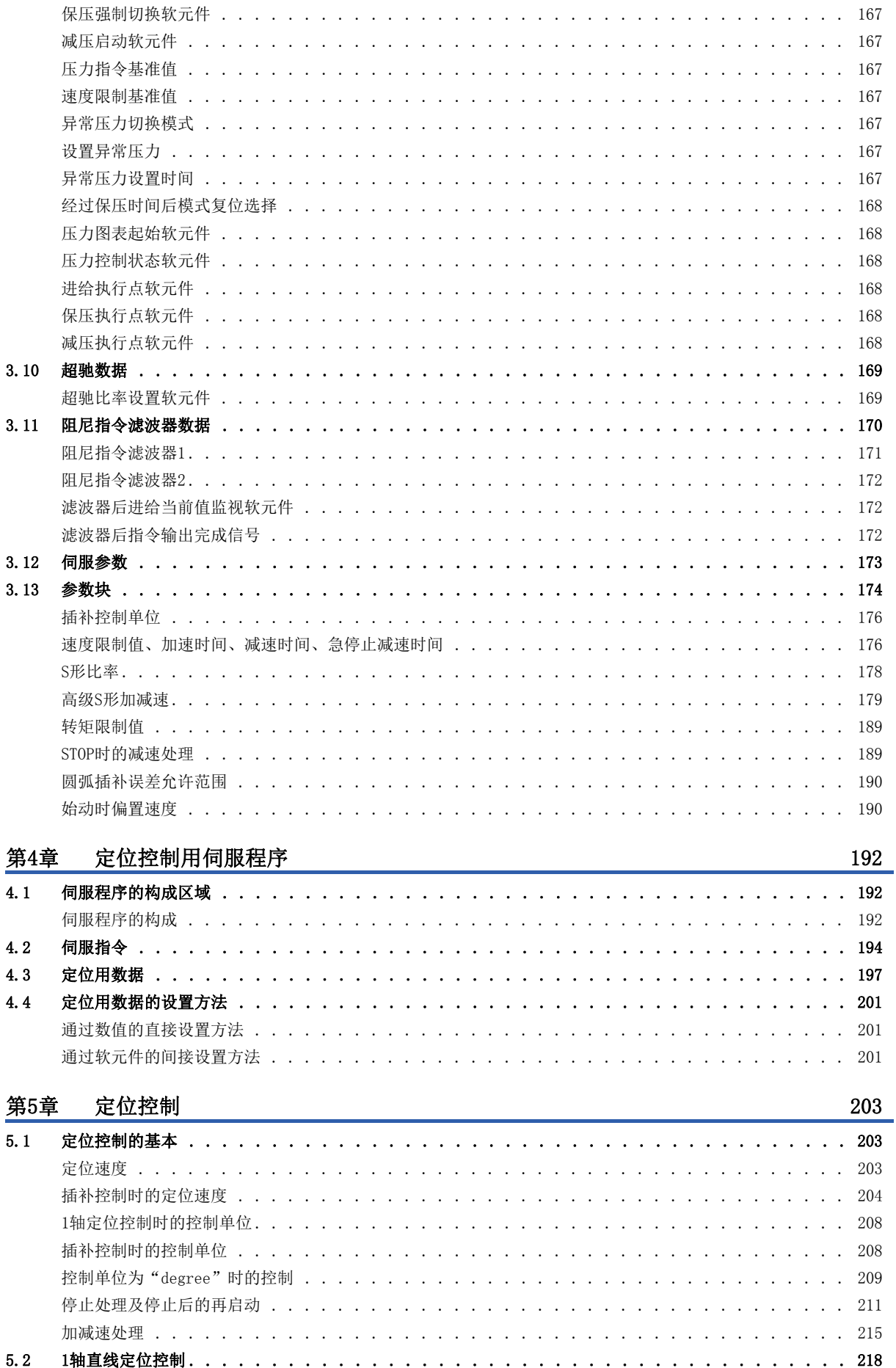

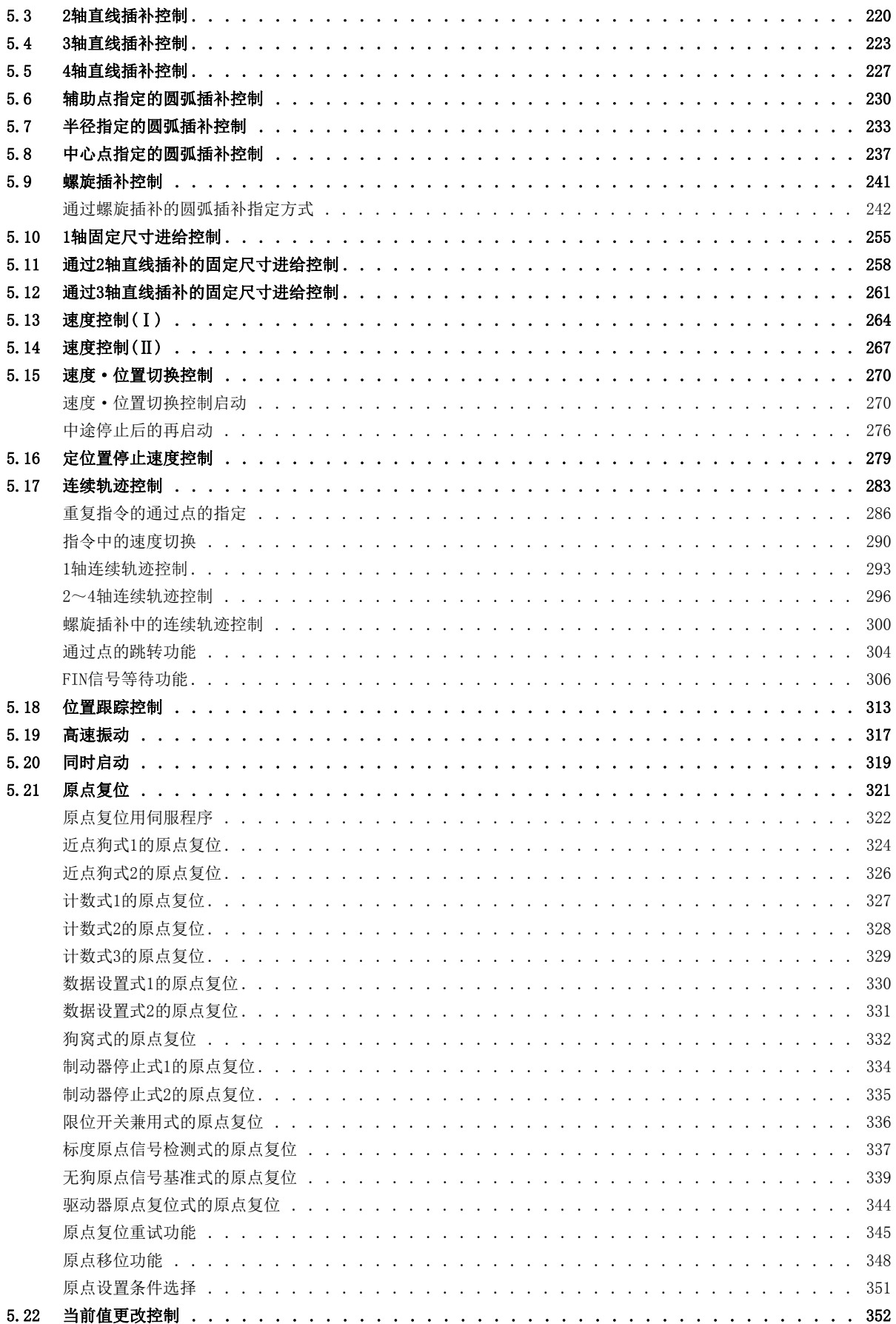

**CONTENTS** 

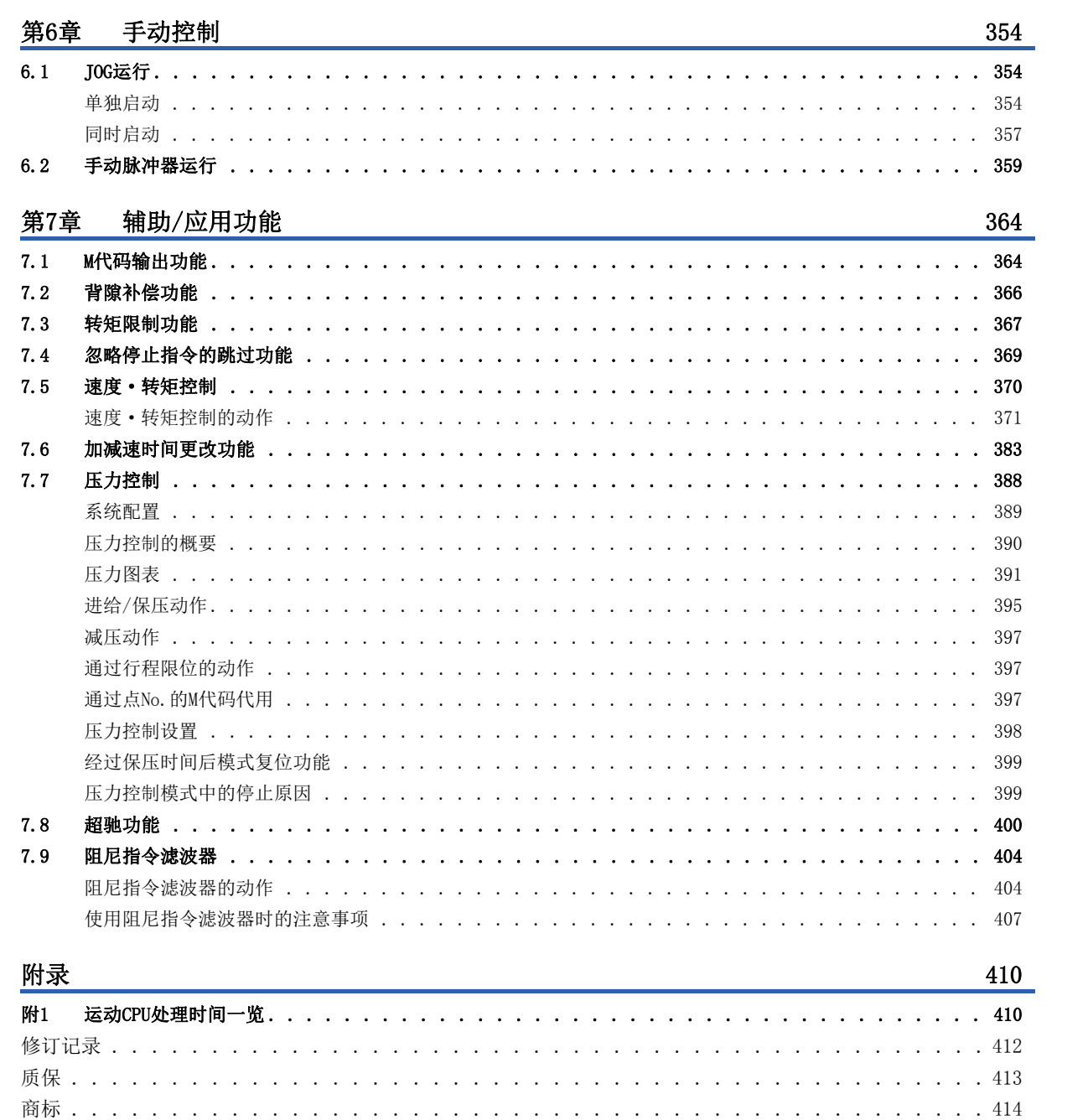

# <span id="page-16-0"></span>关联手册

最新的e-Manual、EPUB及手册PDF,请向当地三菱电机代理店咨询。

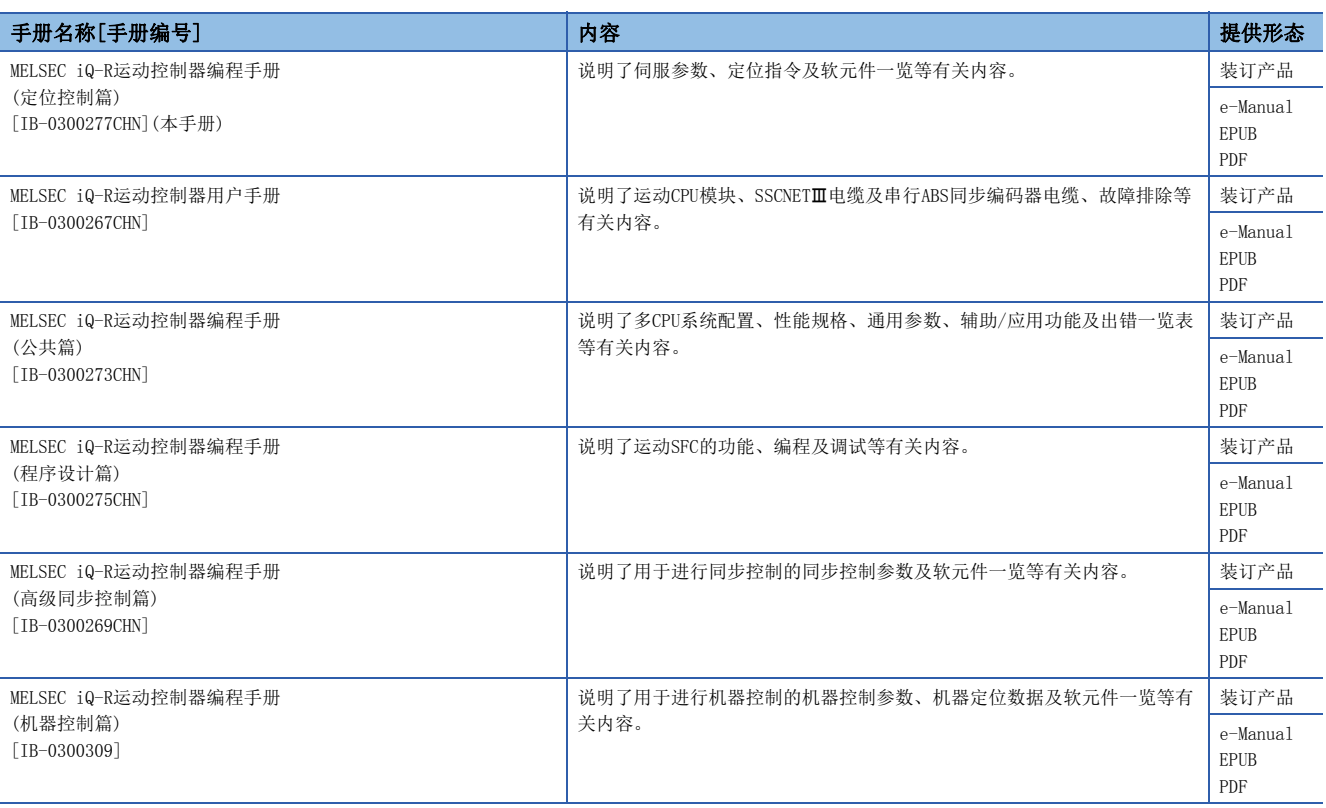

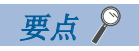

e-Manual是可使用专用工具阅读的三菱电机FA电子书手册。

e-Manual有如下所示特点。

• 希望查找的信息可从多个手册中一次查找(手册横向查找)

• 通过手册内的链接可以参照其它手册

• 通过产品插图的各部件可以阅读希望了解的硬件规格

• 可以对频繁参照的信息进行收藏登录

<span id="page-17-0"></span>在本手册中,除非特别标明,将使用下述的术语进行说明。

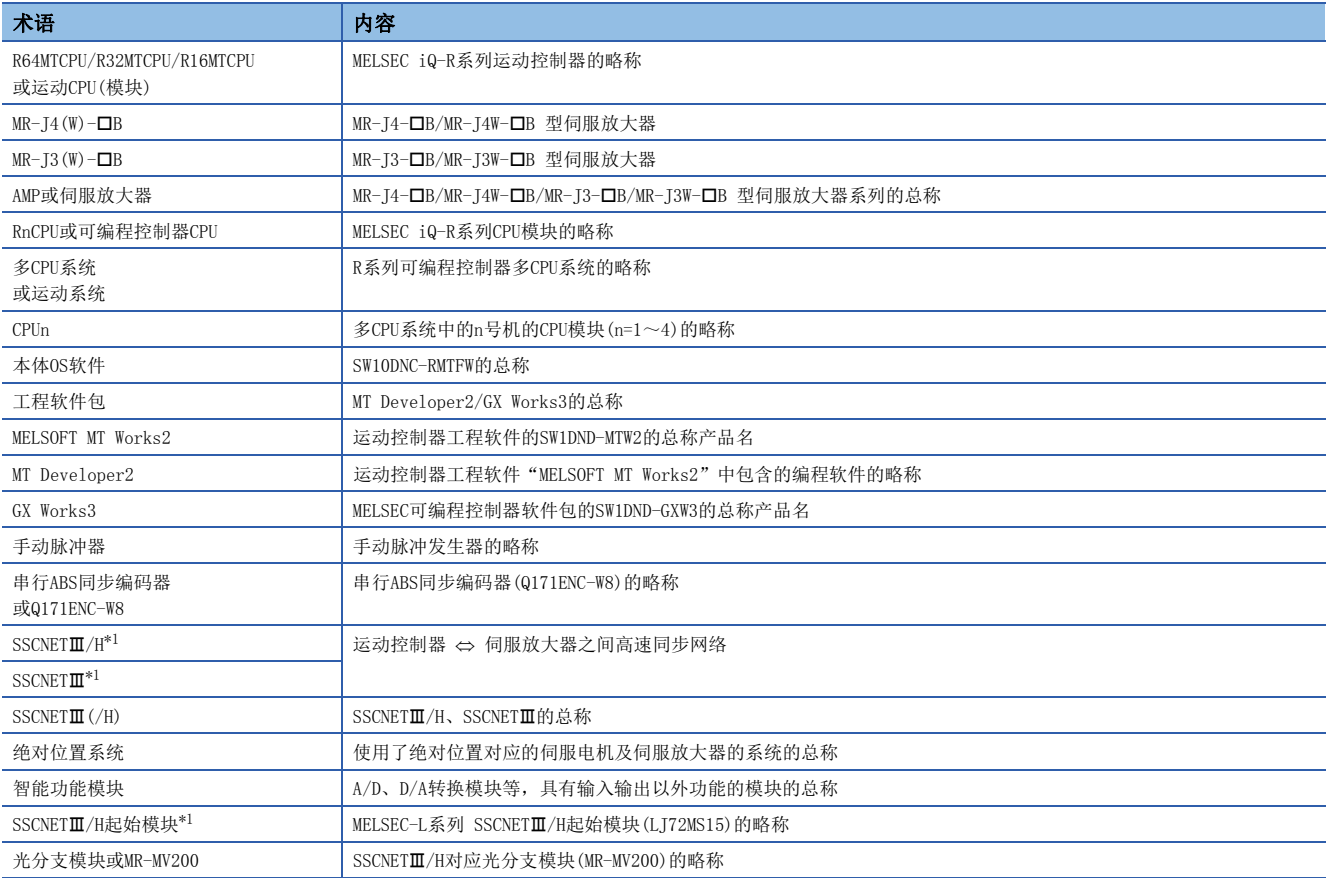

<span id="page-17-1"></span>\*1 SSCNET: Servo System Controller NETwork

## <span id="page-18-0"></span>关于本手册中使用的数值的表示

#### ■关于轴No. 的表示

定位专用信号的说明中, M3200+20n等的n表示下表所示的轴No. 对应的数值。

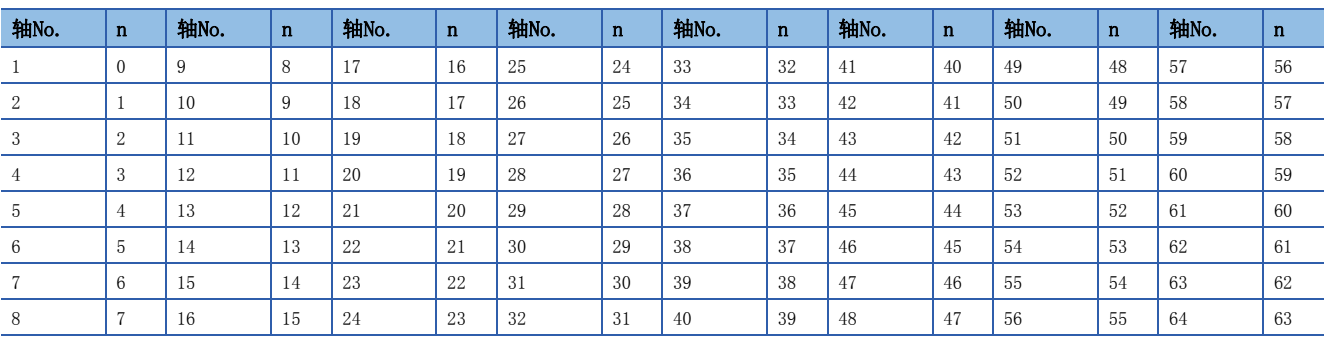

• 在R16MTCPU中轴No.1~16的范围(n=0~15),在R32MTCPU中轴No.1~32的范围(n=0~31)有效。

• 各轴对应的软元件No.应按下述方式进行计算。

## 例

Q兼容配置方式中轴No.32的情况下 M3200+20n([Rq.1140]停止指令)=M3200+2031=M3820 M3215+20n([Rq.1155]伺服OFF指令)=M3215+20×31=M3835

但是,M10440+10n等同步编码器轴状态、同步编码器轴指令信号、同步编码器轴监视软元件、同步编码器轴控制软元件的n表 示下表所示的同步编码器轴No.对应的数值。

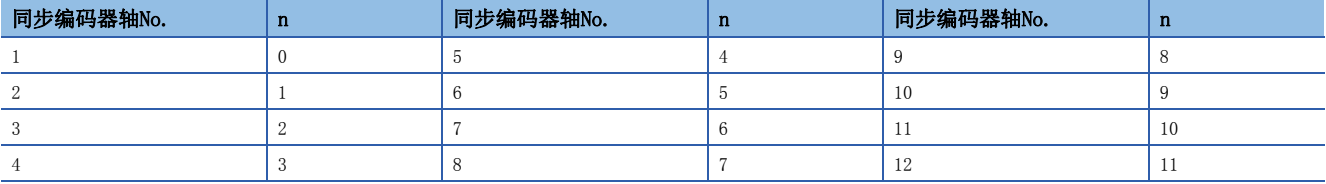

• 各同步编码器对应的软元件No.应按下述方式进行计算。

## 例

Q兼容配置方式中同步编码器轴No.12的情况下

M10440+10n([St.320]同步编码器轴设置有效标志)=M10440+10×11=M10550 D13240+20n([Md.320]同步编码器轴当前值)=D13240+20×11=D13460

## ■关于机器No. 的显示

在定位专用信号的说明中, M43904+32m等的m表示下表所示的机器No. 对应的数值。

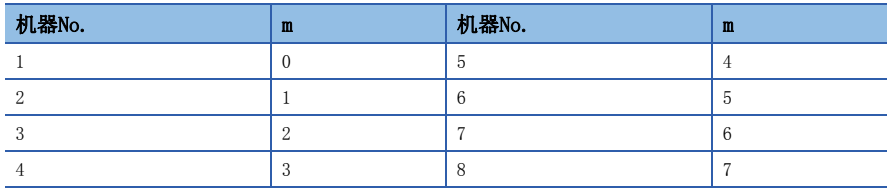

• 各机器对应的软元件No.应按下述方式进行计算。

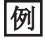

R标准配置方式中机器No.8的情况下

M43904+32m([St.2120]机器出错检测)=M43904+32×7=M44128 D53168+128m([Md.2020]机器类型)=D53168+1287=D54064

## 关于本手册中使用的软元件编号的表示

定位专用信号的软元件编号中记载的, "[Rq.1140]停止指令(R: M34480+32n/Q: M3200+20n)"等的R及Q表示下表所示使用的 软元件配置方式的软元件编号。未记载R及Q的情况下,软元件配置方式中将变为通用软元件编号。

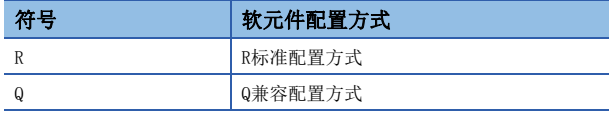

# <span id="page-20-1"></span><span id="page-20-0"></span>1.1 通过运动CPU进行的定位控制

#### 运动CPU可以进行以下定位控制。

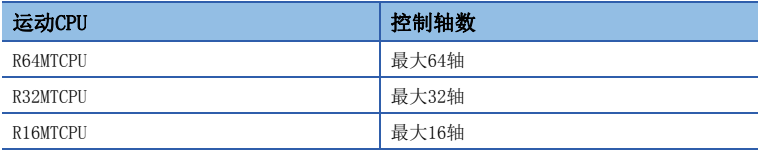

对于伺服放大器/伺服电机的控制,有以下6种功能。

- 通过伺服程序的定位指令进行的伺服动作
- 通过运动专用顺控程序指令(直接定位启动请求: M(P).SVSTD/D(P).SVSTD)进行的伺服动作
- 通过运动CPU各轴指令信号的JOG运行
- 通过运动CPU定位专用软元件的手动脉冲器运行
- 通过运动专用顺控程序指令以及运算控制步F的运动专用函数的定位控制中的速度更改、转矩限制值更改、目标位置更改
- 通过运动专用顺控程序指令或伺服程序中的伺服指令的当前值更改

## <span id="page-20-2"></span>定位控制中使用的参数及程序

## 定位控制用参数

定位控制用参数是用于运动CPU进行定位控制而使用的参数。 数据的设置及修正可以通过MT Developer2进行。 关于定位控制用参数的详细内容,请参阅定位控制用参数。(LF [131页 定位控制用参数](#page-132-2))

#### 伺服程序

伺服程序是用于进行定位控制的程序,因此由程序No.、伺服指令、定位用数据构成。 关于伺服程序的详细内容,请参阅定位控制用伺服程序。([192页 定位控制用伺服程序](#page-193-3))

#### 运动SFC程序

对于运动SFC程序,可以组合伺服程序、步、转换、END等,将一系列的动作顺序或转移控制置为程序后,进行运动CPU的控制。 关于运动SFC程序的详细内容,请参阅下述手册。 MELSEC iQ-R运动控制器编程手册(程序设计篇)

#### 顺控程序

通过在可编程控制器CPU的顺控程序中使用运动专用顺控程序指令,可以进行运动CPU的控制。 关于运动专用顺控程序指令的详细内容,请参阅下述手册。 LIMELSEC iQ-R运动控制器编程手册(程序设计篇)

## <span id="page-21-0"></span>伺服程序的启动

伺服程序的启动有下述2种方法。

## 通过运动SFC程序进行启动

通过运动SFC程序中的运动控制步K,对指定的伺服程序进行启动。 关于运动SFC程序的启动的详细内容,请参阅下述手册。 MELSEC iQ-R运动控制器编程手册(程序设计篇)

## 通过顺控程序进行启动

通过在可编程控制器CPU的顺控程序中执行运动专用顺控程序指令(伺服程序启动请求: M(P).SVST/D(P).SVST),可以对运动 CPU的伺服程序进行启动。

关于运动专用顺控程序指令的详细内容,请参阅下述手册。 MELSEC iQ-R运动控制器编程手册(程序设计篇)

## <span id="page-21-1"></span>通过可编程控制器CPU的直接定位启动

通过可编程控制器CPU的顺控程序执行运动专用顺控程序指令(直接定位启动请求: M(P).SVSTD/D(P).SVSTD), 启动运动CPU的 软元件中设置的定位控制。

通过本指令,可以进行不使用伺服程序的伺服动作。

关于运动专用顺控程序指令的详细内容,请参阅下述手册。

LOMELSEC iQ-R运动控制器编程手册(程序设计篇)

## <span id="page-21-2"></span>JOG运行

通过控制运动CPU的JOG专用软元件,可以执行JOG运行。 关于JOG运行的详细内容,请参阅JOG运行。(L3F [354页 JOG运行](#page-355-3))

## <span id="page-21-3"></span>手动脉冲器运行

通过控制运动CPU的手动脉冲器专用软元件,可以以运动CPU管理的高速计数器模块上连接的手动脉冲器进行手动脉冲器运行。 关于手动脉冲器运行的详细内容,请参阅手动脉冲器运行。(13 [359页 手动脉冲器运行](#page-360-1))

# <span id="page-22-0"></span> $2$  定位专用信号

作为定位用信号,使用运动CPU的内部信号及至运动CPU的外部信号。

## 内部信号

作为运动CPU的内部信号,使用运动CPU具有的软元件中下述5种类型的软元件。 此外,软元件配置方式有R标准配置方式及Q兼容配置方式这两种,根据所使用软元件配置方式,软元件的使用范围有所不同。

软元件名 软元件范围 R标准配置方式<br>
R标准配置方式 内部继电器(M) M16000~M49151(33152点) M2000~M3839(1840点) M8192~M12287(4096点) 特殊继电器(SM) SMO~SM4095(4096点) 数据寄存器(D)  $\bigg| D32000 \sim D57343(25344点)$  D0~D799(800点)

 $D10240 \sim D19823(9584 \text{ F})$ 运动寄存器(#) #8000~#8639(640点) 特殊寄存器(SD) SD0~SD4095(4096点)

要点

关于软元件配置方式的详细内容,请参阅下述手册。 MELSEC iQ-R运动控制器编程手册(公共篇)

## 外部信号

至运动CPU的外部输入信号有下述信号。

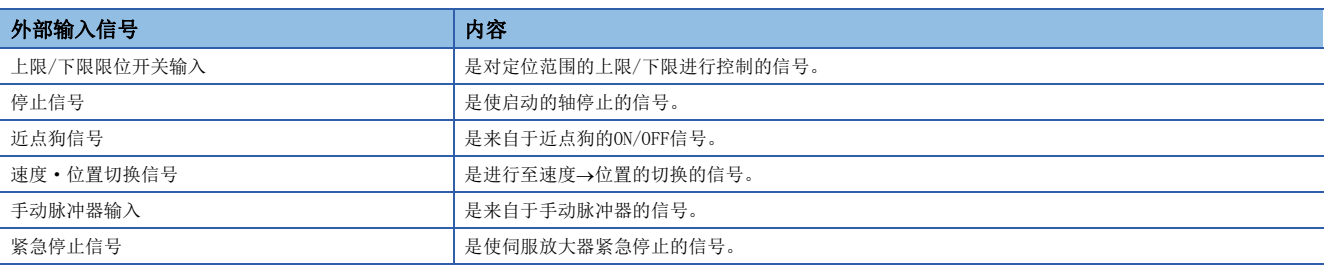

• 模块之间的配置

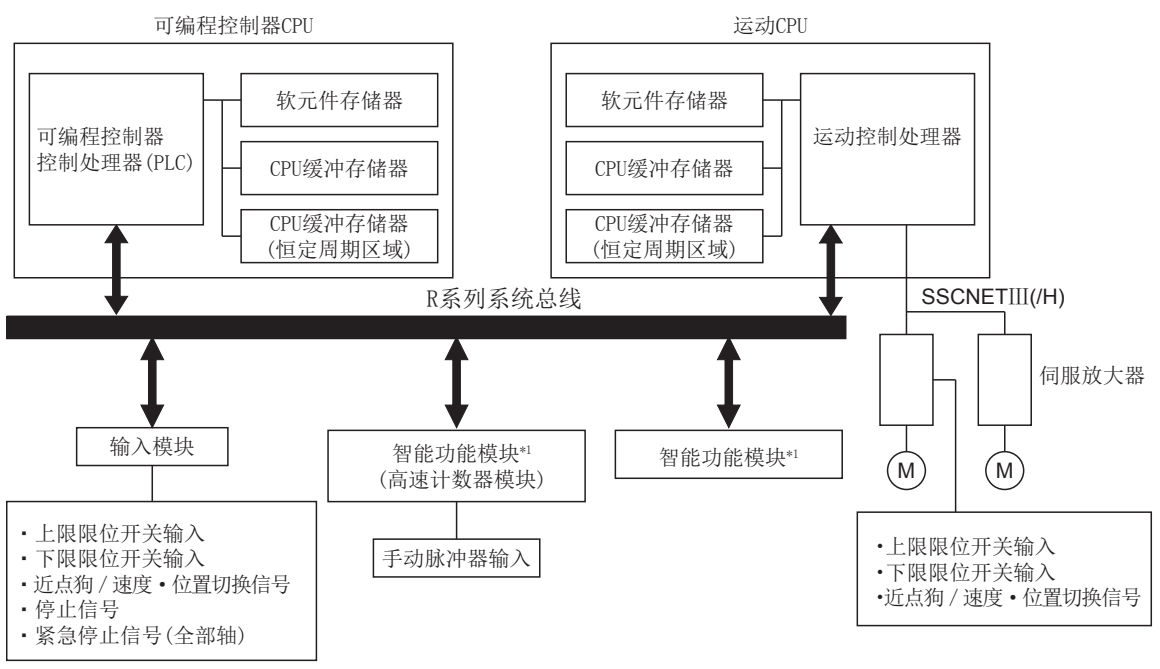

\*1 运动CPU管理的模块

## 运动CPU的内部处理

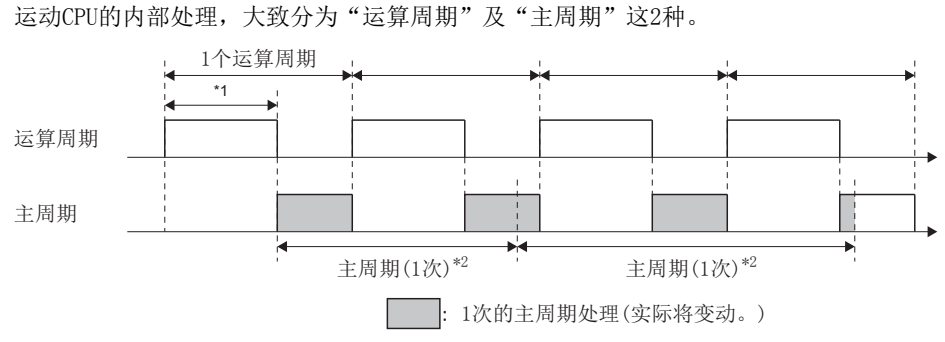

\*1 通过"运动运算周期(SD522)"可进行监视

\*2 通过"当前主周期(SD520)"可进行监视(最大值可通过"最大主周期(SD521)"进行监视)

#### ■运算周期

实施至伺服放大器的数据发送接收及运动SFC的恒定周期任务执行、各运算周期的伺服指令值生成等,各运算周期所需的处 理。

根据伺服轴数及执行中的伺服程序等处理时间有所变动。

如果超出[运动CPU通用参数] ⇔[基本设置] ⇒ "系统基本设置" ⇒ "运算周期设置"中设置的运算周期, "[St.1046]运算周期 溢出标志(R: M30054/Q: M2054)"将变为ON。

#### ■主周期

使用运算周期处理后的空余时间,实施自动刷新及运动SFC的普通任务执行、与MT Developer2的通信处理。 根据运算周期处理后的空余时间及自动刷新传送数、运动SFC的普通任务的执行数等主周期的处理时间将变动。 主周期时间较长的情况下,如果增大[运动CPU通用参数] = [基本设置] = "系统基本设置"= "运算周期设置"中设置的运算 周期,空余时间将增加,可以缩短主周期时间。

要点

关于运算周期及主周期的处理时间监视有关内容,请参阅下述手册。 MELSEC iQ-R运动控制器编程手册(公共篇)

# <span id="page-24-0"></span>2.1 内部继电器

## 内部继电器一览

## ■R标准配置方式

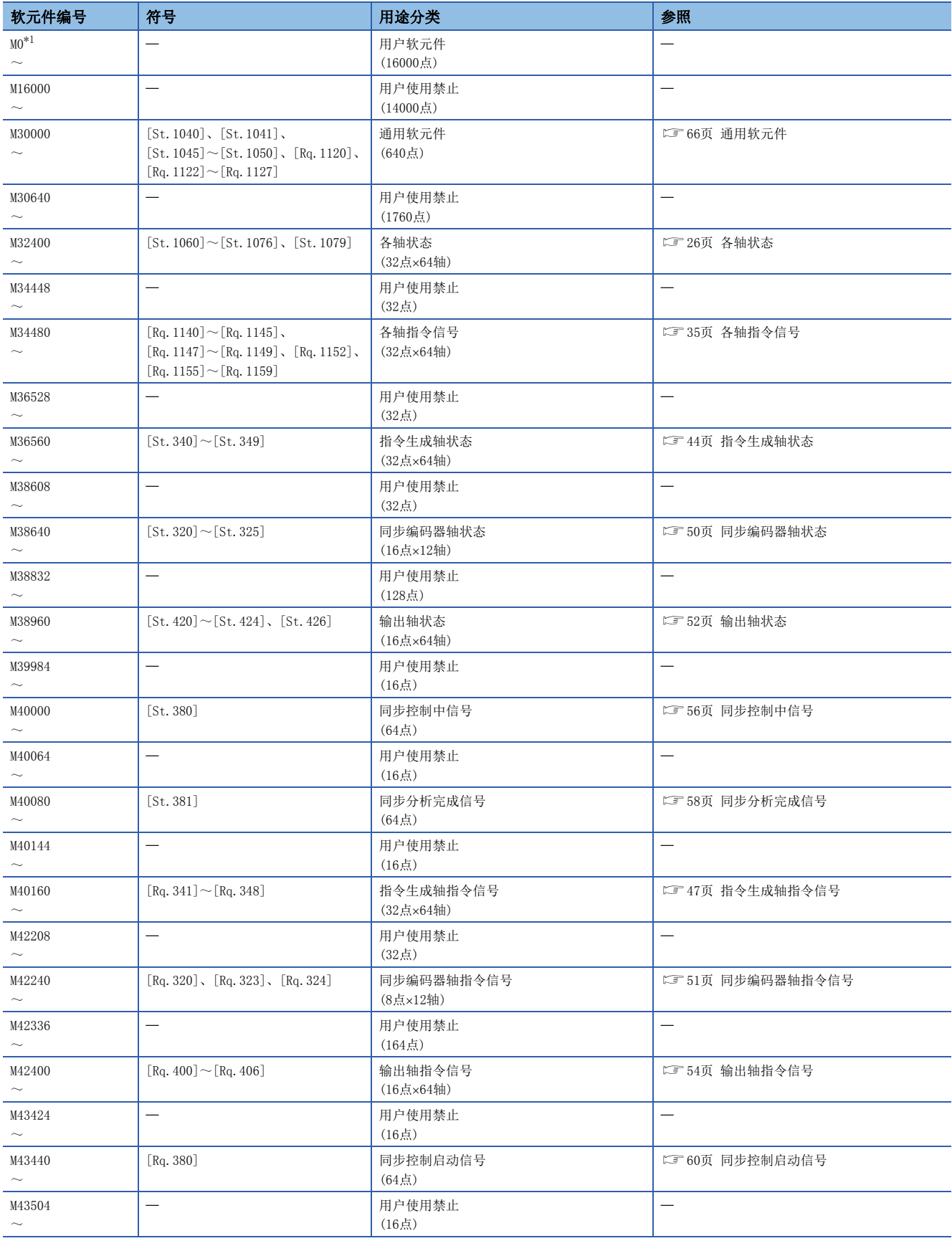

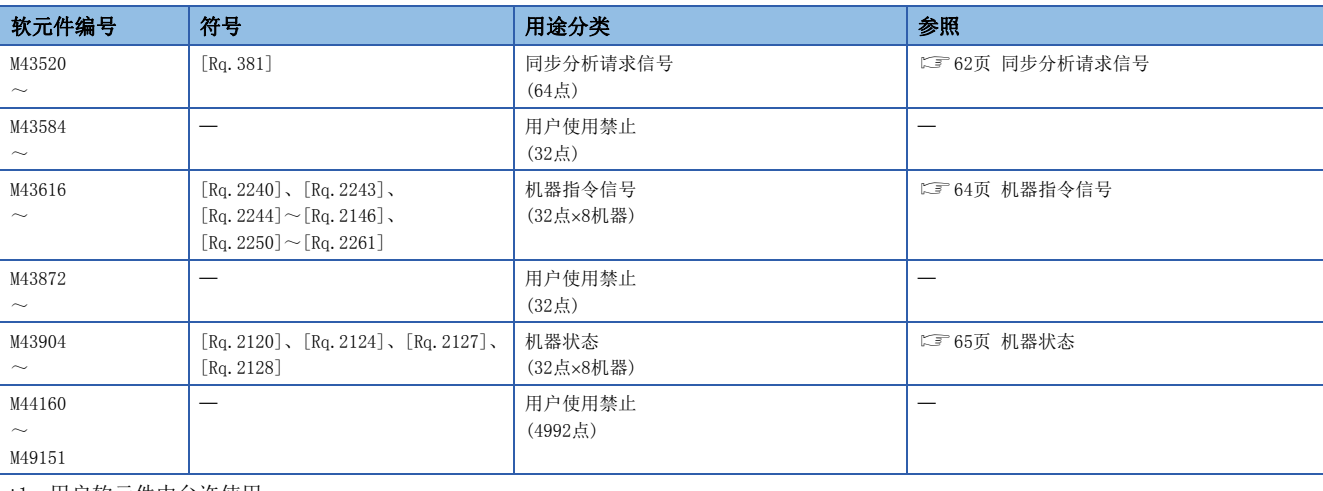

<span id="page-25-0"></span>\*1 用户软元件中允许使用

要点

用户软元件合计点数

• 16000点

## ■Q兼容配置方式

轴1~32的软元件使用Q兼容配置方式。

轴33~64的软元件、机器指令信号(M43616~M43871)、机器状态(M43904~M44159)使用R标准配置方式。

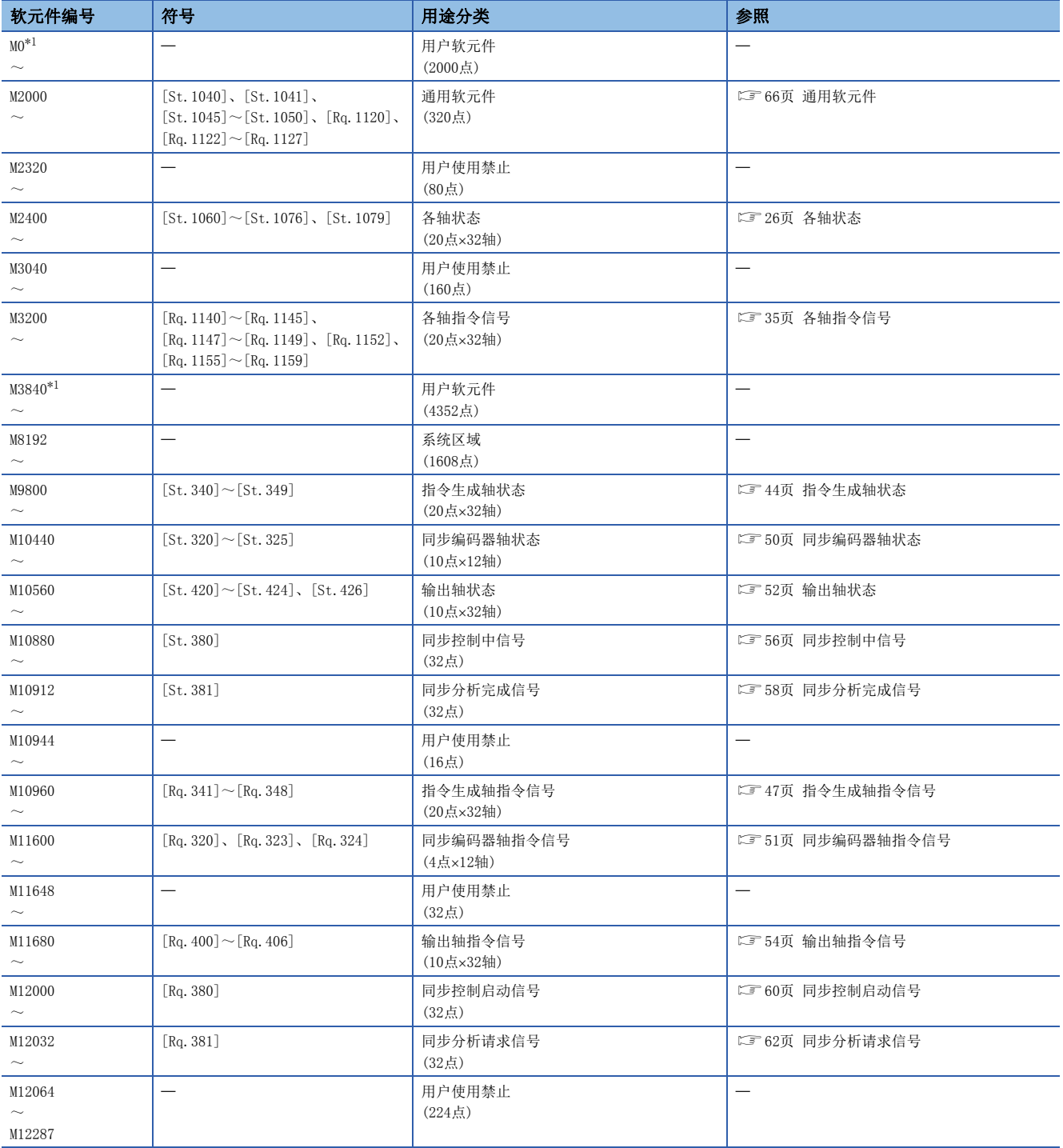

<span id="page-26-0"></span>\*1 用户软元件中可以使用

要点

用户软元件合计点数

• 6352点

## <span id="page-27-0"></span>各轴状态

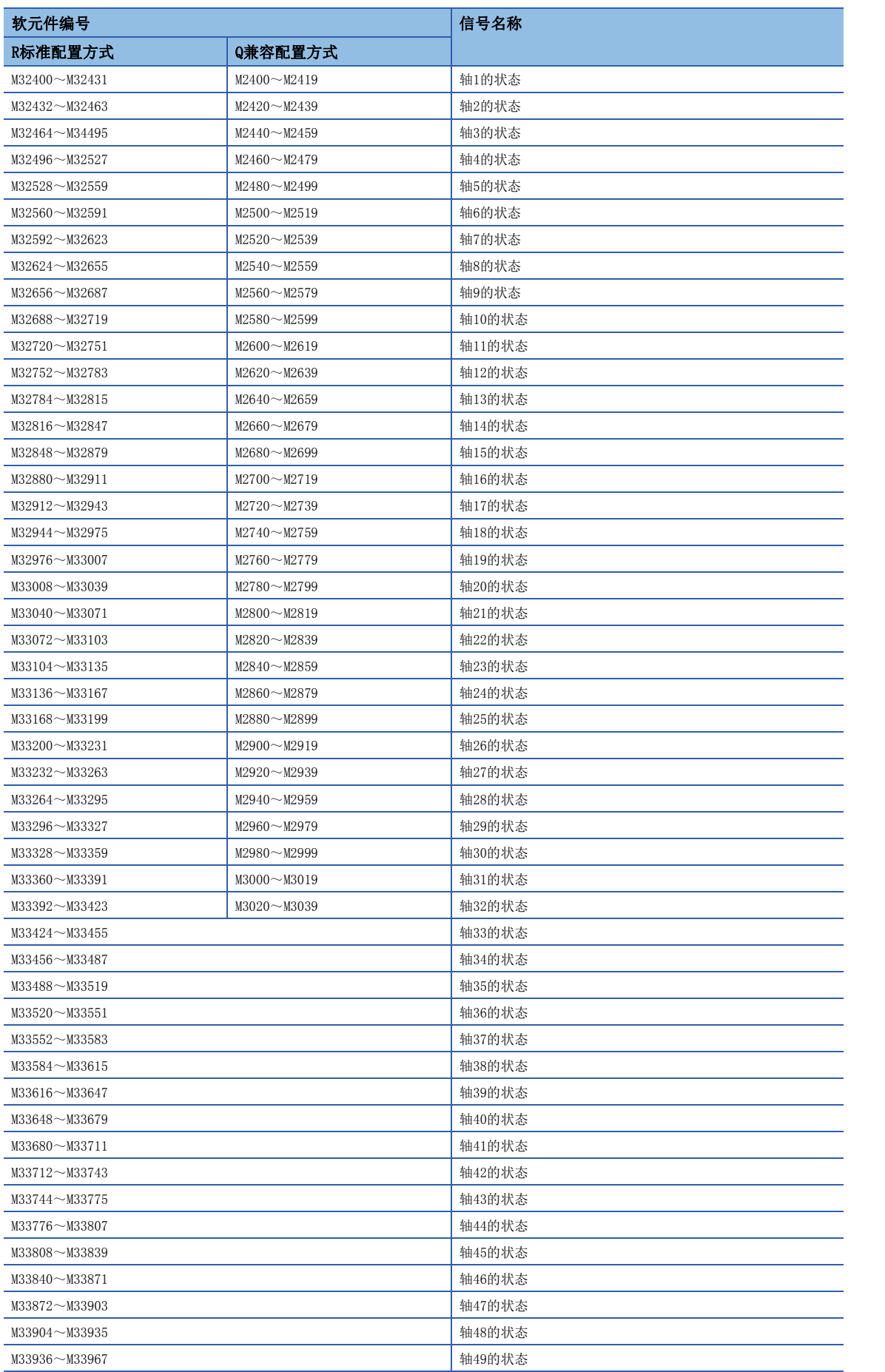

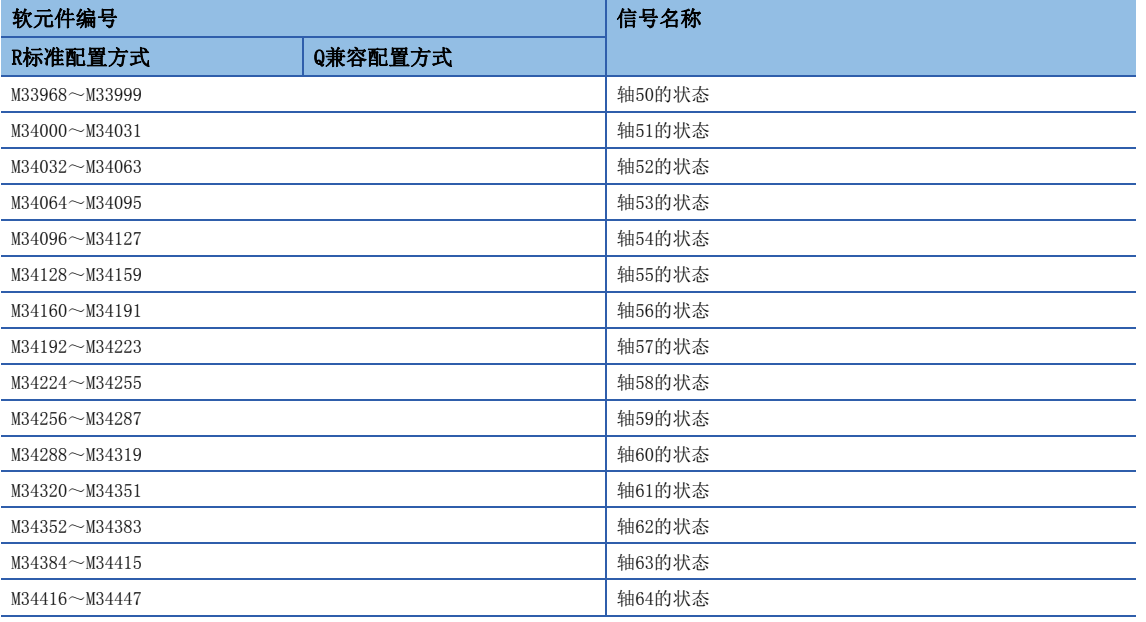

#### • 各轴的详细内容

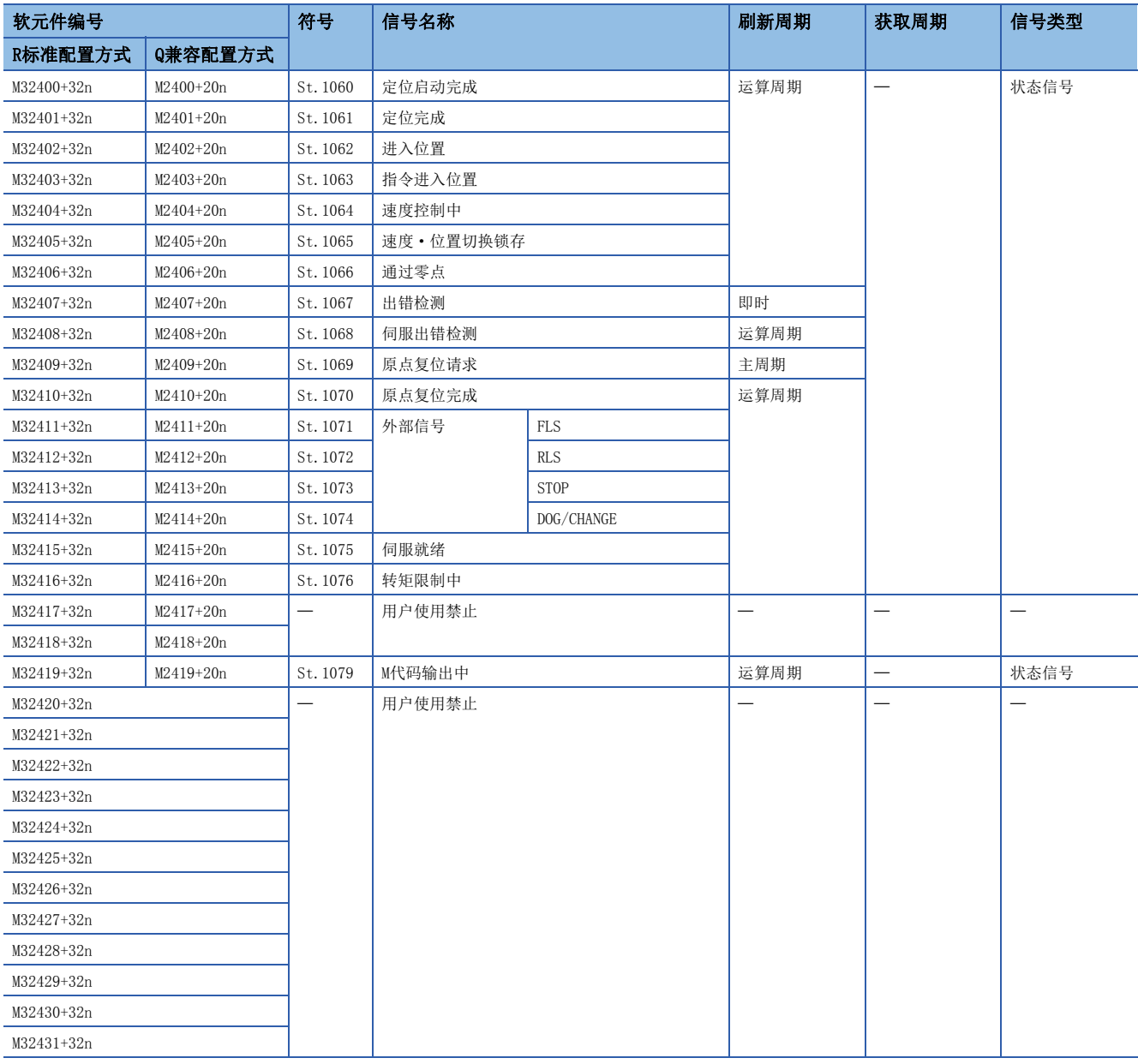

要点》

• 在R16MTCPU中轴No.1~16,在R32MTCPU中轴No.1~32的范围有效。

 • 在R16MTCPU中17轴以上,在R32MTCPU中33轴以上的软元件区域可以作为用户软元件使用。但是,将R16MTCPU 的工程替换为R32MTCPU/R64MTCPU, 或将R32MTCPU的工程替换为R64MTCPU的情况下, 将不可以作为用户软元 件使用。

## [St.1060]定位启动完成(R: M32400+32n/Q: M2400+20n)

- 是在伺服程序中指定的轴的位置控制启动完成变为ON的信号。通过JOG运行、手动脉冲器运行进行的启动时将不变为ON。在 定位启动时, 读取M代码的情况下可以使用。(L3F [364页 M代码输出功能\)](#page-365-2)
- "[Rq.1144]完成信号OFF指令(R: M34484+32n/Q: M3204+20n)"的上升沿(OFF→ON),或定位完成时将OFF。

[ "[Rq.1144]完成信号OFF指令(R: M34484+32n/Q: M3204+20n)"的上升沿(OFF→ON)时]

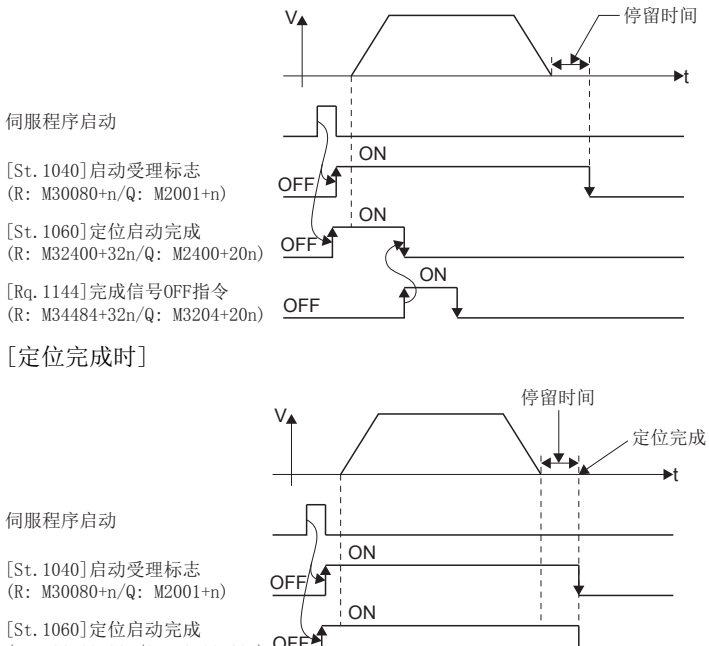

 $(R: M32400+32n/Q: M2400+20n)$  OFF

#### [St.1061]定位完成(R: M32401+32n/Q: M2401+20n)

- 是在伺服程序中至指定的轴的定位地址的指令输出完成变为ON的信号。通过原点复位、JOG运行、手动脉冲器运行、速度控 制进行的启动时及中途停止的情况下将不变为ON。在定位中中途停止了的情况下将不变为ON。在定位完成时读取M代码的情 况下可以使用。(LF [364页 M代码输出功能](#page-365-2))
- "[Rq.1144]完成信号OFF指令(R: M34484+32n/Q: M3204+20n)"的上升沿(OFF->ON), 或定位启动时将OFF。
- [ "[Rq.1144]完成信号OFF指令(R: M34484+32n/Q: M3204+20n)"的上升沿(OFF→ON)时]

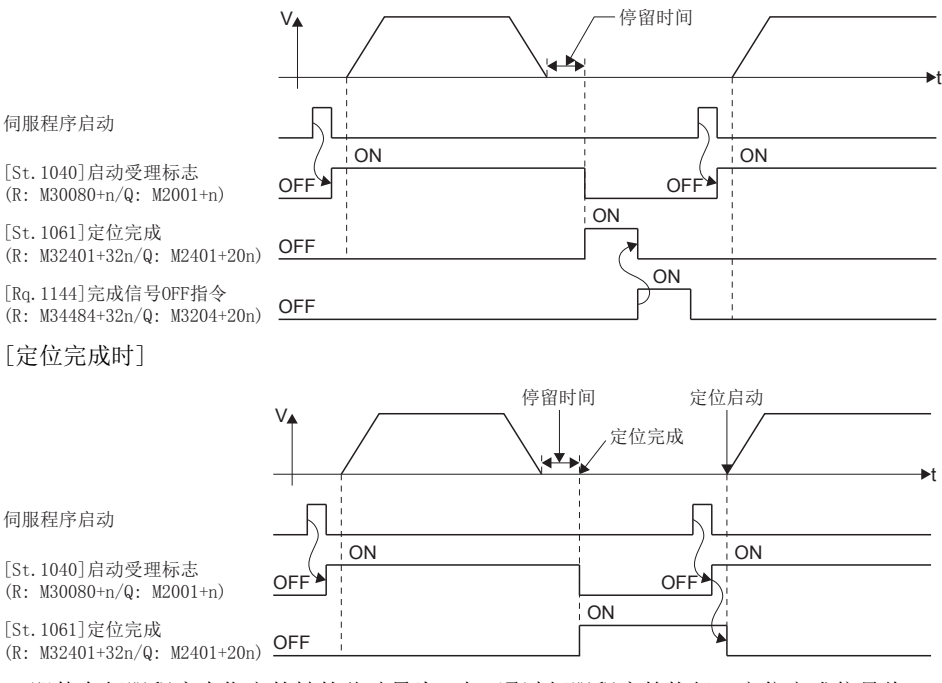

• 即使在伺服程序中指定的轴的移动量为0时,通过伺服程序的执行,定位完成信号将ON。

• "[St.1061]定位完成(R: M32401+32n/Q: M2401+20n)"是在至定位地址的指令输出完成时变为ON的信号,且不考虑偏差计数器值。为了对通过程序中的最终 指令的伺服轴的定位完成进行确认,应同时使用"[St.1061]定位完成(R: M32401+32n/Q: M2401+20n)"及"[St.1062]进入位置(R: M32402+32n/Q:  $M2402+20n$ <sup>"</sup>.

## [St.1062]进入位置(R: M32402+32n/Q: M2402+20n)

• 该信号是偏差计数器的滞留量处于伺服参数中设置的"进入位置范围"以下时变为ON的信号。在定位启动时将OFF。

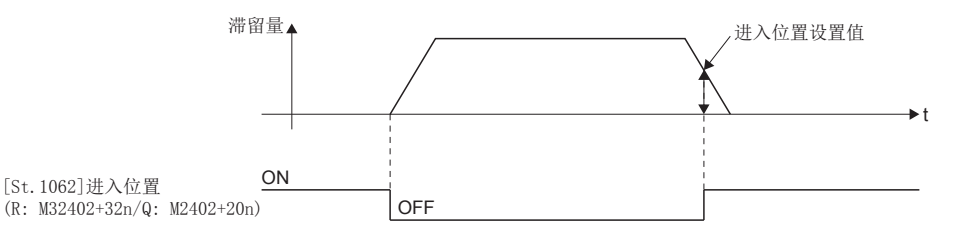

- 在伺服放大器的控制电源处于ON过程中对伺服放大器的进入位置信号([Md.108]伺服状态1(R: D32032+48n/Q: #8010+20n): b12)的状态进行反映。但是,下述情况下将变为常时OFF。
	- 伺服出错
	- 从定位启动开始到减速开始为止[\\*1](#page-31-0)
	- 当前值更改
	- 原点复位[\\*2](#page-31-1)
	- 速度·转矩控制
	- 压力控制

<span id="page-31-0"></span>\*1 位置跟踪控制中、高速振动控制中、手动脉冲器运行中、同步控制中、机器程序运行中除外。(控制过程中将经常更新进入位置信号。)

<span id="page-31-1"></span>\*2 根据原点复位的处理内容,有可能会更新进入位置信号。

## [St.1063]指令进入位置(R: M32403+32n/Q: M2403+20n)

- 该信号是在指令位置与进给当前值的差的绝对值处于固定参数中设置的"指令进入位置范围"以下时变为ON的信号。下述情
	- 况下变为OFF。 • 位置控制启动
	- 原点复位
	- 速度控制
	- JOG运行
	- 手动脉冲器运行
	- 速度·转矩控制
	- 压力控制
- 指令进入位置检查经常在位置控制中进行。

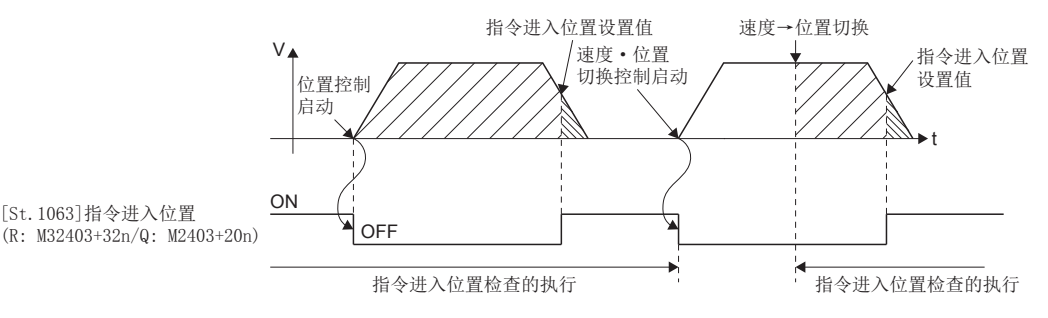

## [St.1064]速度控制中(R: M32404+32n/Q: M2404+20n)

- 该信号是在速度控制中变为ON的信号,可以在判别处于速度控制中还是位置控制中时使用。速度·位置切换控制时,在通过 外部的CHANGE信号的速度→位置切换执行之前将ON。
- 电源投入时及位置控制中将变为OFF。

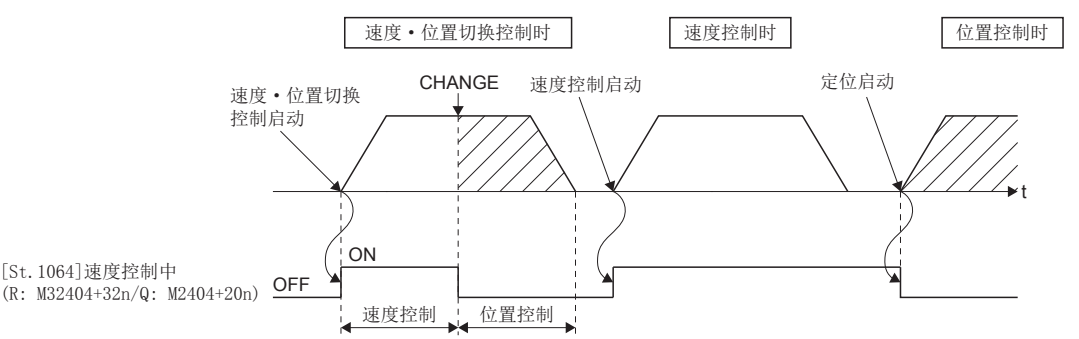

• 速度·转矩控制中的速度控制模式中将不变为ON。

## [St.1065]速度·位置切换锁存(R: M32405+32n/Q: M2405+20n)

- 该信号是切换为速度控制→位置控制时变为ON的信号。可以作为位置控制中的移动量更改的执行可否互锁条件使用。
- 如果进行下述启动将变为OFF。
	- 位置控制
	- 速度·位置切换控制
	- 速度控制
	- JOG运行
	- 手动脉冲器运行
	- 速度·转矩控制
	- 压力控制

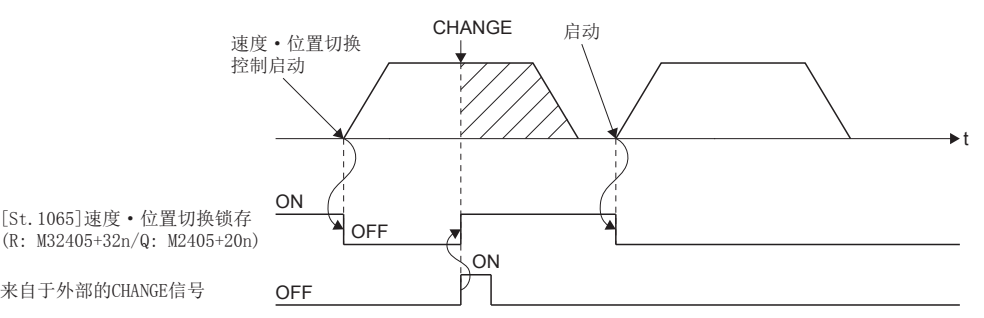

## [St.1066]零点通过(R: M32406+32n/Q: M2406+20n)

该信号是伺服放大器的控制电源投入后,通过零点时变为ON的信号。

如果通过一次,在复位多CPU系统之前将保持为ON状态。

但是,原点复位方法为近点狗式/计数式/狗窝式/限位开关兼用式/标度原点信号检测式/无狗原点信号基准式的情况下,在原 点复位开始时暂时变为OFF,通过下一个零点时将再次ON。

#### [St.1067]出错检测(R: M32407+32n/Q: M2407+20n)

- 该信号是在报警或出错的检测中变为ON的信号,可以在报警或出错的有/无的判别时使用。报警检测中相应的报警代码将被 存储到"[Md.1003]报警代码(R: D32006+48n/Q: D6+20n)"中。出错检测中相应的出错代码将被存储到"[Md.1004]出错代 码(R: D32007+48n/Q: D7+20n)"中。关于报警/出错检测时的出错代码,请参阅下述手册。 MELSEC iQ-R运动控制器编程手册(公共篇)
- 如果将"[Rq.1147]出错复位指令(R: M34487+32n/Q: M3207+20n)"置为ON, 则其将OFF。

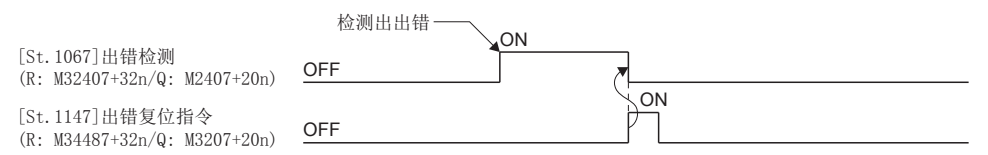

### [St.1068]伺服出错检测(R: M32408+32n/Q: M2408+20n)

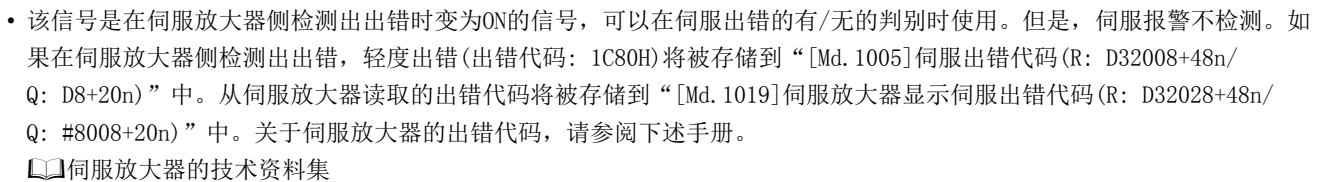

• 如果将"[Rq.1148]伺服出错复位指令(R: M34488+32n/Q: M3208+20n)"置为ON, 或再次投入伺服电源, 则其将OFF。

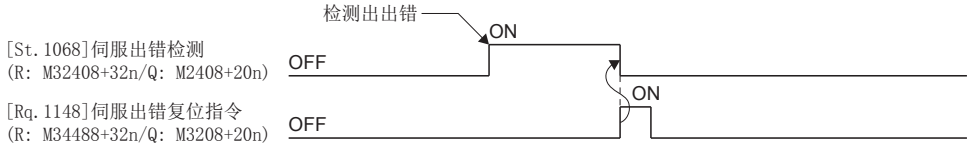

#### [St.1069]原点复位请求(R: M32409+32n/Q: M2409+20n)

该信号是在需要进行原点地址的确认时变为ON的信号。

#### ■不是绝对位置系统时

- 原点复位请求信号在下述情况下将变为ON。
	- 多CPU系统电源投入时或复位时
	- 伺服放大器电源投入时
	- 原点复位启动时(只要原点复位未正常完成,原点复位请求就不变为OFF。)
- 原点复位请求信号在原点复位完成时将变为OFF。

#### ■绝对位置系统时

- 原点复位请求信号在下述情况下将变为ON。
	- 系统启动后,一次也未实施原点复位时
	- 原点复位启动时(只要原点复位未正常完成, 原点复位请求就不变为OFF。)
	- 运动CPU内的绝对值数据由于存储器异常等原因消失了时
	- 发生了伺服出错(AL.25)时
	- 发生了伺服出错(AL.E3)时
	- 发生了伺服出错(AL.2B)时
	- 发生了报警(出错代码: 093CH、093EH)时
	- 发生了轻度出错(出错代码: 197EH)时
	- 更改了伺服参数的"旋转方向选择"时
- 原点复位请求信号在原点复位完成时将变为OFF。

#### 注意

• 使用绝对位置系统的情况下,新启动了时或更换了控制器、绝对位置对应电机等时,必须进行原点复位。此外,应在通过顺控程序等对原点复位请求信号进 行了确认后,再执行定位控制。如果直接执行定位控制,有可能导致机械碰撞等。

#### [St.1070]原点复位完成(R: M32410+32n/Q: M2410+20n)

- 该信号是在通过伺服程序的原点复位的执行正常完成了时变为ON的信号。
- 在定位启动时、JOG运行开始时、手动脉冲器运行开始时将变为OFF。
- 在原点复位完成信号处于0N过程中,如果进行通过伺服程序的近点狗式/狗窝式/制动器停止式原点复位,将发生轻度出错 (出错代码: 197BH),不可以进行原点复位启动。

#### [St.1071]外部信号FLS(R: M32411+32n/Q: M2411+20n)

- 该信号是显示外部信号参数中设置的FLS信号的输入状态的信号。
- 外部信号参数的设置及FLS信号的状态处于以下的情况下,将检测上限行程限位,进给当前值的增加方向的运行将不可以 执行。
	- 外部信号参数的"触点"为"0: a触点"且FLS信号为ON时
	- 外部信号参数的"触点"为"1: b触点"且FLS信号为OFF时

#### [St.1072]外部信号RLS(R: M32412+32n/Q: M2412+20n)

- 该信号是显示外部信号参数中设置的RLS信号的输入状态的信号。
- 外部信号参数的设置及RLS信号的状态处于以下的情况下,将检测下限行程限位,进给当前值的减少方向的运行将不可以 执行。
	- 外部信号参数的"触点"为"0: a触点"且RLS信号为ON时
	- 外部信号参数的"触点"为"1: b触点"且RLS信号为OFF时

#### [St.1073]外部信号STOP(R: M32413+32n/Q: M2413+20n)

- 该信号是显示外部信号参数中设置的STOP信号的输入状态的信号。
- 外部信号参数的设置及STOP信号的状态处于以下的情况下,将检测停止信号,停止运行。
	- 外部信号参数的"触点"为"0: a触点"且STOP信号为ON时
	- 外部信号参数的"触点"为"1: b触点"且STOP信号为OFF时

#### [St.1074]外部信号DOG/CHANGE(R: M32414+32n/Q: M2414+20n)

- 该信号是显示外部信号参数中设置的DOG信号的输入状态的信号。
- 外部信号参数的设置及DOG信号的状态处于以下的情况下,将检测近点狗/速度·位置切换信号,进行原点复位动作及速度·

位置切换控制。

- 外部信号参数的"触点"为"0: a触点"且DOG信号为ON时
- 外部信号参数的"触点"为"1: b触点"且DOG信号为OFF时

#### [St.1075]伺服就绪(R: M32415+32n/Q: M2415+20n)

- 各轴上连接的伺服放大器处于就绪状态(就绪ON且伺服ON)时将变为ON。关于伺服ON/OFF的详细内容,请参阅下述手册。 LOMELSEC iQ-R运动控制器编程手册(公共篇)
- 下述情况下变为OFF。
	- "[Rq.1123]全部轴伺服ON指令(R: M30042/Q: M2042)"为OFF时
	- 未实际安装伺服放大器时
	- 未设置伺服参数时
	- 从外部进入了紧急停止输入时
	- 将各轴的"[Rq.1155]伺服OFF指令(R: M34495+32n/Q: M3215+20n)"置为ON进行了伺服OFF时
	- 发生了伺服出错时

要点

在SSCNETII(/H)上连接的多个伺服放大器中,一部分的伺服放大器发生了伺服出错的情况下,仅相应轴将伺 服OFF。

#### [St.1076]转矩限制中(R: M32416+32n/Q: M2416+20n)

进行转矩限制时将变为ON。进行转矩限制的轴相对应的信号将变为ON。

## [St.1079]M代码输出中(R: M32419+32n/Q: M2419+20n)

- 该信号是M代码输出中变为ON的信号。
- 在输入了停止指令、跳转信号、FIN信号的情况下,将变为OFF。

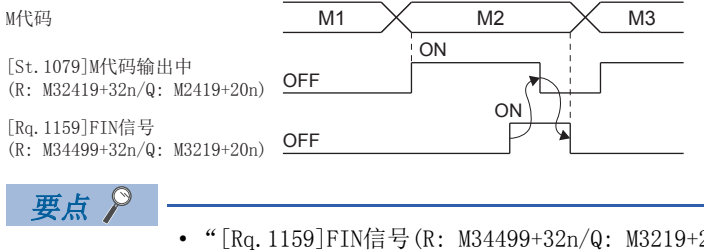

- 20n)"、"[St.1079]M代码输出中(R: M32419+32n/ Q: M2419+20n)"是用于FIN信号等待功能的信号。
- "[Rq.1159]FIN信号(R: M34499+32n/Q: M3219+20n)"、"[St.1079]M代码输出中(R: M32419+32n/ Q: M2419+20n)"仅在伺服程序中指定了FIN加减速时变为有效,未指定的情况下,FIN信号等待功能将变为 无效, "[St.1079]M代码输出中(R: M32419+32n/Q: M2419+20n)"也不变为ON。
## 各轴指令信号

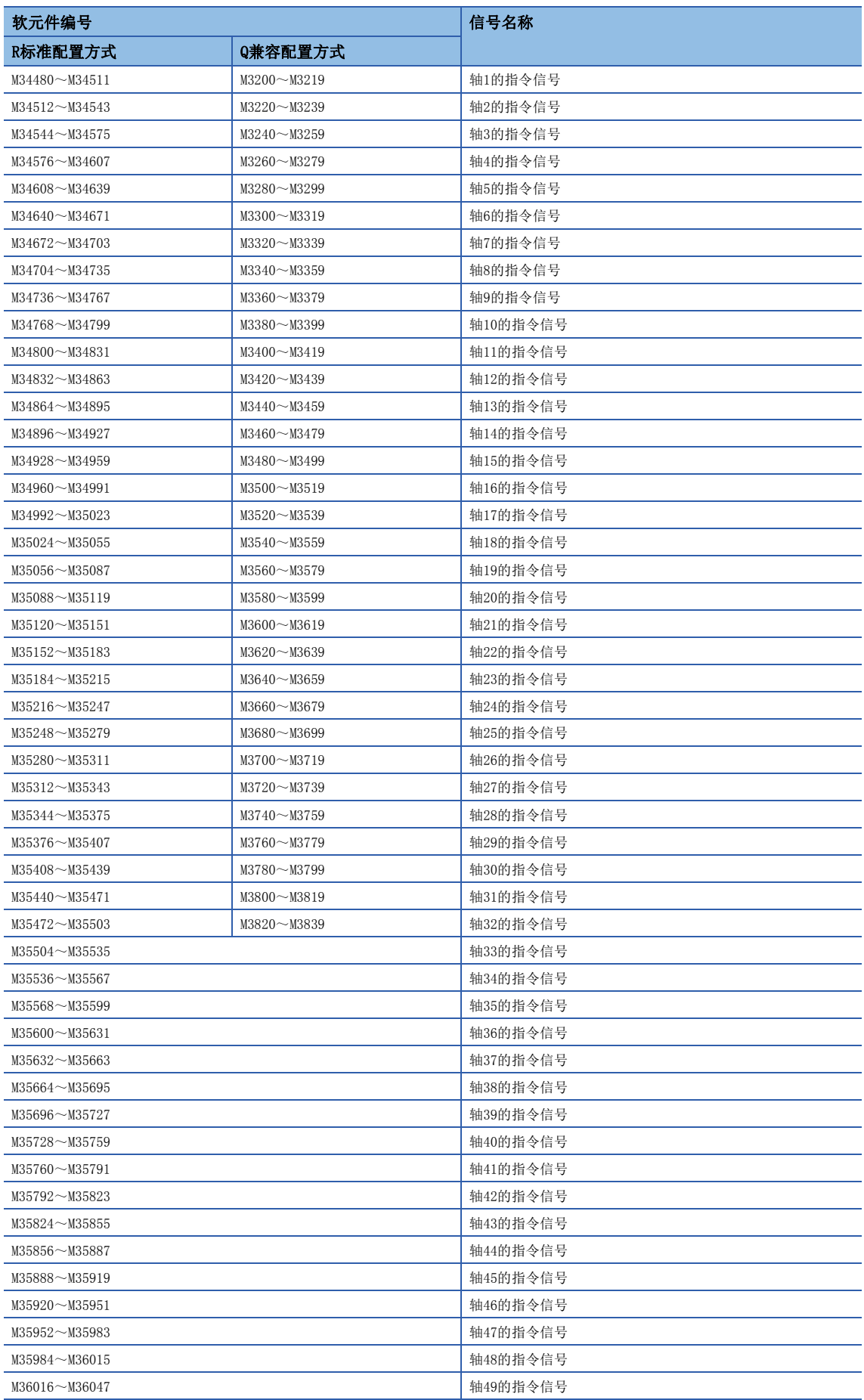

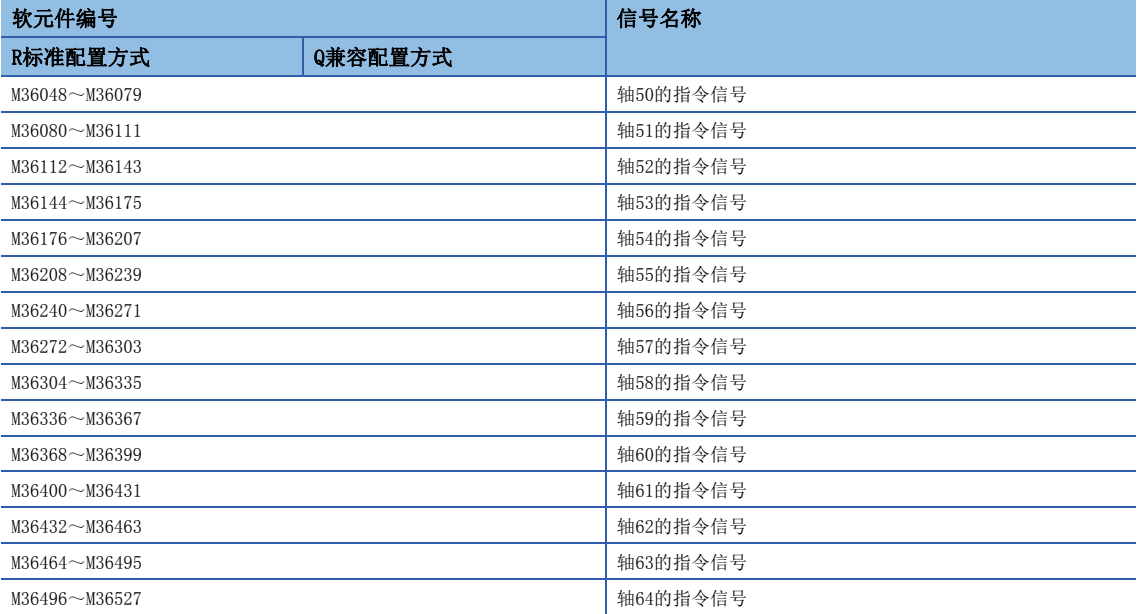

#### • 各轴的详细内容

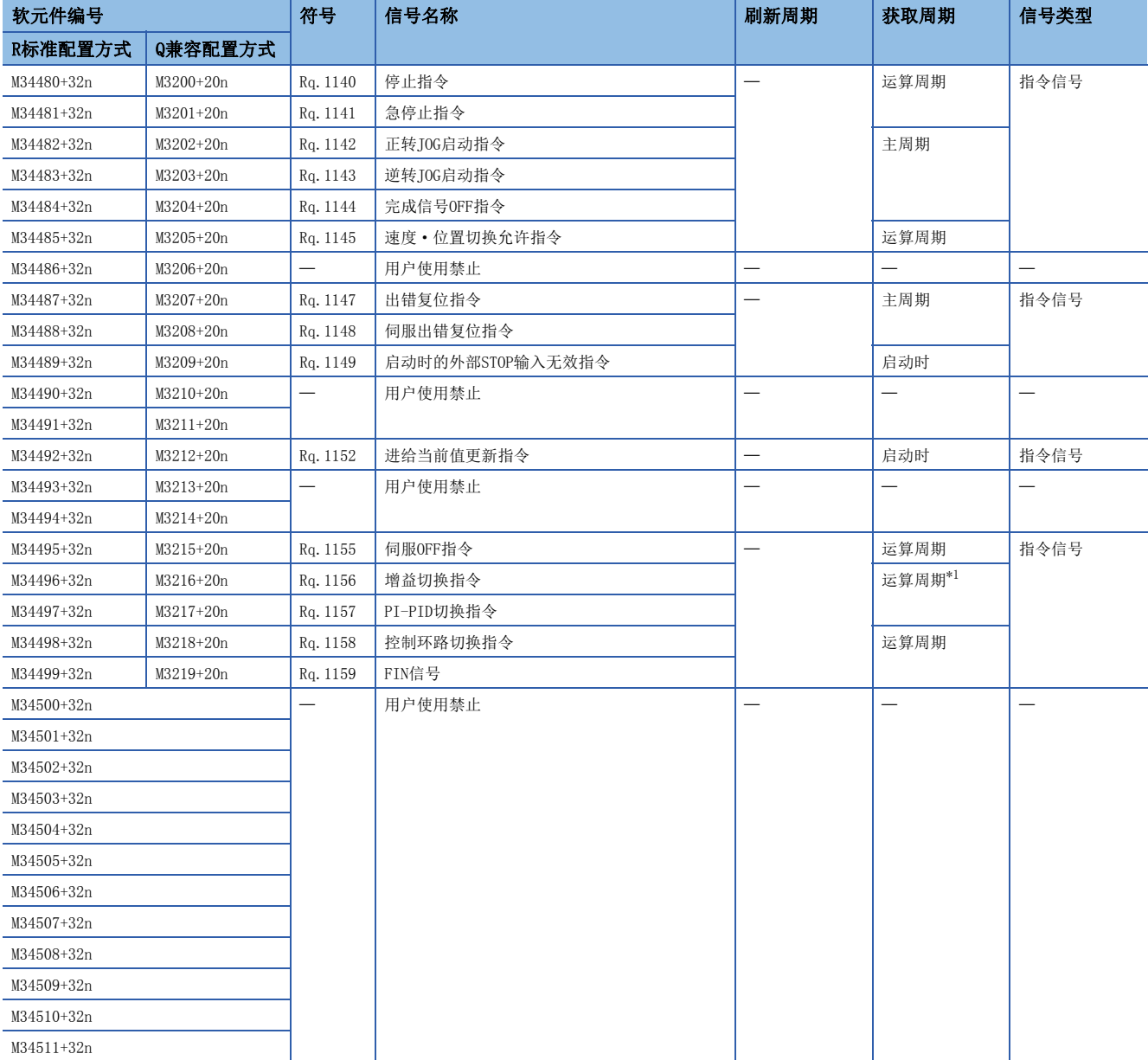

<span id="page-38-0"></span>\*1 运算周期为7.111[ms]以上的情况下将变为每3.555[ms]。

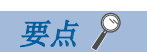

- 在R16MTCPU中轴No.1~16,在R32MTCPU中轴No.1~32的范围有效。
- 在R16MTCPU中17轴以上,在R32MTCPU中33轴以上的软元件区域可以作为用户软元件使用。但是,将R16MTCPU 的工程替换为R32MTCPU/R64MTCPU, 或将R32MTCPU的工程替换为R64MTCPU的情况下, 将不可以作为用户软元 件使用。

### [Rq.1140]停止指令(R: M34480+32n/Q: M3200+20n)

• 该信号是用于从外部停止启动中的轴的信号, 在上升沿(OFF->0N)时将变为有效。(停止指令处于ON状态的轴将无法启动。)

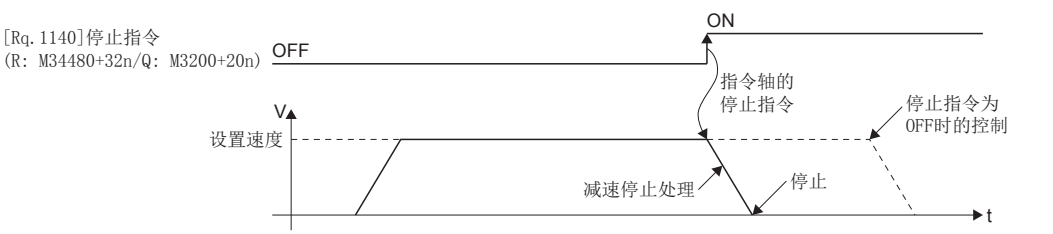

• 将停止指令置为了ON时的停止处理内容如下表所示。(关于速度控制的详细内容, 请参阅速度更改(I)(L=[264页 速度控](#page-265-0) 制 $(I))$ 或速度控制 $(I)$ ( $\square$ 267页速度控制 $(I))$ 。)

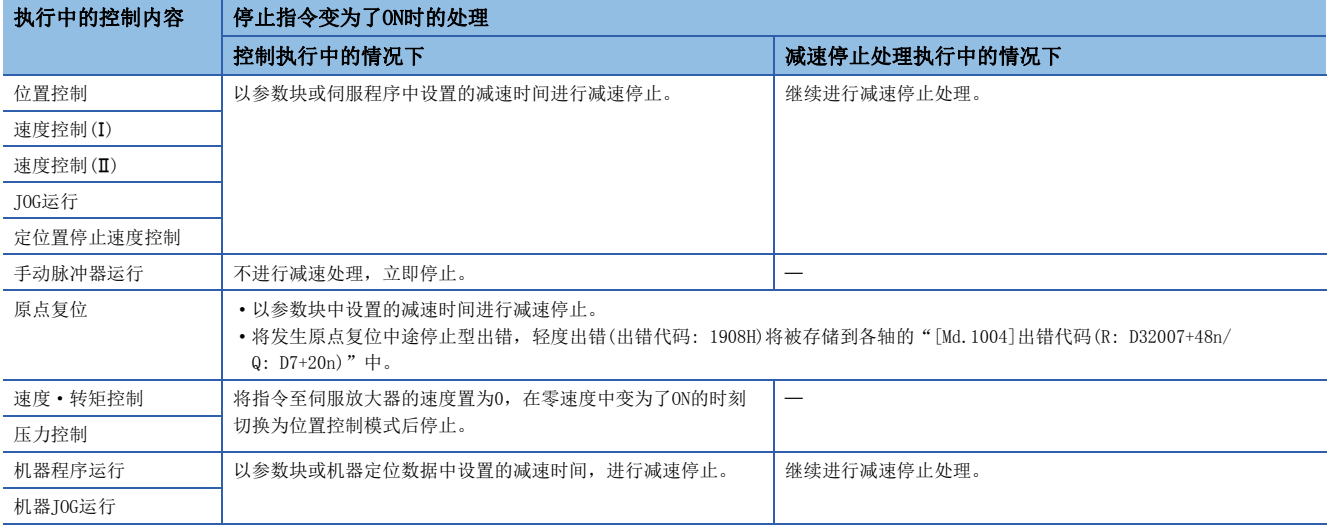

 • 停留时间中的停止指令将无效。(经过停留时间后,"[St.1040]启动受理标志(R: M30080+n/Q: M2001+n)"将变为 OFF,"[St.1061]定位完成(R: M32401+32n/Q: M2401+20n)"将变为ON。)

 $\mathcal{P}$ 要点

> 原点复位过程中将"[Rq.1140]停止指令(R: M34480+32n/Q: M3200+20n)"置为ON后进行了停止的情况下, 应 再次进行原点复位。

在近点狗式中近点狗ON后将停止指令置为了ON的情况下,应根据JOG运行、定位等,在近点狗ON之前移动后, 进行原点复位。

### [Rq.1141]急停止指令(R: M34481+32n/Q: M3201+20n)

• 该信号是用于从外部急停止启动中的轴的信号, 在上升沿(OFF->ON)时将变为有效。(急停止指令处于ON状态的轴将不启动。)

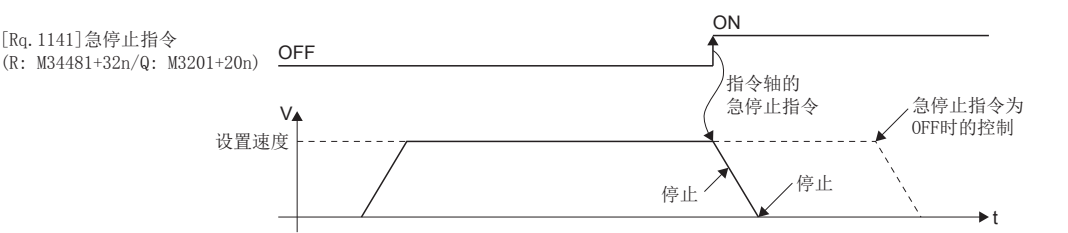

• 将急停止指令置为了ON时的停止处理内容如下表所示。

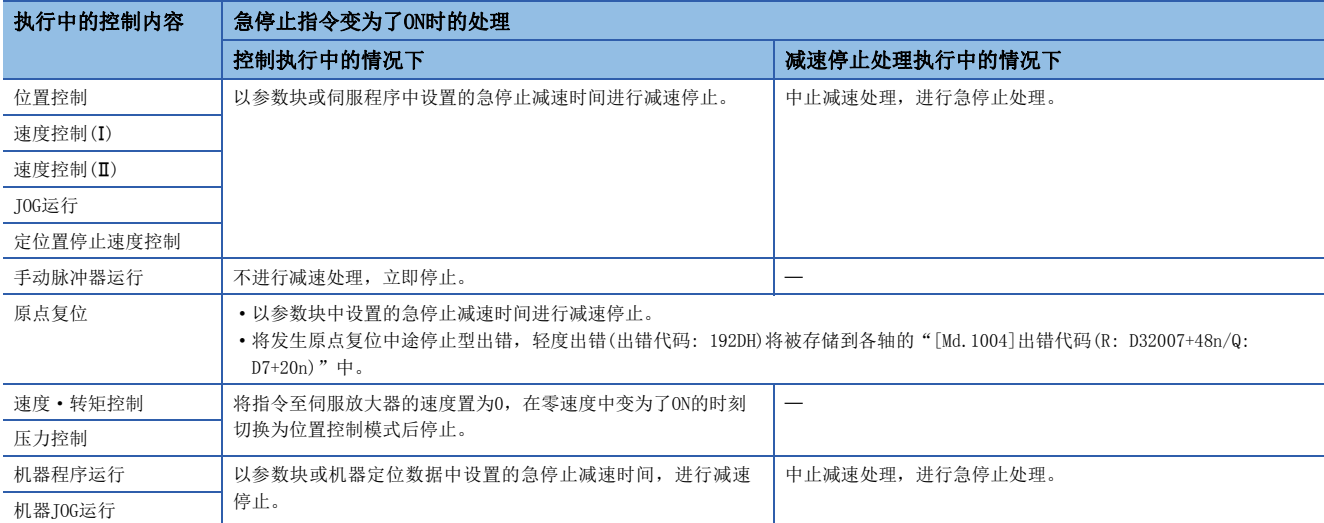

 • 停留时间中的急停止指令将无效。(经过停留时间后,"[St.1040]启动受理标志(R: M30080+n/Q: M2001+n)"将变为 OFF, "[St.1061]定位完成(R: M32401+32n/Q: M2401+20n)"将变为ON。)

#### 要点  $\varphi$

原点复位过程中将"[Rq.1141]急停止指令(R: M34481+32n/Q: M3201+20n)"置为ON后进行了急停止的情况下, 应再次进行原点复位。

在近点狗式中近点狗ON后将急停止指令置为了ON的情况下,应根据JOG运行、定位等在近点狗ON之前移动后, 进行原点复位。

#### [Rq.1142]正转JOG启动指令(R: M34482+32n/Q: M3202+20n)

将"[Rq.1142]正转JOG启动指令(R: M34482+32n/Q: M3202+20n)"置为ON过程中,进行至地址增加方向的JOG运行。将 "[Rq.1142]正转JOG启动指令(R: M34482+32n/Q: M3202+20n)"置为OFF时,将以参数块中设置的减速时间进行减速停止。

#### 要点 人

应置入互锁条件, 以防止"[Rq.1142]正转JOG启动指令(R: M34482+32n/Q: M3202+20n)"与"[Rq.1143]逆转 JOG启动指令(R: M34483+32n/Q: M3203+20n)"同时变为ON。

#### [Rq.1143]逆转JOG启动指令(R: M34483+32n/Q: M3203+20n)

将"[Rq.1143]逆转JOG启动指令(R: M34483+32n/Q: M3203+20n)"置为ON过程中,进行至地址减少方向的JOG运行。将 "[Rq.1143]逆转JOG启动指令(R: M34483+32n/Q: M3203+20n)"置为OFF时,将以参数块中设置的减速时间进行减速停止。

要点

应置入互锁条件,以防止"[Rq.1142]正转JOG启动指令(R: M34482+32n/Q: M3202+20n)"与"[Rq.1143]逆转 JOG启动指令(R: M34483+32n/Q: M3203+20n)"同时变为ON。

### [Rq.1144]完成信号OFF指令(R: M34484+32n/Q: M3204+20n)

该指令是用于将"[St.1060]定位启动完成(R: M32400+32n/Q: M2400+20n)"、"[St.1061]定位完成(R: M32401+32n/ Q: M2401+20n)"置为OFF的指令。

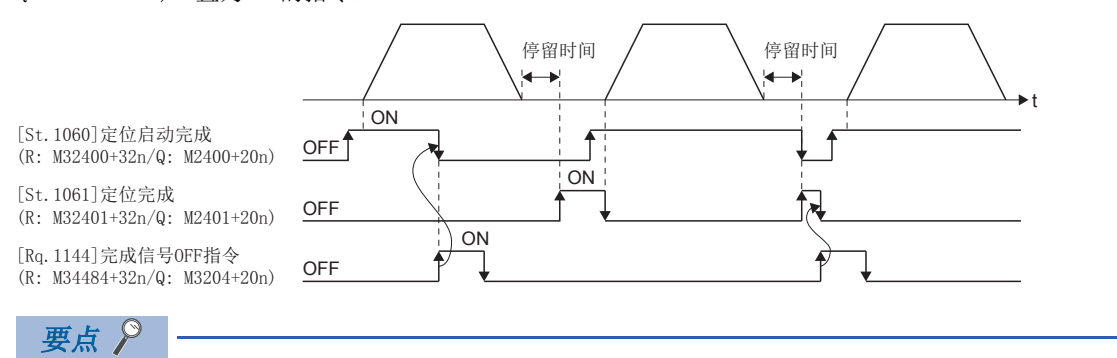

应对"[St.1060]定位启动完成(R: M32400+32n/Q: M2400+20n)"及"[St.1061]定位完成(R: M32401+32n/ Q: M2401+20n)"的OFF进行确认之后,再将"[Rq.1144]完成信号OFF指令(R: M34484+32n/Q: M3204+20n)"置 为OFF。

### [Rq.1145]速度·位置切换允许指令(R: M34485+32n/Q: M3205+20n)

该指令是用于从外部将CHANGE信号(速度·位置切换信号)置为有效的指令。

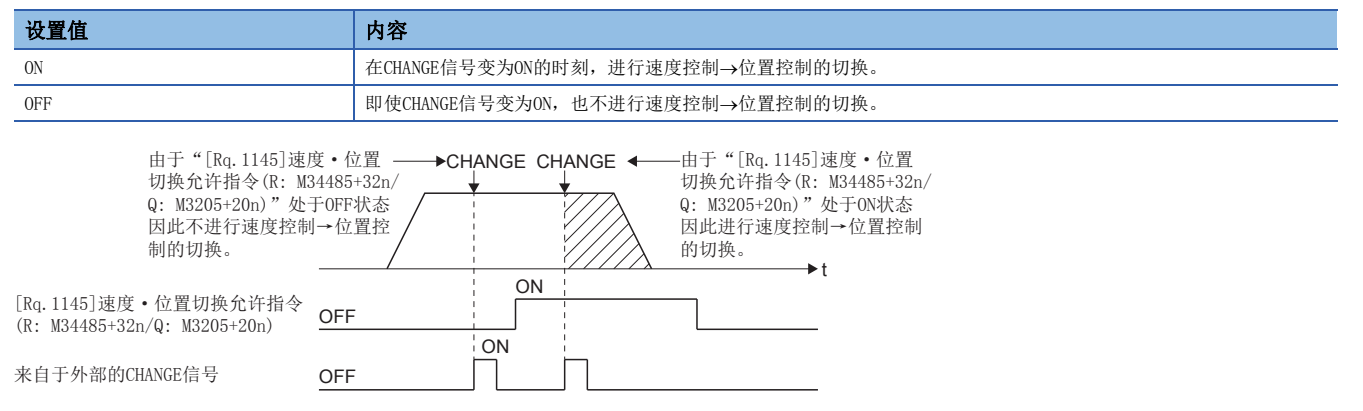

### [Rq.1147]出错复位指令(R: M34487+32n/Q: M3207+20n)

该指令是用于进行"[St.1067]出错检测(R: M32407+32n/Q: M2407+20n)"变为了ON的轴的"[Md.1003]报警代码 (R: D32006+48n/Q: D6+20n)"、"[Md.1004]出错代码(R: M32007+48n/Q: D7+20n)"的清除及,"[St.1067]出错检测 (R: D32407+32n/Q: M2407+20n)"的复位的指令。

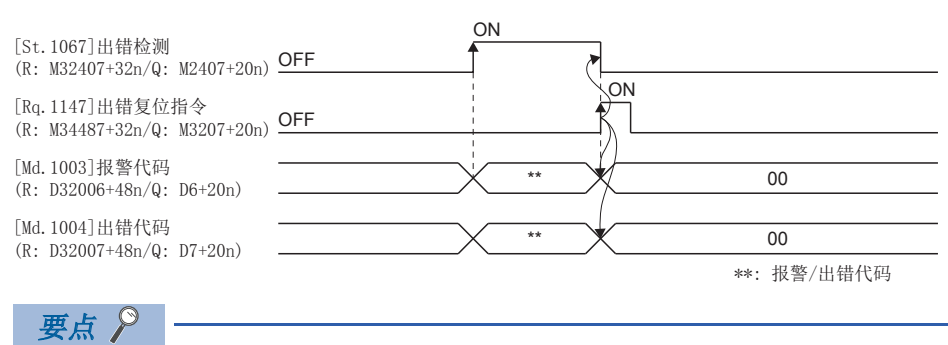

关于报警代码、出错代码的存储寄存器有关内容,请参阅下述手册。 MELSEC iQ-R运动控制器编程手册(公共篇)

### [Rq.1148]伺服出错复位指令(R: M34488+32n/Q: M3208+20n)

该指令是用于进行"[St.1068]伺服出错检测(R: M32408+32n/Q: M2408+20n)"变为了ON的轴的"[Md.1005]伺服出错代码 (R: D32008+48n/Q: D8+20n)"的清除及,"[St.1068]伺服出错检测(R: M32408+32n/Q: M2408+20n)"的复位的指令。 即使处于伺服报警检测时("[St.1068]伺服出错检测(R: M32408+32n/Q: M2408+20n)": OFF), 通过"[Rq.1148]伺服出错复 位指令(R: M34488+32n/Q: M3208+20n)"也可以清除"[Md.1005]伺服出错代码(R: D32008+48n/Q: D8+20n)"。

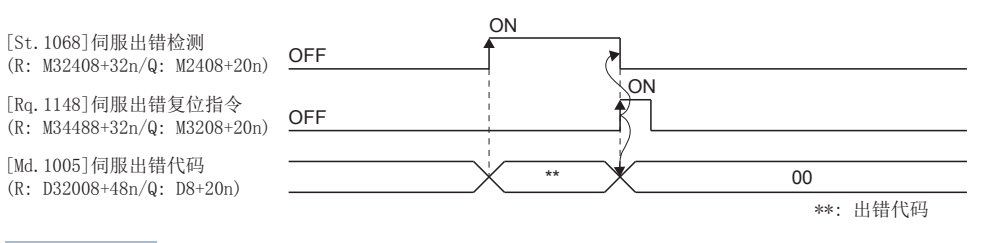

 $\varphi$ 要点

> 关于伺服出错代码的存储寄存器有关内容,请参阅下述手册。 MELSEC iQ-R运动控制器编程手册(公共篇)

### [Rq.1149]启动时的外部STOP输入无效指令(R: M34489+32n/Q: M3209+20n)

该指令是用于进行外部STOP输入的有效/无效的设置的指令。

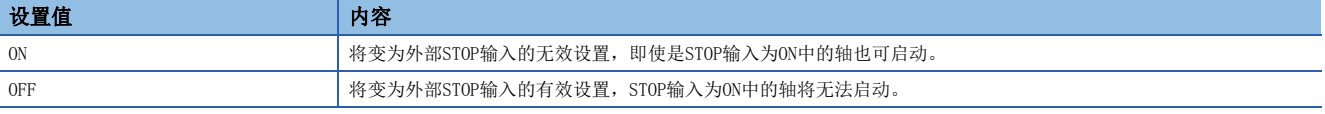

### 要点

将"[Rq.1149]启动时的外部STOP输入无效指令(R: M34489+32n/Q: M3209+20n)"置为ON启动后,通过外部 STOP输入进行停止的情况下, 应将外部STOP输入置为OFF→ON(启动时外部STOP输入处于ON的情况下进行  $ON \rightarrow$ OFF $\rightarrow$ ON).

### [Rq.1152]进给当前值更新指令(R: M34492+32n/Q: M3212+20n)

该指令是用于在速度·位置切换控制、速度控制(I)中,在启动时设置对进给当前值的清除进行/不进行的指令。

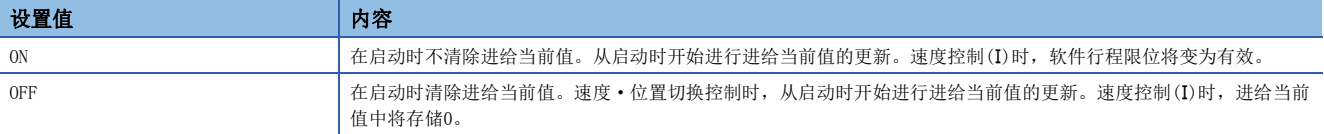

### 男点

将"[Rq.1152]进给当前值更新指令(R: M34492+32n/Q: M3212+20n)"置为ON进行了启动的情况下,应预先置 为ON直至定位控制完成为止。中途进行了OFF的情况下,将无法保证进给当前值。

### [Rq.1155]伺服OFF指令(R: M34495+32n/Q: M3215+20n)

该指令是进行伺服OFF(自由运行状态)的指令。

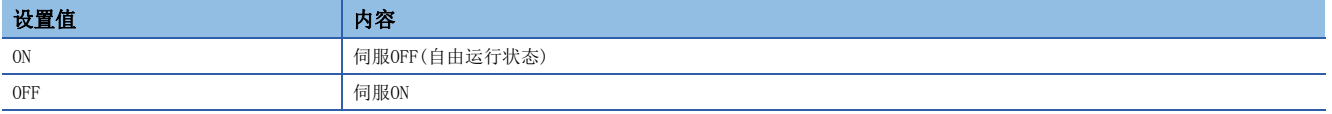

在定位中将变为无效,因此应在定位完成后再执行。

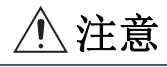

• 因机械调整等碰到伺服电机的情况下,应将伺服放大器侧的电源置为OFF之后再进行操作。

### [Rq.1156]增益切换指令(R: M34496+32n/Q: M3216+20n)

该指令是用于通过将增益切换指令置为ON/OFF,从运动控制器进行伺服放大器的增益切换的指令。

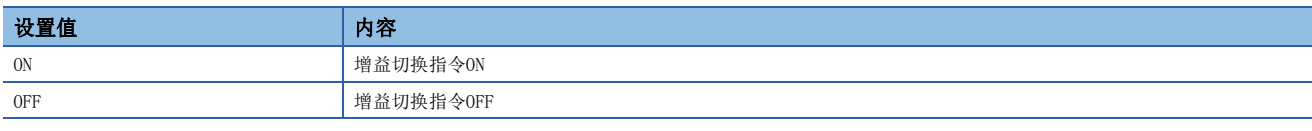

关于增益切换功能的详细内容,请参阅下述手册。 伺服放大器的技术资料集

### [Rq.1157]PI-PID切换指令(R: M34497+32n/Q: M3217+20n)

该指令是用于通过将PI-PID切换指令置为ON/OFF,从运动控制器进行伺服放大器的PI-PID切换的指令。

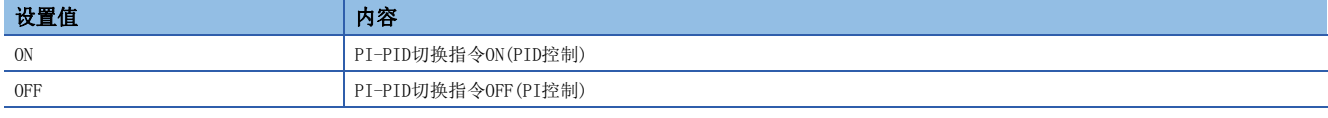

关于PI-PID切换功能的详细内容,请参阅下述手册。 伺服放大器的技术资料集

### [Rq.1158]控制环路切换指令(R: M34498+32n/Q: M3218+20n)

该指令是用于在支持全封闭控制伺服放大器连接时,通过从运动控制器将控制环路切换指令置为ON/OFF,进行伺服放大器的全 封闭/半封闭控制的切换的指令。

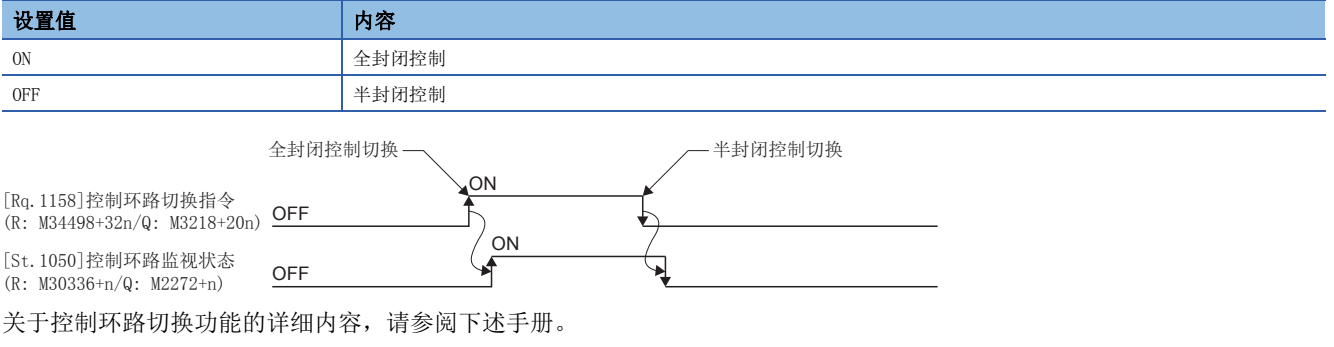

伺服放大器的技术资料集

#### 要点

- 在伺服放大器未启动状态(伺服放大器LED为"AA"、"Ab"、"AC"、"Ad"、"AE"的状态)时将控制环 路切换指令置为了ON/OFF的情况下,请求将变为无效。
- 在全封闭控制中进行了下述操作的情况下,将返回半封闭控制。
	- (1) 多CPU系统的电源OFF或复位
	- (2) 运动控制器—伺服放大器之间的SSCNET电缆的断线
	- (3) 伺服放大器的控制电源OFF

### [Rq.1159]FIN信号(R: M34499+32n/Q: M3219+20n)

在伺服程序中,设置M代码的情况下,不进行至下一个块的切换直至FIN信号变为OFF->ON->OFF为止。在FIN信号OFF->ON->OFF 后切换至下一个块的定位。

仅在伺服程序中,设置FIN加减速,选择了FIN信号等待功能的情况下有效。

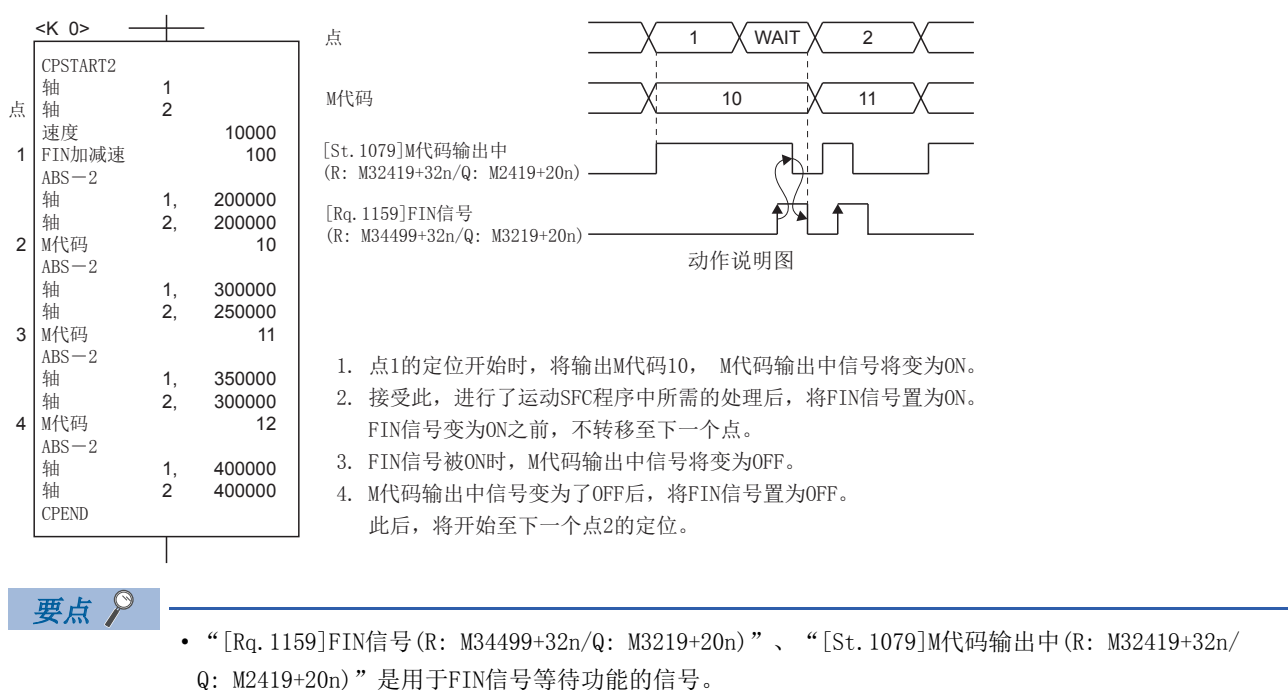

 • "[Rq.1159]FIN信号(R: M34499+32n/Q: M3219+20n)"、"[St.1079]M代码输出中(R: M32419+32n/ Q: M2419+20n)"仅在伺服程序中指定了FIN加减速时变为有效,未指定的情况下,FIN信号等待功能将变为 无效, "[St.1079]M代码输出中(R: M32419+32n/Q: M2419+20n)"也不变为ON。

# 指令生成轴状态

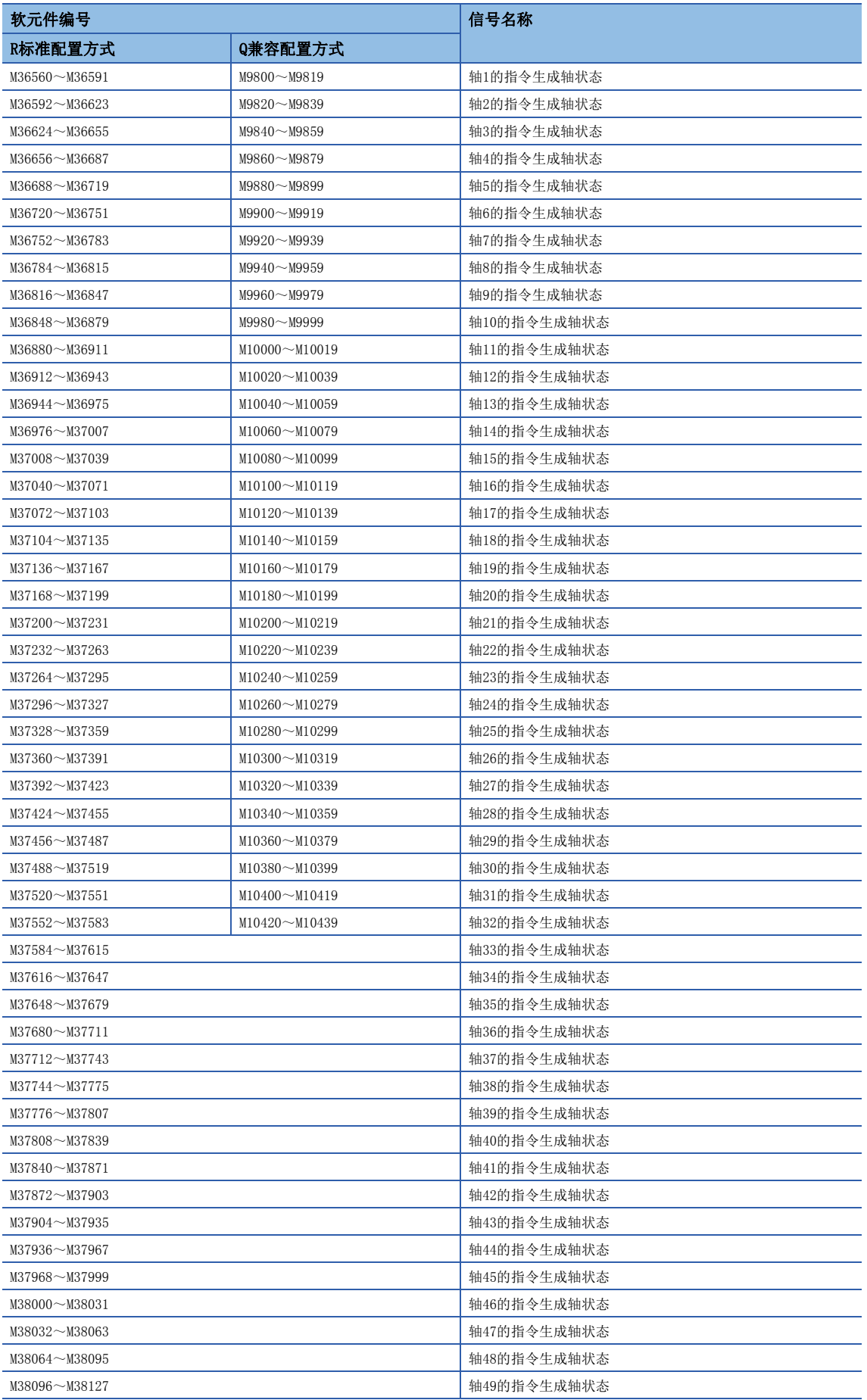

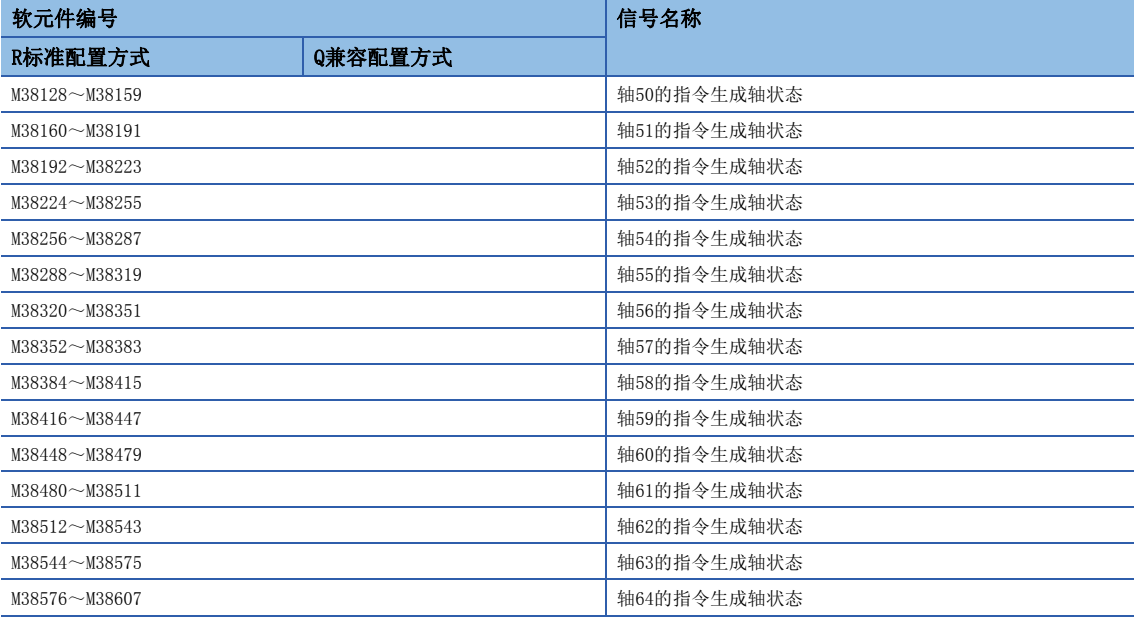

#### • 各轴的详细内容

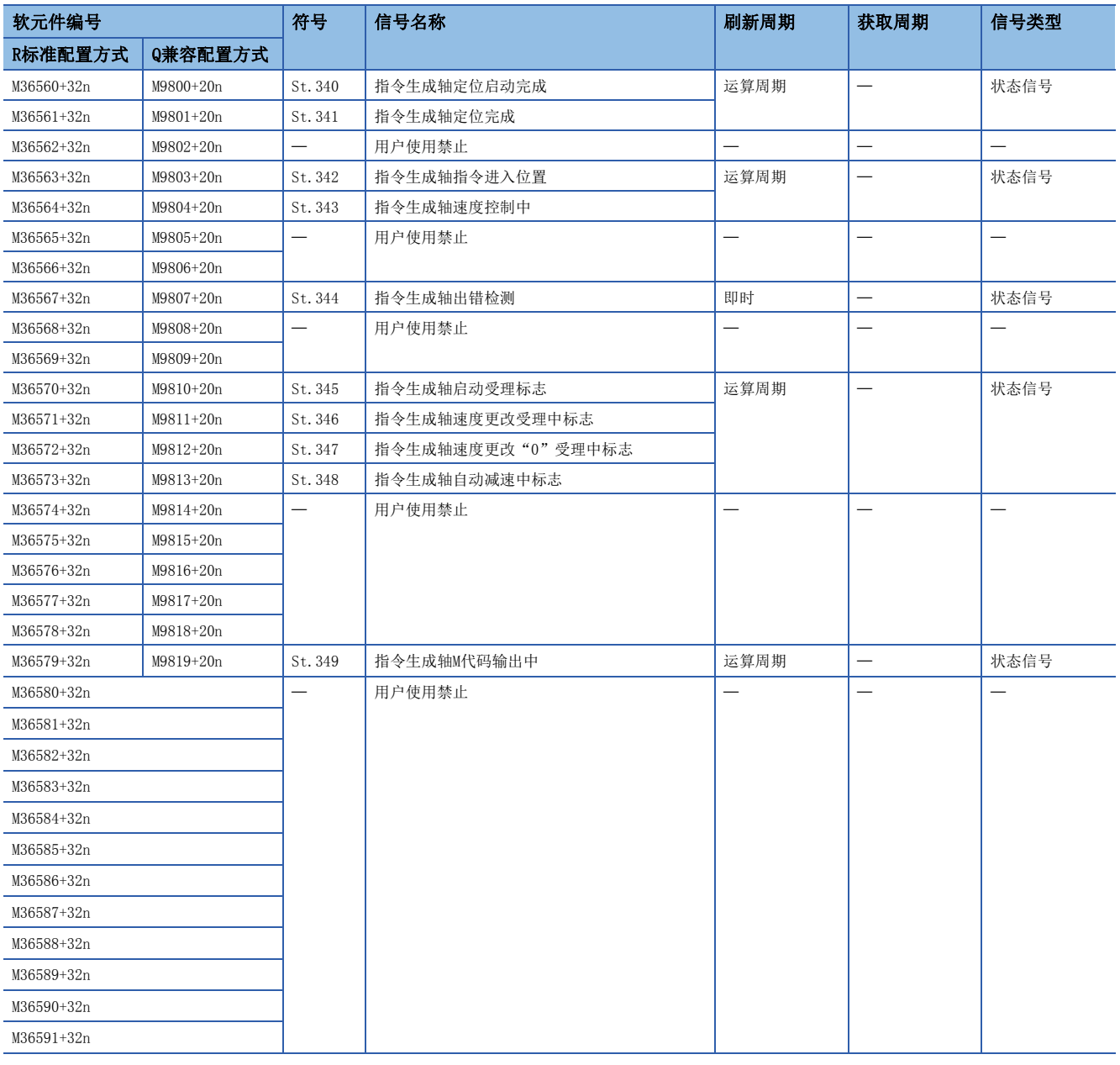

要点

• 在R16MTCPU中轴No.1~16,在R32MTCPU中轴No.1~32的范围有效。

 • 在R16MTCPU中17轴以上,在R32MTCPU中33轴以上的软元件区域可以作为用户软元件使用。但是,将R16MTCPU 的工程替换为R32MTCPU/R64MTCPU, 或将R32MTCPU的工程替换为R64MTCPU的情况下, 将不可以作为用户软元 件使用。

 • 关于指令生成轴状态的详细内容,请参阅下述手册。 MELSEC iQ-R运动控制器编程手册(高级同步控制篇)

## 指令生成轴指令信号

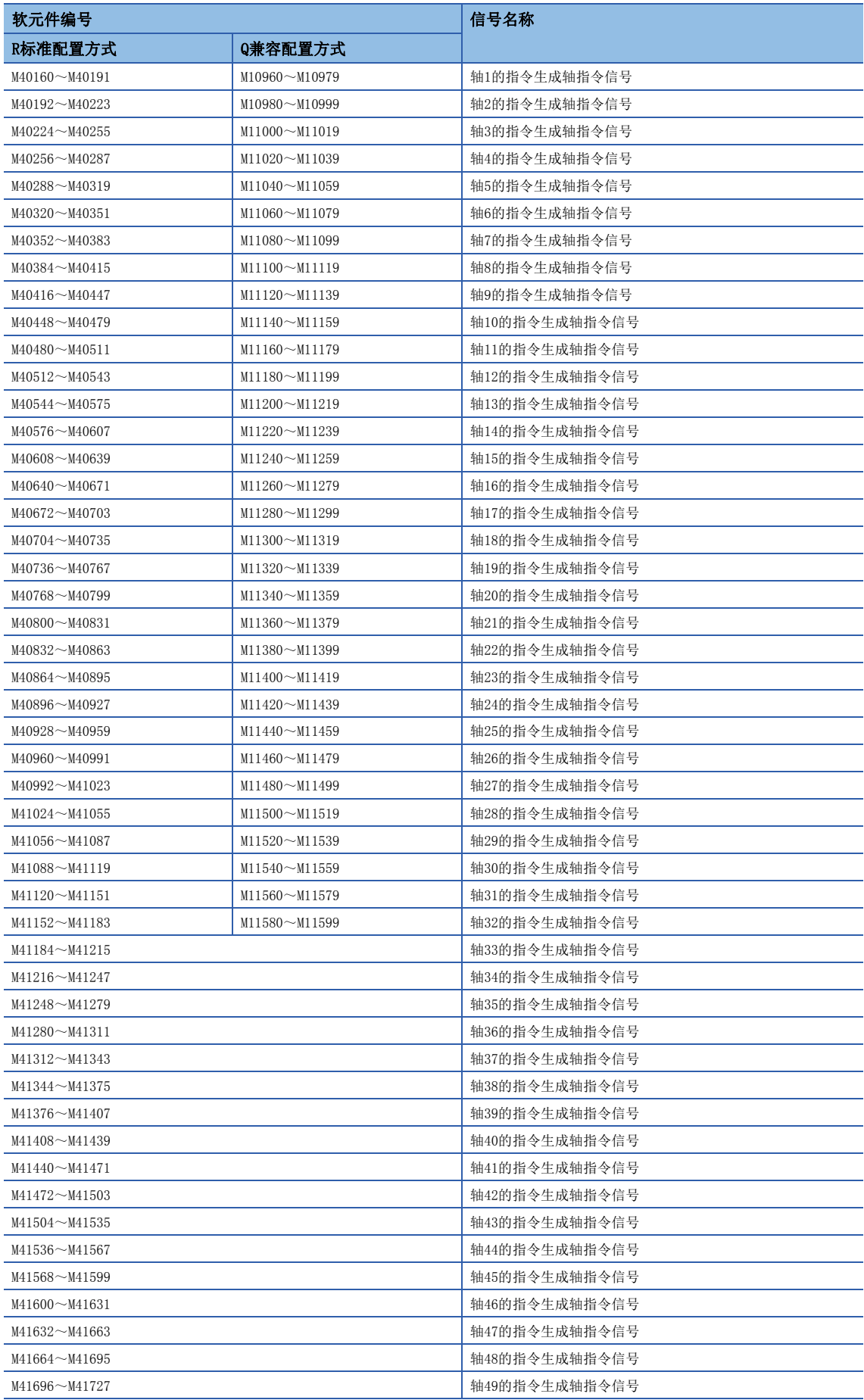

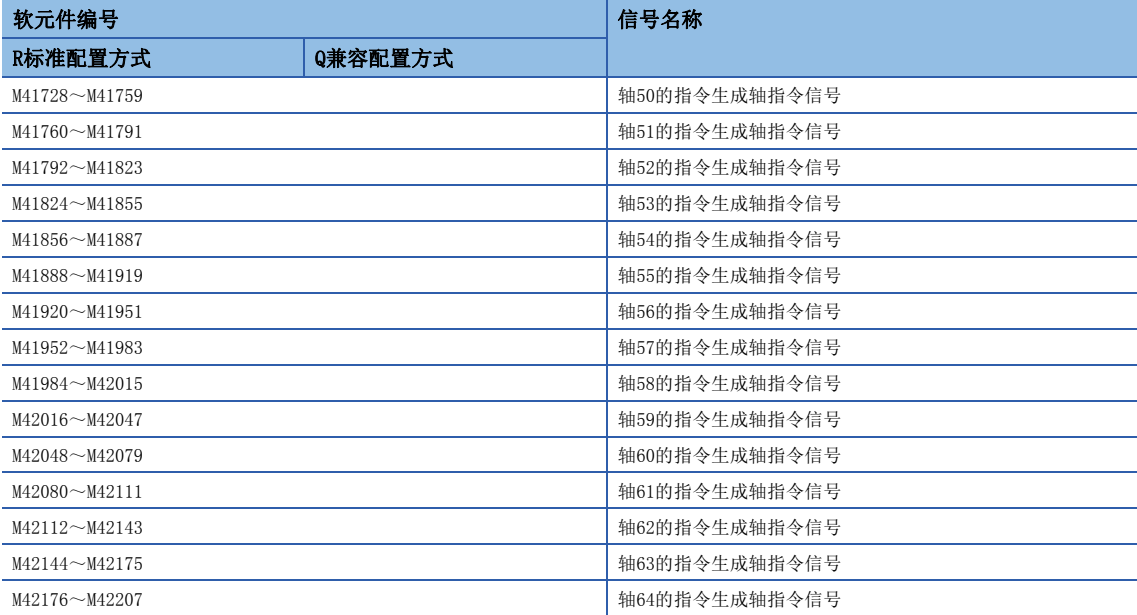

#### • 各轴的详细内容

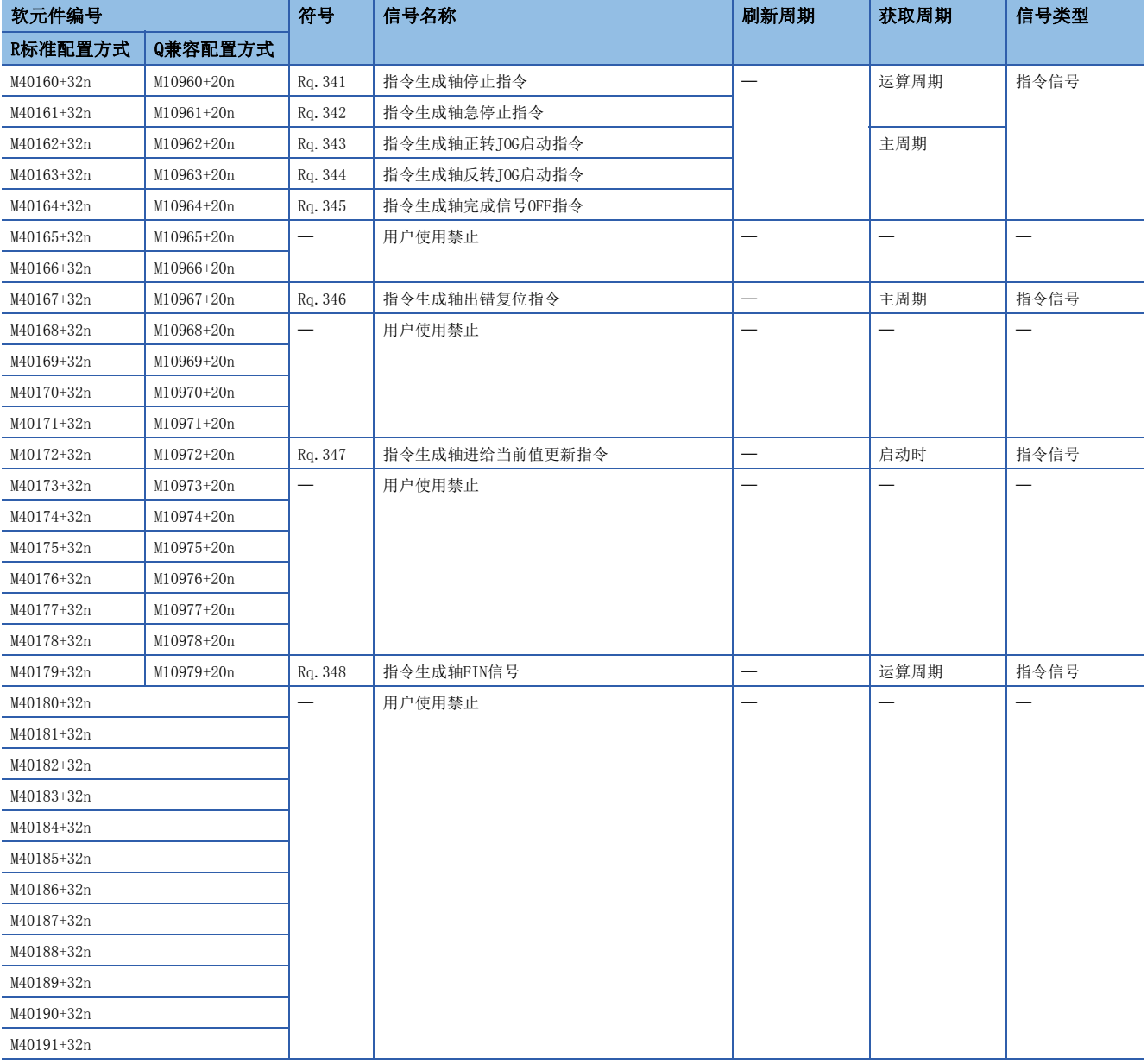

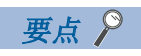

- 在R16MTCPU中轴No.1~16,在R32MTCPU中轴No.1~32的范围有效。
- 在R16MTCPU中17轴以上,在R32MTCPU中33轴以上的软元件区域可以作为用户软元件使用。但是,将R16MTCPU 的工程替换为R32MTCPU/R64MTCPU, 或将R32MTCPU的工程替换为R64MTCPU的情况下, 将不可以作为用户软元 件使用。
- 关于指令生成轴指令信号的详细内容,请参阅下述手册。 MELSEC iQ-R运动控制器编程手册(高级同步控制篇)

## 同步编码器轴状态

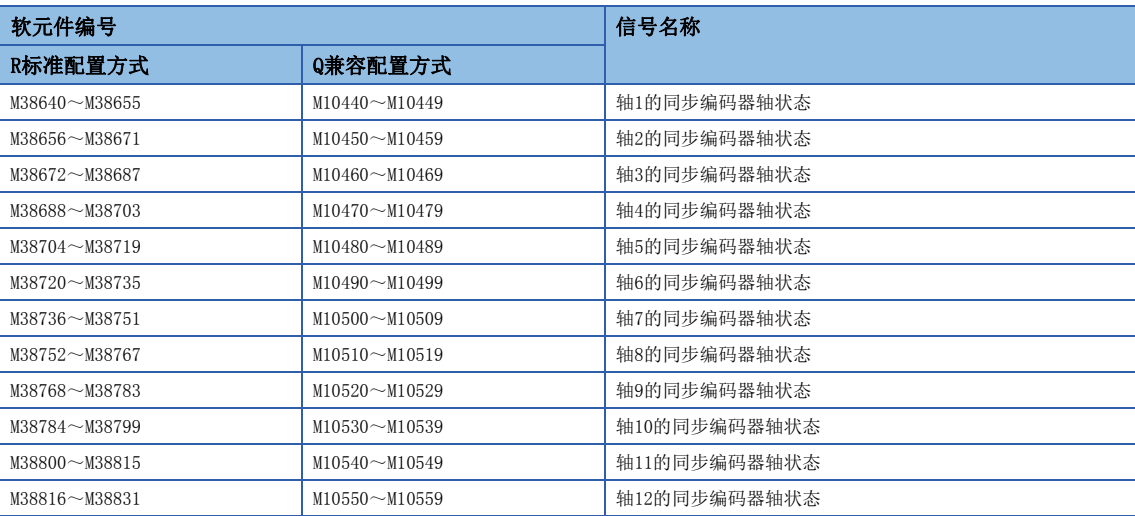

#### • 各轴的详细内容

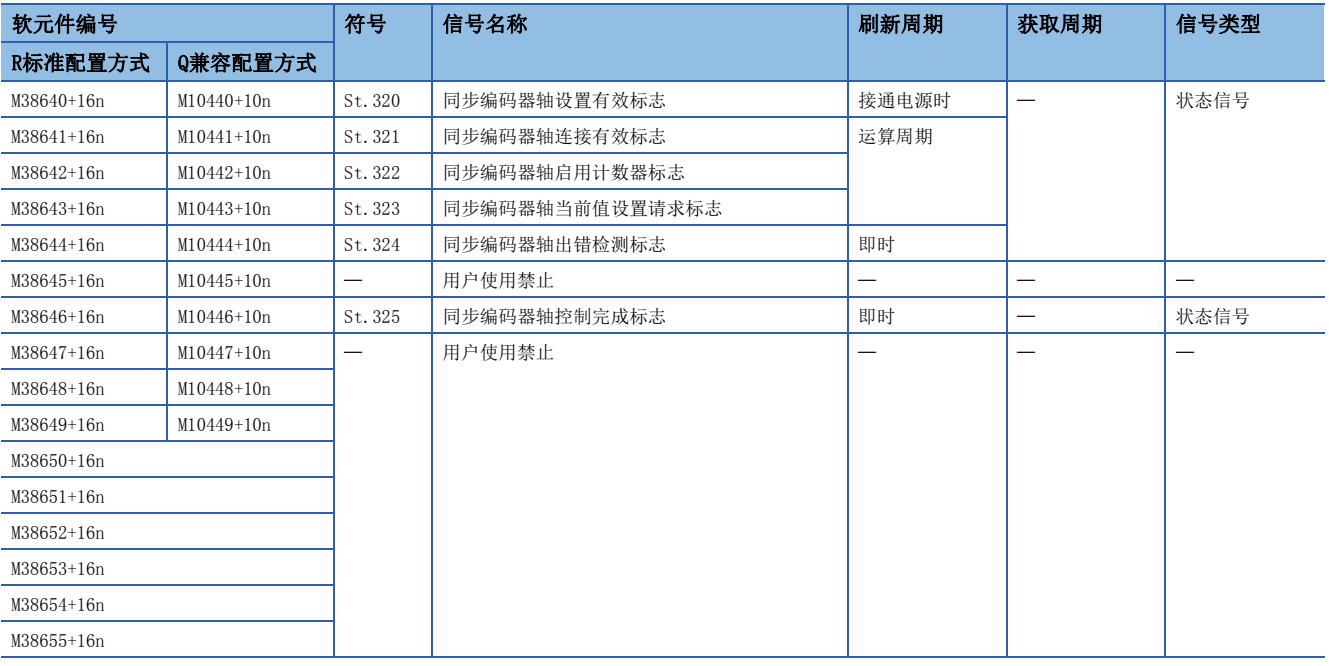

要点》

关于同步编码器轴状态的详细内容,请参阅下述手册。 MELSEC iQ-R运动控制器编程手册(高级同步控制篇)

## 同步编码器轴指令信号

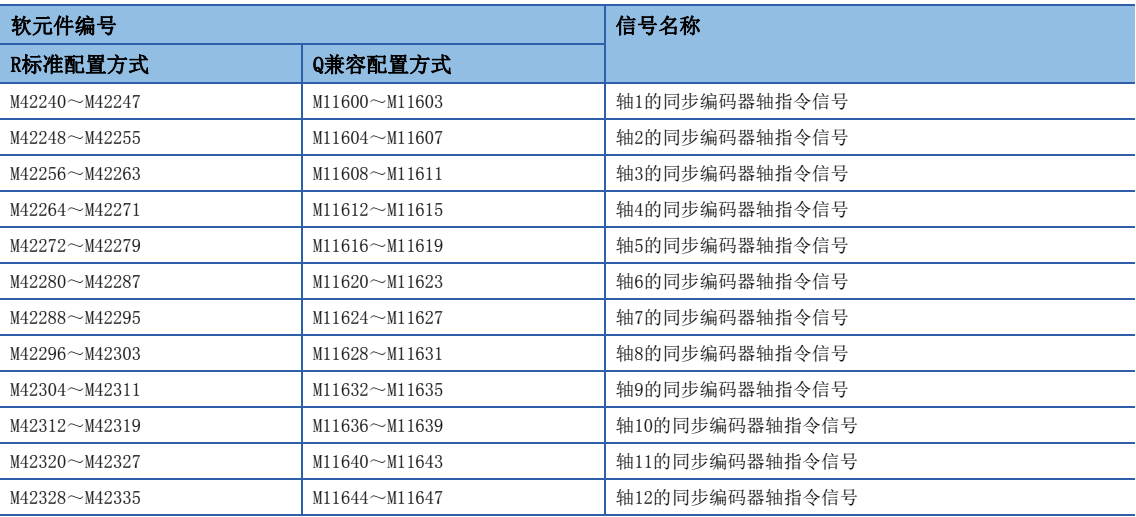

#### • 各轴的详细内容

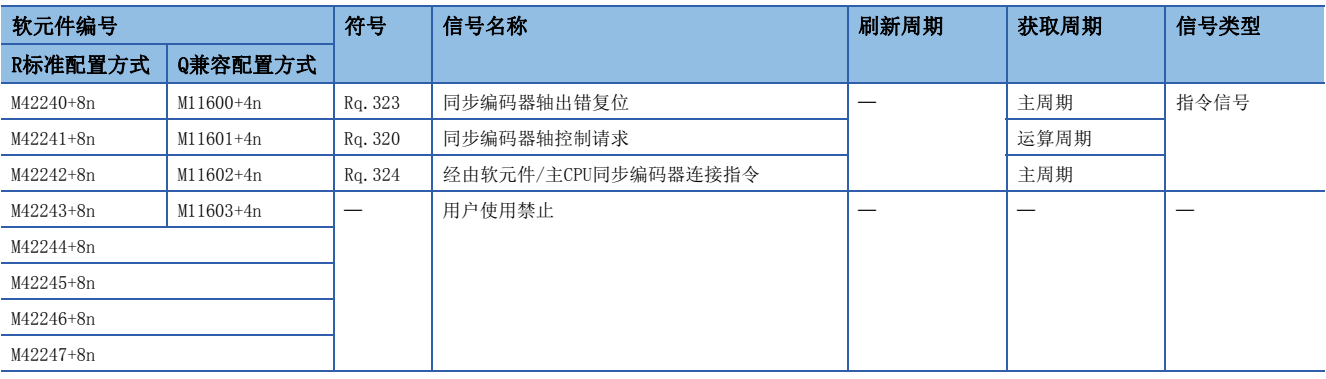

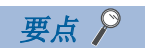

关于同步编码器轴指令的详细内容,请参阅下述手册。 MELSEC iQ-R运动控制器编程手册(高级同步控制篇)

## 输出轴状态

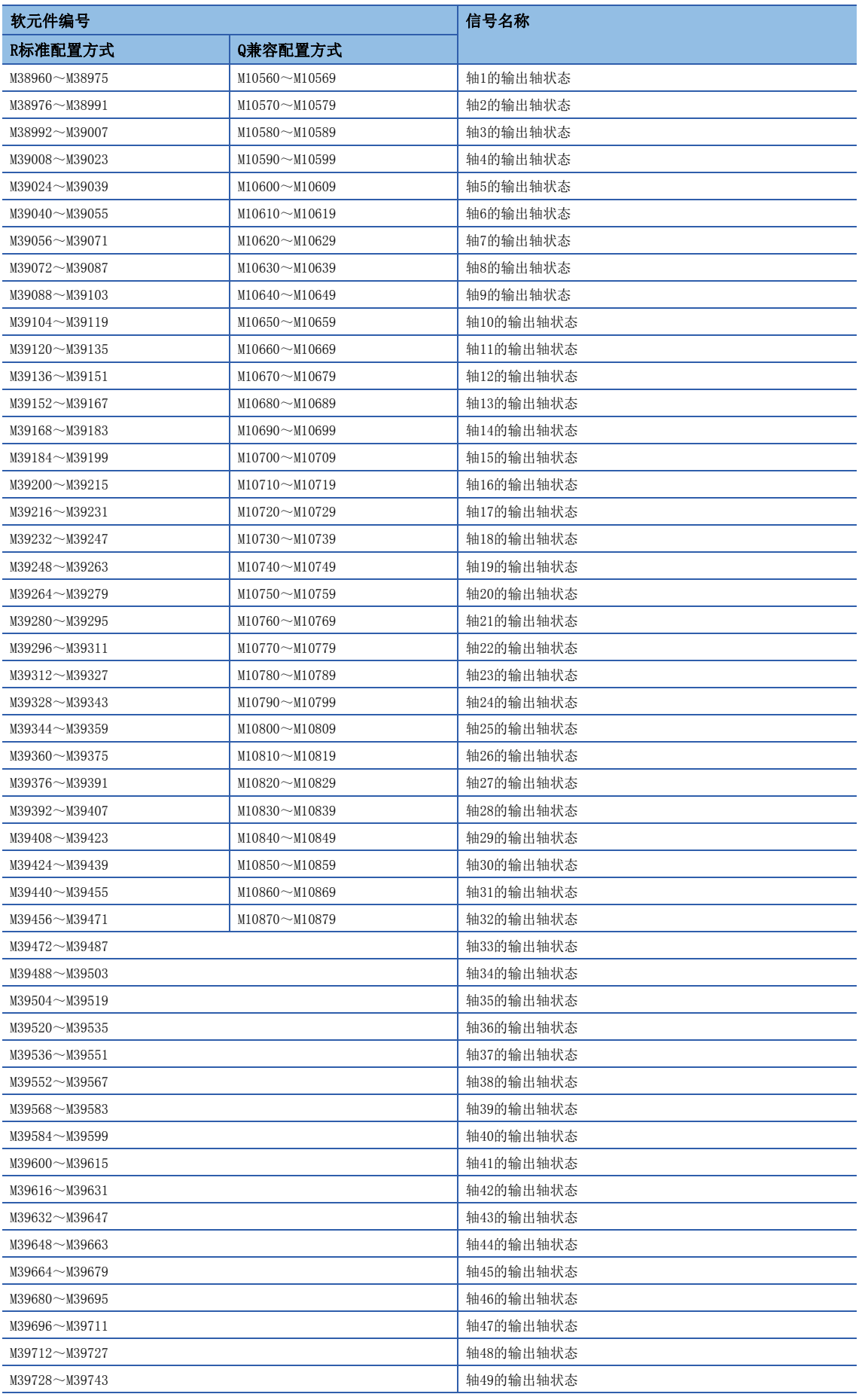

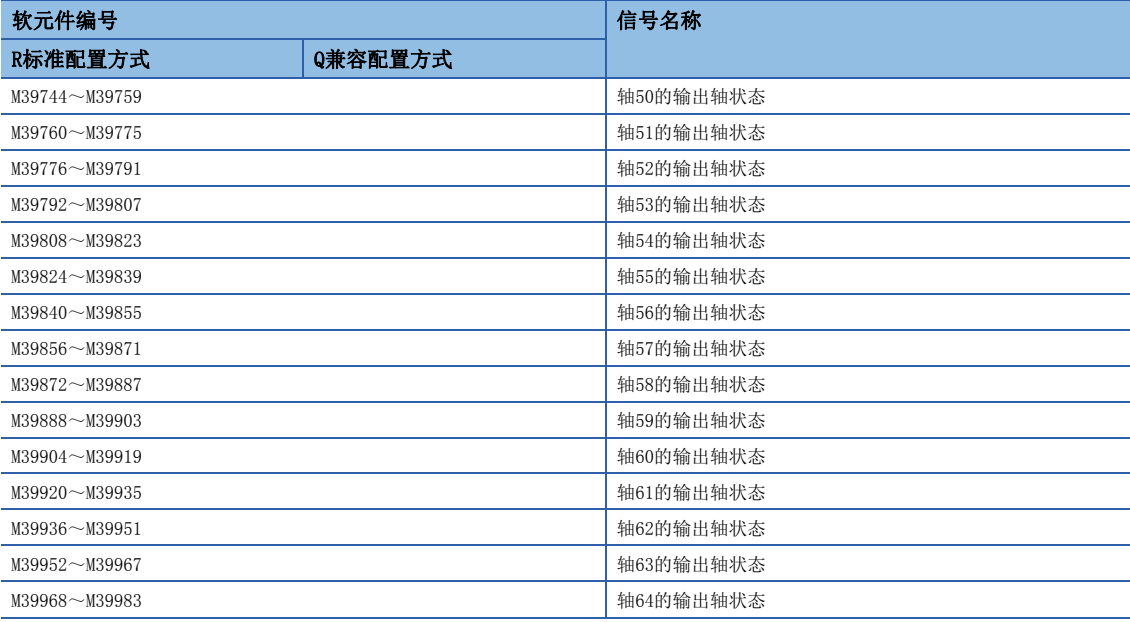

#### • 各轴的详细内容

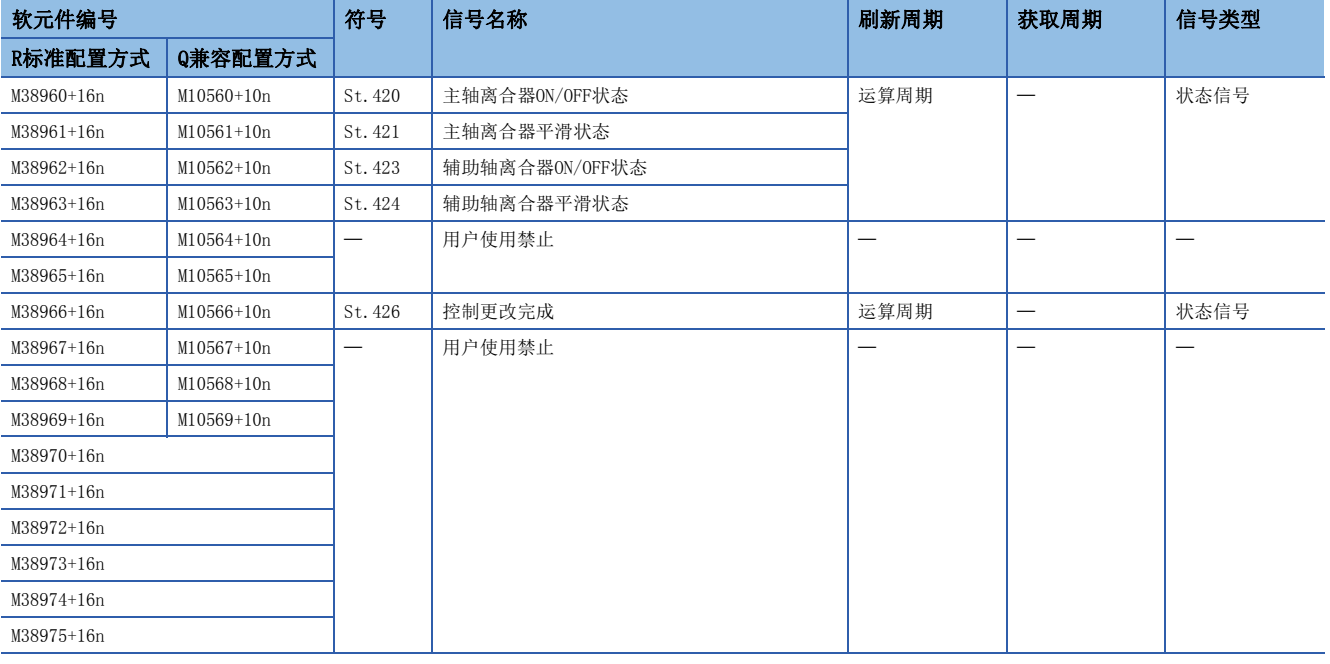

要点

• 在R16MTCPU中轴No.1~16,在R32MTCPU中轴No.1~32的范围有效。

 • 在R16MTCPU中17轴以上,在R32MTCPU中33轴以上的软元件区域可以作为用户软元件使用。但是,将R16MTCPU 的工程替换为R32MTCPU/R64MTCPU, 或将R32MTCPU的工程替换为R64MTCPU的情况下, 将不可以作为用户软元 件使用。

- 关于输出轴状态的详细内容,请参阅下述手册。
- LUMELSEC iQ-R运动控制器编程手册(高级同步控制篇)

## 输出轴指令信号

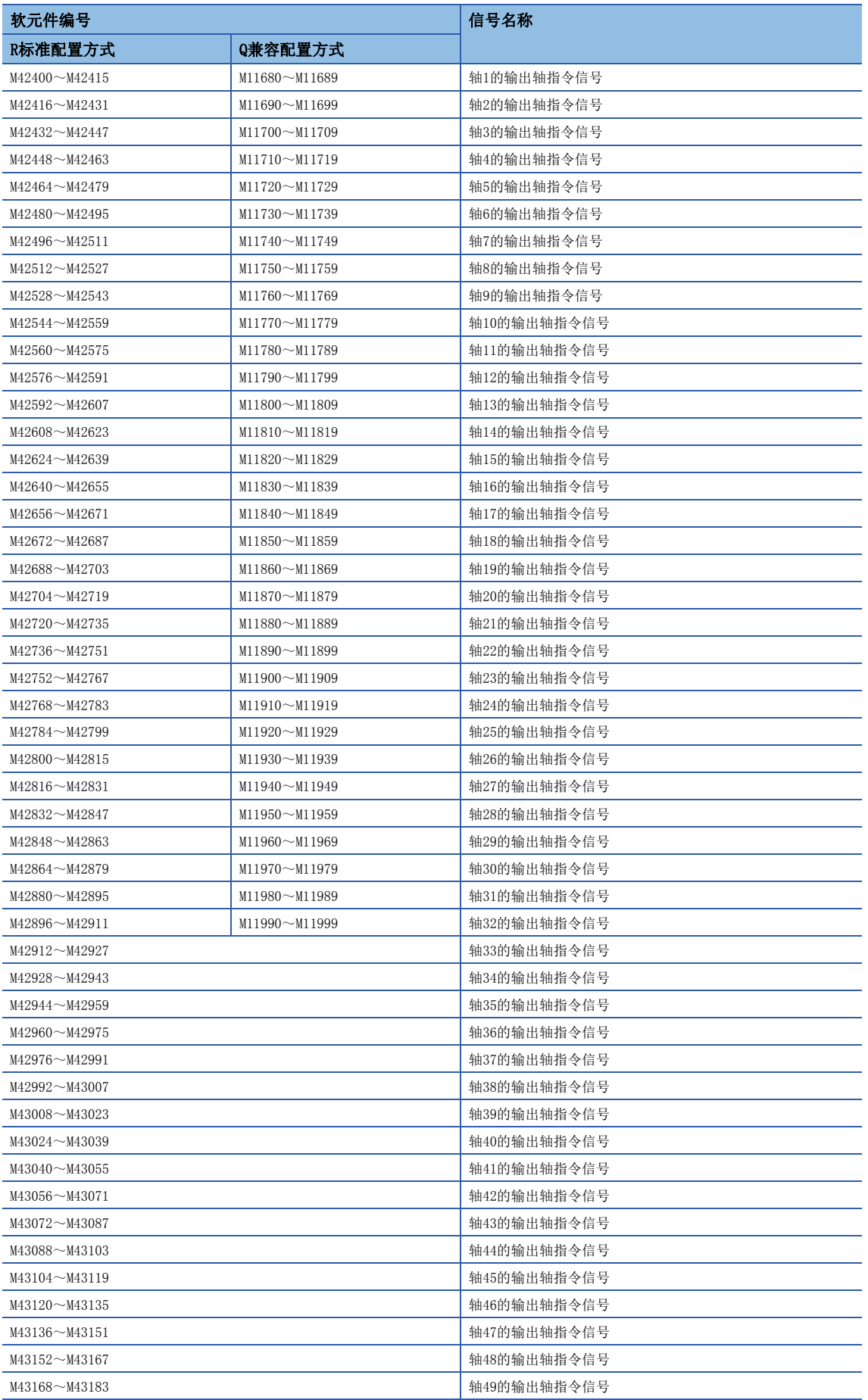

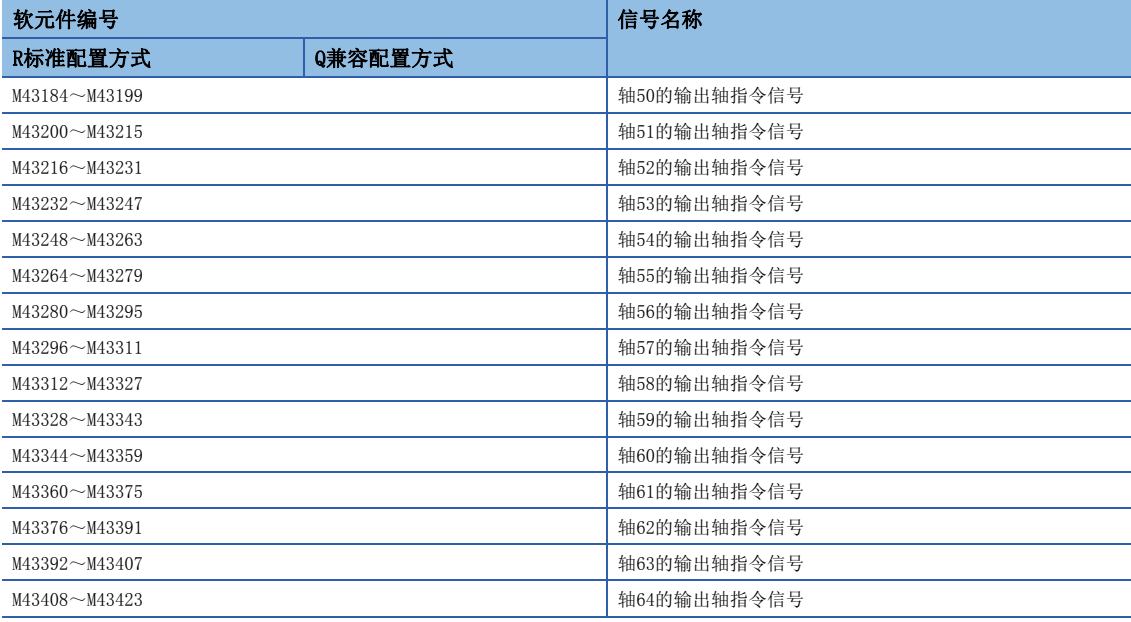

#### • 各轴的详细内容

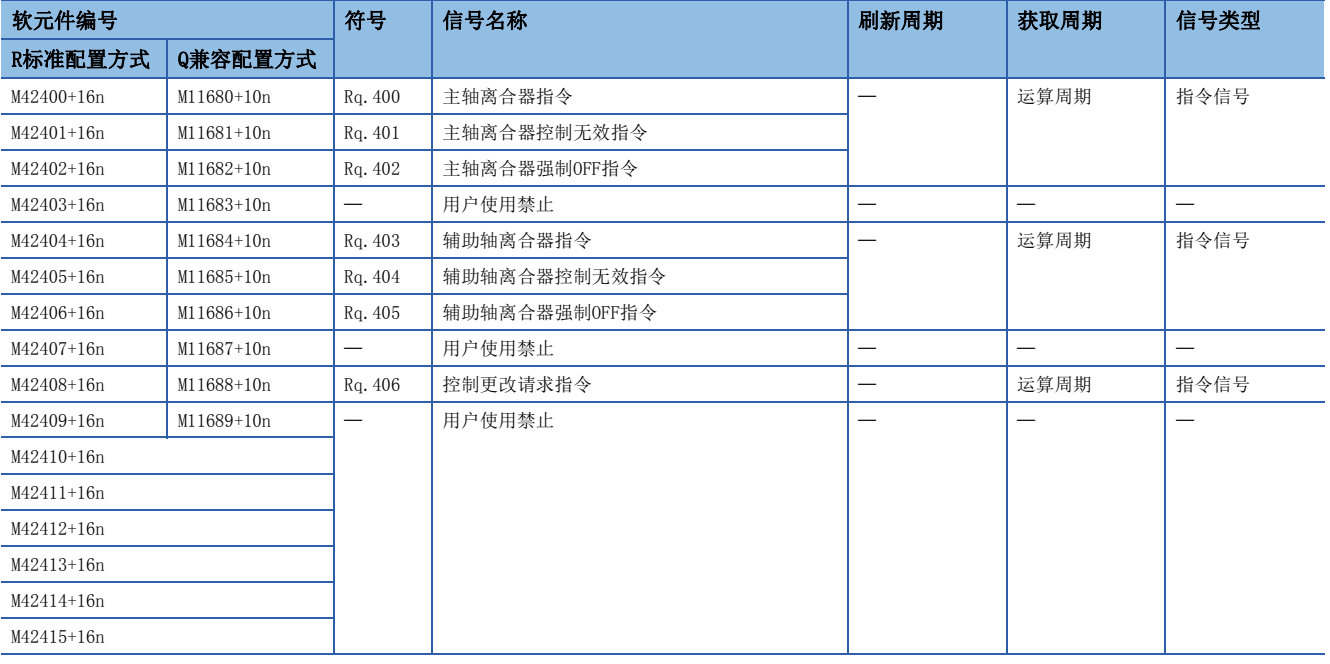

要点》

• 在R16MTCPU中轴No.1~16,在R32MTCPU中轴No.1~32的范围有效。

 • 在R16MTCPU中17轴以上,在R32MTCPU中33轴以上的软元件区域可以作为用户软元件使用。但是,将R16MTCPU 的工程替换为R32MTCPU/R64MTCPU, 或将R32MTCPU的工程替换为R64MTCPU的情况下, 将不可以作为用户软元 件使用。

- 关于输出轴指令信号的详细内容,请参阅下述手册。
- MELSEC iQ-R运动控制器编程手册(高级同步控制篇)

## 同步控制中信号

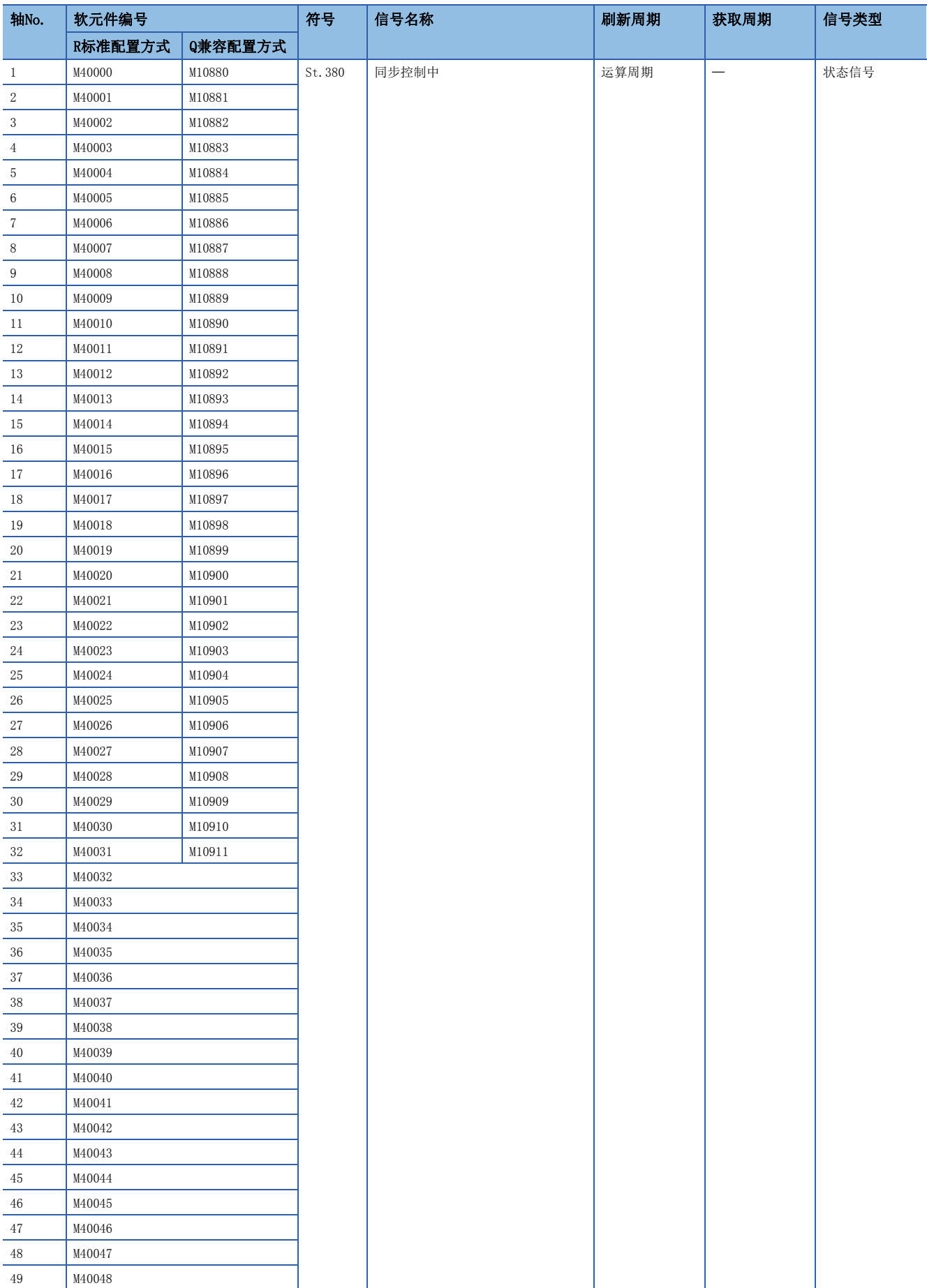

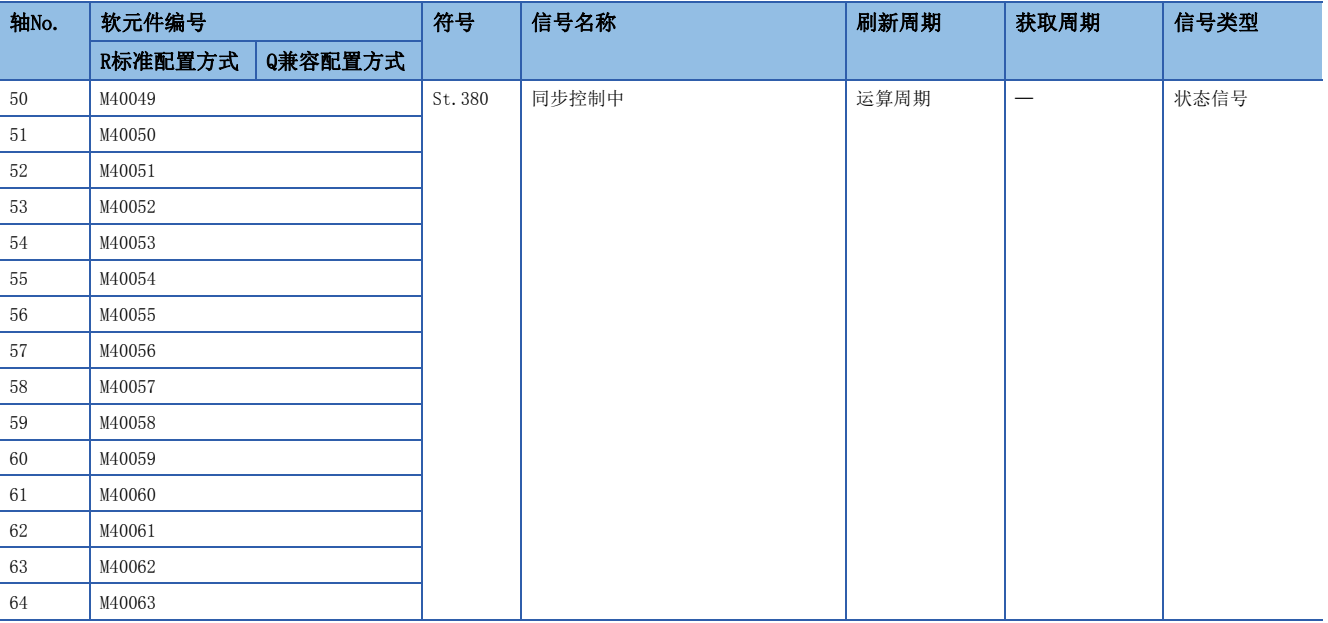

## 要点

• 在R16MTCPU中轴No.1~16,在R32MTCPU中轴No.1~32的范围有效。

 • 在R16MTCPU中17轴以上,在R32MTCPU中33轴以上的软元件区域可以作为用户软元件使用。但是,将R16MTCPU 的工程替换为R32MTCPU/R64MTCPU, 或将R32MTCPU的工程替换为R64MTCPU的情况下, 将不可以作为用户软元 件使用。

• 关于同步控制中信号的详细内容,请参阅下述手册。

MELSEC iQ-R运动控制器编程手册(高级同步控制篇)

## 同步分析完成信号

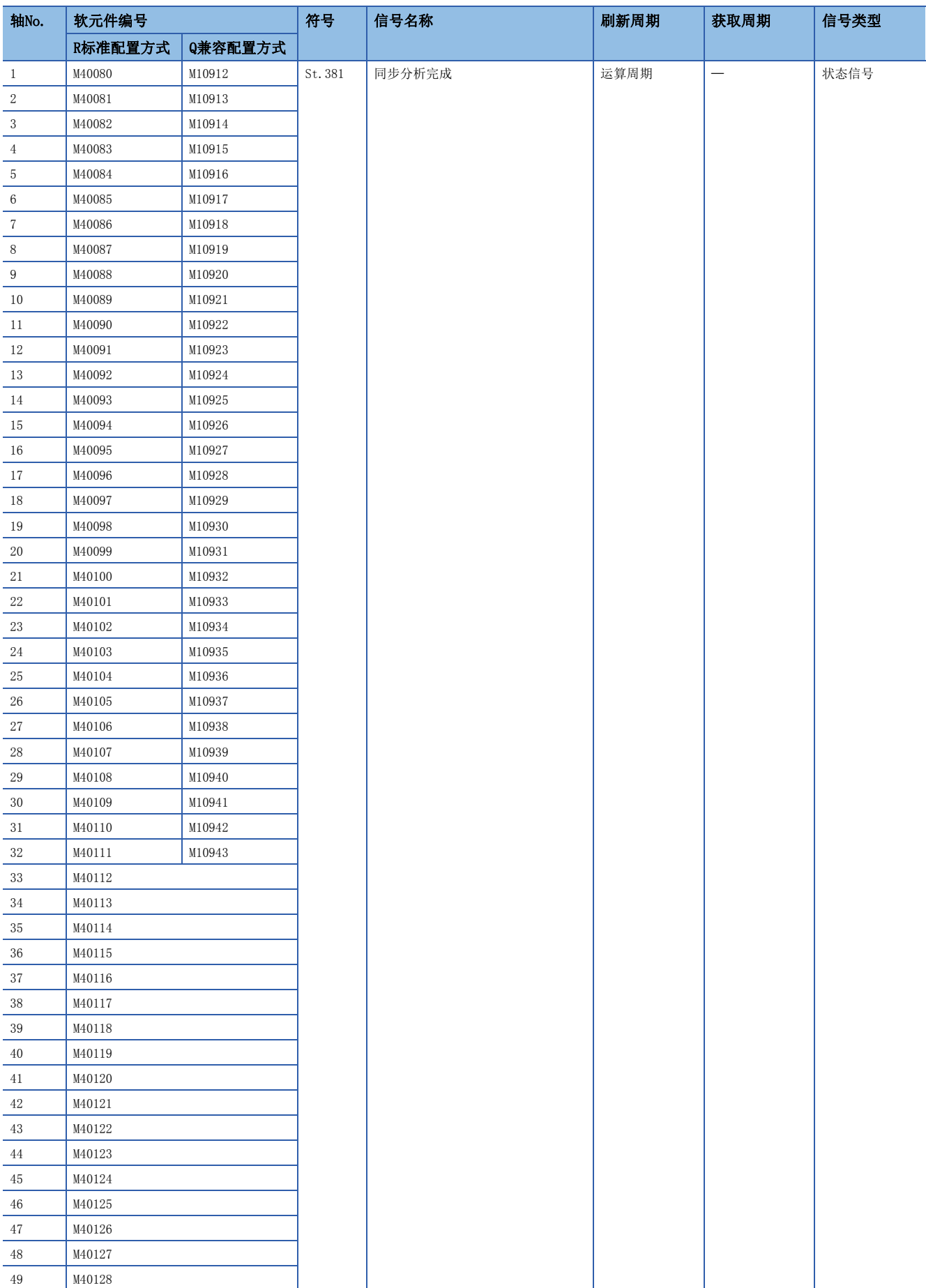

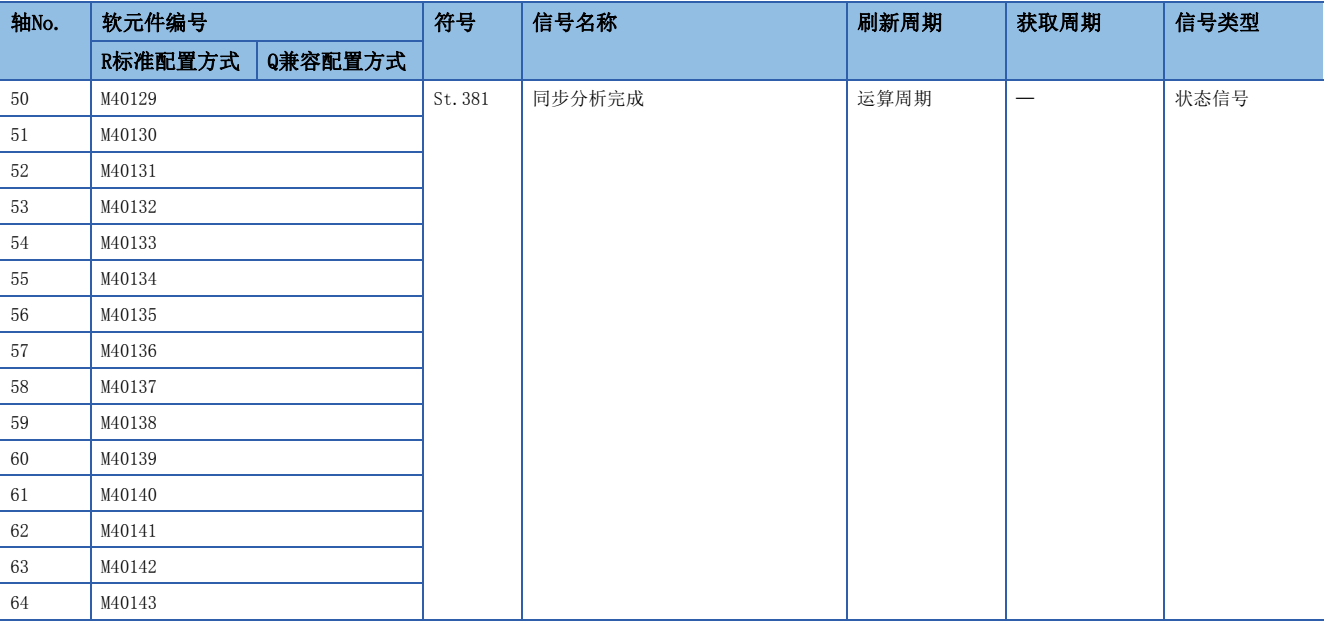

## 要点

• 在R16MTCPU中轴No.1~16,在R32MTCPU中轴No.1~32的范围有效。

 • 在R16MTCPU中17轴以上,在R32MTCPU中33轴以上的软元件区域可以作为用户软元件使用。但是,将R16MTCPU 的工程替换为R32MTCPU/R64MTCPU, 或将R32MTCPU的工程替换为R64MTCPU的情况下,将不可以作为用户软元 件使用。

• 关于同步分析完成信号的详细内容,请参阅下述手册。

MELSEC iQ-R运动控制器编程手册(高级同步控制篇)

## 同步控制启动信号

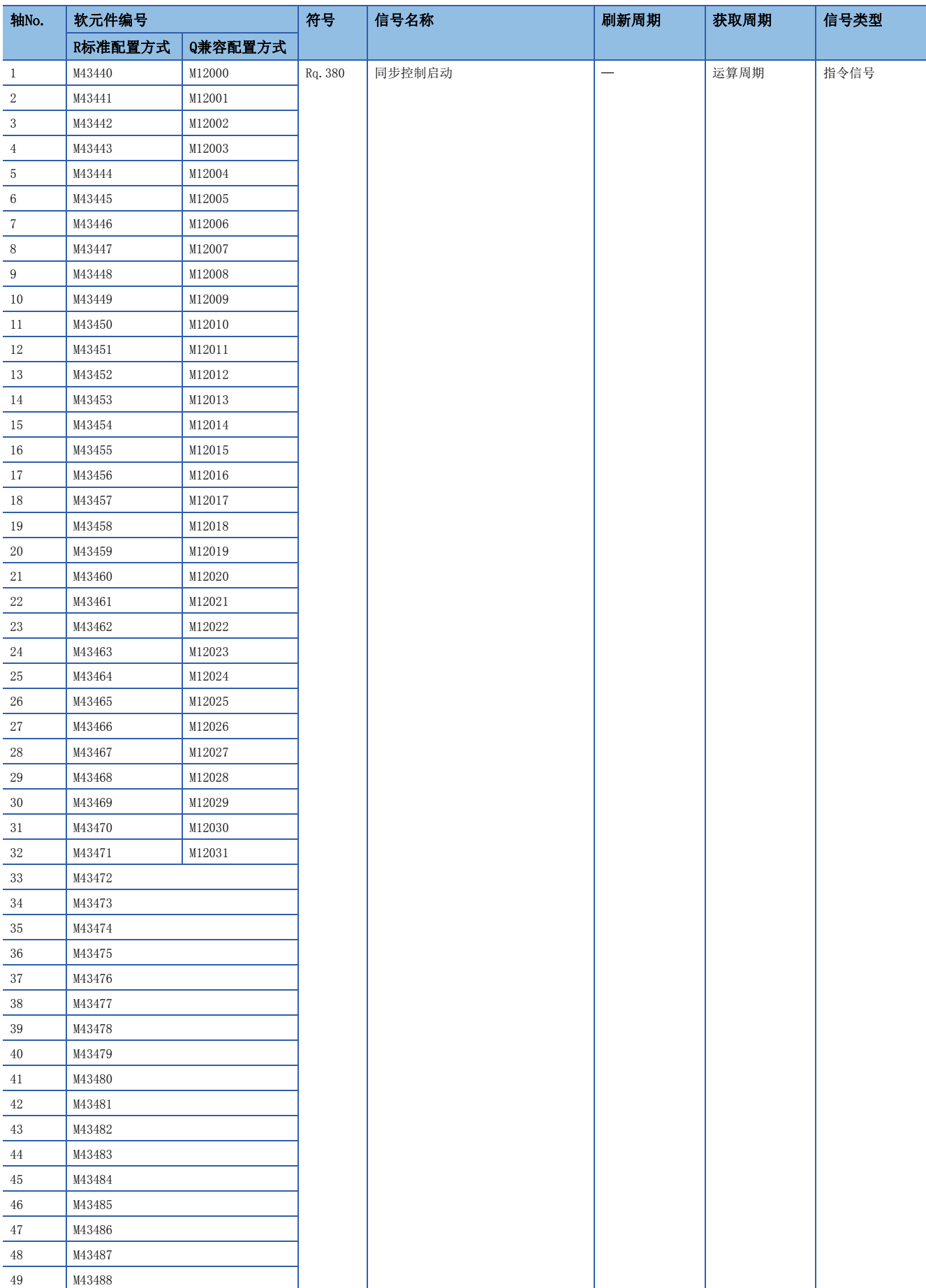

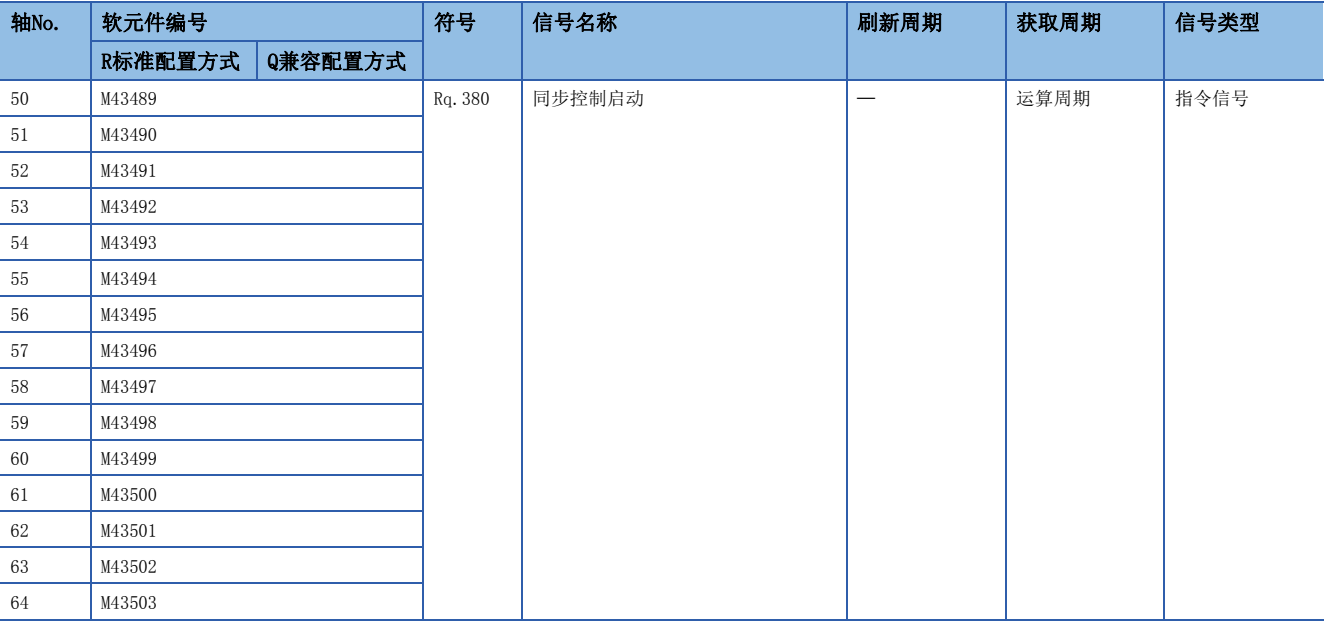

## 要点

• 在R16MTCPU中轴No.1~16,在R32MTCPU中轴No.1~32的范围有效。

 • 在R16MTCPU中17轴以上,在R32MTCPU中33轴以上的软元件区域可以作为用户软元件使用。但是,将R16MTCPU 的工程替换为R32MTCPU/R64MTCPU, 或将R32MTCPU的工程替换为R64MTCPU的情况下,将不可以作为用户软元 件使用。

• 关于同步控制启动信号的详细内容,请参阅下述手册。

MELSEC iQ-R运动控制器编程手册(高级同步控制篇)

## 同步分析请求信号

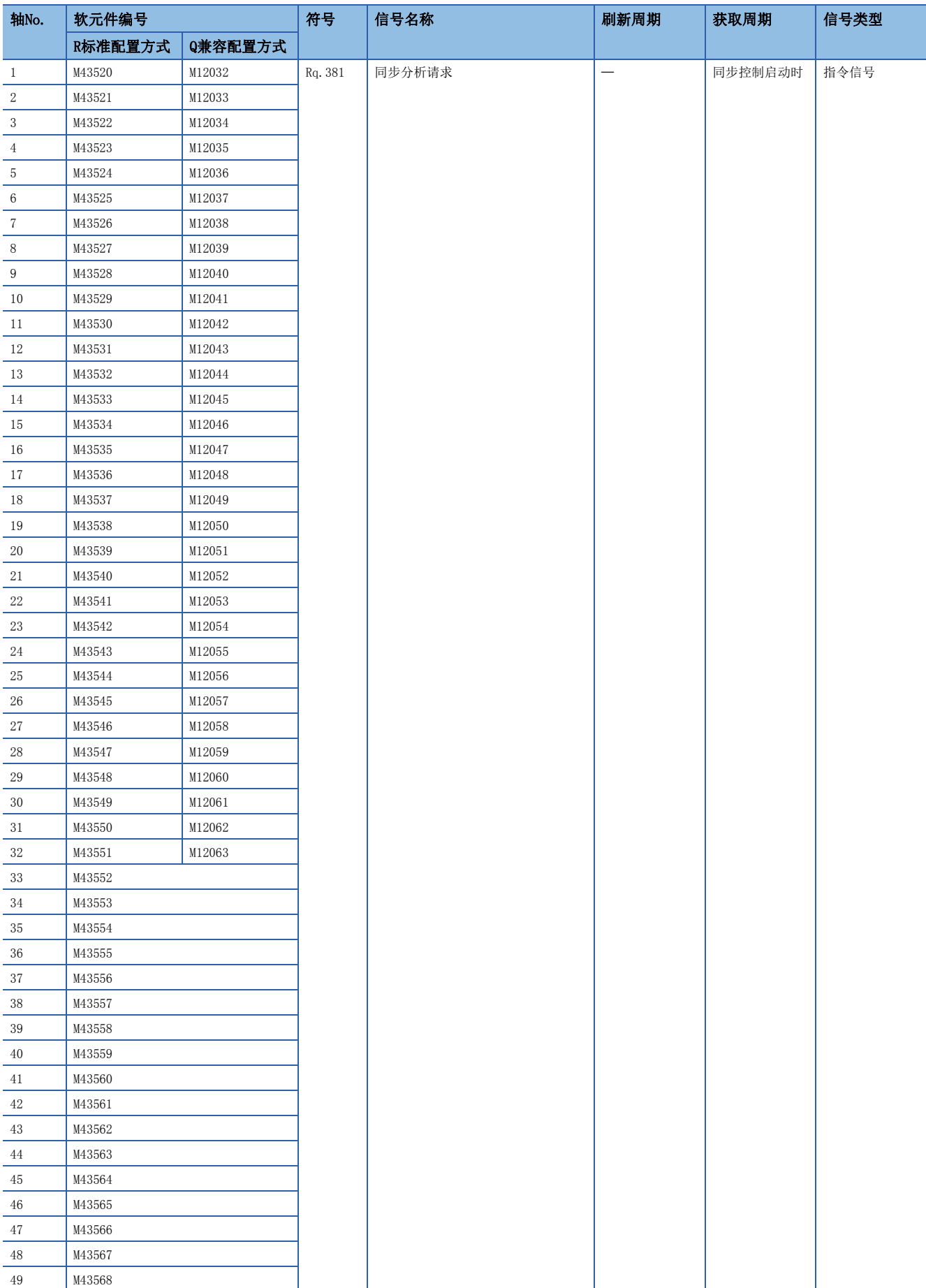

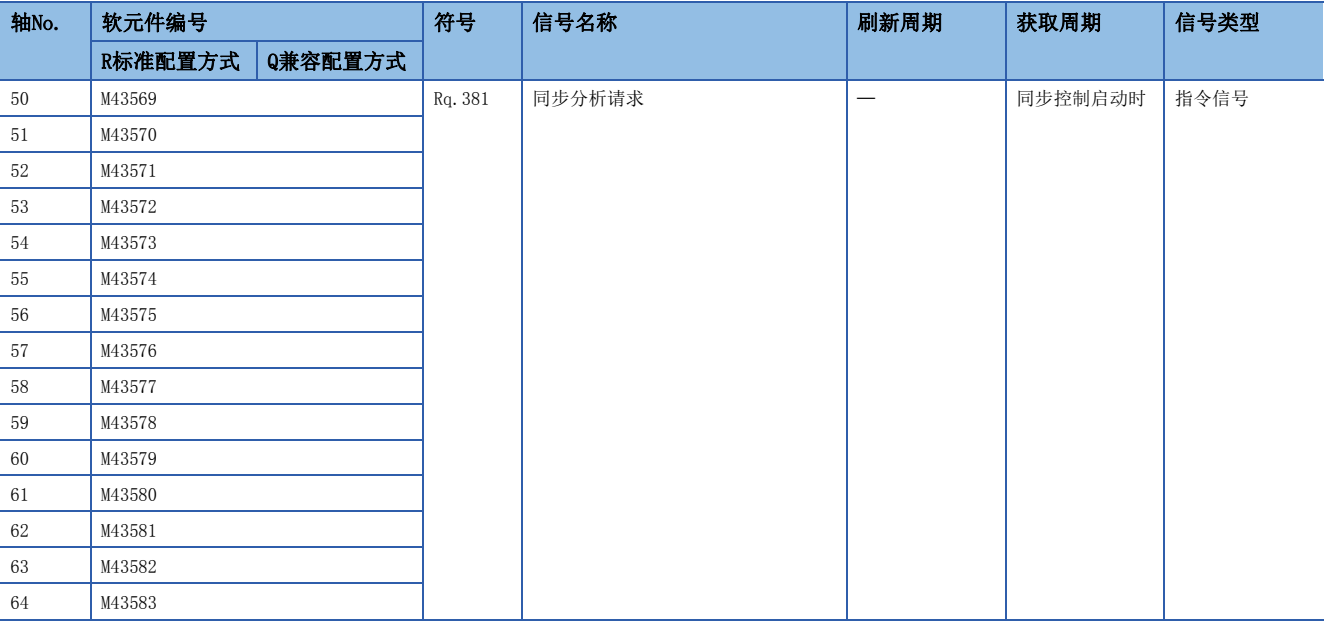

## 要点

• 在R16MTCPU中轴No.1~16,在R32MTCPU中轴No.1~32的范围有效。

 • 在R16MTCPU中17轴以上,在R32MTCPU中33轴以上的软元件区域可以作为用户软元件使用。但是,将R16MTCPU 的工程替换为R32MTCPU/R64MTCPU, 或将R32MTCPU的工程替换为R64MTCPU的情况下,将不可以作为用户软元 件使用。

• 关于同步分析请求信号的详细内容,请参阅下述手册。

MELSEC iQ-R运动控制器编程手册(高级同步控制篇)

## 机器指令信号

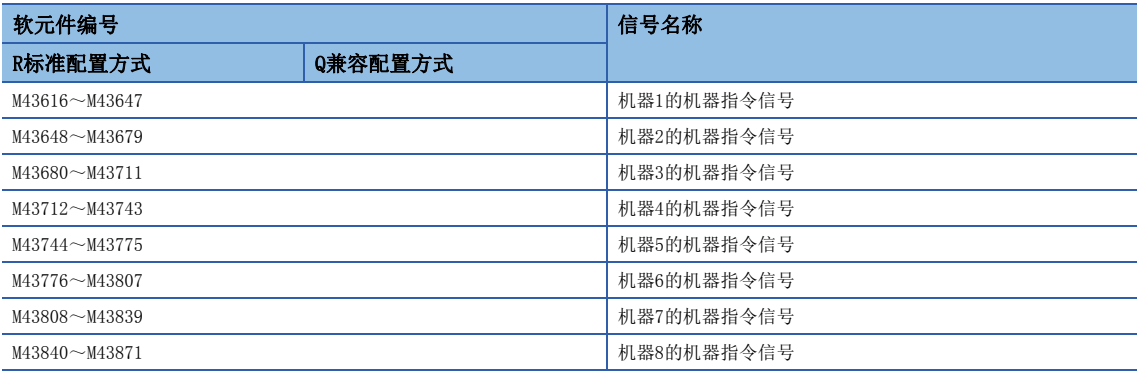

#### • 各机器的详细内容

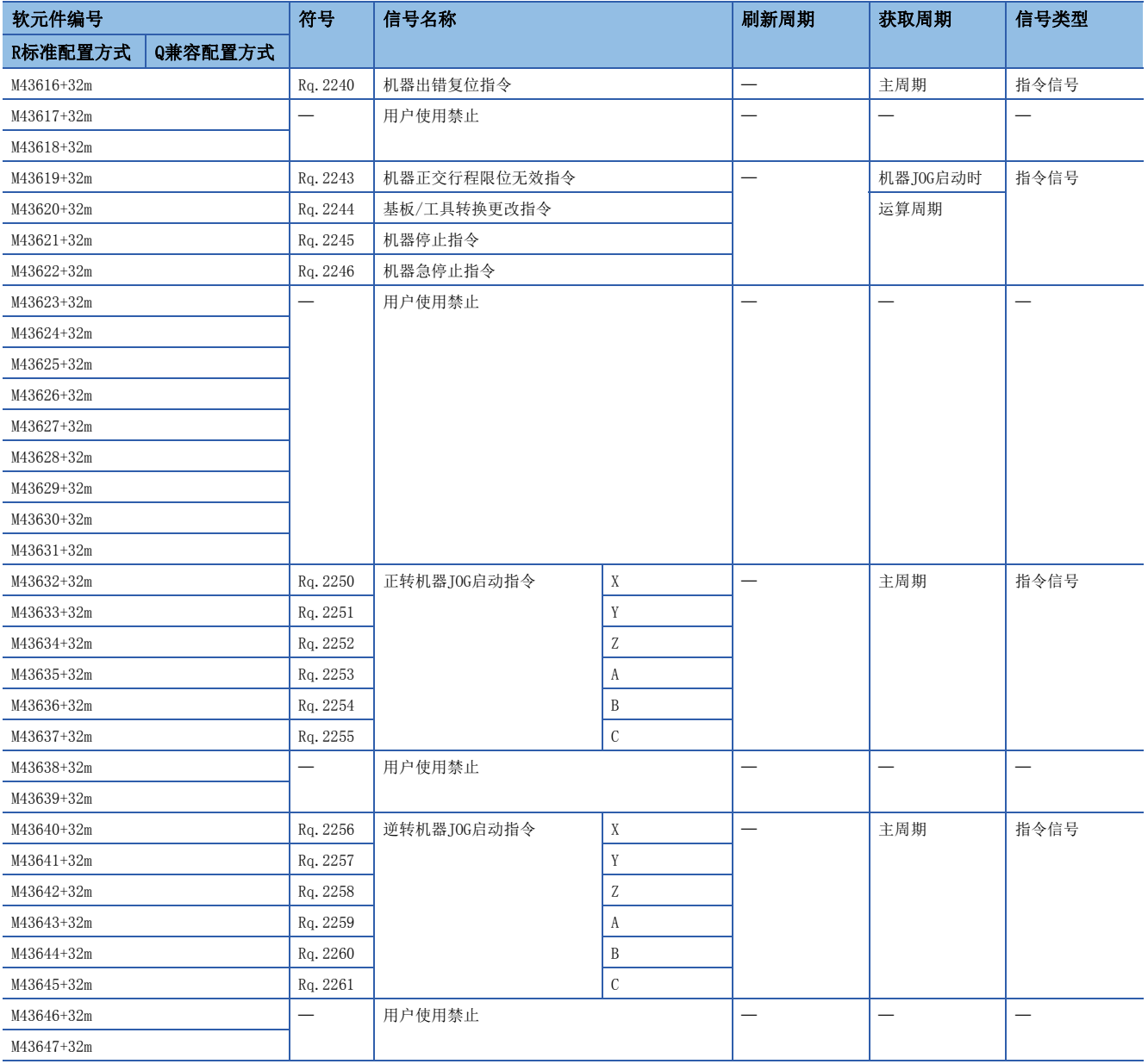

要点

 • 关于机器指令信号的详细内容,请参阅下述手册。 MELSEC iQ-R运动控制器编程手册(机器控制篇)

## 机器状态

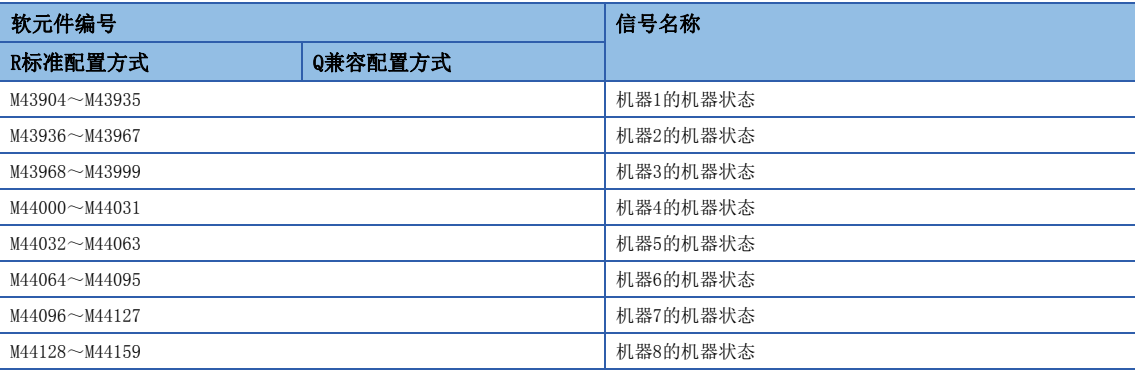

#### • 各机器的详细内容

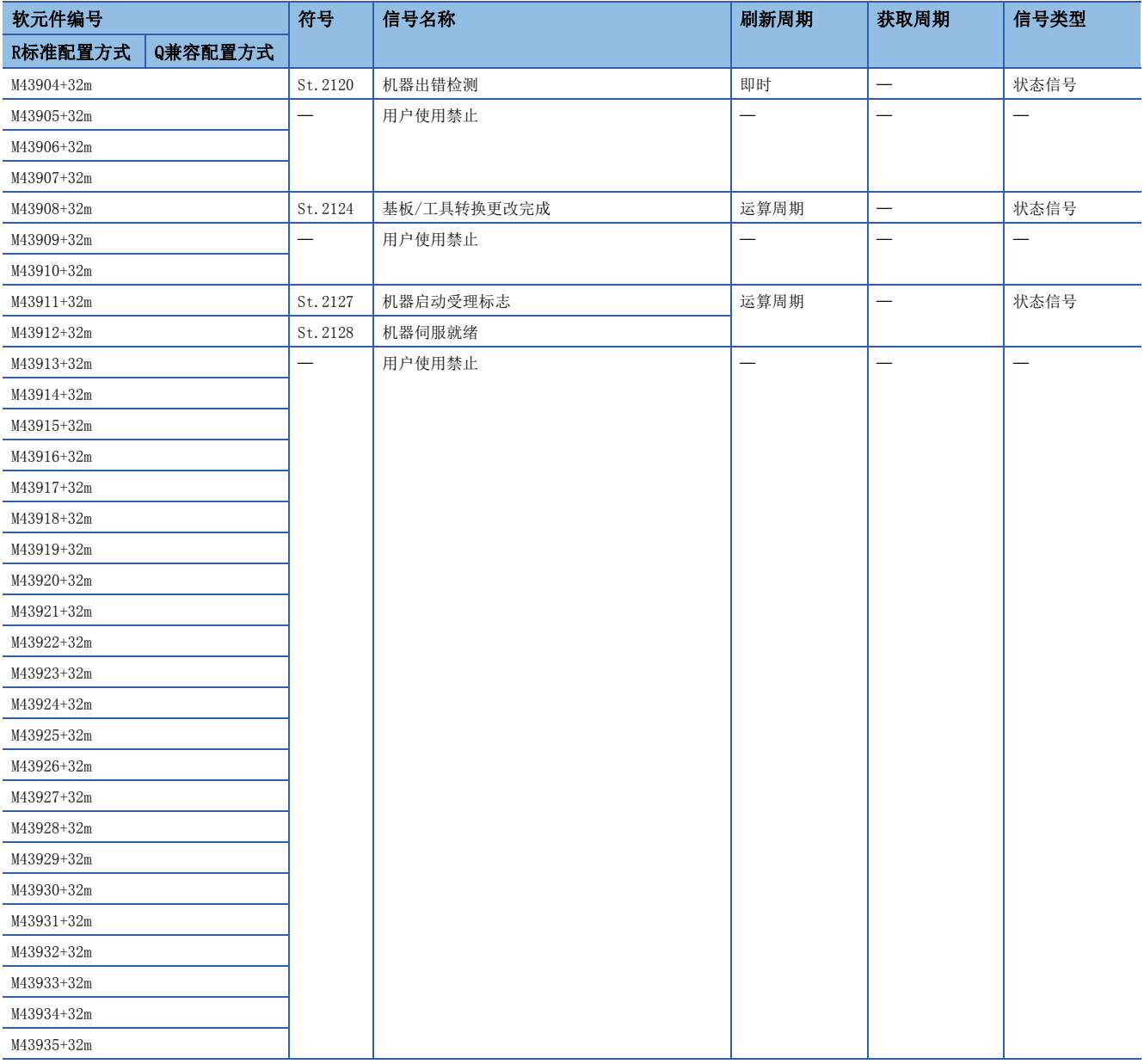

要点》

• 关于机器指令信号的详细内容,请参阅下述手册。

MELSEC iQ-R运动控制器编程手册(机器控制篇)

## 通用软元件

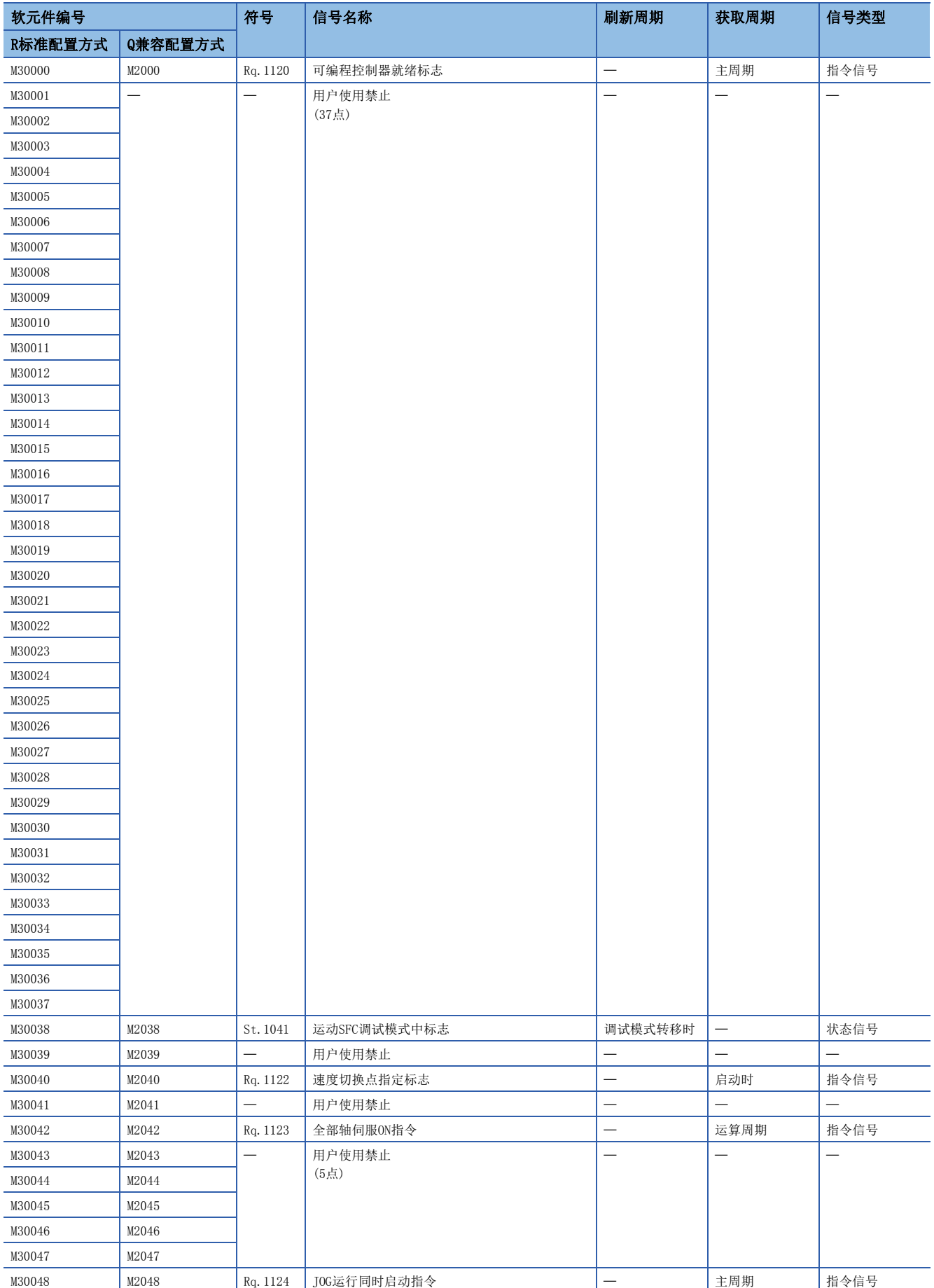

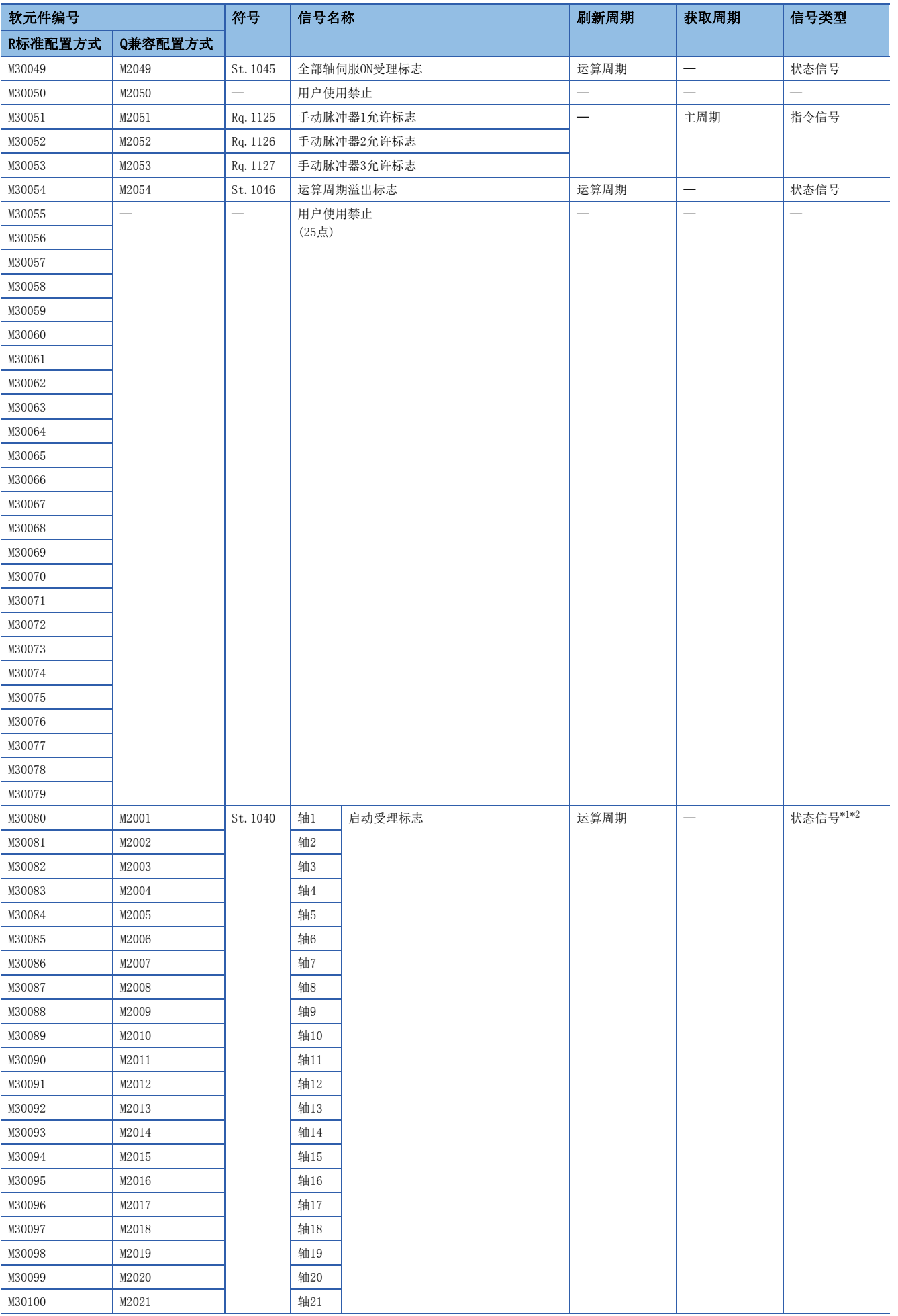

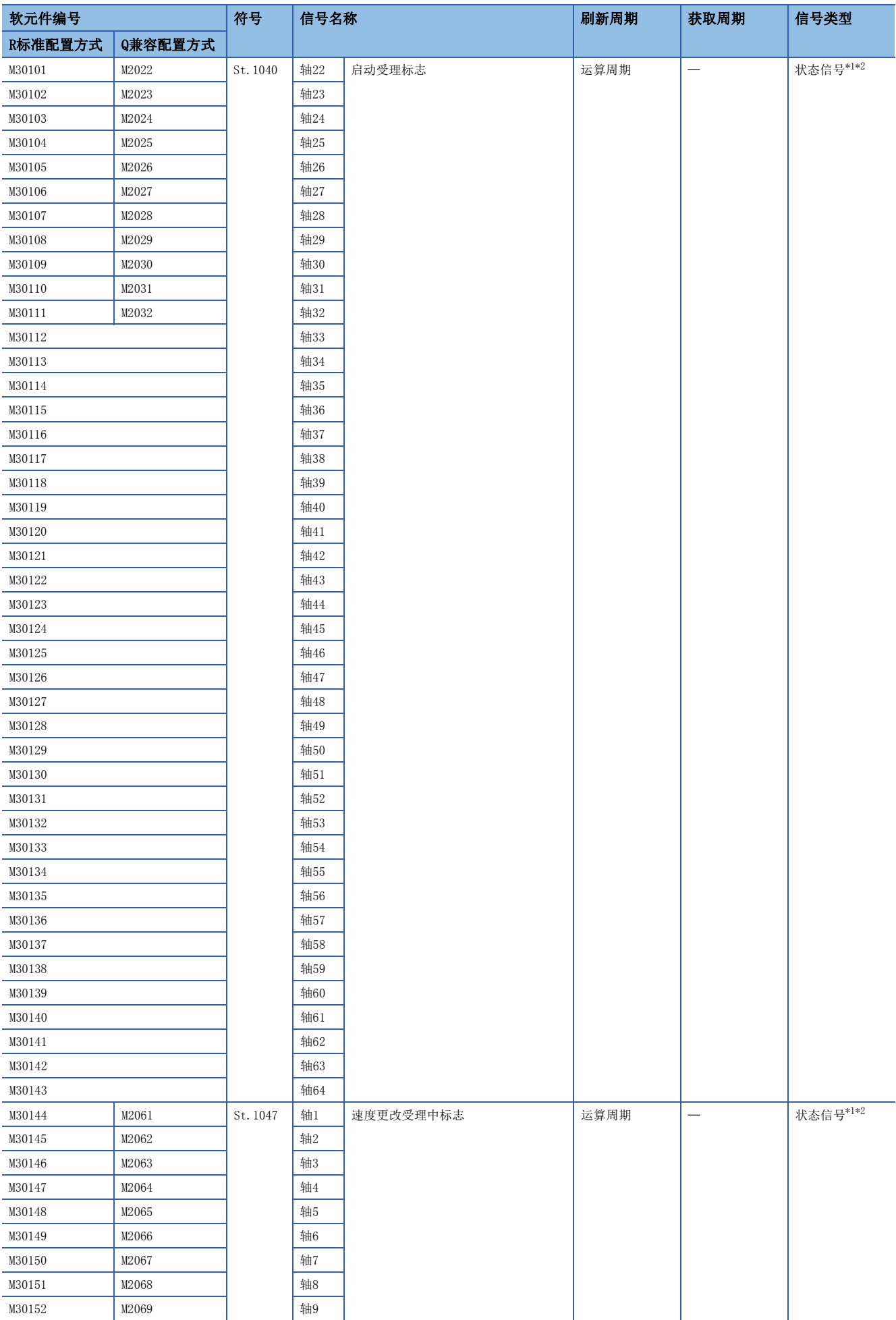

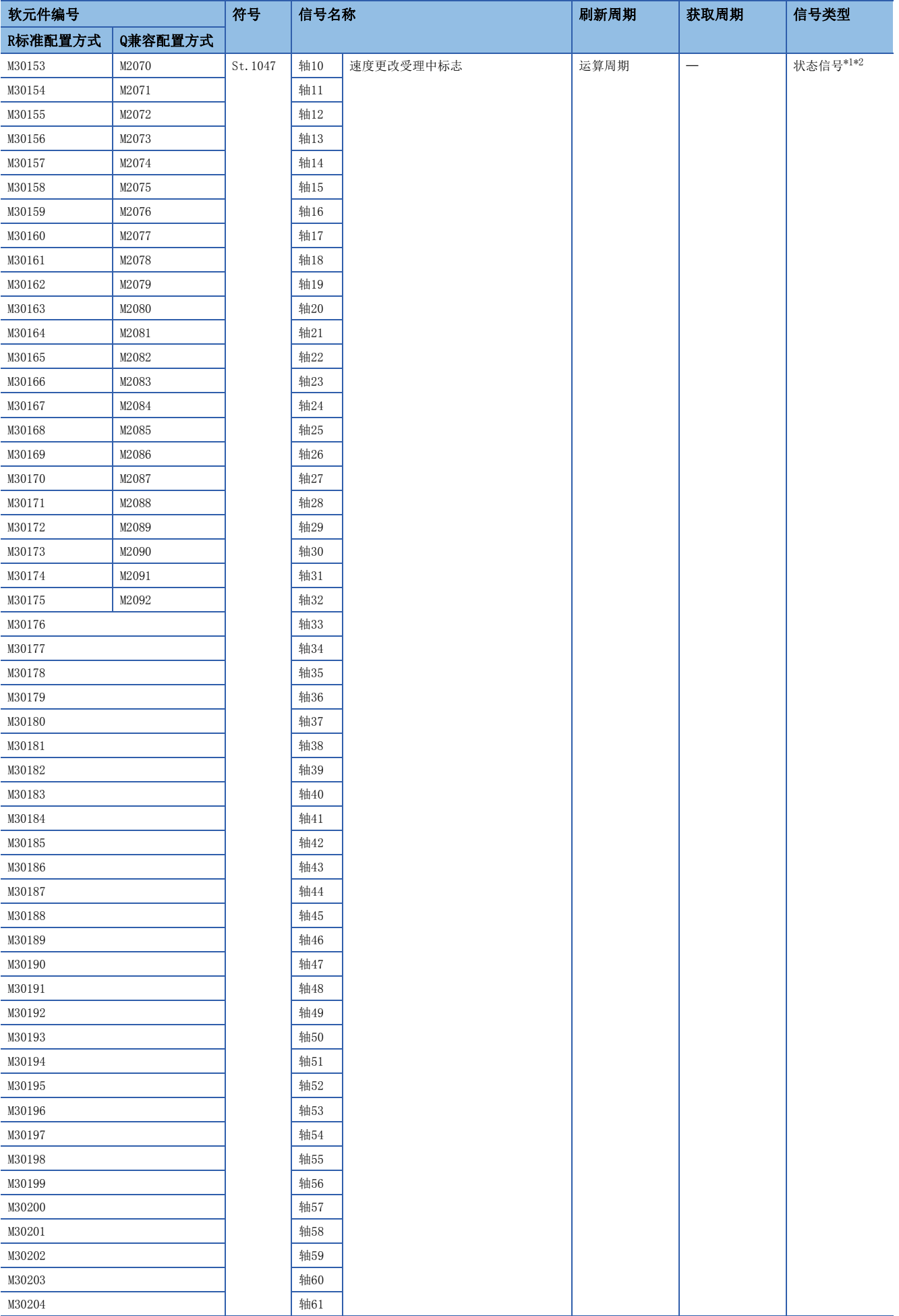

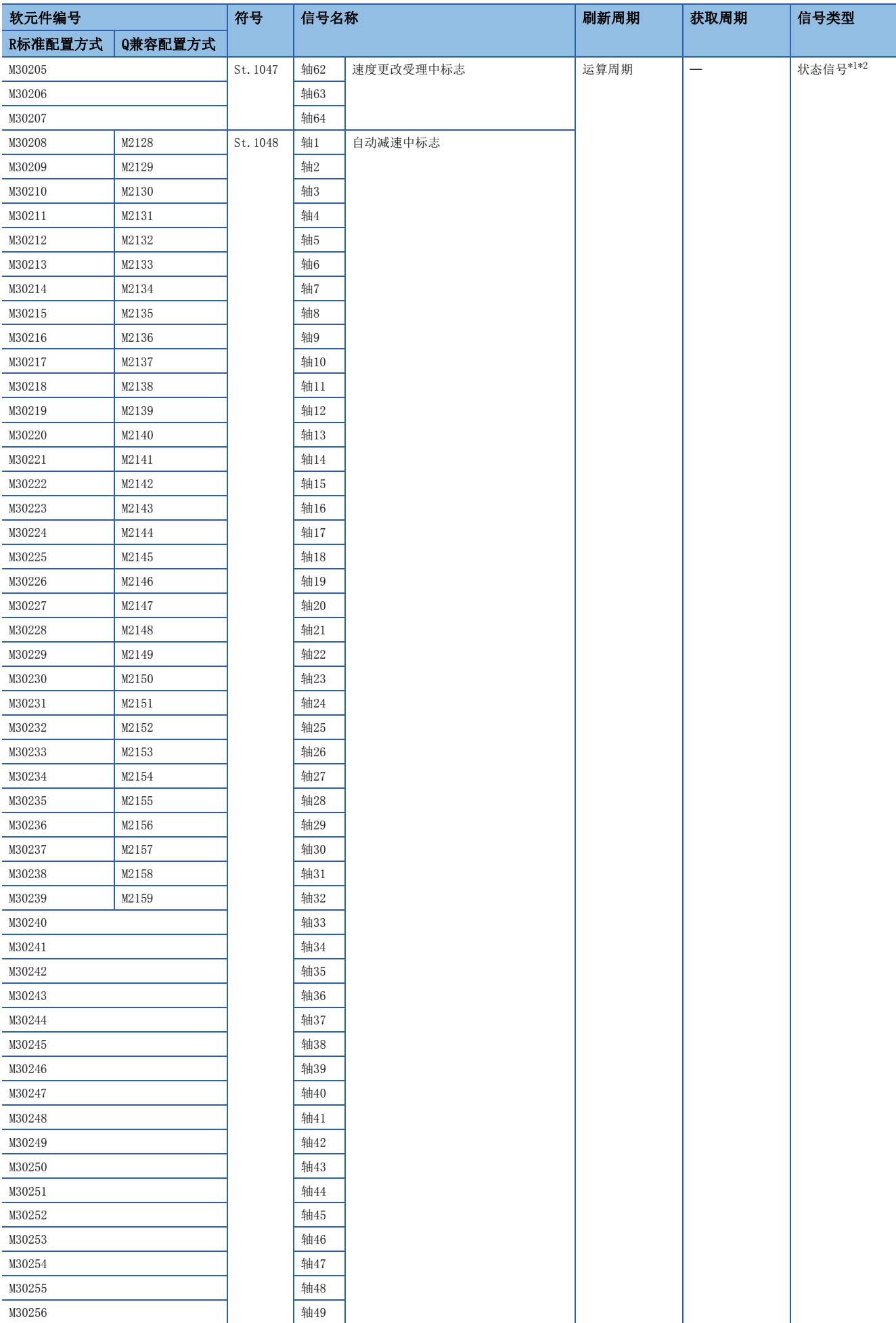
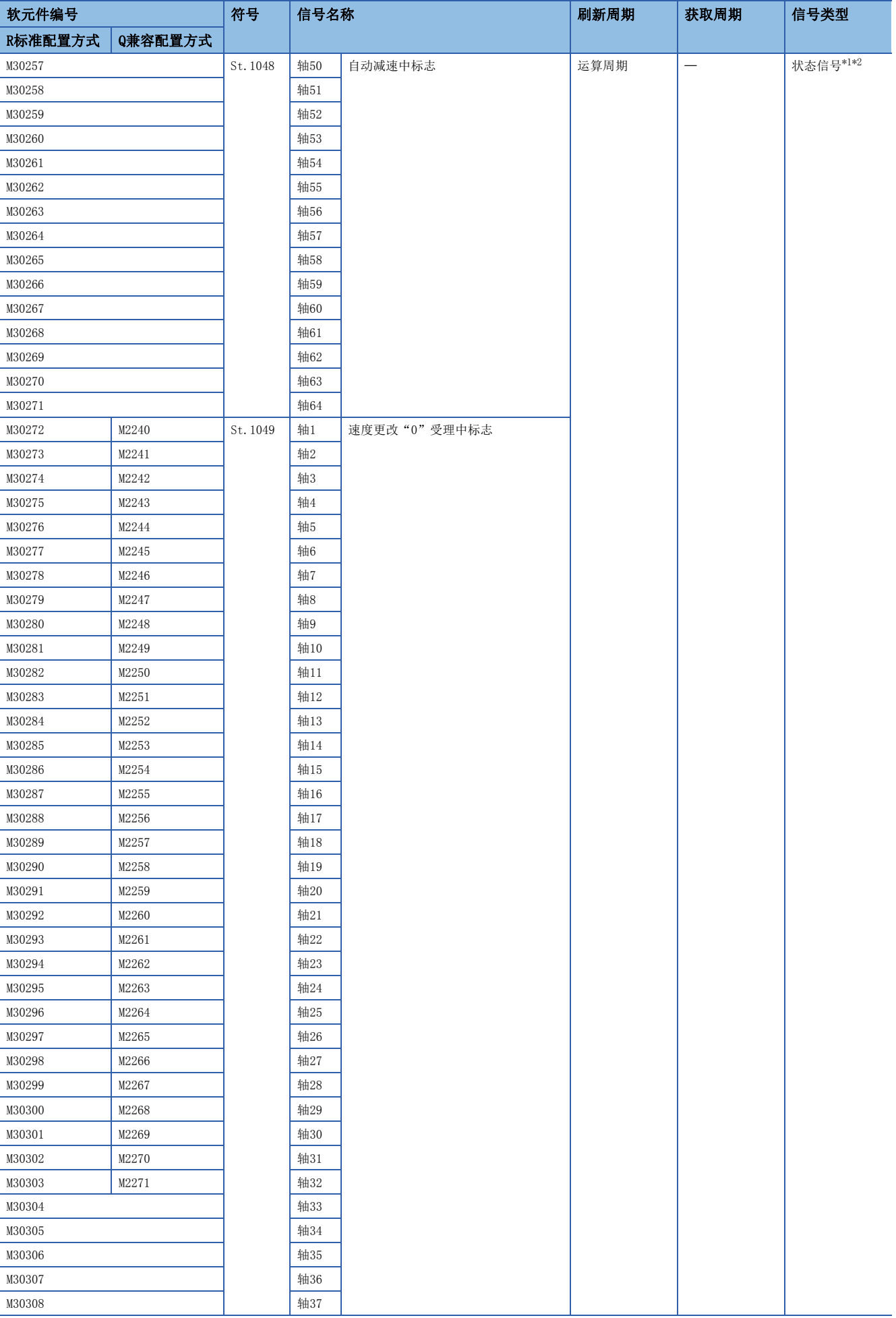

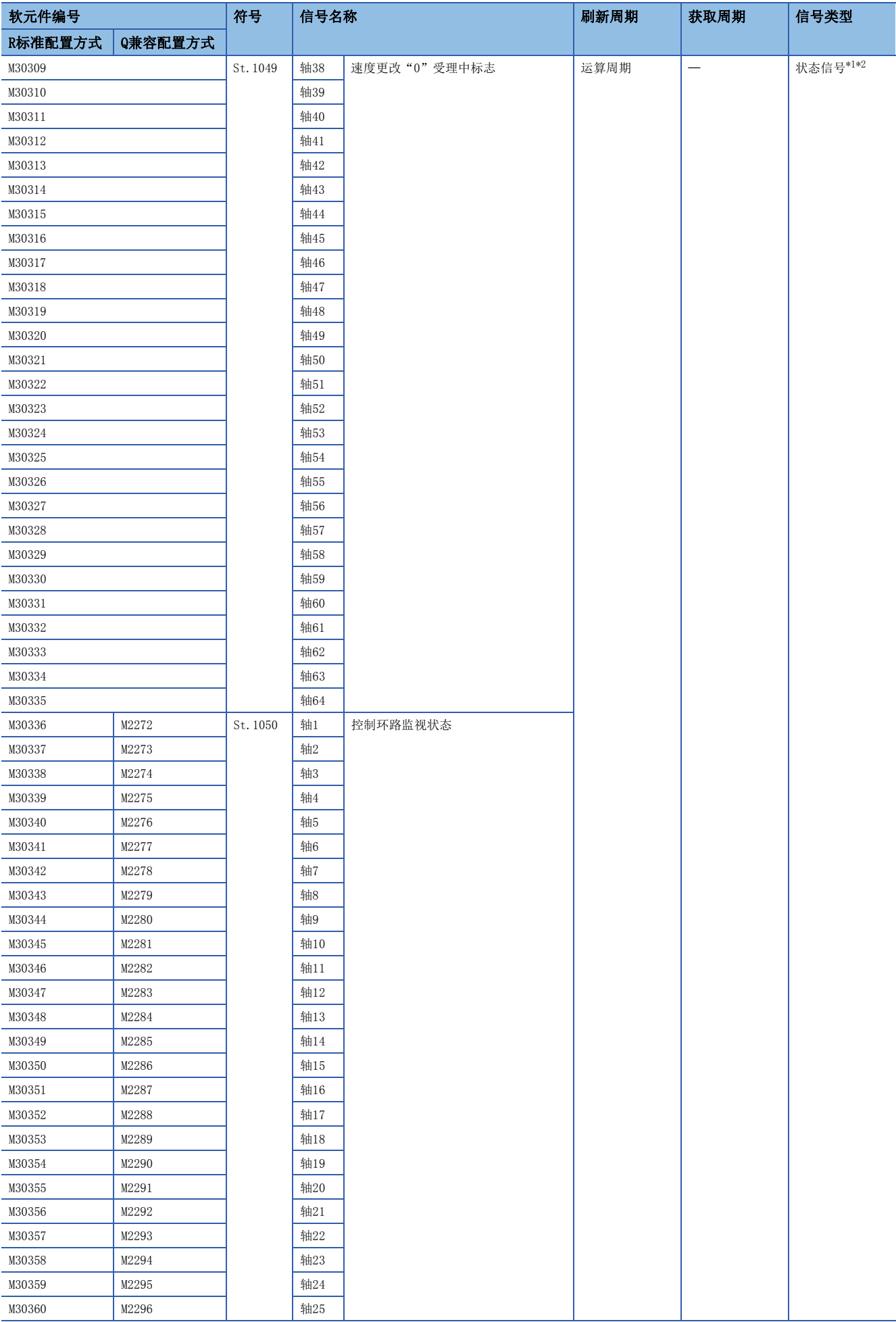

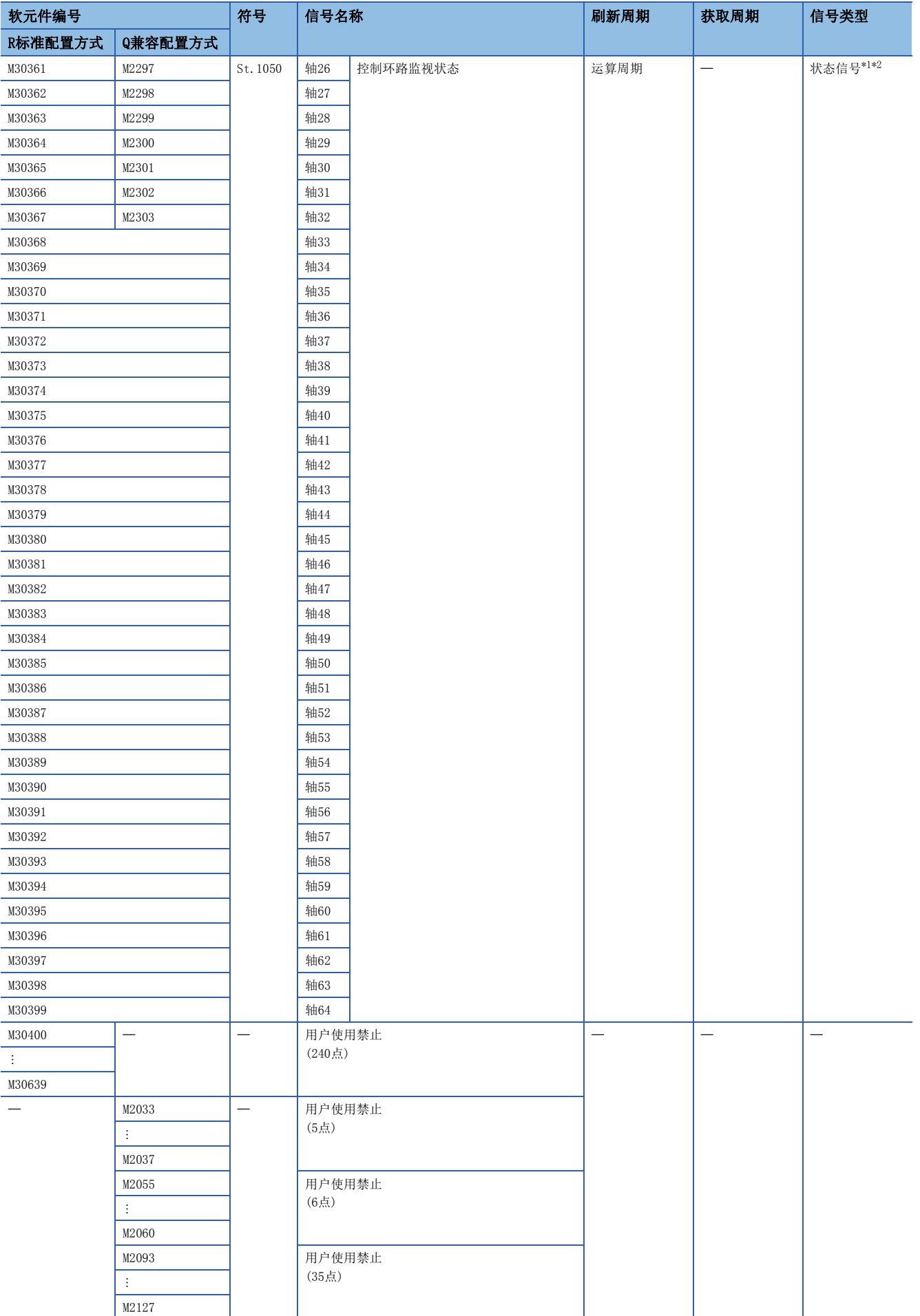

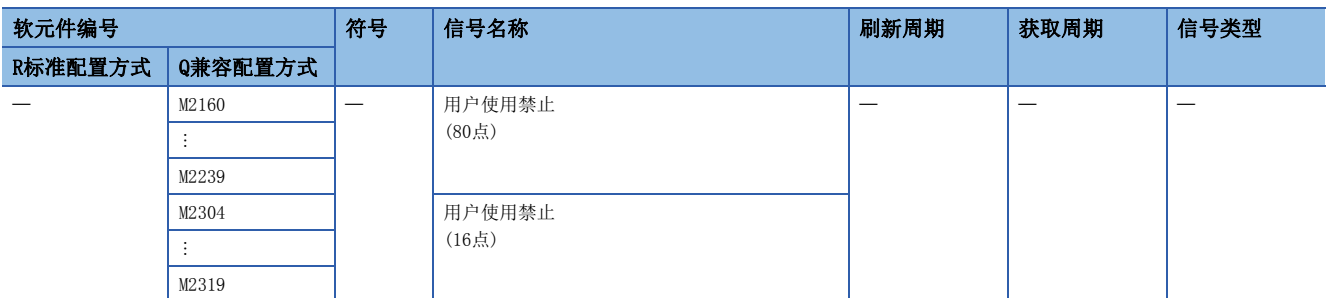

<span id="page-75-0"></span>\*1 在R16MTCPU中轴No.1~16,在R32MTCPU中轴No.1~32的范围有效。

<span id="page-75-1"></span>\*2 在R16MTCPU中17轴以上,在R32MTCPU中33轴以上的软元件区域禁止用户使用。

- 定位控制用内部继电器即使处于锁存范围也不被锁存。
- 定位控制用内部继电器中分配的范围软元件,即使用途未决定,也不可以通过用户使用。

#### [Rq.1120]可编程控制器就绪标志(R: M30000/Q: M2000)

- 该信号是用于开始运动CPU的程序控制的信号。"[Rq.1120]可编程控制器就绪标志(R: M30000/Q: M2000)"为ON时,可以进 行运动SFC程序的执行,通过伺服程序的轴的启动、同步控制运行。
- "[Rq.1120]可编程控制器就绪标志(R: M30000/Q: M2000)",可以通过下述操作对OFF/ON进行切换。但是,RUN/STOP开关
- 为"STOP"侧时,或测试模式中时将忽略"[Rq.1120]可编程控制器就绪标志(R: M30000/Q: M2000)"的OFF→ON。 (1) 通过RUN/STOP开关进行切换。
	- 如果将RUN/STOP开关从"STOP"侧切换至"RUN"侧,"[Rq.1120]可编程控制器就绪标志(R: M30000/Q: M2000)"将变为ON。
	- · 在将RUN/STOP开关置为"RUN"侧的状态下投入了多CPU系统的电源的情况下, "[Rq.1120]可编程控制器就绪标志(R: M30000/Q: M2000)"也变为ON。
	- 如果将RUN/STOP开关从"RUN"侧切换至"STOP"侧, "[Rq.1120]可编程控制器就绪标志(R: M30000/Q: M2000)"将变为OFF。
	- (2) 通过远程操作对RUN/STOP进行切换。
- 通过MT Developer2的参数及程序文件的写入,在"[Rq.1120]可编程控制器就绪标志(R: M30000/Q: M2000)"处于OFF中时 进行。
- 由于"[Rq.1120]可编程控制器就绪标志(R: M30000/Q: M2000)变为OFF→ON导致变为允许运动CPU的程序控制状态时"PCPU 准备完成标志(SM500)"将变为ON。关于"[Rq.1120]可编程控制器就绪标志(R: M30000/Q: M2000)"的OFF→ON时、ON→OFF 时的处理内容的详细情况,请参阅下述手册。

MELSEC iQ-R运动控制器编程手册(公共篇)

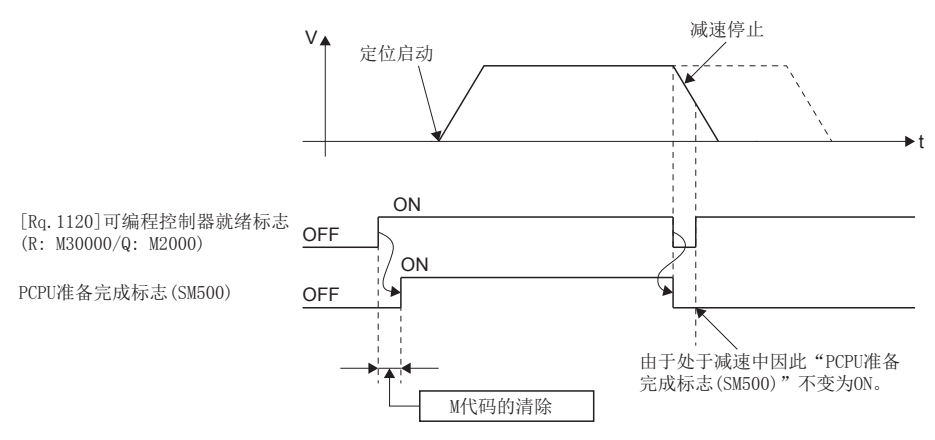

## [St.1041]运动SFC调试模式中标志(R: M30038/Q: M2038)

在MT Developer2中切换为运动SFC程序的调试模式时将变为ON。通过调试模式解除将变为OFF。

要点

## [Rq.1122]速度切换点指定标志(R: M30040/Q: M2040)

该标志是通过连续轨迹控制的通过点,指定速度更改时使用的标志。

• 通过在连续轨迹的启动前(使伺服程序启动前)将"[Rq.1122]速度切换点指定标志(R: M30040/Q: M2040)"置为ON, 可以从 通过点的起始处以更改速度进行控制。

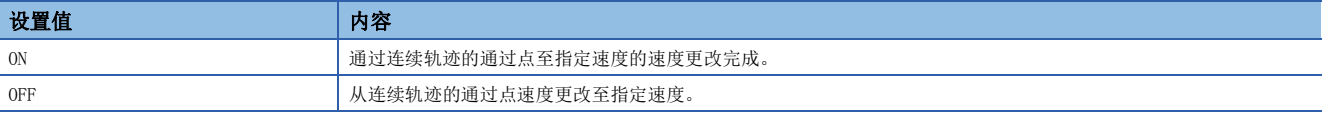

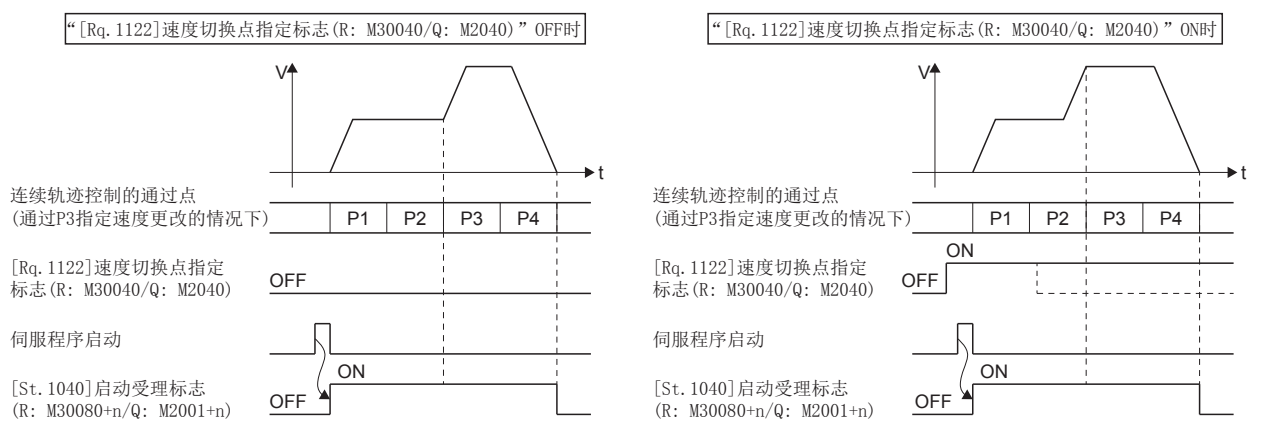

 • 在使用高级S形加减速,且将"[Rq.1122]速度切换点指定标志(R: M30040/Q: M2040)"置为了ON的状态下启动连续轨迹控制 时,超驰功能将变为无效。

### [Rq.1123]全部轴伺服ON指令(R: M30042/Q: M2042)

该指令是用于将伺服置为可动作状态的指令。关于伺服ON/OFF的详细内容,请参阅下述手册。

MELSEC iQ-R运动控制器编程手册(公共篇)

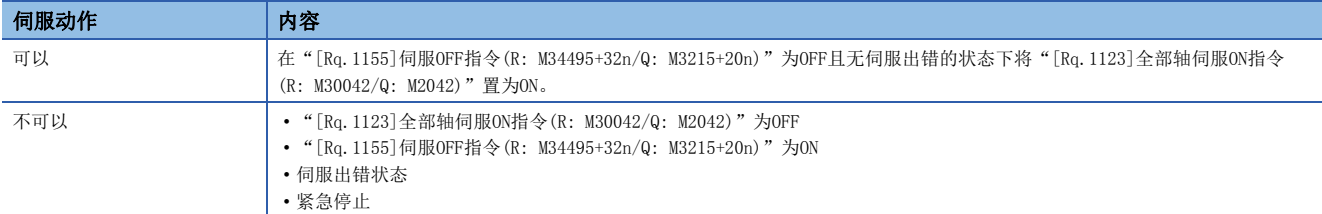

"[Rq.1123]全部轴伺服ON指令(R: M30042/Q: M2042)"的OFF,在定位中时将变为无效状态,因此应在定位完成后再执行。

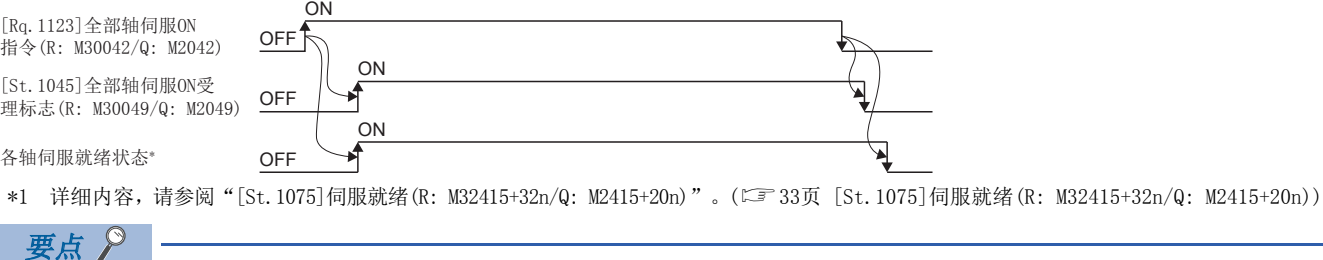

将"[Rq.1123]全部轴伺服ON指令(R: M30042/Q: M2042)"置为了ON的情况下,即使将运动CPU置为 STOP, "[Rq.1123]全部轴伺服ON指令(R: M30042/Q: M2042)"也不会变为OFF。 如果对运动CPU进行紧急停止,"[Rq.1123]全部轴伺服ON指令(R: M30042/Q: M2042)"将变为OFF。

## [Rq.1124]JOG运行同时启动指令(R: M30048/Q: M2048)

- 如果将"[Rq.1124]JOG运行同时启动指令(R: M30048/Q: M2048)"置为ON,将基于"[Cd.1096]JOG运行同时启动轴设置 寄存器(正转JOG)(R: D35286~D35289/Q: D710、D711)"及"[Cd.1097]JOG运行同时启动轴设置寄存器(逆转JOG) (R: D35290~D35293/Q: D712、D713)"中设置的JOG运行执行轴,进行JOG运行同时启动。
- 如果将"[Rq.1124]JOG运行同时启动指令(R: M30048/Q: M2048)"置为OFF, JOG运行中的轴将减速停止。

## [St.1045]全部轴伺服ON受理标志(R: M30049/Q: M2049)

运动CPU受理"[Rq.1123]全部轴伺服ON指令(R: M30042/Q: M2042)"时,将ON。 由于不检查各轴的伺服就绪状态,因此各轴的伺服就绪状态应通过"[St.1075]伺服就绪(R: M32415+32n/Q: M2415+20n)"进 行确认。

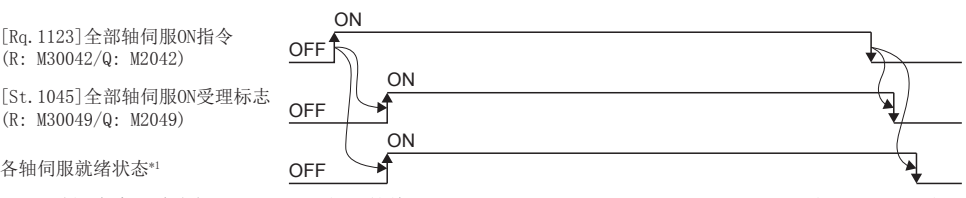

\*1 详细内容,请参阅"[St.1075]伺服就绪(R: M32415+32n/Q: M2415+20n)"。([33页 \[St.1075\]伺服就绪\(R: M32415+32n/Q: M2415+20n\)](#page-34-0))

#### [Rq.1125]手动脉冲器1允许标志(R: M30051/Q: M2051)

该指令对通过来自于高速计数器模块上连接的手动脉冲器1的脉冲输入的定位的允许/禁止进行设置的指令。

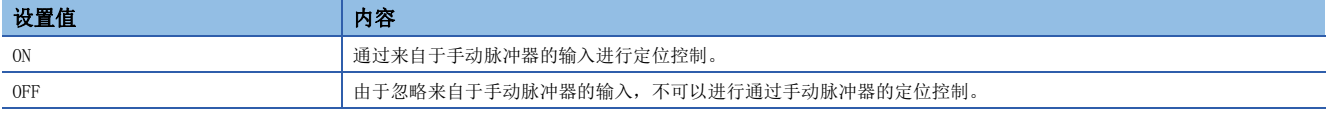

初始值为无效(OFF)。

(R: M30042/Q: M2042)

(R: M30049/Q: M2049)

#### [Rq.1126]手动脉冲器2允许标志(R: M30052/Q: M2052)

该指令对通过来自于高速计数器模块上连接的手动脉冲器2的脉冲输入的定位的允许/禁止进行设置的指令。

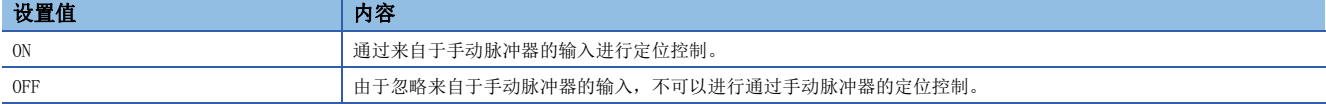

初始值为无效(OFF)。

## [Rq.1127]手动脉冲器3允许标志(R: M30053/Q: M2053)

该指令对通过来自于高速计数器模块上连接的手动脉冲器3的脉冲输入的定位的允许/禁止进行设置的指令。

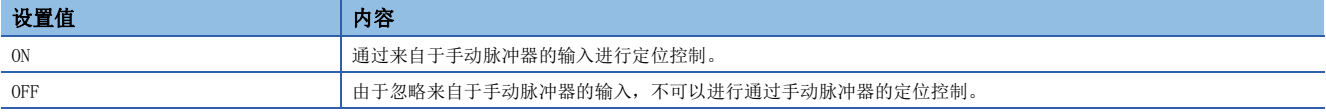

初始值为无效(OFF)。

#### [St.1046]运算周期溢出标志(R: M30054/Q: M2054)

运动运算所需的时间超出"运动设置运算周期(SD523)"时将变为ON。详细内容,请参阅下述手册。 MELSEC iQ-R运动控制器编程手册(公共篇)

使OFF的情况下,应进行下述操作。

- 多CPU系统的电源ON→OFF
- 多CPU系统的复位
- 通过用户程序的复位

#### ■运算周期溢出时的措施

- 应通过[运动CPU通用参数] ⇒ [基本设置] ⇒ "系统基本设置" ⇒ "运算周期设置", 将运算周期更改为较大的值。
- 应通过运动SFC程序,减少事件任务、NMI任务的指令执行数。

## [St.1040]启动受理标志(R: M30080+n/Q: M2001+n)

- 该标志通过伺服程序及各指令信号启动了轴控制时变为ON的标志。控制对象轴的启动受理标志将变为ON。
- 启动受理标志在以下控制中将ON。
	- 伺服程序执行中
	- 通过运动专用顺控程序指令(M(P).SVSTD/D(P).SVSTD)进行的直接定位控制中
	- JOG运行中
	- 手动脉冲器运行中
	- 速度·转矩控制中
	- 同步控制运行中(输出轴)
	- 当前值更改中
	- 压力控制中
	- 机器程序运行中
	- 机器JOG运行中
- 通过伺服程序进行的定位控制时的启动受理标志的状态如下所示。

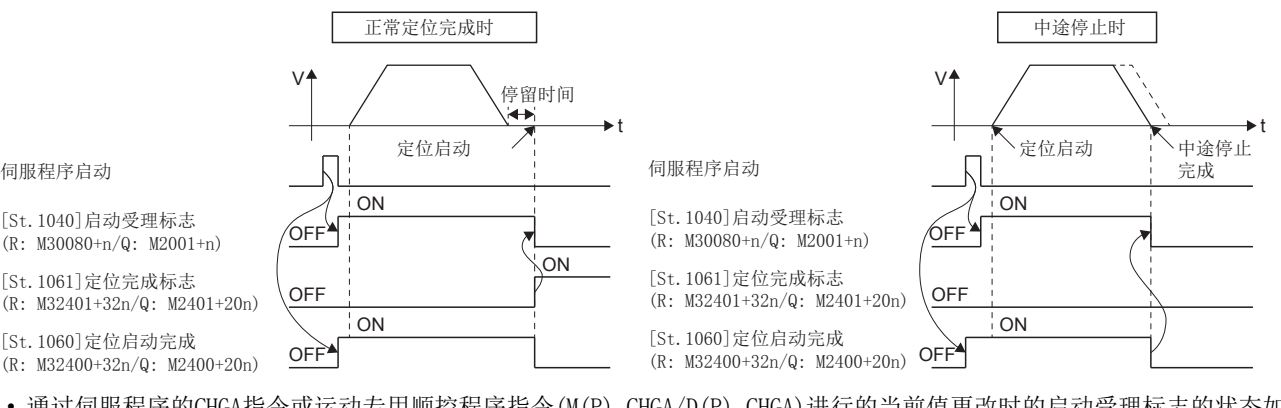

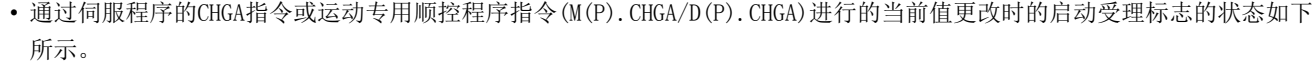

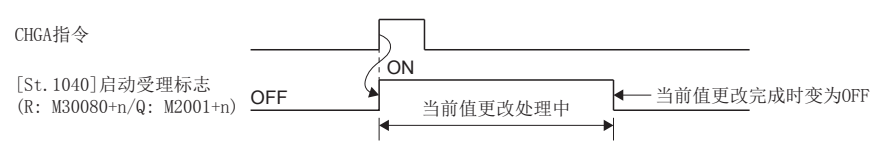

## 注意

对于启动受理标志,请勿通过用户进行ON/OFF。

- 在启动受理标志的ON过程中, 通过程序或用户操作进行了OFF的情况下, 将不发生出错, 但将无法保证定位动作。否则机械有可能发生无法预料的动作。
- ·在启动受理标志的OFF过程中,通过程序或用户操作进行了ON的情况下,将不发生出错,但在下一个启动时将发生"启动受理ON中出错",不可以启动。

#### [St.1047]速度更改受理中标志(R: M30144+n/Q: M2061+n)

该标志是通过运动SFC程序的控制更改(CHGV)指令(或运动专用顺控程序指令(M(P).CHGV/D(P).CHGV)), 在速度更改开始时变为 ON的标志。

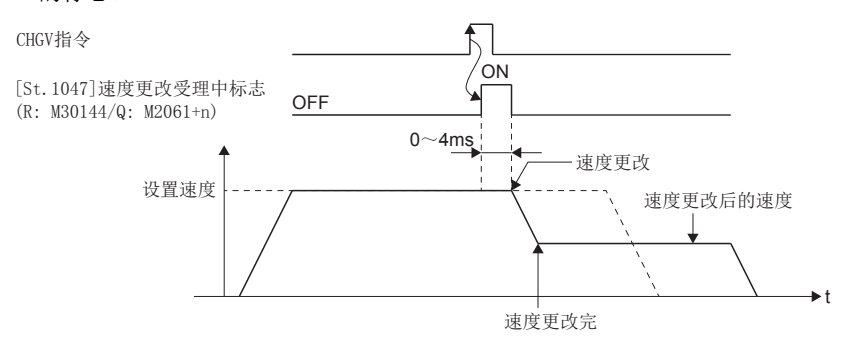

2

## [St.1048]自动减速中标志(R: M30208+n/Q: M2128+n)

该信号是在定位控制或位置跟踪控制时进行自动减速处理期间变为ON的信号。

- 位置跟踪控制时,至指令地址的自动减速中将变为ON,但是此时,更改了指令地址的情况下,将变为OFF。
- 连续轨迹控制时,在最终定位点执行中进行自动减速处理期间将变为ON。

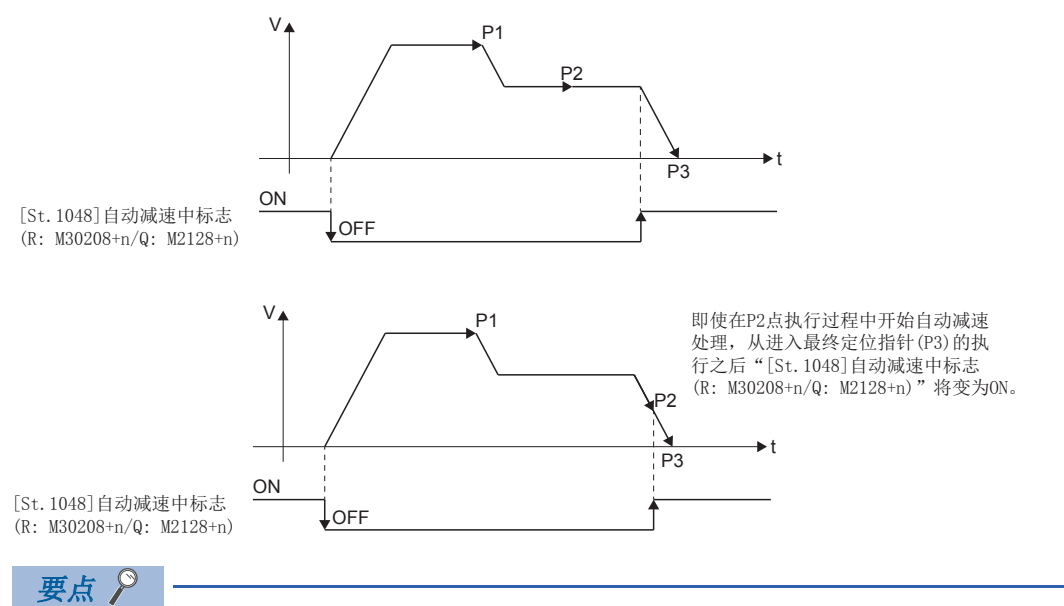

需要在自动减速处理开始的时刻将自动减速中标志置为ON的情况下,应对通过最终定位点可以开始自动减速的 移动量进行设置。

- 全部控制方式的控制时,正常启动完成时将变为OFF。
- 加减速方式使用了高级S形加减速的情况下,即使在加速过程中"[St.1048]自动减速中标志(R: M30208+n/Q: M2128+n)"也 有可能变为ON。(LF [179页 高级S形加减速](#page-180-0))
- 以下情况下, "[St.1048]自动减速中标志(R: M30208+n/Q: M2128+n)"将不变为ON。
	- 通过JOG信号OFF的减速中
	- 手动脉冲器运行中
	- 通过停止指令或停止原因的发生进行的中途减速时
	- 移动量=0时

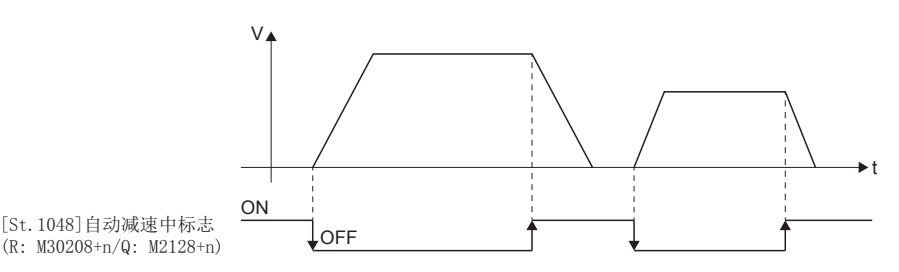

• 机器程序运行时,在最终定位点执行中进行自动减速处理期间将ON。

### [St.1049]速度更改"0"受理中标志(R: M30272+n/Q: M2240+n)

该信号是对至速度"0"的速度更改请求或负的速度更改请求进行受理期间变为ON的信号。

启动过程中,对至速度"0"的速度更改请求或负的速度更改请求进行了受理时将变为ON。以后,通过受理正的速度更改或通 过停止原因的停止完成时将变为OFF。

将超驰功能的超驰比率设置为"0"时也将ON。以后,通过将超驰比率设置为"0"以外或通过停止原因的停止完成时将变 为OFF。

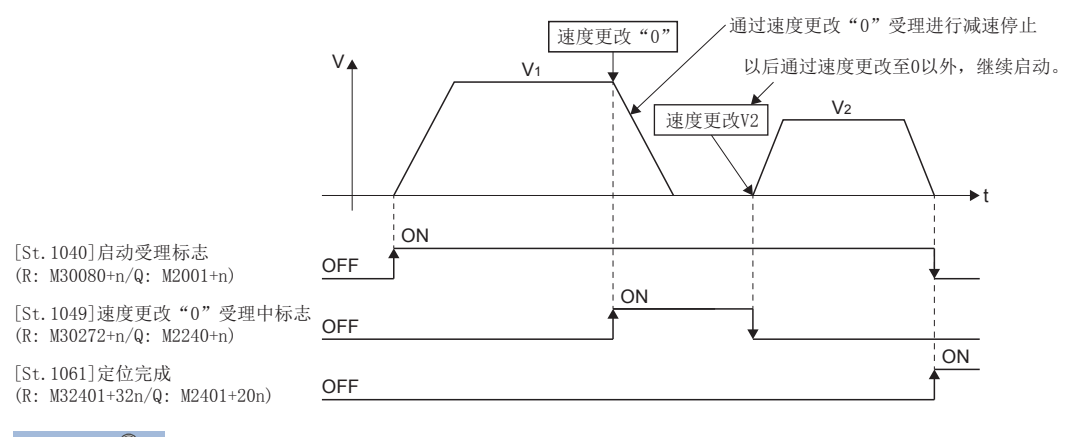

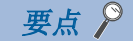

- 即使进行停止, "[St.1040]启动受理标志(R: M30080+n/Q: M2001+n)"为ON状态时, 也显示受理速度更改 "0"的请求的状态。应通过该"[St.1049]速度更改"0"受理中标志(R: M30272+n/Q: M2240+n)"进行确认。
- 插补时,设置插补轴、标志。
- 以下情况下,速度更改"0"请求将变为无效。
	- (1) 通过JOG信号OFF的减速后
	- (2) 手动脉冲器运行中
	- (3) 定位自动减速开始后
	- (4) 通过停止原因进行的减速后

• 通过速度更改"0"的减速停止过程中,发生了正的速度更改请求时将变为OFF。

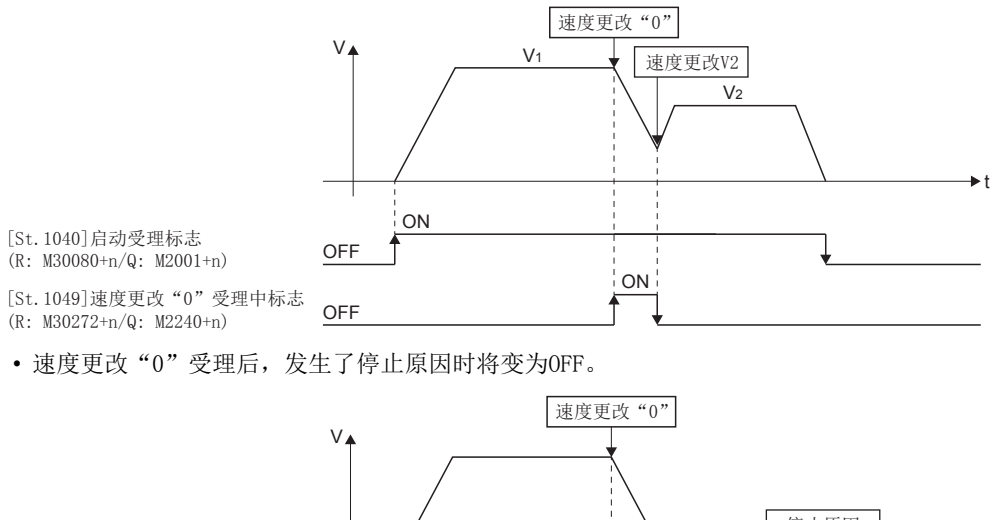

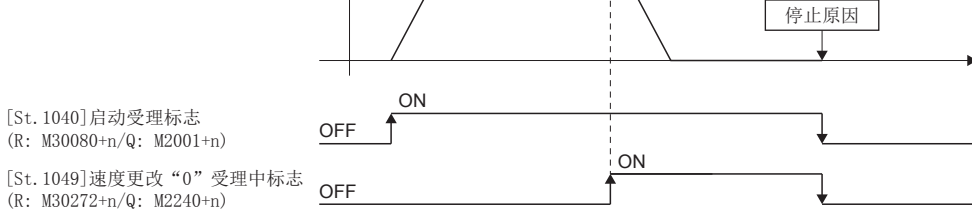

t

• 自动减速开始后的速度更改"0"的情况下, "[St.1049]速度更改"0"受理中标志(R: M30272+n/Q: M2240+n)"将不变 为ON。

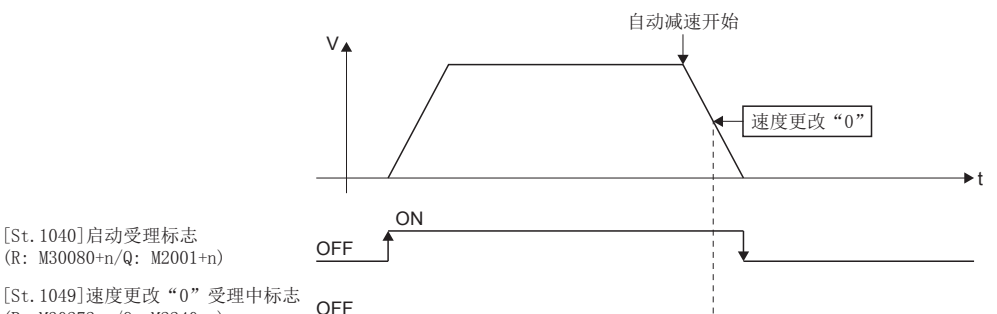

<sup>(</sup>R: M30080+n/Q: M2001+n)

要点

• 位置跟踪控制中, 即使处于至"指令地址"的自动减速开始后的速度更改"0", "[St.1049]速度更改"0"受理中标志 (R: M30272+n/Q: M2240+n)"也变为ON。

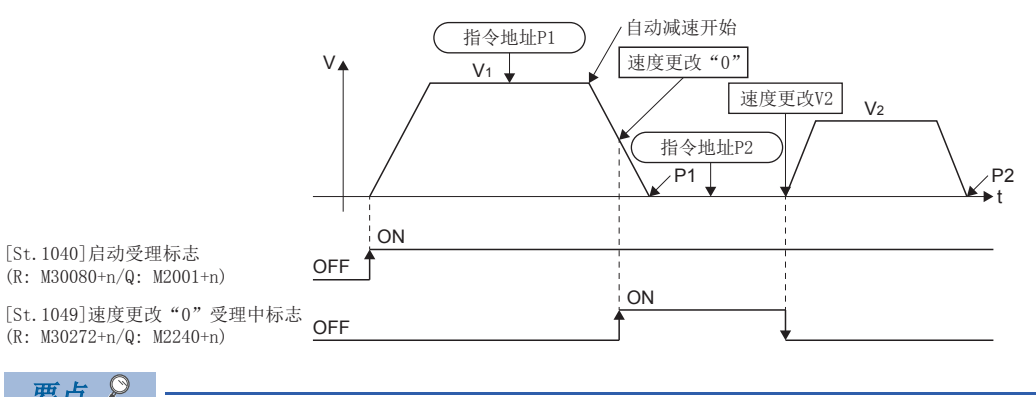

位置跟踪控制中,即使在速度更改"0"受理中更改"指令地址",也不启动。

### [St.1050]控制环路监视状态(R: M30336+n/Q: M2272+n)

该信号是在支持全封闭控制伺服放大器连接时,对伺服放大器处于全封闭控制中还是半封闭控制中进行确认的信号。

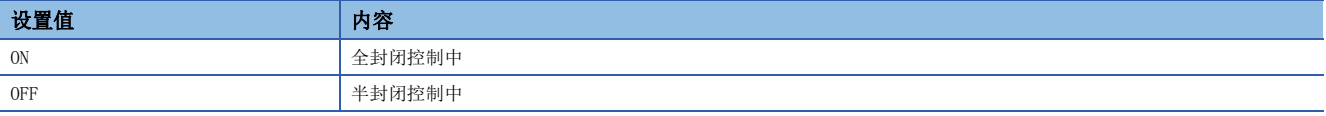

通过从运动控制器将"[Rq.1158]控制环路切换指令(R: M34498+32n/Q: M3218+20n)"置为ON/OFF,可以进行伺服放大器的全 封闭/半封闭控制的切换。

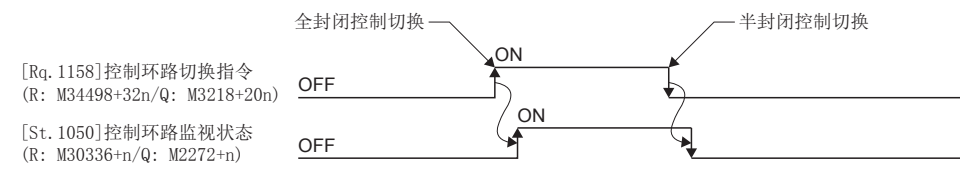

<sup>[</sup>St. 1049]速度更改"0"受理中标志<br>(D. 199979: (Q. 19949;) (R: M30272+n/Q: M2240+n)

# 2.2 数据寄存器

## 数据寄存器一览 ■R标准配置方式

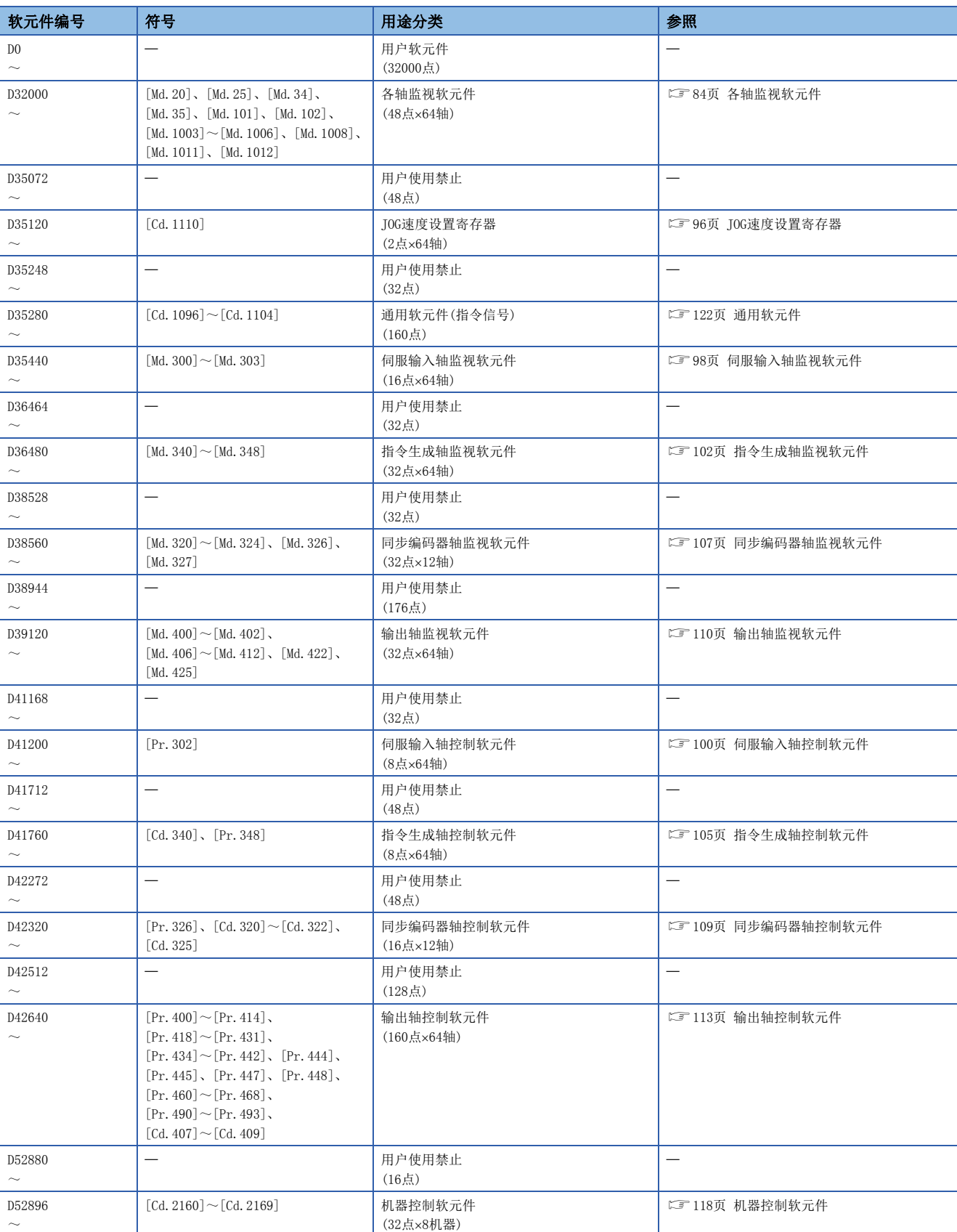

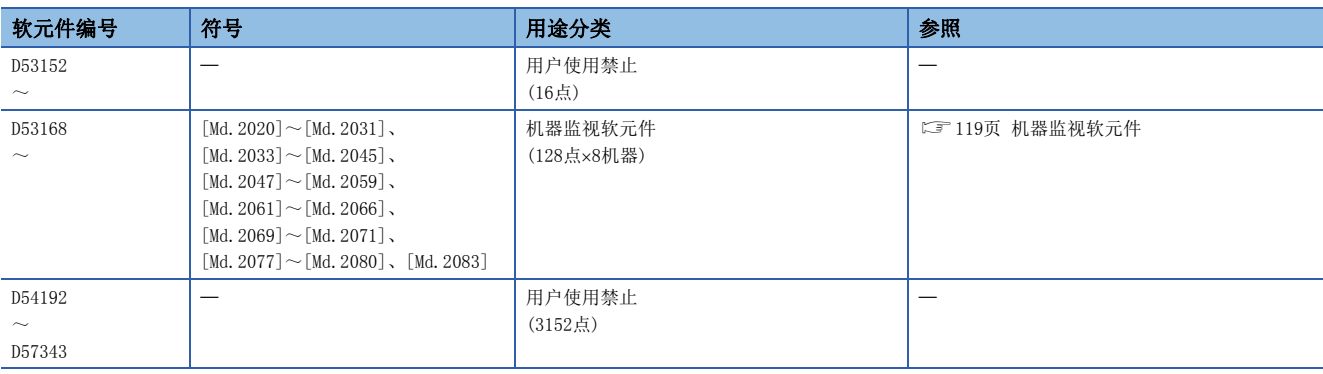

<span id="page-83-0"></span>\*1 用户软元件中允许使用

夷点》

用户软元件合计点数

• 32000点

## ■Q兼容配置方式

轴1~32的软元件使用Q兼容配置方式。

轴33~64的软元件、机器控制软元件(D52896~D53151)、机器监视软元件(D53168~D54191)使用R标准配置方式的软元件。

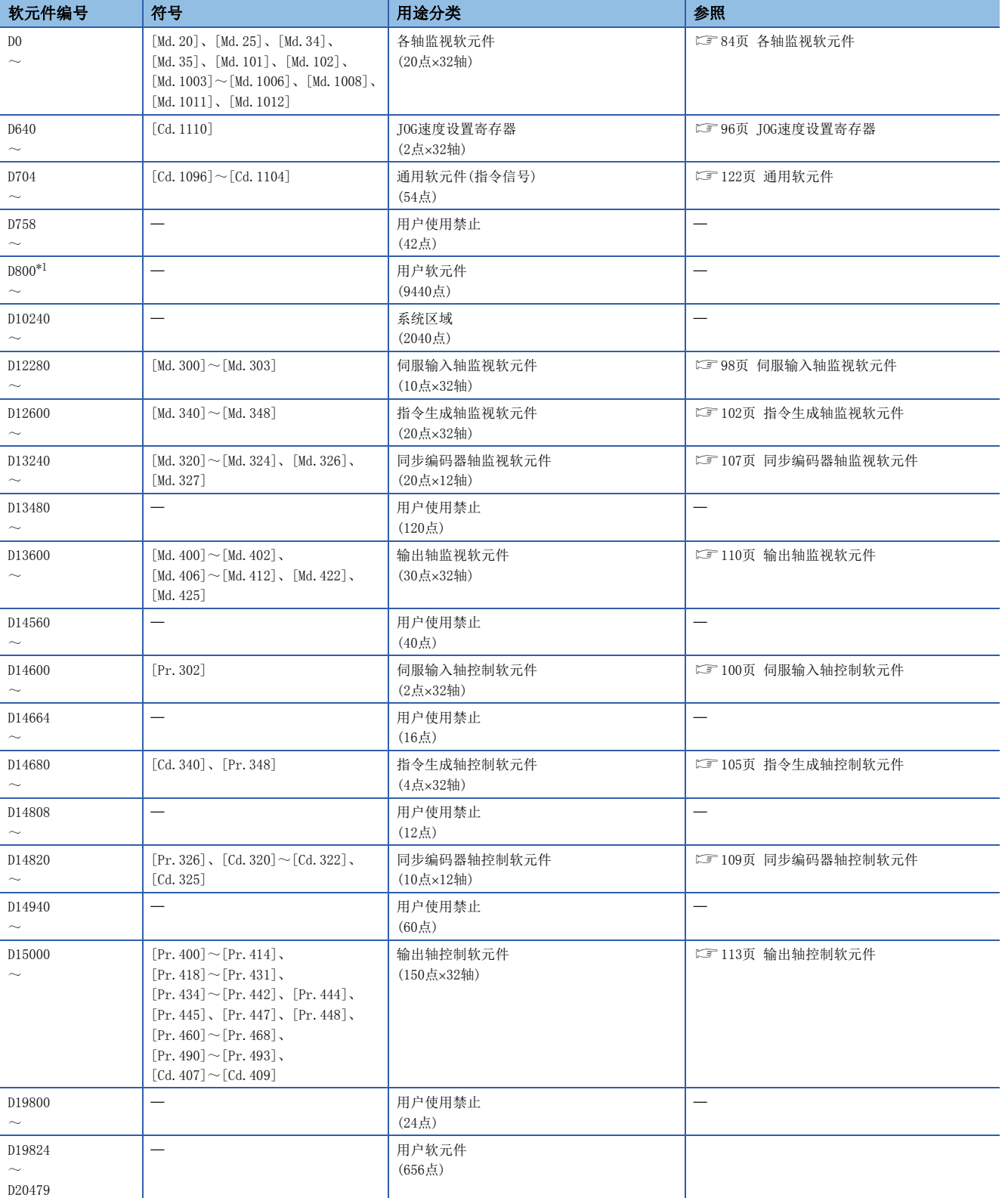

\*1 用户软元件中允许使用

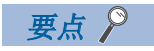

用户软元件合计点数 • 10096点

## <span id="page-85-0"></span>各轴监视软元件

监视数据区域是运动CPU对定位控制中的进给当前值、实际当前值、偏差计数器值等的数据进行存储的区域。 可以在运动SFC程序中,对定位控制状态进行确认时使用。

不可以通过用户进行至监视数据区域的数据写入。

关于从定位用软元件(输入、内部继电器、特殊继电器)变为ON/OFF之后到将数据存储到监视数据区域为止的延迟时间有关内 容,请参阅"运动CPU处理时间一览"。(LF [410页 运动CPU处理时间一览\)](#page-411-0)

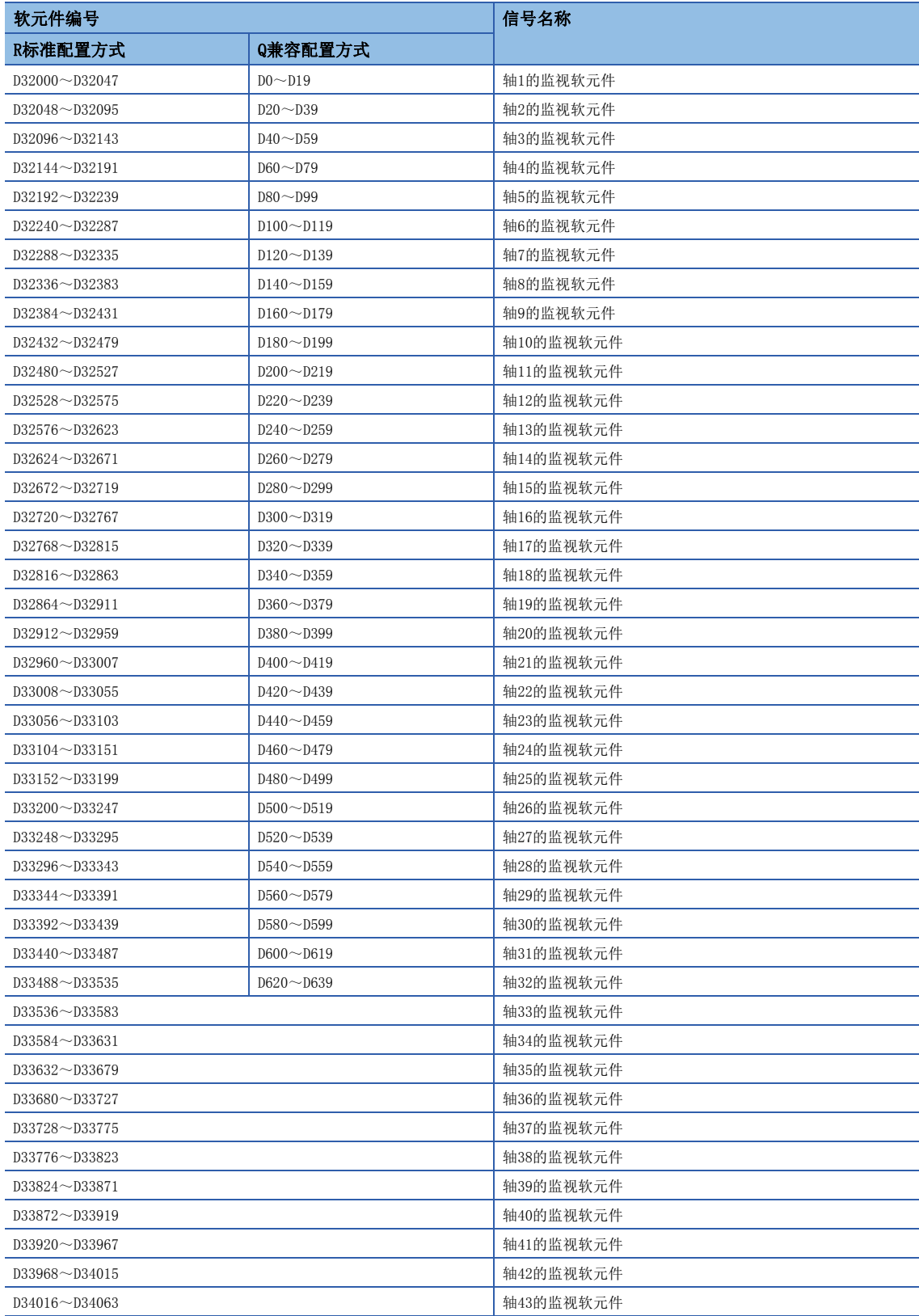

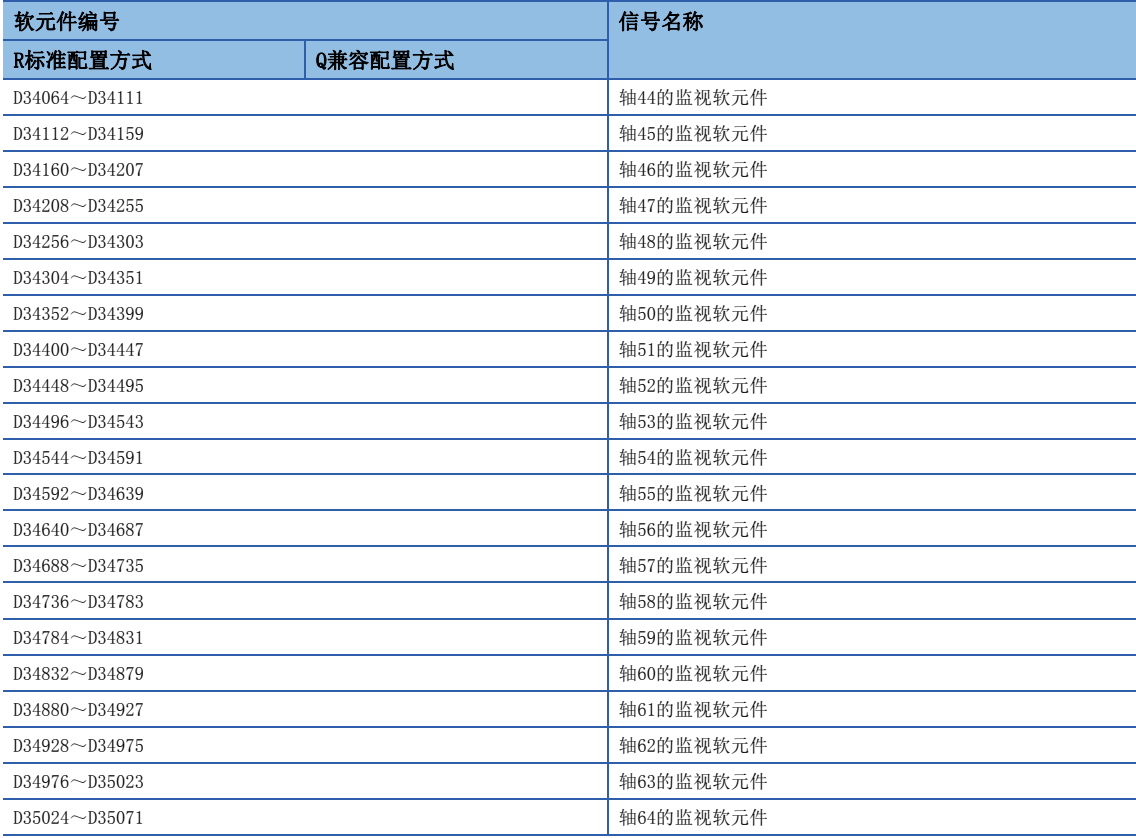

#### • 各轴的详细内容

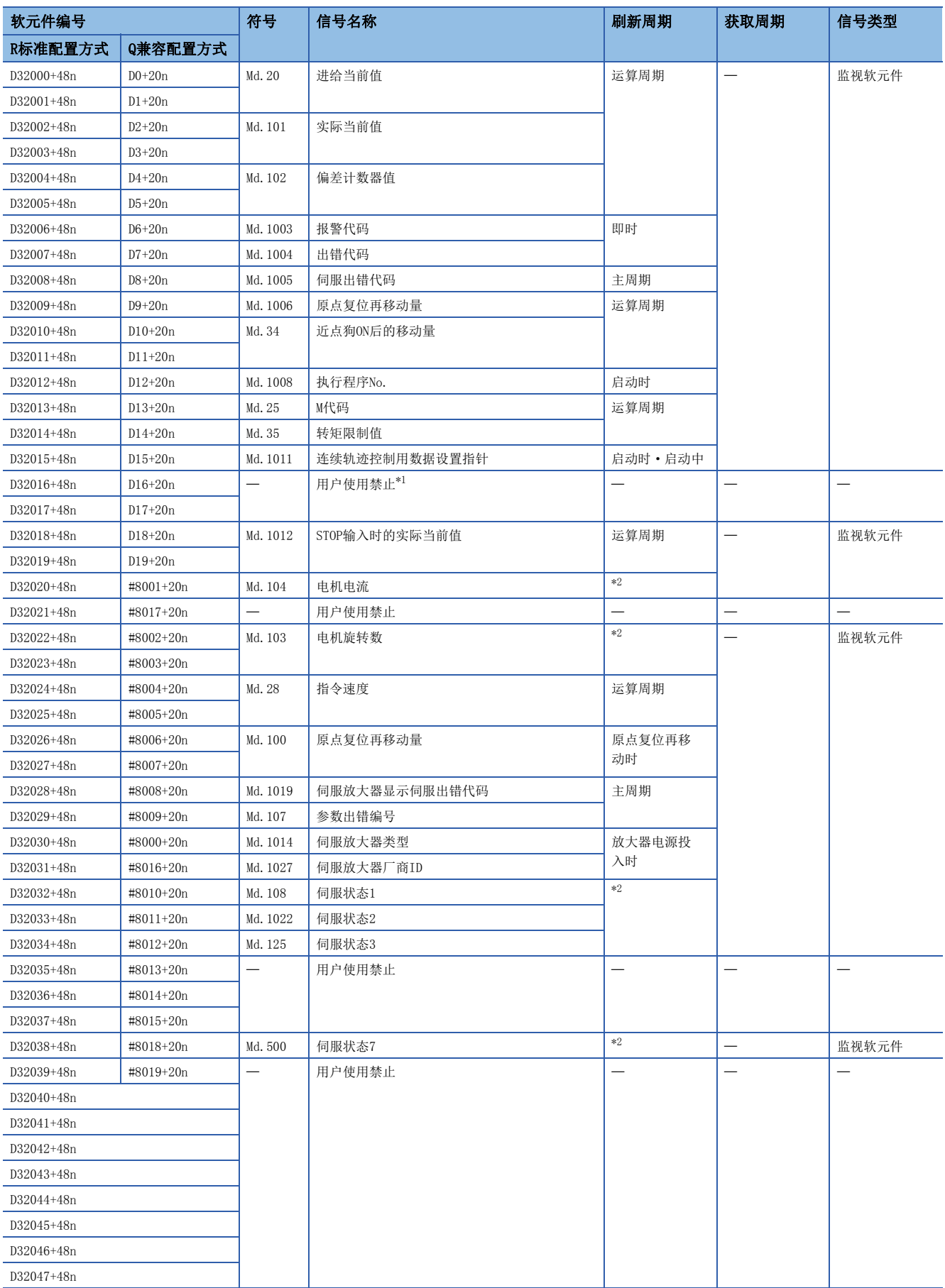

<span id="page-87-0"></span>\*1 可以作为移动量更改寄存器使用。移动量更改寄存器可以通过伺服程序设置到任意软元件中。(LF 270页 速度 • 位置切换控制)

<span id="page-87-1"></span>\*2 运算周期为1.777[ms]以下: 运算周期,运算周期为3.555[ms]以上: 3.555[ms]

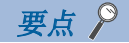

- 在R16MTCPU中轴No.1~16,在R32MTCPU中轴No.1~32的范围有效。
- 在R16MTCPU中17轴以上,在R32MTCPU中33轴以上的软元件区域可以作为用户软元件使用。但是,将R16MTCPU 的工程替换为R32MTCPU/R64MTCPU, 或将R32MTCPU的工程替换为R64MTCPU的情况下, 将不可以作为用户软元 件使用。

#### [Md. 20] 进给当前值(R: D32000+48n, D32001+48n/Q: D0+20n, D1+20n)

• 以伺服程序中指定的定位地址/移动量为基础,存储输出至伺服放大器的目标地址。

- 在固定尺寸进给控制中,从启动后0开始的移动量被存储。
- 在速度·位置切换控制、速度控制(I)中, 根据启动时的"[Rq.1152]进给当前值更新指令(R: M34492+32n/Q: M3212+20n)"启动时的地址将变为如下所示。

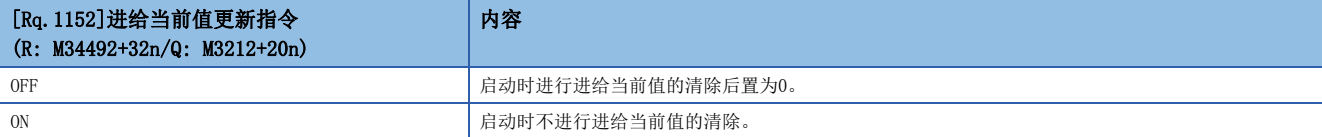

· 速度控制(II)中, 0被存储。

• 行程范围检查通过该进给当前值数据进行。

#### [Md.101]实际当前值(R: D32002+48n, D32003+48n/Q: D2+20n, D3+20n)

- 存储将电机编码器的反馈位置(pulse单位)换算为轴的控制单位的值。
- 在停止状态中,将变为"(进给当前值)=(实际当前值)"。

#### [Md.102]偏差计数器值(R: D32004+48n, D32005+48n/Q: D4+20n, D5+20n)

存储从伺服放大器读取的滞留脉冲。

#### [Md.1003]报警代码(R: D32006+48n/Q: D6+20n)

- 在发生报警时,存储相应的报警代码。在报警代码存储后,发生了其它报警的情况下,将被覆盖,变为新的报警代码。
- 伺服报警(报警(出错代码: 0C80H))不被存储到本软元件中。被存储到"[Md.1005]伺服出错代码(R: D32008+48n/  $Q:$   $D8+20n$ ) "中。
- •报警代码的清除,通过"[Rq.1147]出错复位指令(R: M34487+32n/Q: M3207+20n)"或"出错解除(SM50)"进行。

要点  $\beta$ 

关于报警代码的详细内容,请参阅下述手册。 MELSEC iQ-R运动控制器编程手册(公共篇)

#### [Md.1004]出错代码(R: D32007+48n/Q: D7+20n)

- 在发生出错时,存储相应的出错代码。在出错代码存储后,发生了其它出错的情况下,将被覆盖,变为新的出错代码。
- 伺服出错(轻度出错(出错代码: 1C80H))不被存储到本软元件中。被存储到"[Md.1005]伺服出错代码(R: D32008+48n/  $Q:$   $D8+20n$ ) "中。
- 出错代码的清除,通过"[Rq.1147]出错复位指令(R: M34487+32n/Q: M3207+20n)"或"出错解除(SM50)"进行。

要点

关于出错代码的详细内容,请参阅下述手册。 LOMELSEC iQ-R运动控制器编程手册(公共篇)

## [Md.1005]伺服出错代码(R: D32008+48n/Q: D8+20n)

- 发生伺服出错或伺服报警时,存储相应的轻度出错(出错代码: 1C80H)或报警(出错代码: 0C80H)。从伺服放大器读取的出错 代码或报警代码将被存储到"[Md.1019]伺服放大器显示伺服出错代码(R: D32028+48n/Q: #8008+20n)"中。在出错代码存 储后,发生了其它伺服出错的情况下,将被覆盖,变为新的出错代码。
- 对于伺服出错代码,在伺服出错检测或伺服报警检测后,延迟数ms~数十ms后被存储。希望立即检测伺服出错或伺服报警的 情况下,请参阅以下软元件。

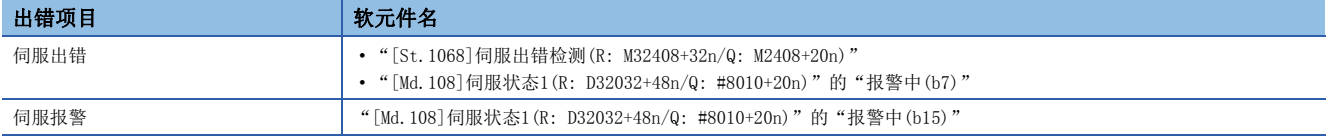

• 伺服出错代码的复位, 通过"[Rq.1148]伺服出错复位指令(R: M34488+32n/Q: M3208+20n)"或"出错解除(SM50)"进行。

#### [Md.1006]原点复位再移动量(R: D32009+48n/Q: D9+20n)

在通过MT Developer2的近点狗ON后的移动量设置(L= [144页 近点狗ON后的移动量设置](#page-145-0))中被指定的位置,停止的位置不是零 点的情况下,在运动CPU中,通过再移动进行移动直至零点为止。此时,存储通过再移动进行移动直至零点为止时的移动量(带 符号)。(数据设置式的情况下,数据将保持上次的值不变化。)

根据连接的监视的反馈脉冲数,存储下述值。

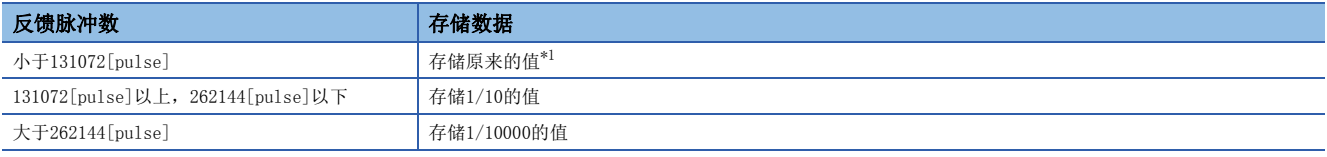

<span id="page-89-0"></span>\*1 请参阅"[Md.100]原点复位再移动量(R: D32026+48n, D32027+48n/Q: #8006+20n, #8007+20n)"。(二 [91页 \[Md.100\]原点复位再移动](#page-92-0)  $\frac{1}{2}(R: D32026+48n, D32027+48n/Q: #8006+20n, #8007+20n)$ 

#### [Md. 34]近点狗ON后的移动量(R: D32010+48n, D32011+48n/Q: D10+20n, D11+20n)

- 原点复位启动后,存储从近点狗ON起至原点复位完成为止的移动量(无符号)。
- 速度·位置切换控制时,存储位置控制时的移动量(无符号)。

#### [Md.1008]执行程序No.(R: D32012+48n/Q: D12+20n)

- 在伺服程序启动时存储启动中的程序No.。
- 以下情况下,存储下述值。

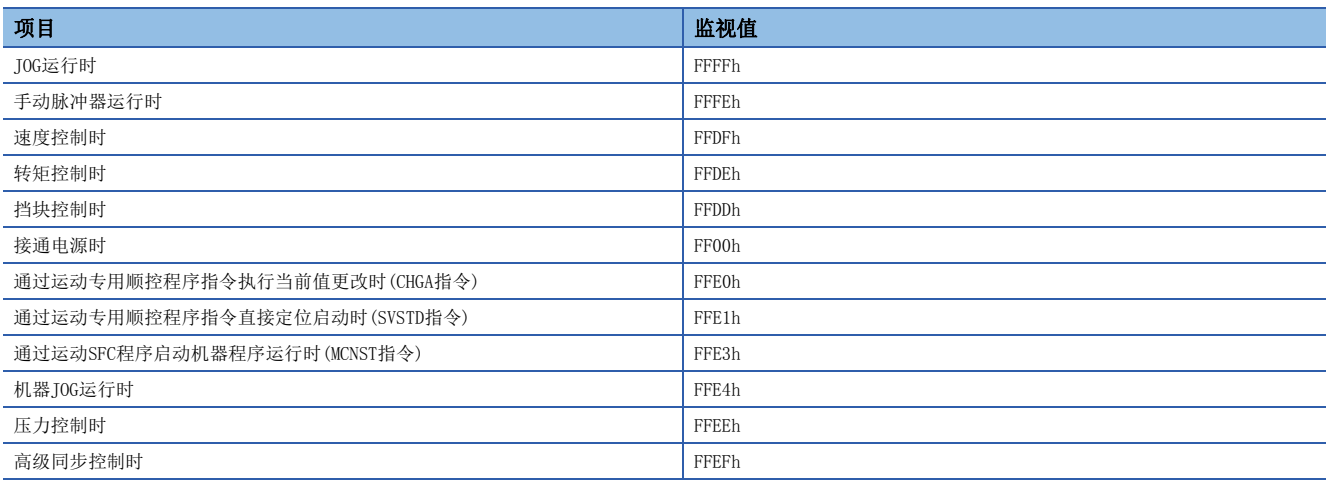

• 通过MT Developer2的测试模式中执行下述过程中,存储下述值。

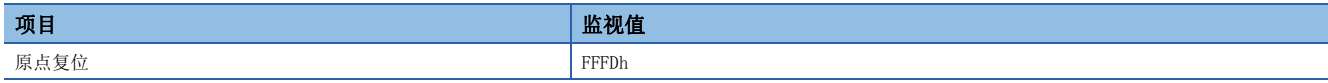

## [Md.25]M代码(R: D32013+48n/Q: D13+20n)

- 在定位启动时存储执行伺服程序中设置的M代码\*1。伺服程序中未设置M代码的情况下, 将变为"0"。
- 通过伺服程序的定位启动以外,将不变化。
- "[Rq.1120]可编程控制器就绪标志(R: M30000/Q: M2000)"的上升沿时,将变为"0"。
- 机器程序运行时,定位数据中设置的M代码在定位启动完成及各点开始时被存储。
- \*1 关于M代码有关内容,请参阅M代码输出功能。([364页 M代码输出功能](#page-365-0))

#### [Md.35]转矩限制值(R: D32014+48n/Q: D14+20n)

指令至伺服的正方向转矩限制值(单位: 0.1[%])被存储。

在与伺服放大器的通信确立时,存储初始值300.0[%]。

对正方向/负方向的个别转矩限制值进行监视时,应通过[运动控制参数]<[轴设置参数] 中"扩展参数"(に T54页 扩展参数 )对"正方向转矩限制值监视软元件"、"负方向转矩限制值监视软元件"进行设置。

#### [Md.1011]连续轨迹控制用数据设置指针(R: D32015+48n/Q: D15+20n)

该指针是在连续轨迹控制中,间接指定定位数据后,在动作中进行定位数据的替换时使用的指针。

使用重复指令(FOR-TIMES、FOR-ON、FOR-OFF),重复执行定位时,在间接软元件中存储的值中,存储表示运动CPU获取到内部 中结束的数据为哪个的点。

在运动SFC程序中,结合表示到哪个位置进行定位数据的更新的更新数据设置指针(用户通过运动SFC程序管理),对应该更新的 定位数据为哪个进行确认时使用。

使用下述伺服程序示例,对连续轨迹控制用数据设置指针及更新数据设置指针有关内容进行说明。

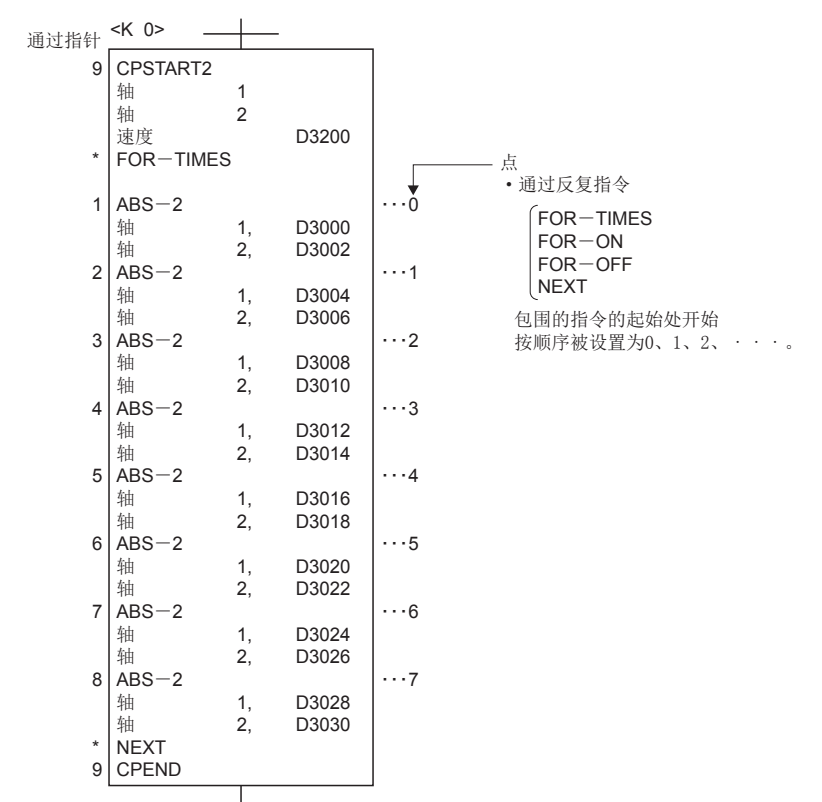

通过上述伺服程序执行2轴连续轨迹控制,对间接软元件D3000~D3006的定位数据进行了更新时的运动CPU的定位数据获取状况 如下所示。

## ■运动CPU的定位数据获取状况

#### 通过运动SFC程序的数据更新 有一个 有一个 计二进位各点运动CPU获取的定位数据

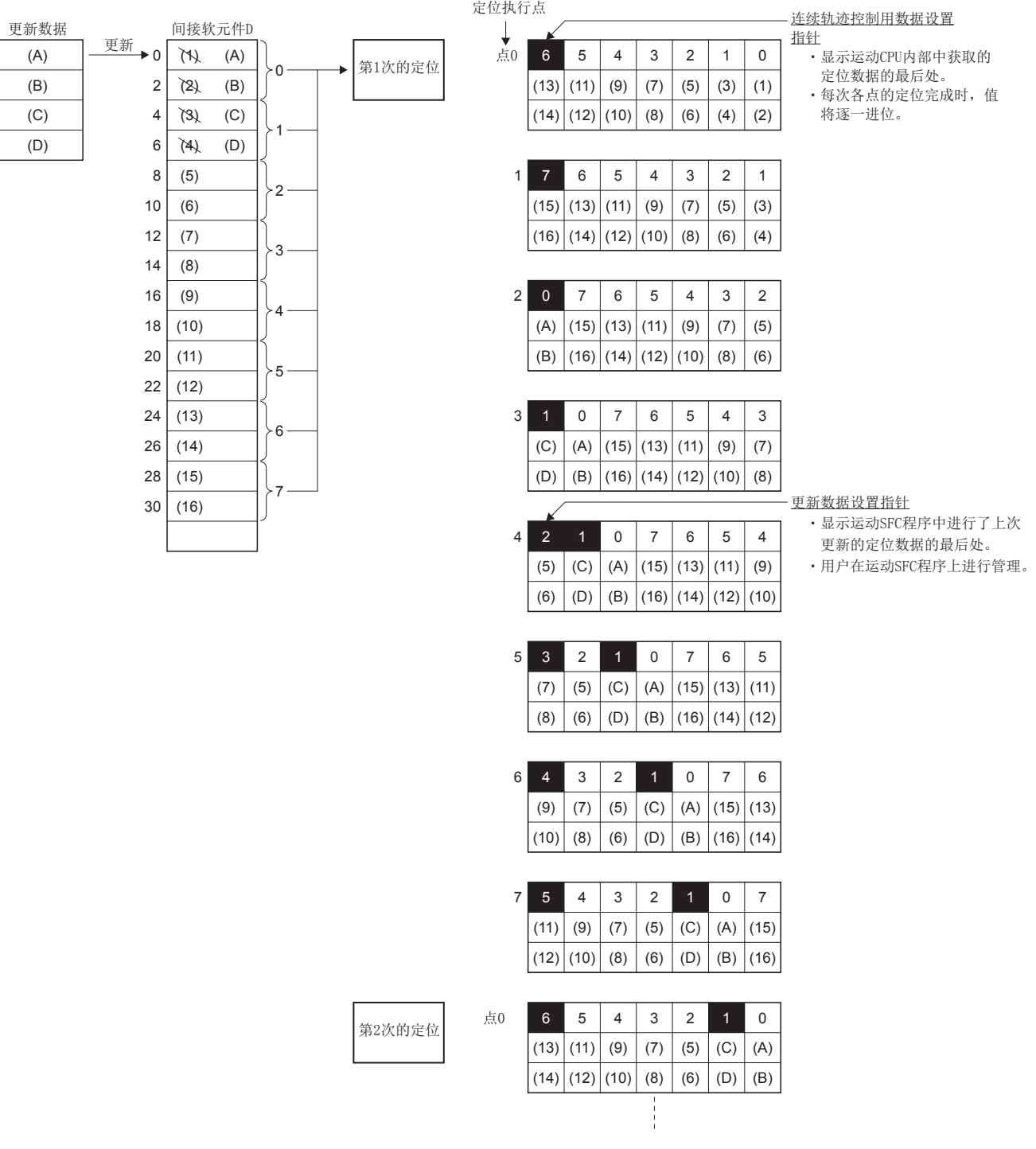

上图的内部处理如下所示。

#### ■内部处理

- 通过启动,运动CPU在内部对点0~6的定位数据((1)~(14))进行获取。 此时,位于获取数据的最后的点的点"6"被存储到 连续轨迹控制用数据设置指针中。 连续轨迹控制用数据设置指针中存储的值"6"表示可以进行点0~6中存储的定位数据的 更新。
- 通过运动SFC程序,更新点0~1的定位数据((A)~(D))。 在更新数据设置指针(需要用户在运动SFC程序上管理。)中,位于 改写的定位数据的最后的点的"1"被存储。 点2~6为止的定位数据((5)~(14))的更新处于依然可以状态。
- 如果点0的定位结束,连续轨迹控制用数据设置指针的值将自动进1变为"7"。此时,对于运动CPU,将舍去点0的定位数据  $((1) \sim (2))$ , 获取点7的定位数据 $((15) \sim (16))$ 。
- 以后,在每次各点的定位完成时,定位数据将1点1点被移位。 可更新的定位数据为更新数据设置指针以后的数据、还未获 取到运动CPU中的定位数据。 因此, 点3的定位完成后,即使通过运动SFC程序更新间接软元件D8、D10的值,运动CPU获取的 点2的定位数据将不被更新,第2次的定位以更新前的数据进行。 连续轨迹控制用数据设置指针是表示还未获取到运动CPU 中,在运动SFC程序中,用户可更新的定位数据的指针。

要点

#### 以重复指令包围的点数

- 应创建伺服程序,以确保点数为8个以上。
- 点数为8个以下,其中,包括移动量较小的通过点的情况下,在通过运动SFC程序对定位数据进行更新之前, 有可能各点中的定位完成,运动CPU获取更新前的数据。
- 应充分创建点数,以防止在更新间接软元件的值之前,运动CPU获取该定位数据。

#### [Md. 1012]STOP输入时的实际当前值(R: D32018+48n, D32019+48n/Q: D18+20n, D19+20n)

该区域是外部信号参数中设置的STOP信号输入时,存储实际当前值的区域。

#### [Md.104]电机电流(R: D32020+48n/Q: #8001+20n)

存储从伺服放大器读取的电机电流(x0.1[%])(带符号)。

#### [Md.103]电机旋转数(R: D32022+48n,D32023+48n/Q: #8002+20n,#8003+20n)

存储从伺服放大器读取的电机旋转数(x0.01[r/min])(带符号)。 使用线性伺服时, 存储电机速度(x0.01[mm/s])(带符号)。

#### [Md.28]指令速度(R: D32024+48n,D32025+48n/Q: #8004+20n,#8005+20n)

存储将至各运算周期的伺服放大器的指令值换算为[pulse/s]的速度(带符号)。

#### <span id="page-92-0"></span>[Md.100]原点复位再移动量(R: D32026+48n,D32027+48n/Q: #8006+20n,#8007+20n)

在通过MT Developer2的近点狗ON后的移动量设置(L字 [144页 近点狗ON后的移动量设置](#page-145-0))中被指定的位置,停止的位置不是零 点的情况下,在运动CPU中,通过再移动进行移动直至零点为止。此时,存储通过再移动进行移动直至零点为止时的移动量(带 符号)。

(数据设置式的情况下,数据将保持上次的值不变化。)

## [Md.1019]伺服放大器显示伺服出错代码(R: D32028+48n/Q: #8008+20n)

• 存储从伺服放大器读取的伺服出错代码。设置为16进制显示时,将变为与伺服放大器的LED相同的显示。

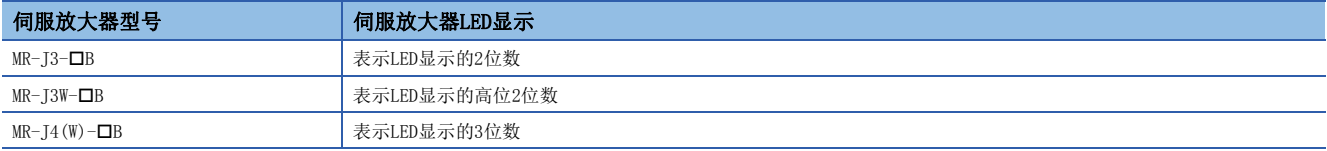

关于伺服出错代码的详细内容,请参阅下述手册。

伺服放大器的技术资料集

• 对于伺服出错代码, 在伺服出错检测或伺服报警检测后, 延迟数ms~数十ms后被存储。希望立即检测伺服出错或伺服报警的 情况下,请参阅以下软元件。

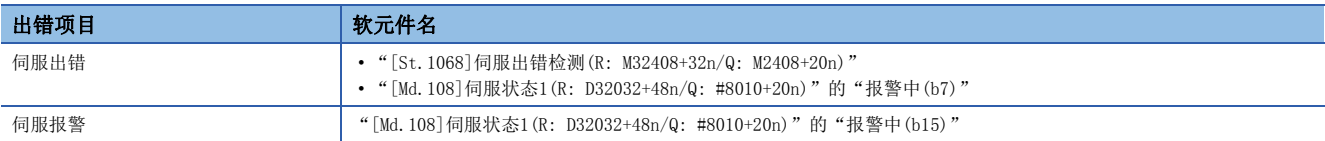

#### [Md.107]参数出错编号(R: D32029+48n/Q: #8009+20n)

发生了伺服出错的情况下,出错的伺服参数的参数No.以16进制数被存储。

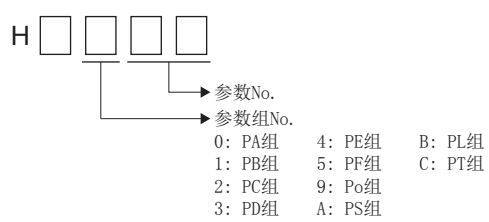

## [Md.1014]伺服放大器类型(R: D32030+48n/Q: #8000+20n)

伺服放大器电源投入时,存储各轴的伺服放大器类型代码。

通过与"[Md.1027]伺服放大器供应商ID(R: D32031+48n/Q: #8016+20n)"进行组合,可以对伺服放大器的类型进行判别。 即使将伺服放大器的控制电源置为OFF也不被清除。

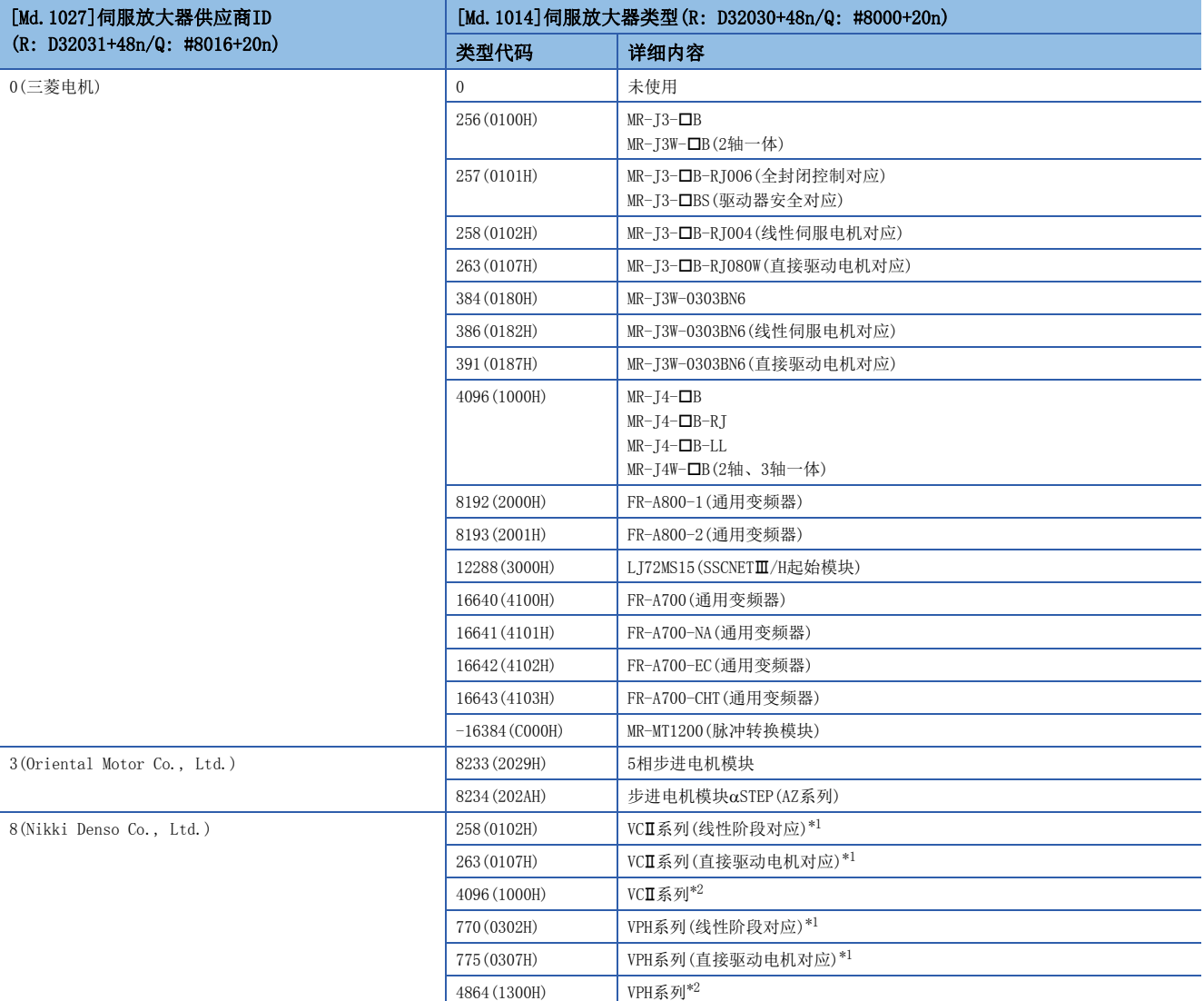

<span id="page-94-0"></span>\*1 SSCNET/H连接时

<span id="page-94-1"></span>\*2 SSCNET连接时

#### [Md.1027]伺服放大器供应商ID(R: D32031+48n/Q: #8016+20n)

伺服放大器的控制电源投入时,存储各轴的伺服放大器供应商ID。 即使将伺服放大器的控制电源置为OFF也不被清除。

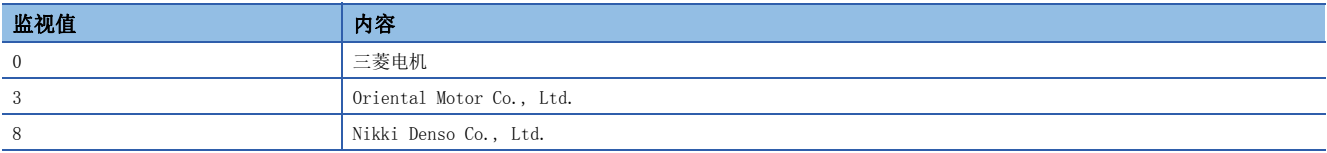

## [Md.108]伺服状态1(R: D32032+48n/Q: #8010+20n)

#### 存储从伺服放大器读取的伺服状态。

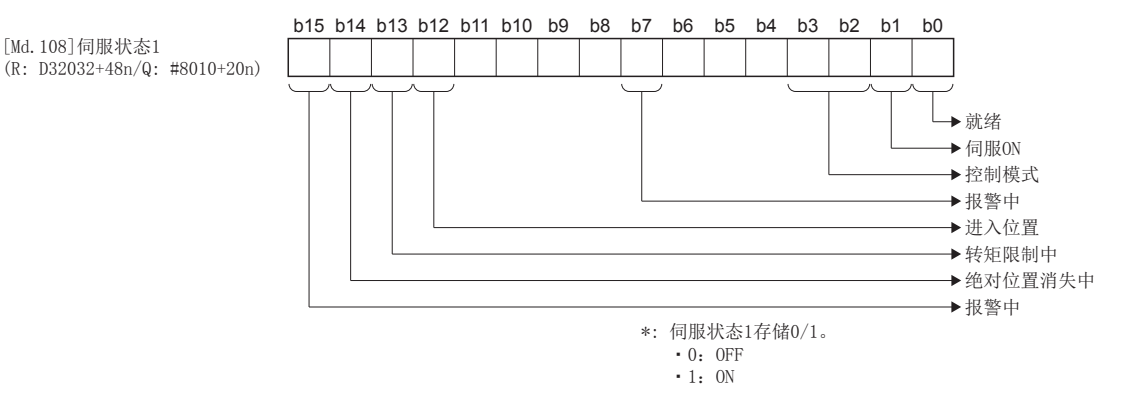

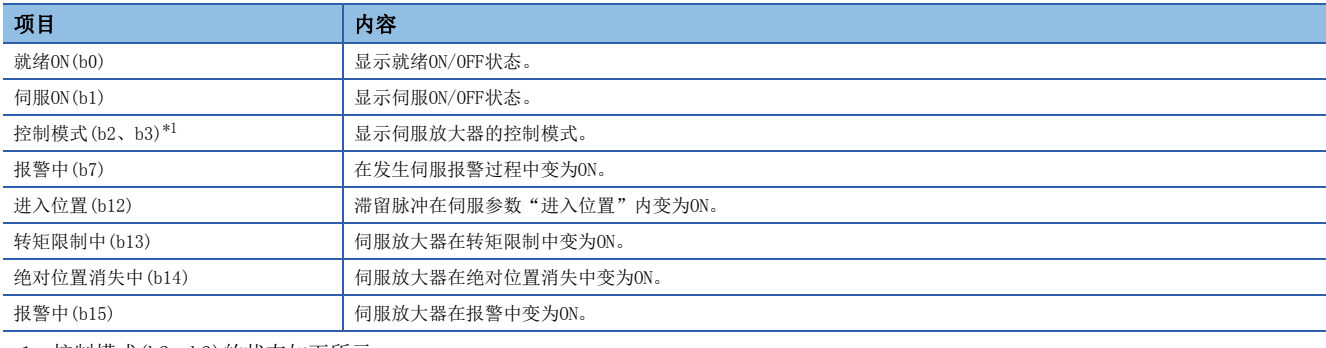

<span id="page-95-0"></span>\*1 控制模式(b2、b3)的状态如下所示。

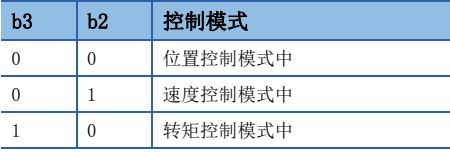

要点

控制器紧急停止、伺服强制停止时,报警中(b15)将变为ON。

## [Md.1022]伺服状态2(R: D32033+48n/Q: #8011+20n)

存储从伺服放大器读取的伺服状态。

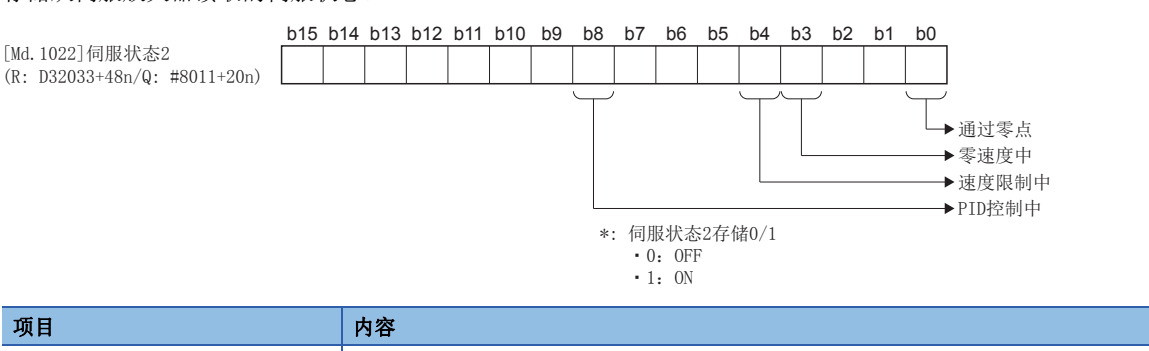

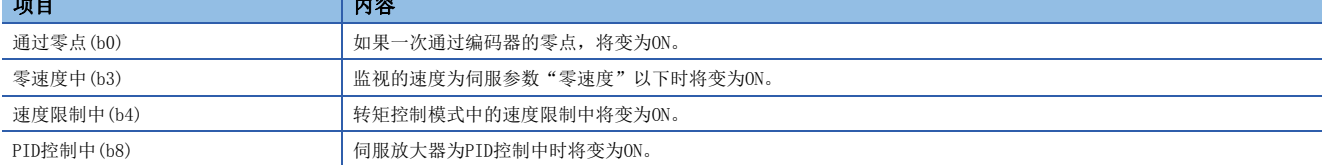

## [Md.125]伺服状态3(R: D32034+48n/Q: #8012+20n)

存储从伺服放大器读取的伺服状态。

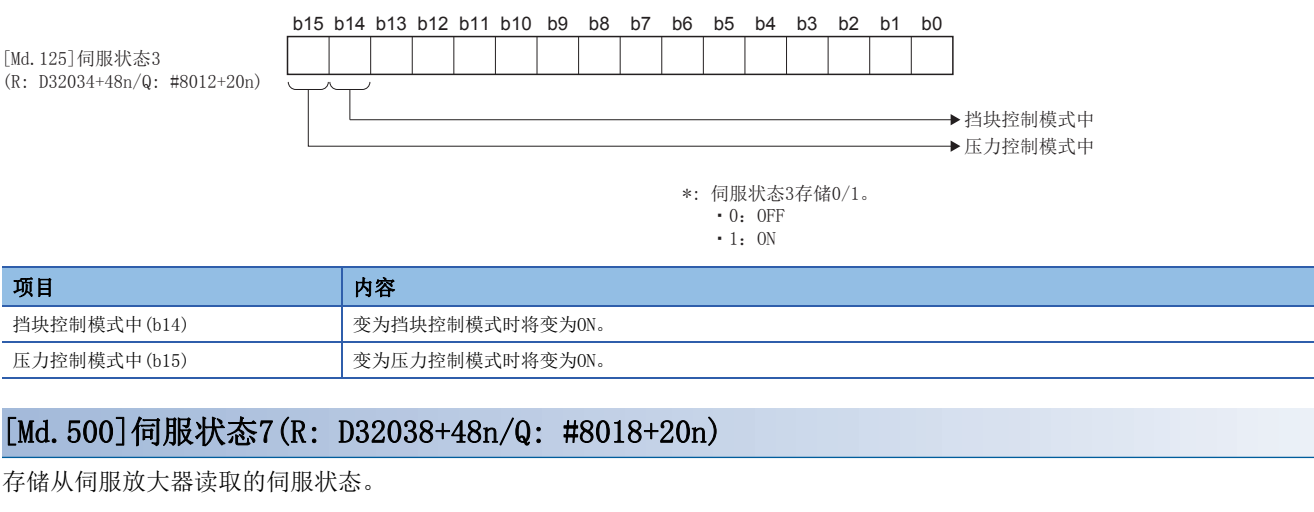

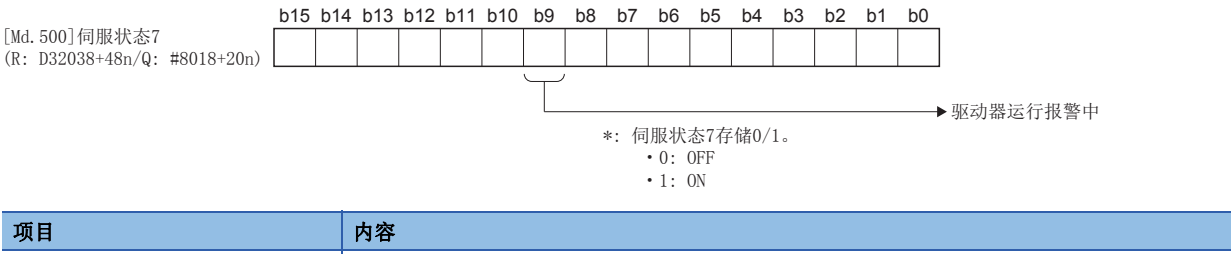

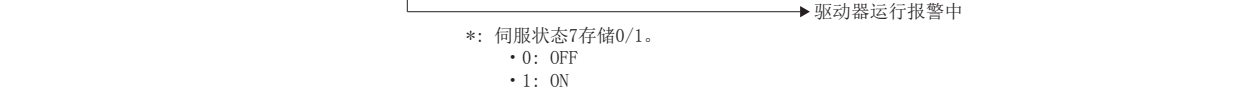

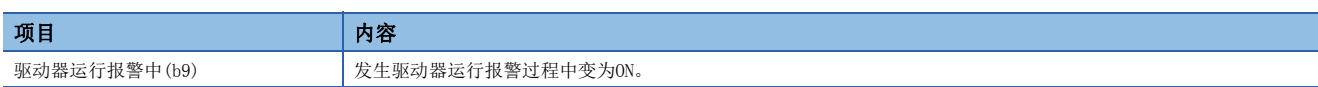

## <span id="page-97-0"></span>JOG速度设置寄存器

是对JOG运行速度数据进行存储的区域。

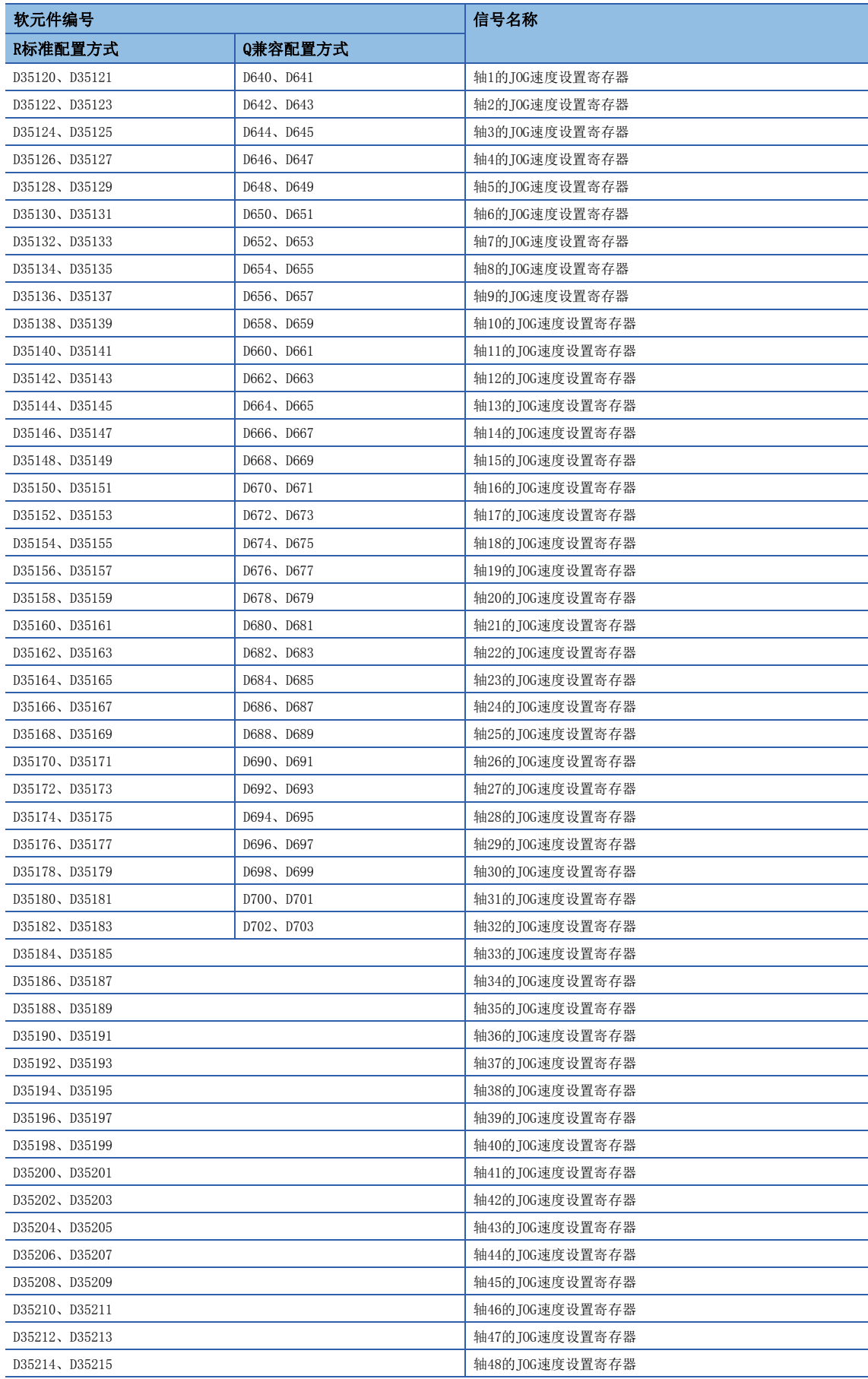

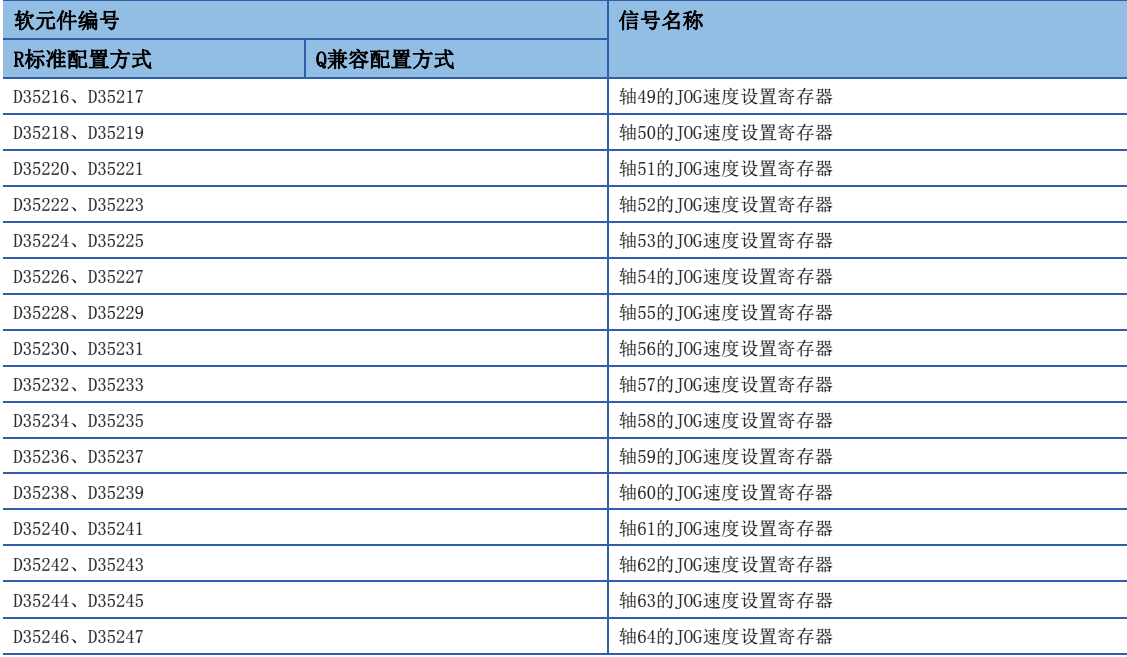

#### • 各轴的详细内容

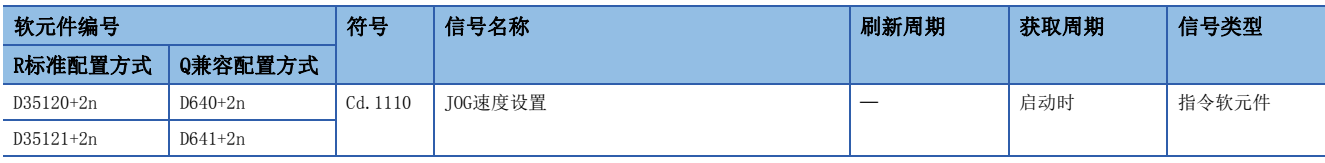

## 要点

- 在R16MTCPU中轴No.1~16,在R32MTCPU中轴No.1~32的范围有效。
- 在R16MTCPU中17轴以上,在R32MTCPU中33轴以上的软元件区域可以作为用户软元件使用。但是,将R16MTCPU 的工程替换为R32MTCPU/R64MTCPU, 或将R32MTCPU的工程替换为R64MTCPU的情况下, 将不可以作为用户软元 件使用。

## [Cd.1110]JOG速度设置(R: D35120+2n, D35121+2n/Q: D640+2n, D641+2n)

- 是存储JOG运行时的JOG速度的寄存器。
- JOG速度的设置范围如下所示。

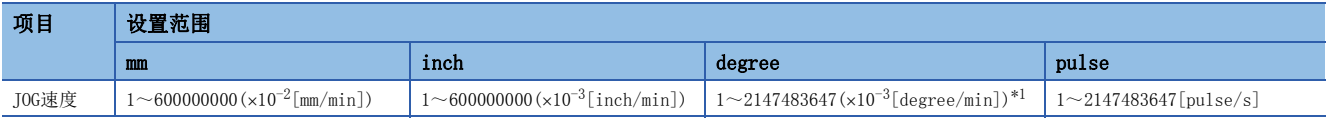

<span id="page-98-0"></span>\*1 固定参数中将"degree轴速度10倍指定"置为有效的情况下将变为1~2147483647(x10<sup>-2</sup>[degree/min])。

• 在JOG启动信号的上升沿(OFF→ON)时, 将变为"[Cd.1110]JOG速度设置(R: D35120+2n, D35121+2n/Q: D640+2n, D641+2n)"中被存储的值。即使在JOG运行中更改数据,也不可以进行JOG速度的更改。

• 关于JOG运行的详细内容,请参阅JOG运行。(LF [354页 JOG运行](#page-355-0))

# <span id="page-99-0"></span>伺服输入轴监视软元件

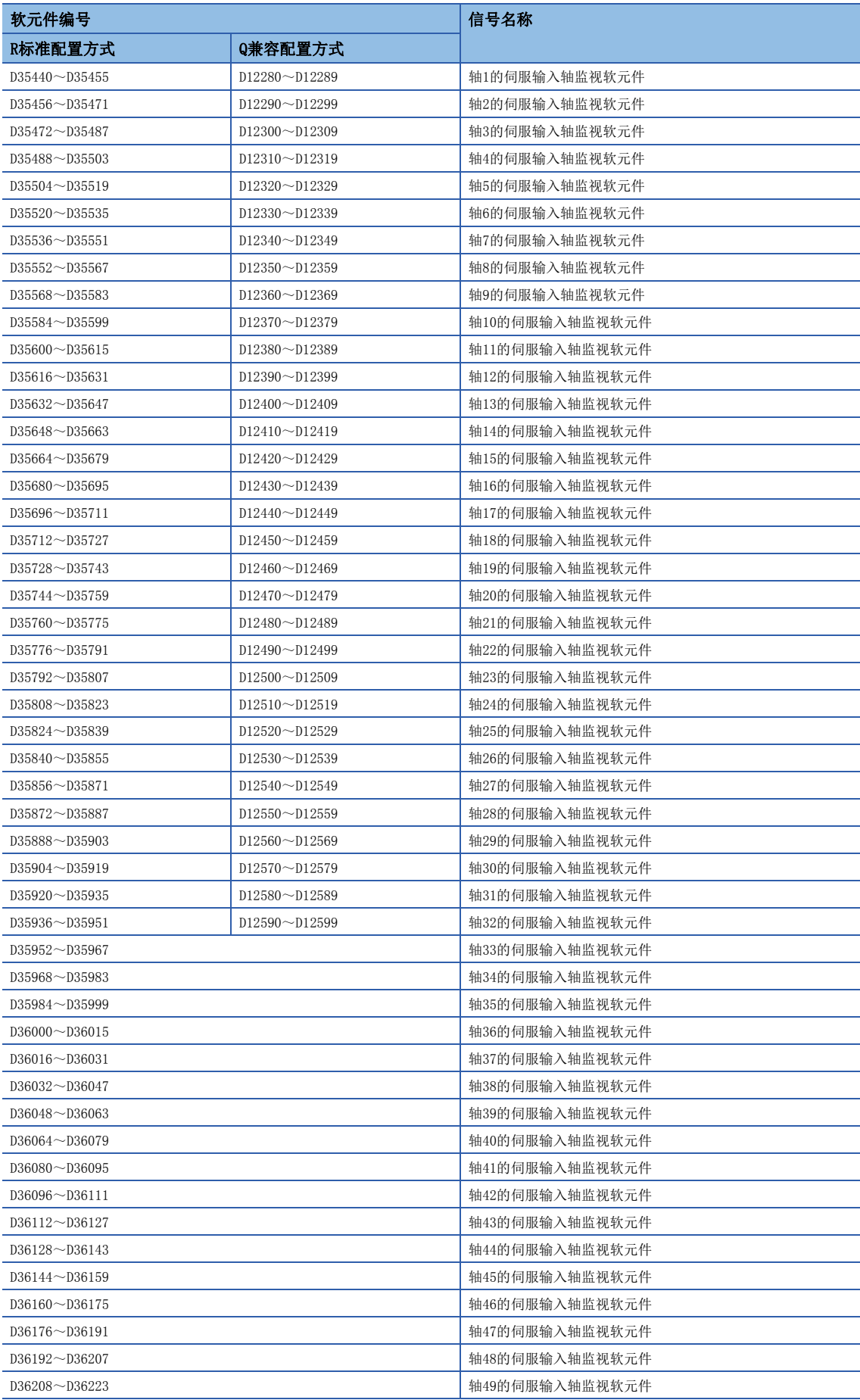

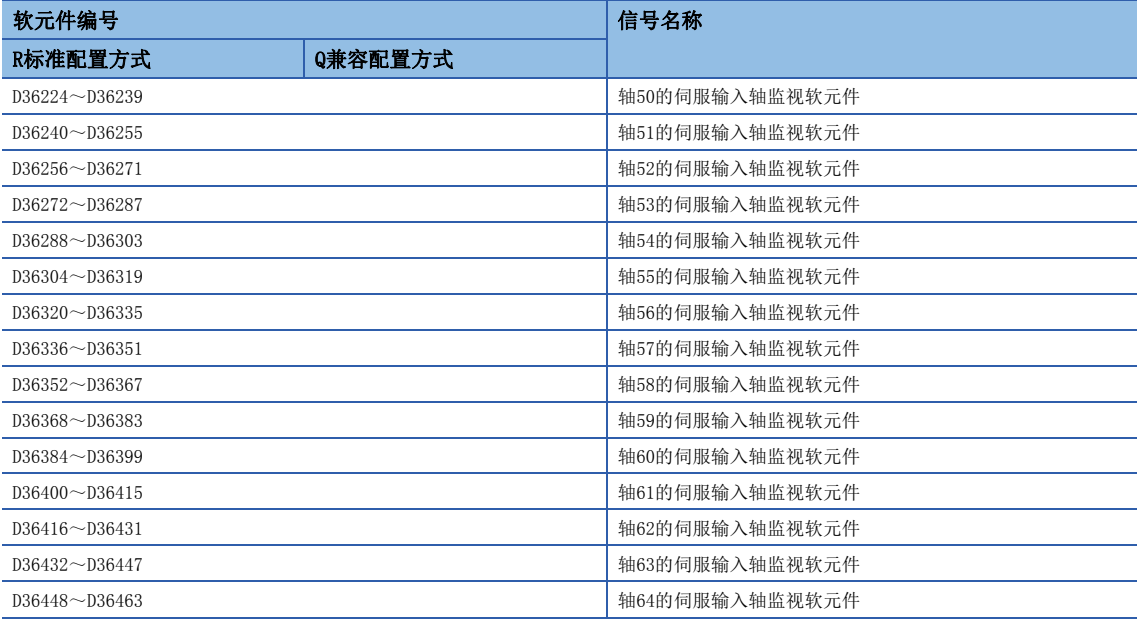

#### • 各轴的详细内容

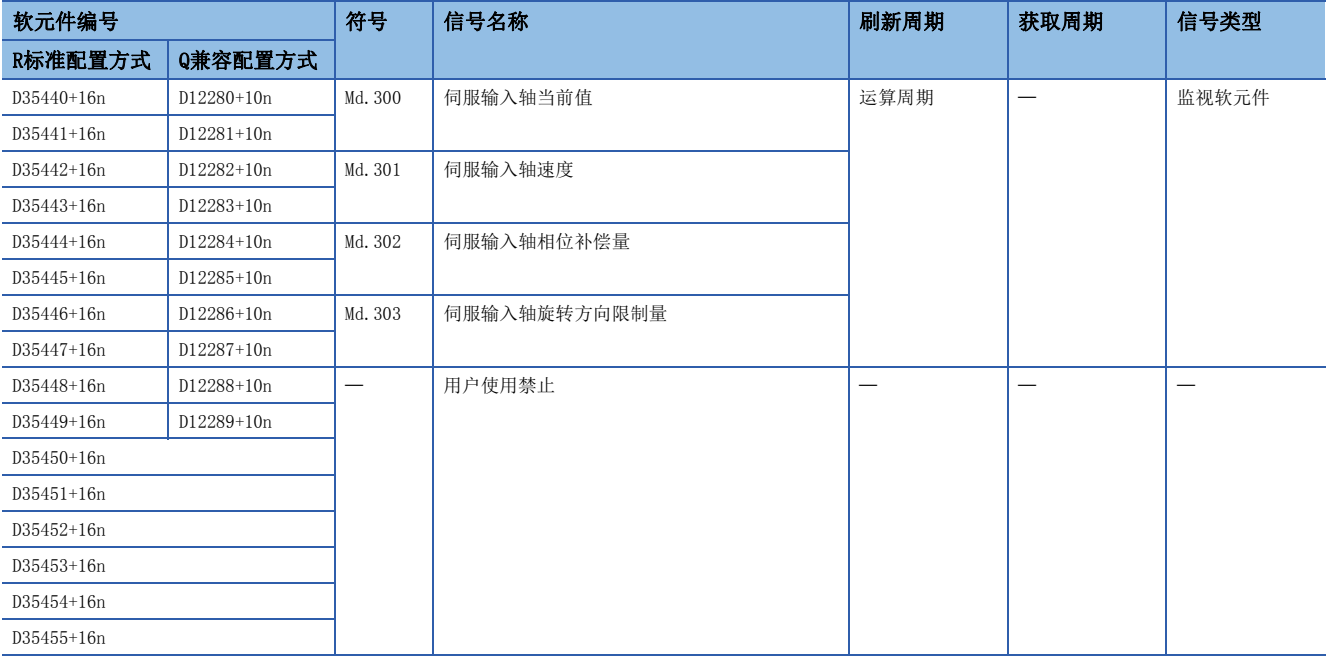

要点

- 在R16MTCPU中轴No.1~16,在R32MTCPU中轴No.1~32的范围有效。
- 在R16MTCPU中17轴以上,在R32MTCPU中33轴以上的软元件区域可以作为用户软元件使用。但是,将R16MTCPU 的工程替换为R32MTCPU/R64MTCPU, 或将R32MTCPU的工程替换为R64MTCPU的情况下, 将不可以作为用户软元 件使用。
- 关于伺服输入轴监视软元件的详细内容,请参阅下述手册。
- LUMELSEC iQ-R运动控制器编程手册(高级同步控制篇)

# <span id="page-101-0"></span>伺服输入轴控制软元件

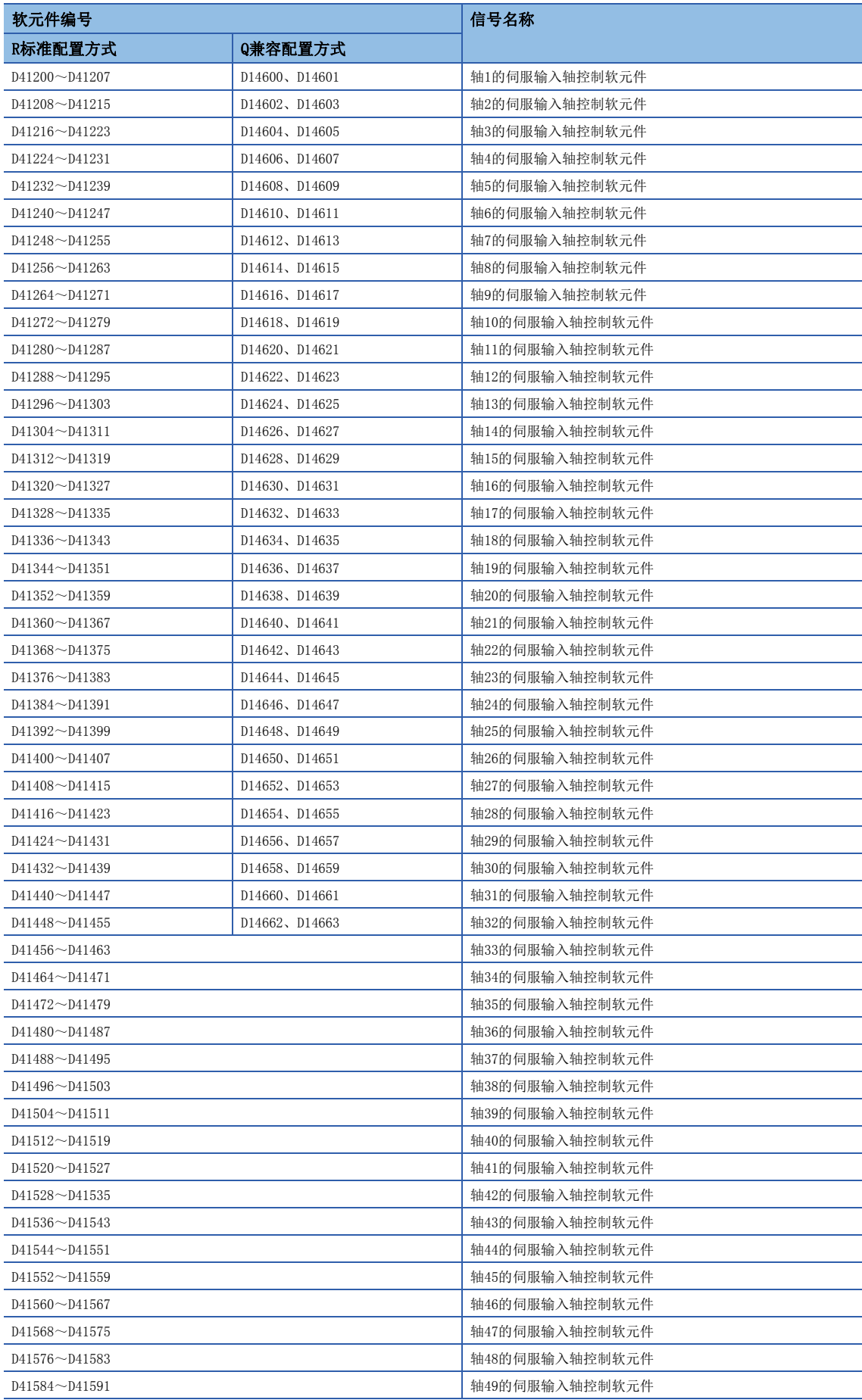

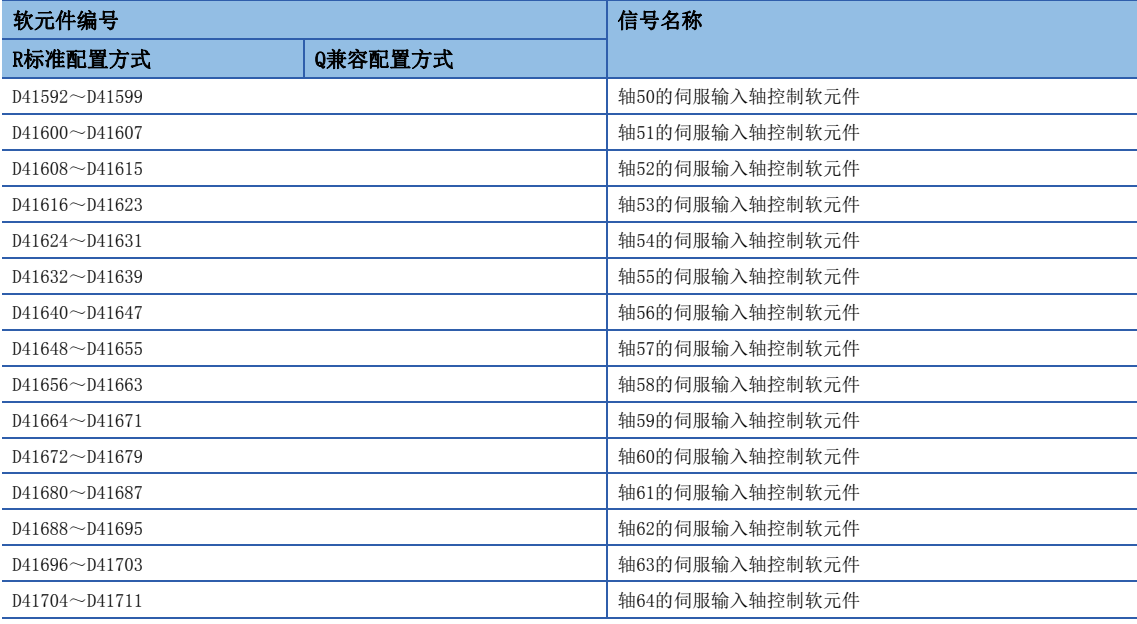

#### • 各轴的详细内容

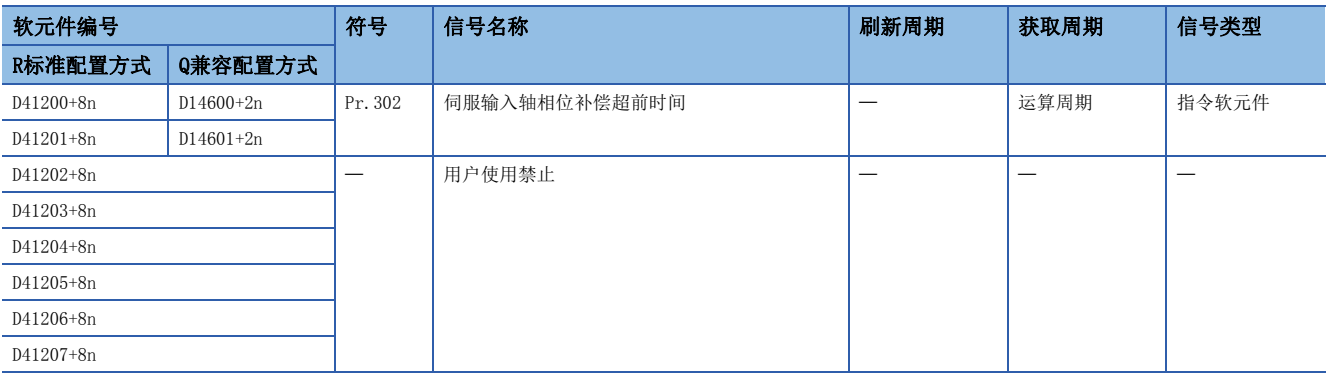

要点

- 在R16MTCPU中轴No.1~16,在R32MTCPU中轴No.1~32的范围有效。
- 在R16MTCPU中17轴以上,在R32MTCPU中33轴以上的软元件区域可以作为用户软元件使用。但是,将R16MTCPU 的工程替换为R32MTCPU/R64MTCPU, 或将R32MTCPU的工程替换为R64MTCPU的情况下, 将不可以作为用户软元 件使用。
- 关于伺服输入轴控制软元件的详细内容,请参阅下述手册。 MELSEC iQ-R运动控制器编程手册(高级同步控制篇)

# <span id="page-103-0"></span>指令生成轴监视软元件

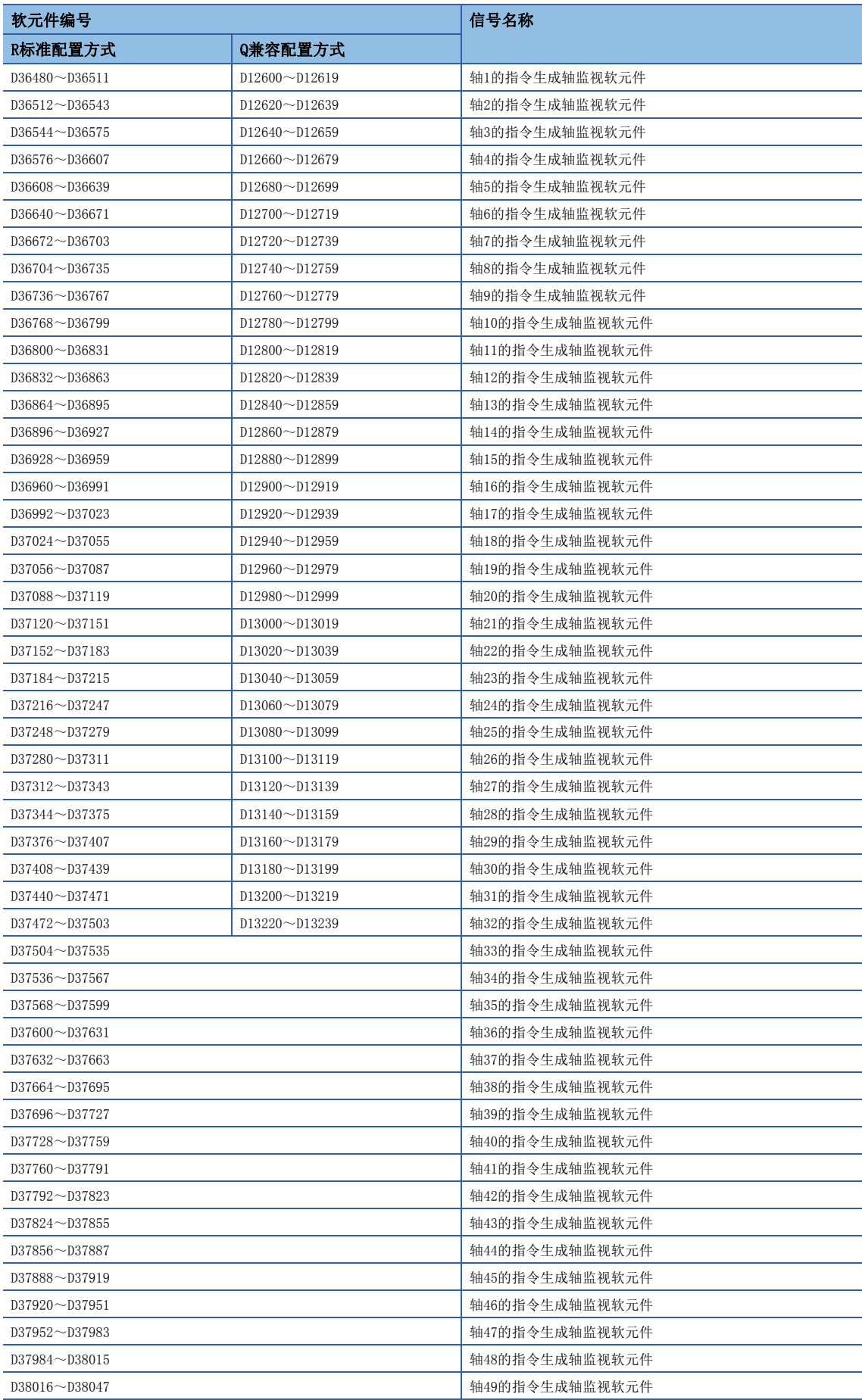

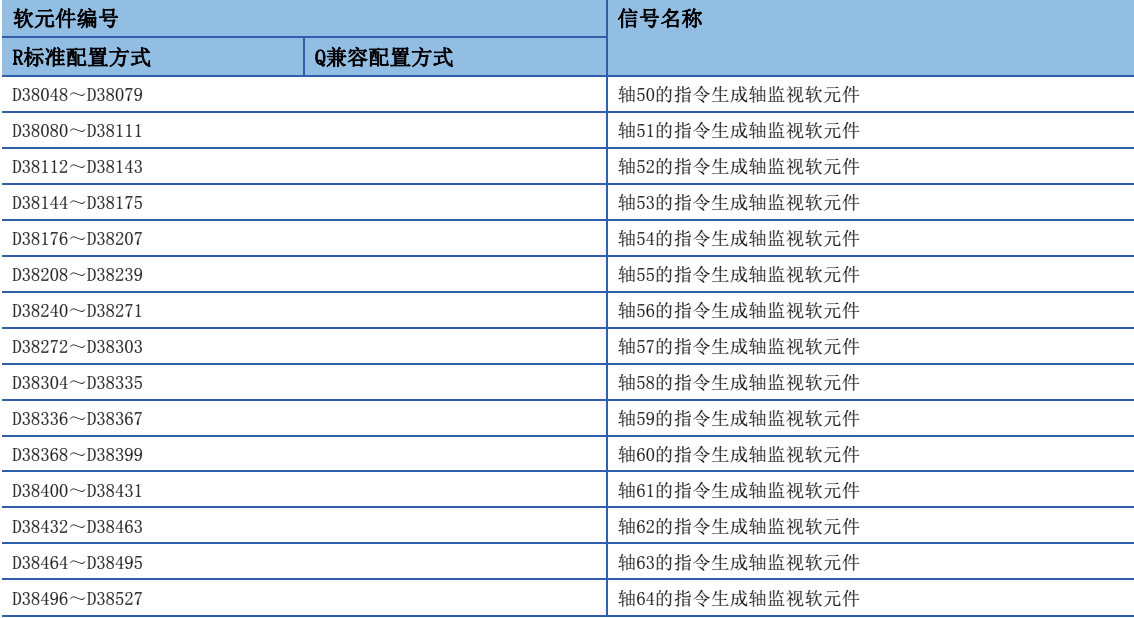

#### • 各轴的详细内容

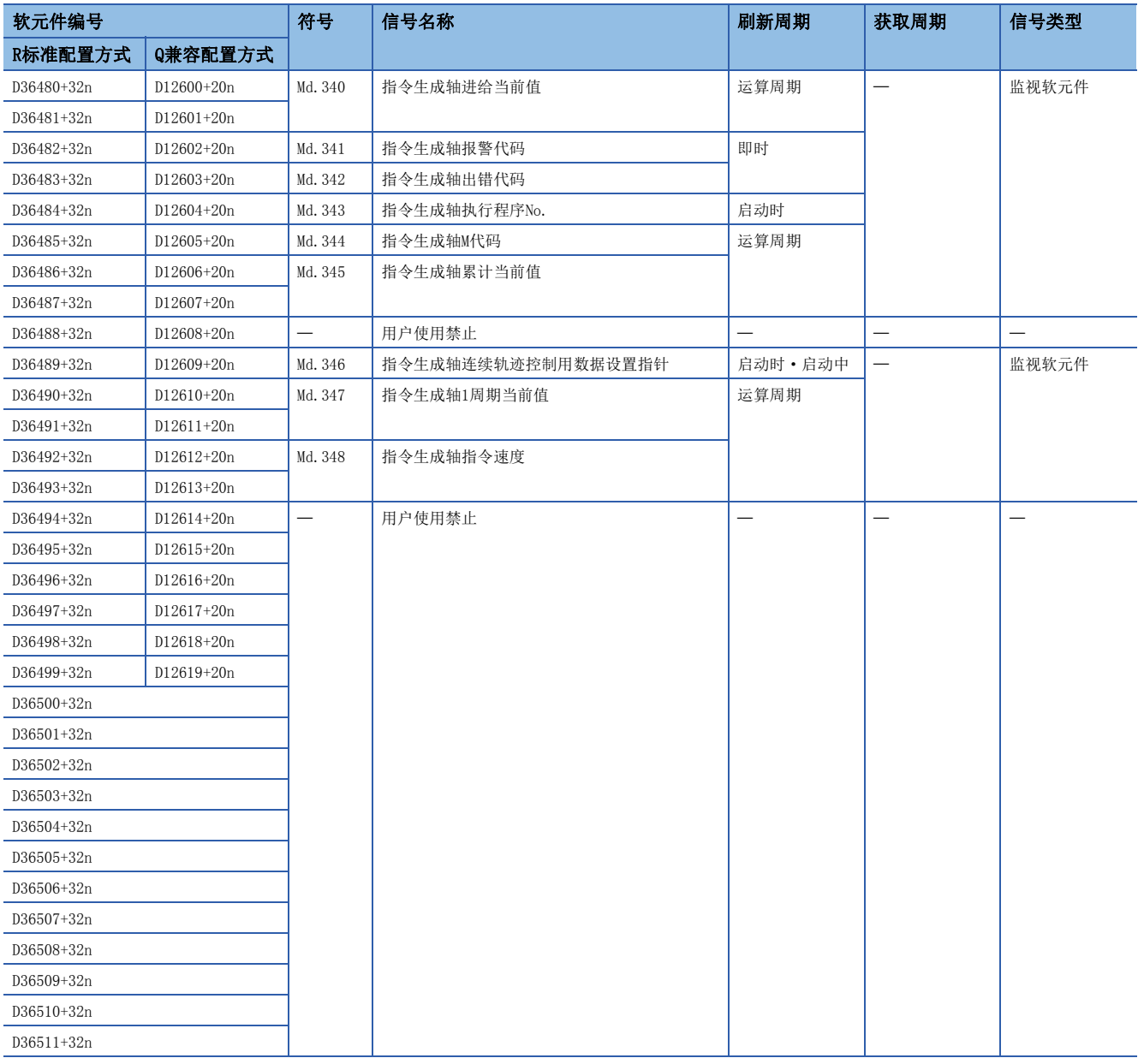

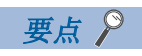

- 在R16MTCPU中轴No.1~16,在R32MTCPU中轴No.1~32的范围有效。
- 在R16MTCPU中17轴以上,在R32MTCPU中33轴以上的软元件区域可以作为用户软元件使用。但是,将R16MTCPU 的工程替换为R32MTCPU/R64MTCPU, 或将R32MTCPU的工程替换为R64MTCPU的情况下, 将不可以作为用户软元 件使用。
- 关于指令生成轴监视软元件的详细内容,请参阅下述手册。 MELSEC iQ-R运动控制器编程手册(高级同步控制篇)

# <span id="page-106-0"></span>指令生成轴控制软元件

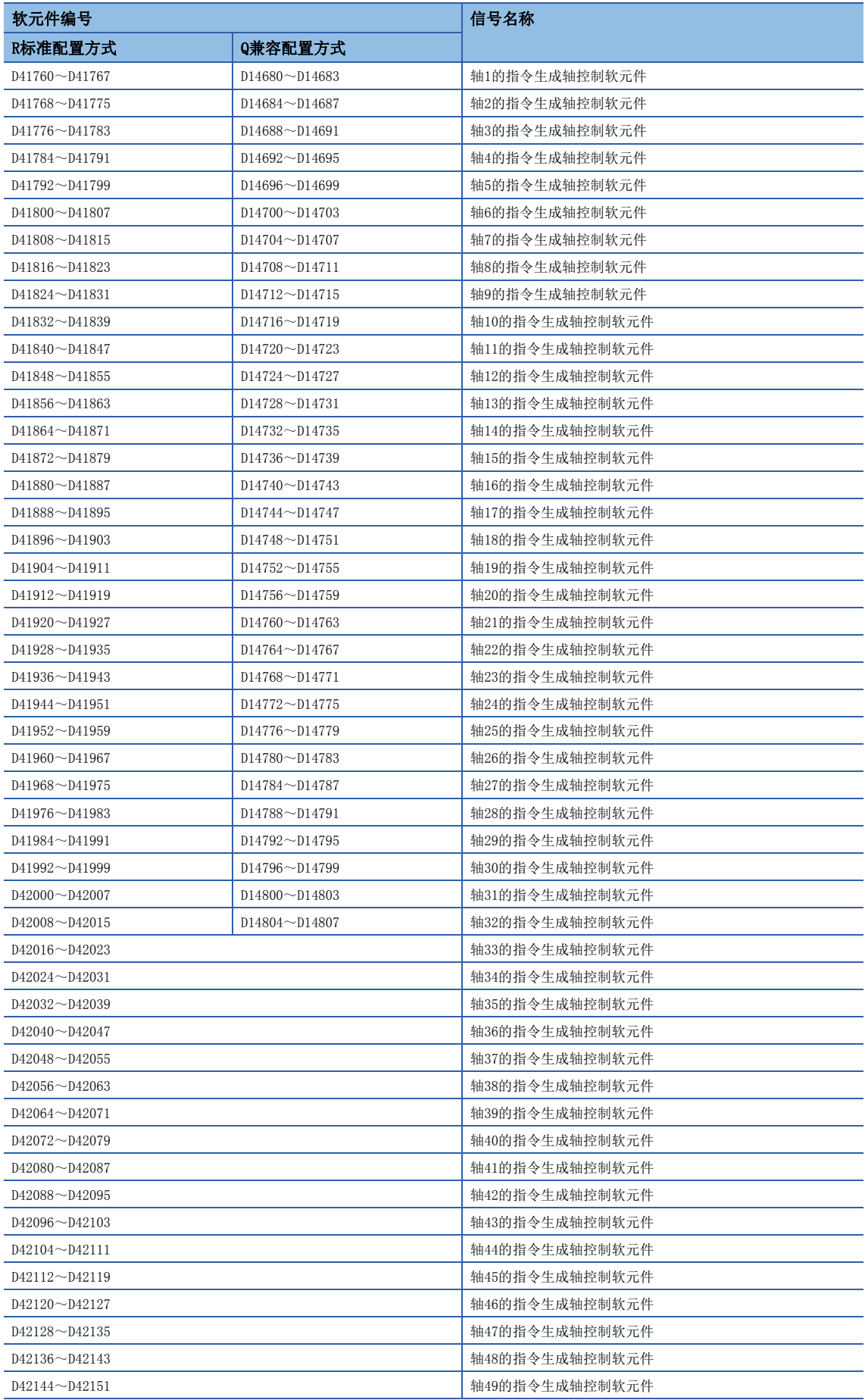

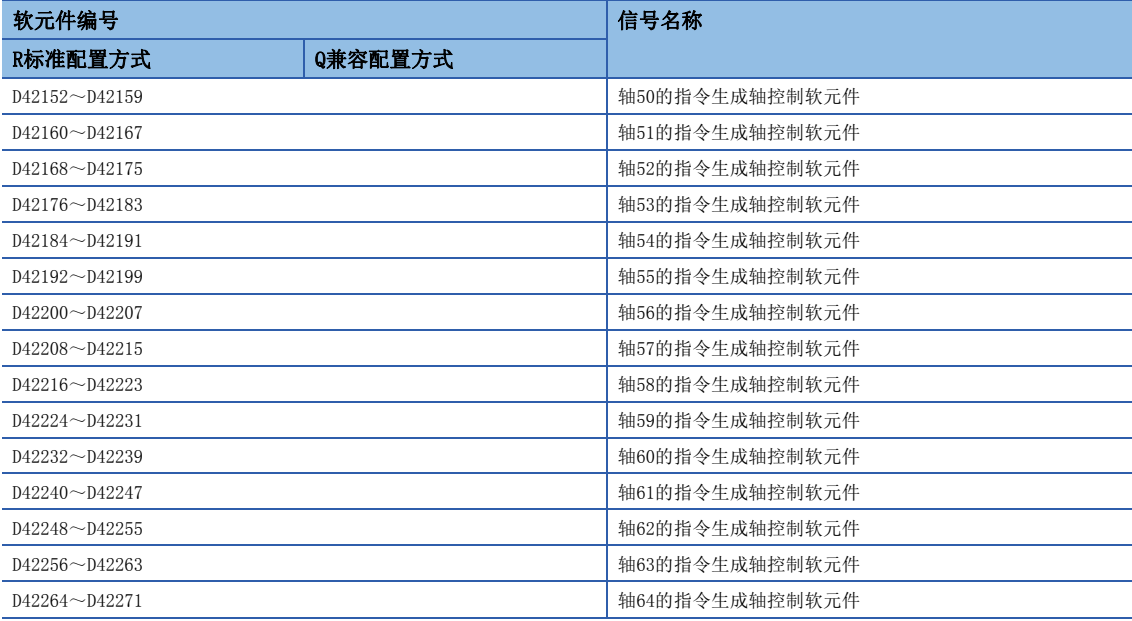

#### • 各轴的详细内容

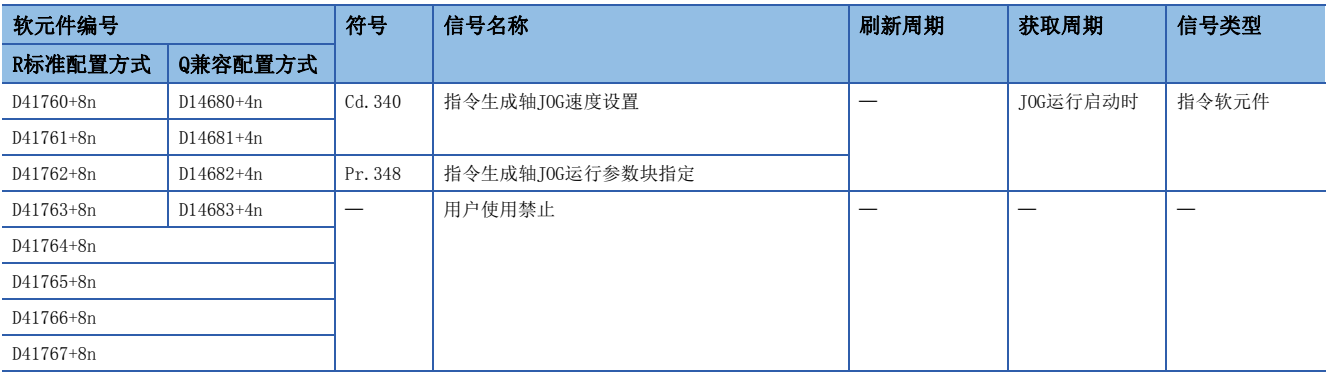

## 要点

- 在R16MTCPU中轴No.1~16,在R32MTCPU中轴No.1~32的范围有效。
- 在R16MTCPU中17轴以上,在R32MTCPU中33轴以上的软元件区域可以作为用户软元件使用。但是,将R16MTCPU 的工程替换为R32MTCPU/R64MTCPU, 或将R32MTCPU的工程替换为R64MTCPU的情况下, 将不可以作为用户软元 件使用。
- 关于指令生成轴控制软元件的详细内容,请参阅下述手册。 MELSEC iQ-R运动控制器编程手册(高级同步控制篇)
## 同步编码器轴监视软元件

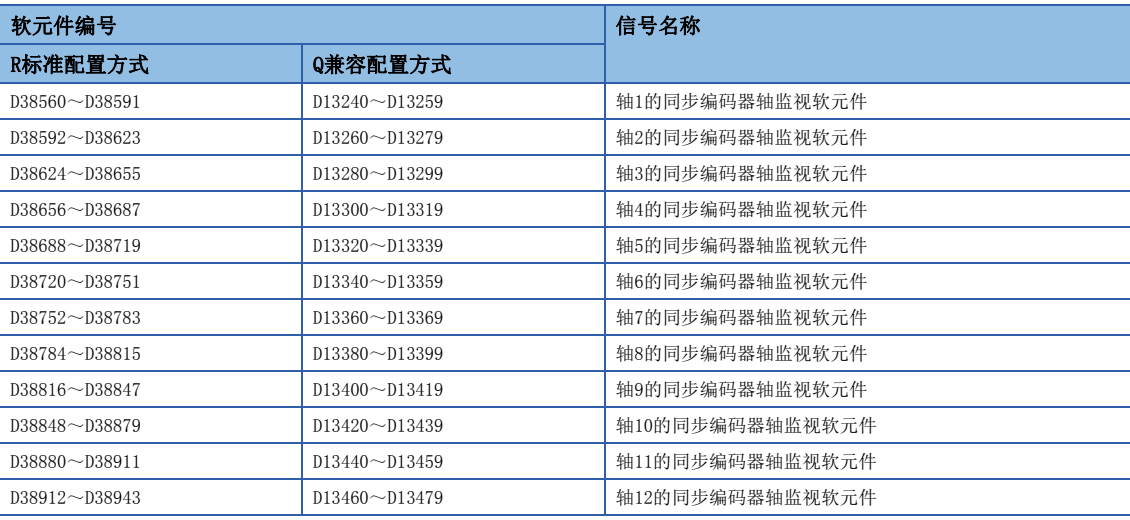

### • 各轴的详细内容

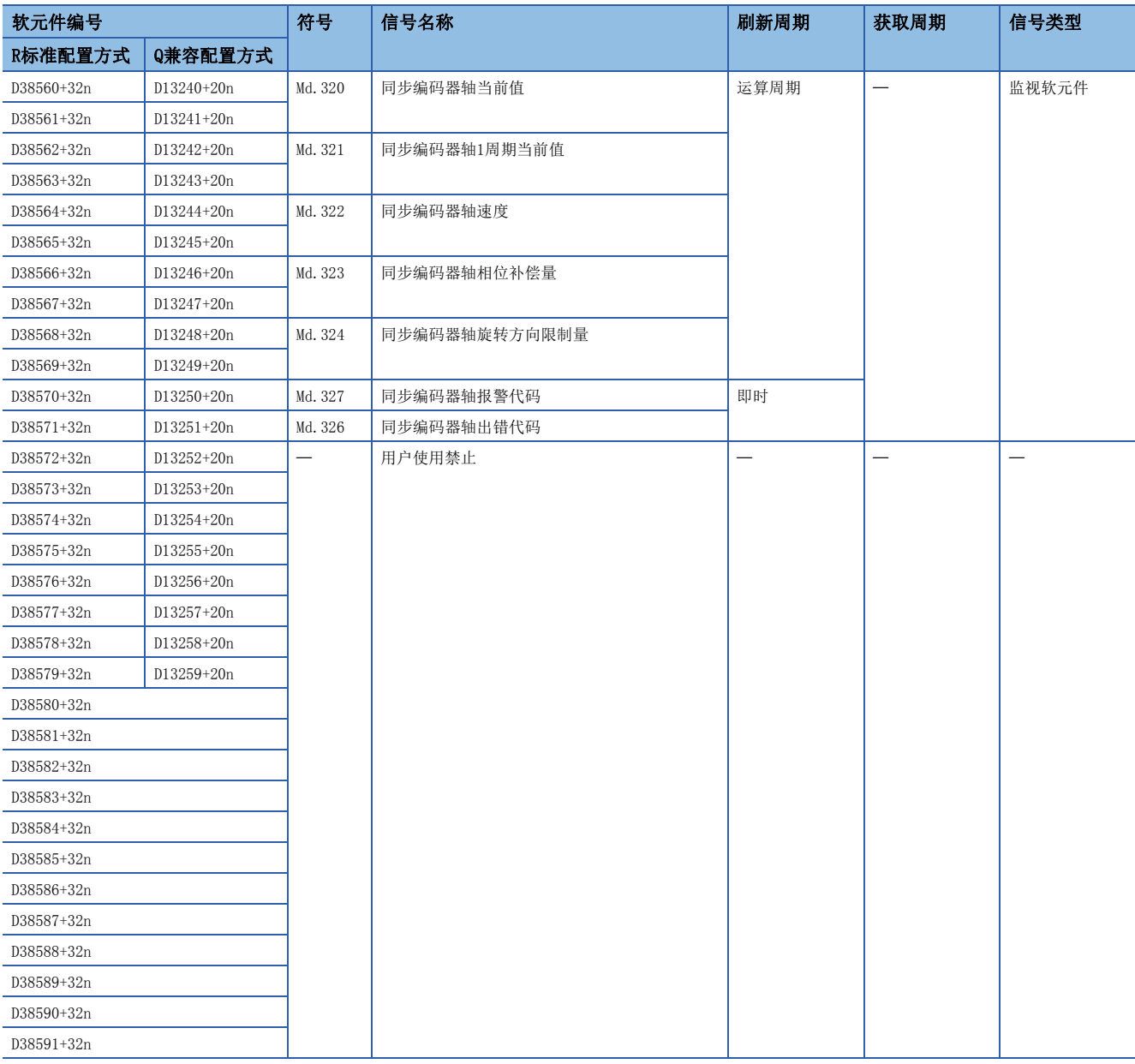

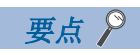

关于同步编码器轴监视软元件的详细内容,请参阅下述手册。 LUMELSEC iQ-R运动控制器编程手册(高级同步控制篇)

### 同步编码器轴控制软元件

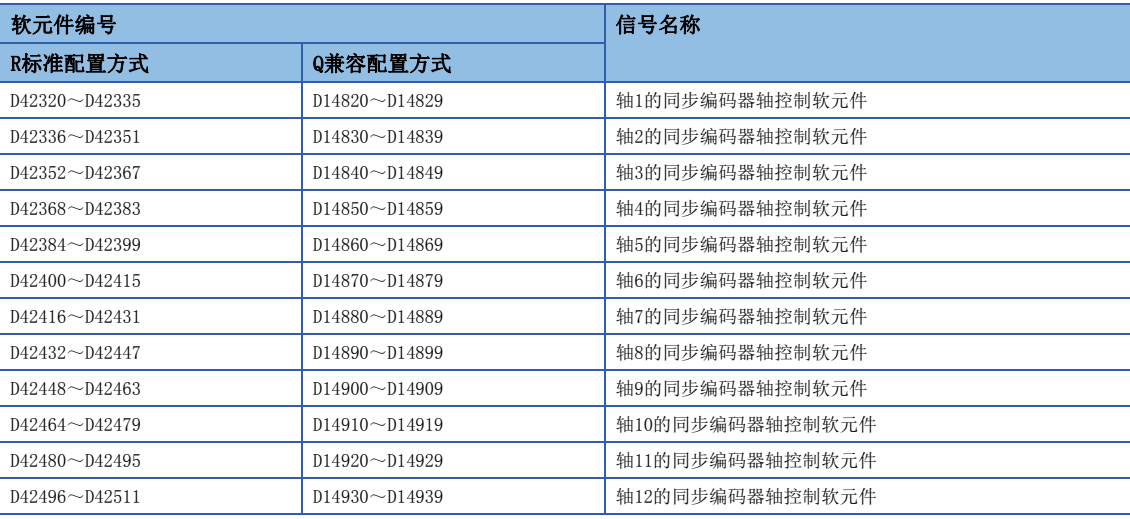

#### • 各轴的详细内容

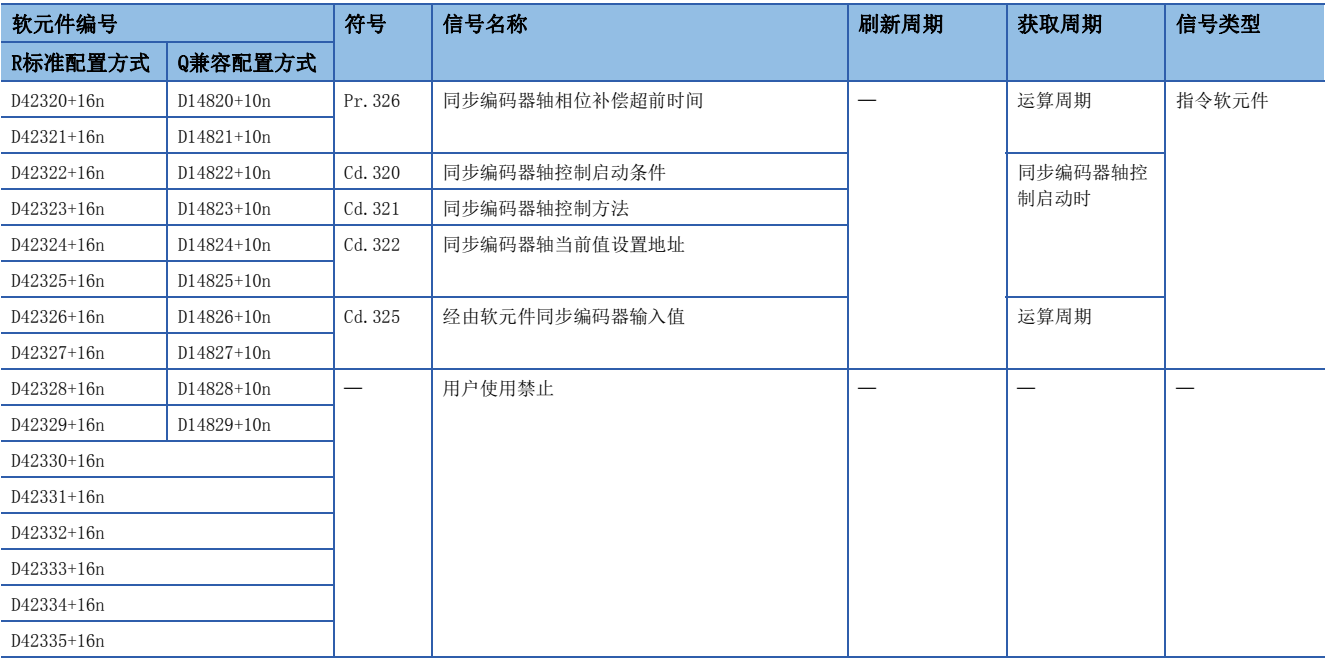

要点》

关于同步编码器轴控制软元件的详细内容,请参阅下述手册。 MELSEC iQ-R运动控制器编程手册(高级同步控制篇)

# 输出轴监视软元件

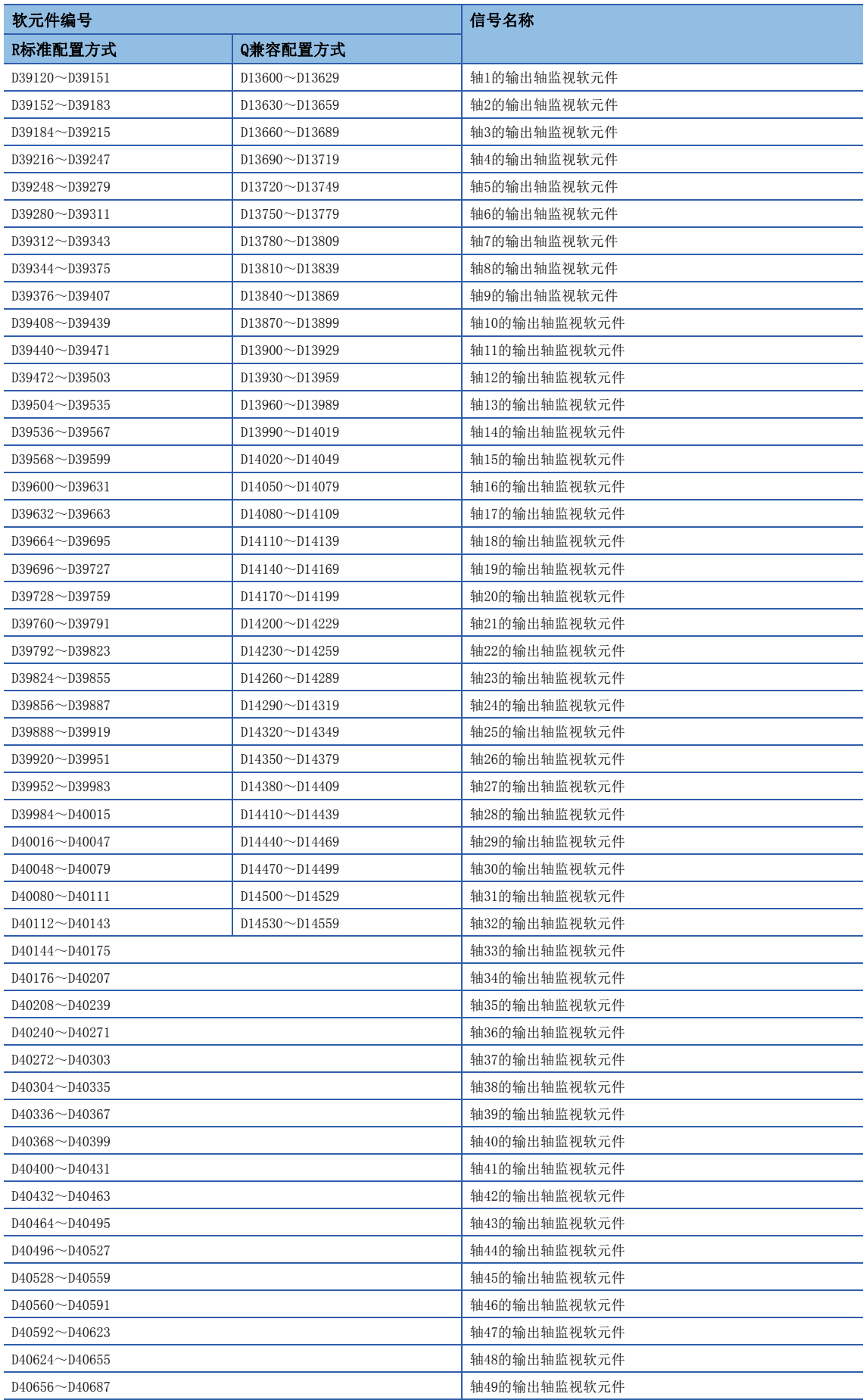

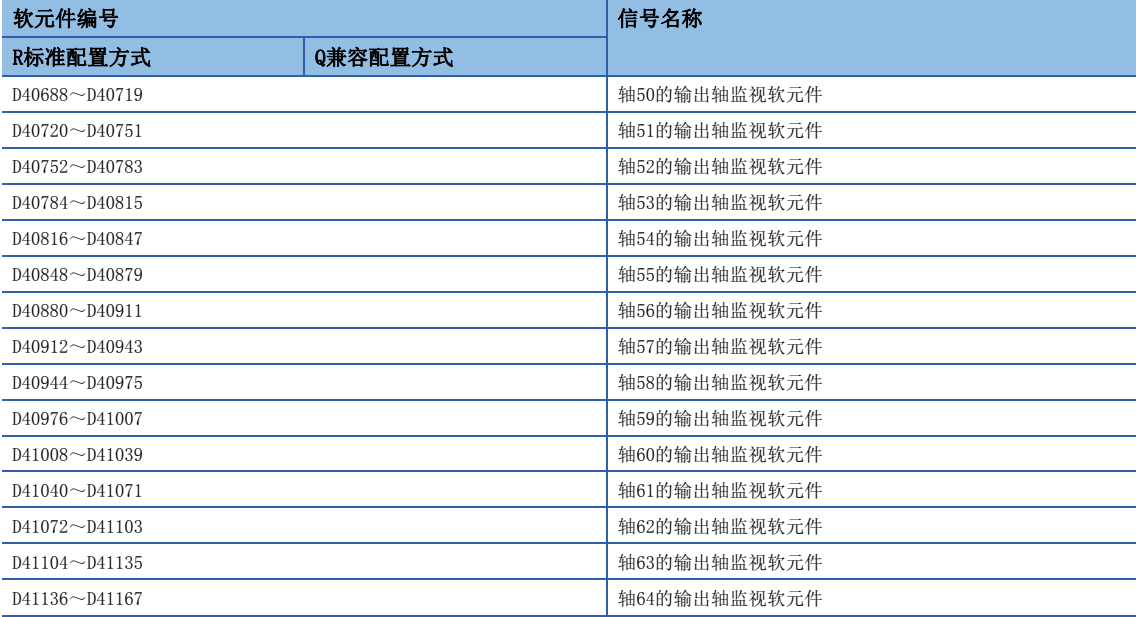

#### • 各轴的详细内容

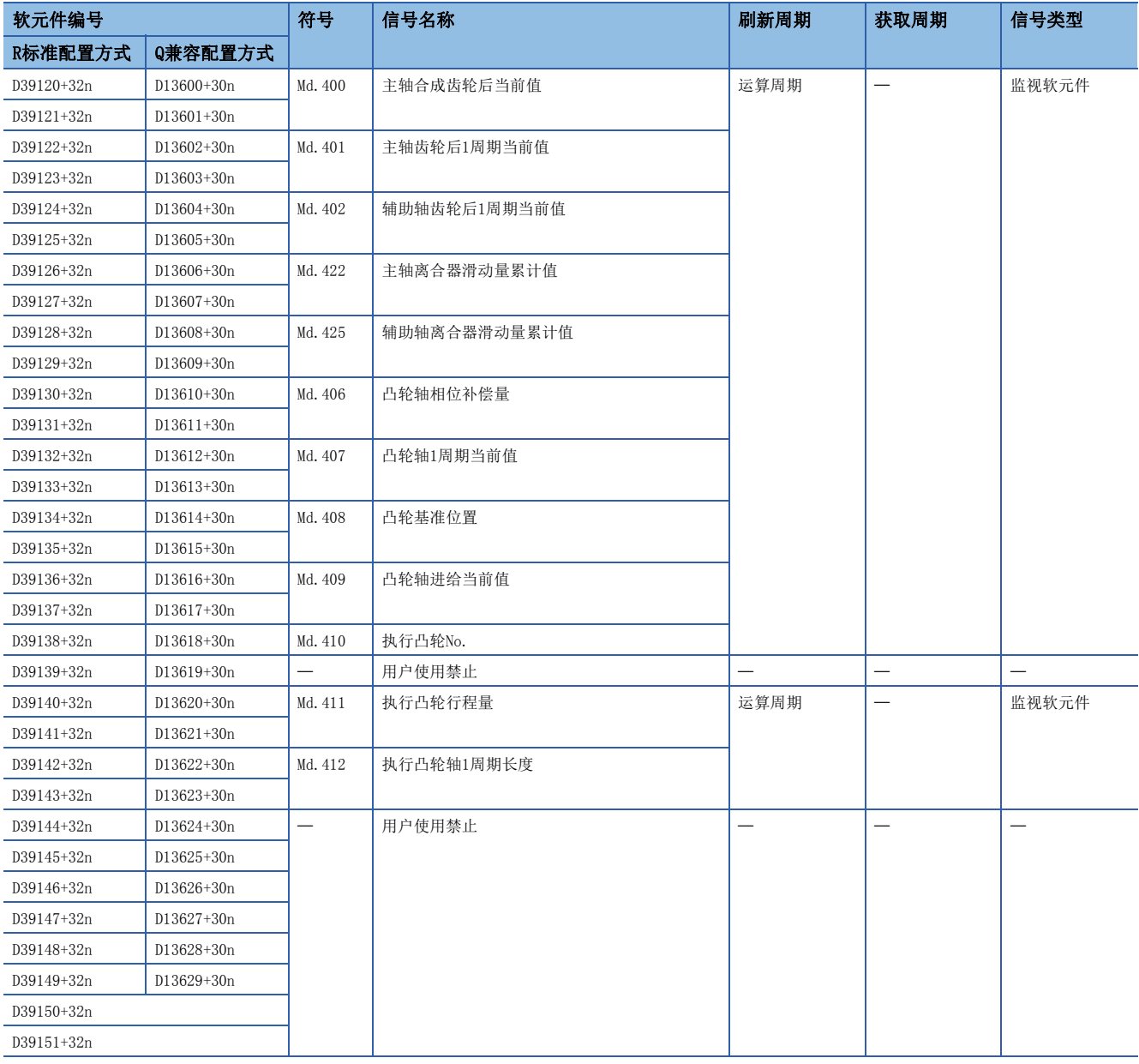

要点

- 在R16MTCPU中轴No.1~16,在R32MTCPU中轴No.1~32的范围有效。
- 在R16MTCPU中17轴以上,在R32MTCPU中33轴以上的软元件区域可以作为用户软元件使用。但是,将R16MTCPU 的工程替换为R32MTCPU/R64MTCPU, 或将R32MTCPU的工程替换为R64MTCPU的情况下, 将不可以作为用户软元 件使用。
- 关于输出轴监视软元件的详细内容,请参阅下述手册。 MELSEC iQ-R运动控制器编程手册(高级同步控制篇)

# 输出轴控制软元件

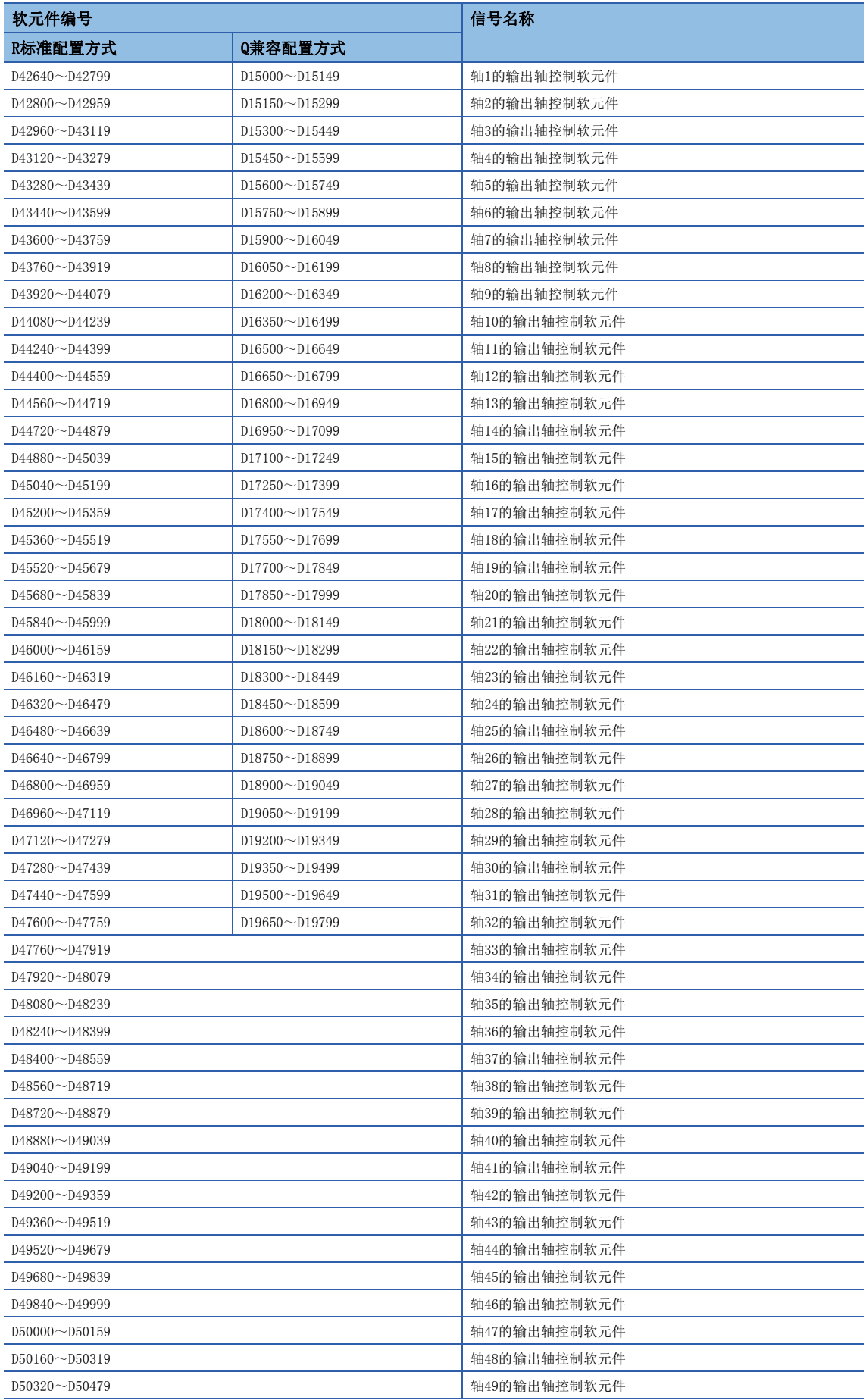

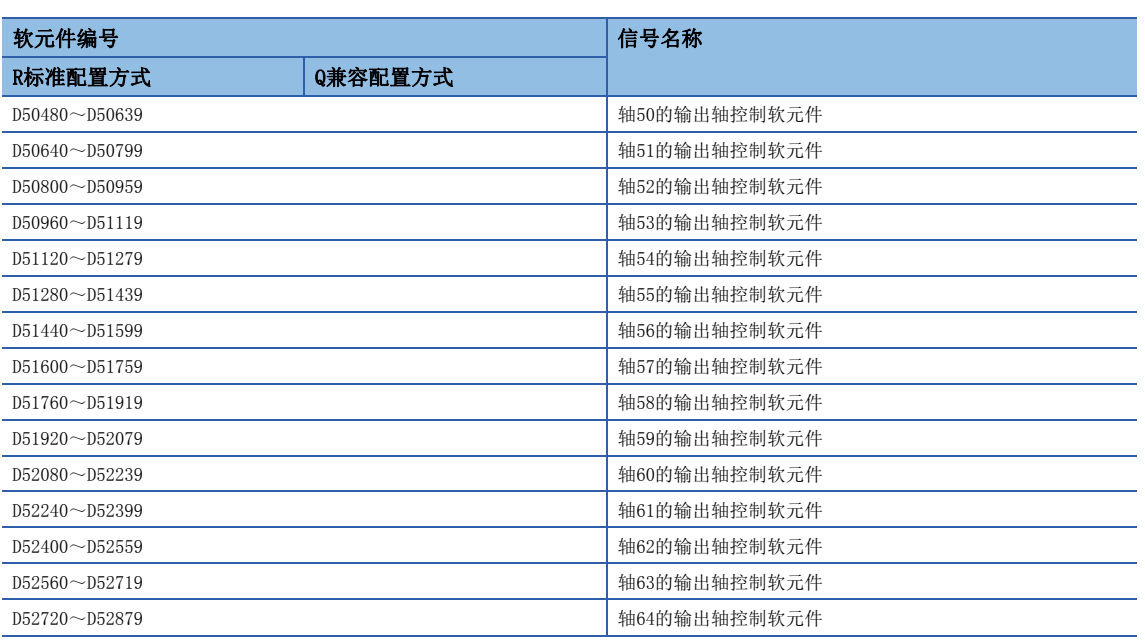

### • 各轴的详细内容

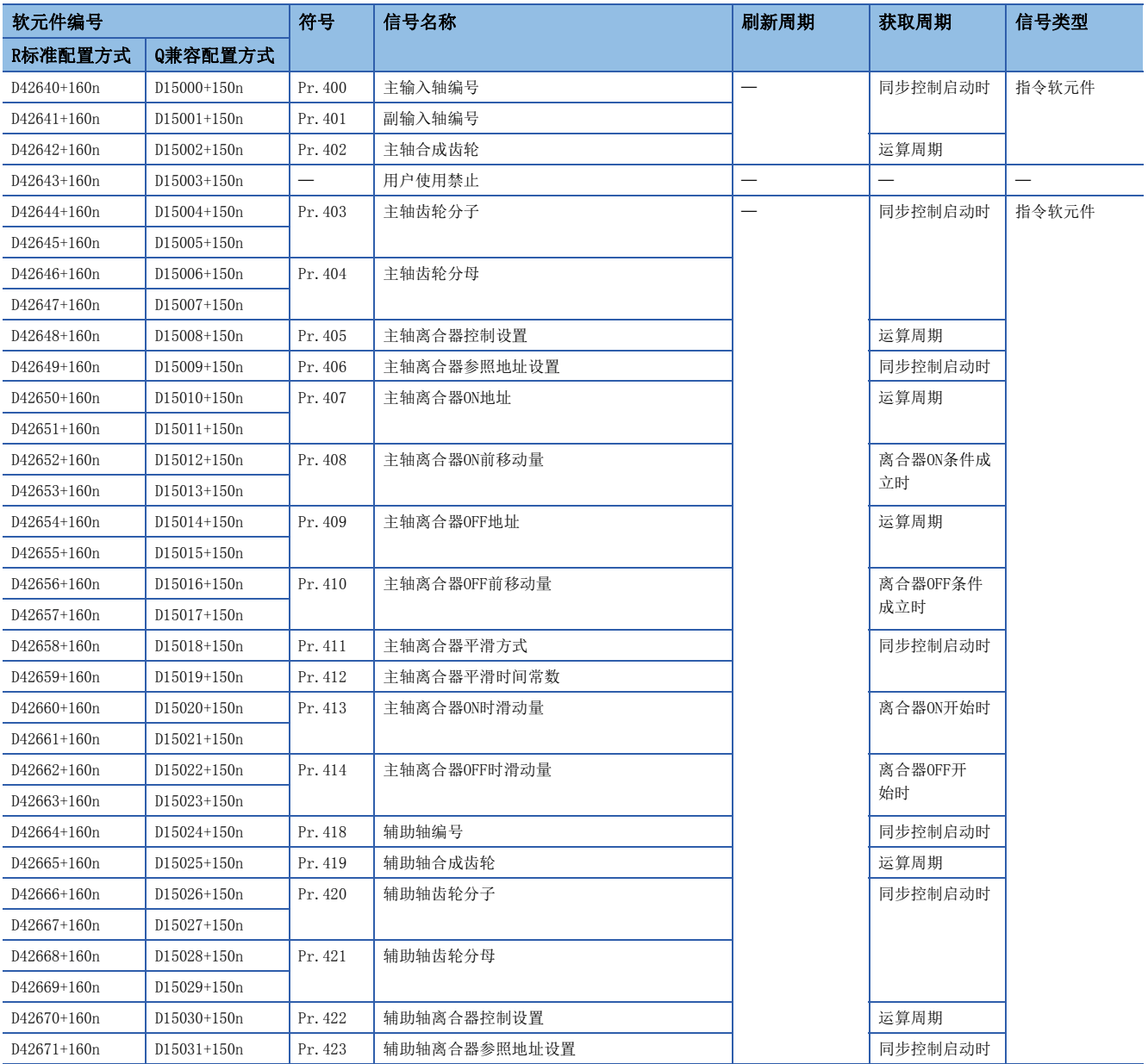

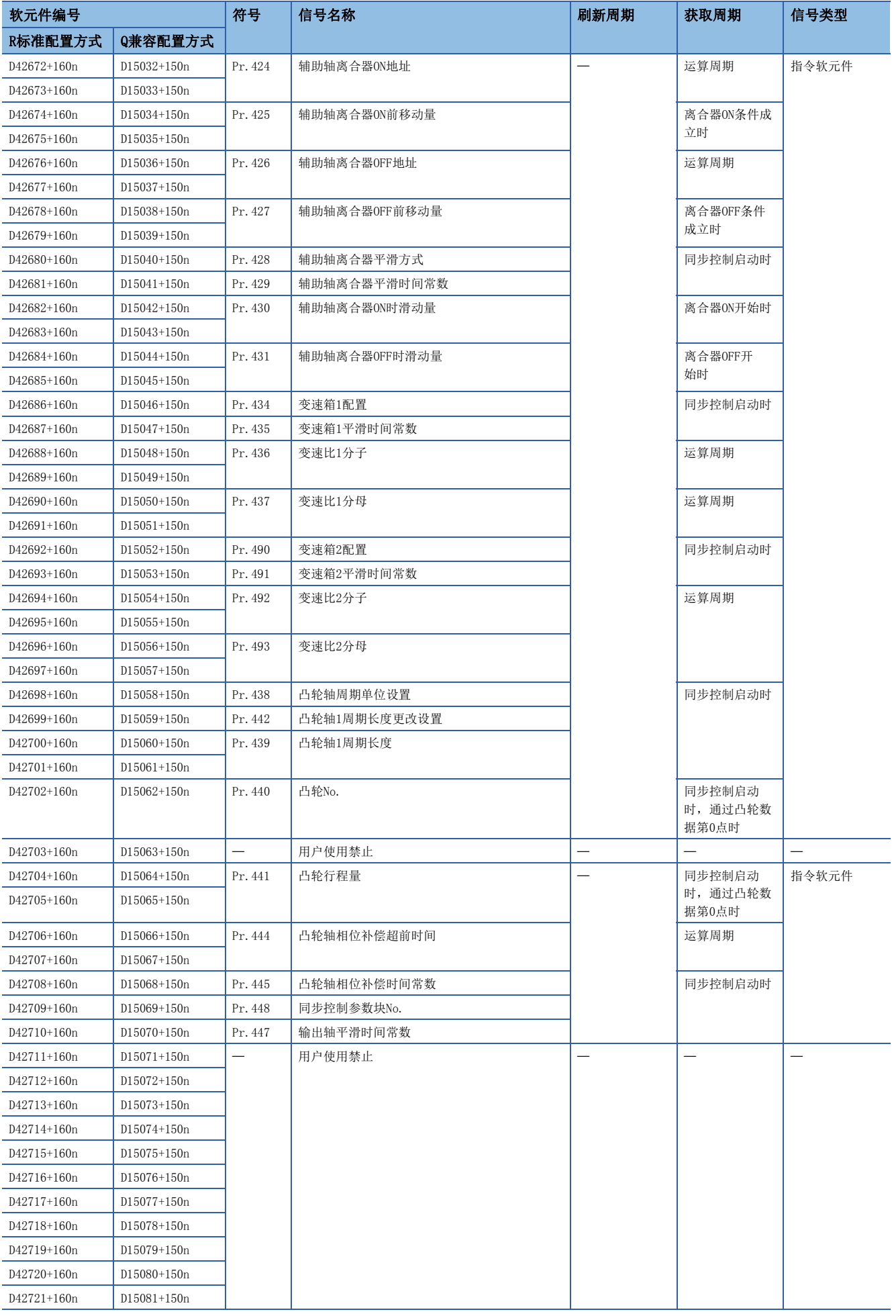

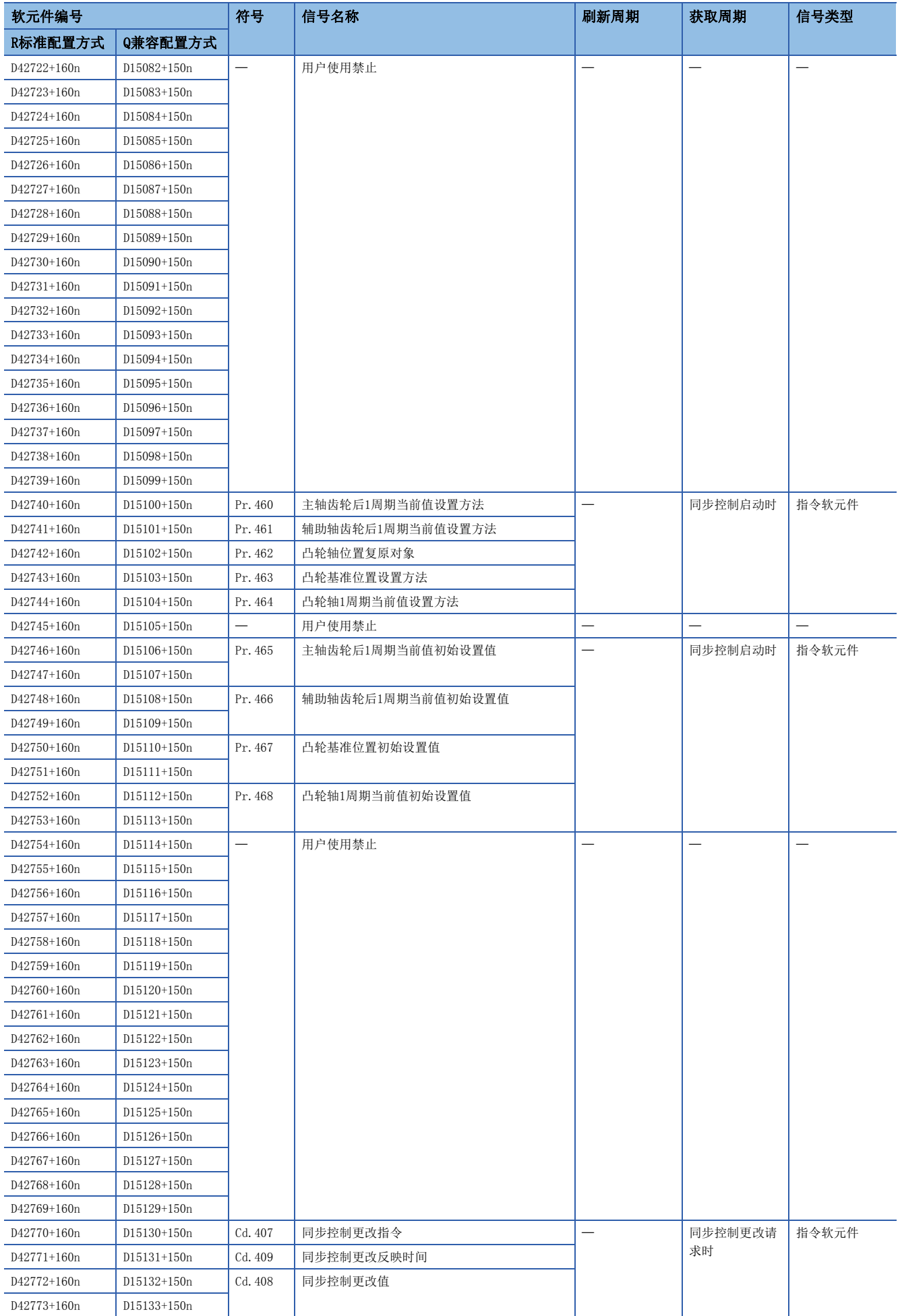

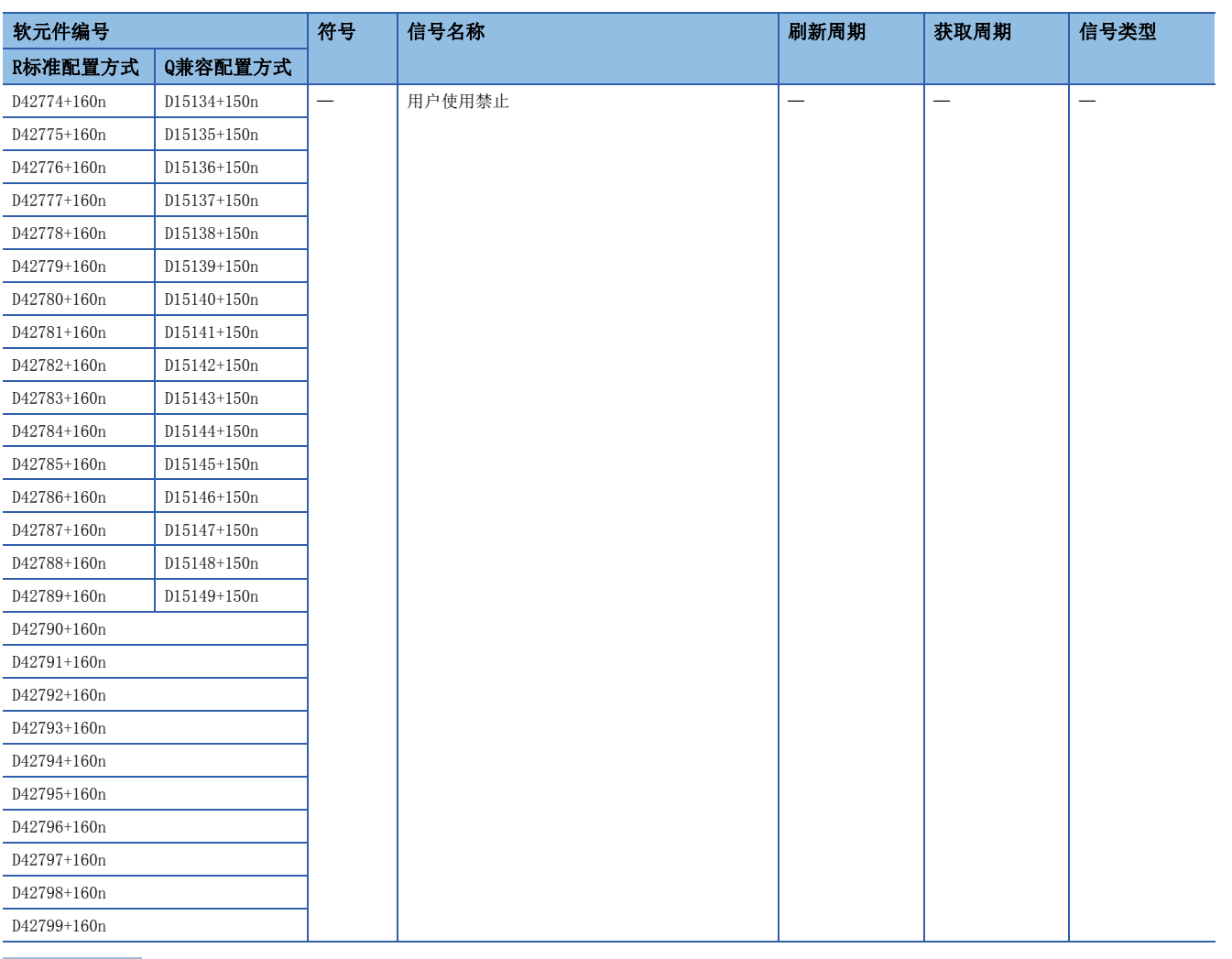

要点

- 在R16MTCPU中轴No.1~16,在R32MTCPU中轴No.1~32的范围有效。
- 在R16MTCPU中17轴以上,在R32MTCPU中33轴以上的软元件区域可以作为用户软元件使用。但是,将R16MTCPU 的工程替换为R32MTCPU/R64MTCPU, 或将R32MTCPU的工程替换为R64MTCPU的情况下, 将不可以作为用户软元 件使用。
- 关于输出轴控制软元件的详细内容,请参阅下述手册。 MELSEC iQ-R运动控制器编程手册(高级同步控制篇)

### 机器控制软元件

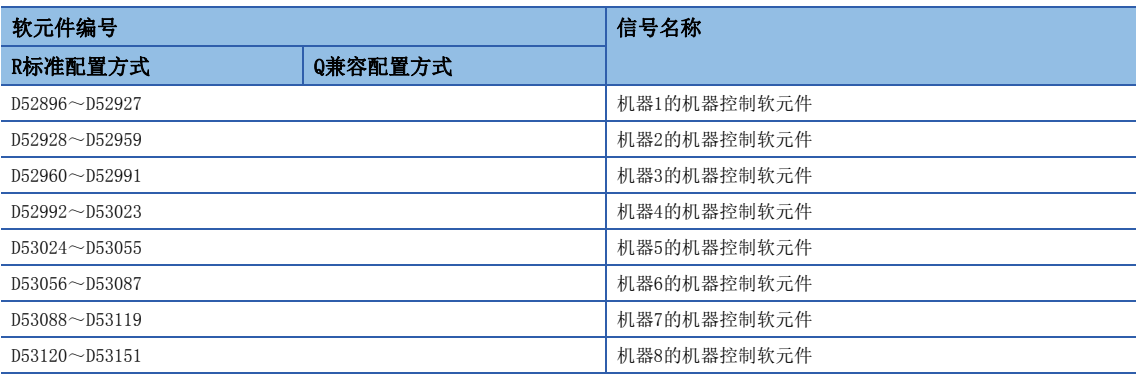

#### • 各机器的详细内容

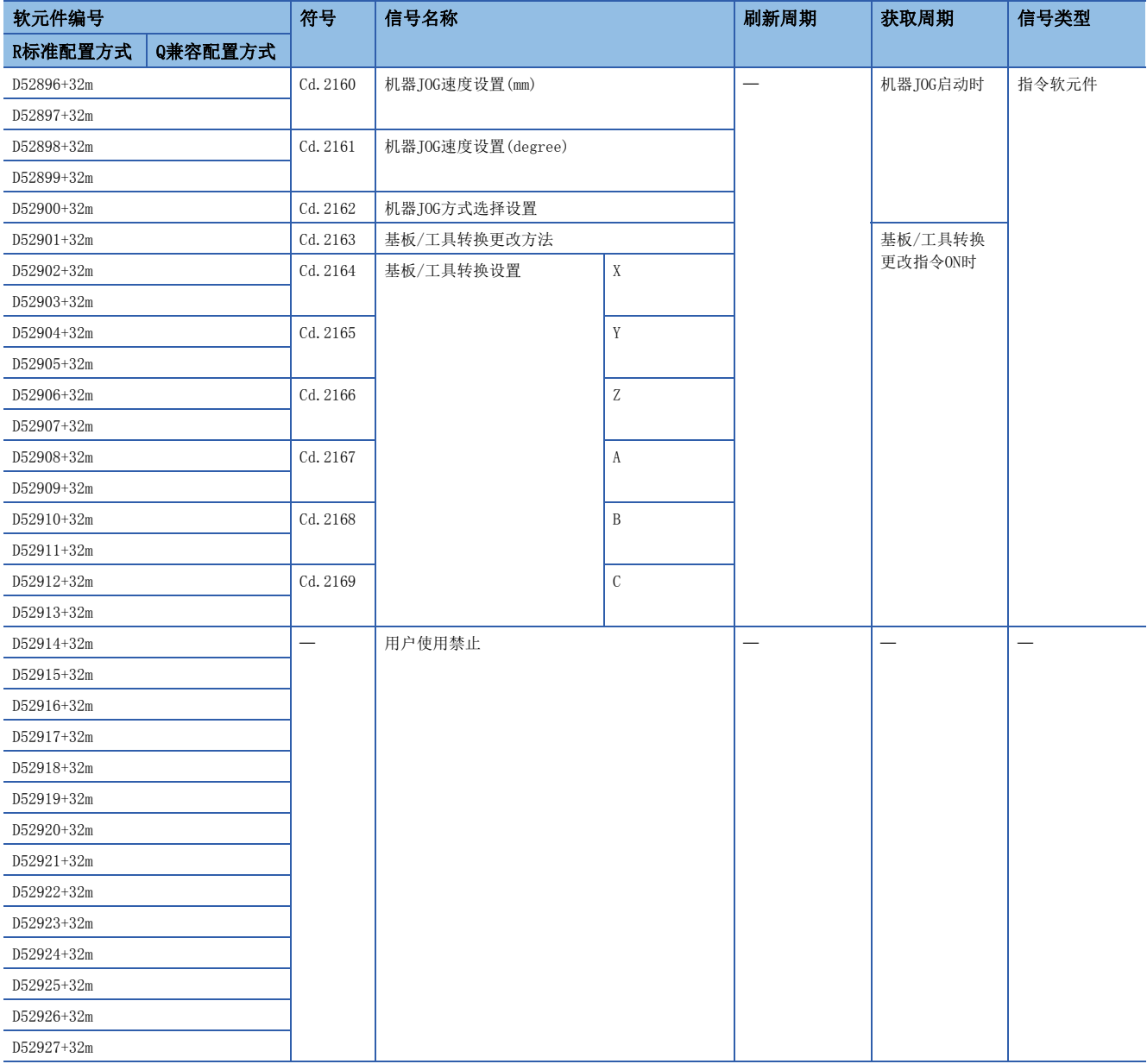

要点

 • 关于机器指令信号的详细内容,请参阅下述手册。 MELSEC iQ-R运动控制器编程手册(机器控制篇)

### 机器监视软元件

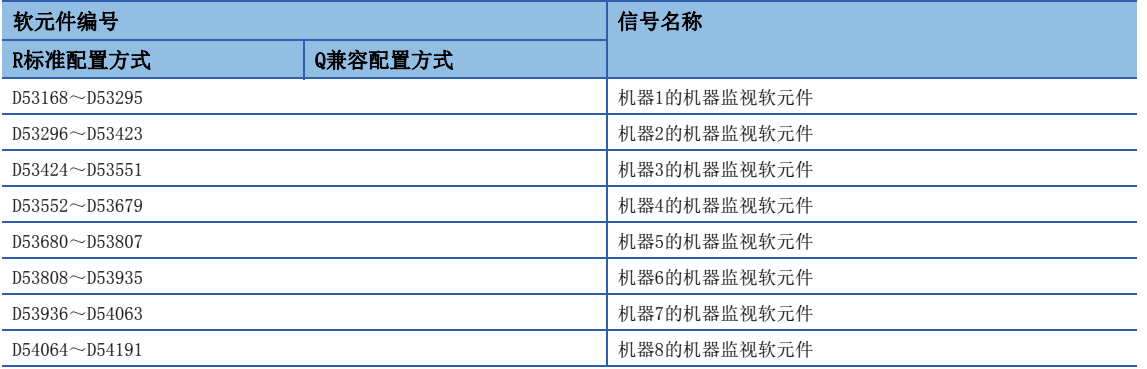

#### • 各机器的详细内容

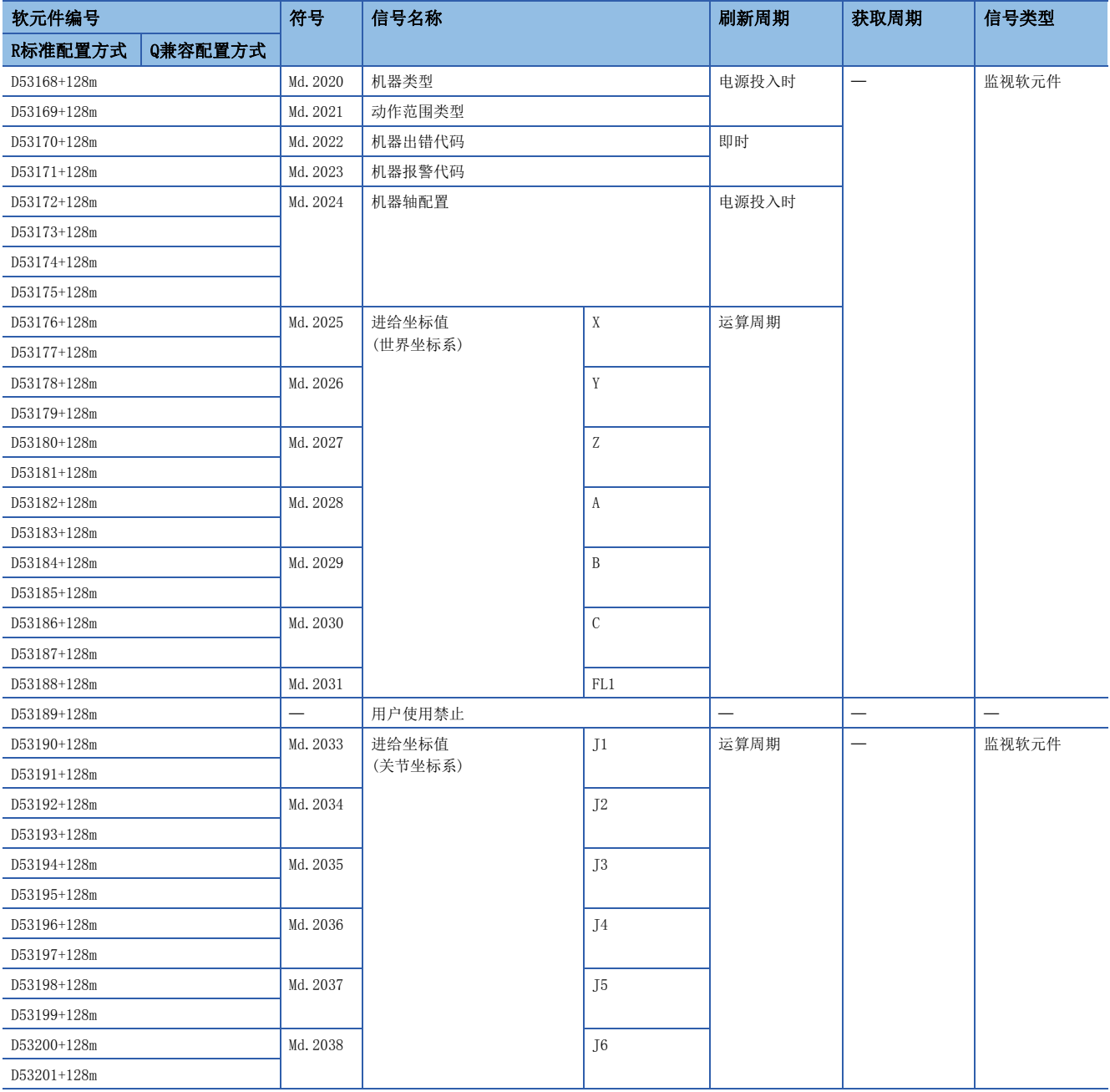

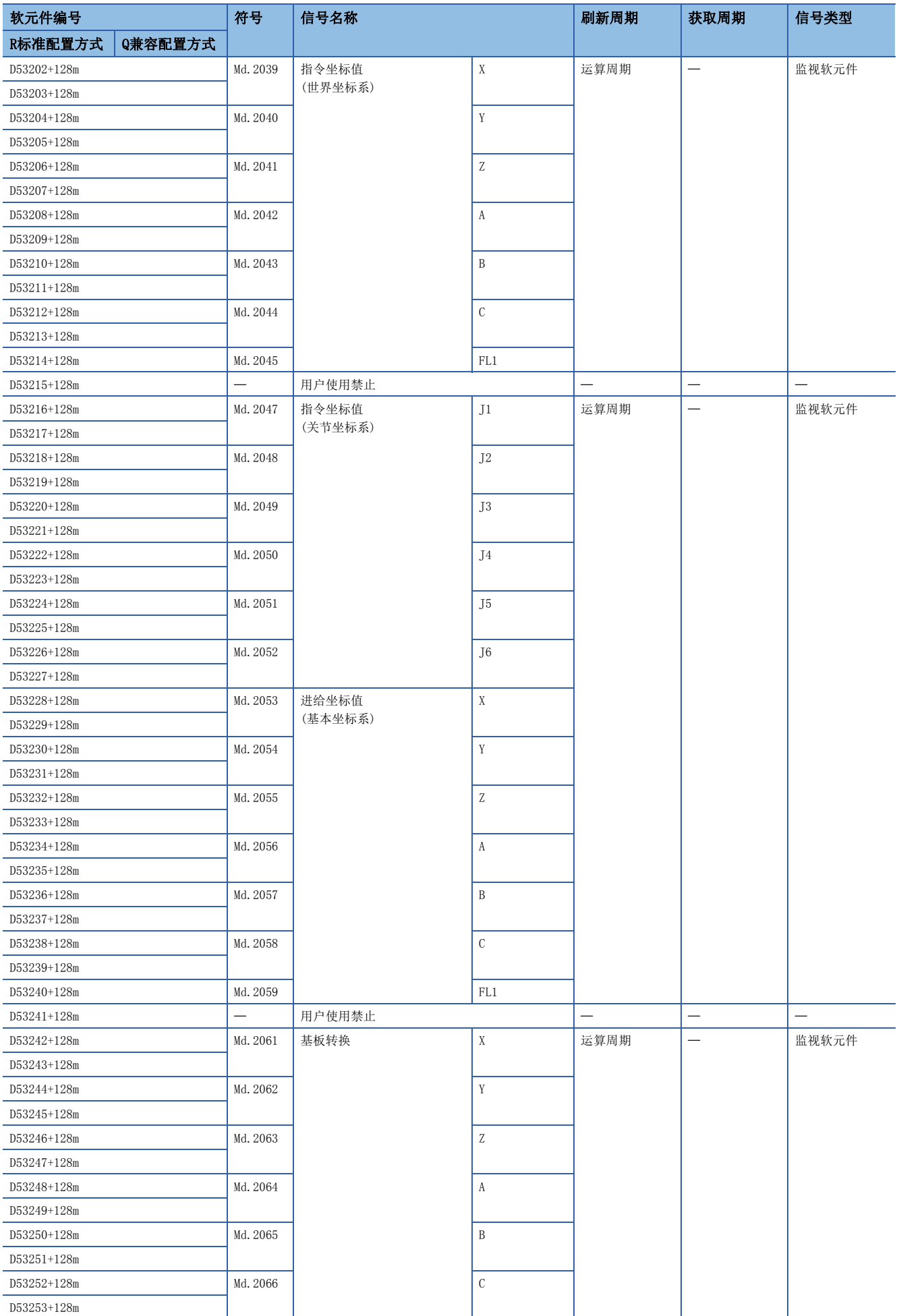

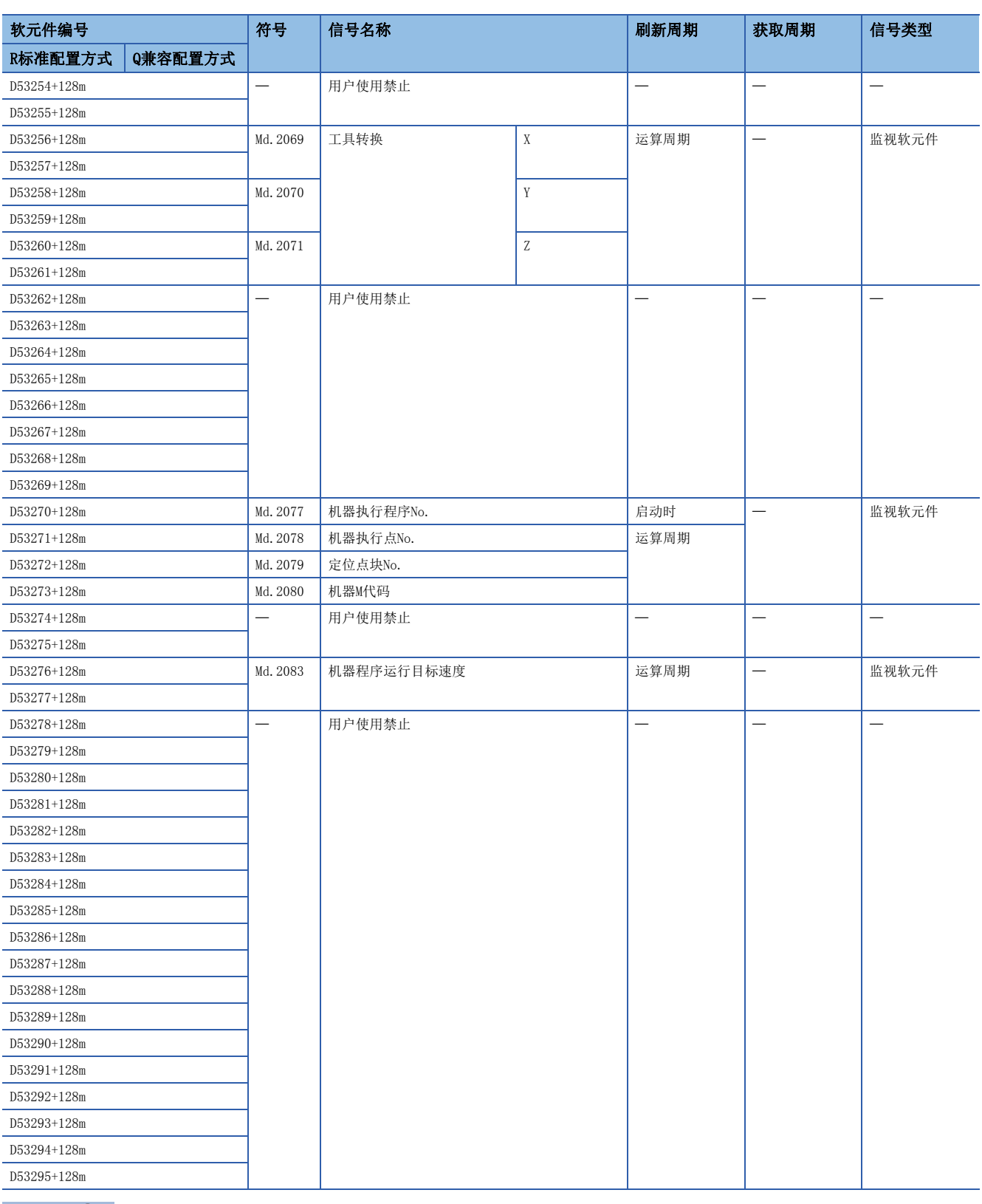

要点

 • 关于机器指令信号的详细内容,请参阅下述手册。 MELSEC iQ-R运动控制器编程手册(机器控制篇)

# 通用软元件

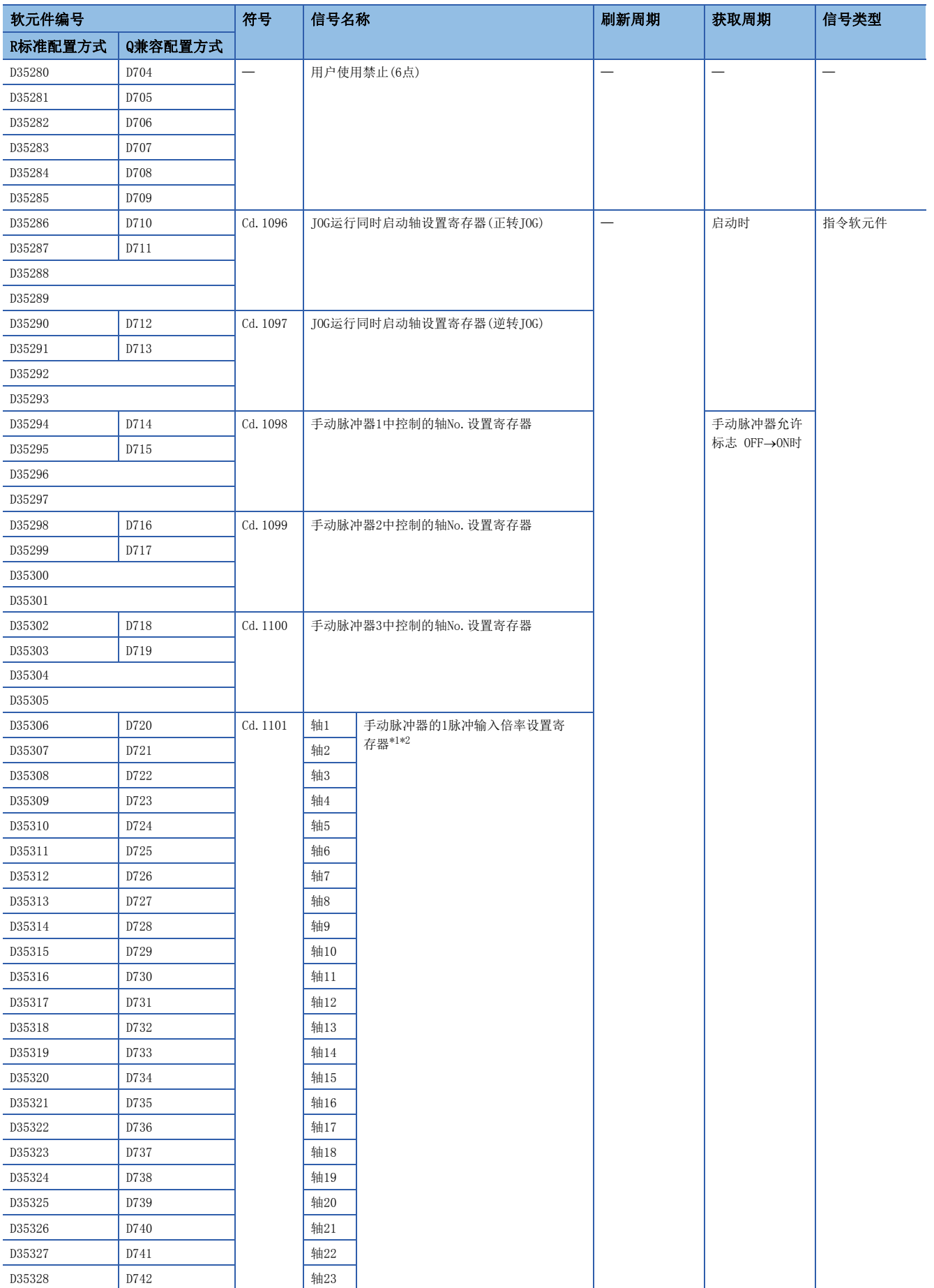

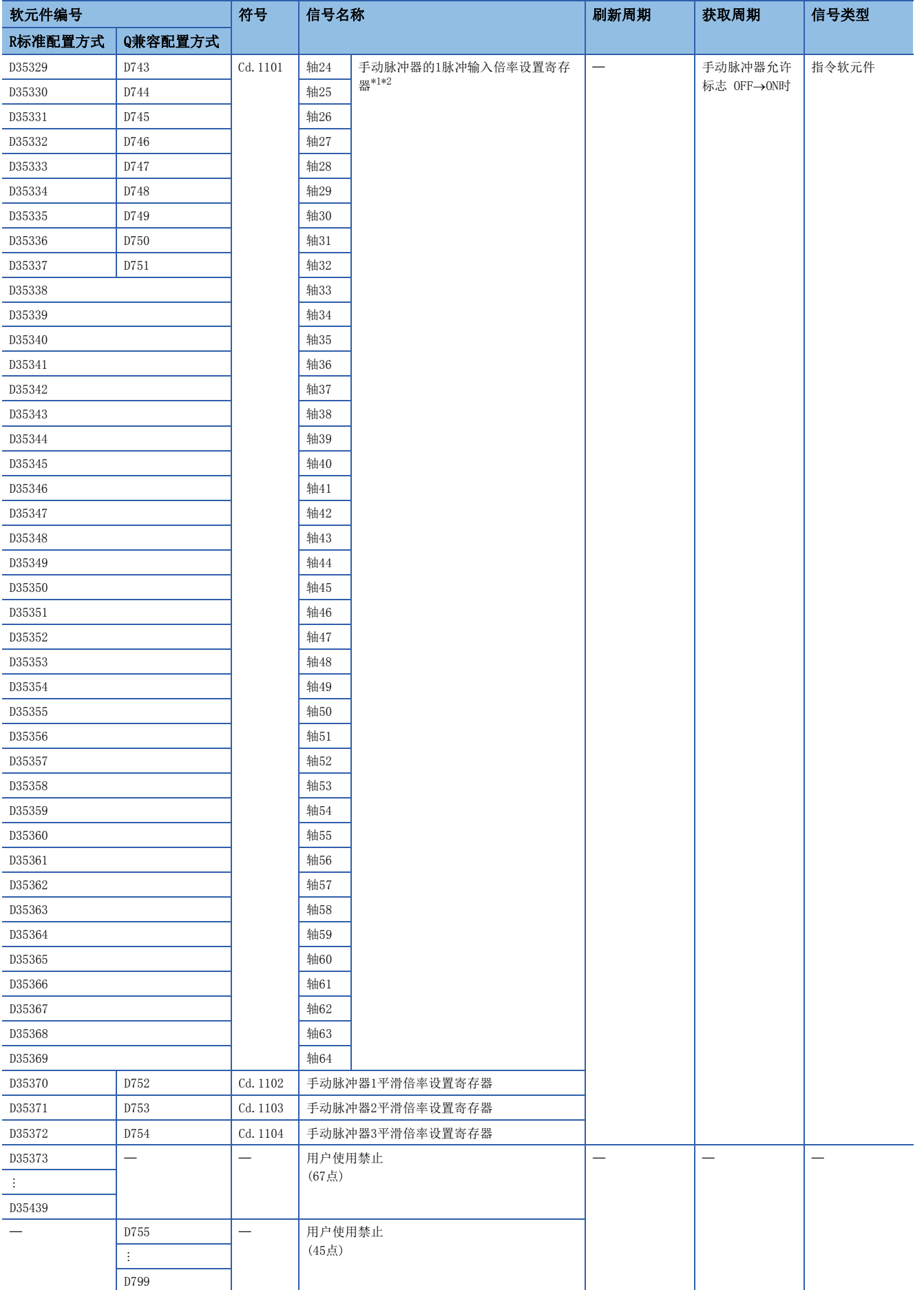

<span id="page-124-0"></span>\*1 在R16MTCPU中轴No.1~16,在R32MTCPU中轴No.1~32的范围有效。

<span id="page-124-1"></span>\*2 在R16MTCPU中17轴,在R32MTCPU中33轴以上的软元件区域禁止用户使用。

### [Cd.1096]JOG运行同时启动轴设置寄存器(正转JOG)(R: D35286~D35289/Q: D710,D711)

• 是设置进行正转JOG运行的同时启动的轴No.及方向的寄存器。

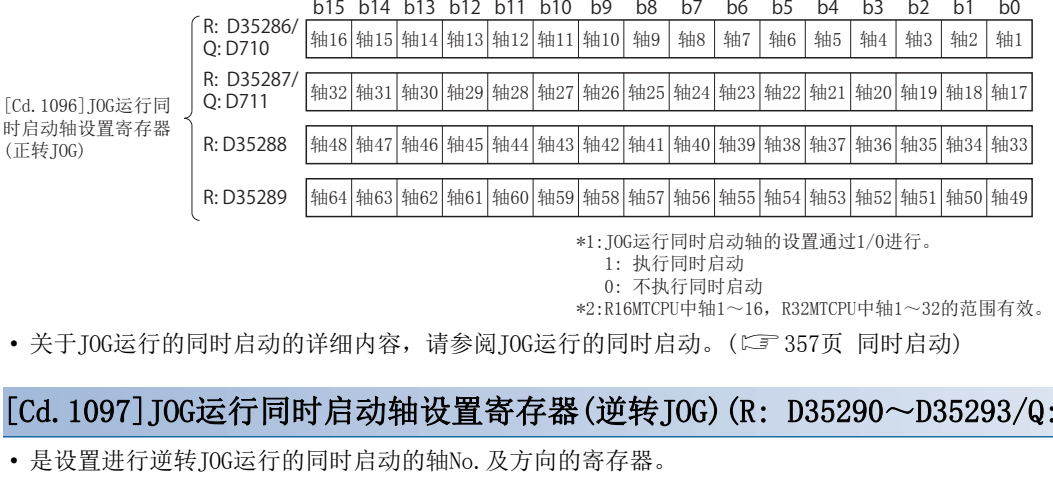

轴16 |轴15 |轴14 |轴13 |轴12 |轴11 |轴10 | 轴9 | 轴8 | 轴7 | 轴6 | 轴5 | 轴4 | 轴3 | 轴2 | 轴1 b15 b14 b13 b12 b11 b10 b9 b8 b7 b6 b5 b4 b3 b2 b1 b0 | 轴64 | 轴63 R: D35290/ Q: D712 R: D35291/ Q: D713 |轴48 轴47 轴46 轴45 轴44 轴43 轴42 轴41 轴40 轴39 轴38 轴37 轴36 轴35 轴34 轴33 |轴62 轴61 轴60 轴59 轴58 轴57 轴56 轴55 轴54 轴53 轴52 轴51 轴50 轴49 |轴32 轴31 轴30 轴29 轴28 轴27 轴26 轴25 轴24 轴23 轴22 轴21 轴20 轴19 轴18 轴17 R: D35292 R: D35293 [Cd.1097]JOG运行同 时启动轴设置寄存器 (逆转JOG)

\*1:JOG运行同时启动轴的设置通过1/0进行。

 1:执行同时启动 0:不执行同时启动

\*2:R16MTCPU中轴1~16,R32MTCPU中轴1~32的范围有效。

 $: D712, D713$ 

• 关于JOG运行的同时启动的详细内容,请参阅JOG运行的同时启动。(13737页 同时启动)

### [Cd.1098]手动脉冲器1中控制的轴No.设置寄存器(R: D35294~D35297/Q: D714,D715)

• 是存储手动脉冲器1中控制的轴No.的寄存器。

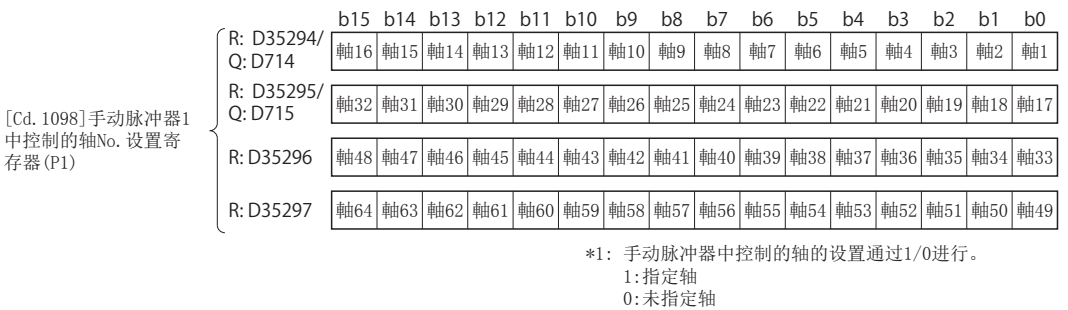

\*2: R16MTCPU中轴1~16,R32MTCPU中轴1~32的范围有效。

• 关于手动脉冲器运行的详细内容,请参阅手动脉冲器运行。([359页 手动脉冲器运行\)](#page-360-0)

### [Cd.1099]手动脉冲器2中控制的轴No.设置寄存器(R: D35298~D35301/Q: D716,D717)

• 是存储手动脉冲器2中控制的轴No.的寄存器。

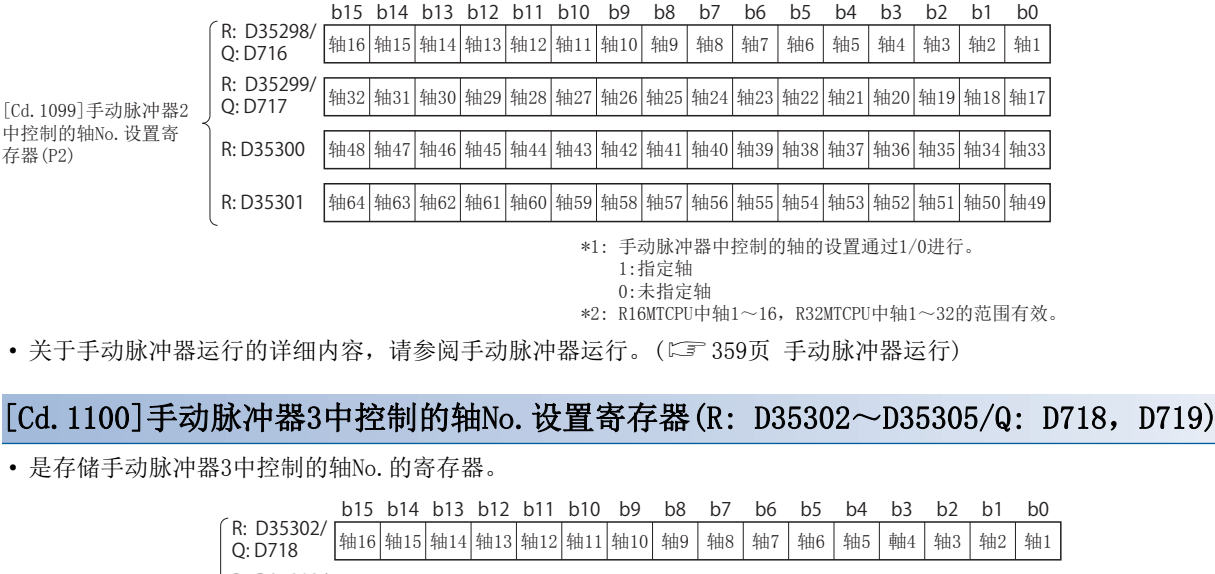

[Cd.1100]手动脉冲器3 中控制的轴No.设置寄 存器(P3)

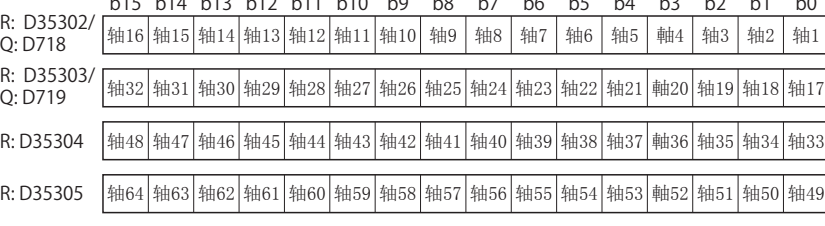

\*1: 手动脉冲器中控制的轴的设置通过1/0进行。

 1:指定轴 0:未指定轴

• 关于手动脉冲器运行的详细内容,请参阅手动脉冲器运行。(11) [359页 手动脉冲器运行\)](#page-360-0)

### [Cd.1101]手动脉冲器的1脉冲输入倍率设置寄存器(R: D35306+n/Q: D720+n)

• 是在手动脉冲器运行时,对来自于手动脉冲器的输入脉冲数的每个脉冲的倍率(1~10000)进行设置的寄存器。

#### 设置范围

 $1 \sim 10000$ 

• 关于手动脉冲器运行的详细内容,请参阅手动脉冲器运行。(13 [359页 手动脉冲器运行\)](#page-360-0)

<sup>\*2:</sup> R16MTCPU中轴1~16,R32MTCPU中轴1~32的范围有效。

### <span id="page-127-0"></span>[Cd.1102]手动脉冲器1平滑倍率设置寄存器(R: D35370/Q: D752)

• 是用于对手动脉冲器1(P1)的平滑时间常数进行设置的寄存器。

设置范围

 $0~59$ 

• 如果设置平滑倍率, 平滑时间常数将按下述公式计算。 平滑时间常数(t)=(平滑倍率+1)×56.8[ms]

• 动作

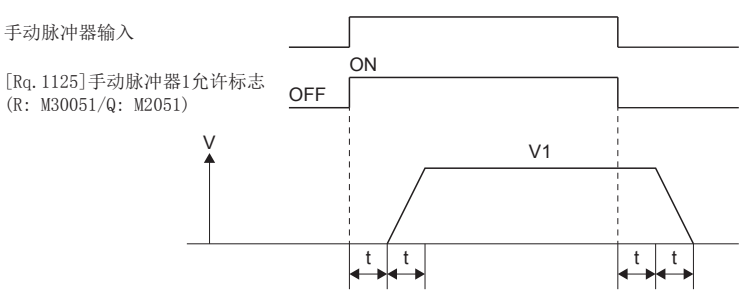

输出速度 $(V1)$ [pulse/s]=(输入脉冲数/s)×(手动脉冲器1脉冲输入倍率设置) 移动量(L)=(每个脉冲的移动量)×输入脉冲数×(手动脉冲器1脉冲输入倍率设置)

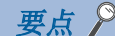

• 手动脉冲器的每个脉冲的移动量将变为如下所示。

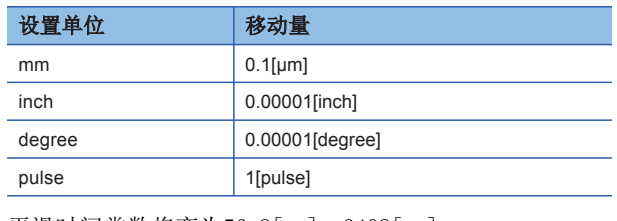

• 平滑时间常数将变为56.8[ms]~3408[ms]。

### [Cd.1103]手动脉冲器2平滑倍率设置寄存器(R: D35371/Q: D753)

• 是用于对手动脉冲器2(P2)的平滑时间常数进行设置的寄存器。

#### 设置范围

 $0~\sim 59$ 

详细动作与"[Cd.1102]手动脉冲器1平滑倍率设置寄存器(R: M35370/Q: D752)"一样。(に『[126页 \[Cd.1102\]手动脉冲器1平](#page-127-0) [滑倍率设置寄存器\(R: D35370/Q: D752\)](#page-127-0))

### [Cd.1104]手动脉冲器3平滑倍率设置寄存器(R: D35372/Q: D754)

• 是用于对手动脉冲器3(P3)的平滑时间常数进行设置的寄存器。

### 设置范围

 $0~\sim$ 59

详细动作与"[Cd.1102]手动脉冲器1平滑倍率设置寄存器(R: M35370/Q: D752)"一样。([126页 \[Cd.1102\]手动脉冲器1平](#page-127-0) [滑倍率设置寄存器\(R: D35370/Q: D752\)](#page-127-0))

# 2.3 运动寄存器(#)

运动CPU中有运动寄存器(#0~#12287)。其中,以Q兼容配置方式使用的情况下,#8000~#8639将作为各轴监视软元件2使用。

### 运动寄存器一览

### ■R标准配置方式

在R标准配置方式中,可以将运动寄存器的全部范围作为用户软元件使用。

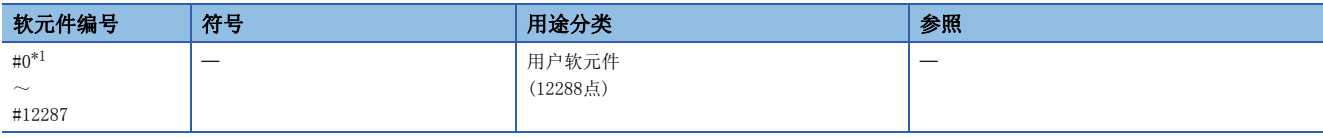

\*1 用户软元件中允许使用

要点》

用户软元件合计点数

• 12288点

#### ■Q兼容配置方式

轴1~32的软元件使用Q兼容配置方式,轴33~64的软元件使用R标准配置方式的各轴监视软元件(D32020+48n~D32039+48n)。

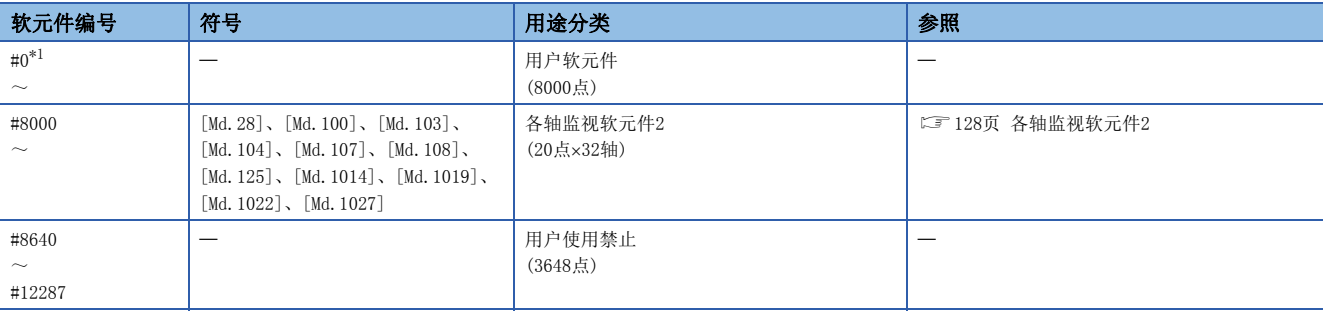

<span id="page-128-0"></span>\*1 用户软元件中可以使用

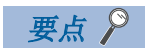

用户软元件合计点数

• 8000点

## <span id="page-129-0"></span>各轴监视软元件2

存储各轴信息。存储数据的详细内容如下所示。

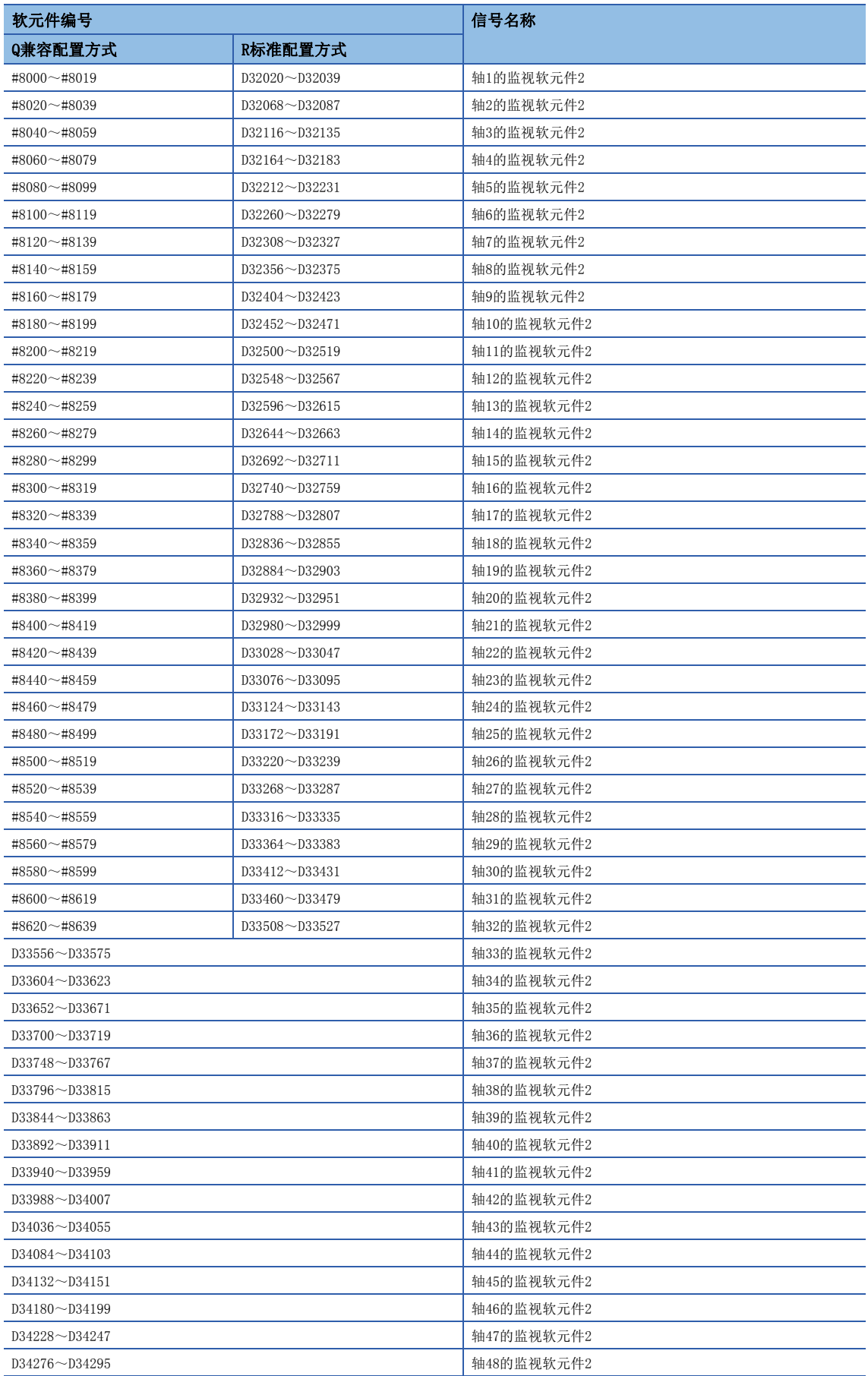

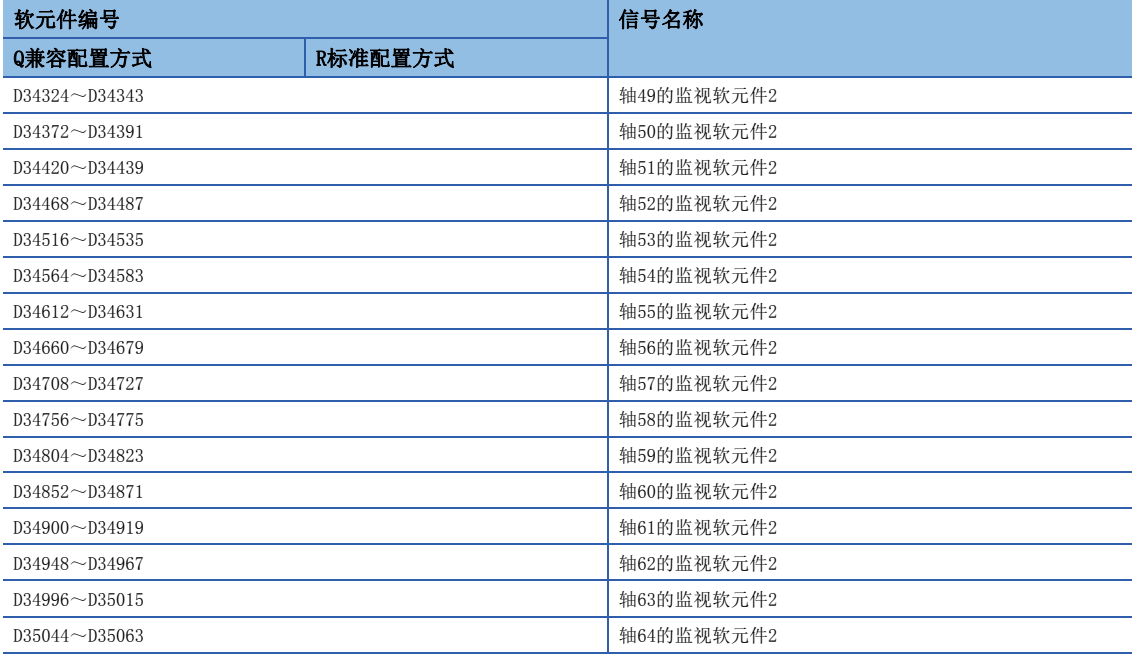

#### • 各轴的详细内容

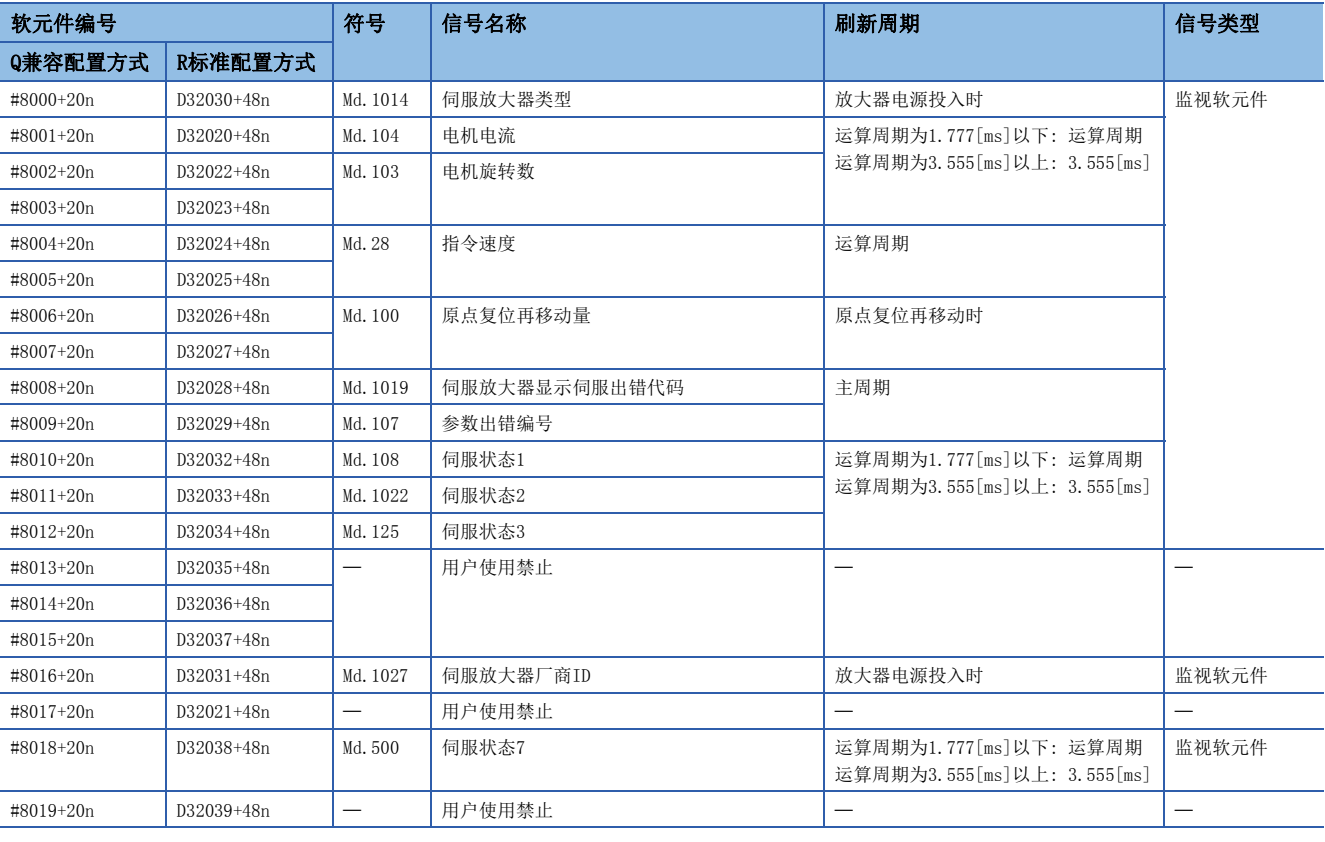

要点

- 在R16MTCPU中轴No.1~16,在R32MTCPU中轴No.1~32的范围有效。
- 在R16MTCPU中17轴以上,在R32MTCPU中33轴以上的软元件区域可以作为用户软元件使用。但是,将R16MTCPU 的工程替换为R32MTCPU/R64MTCPU, 或将R32MTCPU的工程替换为R64MTCPU的情况下, 将不可以作为用户软元 件使用。
- 关于各轴监视软元件2 (#8000~#8639) 的详细内容, 请参阅各轴监视软元件。(に『[84页 各轴监视软元件\)](#page-85-0)

# 2.4 特殊继电器(SM)

运动CPU有SM0~SM4095的4096点的特殊继电器。 关于特殊继电器的详细内容,请参阅下述手册。 MELSEC iQ-R运动控制器编程手册(公共篇)

# 2.5 特殊寄存器(SD)

运动CPU有SD0~SD4095的4096点的特殊寄存器。 关于特殊寄存器的详细内容,请参阅下述手册。 MELSEC iQ-R运动控制器编程手册(公共篇)

# 3 定位控制用参数

# 3.1 运动CPU中使用的参数

### 运动CPU使用的参数有以下参数。

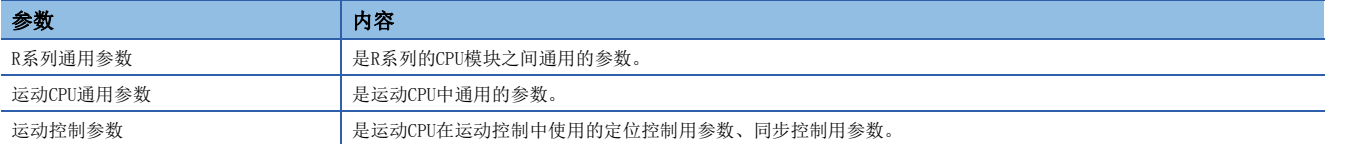

运动CPU使用的参数一览如下所示。

O: 获取, ×: 不获取

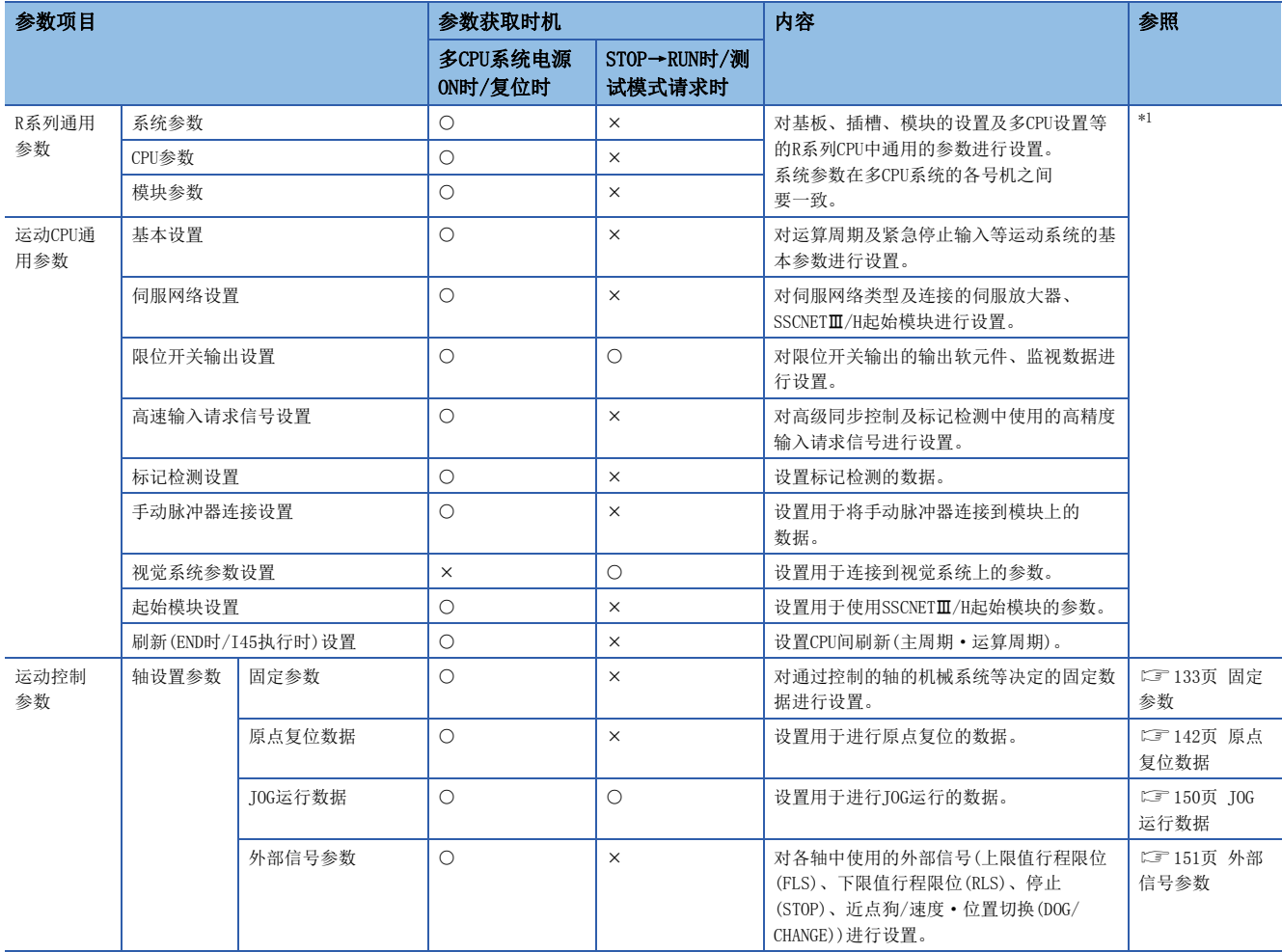

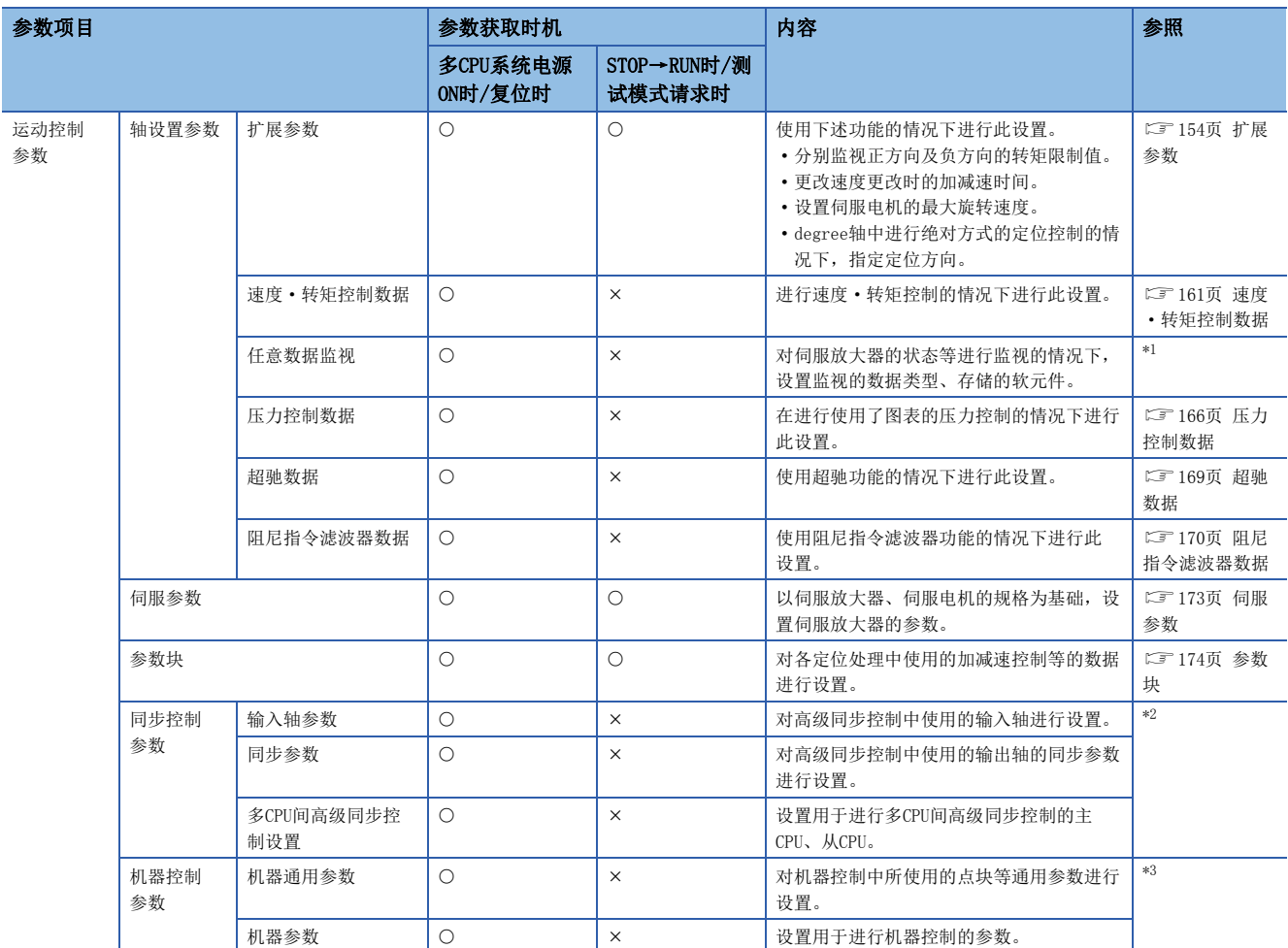

<span id="page-133-0"></span>\*1 MELSEC iQ-R运动控制器编程手册(公共篇)

<span id="page-133-1"></span>\*2 MELSEC iQ-R运动控制器编程手册(高级同步控制篇)

<span id="page-133-2"></span>\*3 MELSEC iQ-R运动控制器编程手册(机器控制篇)

# 3.2 通过参数软元件的间接设置方法

运动控制参数的设置可以根据参数项目进行通过软元件的间接设置。

但是,对于特殊继电器(SM)、特殊寄存器(SD),运动控制参数不可以作为间接设置用软元件进行设置。

关于软元件的详细内容,请参阅下述手册。

MELSEC iQ-R运动控制器编程手册(公共篇)

# <span id="page-134-0"></span>3.3 固定参数

固定参数是各轴中设置的参数中通过机械系统等决定的固定参数。

℃ [运动控制参数]  $\circ$  [轴设置参数]  $\circ$  "固定参数"

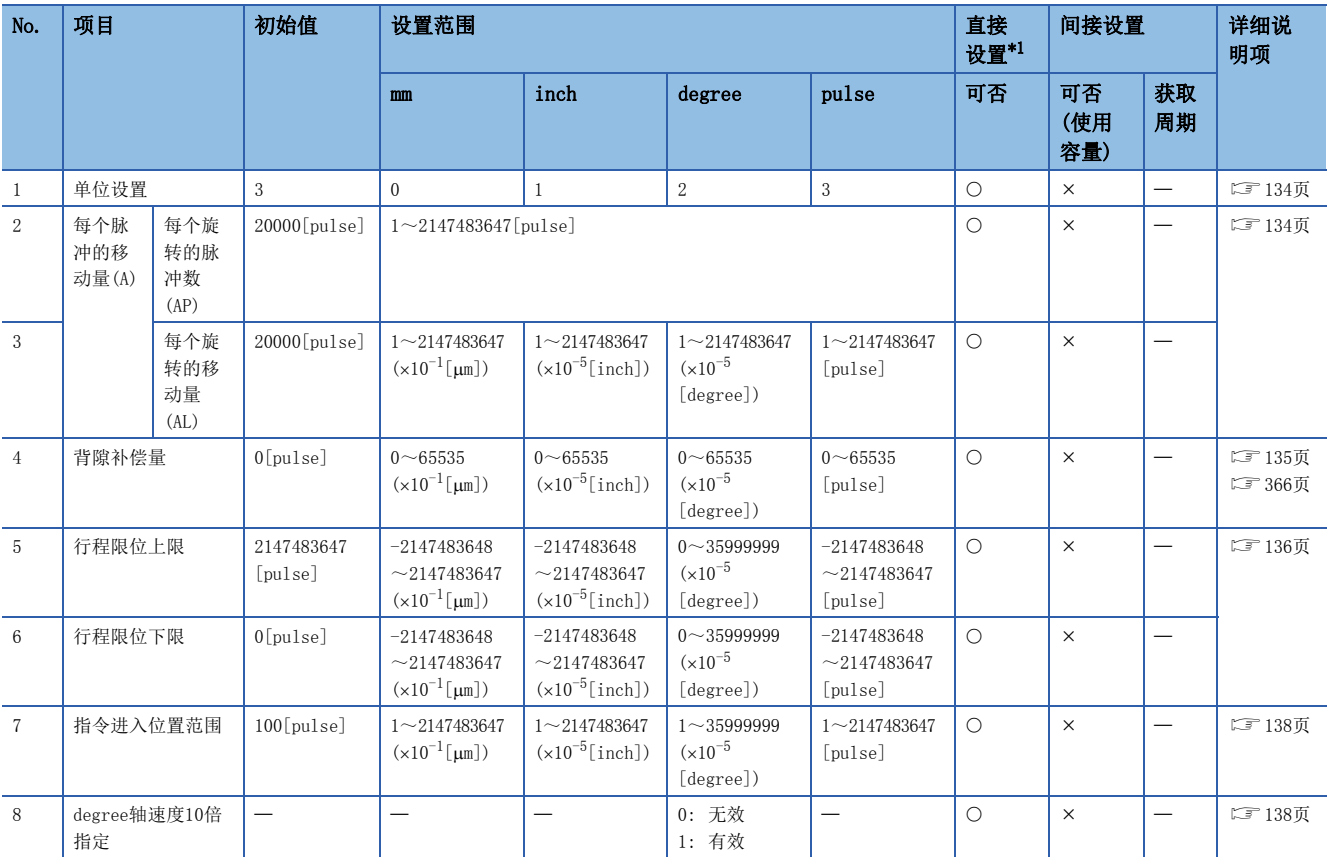

<span id="page-134-1"></span>\*1 通过MT Developer2进行直接设置的情况下,应将指数形式替换为小数点形式后进行设置。

### <span id="page-135-0"></span>单位设置

对各轴设置定位控制时的指令单位。

根据控制对象选择mm、inch、degree、pulse中之一。

### 例

mm、inch、degree、pulse在下述所示系统中使用。

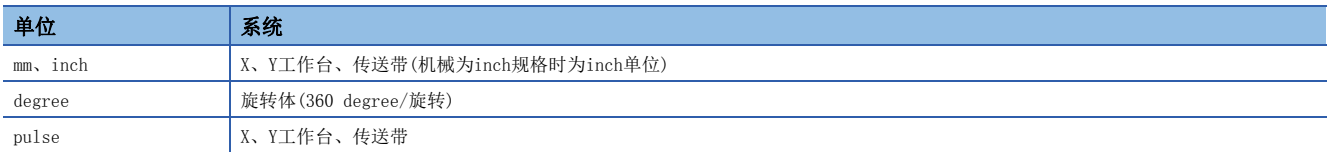

即使更改单位设置,其它参数及定位数据的值也不会更改。更改了单位时,应对参数及数据是否在设置范围内进行检查。

### <span id="page-135-1"></span>每个旋转的脉冲数/每个旋转的移动量

"电子齿轮功能"是根据运动CPU中设置的参数,进行实际的机械移动量及输出至伺服放大器的脉冲数的调整的功能。 根据"每个旋转的脉冲数"、"每个旋转的移动量"被定义。

### 要点

• 通过调节"电子齿轮",可以对指令移动量及实际的移动量的机械系统的误差进行补偿。

- 进行机械移动时, 在运动CPU内部对未能输出的不足1脉冲的值进行累计, 累计值达到1脉冲以上时, 进行累 积量的输出。
- 原点复位完成时、当前值更改完成时、固定尺寸进给控制启动时,对未能输出的不足1脉冲的累计值进行清 除后, 置为"0"。(累计值被清除的情况下, 进给机械值将产生相当于清除量的误差。)

### 每个旋转的脉冲数·移动量

电机每个旋转的脉冲数(AP)·移动量(AL)是指,为了使机械按照程序中指令的移动量动作而确定电机进行多少旋转(多少脉冲 量的旋转)为佳的项目。

伺服放大器通过电机上连接的编码器(ENC)的反馈脉冲数控制对电机的位置控制。运动CPU的控制内容如下所示。

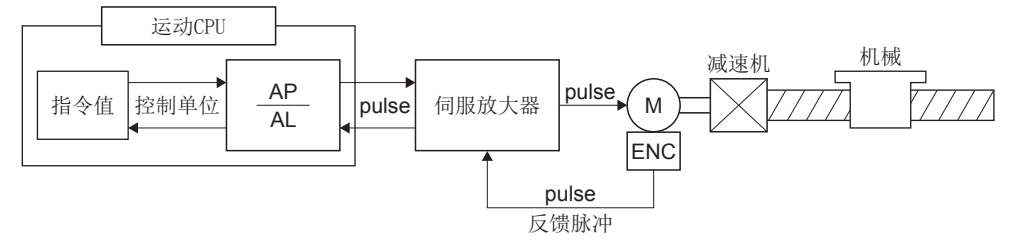

例如,将电机连接到滚珠螺杆上。

电机每个旋转的机械的移动量(AS)为[mm]/[inch]单位,因此程序上设置的移动量(定位地址)以[mm]/[inch]单位进行指令。但 是,电机根据伺服放大器以脉冲单位被定位控制。

因此,将程序上设置的[mm]/[inch]单位的移动量换算为脉冲时,设置使下述关系式成立的AP、AL的值。 设置为电机每个旋转的脉冲数=AP

电机每个旋转的机械的移动量=AL。

$$
\pm \overrightarrow{f} \pm \overleftrightarrow{f} \pm \overleftrightarrow{f} = \frac{AP}{AL} \cdot \cdot \cdot (1)
$$

(AP、AL中可设置的数值有允许设置范围,所以,需要使由上述关系式计算(约分)出的值在AP、AL的设置范围内。)

实际的设置示例如下所示。使用线性伺服时的设置有关内容,记载为使用线性伺服时的脉冲数·移动量。(LF [135页 使用线](#page-136-1) [性伺服时的脉冲数·移动量\)](#page-136-1)

#### ■滚珠螺杆的情况下

滚珠螺杆齿距(20[mm]),电机HG-KR(4194304[pulse/rev]),直接连接(无减速机)的情况下 首先计算出电机1旋转(AP)时负载(机械)移动多少mm(AL)。 AP(电机每个旋转的脉冲数)=4194304[pulse] AL(每个旋转的机械的移动量)=滚珠螺杆齿距×减速比=20[mm] 将其代入上述的式(1)中。

$$
\frac{\text{AP}}{\text{AL}} = \frac{4194304[\text{pulse}]}{20[\text{mm}]}
$$

将控制单位置为了[mm]单位时,程序中的指令值中0.1[um]为最小单位。因此,AL的设置值也变为0.1[um]单位,转换为  $20$ [mm](20.0000[mm]) $\rightarrow$ 20000.0[ $\mu$ m].

#### AP AL <sup>=</sup> 4194304[pulse] 20000.0[μm]

此示例中的,电机每个脉冲的移动量将为0.0000047[mm]。

例如, 指令19[mm]的移动量的情况下, 将变为3984588.8[pulse]的指令, 将产生0.8[pulse]的尾数。此时运动CPU, 对于电机 指令3984588[pulse]的移动量,尾数存储到运动CPU内部。在下一次定位时,将该尾数加入到移动量上进行定位。

### <span id="page-136-1"></span>使用线性伺服时的脉冲数·移动量

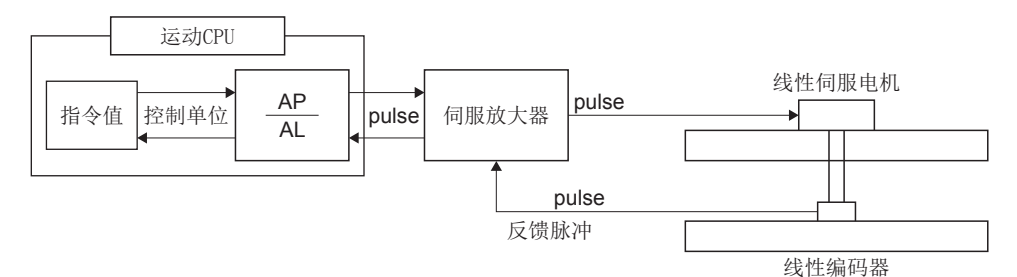

以下列条件计算线性编码器的脉冲数(AP)及移动量(AL)。

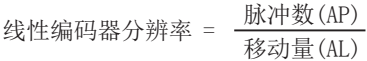

线性编码器分辨率:  $0.05$ [ $\mu$ m]

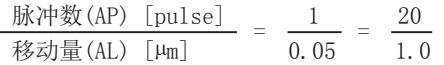

在实际设置中,脉冲数通过"每个旋转的脉冲数",移动量通过"每个旋转的移动量"设置。

对于伺服参数"PS02(线性编码器分辨率设置 分子)"、"PS03(线性编码器分辨率设置 分母)",应设置为与固定参数中设 置的值相同的值。

详细内容,请参阅下述手册。

伺服放大器的技术资料集

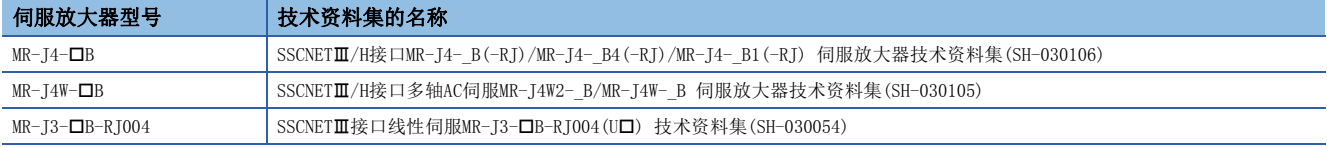

### <span id="page-136-0"></span>背隙补偿量

背隙补偿量设置机械的背隙量。定位时每当定位方向变化时进行背隙补偿量的补偿。 详细内容,请参阅背隙补偿功能。([366页 背隙补偿功能](#page-367-0))

### <span id="page-137-0"></span>行程限位上限值/下限值

是机械系统的移动范围的上限值、下限值的设置。

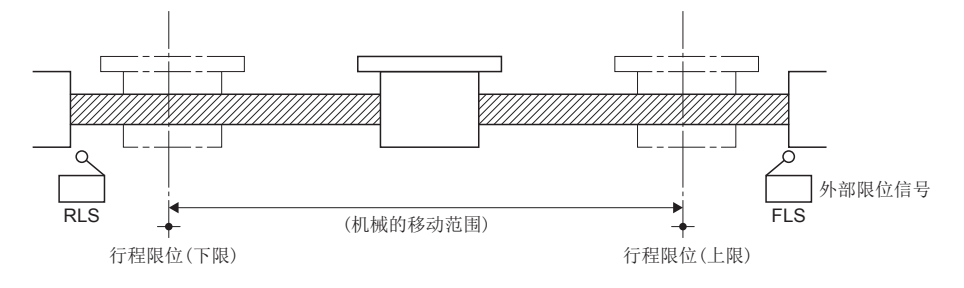

### 行程限位范围检查

行程限位范围检查在下述启动时或启动中时进行。

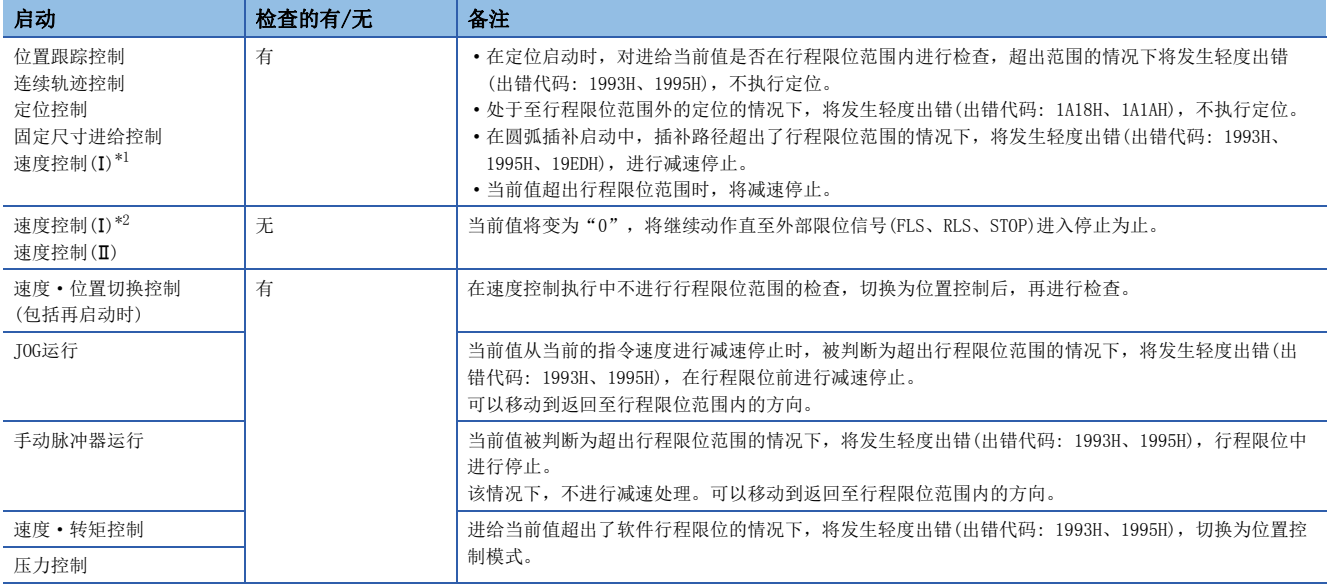

<span id="page-137-1"></span>\*1 "[Rq.1152]进给当前值更新指令(R: M34492+32n/Q: M3212+20n)"为ON的情况下

<span id="page-137-2"></span>\*2 "[Rq.1152]进给当前值更新指令(R: M34492+32n/Q: M3212+20n)"为OFF的情况下

### 要点

- 机械系统的移动范围除固定参数的行程限位上限值/下限值的设置以外也可以通过外部限位信号(FLS、RLS) 进行控制。
- 外部限位信号变为OFF时将进行减速停止。对于减速停止的时间,可以通过参数块设置"减速时间"与"急 停止减速时间"。

### 行程限位的无效设置

即使控制单位为degree轴以外(mm、inch、pulse), 也可将行程限位置为无效后进行无限长进给。通过固定参数将行程限位上 限值与行程限位下限值设置为"(行程限位上限值)=(行程限位下限值)",行程限位将变为无效,可进行无限长进给。 关于degree轴的详细内容,请参阅下述章节。

[209页 控制单位为"degree"时的控制](#page-210-0)

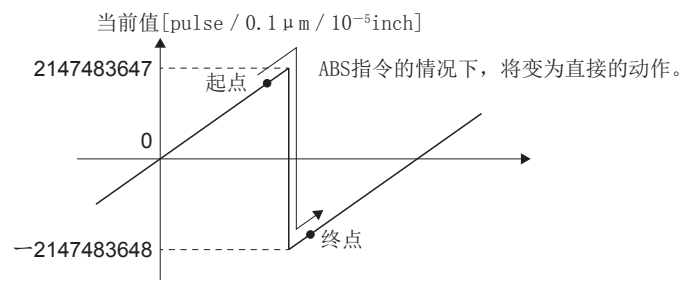

要点

- 进给当前值及实际当前值超出2147483647[pulse/0.1μm/10<sup>-5</sup>inch]时将变为-2147483648[pulse/0.1μm/10  $^{-5}$ inch],低于-2147483648[pulse/0.1 $\mu$ m/10<sup>-5</sup>inch]时将变为2147483647[pulse/0.1 $\mu$ m/10<sup>-5</sup>inch]。
- 不可以进行包括将行程限位设置为无效的轴的圆弧插补·螺旋插补(直线轴除外)。将发生轻度出错(出错代 码: 19E8H),不进行启动。
- 在将行程限位设置为无效的轴中,请勿使用高速振动功能。
- 对于将行程限位设置为无效的轴,如果进行至负的速度的速度更改根据执行中的控制模式,将发生以下 动作。

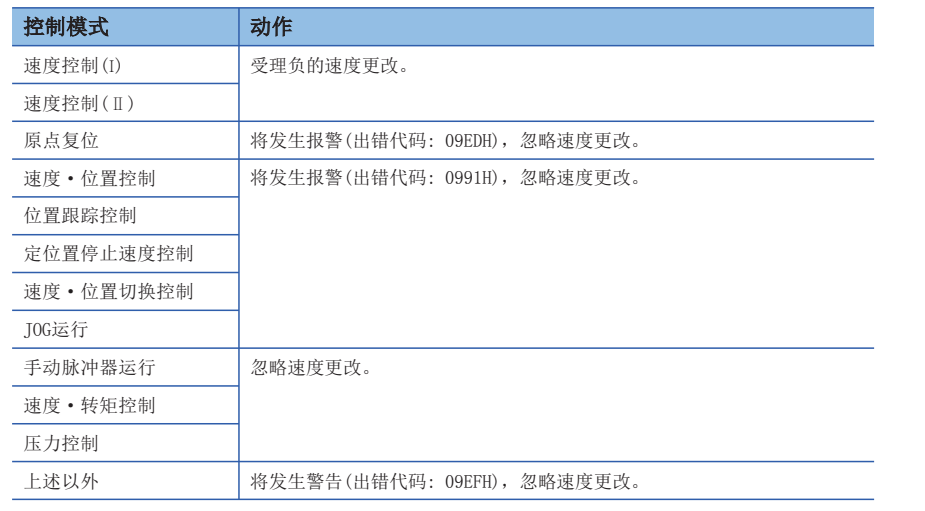

3

### <span id="page-139-0"></span>指令进入位置范围

指令进入范围是指,定位地址(指令位置)及进给当前值之差。

如果预先对指令进入位置的值进行设置,指令位置与进给当前值的差将变为设置范围内"(指令位置-进给当前值)<(指令进入 位置范围)", "[St.1063]指令进入位置(R: M32403+32n/Q: M2403+20n)"将变为ON。 指令进入位置范围的检查常时在位置控制中进行。

ON t V **OFF** 指令进入位置 设置值 速度・位置切换<br>控制启动 位置控制 启动 指令进入位置设置值 速度→位置切换 指令进入位置检查的执行 " " 我入位置检查指令 的执行 [St.1063]指令进入位置 (R: M32403+32n/Q: M2403+20n)

 • 指令进入位置可以在以下范围进行设置。 1≤指令进入位置范围≤2147483647

### <span id="page-139-1"></span>degree轴速度10倍指定

控制单位为degree轴的情况下,通常,指令速度的指定范围为0.001~2147483.647[degree/min],但是通过固定参数的degree 轴速度10倍指定中设置为"有効",速度的指定范围为0.01~21474836.47[degree/min]时将变为10倍。

- 将degree轴速度10倍指定设置为"有效"的情况下,将以伺服程序及参数中设置的指令速度及速度限制值的10倍的速度进行 定位控制。
- · 控制单位为degree的轴及degree轴以外的轴的插补控制的情况下,参数块的插补控制单位被设置为degree时,将指令速度及 速度限制值置为设置值的10倍进行定位控制。
- 将degree轴速度10倍指定设置为"有效"的情况下,MT Developer2的画面上"\*\*\*.\*\*[degree/min]"的小数点以下2位数被 显示。

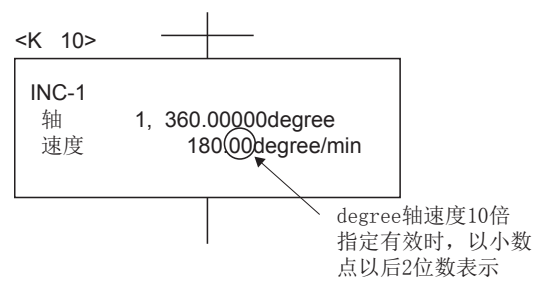

• 插补运行时如下所示。

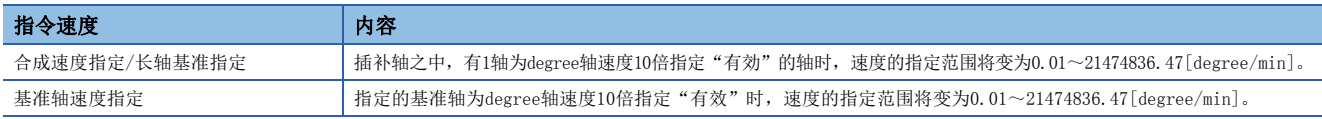

### 定位控制示例

按下述方式设置了固定参数的"degree轴速度10倍指定"及参数块的"插补控制单位"时的定位控制示例如下所示。

• "degree轴速度10倍指定"的设置

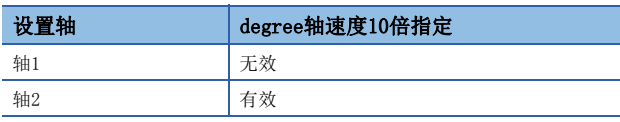

• 参数块的"插补控制单位"的设置

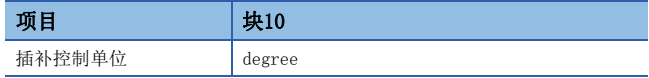

### ■1轴直线定位控制程序(轴1)

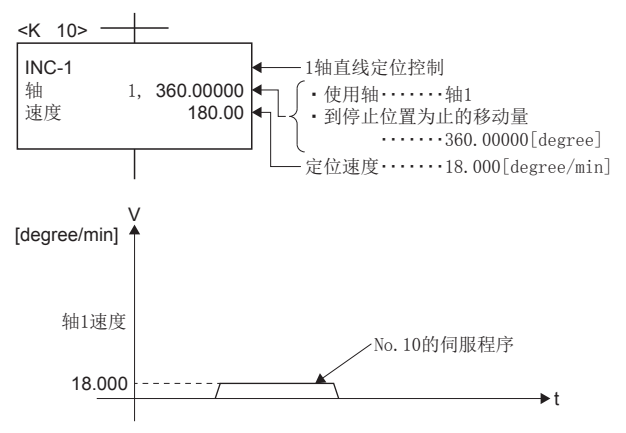

### ■1轴直线定位控制程序(轴2)

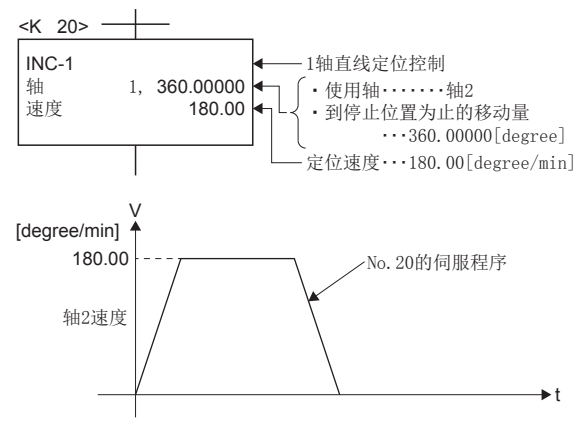

### ■2轴直线插补控制程序(轴1、轴2)

 • 合成速度指定的情况下 • 长轴基准指定的情况下 ・使用轴・・・・・・・轴1、轴2 ・到停止位置为止的移动量 定位速度・・・・・・・180.00[degree/min] 2轴直线插补控制 INC-2<br>轴 轴 1, 360.00000 轴 2, 360.00000 合成速度 180.00 <K 30>  $#1 \cdots 360.00000$ [degree]  $42\cdots$  360.00000 [degree] 180.00 --- T No. 30的伺服程序 V [degree/min] 合成速度 t 127.28 V [degree/min] 轴1速度 127.28 V [degree/min] 轴2速度

t

 $\rightarrow t$ 

・使用轴・・・・・・・轴1、轴2 ・到停止位置为止的移动量 2轴直线插补控制 定位速度・・・・・・・180.00[degree/min] INC-2 轴 1, 360.00000 轴 2, 20000.00000 长轴速度 180.00 <K 50> 轴1・・・・・360.00000[degree] 轴2・・・・・20000.00000[degree] No.50的伺服程序 3.24 V [degree/min] 轴1速度  $\rightarrow$ t 180.00 No.50的伺服程序 V [degree/min] 轴2速度 **b** t

• 基准轴速度指定的情况下

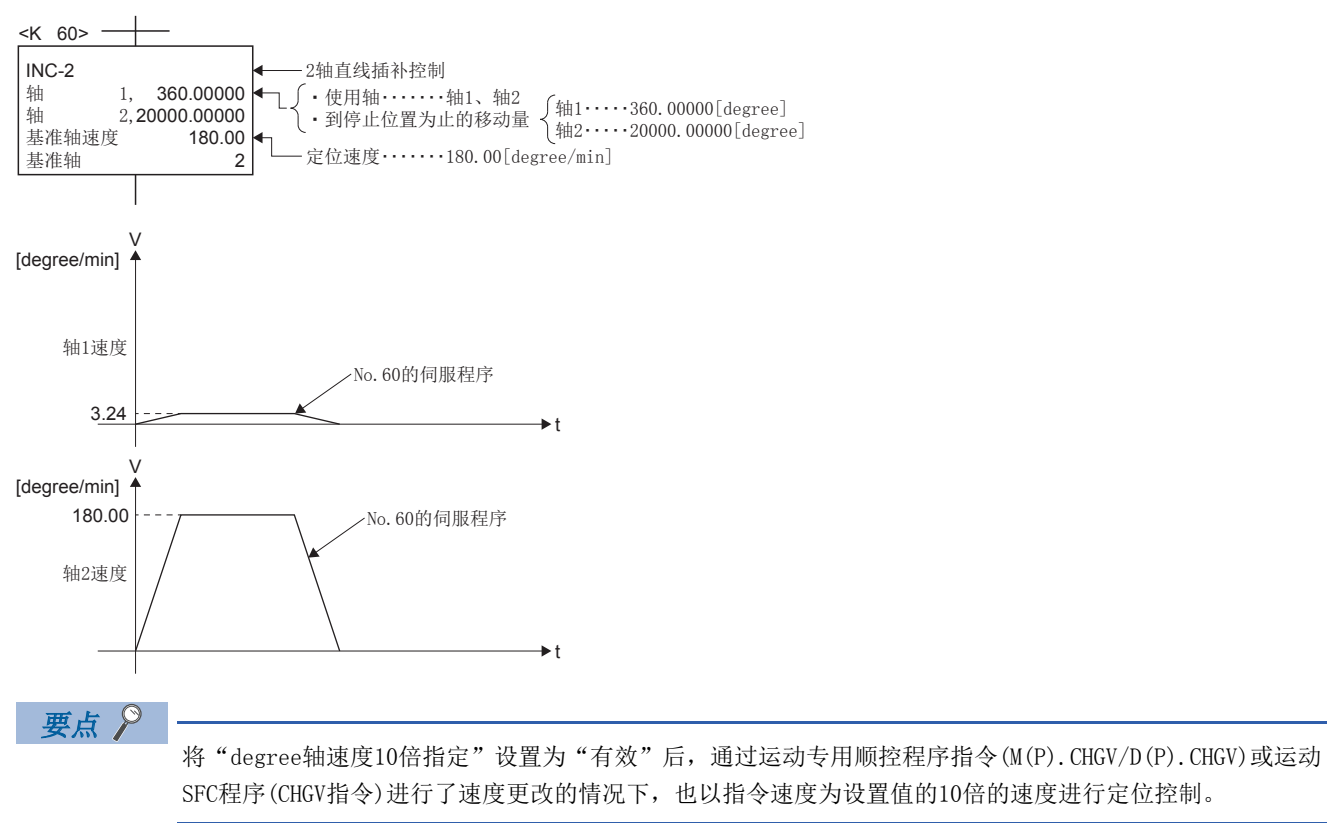

# <span id="page-143-0"></span>3.4 原点复位数据

原点复位数据是用于进行原点复位的数据。

℃ [运动控制参数]  $\circ$  [轴设置参数]  $\circ$  "原点复位数据"

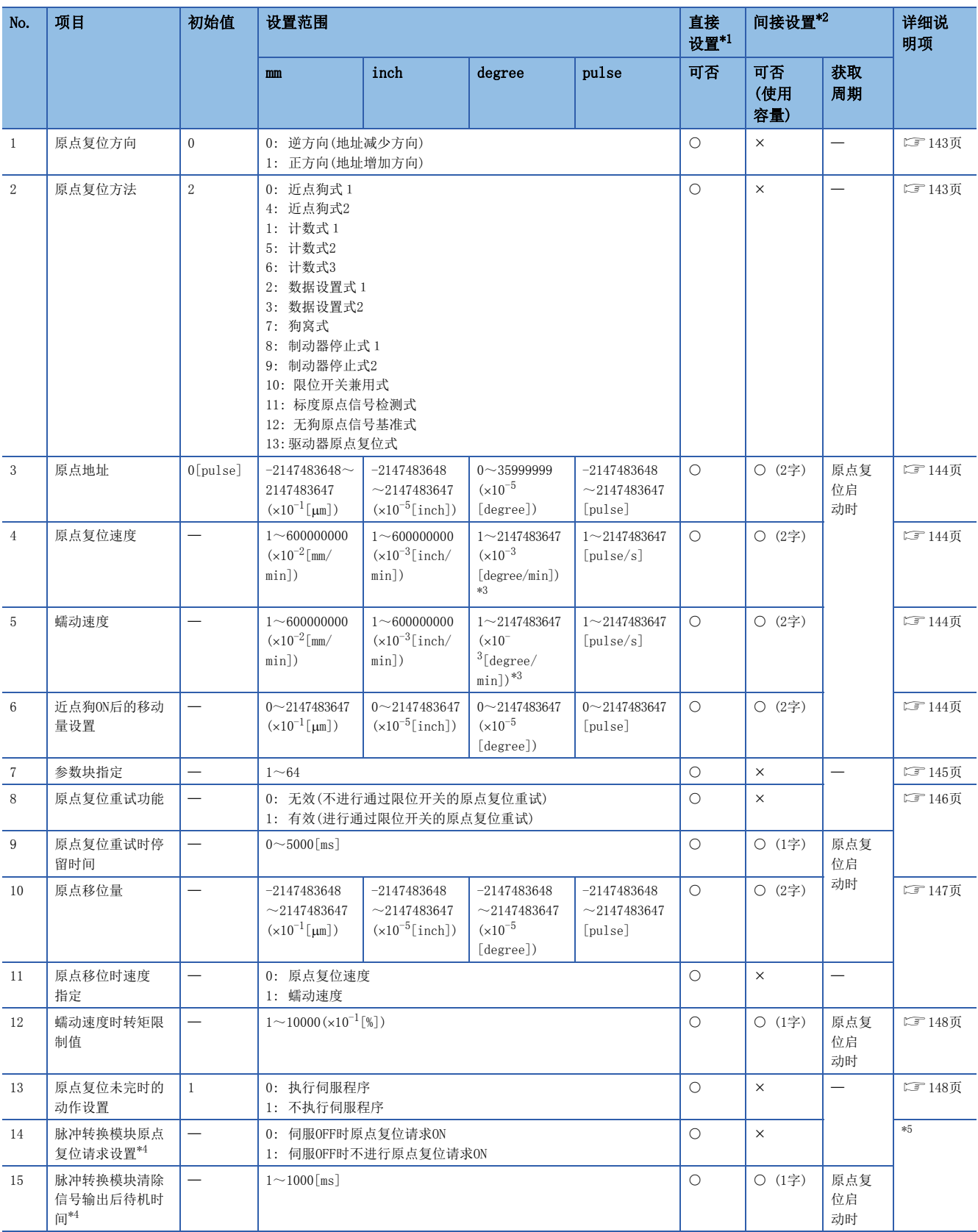
- \*1 通过MT Developer2进行直接设置的情况下,应将指数形式替换为小数点形式后进行设置。
- \*2 间接设置中使用的软元件的范围,请参阅通过参数的软元件的间接设置方法。([132页 通过参数软元件的间接设置方法](#page-133-0))
- $*3$  固定参数中将"degree轴速度10倍指定"置为有效的情况下将变为1~2147483647 $(x10^{-2}$ [degree/min])。
- \*4 仅使用脉冲转换模块时。
- \*5 MELSEC iQ-R运动控制器编程手册(公共篇)

# 原点复位方向

#### 启动原点复位时,设置动作开始方向。

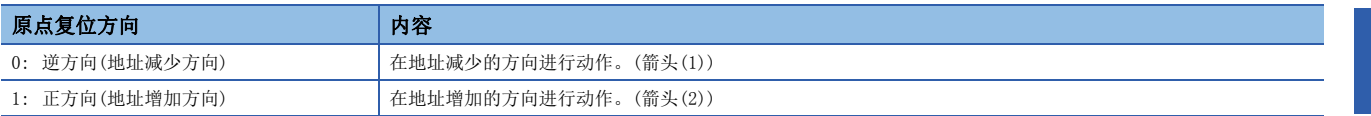

通过,原点设置在下限侧限位或上限侧限位的附近,因此应按下图方式设置"原点复位方向"。

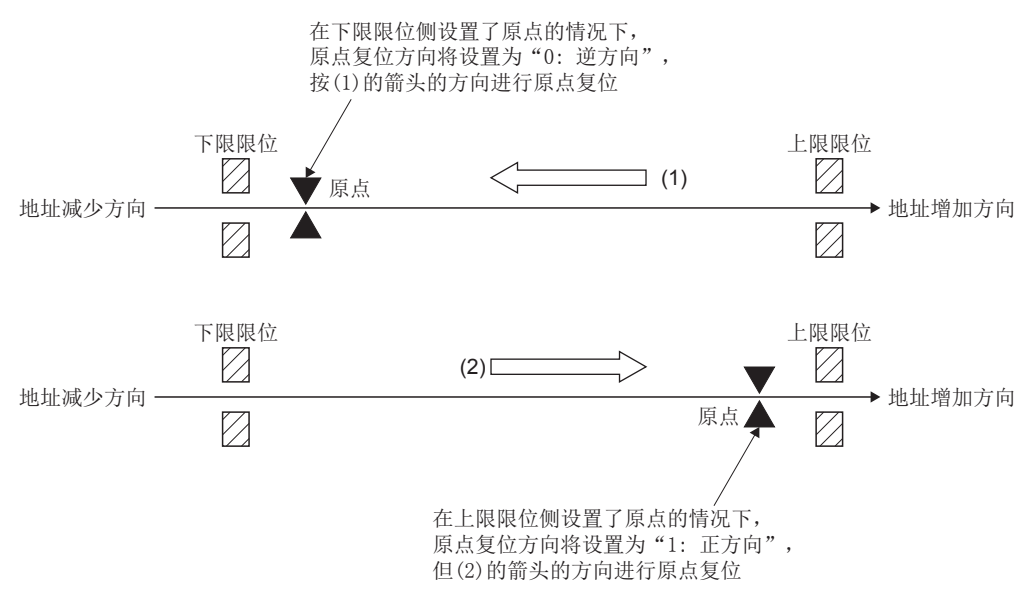

### 原点复位方法

设置进行原点复位时的原点复位方法。 原点复位方法的详细内容,请参阅下述章节。

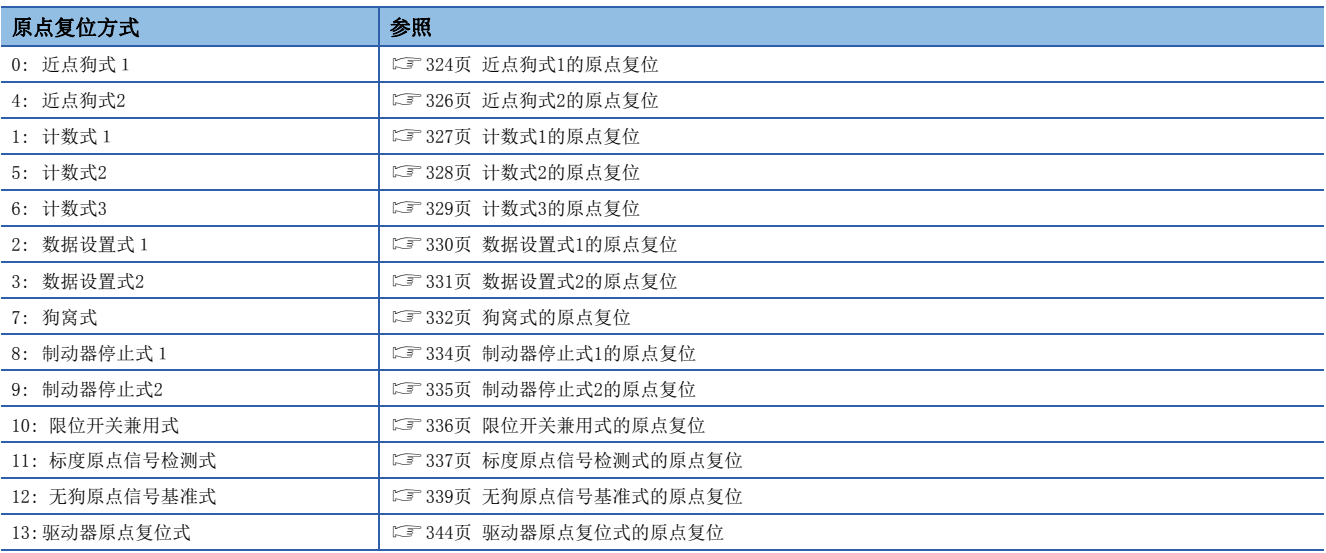

### 原点地址

设置定位控制(绝对方式)的基准点的地址。 (在原点复位完成的时刻,停止位置地址被更改为设置的地址,同时被存储到进给当前值中。)

# 原点复位速度

设置原点复位时的速度。 原点复位速度应设置在速度限制值以下。 超出速度限制值的情况下,将发生轻度出错(出错代码: 1B04H),不进行原点复位。 原点复位速度应设置为起启动时偏置速度及蠕动速度以上的值。

## 蠕动速度

设置近点狗ON后的蠕动速度(从原点复位速度进行减速的停止之前的低速度)。 在以下范围内设置蠕动速度。 原点复位速度≥蠕动速度≥启动时偏置速度

## 近点狗ON后的移动量设置

在进行计数式原点复位的情况下,设置近点狗ON后的移动量。 近点狗ON后,仅设置的移动量移动后的初次的零点将变为原点位置。 近点狗ON后的移动量应从原点复位速度设置减速距离以上。

### $|\n|$

对按下述方式设置了速度限制值、原点复位速度、蠕动速度、减速时间时的减速距离进行计算。

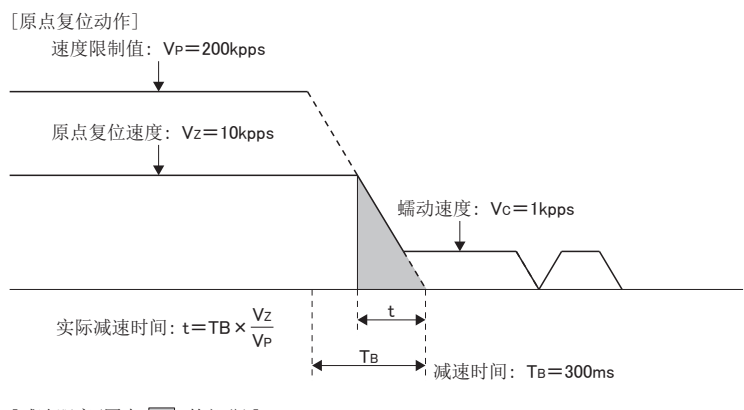

[减速距离(图中 的部分)]

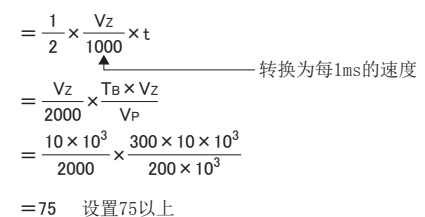

要点

进行原点复位的情况下,必须使伺服电机1个旋转以上通过了Z相(电机基准位置信号)后,需要执行原点复位。 近点狗式·计数式原点复位的情况下,从启动原点复位程序的点开始到再移动前的减速停止点为止,必须置为 伺服电机旋转1旋转以上,通过Z相的距离。 即使进行ABS(绝对位置)系统中的数据设置式原点复位的情况下,JOG运行等中也必须要将伺服电机1旋转以 上,并通过Z相。

伺服参数(扩展设置参数)"功能选择 C-4(PC17)"中选择了"1: 禁止电源投入后通过电机Z相"的情况下, 即 使不通过零点也可原点复位,无上述限制。

设置原点复位时使用的参数块的编号(1~64)。(に [174页 参数块](#page-175-0)) 通过原点复位方法的参数块指定的有效/无效如下所示。

O: 有效, ×: 无效

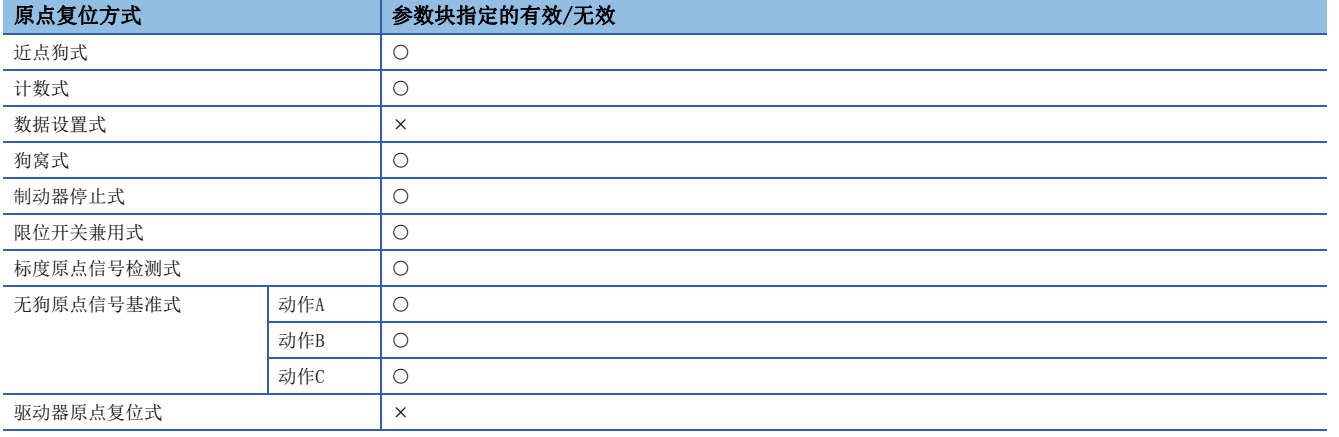

## 原点复位重试功能/原点复位重试时停留时间

设置原点复位重试的有效/无效。

将原点复位重试功能设置为有效时,对移动方向的返回时停止的时间以原点复位重试时停留时间进行设置。 将原点复位重试功能设置为有效,进行了近点狗式原点复位时的动作如下图所示。

• 加减速时间减速时间的情况下

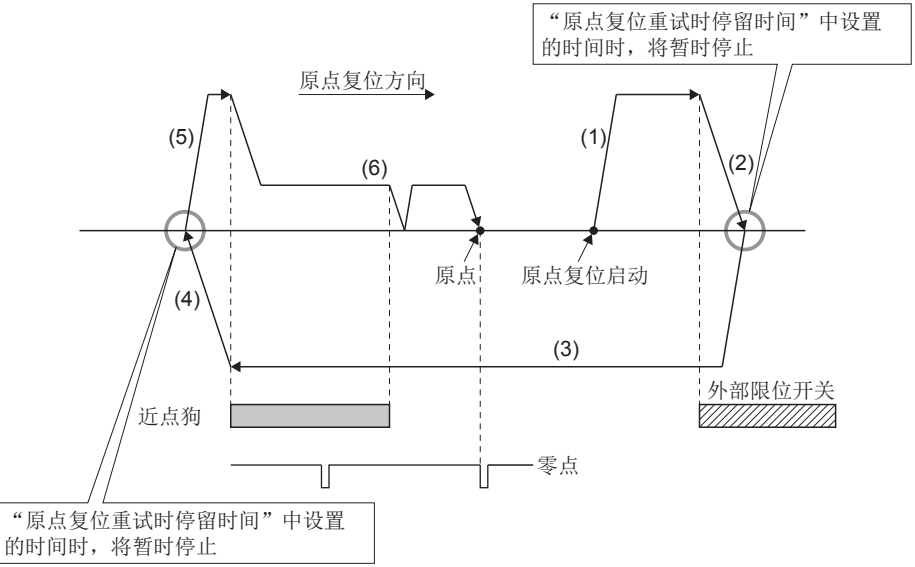

(1)向设置的原点复位方向移动。

- (2)在检测近点狗之前外部上限/下限 限位开关变为了OFF的情况下将减速 停止。
- (3)减速停止后,暂时停止"原点复位重 试时停留时间"的时间,以原点复位 速度向原点复位方向相反的方向移动 (4)通过近点狗OFF进行减速停止。

(5)减速停止后,暂时停止"原点复位重 时停留时间"的时间后,向原点复位 向移动。

(6)原点复位完成

通过原点复位方法的原点复位重试功能的有效/无效如下所示。

#### O: 有效, ×: 无效

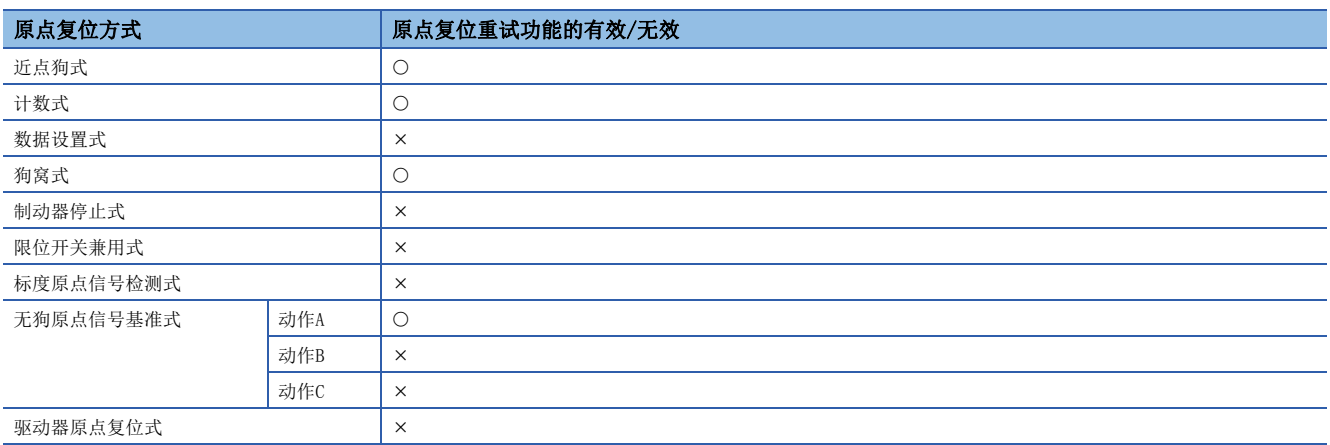

# 原点移位量/原点移位时速度指定

原点移位量设置原点复位中停止的位置进行移位(移动)的量。

原点移位量为正的情况下,从检测的零点信号移位至地址增加方向。原点移位量为负的情况下,从检测的零点信号移位至地址 减少方向。

原点移位时速度指定对将原点移位量设置为"0"以外时的动作速度进行设置。设置对"原点复位速度"或"蠕动速度"的哪 个进行选择。

• 原点移位量为正的情况下

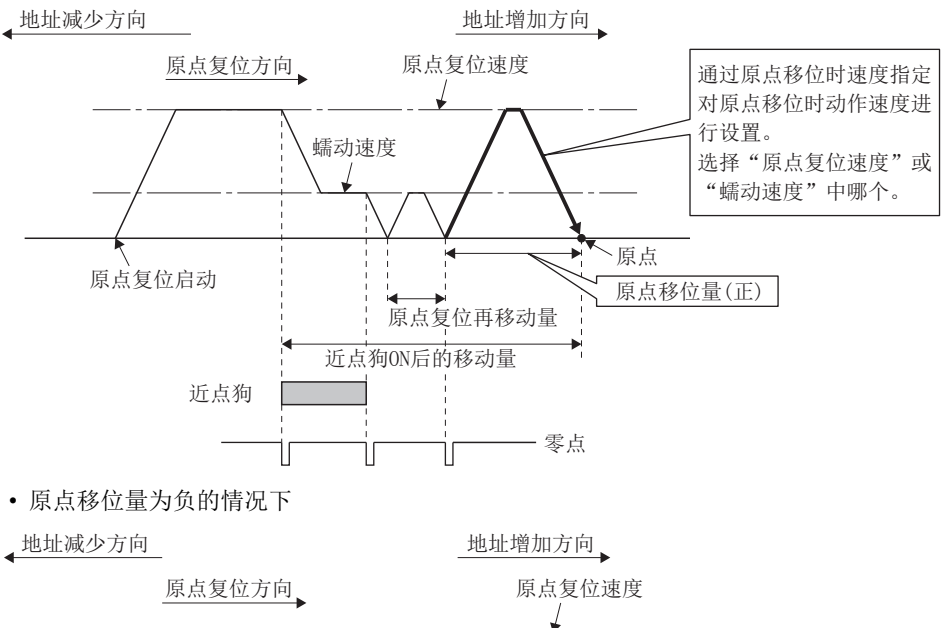

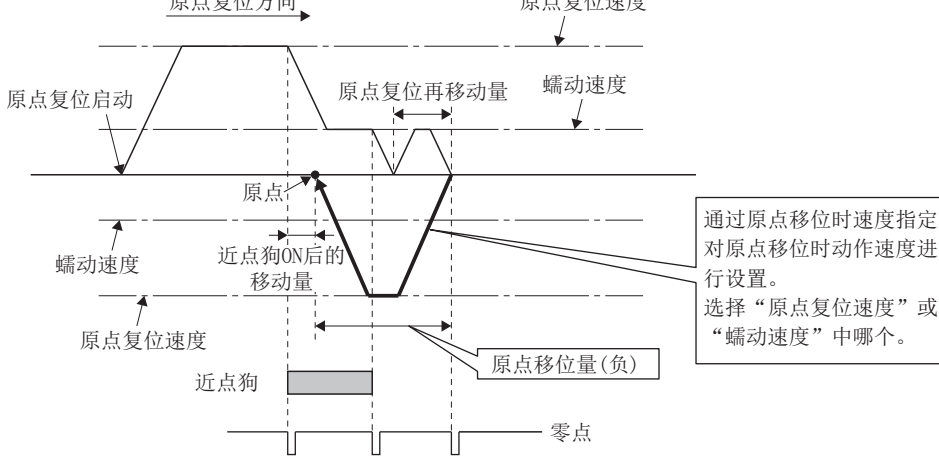

通过原点复位方法的原点移位量设置值的有效/无效如下所示。 O: 有效, ×: 无效

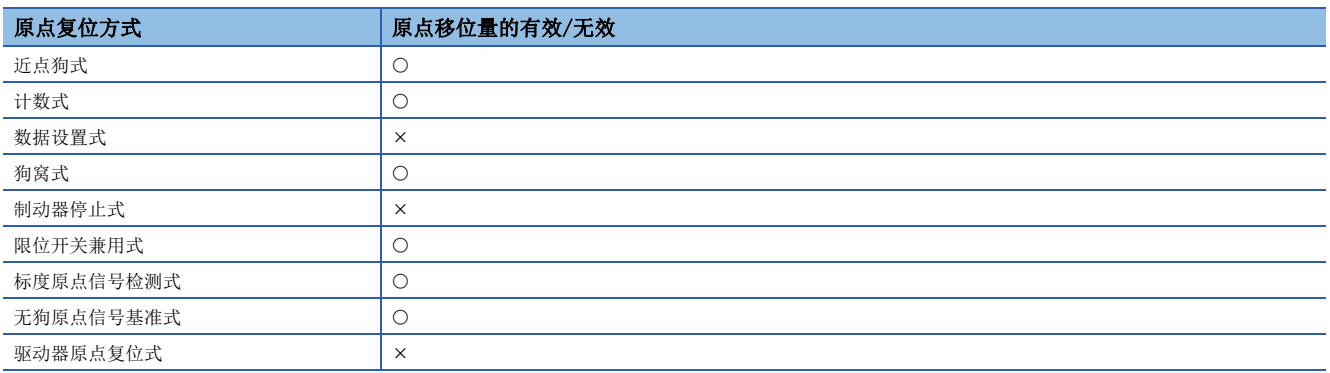

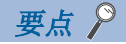

- 原点移位功能是对原点复位中停止的原点位置进行补偿的功能。因近点狗的设置位置的关系,原点位置中有 物理性限制的情况下等,使用该功能向最适的位置补偿原点。此外,通过使用原点移位功能,在安装电机时 无需注意零点的位置。
- •近点狗ON后,包括到原点移位量为止的移动量超出"-2147483648~2147483647"[×10<sup>-1</sup>µm、 ×10<sup>-5</sup>inch、 ×10<sup>-5</sup>degree、pulse]的范围的情况下,监视寄存器"近点狗ON后的移动量"将不被正确设置。

### 蠕动速度时转矩限制值

对使用制动器停止式1、制动器停止式2的原点复位挡块的位置置为原点时的蠕动速度(挡块中)中的转矩限制值进行设置。 通过原点复位方法的蠕动速度时转矩限制值的有效/无效如下所示。

O: 有效, ×: 无效

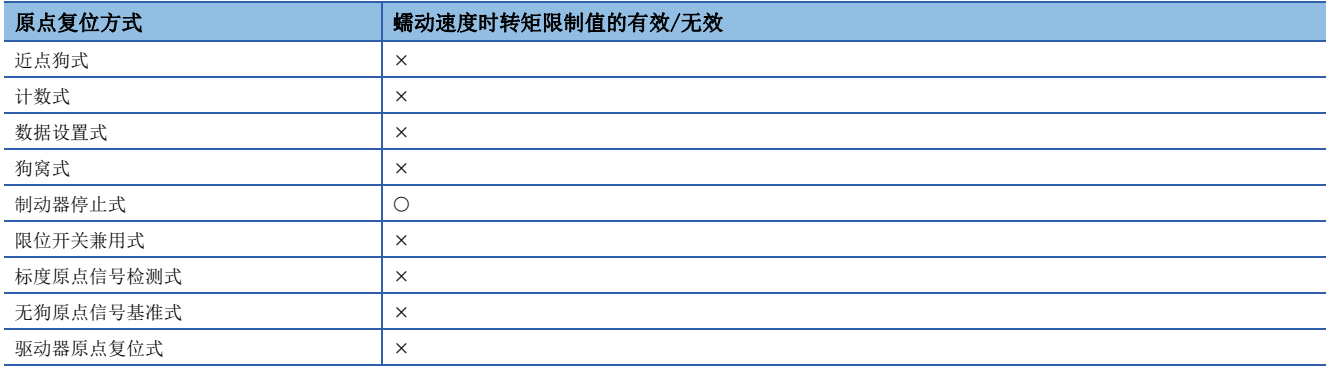

# 原点复位未完时的动作设置

在原点复位请求信号变为ON的情况下,设置是否执行伺服程序的动作。

#### 选择"1: 不执行伺服程序"时的动作

- "[St.1069]原点复位请求(R: M32409+32n/Q: M2409+20n)"处于ON的情况下,不可以执行伺服程序。但是,只有已启动的 伺服程序为原点复位指令(ZERO)的情况下,即使"[St.1069]原点复位请求(R: M32409+32n/Q: M2409+20n)"为ON时, 也可 执行伺服程序。
- 伺服程序启动时,通过原点复位未完时的动作设置,选择"1: 不执行伺服程序",且"[St.1069]原点复位请求(R: M32409+32n/Q: M2409+20n)"处于ON的轴即使存在1轴的情况下, 也将发生轻度出错(出错代码: 19A6H), 伺服程序不启动。
- 与"[St.1069]原点复位请求(R: M32409+32n/Q: M2409+20n)"的ON/OFF无关, 均可执行JOG运行、手动脉冲器运行。
- 与是绝对位置系统分人关, 将变为相同的动作。不是绝对位置系统的情况下, 选择"1: 不执行伺服程序" 时,多CPU系统电源投入时或复位时、伺服放大器电源投入时由于"[St.1069]原点复位请求(R: M32409+32n/Q: M2409+20n)"变为ON,因此在执行伺服程序前必须要进行原点复位。
- 即使处于测试模式为位相同的动作。

#### 选择"0:执行伺服程序"时的动作

• 即使"[St.1069]原点复位请求(R: M32409+32n/Q: M2409+20n)"处于ON状态, 也可执行伺服程序。

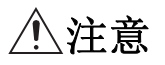

• 在定位中使用的轴中, 如果在"[St.1069]原点复位请求(R: M32409+32n/Q: M2409+20n)"处于ON状态下执行定位控制, 有可能导致机械碰撞等。

# 原点复位数据设置项目内容一览

通过原点复位方法需要设置的原点复位数据一览如下所示。

◎: 需要设置(可间接设置), ○: 需要设置, 一: 无需设置

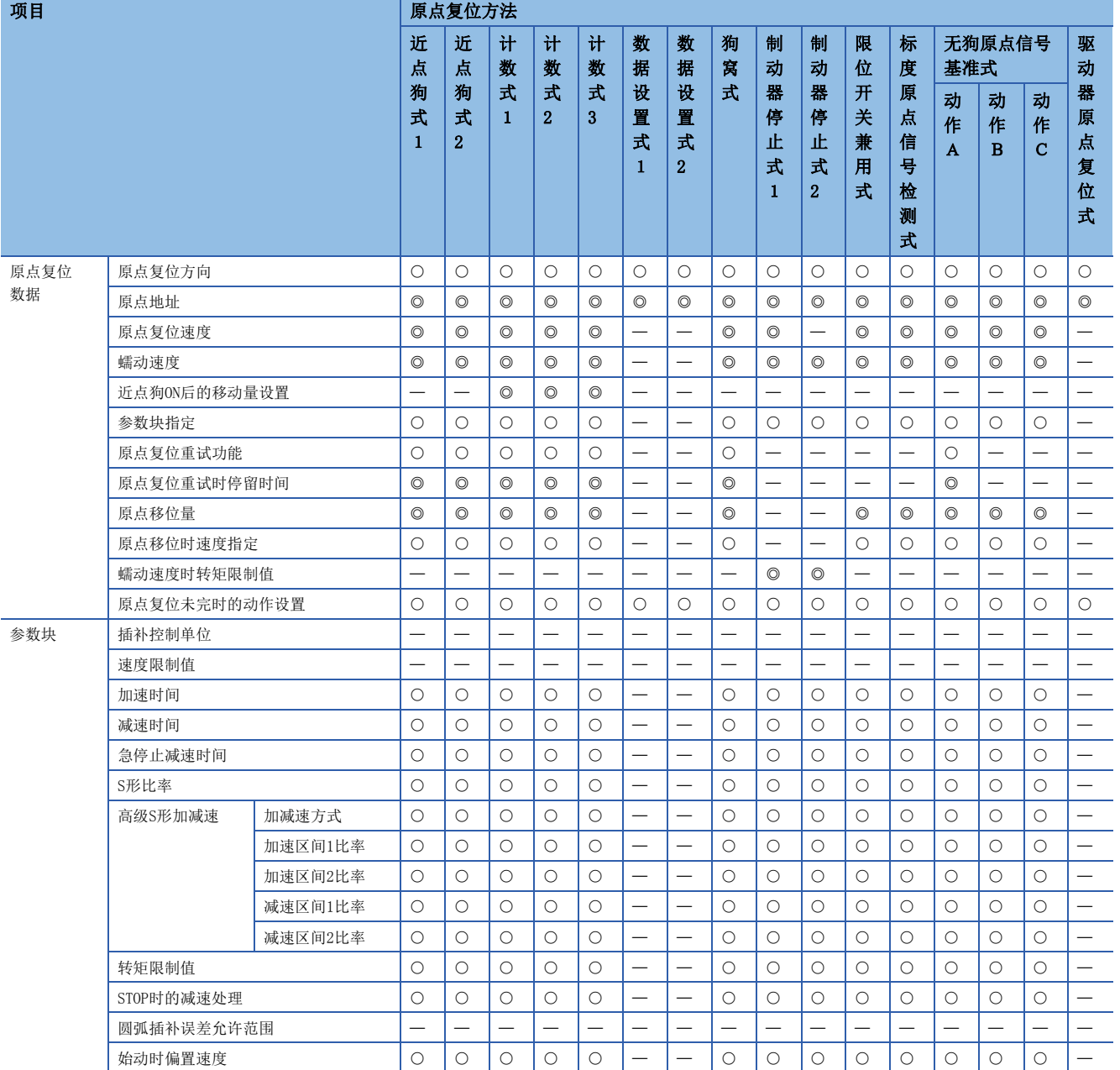

# <span id="page-151-2"></span>3.5 JOG运行数据

JOG运行数据是用于进行JOG运行的数据。

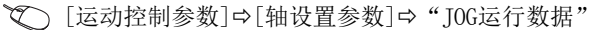

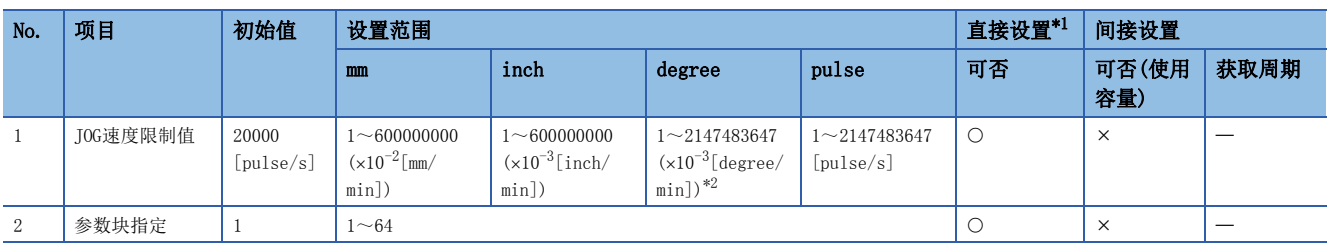

<span id="page-151-0"></span>\*1 通过MT Developer2进行直接设置的情况下,应将指数形式替换为小数点形式后进行设置。

<span id="page-151-1"></span> $*2$  固定参数中将"degree轴速度10倍指定"置为有效的情况下将变为1~2147483647(x10<sup>-2</sup> [degree/min])。

### JOG速度限制值

设置JOG运行时的最高速度。

"JOG运行速度"应设置为JOG速度限制值以下。

超出JOG速度限制值的情况下, "JOG运行速度"以JOG速度限制值被限制。

#### 参数块指定

设置JOG运行时使用的参数块的编号。

#### JOG运行数据的检查

设置的JOG运行数据在下述时机进行相对检查。

- JOG运行单独启动
- JOG运行同时启动
- JOG运行请求

### 数据出错时的处理

- 仅检测出出错的数据,以初始值进行控制。
- 出错的轴的各数据对应的出错代码被存储到数据寄存器中。

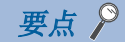

JOG运行时,不可以进行至固定参数的行程限位范围外的启动。

但是,行程限位范围外时,可以以朝向行程限位范围内的旋转方向进行JOG运行。

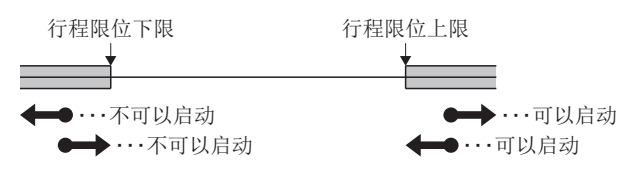

# 3.6 外部信号参数

该参数是对各轴中使用的伺服外部信号(上限值行程限位(FLS)、下限值行程限位(RLS)、停止(STOP)、近点狗/速度·位置切换 (DOG/CHANGE))进行设置的参数。

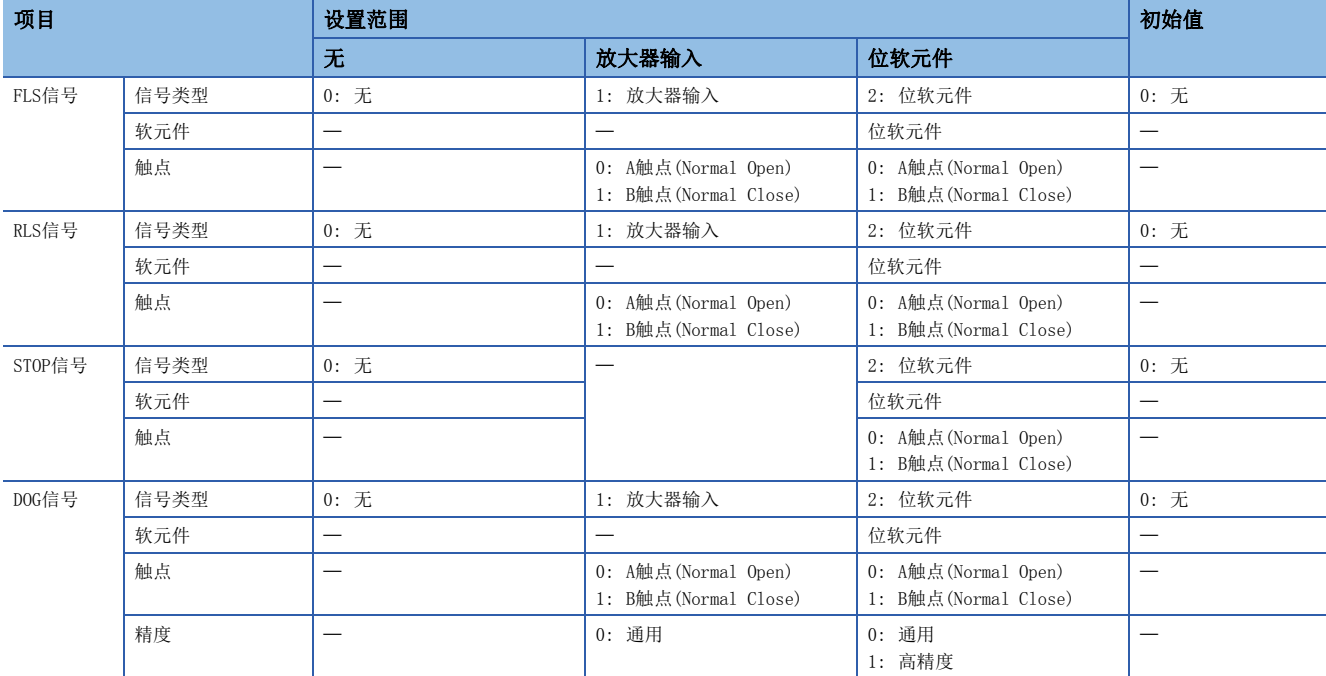

#### ℃)[运动控制参数]=>[轴设置参数]=> "外部信号参数"

### 信号类型

设置作为外部信号使用的信号类型。

#### ■无

外部信号将变为无效。

#### ■放大器输入

将伺服放大器的输入信号作为下述外部信号使用。

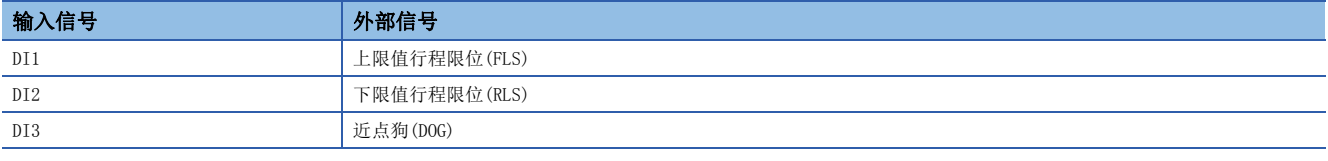

#### ■位软元件

将任意位软元件作为伺服外部信号使用。

### 软元件

将信号类型设置为位软元件的情况下,设置使用的位软元件。 关于可使用的软元件的范围,请参阅通过参数的软元件的间接设置方法。(LF [132页 通过参数软元件的间接设置方法](#page-133-0)) 设置作为外部信号使用的信号触点。

#### ■A触点(Normal Open)

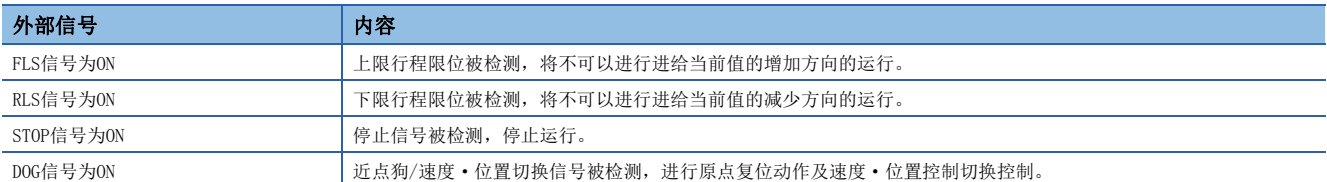

#### ■B触点(Normal Close)

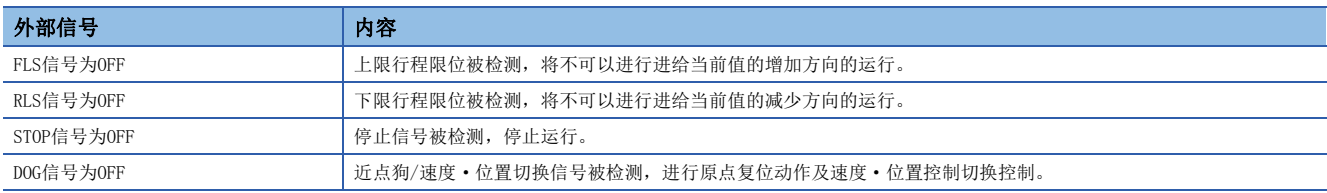

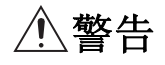

• 行程限位的配线必须使用负逻辑(b触点)。如果使用正逻辑(a触点),有可能发生重大事故。

• 对于伺服放大器的输入信号,与伺服放大器的通信切断时将变为常时OFF。将已断开的轴的外部信号状态([St.1071]外部信号FLS(R: M32411+32n/ Q: M2411+20n)/[St.1072]外部信号RLS(R: M32412+32n/Q: M2412+20n)/[St.1074]外部信号DOG/CHANGE(R: M32414+32n/Q: M2414+20n))作为其它未断开的轴 的外部信号使用的情况下,应根据伺服放大器的通信状态进行设计以防止机械发生危险。

#### 精度

对通过计数式原点复位及速度·位置切换控制使用DOG信号时的精度进行设置。

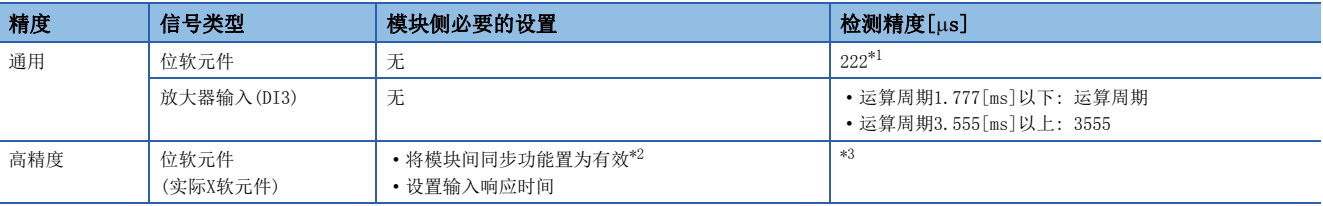

<span id="page-153-0"></span>\*1 对设置了模块间同步的实际软元件进行了使用的情况下,将变为模块间同步周期。

- <span id="page-153-1"></span>\*2 未被设置的情况下,将发生中度出错(出错代码: 30D2H)。
- <span id="page-153-2"></span>\*3 位软元件高精度设置的检测精度

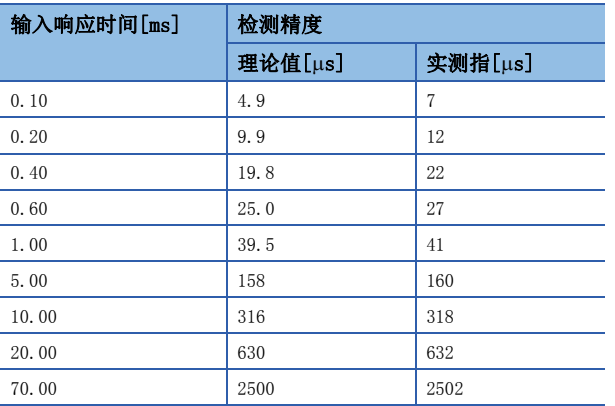

#### ■通用

将变为通过运动CPU的恒定周期处理的检测精度。

即使将输入模块的设置设置为"模块间同步有效",将伺服放大器的DI3信号的设置设置为"高精度输入"也将变为通用的检 测精度。

#### ■高精度

输入模块被设置为"模块间同步有效"的情况下,通过将DOG信号的精度设置设置为"高精度",可以将计数式原点复位及速 度·位置切换控制的停止精度设置为高精度。

关于输入模块的设置方法,请参阅下述手册。

MELSEC iQ-R运动控制器编程手册(公共篇)

对未对应高精度输入的信号进行了本设置的情况下,将发生中度出错(出错代码: 30D2H)。

# 3.7 扩展参数

扩展参数是各轴中设置的参数中用于进行下述操作的数据。

- 分别监视正方向及负方向的转矩限制值。
- 更改速度更改时的加减速时间。
- degree轴中进行绝对方式的定位控制的情况下,指定定位方向。

√)[运动控制参数] 中[轴设置参数] 中"扩展参数"

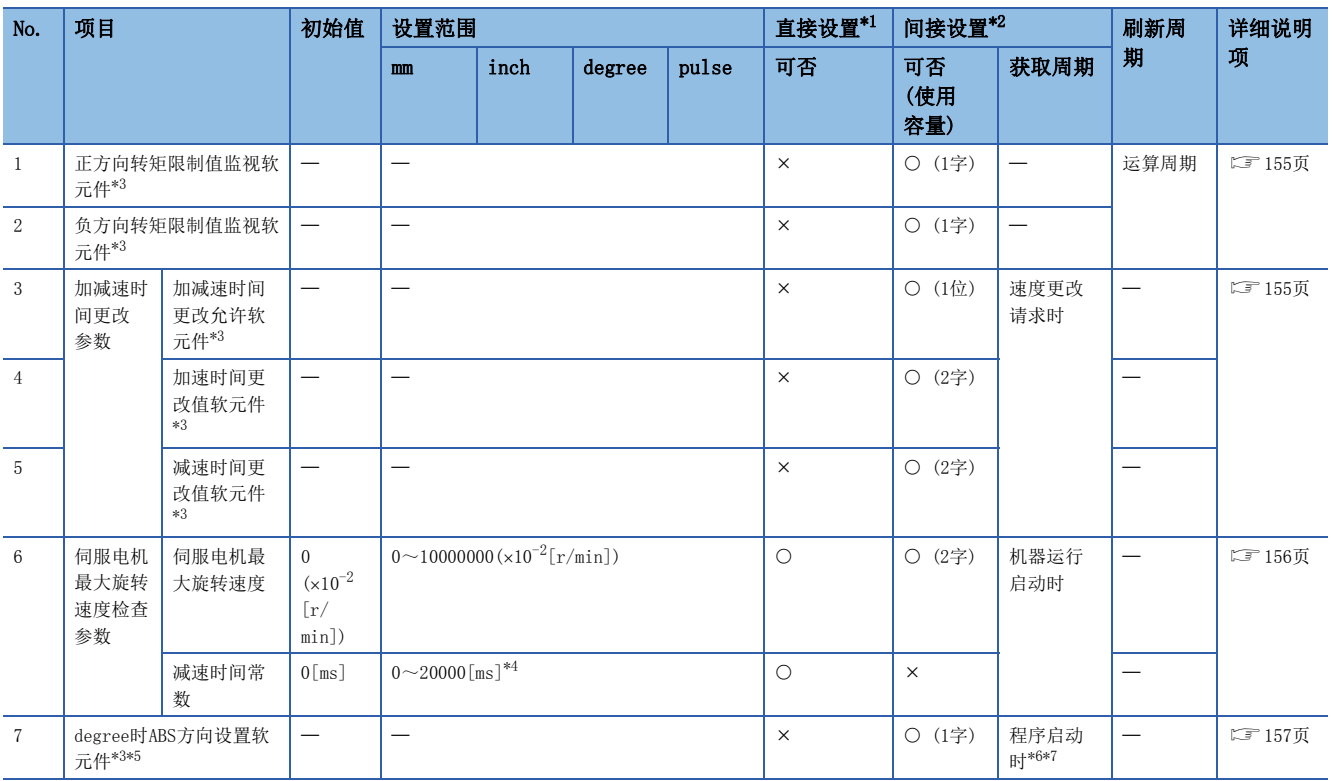

<span id="page-155-0"></span>\*1 通过MT Developer2进行直接设置的情况下,应将指数形式替换为小数点形式后进行设置。

<span id="page-155-1"></span>\*2 间接设置中使用的软元件的范围,请参阅通过参数的软元件的间接设置方法。([132页 通过参数软元件的间接设置方法](#page-133-0))

<span id="page-155-2"></span>\*3 本设置可以省略。

<span id="page-155-3"></span>\*4 设置了0的情况下,按照参数块中设置的停止减速时间进行减速停止。

<span id="page-155-4"></span>\*5 固定参数的单位设置为"degree"的情况下可进行设置。

<span id="page-155-5"></span>\*6 位置跟踪控制中,定位地址的更改时再次获取间接设置后的软元件的值。

<span id="page-155-6"></span>\*7 连续轨迹控制的情况下,运行中即使更改设置也将以启动时的设置直接进行动作。

### <span id="page-156-0"></span>正方向转矩限制值监视软元件/负方向转矩限制值监视软元件

对各轴设置正方向转矩限制值监视软元件及负方向转矩限制值监视软元件后,对正方向及负方向的转矩限制值进行个别监视  $(0.1 \sim 1000.0$ [%]).

#### 正方向转矩限制值监视软元件

设置对正方向的转矩限制值进行监视的软元件。存储指令至伺服放大器的正方向的转矩限制值(正转(CCW)力行·逆转(CW)再生 转矩限制值)。在伺服放大器的控制电源投入时,存储初始值300.0[%]。

#### 负方向转矩限制值监视软元件

设置对负方向的转矩限制值进行监视的软元件。存储指令至伺服放大器的负方向的转矩限制值(逆转(CW)力行·正转(CCW)再生 转矩限制值)。在伺服放大器的电源投入时,存储初始值300.0[%]。

要点

对于"[Md.35]转矩限制值(R: D32014+48n/Q: D14+20n)",正方向转矩限制值以0.1[%]单位被存储。(不存储 负方向转矩限制值。)

### <span id="page-156-1"></span>加减速时间更改参数

对于加减速时间更改参数,通过运动SFC程序的运动专用函数(CHGV)(或运动专用顺控程序指令(M(P).CHGV/D(P).CHGV))进行速 度更改的情况下,将任意更改速度更改时的加减速时间。

#### 加减速时间更改允许软元件

设置在速度更改请求时用于允许加减速时间的更改的软元件。 加减速时间更改允许软元件的ON/OFF动作将变为如下所示。

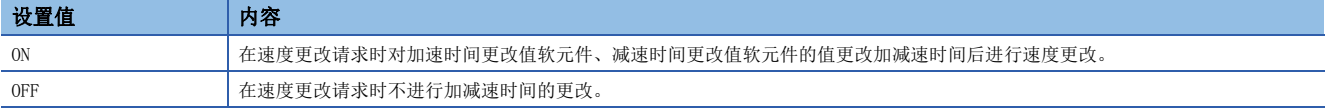

#### 加速时间更改值软元件

在速度更改请求时更改加速时间的情况下,设置用于设置更改值的软元件。 在设置的加速时间更改值软元件中设置以下更改值。

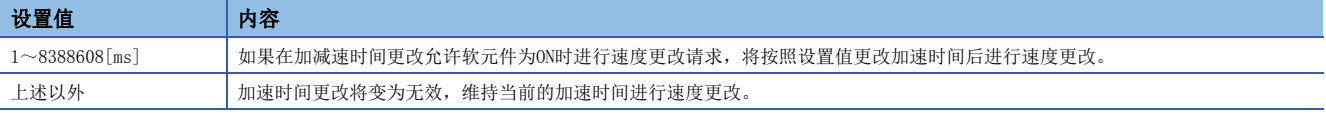

#### 减速时间更改值软元件

在速度更改请求时更改减速时间的情况下,设置用于设置更改值的软元件。 在设置的减速时间更改值软元件中设置以下更改值。

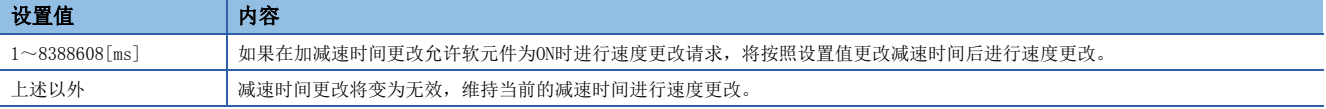

要点

- 对加速时间更改允许软元件的设置进行了省略的情况下,在速度更改请求时不进行加减速时间的更改。在速 度更改时进行加减速时间的更改时,应设置本参数。
- 对加速时间更改值软元件、减速时间更改值软元件的设置进行了省略的情况下,在速度更改请求时省略的软 元件的加减速时间的更改将不进行。

### <span id="page-157-0"></span>伺服电机最大旋转速度检查参数

通过设置伺服电机最大旋转速度、可以避免至伺服放大器的指令值异常,缩短伺服电机停止前的移动距离。伺服电机最大旋转 速度检查参数仅在机器参数的"关节轴配置"中设置的轴时变为有效。关于机器参数的详细内容,请参阅下述手册。 MELSEC iQ-R运动控制器编程手册(机器控制篇)

在机器程序运行、机器JOG运行中,对至伺服放大器的指令值是否在伺服电机最大旋转速度的设置范围内进行检查,超出了设 置值的情况下将发生轻度出错(出错代码: 1FE2H(详细代码: 0007H),按照参数块中设置的停止减速时间或个别的减速时间进 行减速停止。([211页 停止处理及停止后的再启动](#page-212-0))

#### 伺服电机最大旋转速度

通过伺服电机的旋转速度对由控制的轴的机械系统等决定的各轴的最高速度进行设置。 伺服电机最大旋转速度在关节插补速度限制功能、伺服电机最大旋转数检查中使用。关于关节插补速度限制功能、伺服电机最 大旋转数检查的详细内容,请参阅下述手册。

LOMELSEC iQ-R运动控制器编程手册(机器控制篇)

伺服电机最大旋转速度的值为"0"的情况下,最大旋转速度的检查将变为无效状态。

通过间接设置对伺服电机最大旋转速度进行设置的情况下,在机器运行(机器程序运行、机器JOG运行)启动时,将获取设置 值。伺服电机最大旋转速度超出设置范围的情况下,将发生报警(出错代码: 0EE0H(详细代码: 00F0H)),伺服电机最大旋转速 度检查将变为伺服电机最大旋转速度的设置最大值。

与坐标转换同时使用的情况下,将暂时停止动作因此应使用阻尼指令滤波器功能的平滑滤波器。机器程序运行动作时未设置平 滑滤波器的情况下,将发生报警(出错代码: 0EE0H(详细代码: 00F1H))。关于阻尼指令滤波器功能有关内容,请参阅阻尼指令 滤波器。(二三 [404页 阻尼指令滤波器](#page-405-0))

#### ■使用线性伺服电机时的设置

使用线性伺服电机的情况下,应使用伺服参数"线性伺服电机功能选择1(PL01)(原点复位时的停止间隔选择)"中设置的脉冲 数,转换为旋转数。伺服电机最大旋转速度中设置的值应通过下述计算公式进行计算。

设置值[rpm]= 线性伺服电机限制值[mm/min]×AP[pulse]×1000 AL[μm]×原点复位时的停止间隔选择的脉冲数[pulse]

AP: 1旋转脉冲数, AL: 1旋转移动量, 1000: 将[µm]换算为[mm]

#### 减速时间常数

至伺服放大器的指令值超出伺服电机最大旋转速度的设置值的情况下,设置从伺服电机最大旋转速度开始到停止为止的时间。 减速时间常数在伺服电机最大旋转数检查中使用。关于伺服电机最大旋转数检查的详细内容,请参阅下述手册。 MELSEC iQ-R运动控制器编程手册(机器控制篇)

减速时间常数的值为"0"的情况下, 按照参数块中设置的停止减速时间进行减速停止。

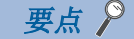

- 伺服电机最大旋转速度与速度限制值的关系 对伺服电机最大旋转速度进行设置的情况下,应进行设置以确 保通过伺服电机最大旋转速度([r/min]单位)换算后的速度比速度限制值大。小于速度限制值时,到达速度 限制值之前将停止。
- 插补控制时的伺服电机最大旋转速度的检查 插补控制时的伺服电机最大旋转速度检查不是对插补控制时的 定位速度(に 了[204页 插补控制时的定位速度\)](#page-205-0),而是对各轴的定位速度变为有效。 插补控制中伺服电机旋转 速度超出设置值的情况下,将对插补轴进行停止处理。

# <span id="page-158-0"></span>degree时ABS方向设置软元件

控制单位为degree轴且行程限位无效时以绝对方式进行定位控制时,将变为就近动作,但是通过在扩展参数的degree时ABS方 向设置软元件中对定位方向进行设置,可以向指定的方向进行定位控制。

### 对应的定位控制

degree时ABS方向设置仅在下述定位控制时将变为有效。

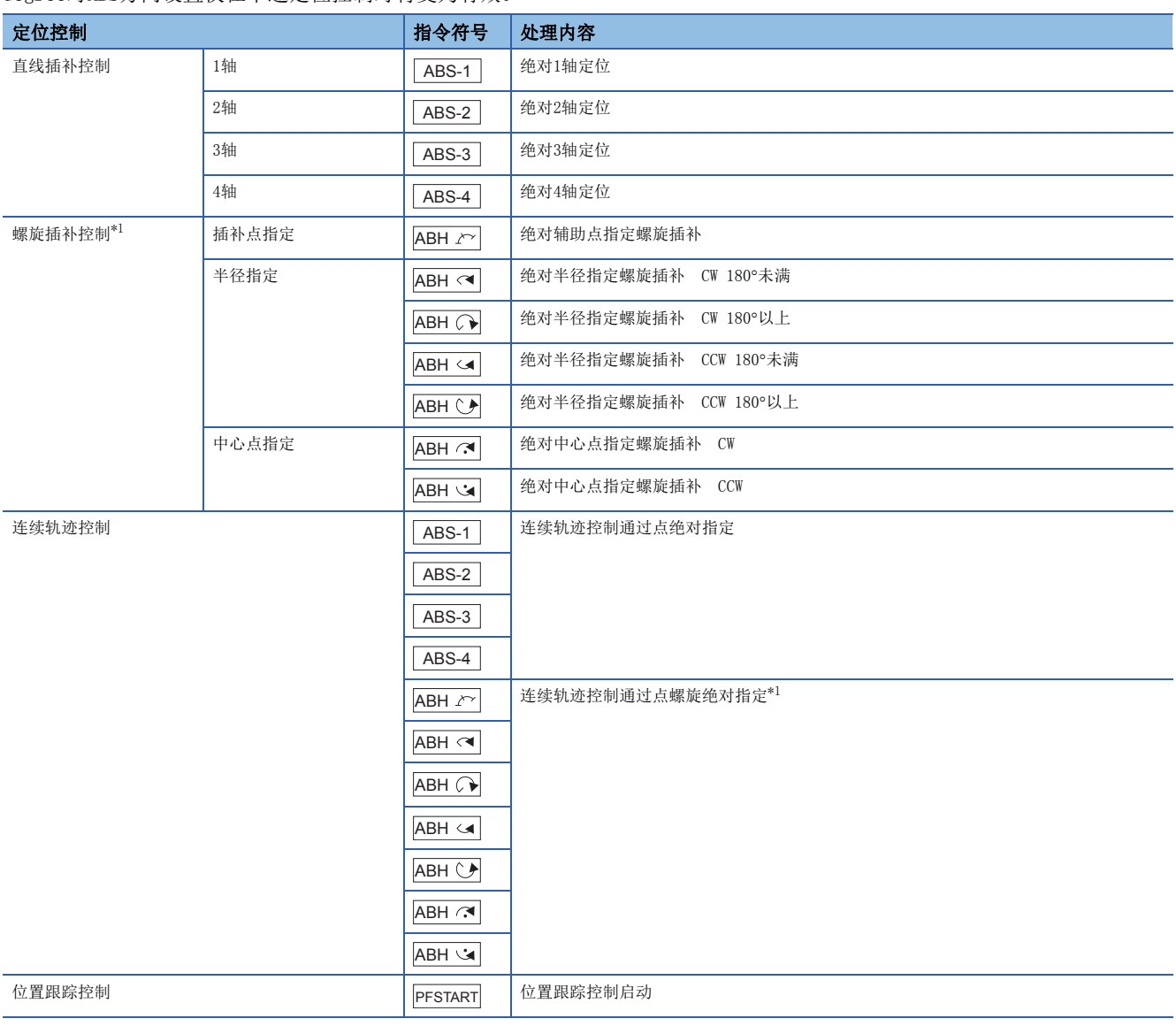

<span id="page-158-1"></span>\*1 仅直线轴有效

### degree时ABS方向设置软元件的设置范围

以启动时的degree时ABS方向设置软元件的值为基础,向指定的方向进行定位控制。

设置的degree时ABS方向设置软元件将设置以下值。

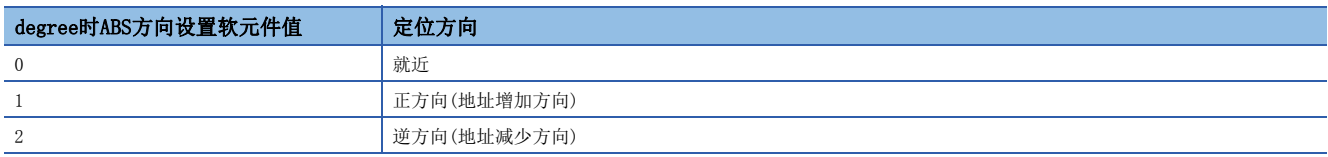

定位控制启动时, degree时ABS方向设置软元件的值超出范围的情况下, 将发生轻度出错(出错代码: 19A4H), 不进行启动。 运行中即使更改设置,也将以启动时的设置继续运行。

但是,位置跟踪控制中的情况下,在定位地址被更改的时机,再次获取degree时ABS方向设置软元件的值。

再次获取的degree时ABS方向设置软元件的值超出范围的情况下,将发生轻度出错(出错代码: 19A4H), 进行减速停止。

### 动作示例1

对degree时ABS方向设置软元件进行了设置时的动作示例1如下所示。

#### ■定位条件

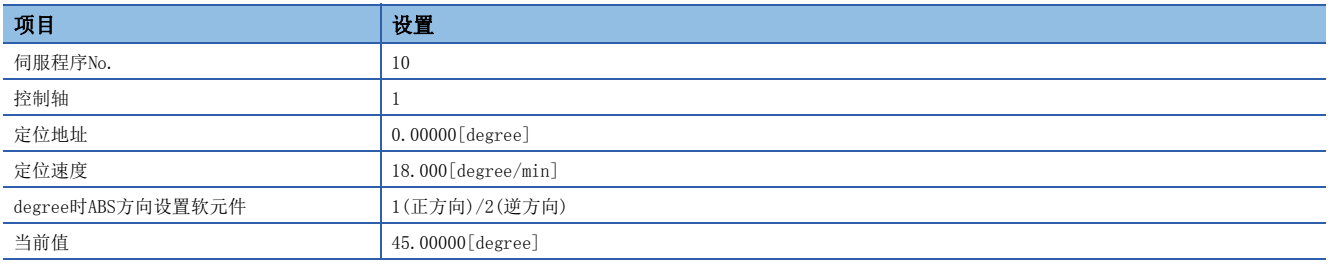

#### ■伺服程序

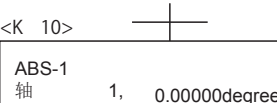

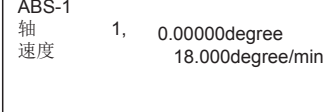

#### ■degree时ABS方向设置软元件中将定位方向设置为"1: 正反向"、"2: 逆方向"时的动作

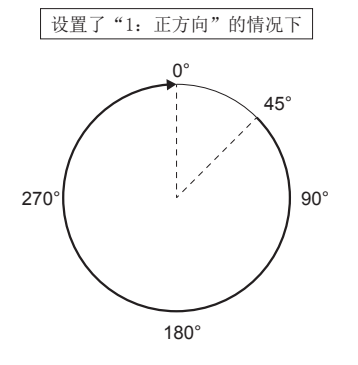

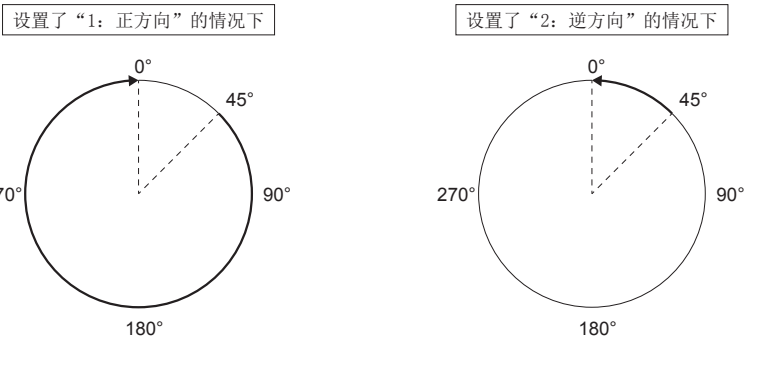

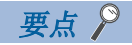

- 对degree时ABS方向设置软元件的设置进行了省略的情况下,将变为就近动作。
- 如果未满足下述条件之一,本设置将变为无效。
- (1) 将控制单位设置为degree轴。
- (2) 将行程限位设置为无效。
- (3) 使用degree时ABS方向指定中有效的伺服指令。
- 定位地址在 "0°~359.99999°"的范围内。进行1旋转以上的定位的情况下, 应以增量方式进行。

### 动作示例2

对degree时ABS方向设置软元件进行了设置时的动作示例2如下所示。

#### ■定位条件

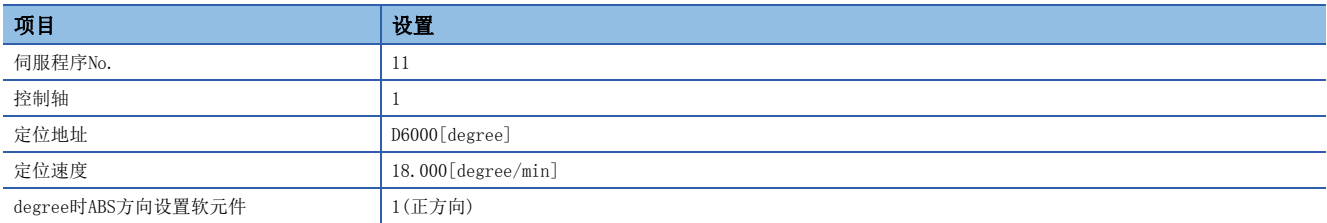

#### ■伺服程序

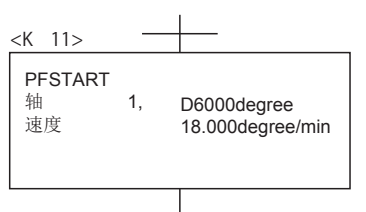

#### ■定位地址更改时, "来自于当前值的移动量 < 减速停止距离"的情况下

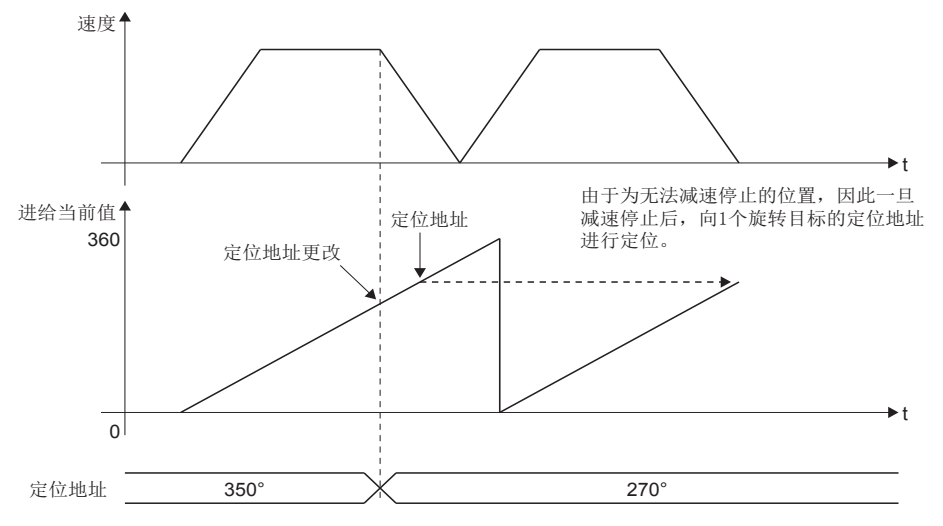

#### ■定位地址更改时,对degree时ABS方向设置软元件值进行了更改的情况下

将degree时ABS方向设置软元件从"1:正方向"更改为"2:负方向"

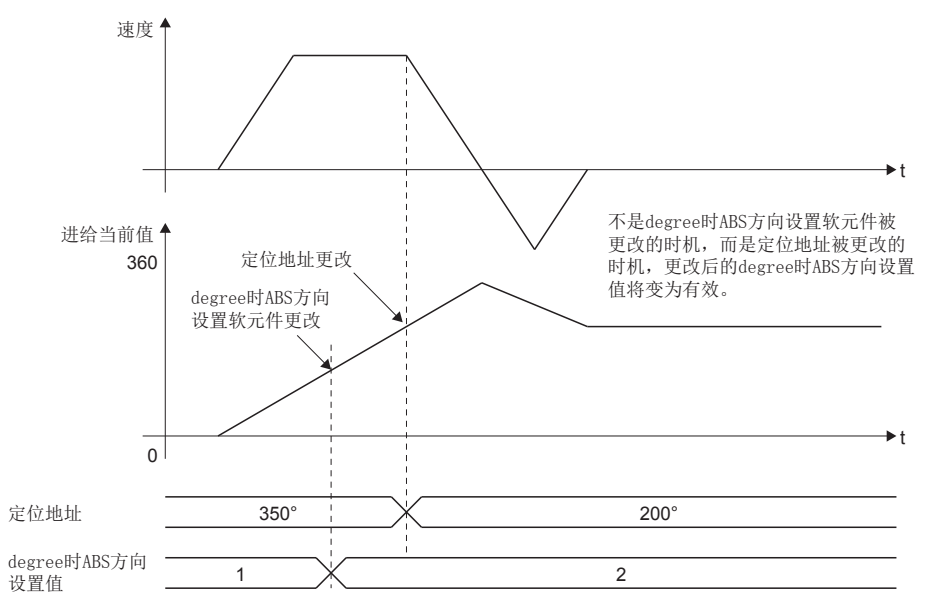

# 3.8 速度·转矩控制数据

速度·转矩控制数据是用于进行"速度·转矩控制"的数据。

√ [运动控制参数] = [轴设置参数] = "速度·转矩控制数据"

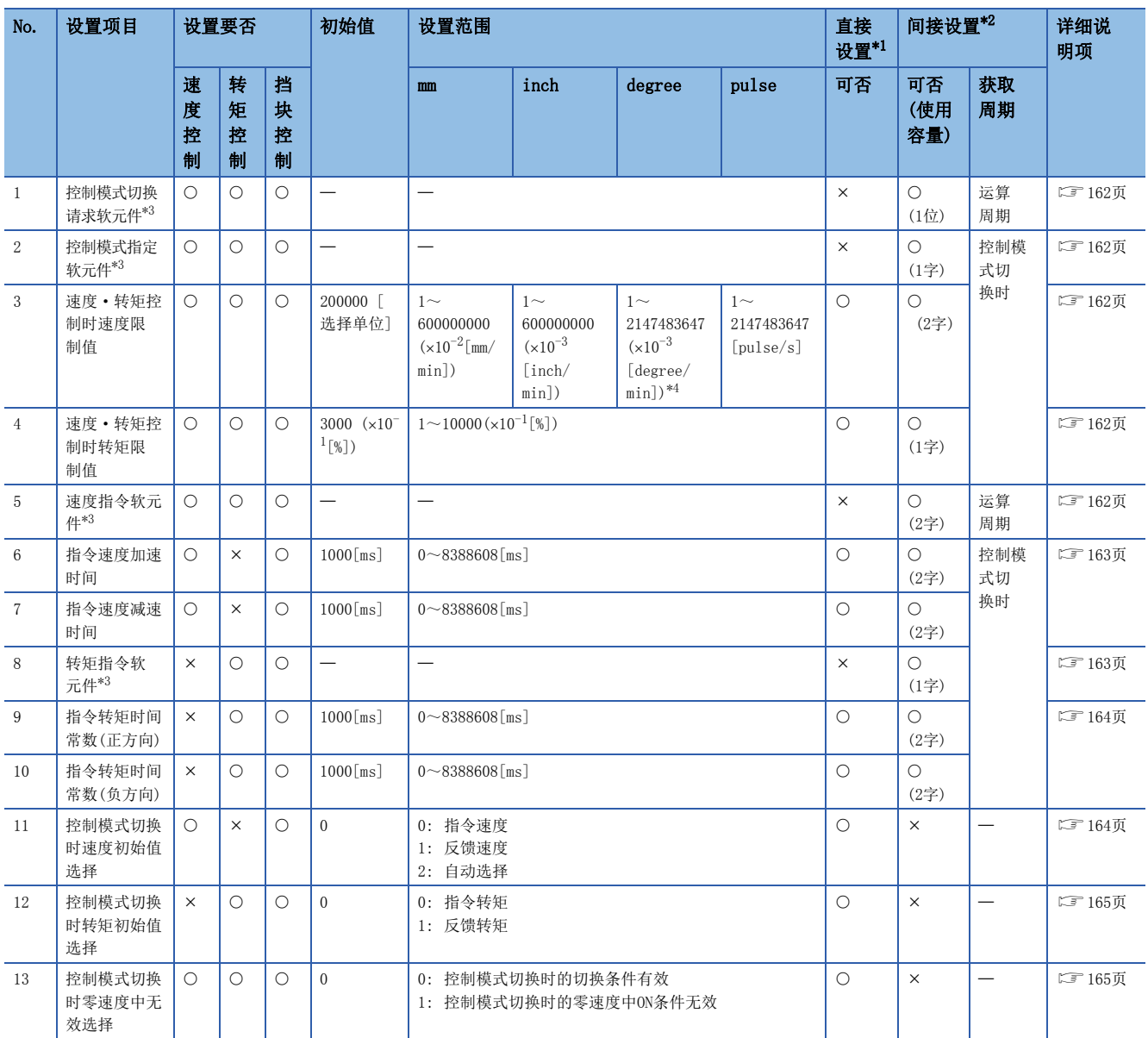

<span id="page-162-0"></span>\*1 通过MT Developer2进行直接设置的情况下,应将指数形式替换为小数点形式后进行设置。

<span id="page-162-1"></span>\*2 间接设置中使用的软元件的范围,请参阅通过参数的软元件的间接设置方法。([132页 通过参数软元件的间接设置方法](#page-133-0)) \*3 本设置可以省略。

<span id="page-162-3"></span><span id="page-162-2"></span>\*4 degree轴速度10倍指定有效时,将变为1~2147483647 $(x10^{-2}$ [degree/min])。

## <span id="page-163-0"></span>控制模式切换请求软元件

对请求控制模式切换的软元件进行设置。

通过控制模式切换请求软元件的OFF→ON, 切换为控制模式指定软元件中设置的控制模式。

### <span id="page-163-1"></span>控制模式指定软元件

设置对切换的控制模式进行设置的软元件。

控制模式切换请求软元件OFF→ON时,根据控制模式指定软元件中设置的值将变为以下模式。

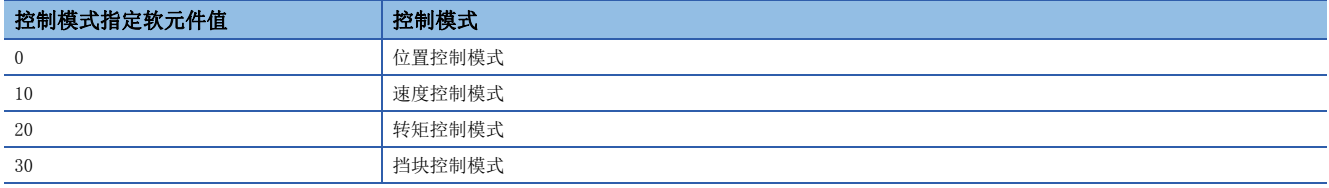

控制模式切换请求时,控制模式指定软元件的值超出范围的情况下,将发生报警(出错代码: 09E8H),不切换控制模式。

### <span id="page-163-2"></span>速度·转矩控制时速度限制值

设置速度控制、转矩控制、挡块控制时的速度限制值(绝对值)。 指令速度超出速度·转矩控制时速度限制值的情况下,将发生报警(出错代码: 0A5FH),以速度·转矩控制时速度限制值的值 被控制。

### <span id="page-163-3"></span>速度·转矩控制时转矩限制值

设置速度控制、转矩控制、挡块控制时的转矩限制值(绝对值)。

转矩控制、挡块控制时,指令转矩超出速度·转矩控制时转矩限制值的情况下,将发生报警(出错代码: 09E4H),以速度·转 矩控制时转矩限制值的值被控制。

# <span id="page-163-4"></span>速度指令软元件

对速度控制时的指令速度、转矩控制、挡块控制时的发送至伺服放大器的速度限制指令值进行设置。速度指令软元件的值可常 时更改。

设置的速度指令软元件设置以下值。

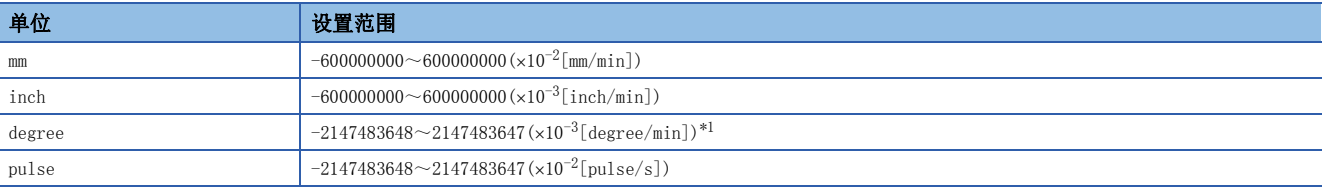

<span id="page-163-5"></span>\*1 "degree轴速度10倍指定"有效时的范围将变为-2147483648~2147483647(x10<sup>-2</sup>[degree/min])。

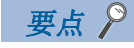

转矩控制或挡块控制中根据机械负载状况,实际的电机速度有可能达不到速度限制指令值。

### <span id="page-164-0"></span>指令速度加速时间、指令速度减速时间

对速度控制、挡块控制时,速度从0开始达到速度·转矩控制时速度限制值为止的加速时间以及从速度·转矩控制时速度限制 值到停止为止的减速时间进行设置。

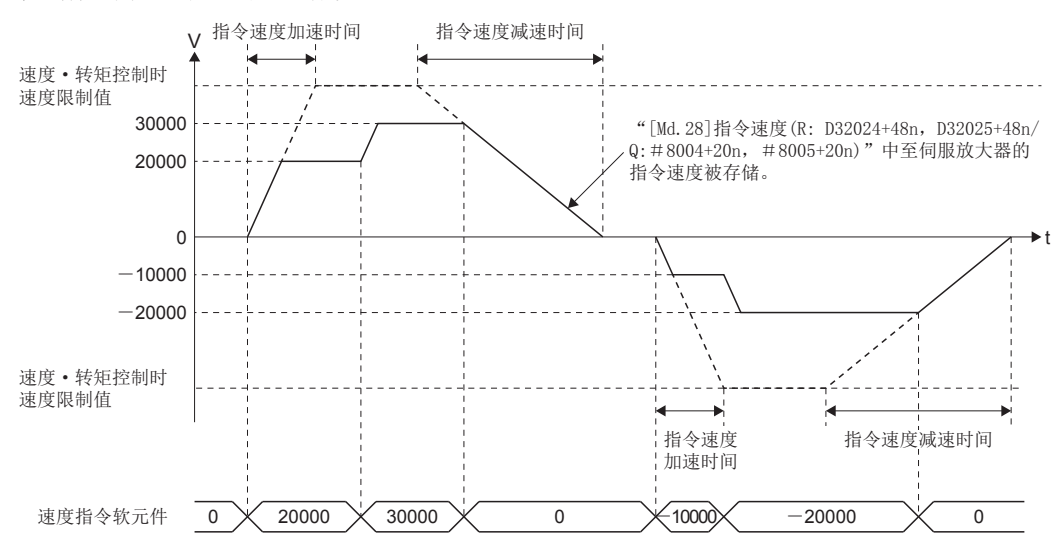

速度控制中, 指令速度被更改旋转方向变化时, 将按下述方式动作。

 • 按照指令速度减速时间的设置值,进行减速直至0[r/min]为止。然后,按照指令速度加速时间的设置值进行加速直至指令速 度为止。

# <span id="page-164-1"></span>转矩指令软元件

设置转矩控制、挡块控制时的指令转矩。

指令转矩可常时更改。

设置的转矩指令软元件设置以下值。

设置范围

 $-10000 \sim 10000$  (x0. 1[%])

#### 转矩控制的情况下

指令转矩的设置值及伺服电机的转矩发生方向的关系根据伺服参数"旋转方向选择(PA14)"及"功能选择C-B(PC29)(转矩控制 时POL反映设置)"的设置而有所不同。

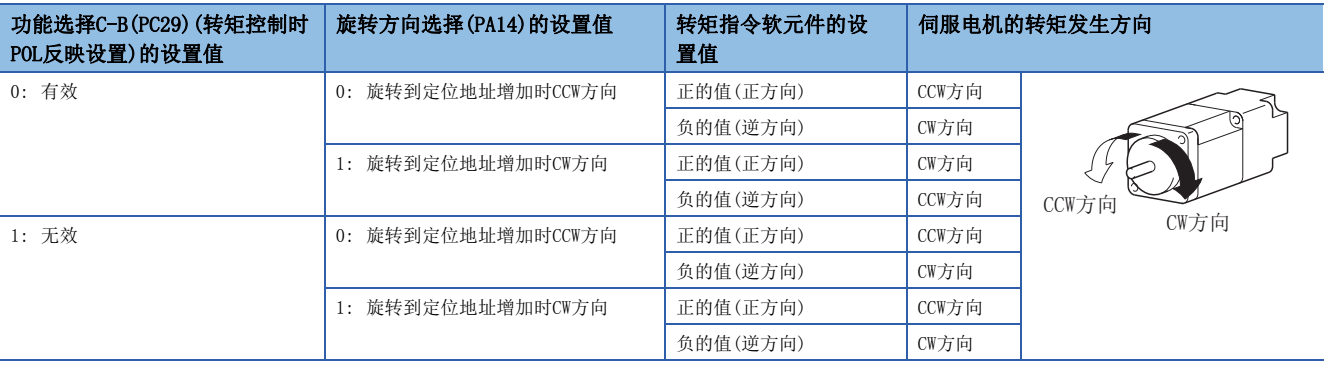

### 挡块控制的情况下

指令转矩的设置值及伺服电机的转矩发生方向的关系与伺服参数"旋转方向选择(PA14)"及"功能选择C-B(PC29)(转矩控制时 POL反映设置)"的设置值无关,被固定。

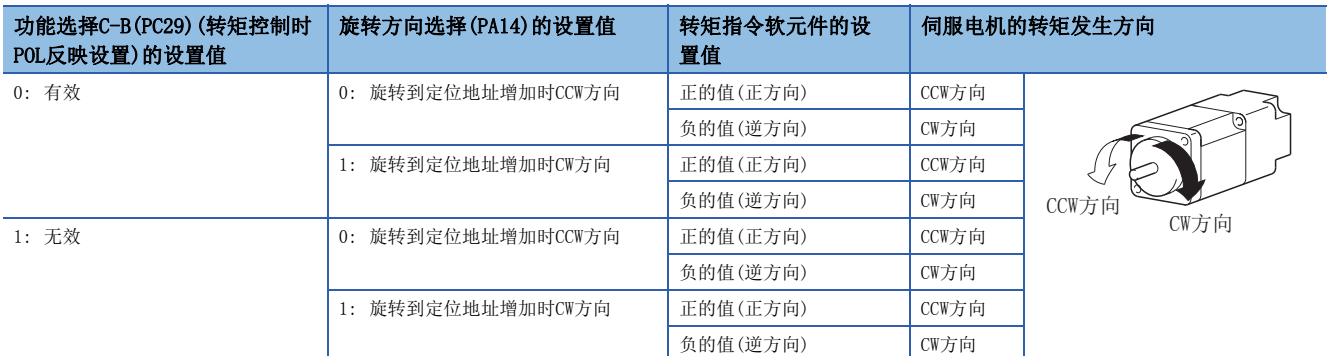

# <span id="page-165-0"></span>指令转矩时间常数(正方向)、指令转矩时间常数(负方向)

对转矩控制、挡块控制时,转矩从0开始达到速度·转矩控制时转矩限制值为止的时间(正方向)以及从速度·转矩控制时转矩 限制值减少到0为止的时间(负方向)进行设置。

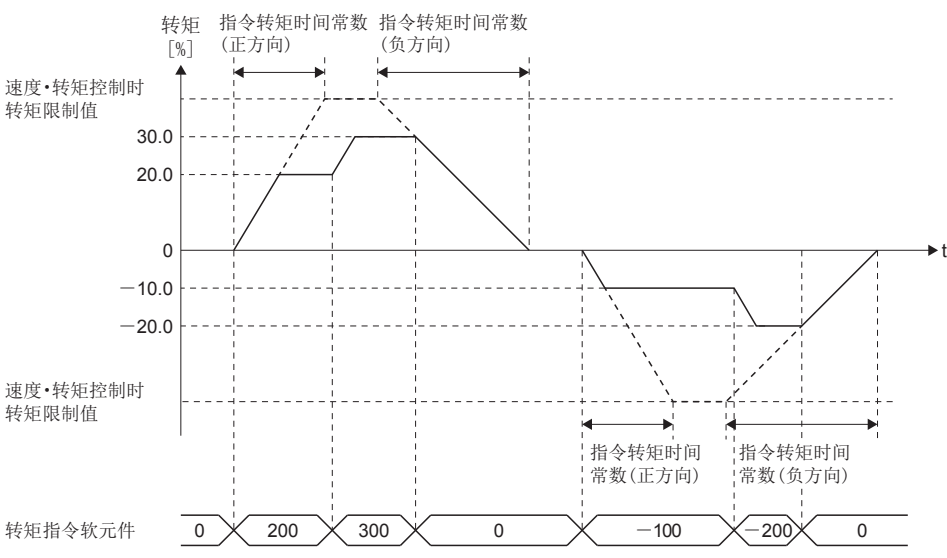

转矩控制中或挡块控制中指令转矩被更改转矩发生方向变化时,将按下述方式动作。

 • 按照指令转矩时间常数(负方向)的设置值,转矩输出值将变为0[%]。然后,按照指令转矩时间常数(正方向)的设置值,变为 指令的转矩。

### <span id="page-165-1"></span>控制模式切换时速度初始值选择

设置以下控制模式切换时的速度初始值。

- 位置控制→速度控制
- 位置控制→挡块控制
- 速度控制→挡块控制

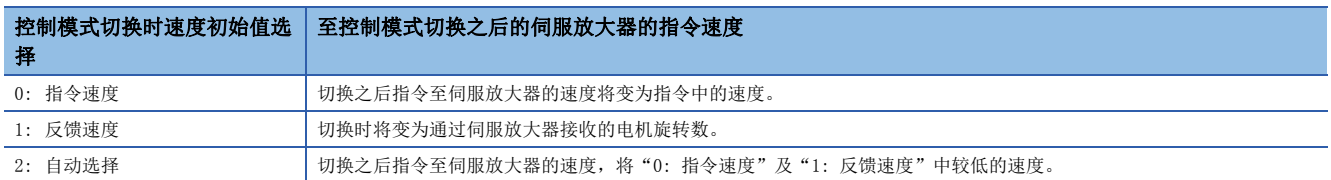

### 要点

加减速中及限制转矩到指令速度之前速度未提升的情况下等,指令速度与实际的速度中存在差时切换为挡块控 制的情况下,应设置1: 反馈速度"。

# <span id="page-166-0"></span>控制模式切换时转矩初始值选择

设置切换至转矩控制模式、挡块控制模式时的转矩初始值。

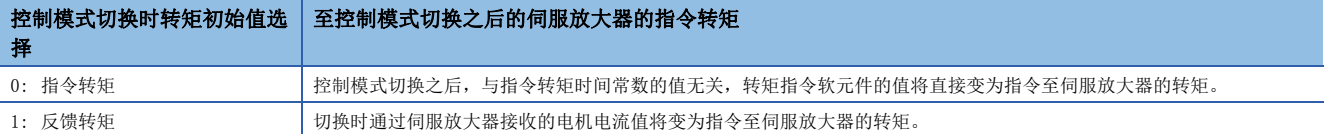

# <span id="page-166-1"></span>控制模式切换时零速度中无效选择

控制模式切换时不等待伺服电机停止的状况下切换控制模式时进行此设置。

#### 控制模式切换时零速度中无效选择

- 0: 控制模式切换时的切换条件有效
- 1: 控制模式切换时的零速度中ON条件无效

### 要点

通过应设置为"0"。至电机的指令完成之后,仅在不等待伺服电机的停止转移控制模式时应设置为"1"。 至挡块控制的切换时,与设置值无关可进行无需停止的控制模式的切换。

# 3.9 压力控制数据

压力控制参数在使用压力图表的情况下进行设置。 最大可以设置8轴的压力控制数据。

√ [运动控制参数]  $\Leftrightarrow$  [轴设置参数]  $\Leftrightarrow$  "压力控制数据"

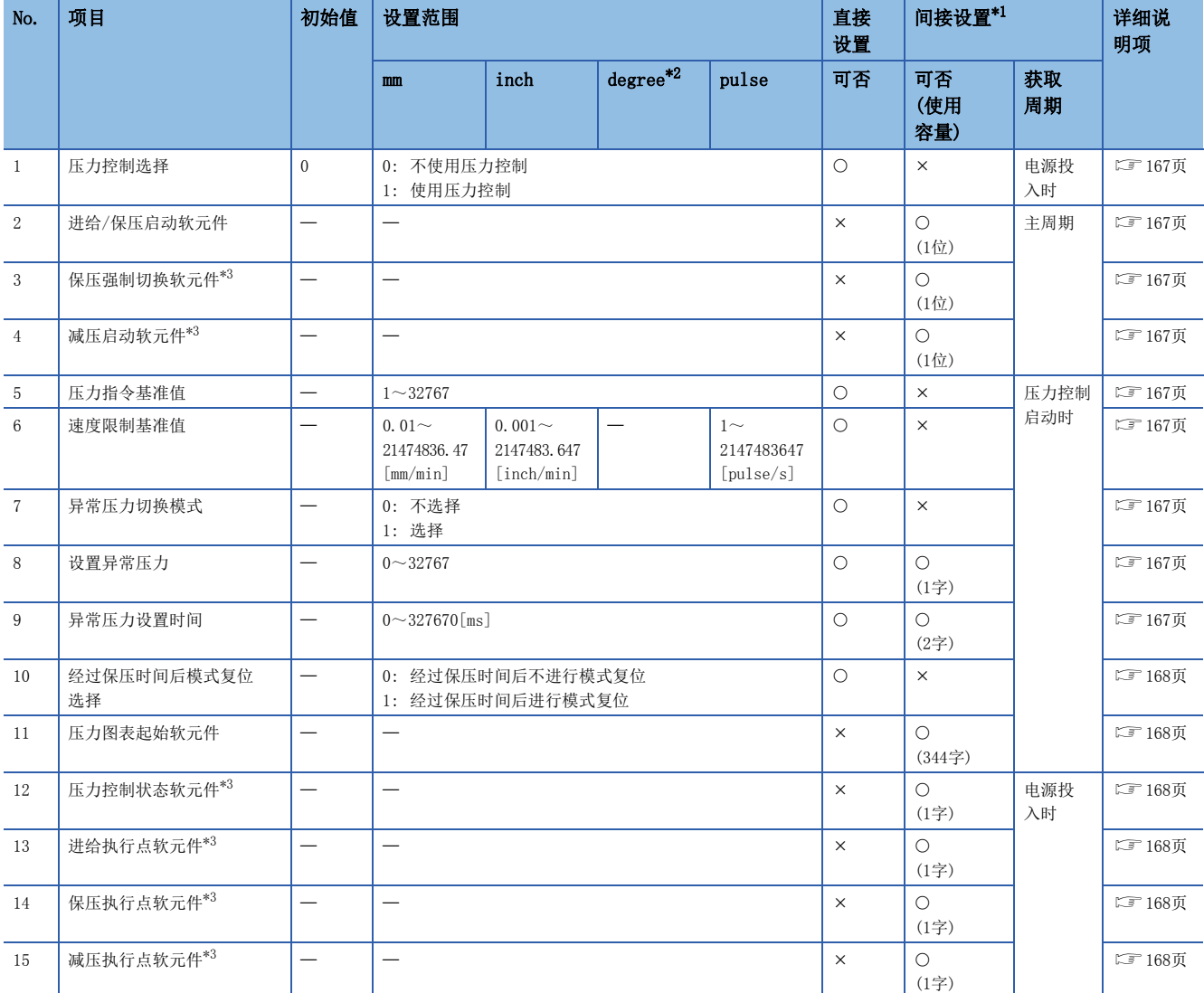

<span id="page-167-0"></span>\*1 间接设置中使用的软元件的范围,请参阅通过参数的软元件的间接设置方法。([132页 通过参数软元件的间接设置方法](#page-133-0))

<span id="page-167-1"></span>\*2 固定参数的单位设置为"degree"的情况下不可以进行设置。

<span id="page-167-2"></span>\*3 本设置可以省略。

### <span id="page-168-0"></span>压力控制选择

设置是否使用压力控制。最大可以设置8轴的压力控制数据。 SSCNET系统轴中将压力控制选择置为了有效的情况下及设置轴数超出8轴的情况下,将发生中度出错(出错代码: 30F7H)。

#### 压力控制选择

- 0: 不使用压力控制
- 1: 使用压力控制

# <span id="page-168-1"></span>进给/保压启动软元件

对启动进给/保压动作的软元件进行设置。 通过进给/保压启动软元件的OFF→ON, 切换为压力控制, 以进给/保压动作进行驱动。 通过进给/保压启动软元件的ON→OFF, 对模式进行复位后, 从压力控制切换到位置控制。

### <span id="page-168-2"></span>保压强制切换软元件

对进给动作中强制切换为保压动作的软元件进行设置。

根据压力图表中进给保压切换模式的指定,将自动切换为保压动作,但是在该条件不成立的情况下通过将保压强制切换软元件 置为OFF→ON, 也可切换为保压动作。

### <span id="page-168-3"></span>减压启动软元件

对启动减压动作的软元件进行设置。

通过减压启动软元件的OFF->ON, 切换为压力控制, 以减压动作进行驱动。负载转换器压力变为设置压力以下, 或通过将减压 启动软元件置为ON→OFF, 对模式进行复位, 从压力控制切换为位置控制。

# <span id="page-168-4"></span>压力指令基准值

对压力指令的时间常数的基准值进行设置。 压力指令的时间常数将变为到压力指令基准值为止的到达时间。

### <span id="page-168-5"></span>速度限制基准值

对速度限制的时间常数的基准值进行设置。 速度限制的时间常数将变为0~到速度限制值为止的到达时间。

# <span id="page-168-6"></span>异常压力切换模式

进给动作中变为了设置异常压力中设置的值时,对是否切换为保压模式进行设置。 设置"1: 选择"时,异常压力中设置的异常压力状态的连续时间超出异常压力设置时间的情况下,将从进给模式强制切换为 保压模式。

#### 异常压力切换模式

0: 不选择

#### 1: 选择

# <span id="page-168-7"></span>设置异常压力

设置异常压力的值。

### <span id="page-168-8"></span>异常压力设置时间

进给动作中异常压力超出了设置时间的情况下,对强制切换为保压动作的值进行设置。

# <span id="page-169-0"></span>经过保压时间后模式复位选择

对经过保压时间后是否复位模式进行设置。

选择"1: 经过保压时间后进行模式复位"时, 经过保压最终级数的设置时间后, 系统(运动CPU)侧将自动对模式进行复位。 (从压力控制返回到位置控制。)

即使不将进给/保压启动软元件置为ON→OFF, 经过保压设置时间时也将自动切换为位置控制。

#### 经过保压时间后模式复位选择

0: 经过保压时间后不进行模式复位

1: 经过保压时间后进行模式复位

# <span id="page-169-1"></span>压力图表起始软元件

指定压力图表的起始软元件。

关于压力图表的详细内容,请参阅压力图表。(139[391页 压力图表](#page-392-0))

## <span id="page-169-2"></span>压力控制状态软元件

对存储压力控制动作的状态的软元件进行设置。

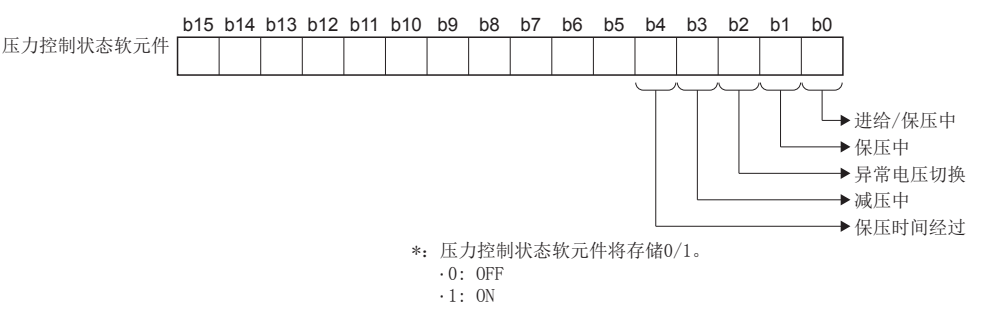

# <span id="page-169-3"></span>进给执行点软元件

对存储进给动作的执行点的状态的软元件进行设置。 执行点以位被显示,每前进1步左移1位。 执行点1的情况下显示方4。

# <span id="page-169-4"></span>保压执行点软元件

对存储保压动作的执行点的状态的软元件进行设置。 执行点以位被显示,每前进1步左移1位。 执行点1的情况下显示为1,执行点3的情况下显示为4。

# <span id="page-169-5"></span>减压执行点软元件

对存储减压动作的执行点的状态的软元件进行设置。 执行点以位被显示,每前进1步左移1位。 执行点1的情况下显示为1,执行点3的情况下显示为4。

# 3.10 超驰数据

超驰数据是用于使用超驰功能的数据。

℃ [运动控制参数]=>[轴设置参数]=> "超驰数据"

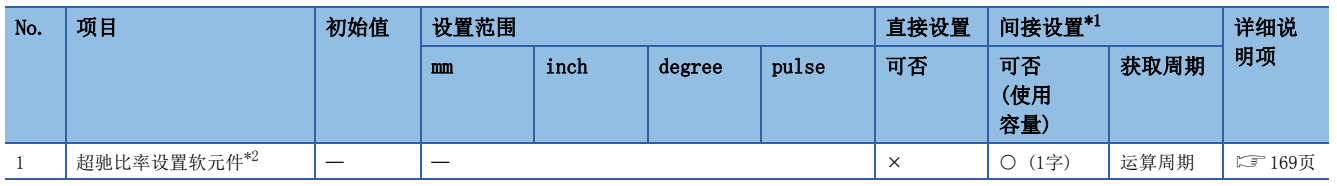

<span id="page-170-1"></span><span id="page-170-0"></span>\*1 间接设置中使用的软元件的范围,请参阅通过参数的软元件的间接设置方法。([132页 通过参数软元件的间接设置方法](#page-133-0)) \*2 本设置可以省略。

### <span id="page-170-2"></span>超驰比率设置软元件

设置对超驰功能的超驰比率进行设置的软元件。

设置的超驰比率设置软元件将对以下超驰比率的值进行设置。

关于超驰比率设置软元件的详细内容,请参阅超驰功能。(二 [400页 超驰功能](#page-401-0))

#### 超驰比率

 $0\!\sim\!3000\,(\times10^{-1}\mathrm{[}\,\%)$ 

# 3.11 阻尼指令滤波器数据

阻尼指令滤波器数据是用于使用阻尼指令滤波器的数据。

℃ [运动控制参数]  $\circ$  [轴设置参数]  $\circ$  "阻尼指令滤波器数据"

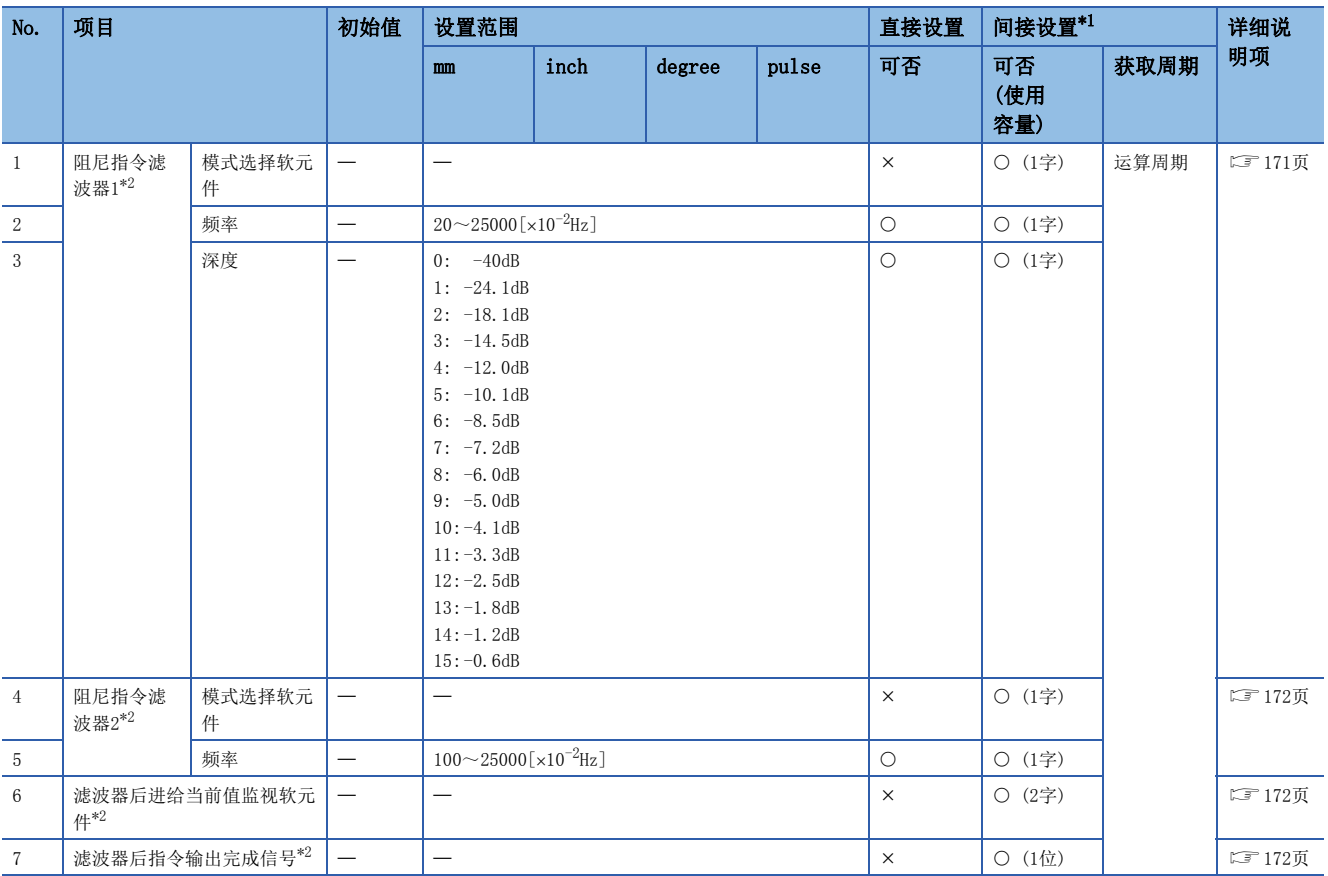

<span id="page-171-0"></span>\*1 间接设置中使用的软元件的范围,请参阅通过参数的软元件的间接设置方法。([132页 通过参数软元件的间接设置方法](#page-133-0))

<span id="page-171-1"></span>\*2 本设置可以省略。

#### <span id="page-172-0"></span>模式选择软元件

设置对阻尼指令滤波器1的滤波器方式进行指定的软元件。

在将滤波器置为有效的状态中,将被反映到滤波器后的指令输出停止中(滤波器后指令输出完成信号: ON)。

将滤波器置为无效的状态下,在定位动作中如果将阻尼指令滤波器置为有效,有可能导致急剧的动作。应对指令速度及移动距 离进行确认,确认处于安全状态后再使用。

对于设置的模式选择软元件,将设置以下值。

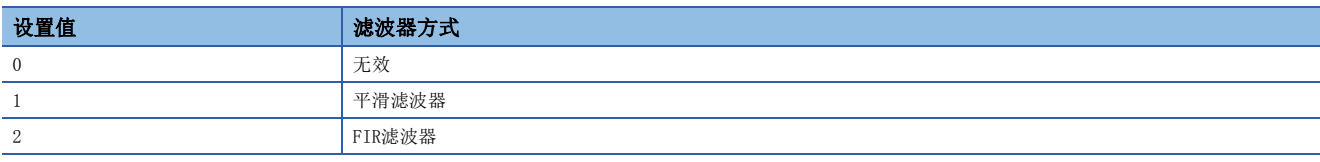

模式选择软元件的值超出范围的情况下,将发生报警(出错代码: 0A3AH),即使更改模式设置也不被反映。

#### 频率

设置对阻尼指令滤波器1的振动进行抑制的频率。

根据运算周期及模式选择软元件中设置的滤波器方式,有效的频率范围将变为如下所示。

此外,运算周期被设置为7.111[ms]的情况下,阻尼指令滤波器将变为无效。

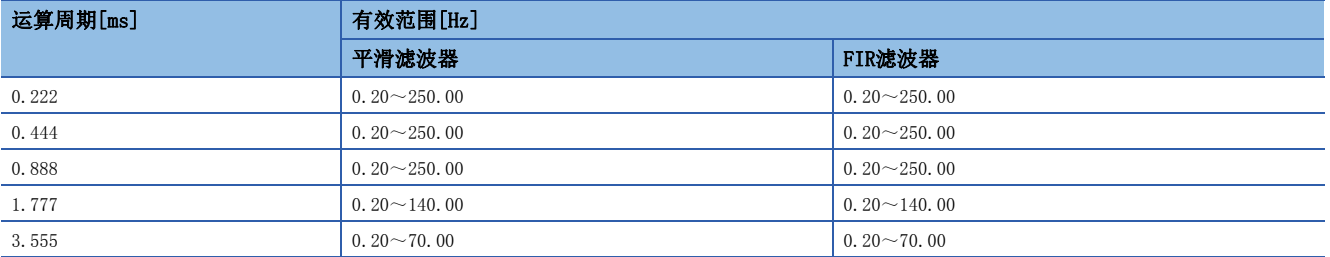

频率的值超出范围的情况下,将发生警告(出错代码: 0A3BH),输入了下限值以下的值的情况下将被更改为下限值,输入了上 限值以上的值的情况下将被更改为上限值。

#### 深度

设置对阻尼指令滤波器1的振动进行抑制的频率中的衰减的深度。

进行更深的设置时,振动抑制效果将越大。

在平滑滤波器中将变为无效。(将固定为-40dB。)

设置FIR滤波器时, 深度的值超出范围的情况下, 将发生报警(出错代码: 0A3CH), 输入了下限值以下的值的情况下将被更改为 下限值,输入了上限值以上的值的情况下将被更改为上限值。

#### <span id="page-173-0"></span>模式选择软元件

设置对阻尼指令滤波器2的滤波器方式进行指定的软元件。

在将滤波器置为有效的状态中,将被反映到滤波器后的指令输出停止中(滤波器后指令输出完成信号: ON)。

将滤波器置为无效的状态下,在定位动作中如果将阻尼指令滤波器置为有效,有可能导致急剧的动作。应对指令速度及移动距 离进行确认,确认处于安全状态后再使用。

对于设置的模式选择软元件,将设置以下值。

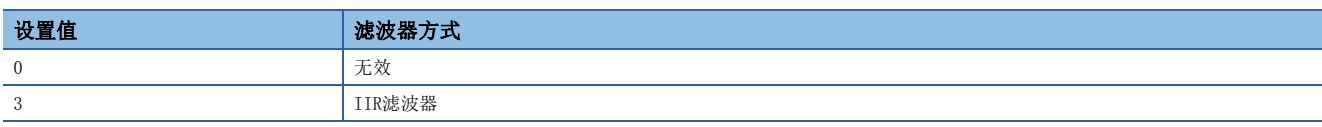

模式选择软元件的值超出范围的情况下,将发生报警(出错代码: 0A3AH),即使更改模式设置也不被反映。

#### 频率

设置对阻尼指令滤波器2的振动进行抑制的频率。

根据运算周期及模式选择软元件中设置的滤波器方式,有效的频率范围将变为如下所示。

此外,运算周期被设置为7.111[ms]的情况下,阻尼指令滤波器将变为无效。

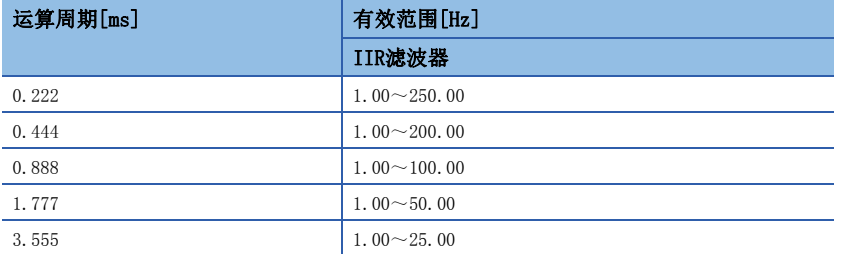

频率的值超出范围的情况下,将发生警告(出错代码: 0A3BH),输入了下限值以下的值的情况下将被更改为下限值,输入了上 限值以上的值的情况下将被更改为上限值。

# <span id="page-173-1"></span>滤波器后进给当前值监视软元件

设置对包括通过阻尼指令滤波器的延迟在内的滤波器后的进给当前值进行监视的软元件。

"[Md.20]进给当前值(R: D32000+48n,D32001+48n/Q: D0+20n,D1+20n)"不包括阻尼指令滤波器的延迟。对发送至滤波器后 的实际伺服放大器的发送值进行确认的情况下,应设置本软元件,并进行监视。

速度控制模式、转矩控制模式、挡块控制模式、压力控制模式时,滤波器无效时将存储与进给当前值相同的值。

设置了背隙补偿量的情况下,背隙补偿量的进给脉冲与位置指令值进行加法运算,但是不可以加到本软元件上。

### <span id="page-173-2"></span>滤波器后指令输出完成信号

设置对伺服放大器的滤波器后的指令输出完成进行监视的软元件。

滤波器后的指令输出中将变为OFF,滤波器后的指令输出停止中将变为ON。滤波器无效时将变为常时ON。

重复进行正转/逆转的运行模式的情况下,即使在定位运行中也进行ON/OFF,因此应与"[St.1061]定位完成(R: M32401+32n/ Q: M2401+20n)",或"[St.1040]启动受理标志(R: M30080+n/Q: M2001+n)"等运行模式的完成信号组合使用。

# 3.12 伺服参数

是用于通过各轴中设置的参数,根据控制的伺服放大器、伺服电机规格决定的数据及进行伺服电机控制的数据。

○ [运动控制参数]=[伺服参数]

#### 关于伺服参数的详细内容,请参阅下述手册。 伺服放大器的技术资料集 伺服放大器的技术资料集一览如下所示。

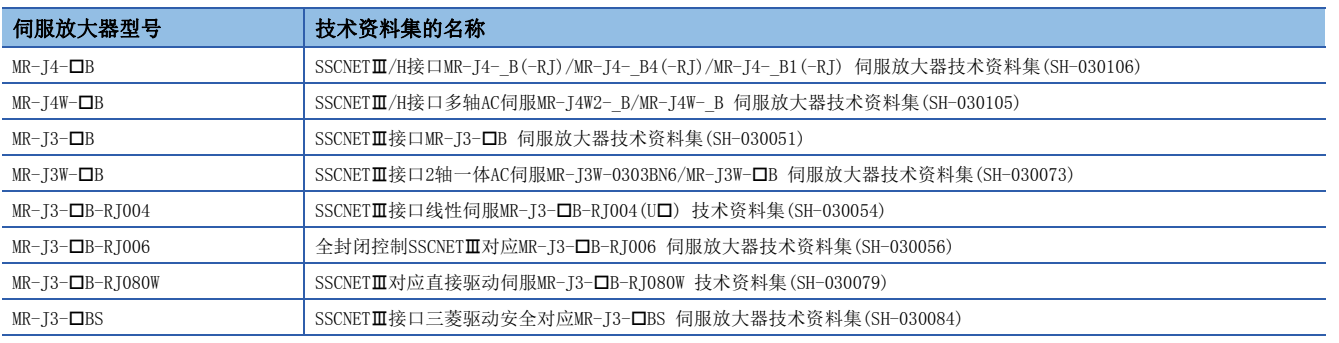

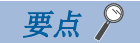

关于运动CPU中的伺服参数的管理方法,请参阅下述手册。 MELSEC iQ-R运动控制器编程手册(公共篇)

# <span id="page-175-0"></span>3.13 参数块

参数块是指用于通过各定位处理中使用的加减速控制等的数据设置,容易进行设置更改的块。 最大可设置64块。

○ [运动控制参数]=[参数块]

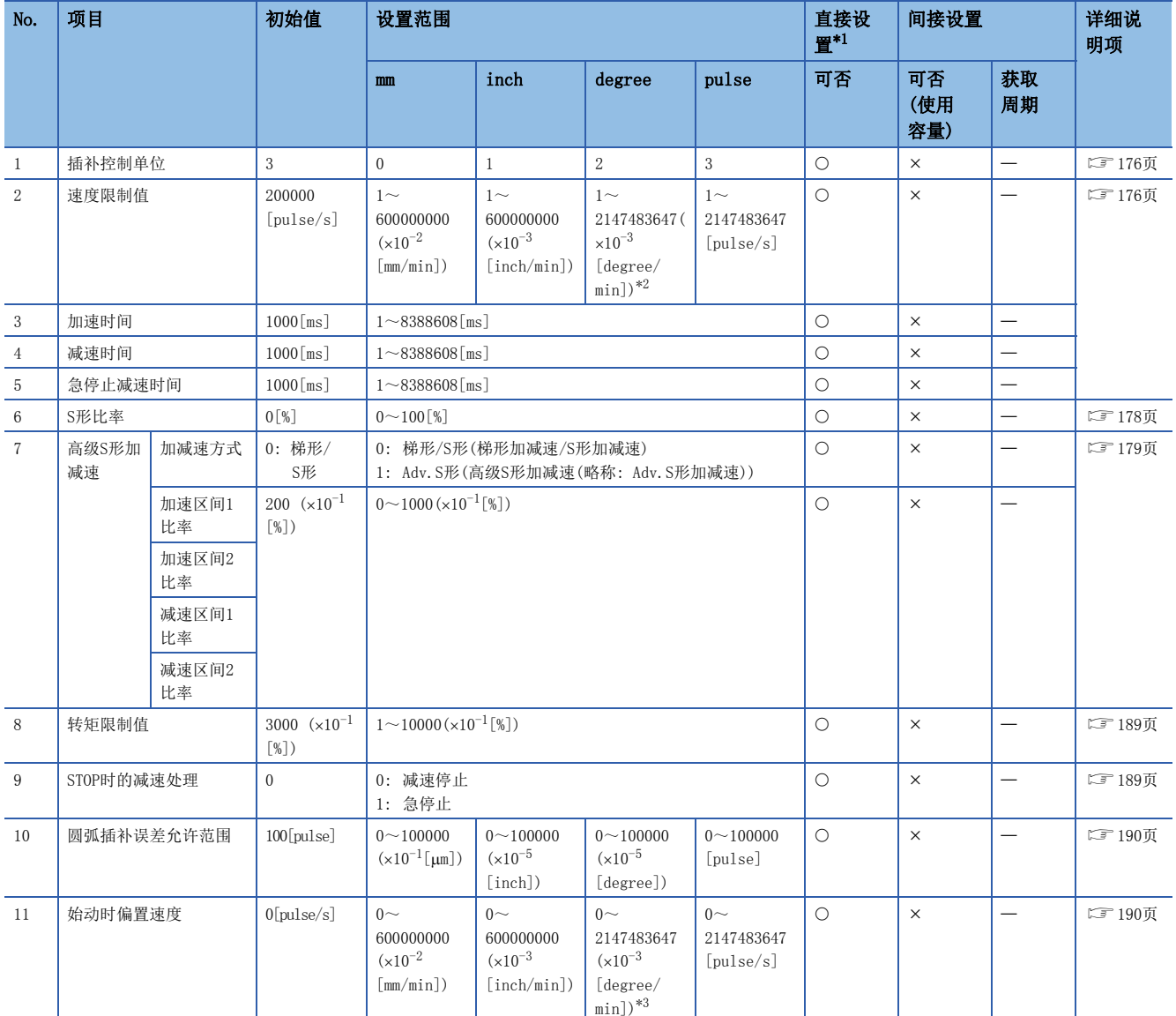

<span id="page-175-1"></span>\*1 通过MT Developer2进行直接设置的情况下,应将指数形式替换为小数点形式后进行设置。

<span id="page-175-2"></span>\*2 "degree轴速度10倍指定"有效时,将变为1~214748367(×10<sup>-2</sup>[degree/min])。

<span id="page-175-3"></span>\*3 "degree轴速度10倍指定"有效时,将变为0~214748367(×10<sup>-2</sup>[degree/min])。

#### 关于参数块中设置的数据

- 参数块通过原点复位数据、JOG运行数据、伺服程序进行指定。
- 通过伺服程序,可以进行各个参数块数据的更改。(二 [197页 定位用数据\)](#page-198-0)
- 参数块中设置的数据在定位控制、原点复位、JOG运行中使用。
	- 定位控制中使用的参数块No.在通过MT Developer2的伺服程序创建时进行设置。未设置的情况下,以参数块No.1的内容进行控制。此外伺服程序中,也可 以个别设置参数块数据。

#### [伺服程序编辑画面]

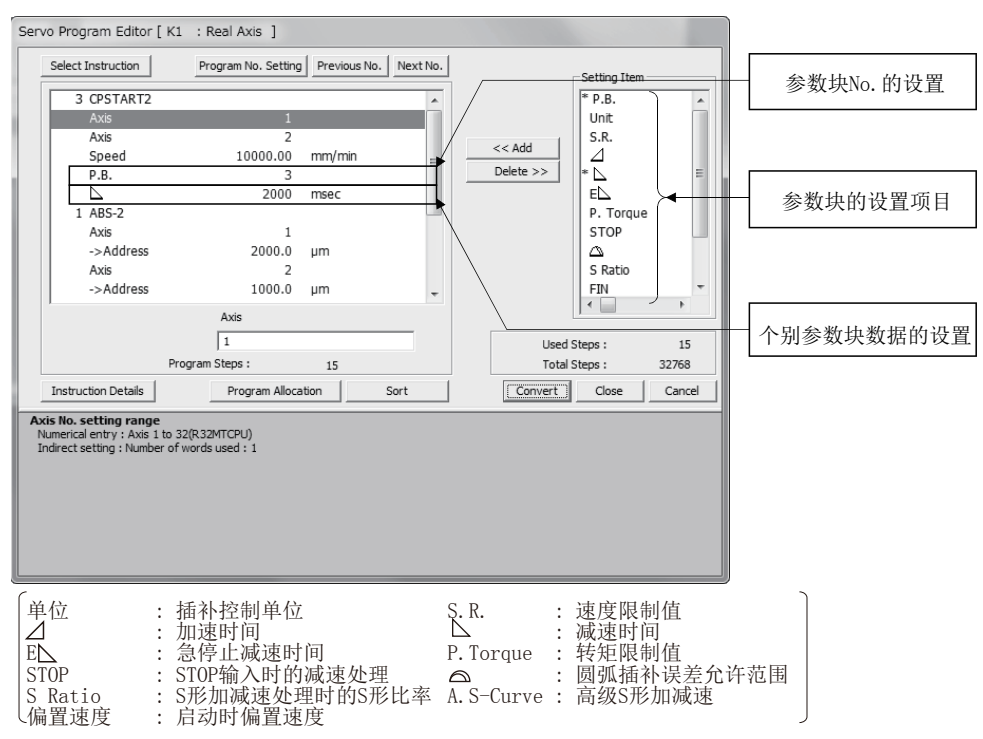

• 原点复位•JOG运行中使用的参数块No. 在通过MT Developer2的"原点复位数据"、"JOG运行数据"设置时进行设置。(13 [142页 原点复位数](#page-143-0) [据、](#page-143-0) IT [150页 JOG运行数据](#page-151-2))

[原点复位·JOG运行数据设置画面]

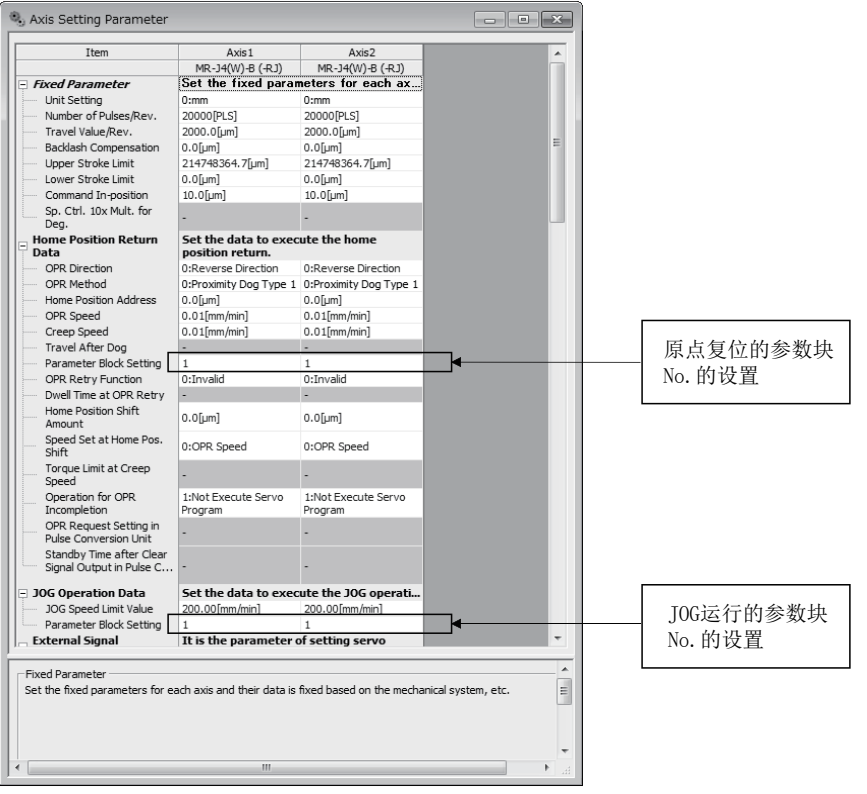

- 根据参数块中设置的加减速方式、S形比率,决定加减速处理方法。
- 执行梯形加减速/S形加减速的情况下,将加减速方式设置为"梯形/S形"。S形比率为0[%]时将变为梯形加减速,1~100[%]时将变为S形加减速。 • 执行高级S形加减速的情况下,将加减速方式设置为"Adv.S形"。S形比率将变为无效。

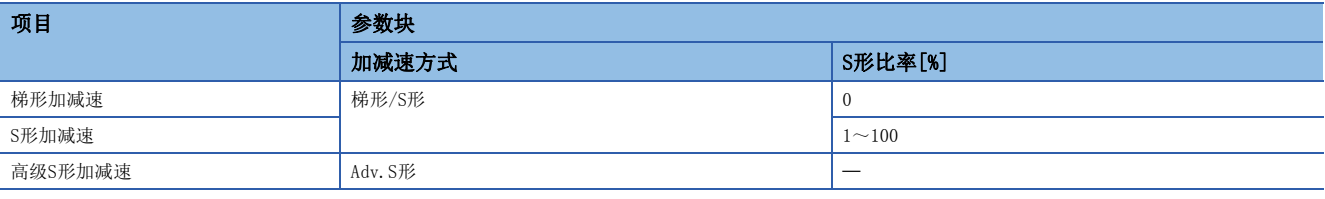

• 连续轨迹控制中,FIN加减速(加减速时间一定方式)被设置的情况下,高级S形加减速的设置将变为无效。

# <span id="page-177-0"></span>插补控制单位

设置插补控制时的单位。

通过伺服程序、运动专用顺控程序指令(M(P).SVSTD/D(P).SVSTD)设置的指令速度,也可以作为圆弧插补误差允许范围的单位 使用。

关于详细内容,请参阅插补控制时的控制单位。(13 [208页 插补控制时的控制单位](#page-209-0))

### <span id="page-177-1"></span>速度限制值、加速时间、减速时间、急停止减速时间

速度限制值是定位/原点复位时的最高速度。

加速时间是启动开始后,到达设置的速度限制值为止的时间。

减速时间、急停止减速时间是从设置的速度限制值到停止为止的时间。

因此,对于实际的加速时间、减速时间、急停止减速时间,由于定位速度比速度限制值迟,因此将变短。

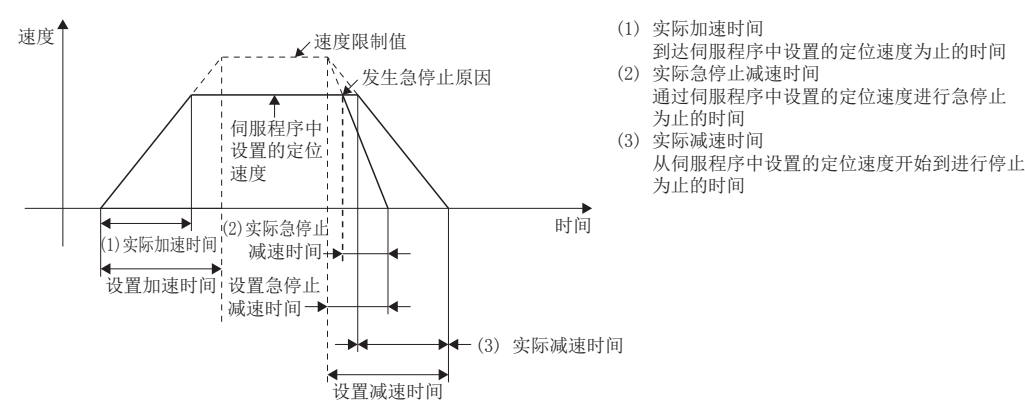

关于高级S形加减速处理时的加速时间、减速时间、急停止减速时间有关内容,请参阅高级S形加减速。(に T79页 高级S形加 [减速](#page-180-0))

#### 急停止时间与减速时间的关系

急停止减速时间应设置为比减速时间短的时间。

#### ■减速时间<急停止减速时间

• 启动时, "最新自诊断出错代码(SD0)"中将存储报警(出错代码: 0A54H), 将"最新自诊断出错(SM0)"置为ON。减速中发 生了急停止原因的情况下,以减速时间进行减速停止。

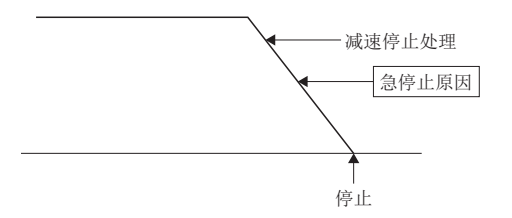

- 通过将"急停止减速时间设置出错无效标志(SM805)"置为ON,可以在急停止减速时间中设置比减速时间大的值进行控制。 • 使用急停止减速时间设置出错无效的情况下,在启动运行前应将"急停止减速时间设置出错无效标志(SM805)"置为ON。(启动时获取设置值。)
	- 高级S形加减速中, 即使将"急停止减速时间设置出错无效标志(SM805)"置为ON以急停止减速时间与减速时间的设置值中哪一方较小的值被控制。

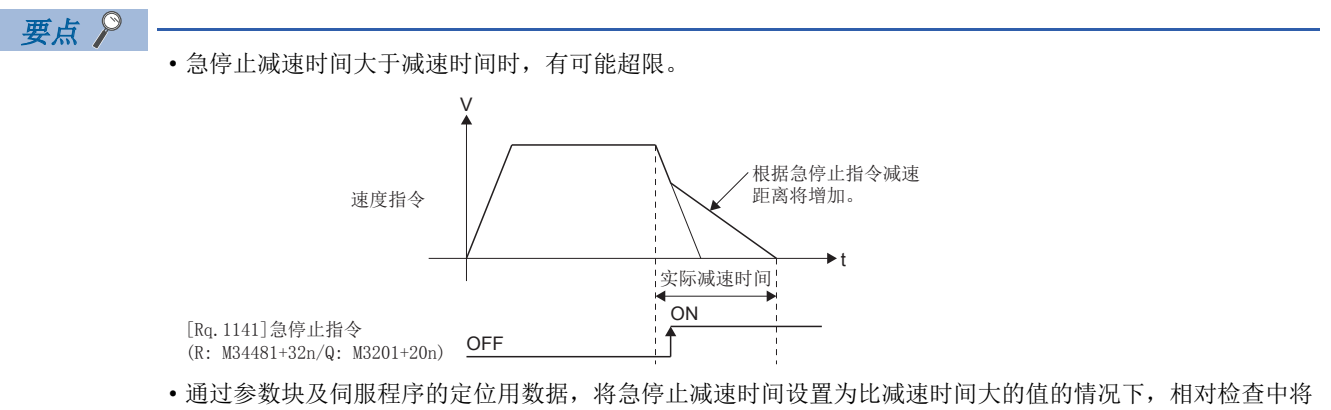

发生报警,但是可以直接写入到运动CPU中。

#### ■急停止减速时间≤减速时间

减速中发生了急停止原因的情况下,切换为急停止时间后进行减速停止。

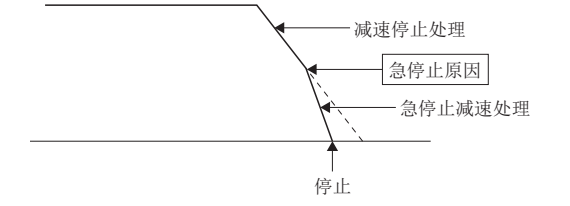

# <span id="page-179-0"></span>S形比率

作为进行S形加减速处理时的加减速处理方法,可以设置S形比率。 (关于S形加减速处理有关内容,请参阅S形加减速处理([215页 S形加减速处理\)](#page-216-0) S形比率的设置范围为0~100[%]。 进行了超出范围的设置的情况下,启动时将发生出错,将S形比率作为0[%](梯形加减速)进行控制。 出错被设置到"最新自诊断出错(SD0)"中。 如果进行S形比率的设置,可以缓慢进行加减速处理。 S形加减速的图表将变为下述所示的sin曲线。

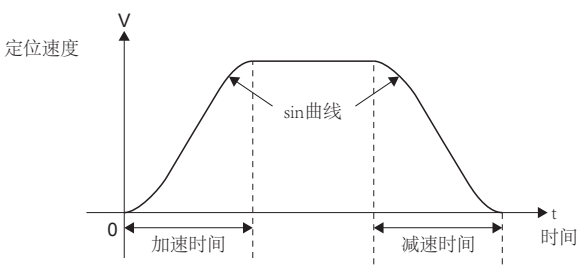

S形比率的设置是按下图方式,对使用sin曲线的哪部分描绘加减速曲线进行设置的设置。

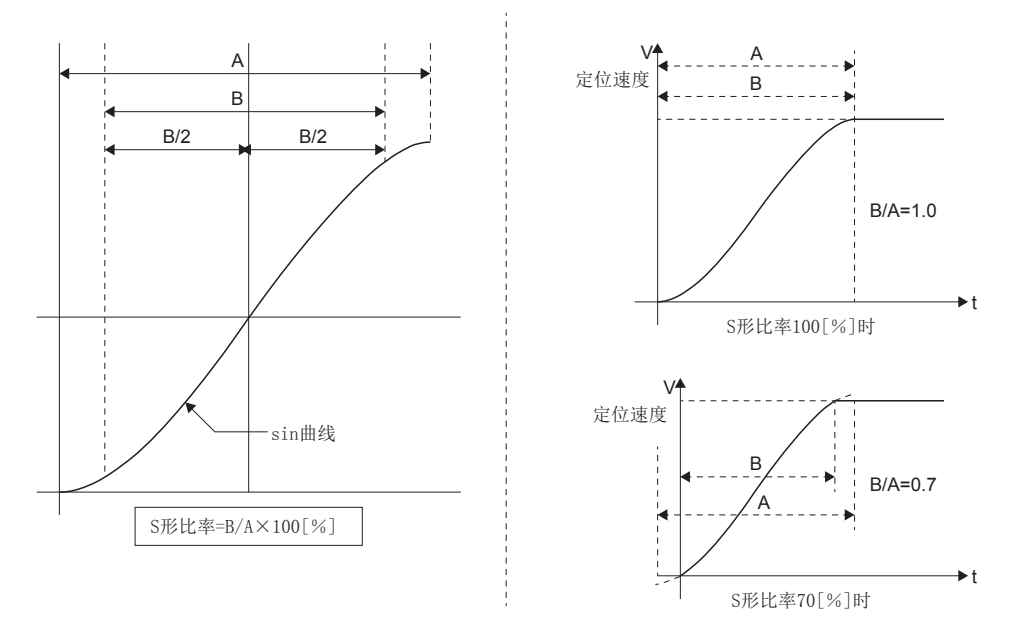
# 高级S形加减速

通过设置高级S形加减速,可以进行加速度顺畅变化的加减速处理。高级S形加减速的图表按下图方式,设置的区间的加速度将 变为sin曲线。

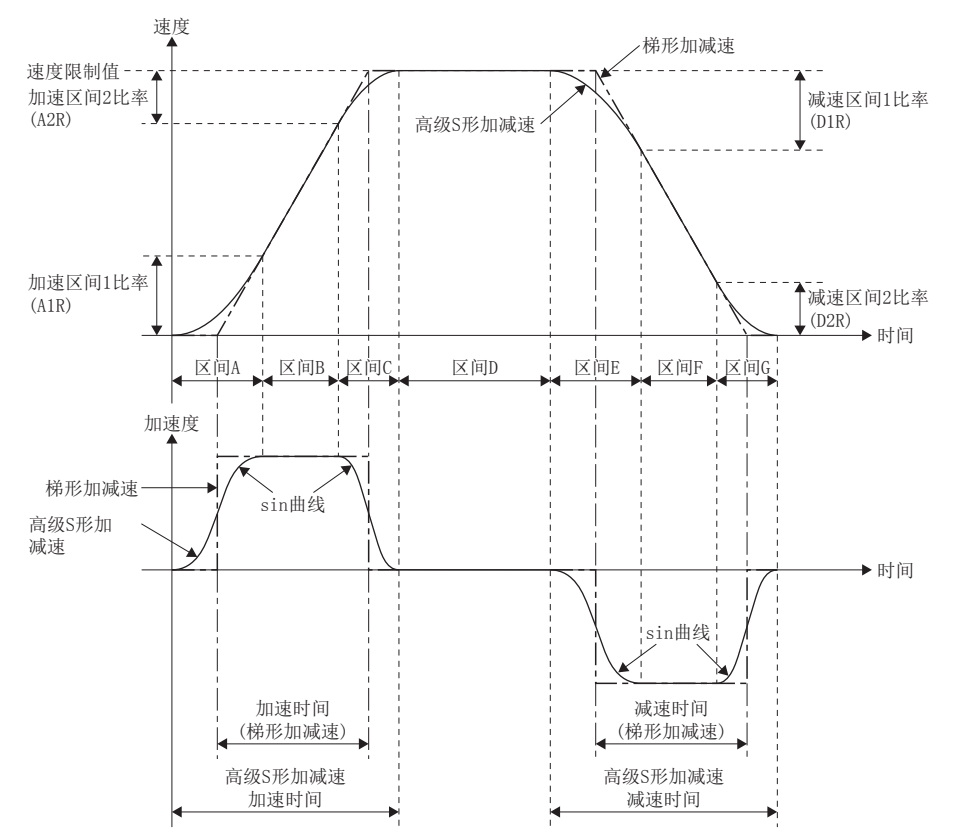

高级S形加减速设置中,在加速·减速的各区间,设置将加速度置为sin曲线的比率。

#### 高级S形加减速的加减速处理如下所示。

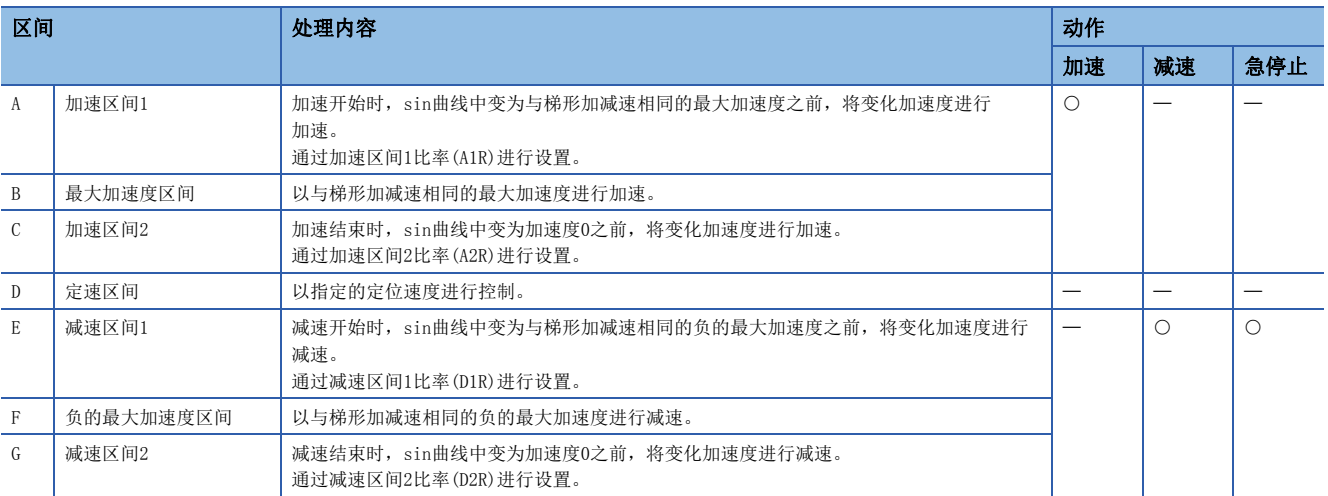

#### 高级S形加减速通过参数块设置以下参数。

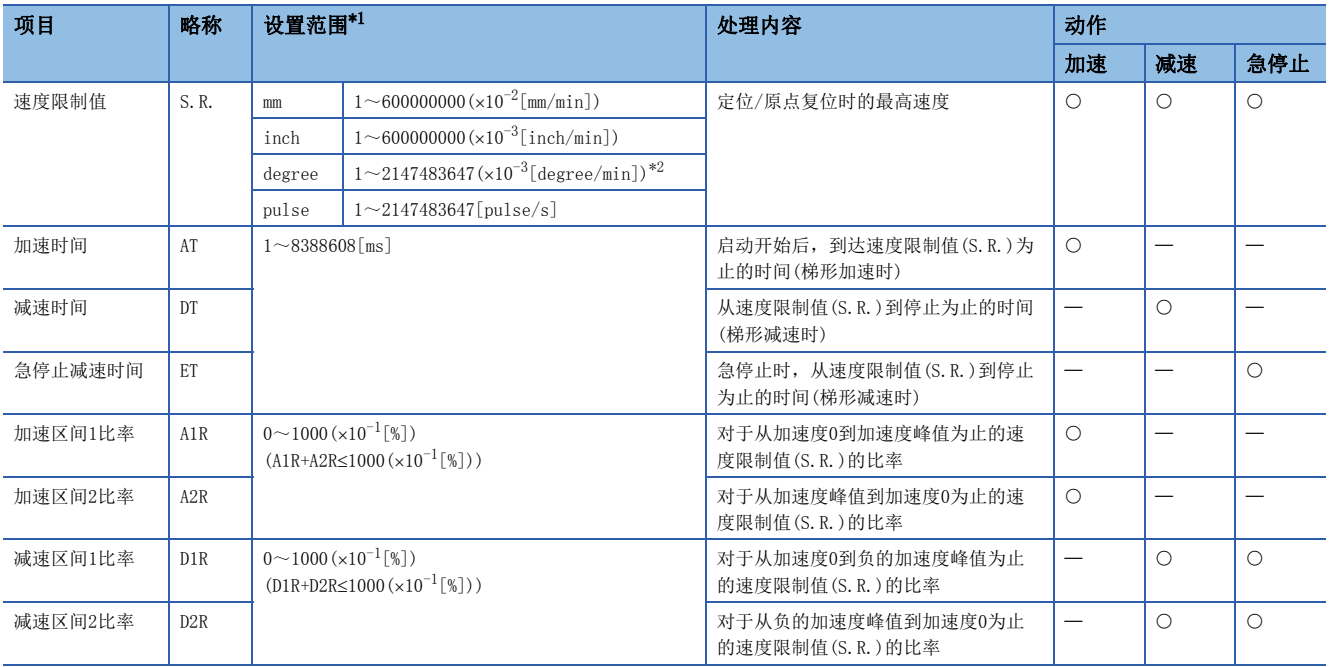

<span id="page-181-0"></span>\*1 通过MT Developer2进行直接设置的情况下,应将指数形式替换为小数点形式后进行设置。

<span id="page-181-1"></span>\*2 degree轴速度10倍指定有效时,将变为1~2147483647 $(x10^{-2}$ [degree/min])。

# 要点

根据加速区间1比率、加速区间2比率的设置,到达指令速度为止的加速时间、加速时的移动量将变化。此 外,根据减速区间1比率、减速区间2比率的设置,从指令速度到停止为止的减速时间、减速停止时的移动 量将变化。

# 加速波形/减速波形的定位速度

高级S形加减速的加速波形/减速波形,根据定位速度,将分别变为4种模式(下图(1)~(4))。

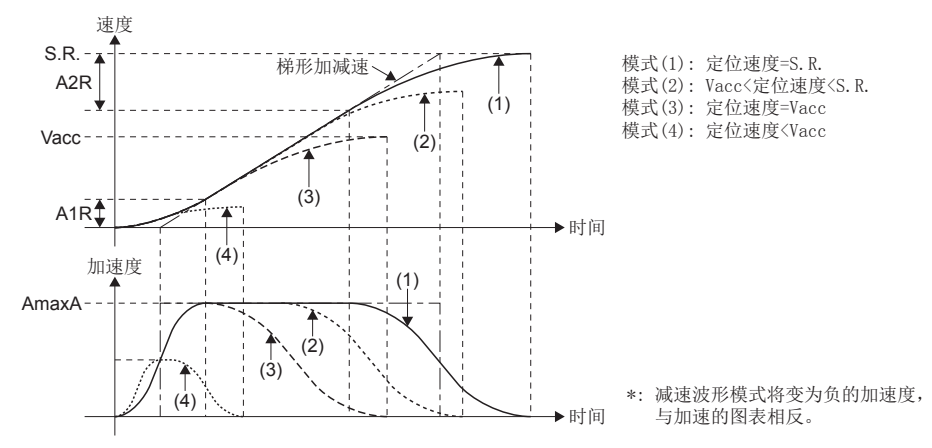

定位速度的各模式(1)~(4)中的实际加速时间/实际减速时间如下所示。

#### ■实际加速时间

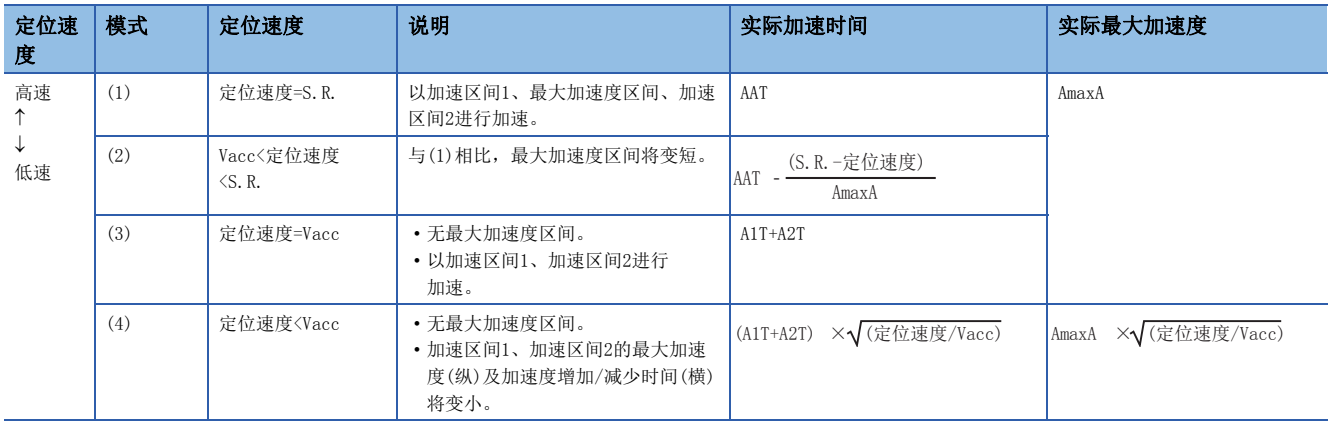

## ■实际减速时间

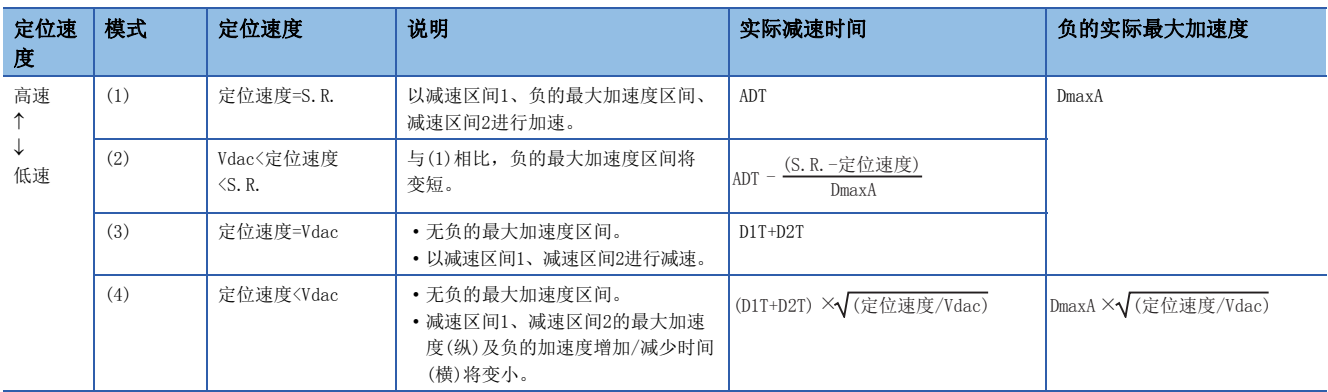

定位速度比速度限制值迟的情况下,通过以下步骤调整加速度。

• 缩短最大加速度区间的时间。(模式(2)、(3))

• 将加速区间1、加速区间2的最大加速度(纵)及加速度增加/减少时间(横)变小。(模式(4))

# 参数的计算

最大加速度、高级S形加减速加速时间及高级S形加减速减速时间通过参数计算。 速度 すいしん かんしゃ きょうしょう きょうしゅう 速度 しんじん 水形加減速 かんしゅう かんしゅう きょうしゅう きょうしゅう まんじゅう まんじゅう まんじゅう しゅうしゅう A2R  $S.R.-_{\mathbf{A}}$ ---------<br>梯形加减速、 速度 D1R S.R.

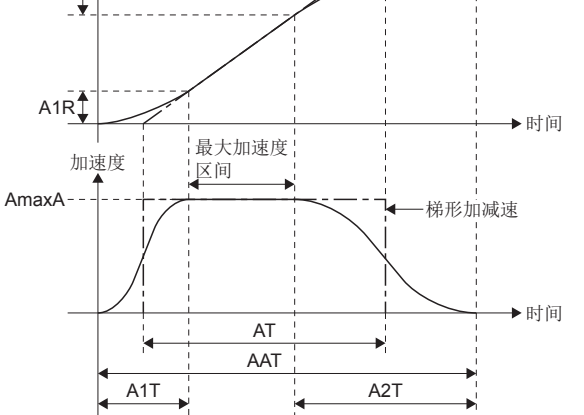

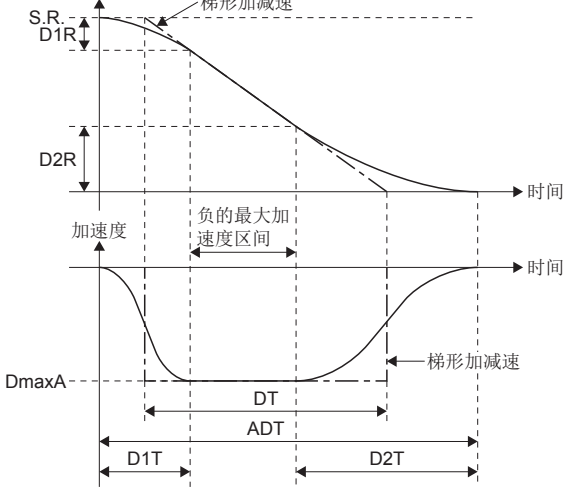

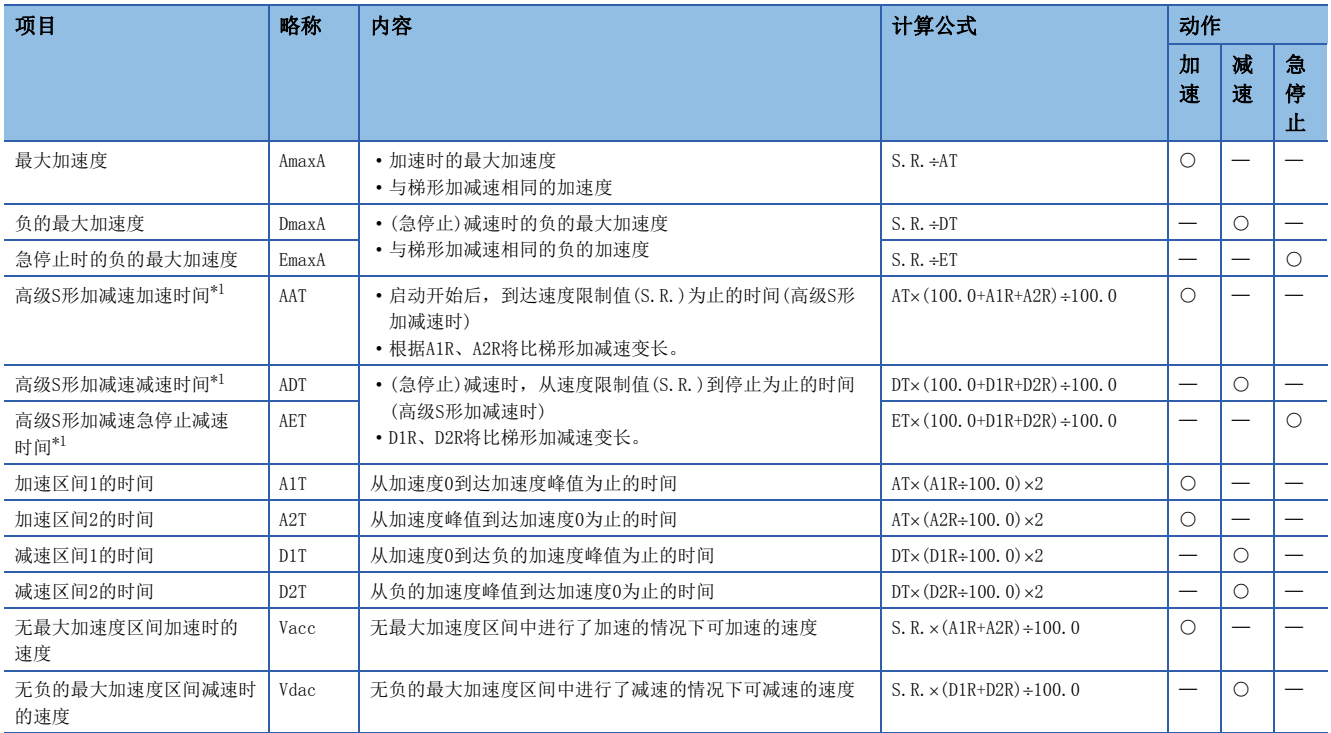

<span id="page-183-0"></span>\*1 定位速度比速度限制值迟时,实际加速时间、实际减速时间、实际急停止减速时间将变短。

# 与参数块的加减速时间的关系

根据高级S形加减速参数设置,对于参数块中设置的加速时间、减速时间,高级S形加减速加速时间、高级S形加减速减速时间 如下所示。

#### ■高级S形加减速加速时间

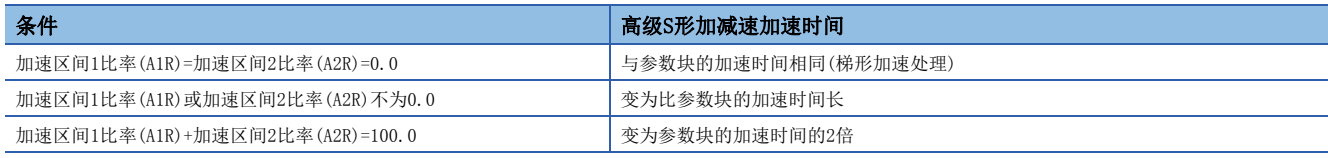

## ■高级S形加减速减速时间

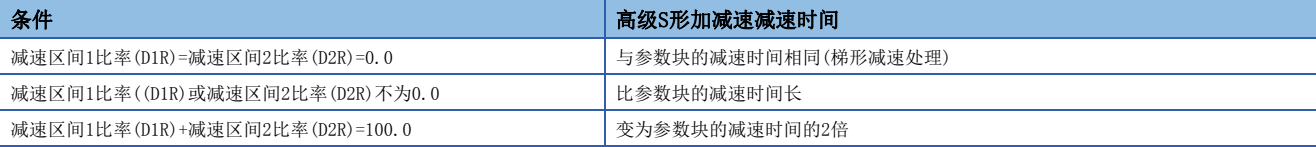

### 急停止时的减速处理

急停止减速时,使用减速区间1比率(D1R)、减速区间2比率(D2R)进行减速处理。

#### 连续轨迹控制时的设置

连续轨迹控制中,FIN加减速(加减速时间一定方式)被设置的情况下,高级S形加减速的设置将变为无效。此外,与 "[Rq.1122]速度切换点指定标志(R: M30040/Q: M2040)"的ON/OFF无关,可以使用高级S形加减速。

## 原点复位动作时

原点复位动作时高级S形加减速也有效。

进行了使用了近点狗的原点复位的情况下,为了确保加减速的顺畅,与梯形加减速/S形加减速相比减速至蠕动速度为止的移动 量有所不同。因此,原点复位完成时的停止位置(零点)与使用了梯形加减速/S形加速度时有可能不同。

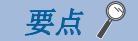

参数块的高级S形加减速设置通过MT Developer2的下述画面进行设置。通过设置加速区间1比率、加速区间2比 率、加速时间,将显示高级S形加减速加速时间、最大加速度。

此外,通过设置减速区间1比率、减速区间2比率、减速时间,将显示高级S形加减速减速时间、高级S形加减速 急停止时间、负的最大加速度、急停止时的负的最大加速度。

[高级S形加减速设置画面(加速设置)]

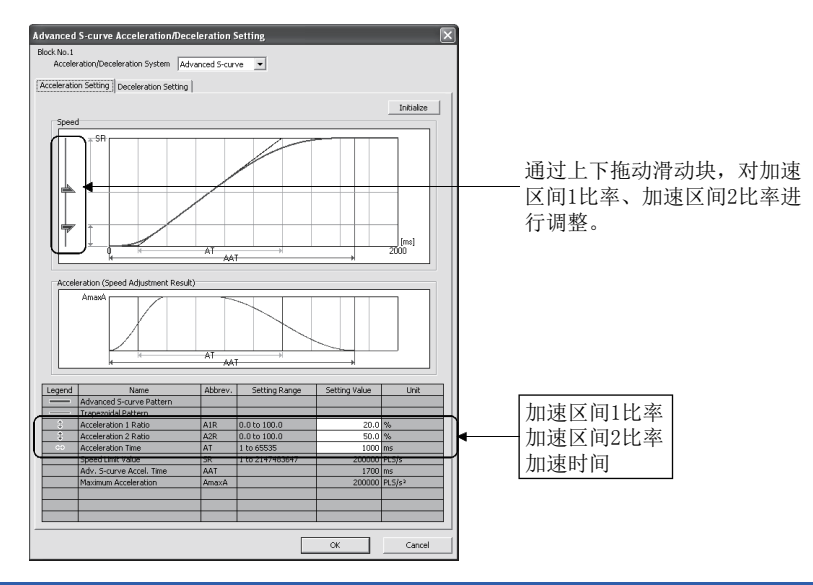

#### 出错

以下情况下,将发生报警(出错代码: 0A4EH~0A53H),以梯形加减速(A1R=A2R=D1R=D2R=0.0)进行控制。

- 加速区间1比率为0.0~100.0[%]的范围外
- 加速区间2比率为0.0~100.0[%]的范围外
- 减速区间1比率为0.0~100.0[%]的范围外
- 减速区间2比率为0.0~100.0[%]的范围外
- "加速区间1比率+加速区间2比率">100.0[%]
- "减速区间1比率+减速区间2比率">100.0[%]

## 程序示例

使用了高级S形加减速时的伺服程序如下图所示。

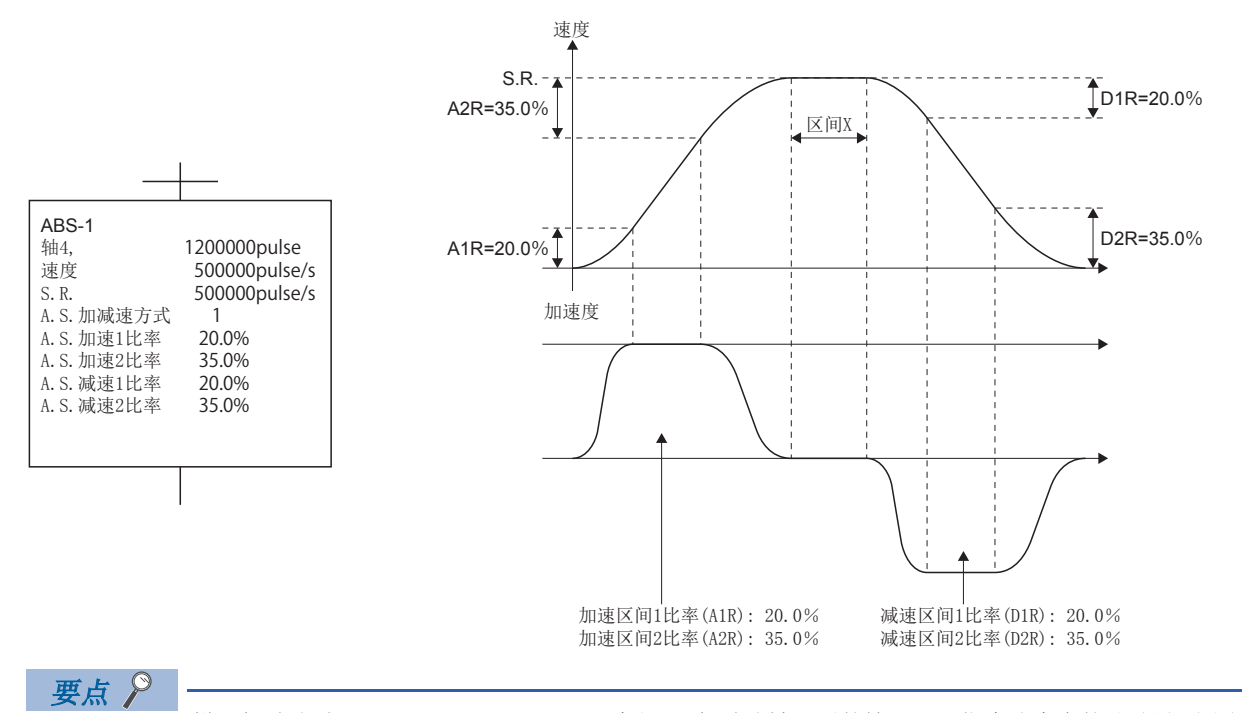

梯形加减速时(A1R=A2R=D1R=D2R=0.0)及高级S形加减速被设置的情况下,指令速度中的移动量(上图区间X的长 度)有所不同。

## 动作示例

#### ■停止处理

加速中如果停止指令变为ON,将按照加速区间2比率的设置,到变为加速度0为止减少加速度。在此期间,速度将增加。然后, 实施减速停止处理。(加速度将变为连续。)

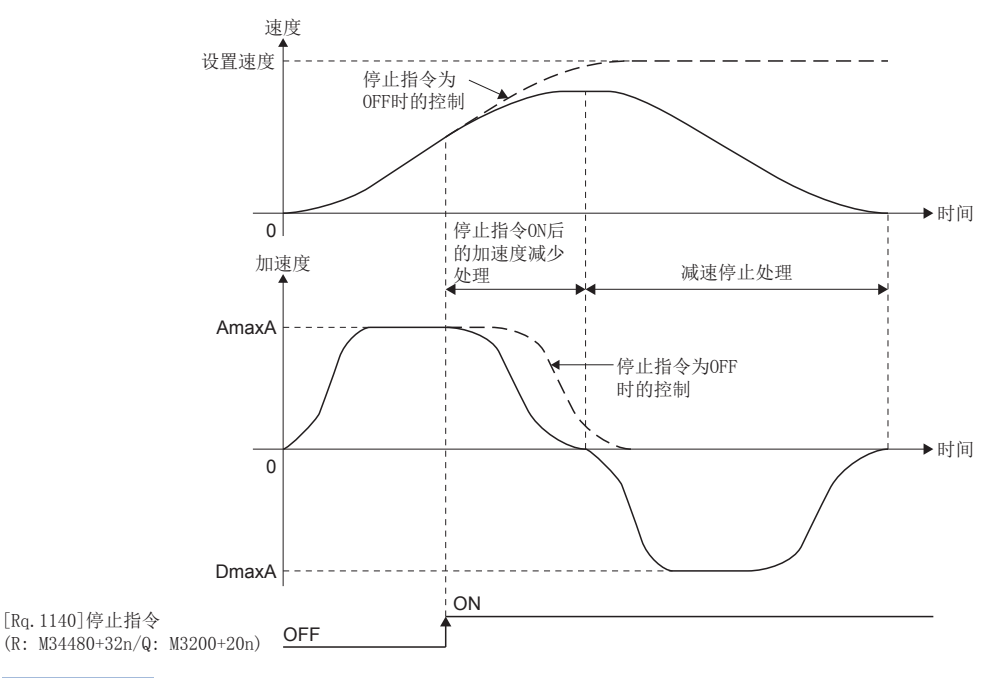

# 要点

高级S形加减速的加速中如果停止指令变为ON,为了维持加速度的顺畅,变为加速度0为止的期间,速度增加。 不增加速度的情况下,应使用急停止指令。

## ■急停止处理

• 加速中的急停止 加速中如果急停止指令变为ON,加速度将被设置为0,开始急停止减速处理。(加速度将变为不连续。)

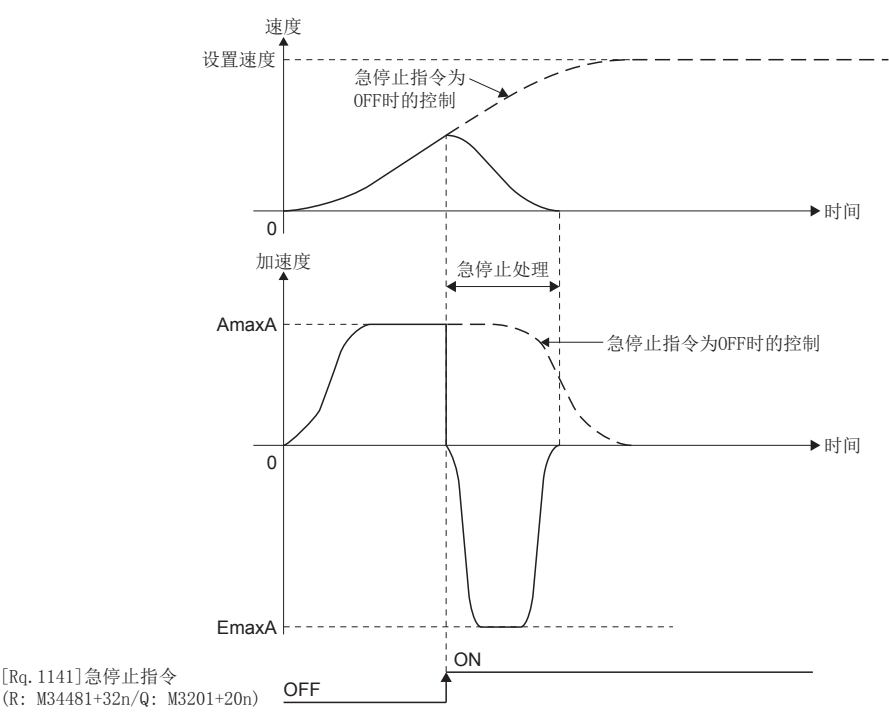

• 减速中的急停止 减速中如果急停止指令变为ON,将增加负的加速度,开始急停止减速处理。

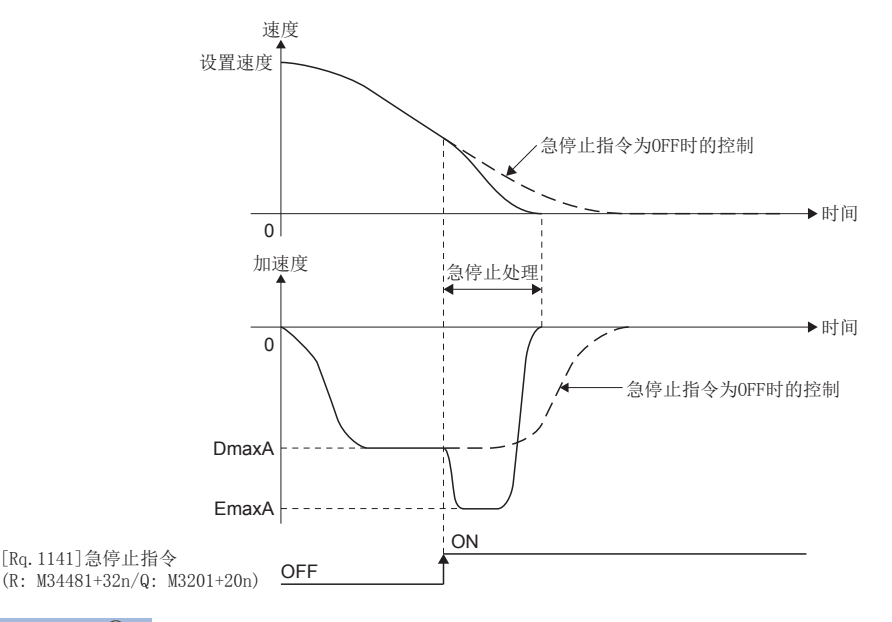

要点

高级S形加减速的减速停止处理中,如果急停止指令变为ON,根据时机,将继续进行停止处理,但是减速停止 距离有可能变短。

该情况下,不转移到急停止处理,继续进行减速停止处理。

# ■速度更改处理

加速中的各区间进行了速度更改时的动作示例如下所示。

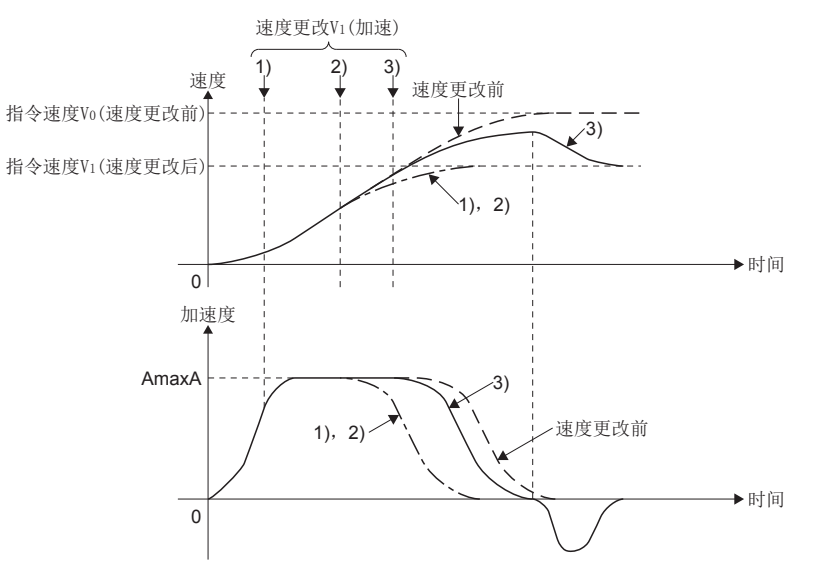

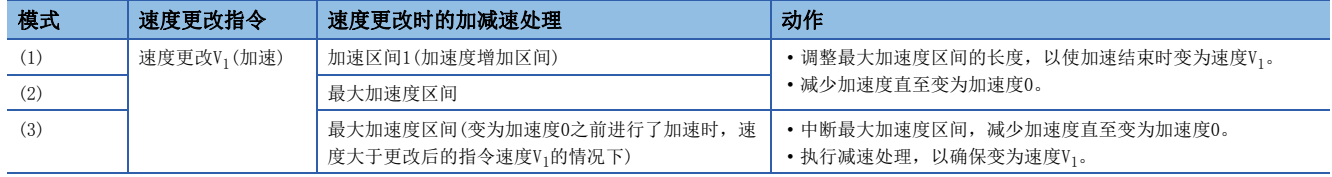

## ■定位置停止速度控制处理

在启动时,速度更改请求时(CHGV)或定位置停止指令ON时,使用伺服程序中设置的定位置停止加减速时间,以加减速时间一定 方式进行动作。

• 加减速时间一定方式中的加减速处理

实际的加速时间、减速时间、最大加速度如下所示。

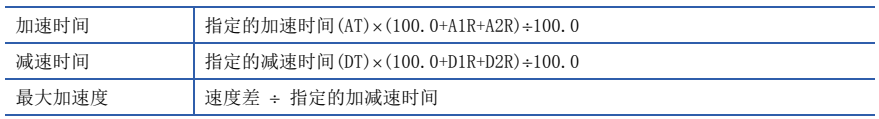

• 从速度0的加速、至速度0的减速处理(时间一定方式)

伺服程序启动时,至定位置停止指令位置的定位动作示例如下所示。

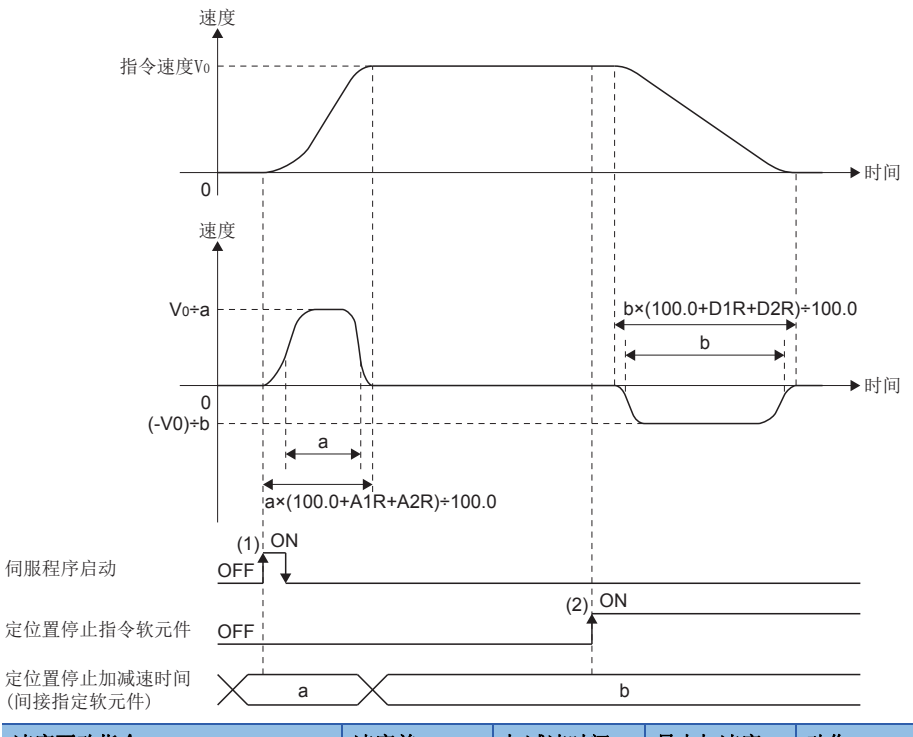

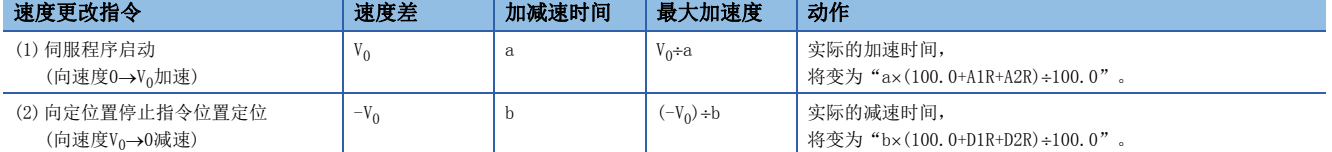

# ■速度更改(时间一定方式)

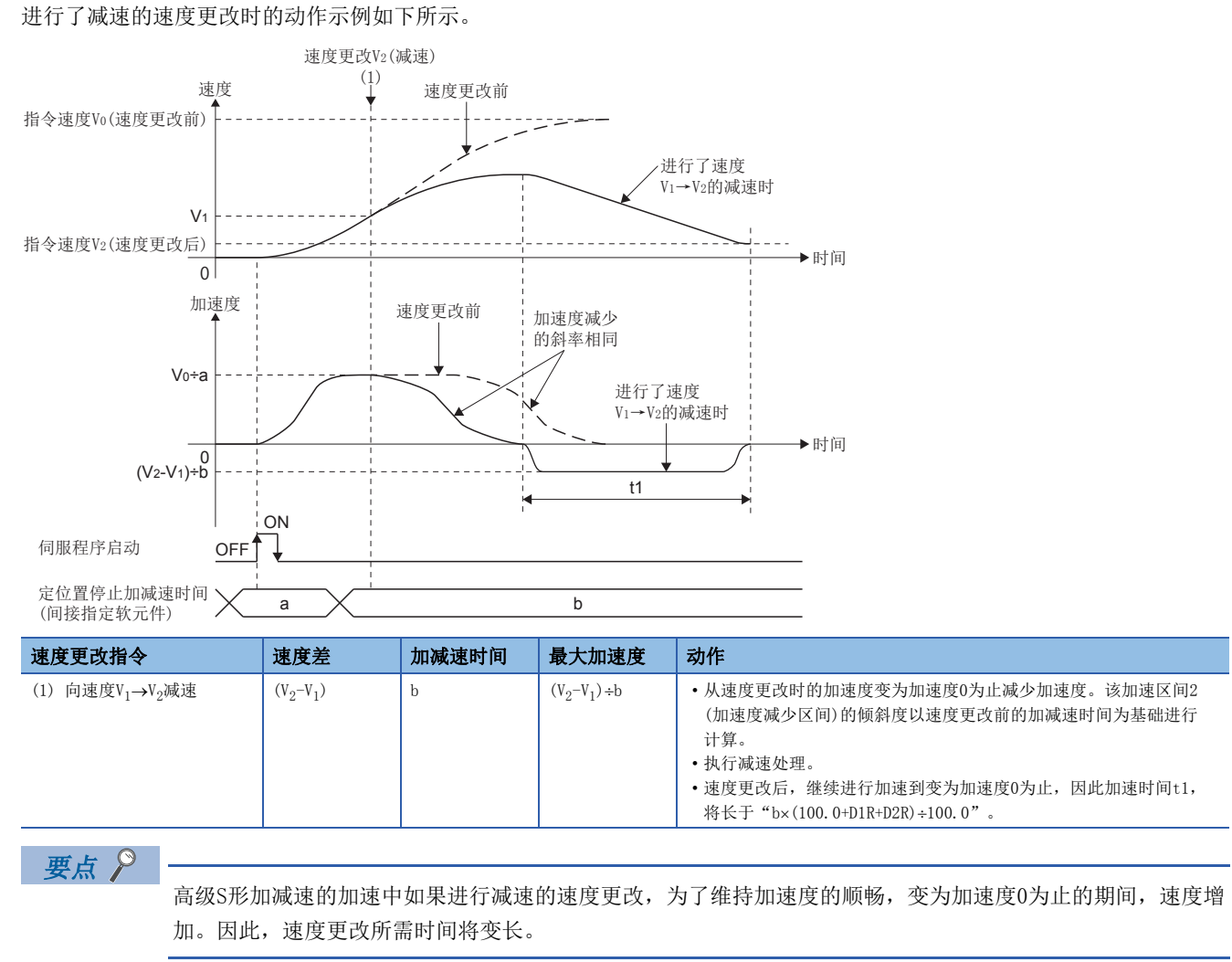

### ■[St.1048]自动减速中标志(R: M30208+n/Q: M2128+n)

加速中如果开始自动减速处理,将按照加速区间2比率的设置,到变为加速度0为止减少加速度。在此期间,速度将增加。然

后,执行减速停止处理。(加速度将变为连续。)

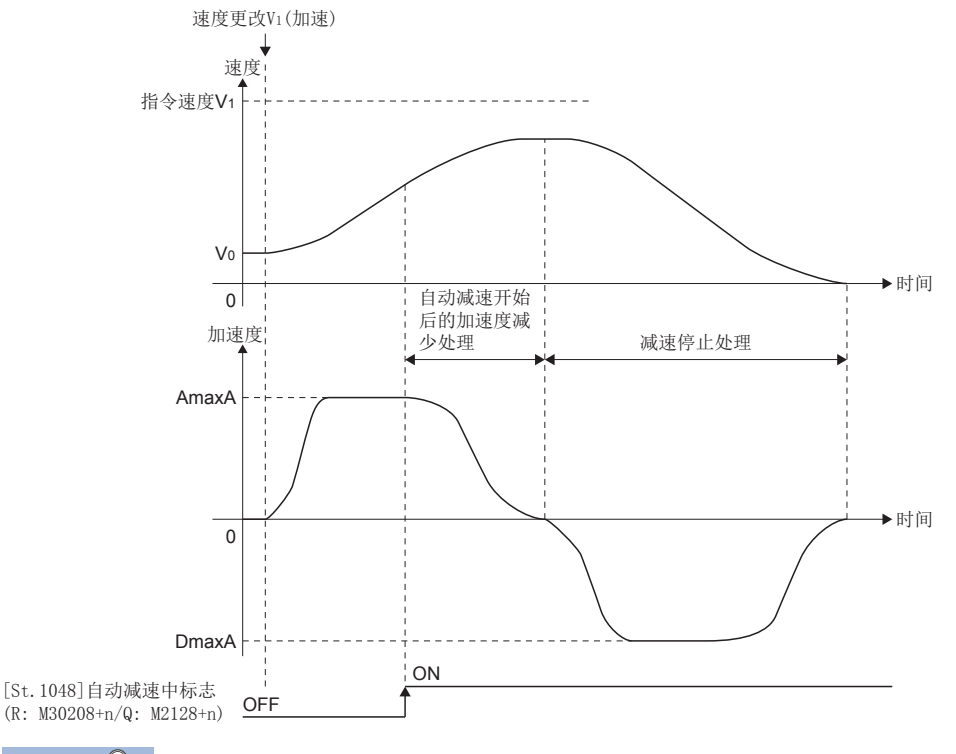

# 要点

高级S形加减速的加速中如果开始自动减速处理,为了维持加速度的顺畅,变为加速度0为止的期间,速度 增加。

# 转矩限制值

设置至伺服程序的转矩限制值。

关于转矩限制值的详细内容,请参阅转矩限制功能。(13 [367页 转矩限制功能](#page-368-0))

# STOP时的减速处理

设置外部信号(STOP信号、FLS信号、RLS信号)输入时的减速处理。

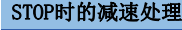

0: 减速停止

1: 急停止

# 圆弧插补误差允许范围

中心点指定的控制中,从起点地址与中心点地址计算的圆弧轨迹及设置的终点地址的位置有可能偏离。 圆弧插补误差允许范围是计算的圆弧轨迹与终点地址的误差的允许范围设置。 误差在设置范围内的情况下,通过螺旋插补进行误差补偿的同时,在设置的终点地址中进行圆弧插补。 超出设置范围的情况下,启动时将发生出错,不进行启动。 出错被设置到相应轴出错代码区域。

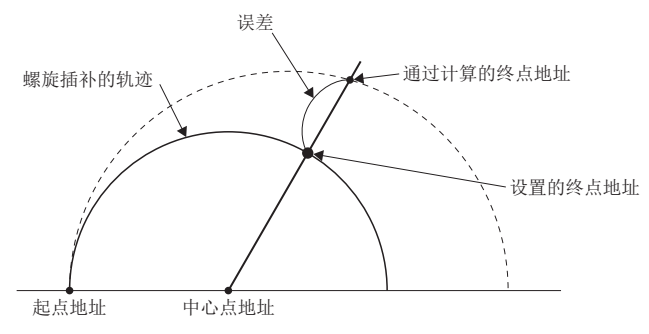

# 始动时偏置速度

在"启动时偏置速度"中,设置"启动最低速度"。

使用步进电机等的情况下,为了顺利地启动电机进行此设置。(对于步进电机,如果启动时的电机旋转速度较低将不能顺畅 启动。)

设置的"启动时偏置速度"在下述运行时将变为有效。

- 定位运行时
- 原点复位时
- JOG运行时

梯形加减速(S形比率0%)

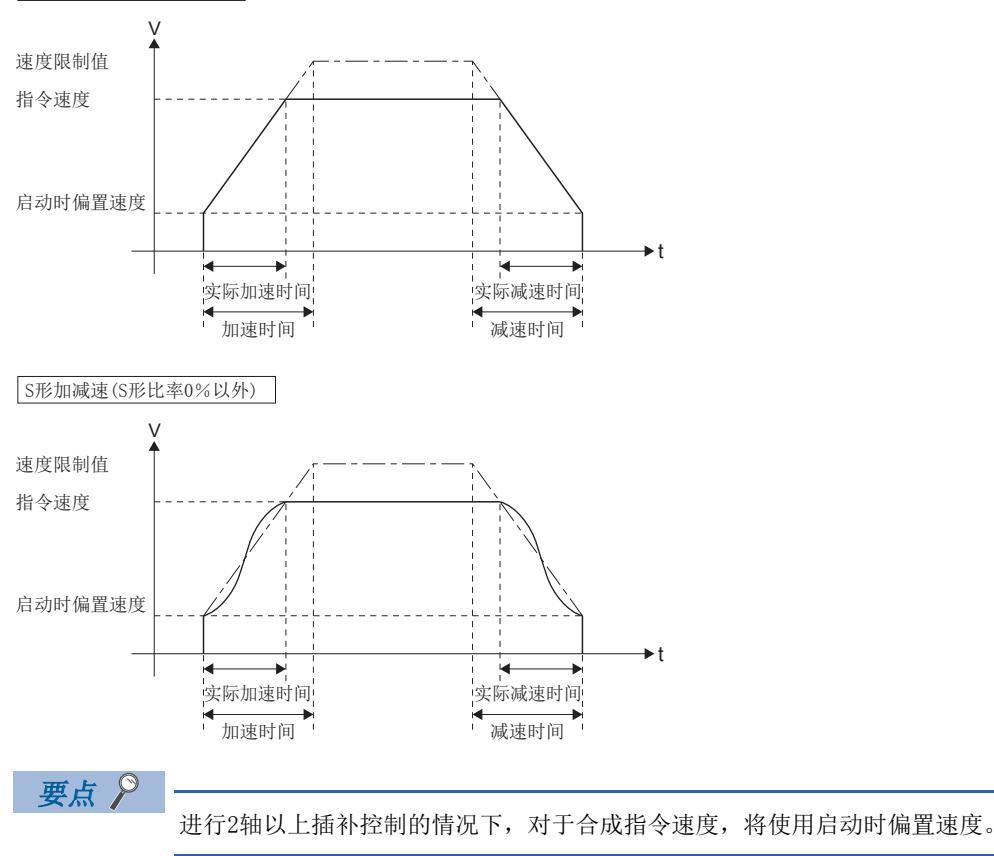

#### 注意事项

- 与电机种类无关启动时偏置速度变为有效,因此使用步进电机以外的电机时应设置"0"。设置了"0"以外的值的情况下, 将不发生报警,但将导致振动及冲击。
- 应按照步进电机驱动器的规格设置启动时偏置速度。进行了超出范围的设置时,将发生急剧的速度变化及过负载,有可能引 起下述问题。
	- 步进电机失调。
	- 步进电机驱动器中发生出错。
- 启动时偏置速度应设置速度限制值以下的值。启动时偏置速度大于速度限制值的情况下,将发生报警(出错代码: 0A4CH), 以启动时偏置速度"0"进行控制。
- 指令速度的可设置范围为"启动时偏置速度~速度限制值"。伺服程序启动时及速度更改指令(M(P).CHGV/D(P).CHGV、 CHGV)执行时将指令速度置为了"启动时偏置速度~速度限制值"的范围外的情况下,将发生报警(出错代码: 0A4CH、 0A5DH),不进行速度更改。启动时偏置速度为"0"以外时,如果进行至速度"0"的速度更改,将发生报警(出错代 码: 0A5DH)。
- •同时使用了FIN加减速、高级S形加减速的加减速方式及启动时偏置速度的情况下,将发生报警(出错代码: 0A4DH), 以启动 时偏置速度"0"进行控制。
- 可通过点的速度指定的伺服程序指令(CPSTART)中,将通过点的速度设置为小于启动时偏置速度的情况下,将发生报警(出错 代码: 0A5AH), 其以后的点中, 将以启动时偏置速度"0"进行控制。

# <span id="page-193-0"></span> $4$ 定位控制用伺服程序

伺服程序是多CPU系统中用于进行定位控制所需的定位控制的类型及用于进行定位用数据的指定的程序。以下对伺服程序的构 成、指定方法有关内容进行说明。

关于各个伺服程序的详细内容,请参阅定位控制。([203页 定位控制](#page-204-0))

# 4.1 伺服程序的构成区域

以下对伺服程序的构成以及存储伺服程序的区域有关内容进行说明。

# 伺服程序的构成

1个伺服程序根据程序No.、伺服指令及定位用数据构成。

如果通过MT Developer2指定程序No.及目的伺服指令,可以对执行指定的伺服指令时所需的定位用数据进行设置。

# 伺服程序的构成示例

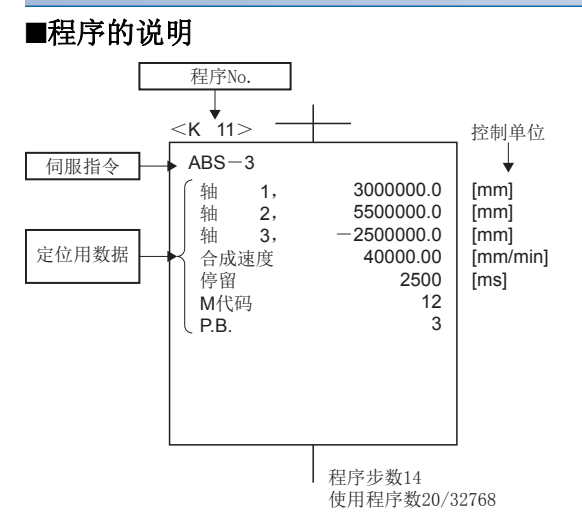

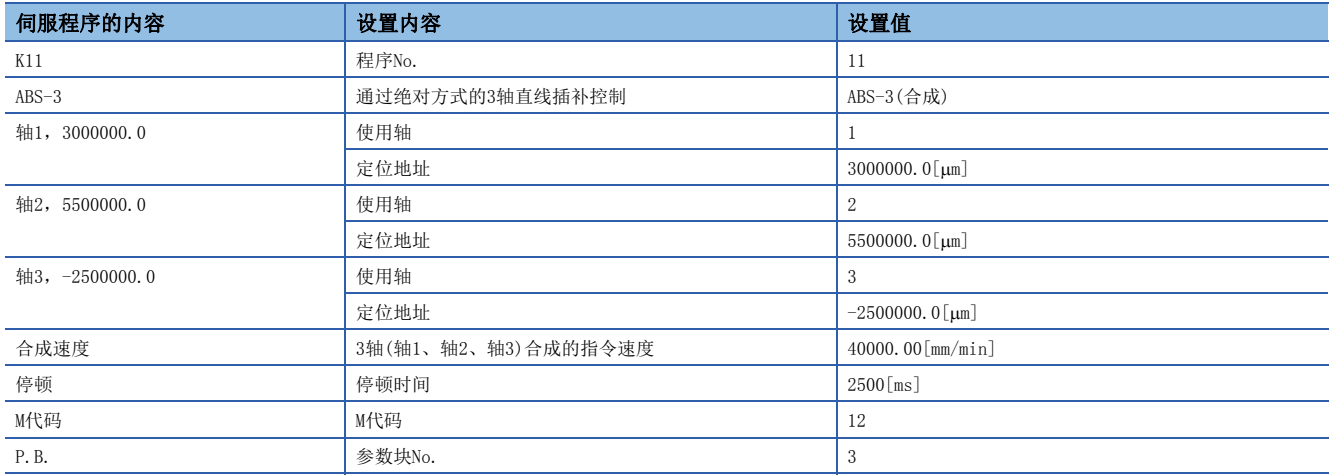

• 程序No.

是运动SFC程序中用于指定的编号,可以设置0~4095的任意编号。

 • 伺服指令 表示定位控制的类型。(17 [194页 伺服指令\)](#page-195-0)

#### • 定位用数据

是用于执行伺服指令所需的数据。对于各伺服指令,决定用于执行所需的数据。([197页 定位用数据\)](#page-198-0) 在上述伺服程序中,变为下表所示。

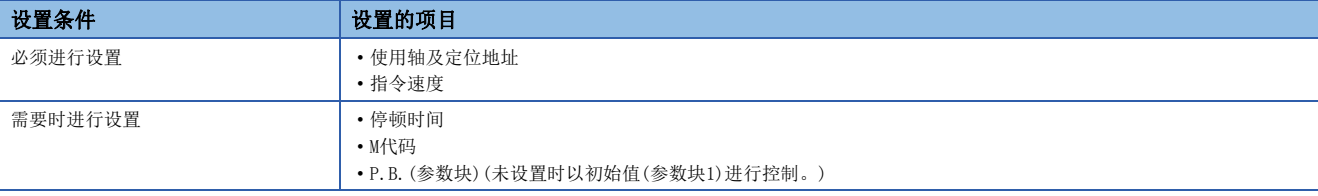

# <span id="page-195-0"></span>4.2 伺服指令

以下显示伺服程序中使用的伺服指令。

关于伺服指令的详细内容,请参阅定位控制。(二三[203页 定位控制](#page-204-0))

伺服程序中可使用的伺服指令如下表所示。

关于通过伺服指令设置的定位用数据有关内容,请参阅定位用数据。([197页 定位用数据](#page-198-0))

O:可以使用 ×: 禁止使用

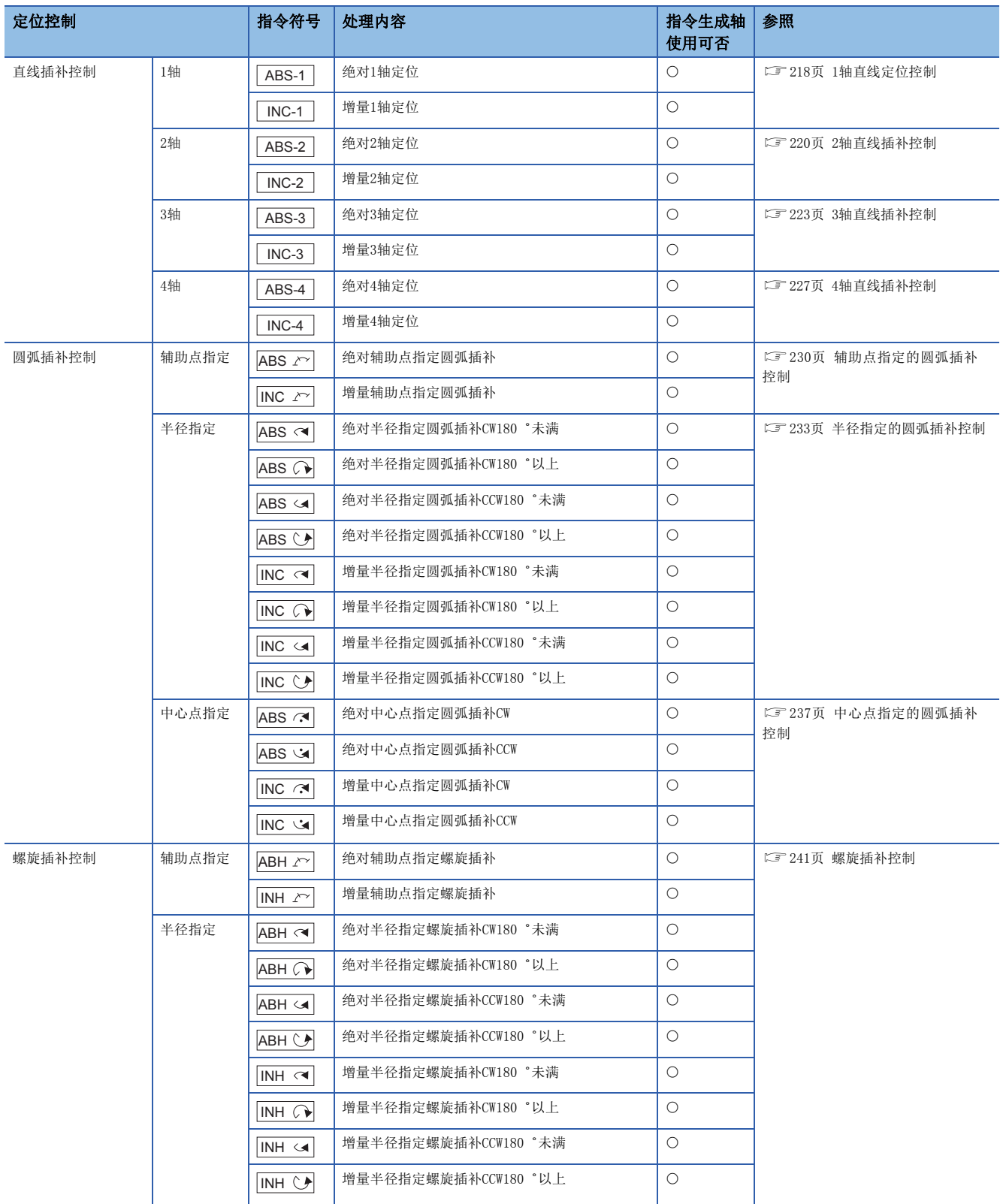

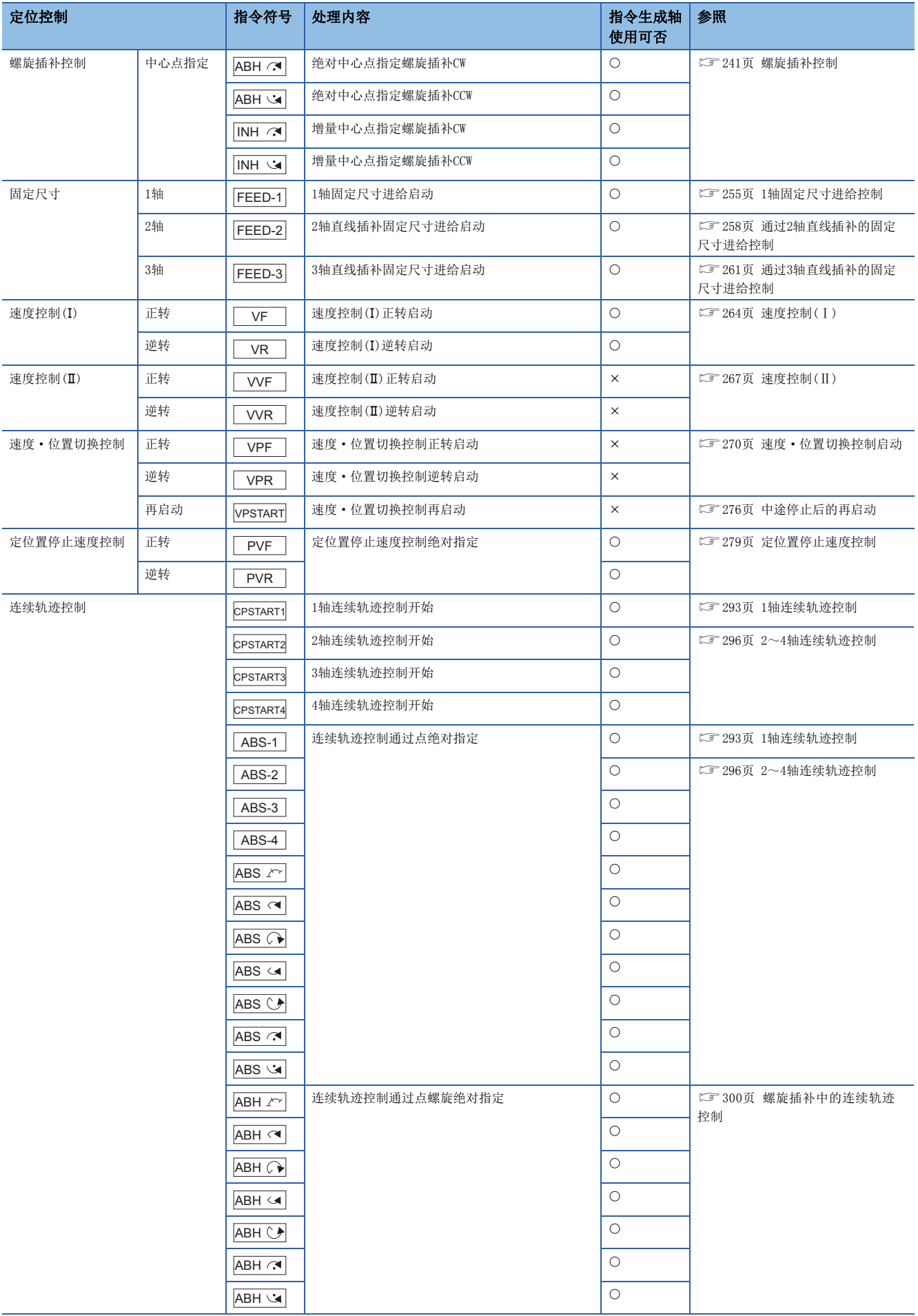

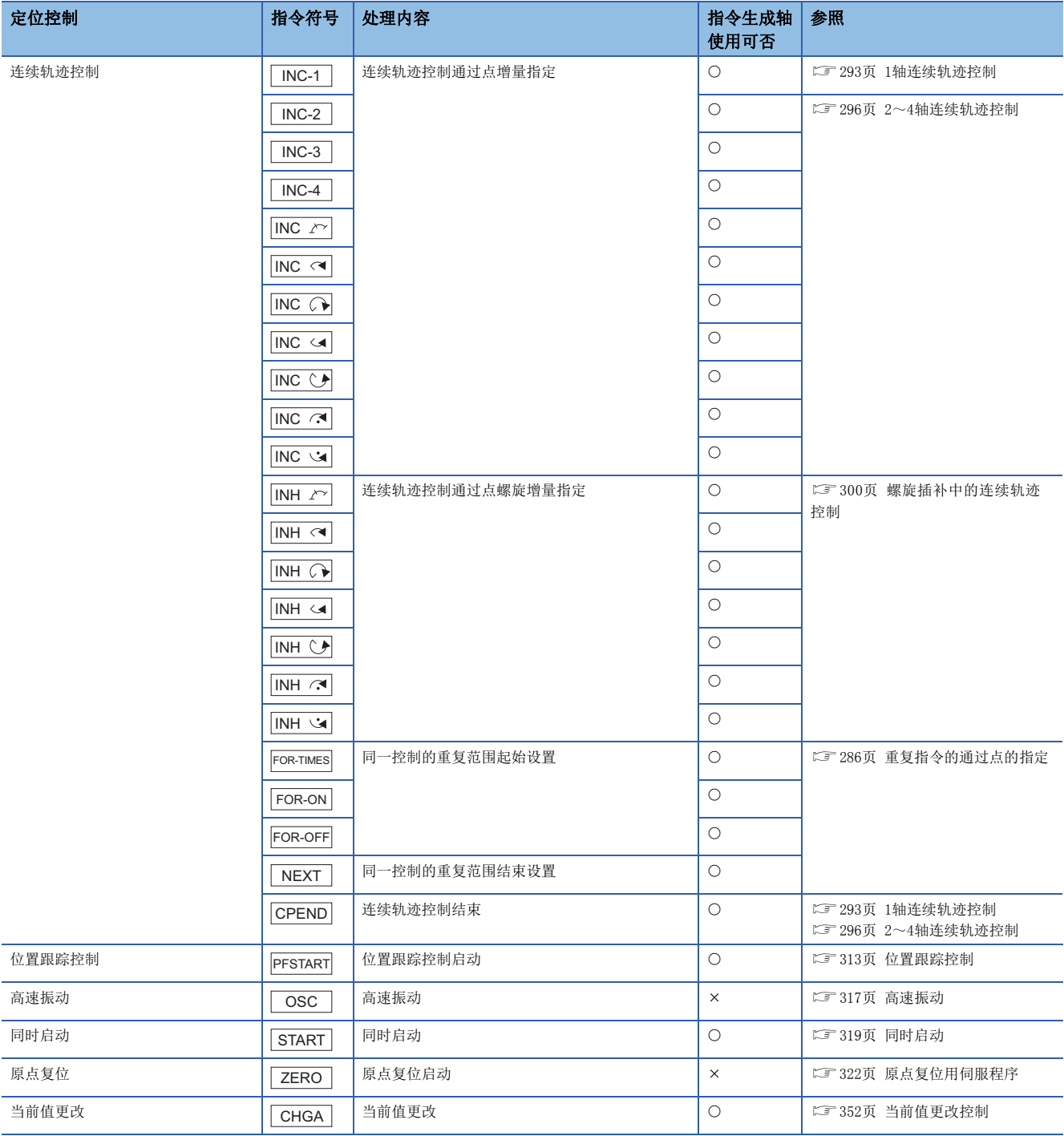

# <span id="page-198-0"></span>4.3 定位用数据

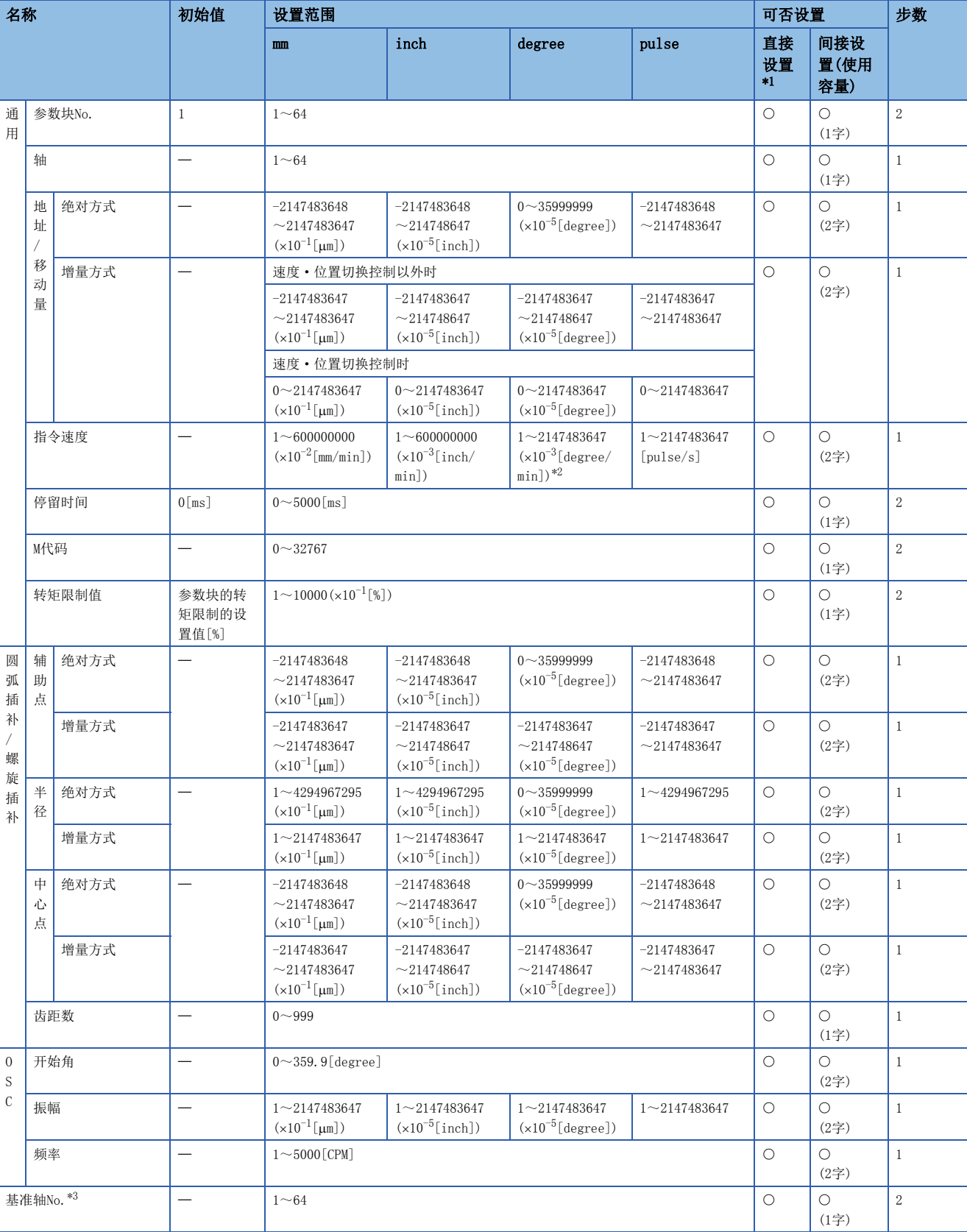

伺服程序中使用的伺服指令中设置的定位用数据如表下表所示。

4

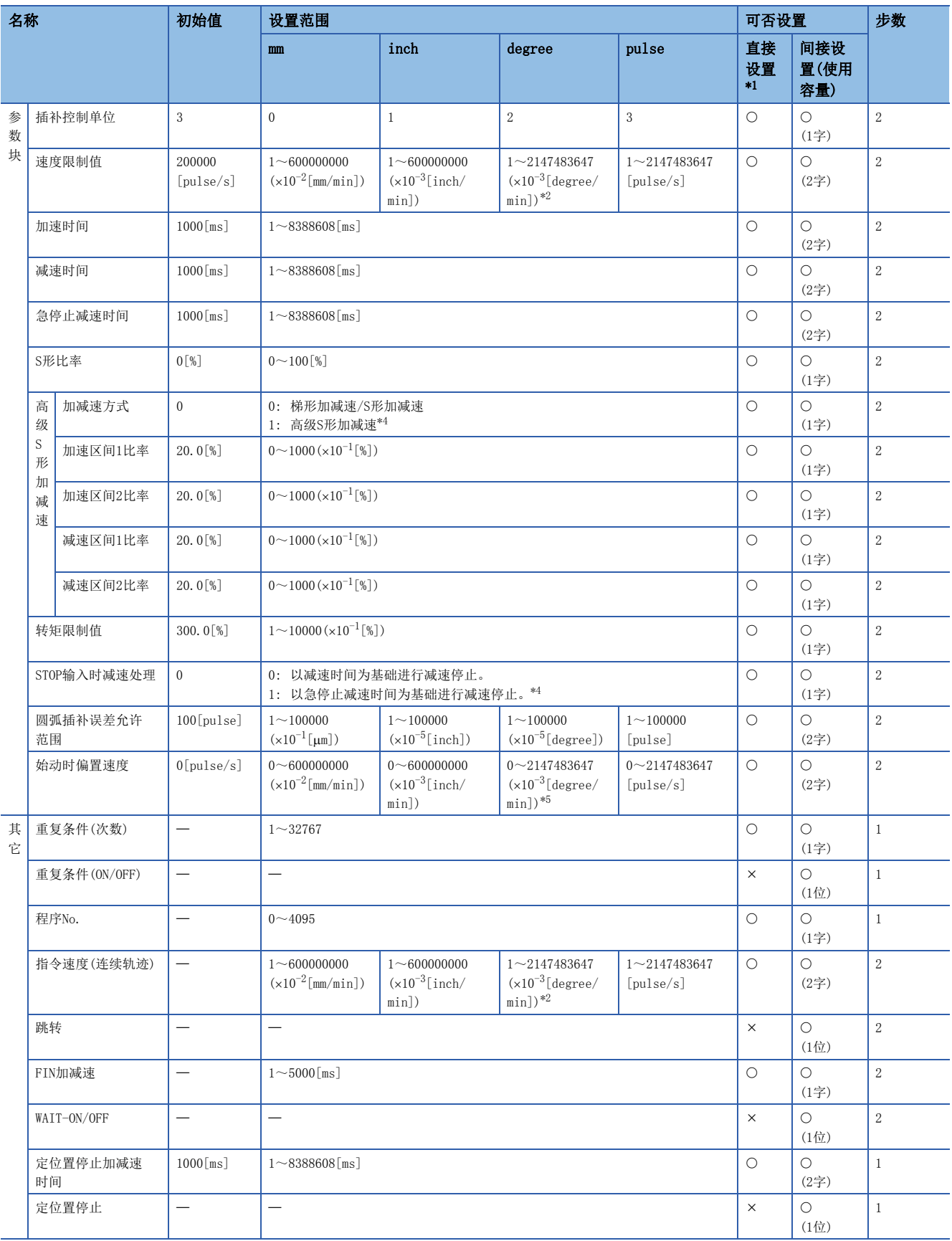

<span id="page-199-0"></span>\*1 通过MT Developer2进行直接设置的情况下,应将指数形式替换为小数点形式后进行设置。

<span id="page-199-1"></span>\*2 "degree轴速度10倍指定"有效时,将变为1~2147483647( $\times 10^{-2}$ [degree/min])。

<span id="page-199-2"></span>\*3 仅基准轴速度指定时

<span id="page-199-3"></span>\*4 仅位0有效。设置的了超出设置范围的值的情况下,位0以外的状态将被忽略。

<span id="page-199-4"></span> $*5$  "degree轴速度10倍指定"有效时,将变为0~2147483647(x10<sup>-2</sup>[degree/min])。

#### 通用

是各伺服指令中通用的项目。

#### ■参数块No.

设置在各启动以哪个参数块为基础进行加减速处理、STOP输入时的减速处理等。

#### ■轴

设置启动的轴No.。

插补时,将变为插补启动的轴No.。

#### ■地址/移动量

• 地址(绝对方式)

以绝对地址对定位方式为绝对方式的定位地址进行设置。

• 移动量(增量方式)

以移动量对定位方式为增量方式的定位地址进行设置。移动方向以符号显示。但是,速度·位置切换控制时仅为"正"。

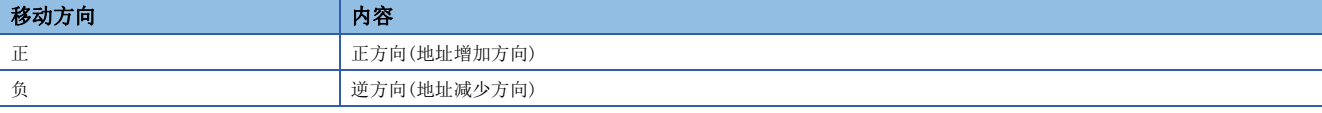

## ■指令速度

设置定位速度。

速度单位将变为设置的参数块的"控制单位"。

插补启动时,将变为合成速度/长轴基准速度/基准轴速度。(仅PTP控制时)

#### ■停顿时间

对定位到定位地址后直到输出"[St.1061]定位完成(R: M32401+32n/Q: M2401+20n)"为止的时间进行设置。

#### ■M代码

设置M代码。 连续轨迹控制时,可以对各点进行设置。 各启动时及指定点中被更新。

#### ■转矩限制值

设置转矩限制值。

是速度控制(I)、速度·位置切换控制、连续轨迹控制中设置的项目。 启动时,以参数块的数据为基础进行转矩限制,但是可以更改运行中途的转矩限制值。

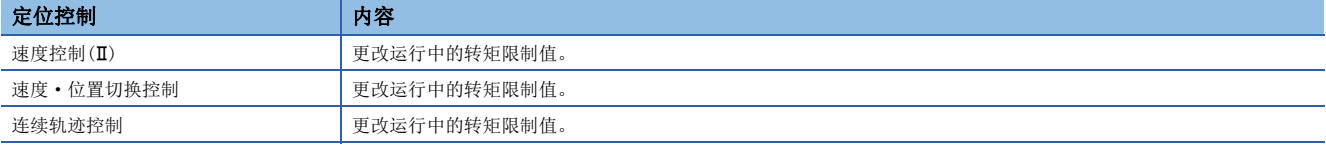

#### 圆弧插补/螺旋插补

是圆弧插补或螺旋插补启动用伺服程序中设置的项目。

#### ■辅助点(绝对方式、增量方式)

在辅助点指定圆弧插补或辅助点指定螺旋插补时进行此设置。

#### ■半径(绝对方式、增量方式)

在半径指定圆弧插补或半径指定螺旋插补时进行此设置。

#### ■中心点(绝对方式、增量方式)

在中心点指定圆弧插补或中心点指定螺旋插补时进行此设置。

#### ■齿距数

在螺旋插补时进行此设置。

#### OSC

是高速振动中设置的项目。详细内容,请参阅高速振动。(13 [317页 高速振动](#page-318-0))

- 开始角
- 振幅
- 频率

#### 基准轴No.

是2~4轴的直线插补控制中对基准轴速度指定进行了设置时设置的项目。 设置定位速度的基准的轴。

#### 参数块

对伺服程序中设置的参数块(未设置的情况下为初始值)进行更改并控制时进行此设置。(参数块的数据将不被更改。) 指定的 参数块中仅可以设置要更改的项目。关于各数据的详细内容,请参阅参数块。([174页 参数块](#page-175-0))

- 插补控制单位
- 速度限制值
- 加速时间
- 减速时间
- 急停止减速时间
- S形比率
- 高级S形加减速(加减速方式、加速区间1比率、加速区间2比率、减速区间1比率、减速区间1比率)
- 转矩限制值
- STOP输入时减速处理
- 圆弧插补误差允许范围
- 始动时偏置速度

#### 其它

#### ■重复条件

- 次数 设置FOR-TIMES指令与NEXT指令之间的重复条件。
- ON/OFF

设置FOR-ON/OFF指令与NEXT指令之间的重复条件。

#### ■程序No.

设置进行同时启动的程序No.。

#### ■指令速度(连续轨迹)

设置伺服程序中,中途点中的速度。

#### ■跳转

在连续轨迹控制指令的各通过点的定位执行中,通过将指定位软元件置为ON,可以中断至该点的定位,设置执行下一个点的 定位。

#### ■FIN加减速

进行用于通过FIN信号ON执行连续轨迹控制指令的各通过点的定位的设置。

#### ■WAIT-ON/OFF

通过在连续轨迹控制指令中将通过点的定位置为执行等待状态后,将指令位软元件置为ON/OFF,可以进行用于执行立即定位的 设置。

#### ■定位置停止加减速时间

对定位置停止速度控制的启动时、速度更改请求时(CHGV)、定位置停止指令ON时使用的加减速时间进行设置。

#### ■定位置停止

设置定位置停止的指令位软元件。

# 4.4 定位用数据的设置方法

以下对伺服程序中使用的,定位用数据的设置方法有关内容进行说明。 定位用数据设置有下述所示的2种类型。

• 通过数值的数据的直接设置(LF [201页 通过数值的直接设置方法\)](#page-202-0)

• 通过软元件的数据的间接设置(LF [201页 通过软元件的间接设置方法\)](#page-202-1)

在1个伺服程序中,也可以同时使用"通过数值的直接设置"与"通过软元件的直接设置"。

# 要点

伺服程序区域不足的情况下,应通过伺服程序中使用的定位用数据的间接指定,以确保1个程序中进行多个定 位控制。([201页 通过软元件的间接设置方法](#page-202-1))

# <span id="page-202-0"></span>通过数值的直接设置方法

通过数值的直接设置是以数值设置各定位用数据的方法,且为固定数据。 数据的设置及修正仅可以通过MT Developer2进行。

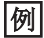

通过数值的定位用数据的直接设置的情况下

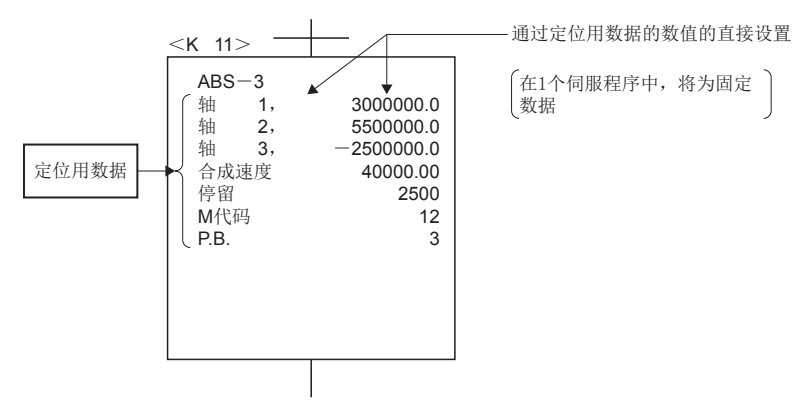

# <span id="page-202-2"></span><span id="page-202-1"></span>通过软元件的间接设置方法

通过软元件的间接设置是通过软元件对伺服程序中指定的定位用数据进行设置的方法。 通过作为伺服程序的数据使用指定的软元件的内容,可以在1个伺服程序中更改运行模式。

例

通过软元件的定位用数据的间接设置的情况下

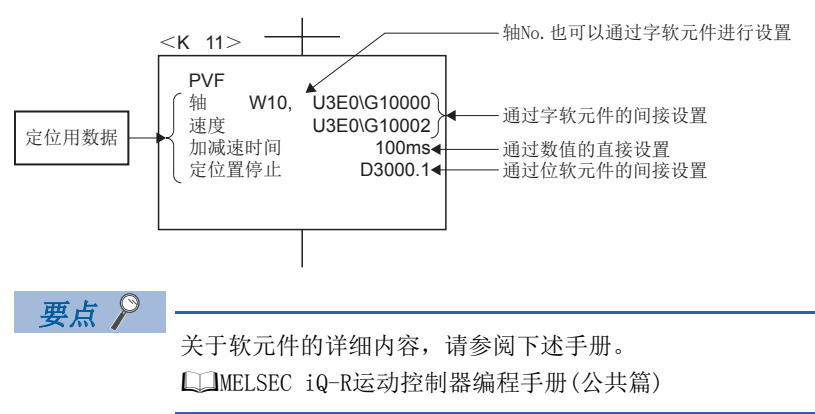

## 定位用数据的获取

在通过字软元件的间接设置中,运动CPU执行伺服程序时,获取指定的字软元件的数据。 定位控制时,将数据设置到间接设置用的软元件中后,需要进行伺服程序的启动请求。 通过不同启动方法的至软元件的设置步骤及注意事项如下所示。

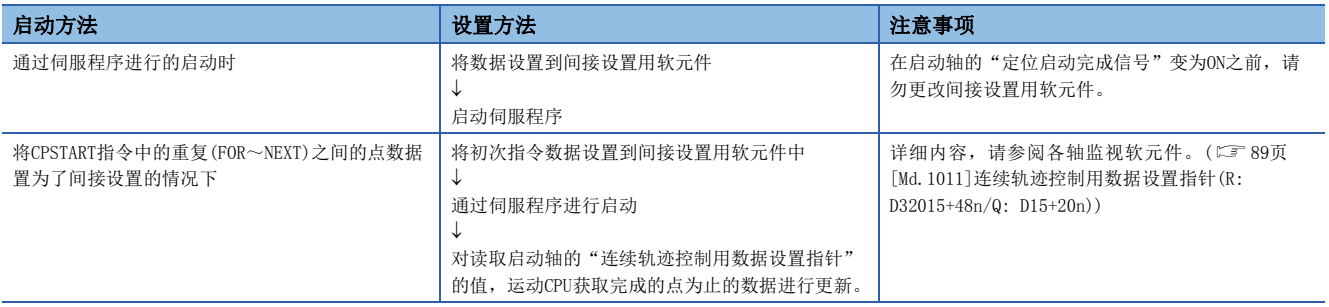

要点

- 对于间接设置用中指定的软元件的数据,为了防止在指定的轴受理启动之前更改,应将"[St.1040]手动受 理标志(R: M30080+n/Q: M2001+n)"置入互锁条件中。如果在受理启动之前更改数据,有可能无法以正常的 值进行定位控制。
- 使用字数为2字的数据,必须设置偶数编号的软元件。

## 使用了CPU缓冲存储器的程序示例

将数据从可编程控制器CPU发送至运动CPU后,使用该数据进行控制时的程序示例如下所示。

#### ■程序示例

从可编程控制器CPU(1号机)对CPU缓冲存储器(U3E0\G10000~U3E0\G10003)进行数据写入后,通过MP.SVST指令启动伺服程序 (定位)的程序

可编程控制器CPU侧顺控程序

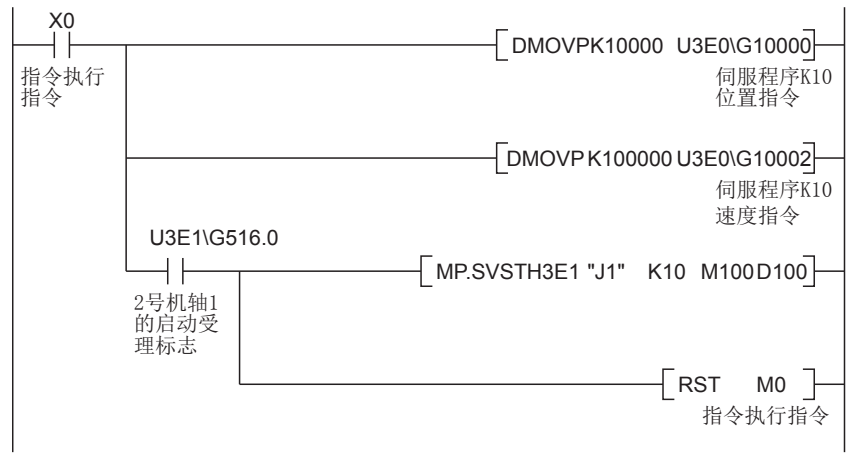

可编程控制器CPU侧顺控程序

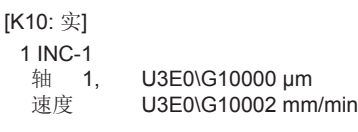

# <span id="page-204-0"></span> $5$  定位控制

以下对定位控制方法有关内容进行说明。

# 5.1 定位控制的基本

以下对5.2节([218页 1轴直线定位控制\)](#page-219-1)以后中说明的定位控制的通用项目有关内容进行说明。

# 定位速度

通过伺服程序设置定位速度。

关于伺服程序的详细内容,请参阅定位控制用伺服程序。([192页 定位控制用伺服程序](#page-193-0)) 根据伺服程序中指定的定位速度及速度限制值,实际的定位速度将如下所示。

- 定位速度的设置小于速度限制值的情况下,以设置的定位速度进行定位。
- 定位速度的设置大于速度限制值的情况下,以速度限制值进行定位。

# 例

(例1) 速度限制值为120000[mm/min]时,设置了100000[mm/min]的情况下

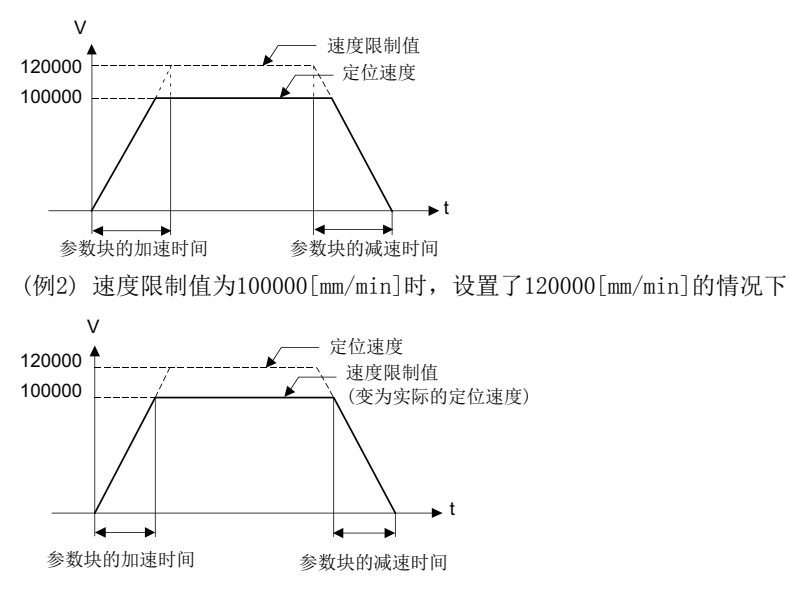

# 插补控制时的定位速度

运动CPU的定位速度设置控制对象的移动速度。

### 1轴直线控制时

1轴定位时将变为已指定轴的定位速度。

## 直线插补控制时

插补控制时,以指定了控制对象的速度进行控制。

2~4轴的直线插补控制时,指定定位速度的方法有下述3种。

- 合成速度指定
- 长轴基准指定
- 基准轴速度指定

以下按各指定方法对运动CPU的控制方法有关内容进行说明。

#### ■合成速度指定

各轴的定位速度 $(V_1 \sim V_2)$ 以设置的控制对象的定位速度 $(V)$ 为基础,运动CPU从各轴的移动量 $(D_1 \sim D_2)$ 中计算出。 将控制对象的定位速度称之为合成速度。

应在伺服程序中设置合成速度及各轴的移动量。

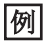

2轴直线插补控制的情况下

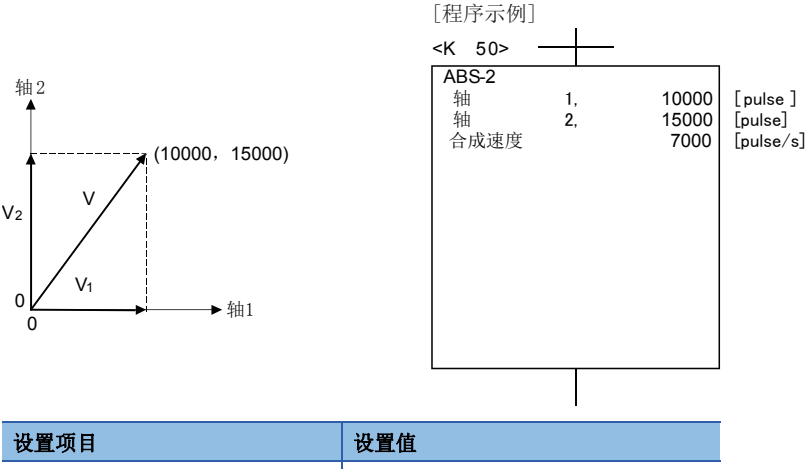

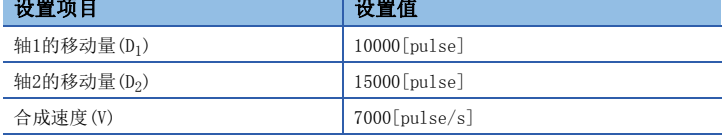

上述条件的情况下,各轴的定位速度由运动CPU通过下述计算公式算出。

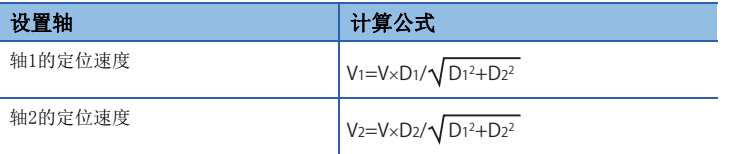

# ■长轴基准指定

在各轴中设置的地址中,以移动量最大的轴的定位速度(长轴速度: V)为基础进行控制。 其它轴的定位速度 $(V_1 \sim V_3)$ 由运动CPU从各轴的移动量 $(D_1 \sim D_4)$ 中算出。 应在伺服程序中设置长轴速度及各轴的移动量。

# 例

4轴直线插补控制的情况下

[程序示例]

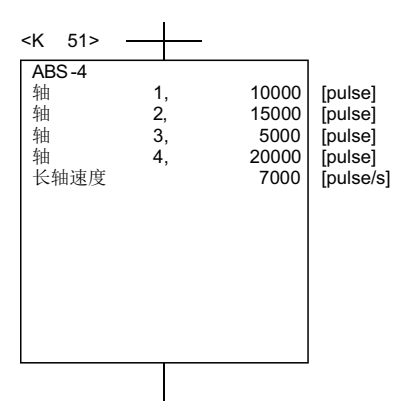

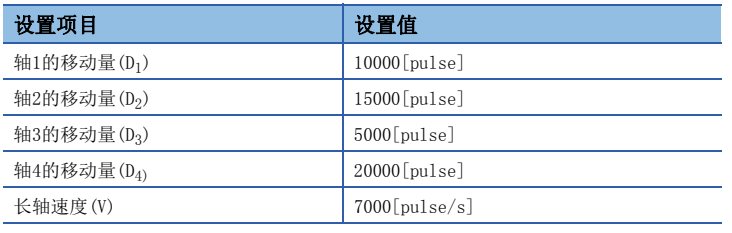

上述情况下,基准轴为移动量最大的轴4,以轴4中指定的定位速度被控制。 其它轴的定位速度,通过下述计算公式由运动CPU进行计算。

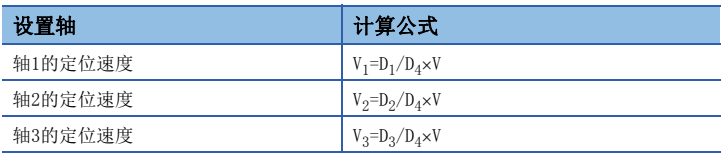

各轴的控制单位不同的情况下,进行下述所示的换算。

• 以[mm]设置的轴及以[inch]设置的轴混合存在的情况下

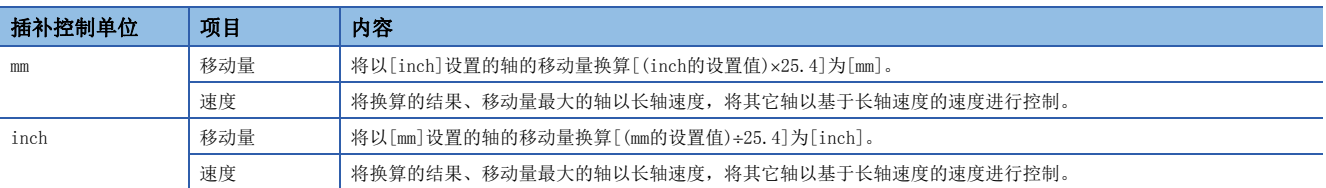

• 各轴中设置的控制单位不一致的情况下

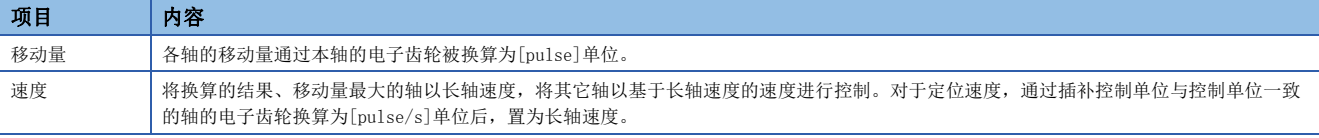

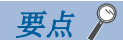

[速度限制值及定位速度]

• 设置的速度限制值对于长轴速度有效。

• 长轴基准指定时的合成速度有可能大于速度限制值,因此应加以注意。

(例)

2轴直线插补中,设置下述所示值的情况下,合成速度将超出速度限制值。

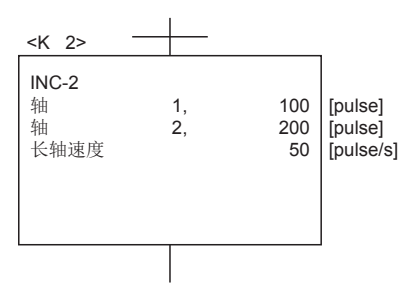

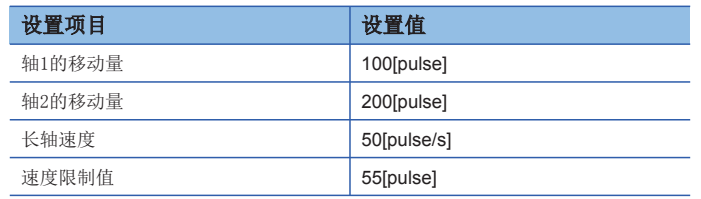

上述情况下,基准轴为移动量最大的轴2,以轴2中设置的速度限制值被控制。 此外,各轴的定位速度及合成速度如下所示。

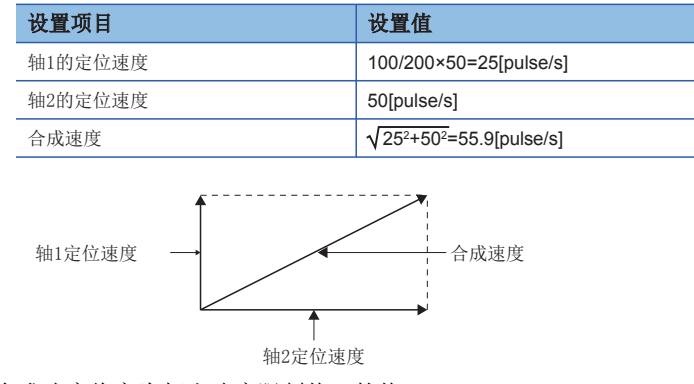

合成速度将变为超出速度限制值55的值。

[速度限制值及加速时间、减速时间、急停止减速时间的关系]

• 实际加速时间、实际减速时间、实际急停止时间由设置的长轴速度决定。

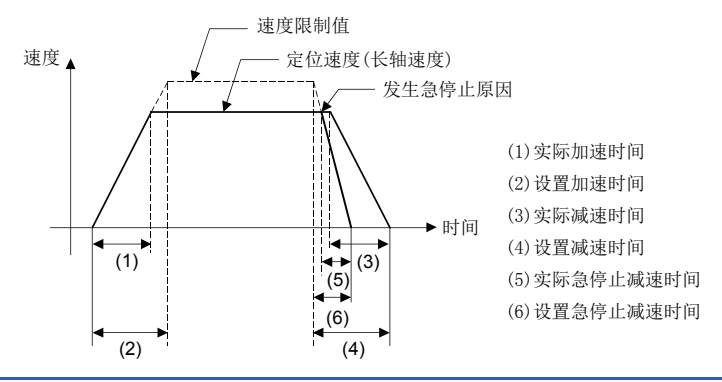

## ■基准轴速度指定

以设置的基准轴的定位速度(基准轴速度: V)为基础,将其它轴的定位速度(V<sub>1</sub>~V<sub>3</sub>)由运动CPU从各轴的移动量(D<sub>1</sub>~D<sub>4</sub>)计算出 之后进行控制。

应通过伺服程序设置基准轴No.及基准轴速度、各轴的移动量。

# 例

4轴直线插补控制的情况下

[程序示例]

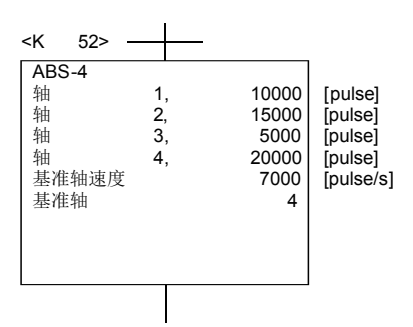

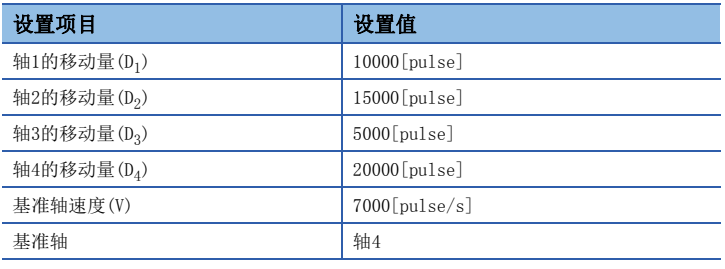

上述情况下,基准轴为轴4,以轴4中指定的定位速度被控制。 其它轴的定位速度,通过下述计算公式由运动CPU进行计算。

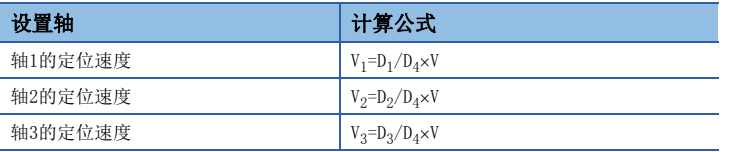

要点

- 基准轴速度及其它轴的定位速度 与基准轴相比移动量大的轴的定位速度,有可能大于设置的基准轴速度,因此应加以注意。
- 基准轴的间接指定 基准轴可以使用字软元件进行间接指定。([201页 通过软元件的间接设置方法\)](#page-202-2)
- 速度限制值及加速时间、减速时间、急停止减速时间的关系

实际加速时间、实际减速时间、实际急停止减速时间由设置的基准轴速度决定。

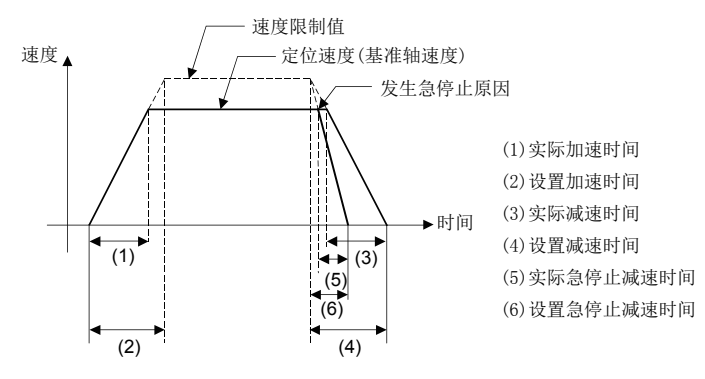

## 圆弧插补控制时

圆弧插补时以角速度指定的速度进行控制。

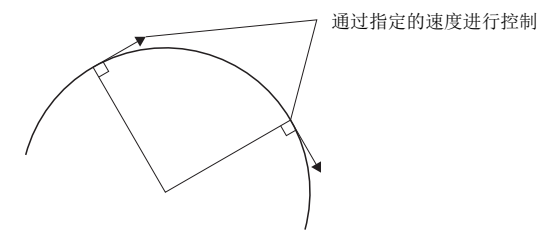

# 1轴定位控制时的控制单位

启动轴数为1轴的情况下,以固定参数中指定的控制单位进行定位控制。 (参数块中指定的控制单位将被忽略。)

# 插补控制时的控制单位

# 插补控制单位的检查

 • 对参数块中指定的插补控制单位及固定参数的控制单位进行检查。插补控制时,参数块的插补控制单位及各轴的固定参数的 控制单位不同的情况下如下所示。

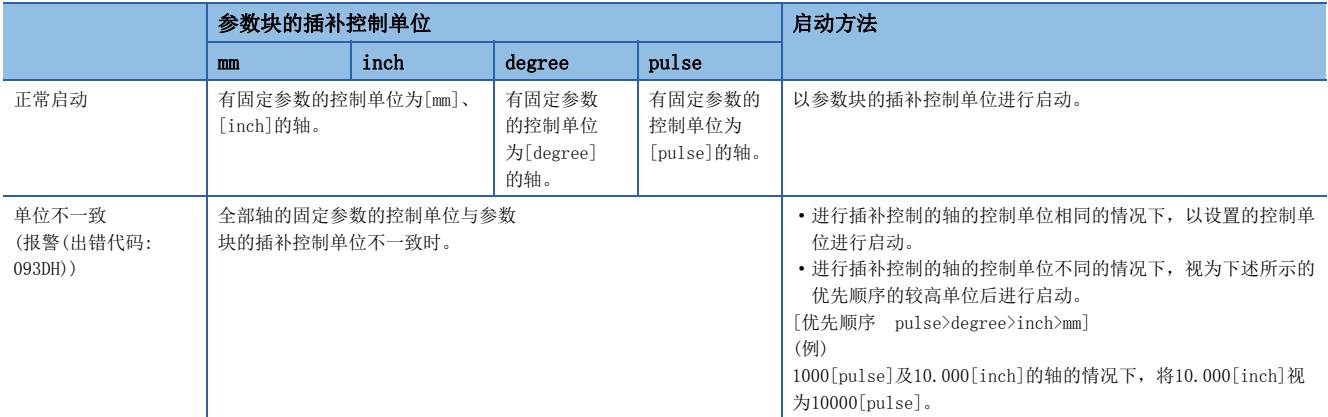

# 插补单位的组合

• 插补控制中的各轴的控制单位的组合按下述方式被分类。

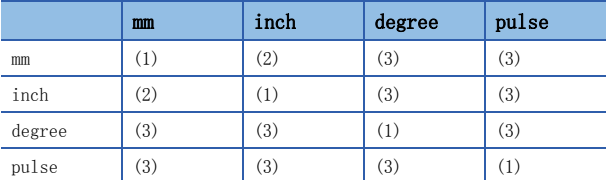

(1): 同一单位

(2): [mm]与[inch]的组合

(3): 单位不一致

# 同一单位的情况下: (1)

根据设置的地址/移动量、定位速度、电子齿轮计算位置指令值,进行定位。

要点

在圆弧插补控制时一方的轴中控制单位使用"degree"的情况下,另一方的轴也应使用"degree"。

# [mm]与[inch]的组合的情况下: (2)

- 插补控制单位为[mm]的情况下,根据将以[inch]设置的轴换算[([inch]的设置值)25.4]为[mm]的地址/移动量、定位速度、 电子齿轮计算位置指令值,进行定位。
- 插补控制单位为[inch]的情况下, 根据将以[mm]设置的轴换算[([mm]的设置值)÷25.4]为[inch]的地址/移动量、定位速度、 电子齿轮计算位置指令值,进行定位。

#### 单位不一致的情况下: (3)

- 对各轴计算移动量及定位速度。
	- 对于移动量,使用本轴的电子齿轮换算为[pulse]的单位。
	- · 对于定位速度,使用与插补控制单位一致的轴的电子齿轮,换算为[pulse/s]的单位。根据换算为[pulse]的移动量、换算为[pulse/s]的速度、电子齿轮计 算位置指令值,进行定位。
- 3轴以上的直线插补中,与插补控制单位相同单位的轴有2轴以上的情况下,通过最小的轴No.的电子齿轮计算定位速度。

指令生成轴中虽然无电子齿轮的设置,计算位置指令值及定位速度的速度时,将电子齿轮置为"1"。

# 控制单位为"degree"时的控制

控制单位为"degree"的情况下,下述所示的项目与其它控制单位不同。

## 当前值地址

要点

 $\mathcal{P}$ 

"degree"时的当前值地址将变为0~360的环形地址。

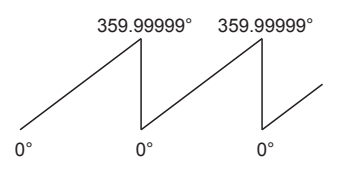

#### 行程限位的有效/无效设置

"degree"时的行程限位的上限值/下限值为0~359.99999的范围。

#### ■将行程限位置为有效的情况下

应以右旋方向设置行程限位的下限值→上限值。

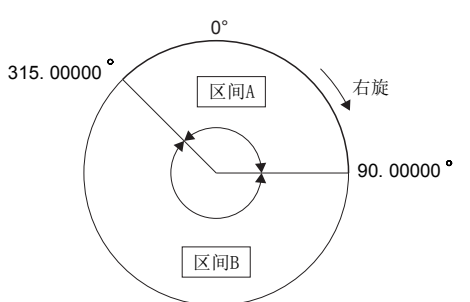

• 设置区间A、区间B的移动范围的情况下,按下述方式进行。

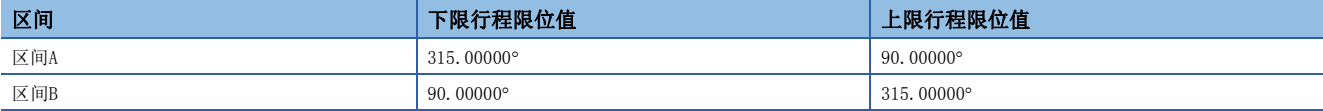

#### ■将行程限位置为无效的情况下

应设置为"(下限行程限位值)=(上限行程限位值)"。 与行程限位的设置无关,可以进行控制。

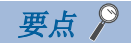

- 不可以进行包括将行程限位设置为无效的轴的圆弧插补。
- 对将行程限位设置为有效的轴的上限值/下限值进行了更改的情况下,应在此后进行原点复位。
- 在增量系统中行程限位有效的情况下,应在电源投入后进行原点复位。
- 将控制单位为"degree"的行程限位设置为无效的轴中,请勿使用高速振动功能。
- 即使控制单位为degree轴以外(mm、inch、pulse), 也可将行程限位置为无效后进行无限长进给。(L<sup>3</sup> [137](#page-138-0) [页 行程限位的无效设置](#page-138-0))

#### 定位控制

以下对控制单位为"degree"时的定位控制方法有关内容进行说明。

#### ■绝对方式(ABS口指令)的情况下

以当前值为基准,进行向指定地址近的方向的定位。

## 例

当前值为315.00000且移动至0的情况下,以右旋方向进行定位。 当前值为0且移动至315.00000的情况下,以左旋方向进行定位。

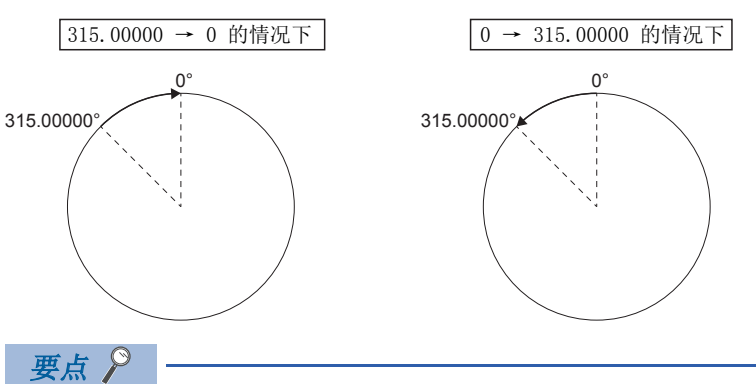

 • 绝对方式的定位方向由行程限位范围的设置方法决定右旋/左旋,有可能无法进行至近的方向的定位。 (例) 在当前值为0°且移动至315.00000°的情况下,下限行程限位值为0°, 上限行程限位值为345.00000°的情 况下,以右旋方向进行定位。

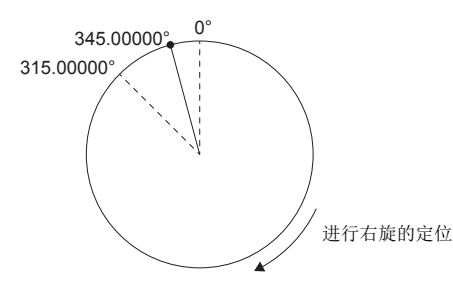

• 定位地址在0~360的范围内。进行1旋转以上的定位的情况下,应以增量方式进行。

#### ■增量方式(INC指令)的情况下

向指定方向进行指定移动量的量的定位。移动方向由移动量的符号决定。

- 移动方向为正的情况下: 右旋
- 移动方向为负的情况下: 左旋

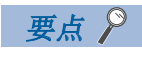

增量方式的情况下,也可以进行360以上的定位。

# 停止处理及停止后的再启动

以下对定位执行中进入停止原因时的停止处理及停止后的再启动有关内容进行说明。

#### 停止处理

#### ■停止处理方法

定位执行中的停止处理根据停止原因将如下所示。

• 减速停止

是通过参数块的"停止减速时间"进行的减速停止。

速度限制值

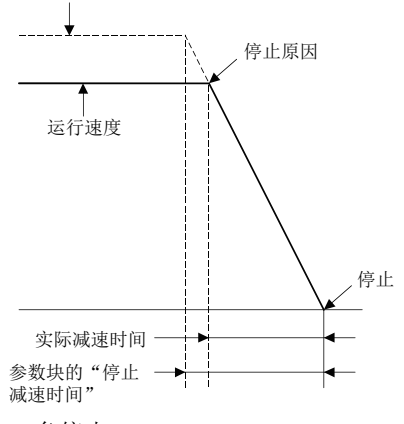

• 急停止

是通过参数块的"急停止减速时间"进行的减速停止。

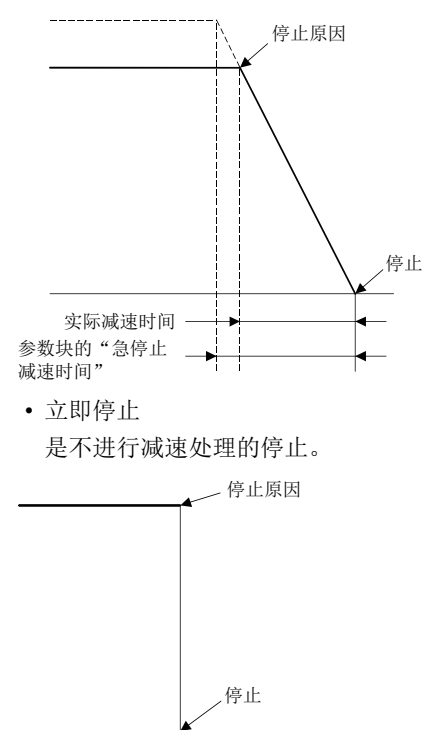

• 减速停止(个别)

是不使用参数块的"停止减速时间"的减速停止。

- (1) 手动脉冲器运行时, 将变为"(平滑倍率+1)×56.8[ms]"的减速时间。
- (2) 速度·转矩控制的速度控制模式时,将变为通过指令速度减速时间指定的减速时间。

## ■停止处理的优先顺序

进入了停止原因时的优先顺序如下所示。

减速停止<急停止<立即停止

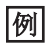

如下所示的减速停止处理中,如果进入急停止原因将切换为急停止处理。

- 定位控制的自动减速开始以后
- 通过JOG启动信号OFF的减速中
- 通过停止原因的减速停止处理中

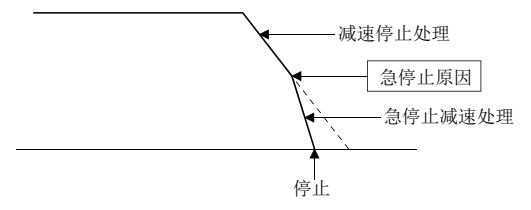

## ■停止指令、停止原因

停止指令及停止原因有各轴的指令及原因与全部轴同时的指令及原因。但是,即使为各轴的停止指令、停止原因进行插补控制 的情况下,也将对插补轴进行停止处理。

例如,进行轴1与轴2的插补控制时,如果进入停止指令(停止原因),将进行轴1与轴2的停止处理。

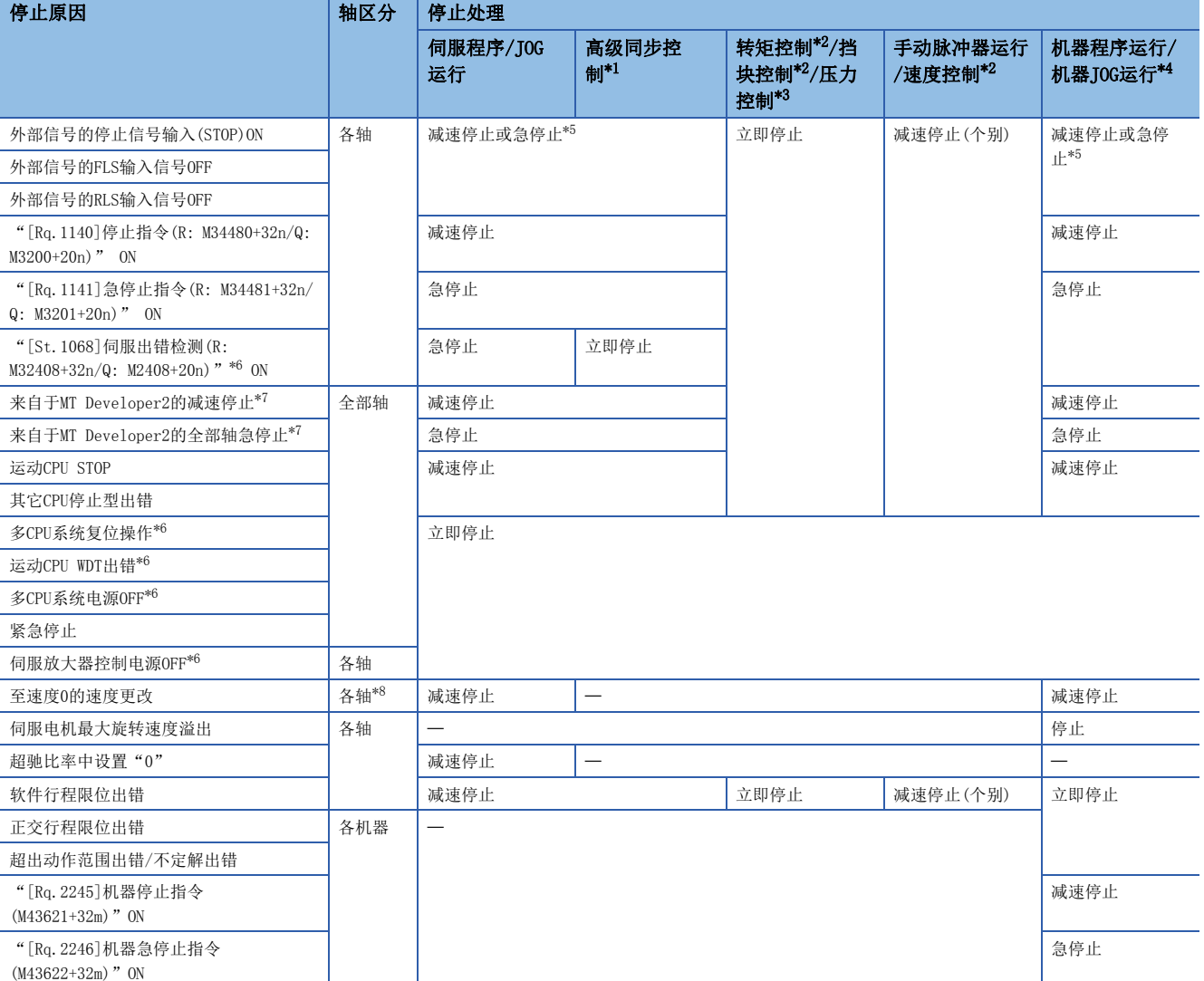

<span id="page-213-0"></span>\*1 详细内容,请参阅下述手册。 MELSEC iQ-R运动控制器编程手册(高级同步控制篇)

- <span id="page-214-0"></span>\*2 详细内容,请参阅速度·转矩控制。([370页 速度·转矩控制\)](#page-371-0)
- <span id="page-214-1"></span>\*3 详细内容,请参阅压力控制。(二三 [388页 压力控制](#page-389-0))
- <span id="page-214-2"></span>\*4 详细内容,请参阅下述手册。
- MELSEC iQ-R运动控制器编程手册(机器控制篇)
- <span id="page-214-3"></span>\*5 根据参数块的"STOP输入时的停止处理"设置进行停止。
- <span id="page-214-4"></span>\*6 伺服电机通过动力制动器进行停止。
- <span id="page-214-5"></span>\*7 测试模式
- <span id="page-214-6"></span>\*8 设置了速度0的伺服程序中使用的全部轴为对象

## 停止后的再启动

- 通过停止指令、停止原因(至速度0的速度更改以外)停止的情况下,将无法再启动。但是,在速度·位置切换控制中,通过 外部信号的停止信号输入(STOP)ON、"[Rq.1140]停止指令(R: M34480+32n/Q: M3200+20n)"ON, 或"[Rq.1141]急停止指令 (R: M34481+32n/Q: M3201+20n)"ON进行了停止的情况下,可以通过VPSTART指令再启动。
- 以CHGV指令,通过至速度0的速度更改进行了停止的情况下,通过再次向0以外的速度进行速度更改,可以进行再启动。

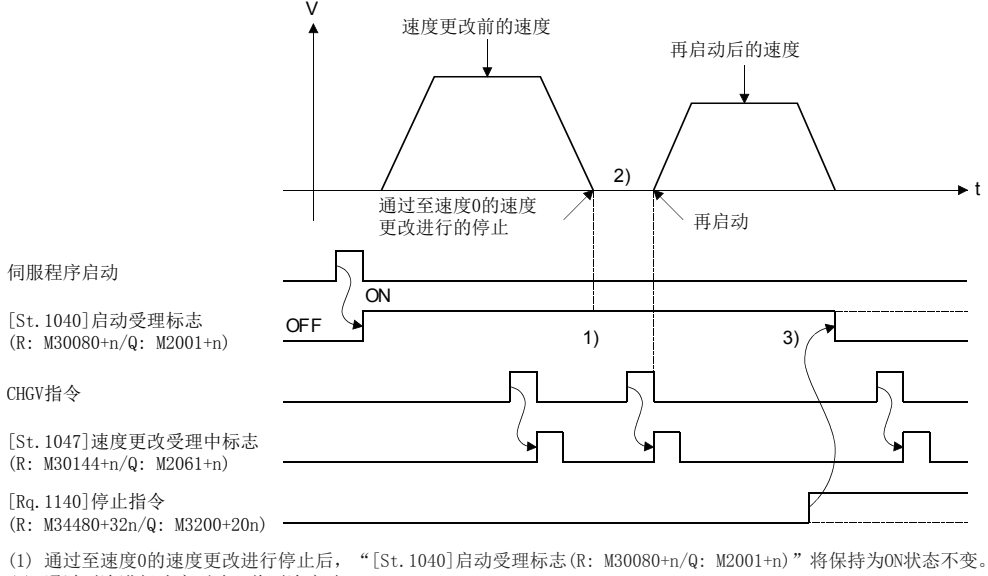

(2) 通过再次进行速度更改,将再次启动。

(3) 但是,通过将"[Rq.1140]停止指令(R: M34480+32n/Q: M3200+20n)"置为ON, 如果将"[St.1040]启动受理标志 (R: M30080+n/Q: M2001+n)"置为OFF,即使再次进行速度更改也不进行再启动。

#### 定位控制的继续进行

以下对通过外部信号的停止信号输入(STOP)ON、"[Rq.1140]停止指令(R: M34480+32n/Q: M3200+20n)"ON, 或"[Rq.1141]急 停止指令(R: M34481+32n/Q: M3201+20n)"ON停止后,再次执行了停止前执行的伺服程序No.时的处理有关内容进行说明。

#### ■1轴直线控制、2轴/3轴直线插补控制

• ABS口的情况下

由于指定目标地址,因此可以从停止地址开始到目标地址为止进行定位控制。

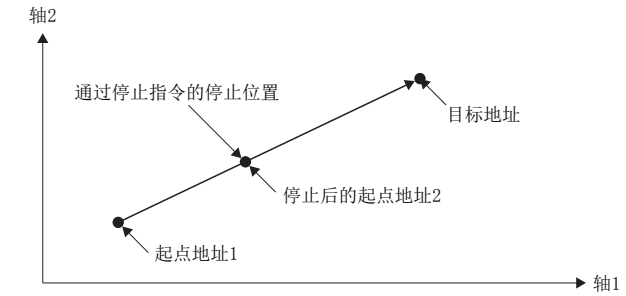

• INC口的情况下 从停止地址开始进行指定移动量的定位控制。

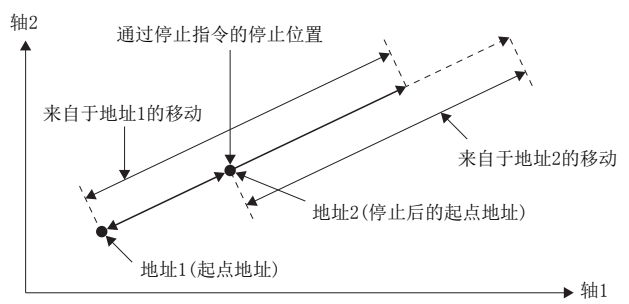

从地址2通过INC口到同一地址(起点地址+通过指定移动量计算的地址)为止进行移动的情况下,需要在伺服程序及运动SFC程序 中进行如下所示处理。

# 伺服程序

对从地址进行定位的伺服程序的移动量按下图方式通过字软元件的间接设置进行设置。

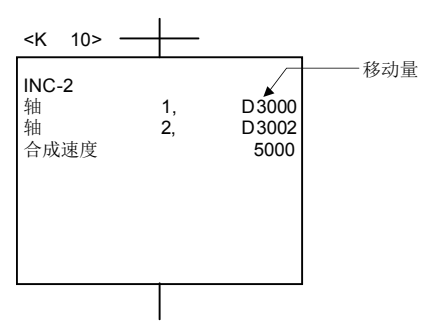

## 运动SFC程序中的处理

- *1.* 在启动前将起点地址传送到运动CPU的字软元件中。
- *2.* 将移动量加到启动前的地址上计算目标地址。
- *3.* 从目标地址中减去停止地址,计算剩余移动量。
- *4.* 将剩余移动量存储到伺服程序的移动量用寄存器中。
- *5.* 进行伺服程序的执行。

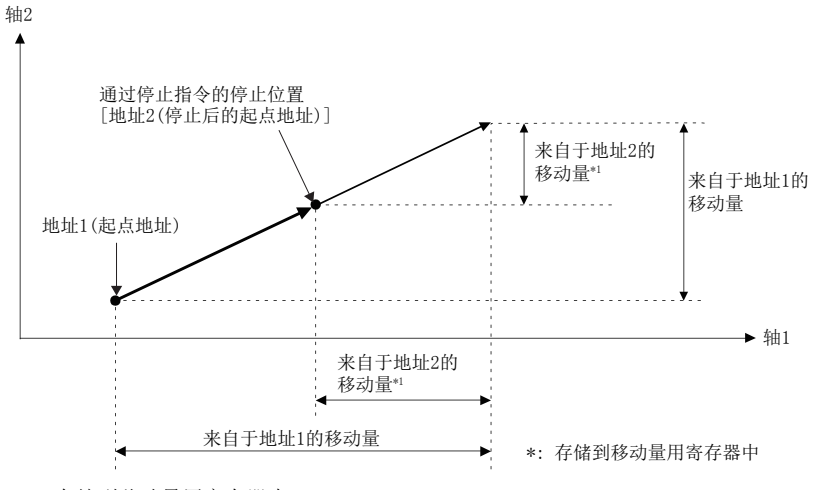
# 加减速处理

加减速处理方法有以下所示3种类型。

### 梯形加减速处理

该方法是直线进行急加速、急停止的以前的处理方法。如果通过图表表示该加减速处理,将为下述所示的梯形。

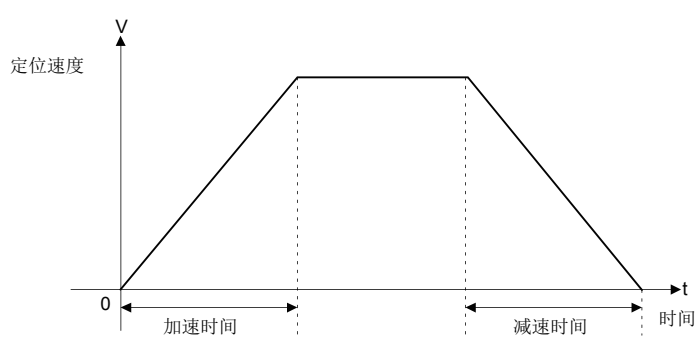

# S形加减速处理

作为参数通过设置S形比率,与梯形加减速处理相比可以顺畅进行加减速处理。该加减速的图表将变为下述所示的sin曲线。 S形比率的设置在参数块中(LF [178页 S形比率](#page-179-0))或伺服程序中进行。

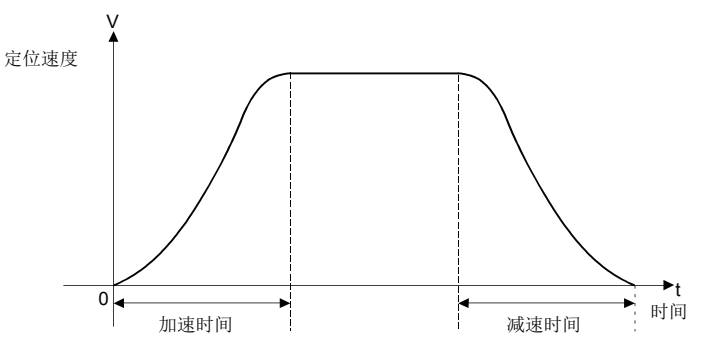

S形比率的设置是对如下图所示,使用sin曲线的哪部分描绘加减速曲线进行设置的设置。

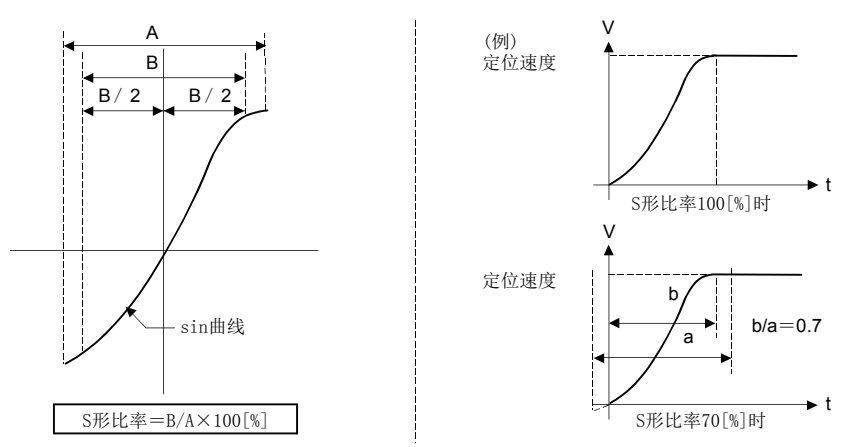

伺服程序中进行S字比率的设置方法有如下所示2种类型。

### ■通过数值的指定

是以数值(0~100)设置S形比率的方法。

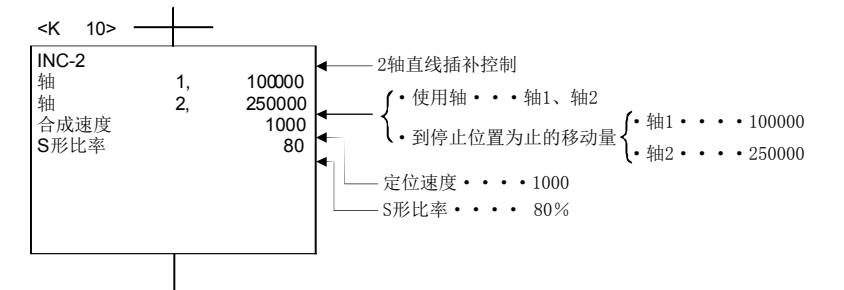

# ■通过软元件的间接指定

是以软元件设置S形比率的方法。 关于可使用的软元件的设置范围,请参阅下述手册。 MELSEC iQ-R运动控制器编程手册(公共篇)

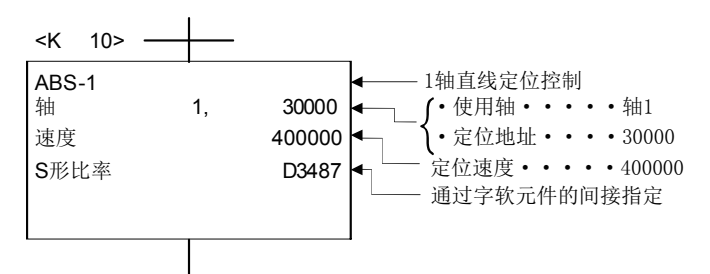

# 高级S形加减速处理

作为参数通过设置高级S形加减速,进行加减速顺畅变化的加减速处理。该加减速的图表,将按下述方式,设置的区间的加速 度为sin曲线。

高级S形加减速的设置在参数块中(L= [179页 高级S形加减速](#page-180-0))或伺服程序中进行。

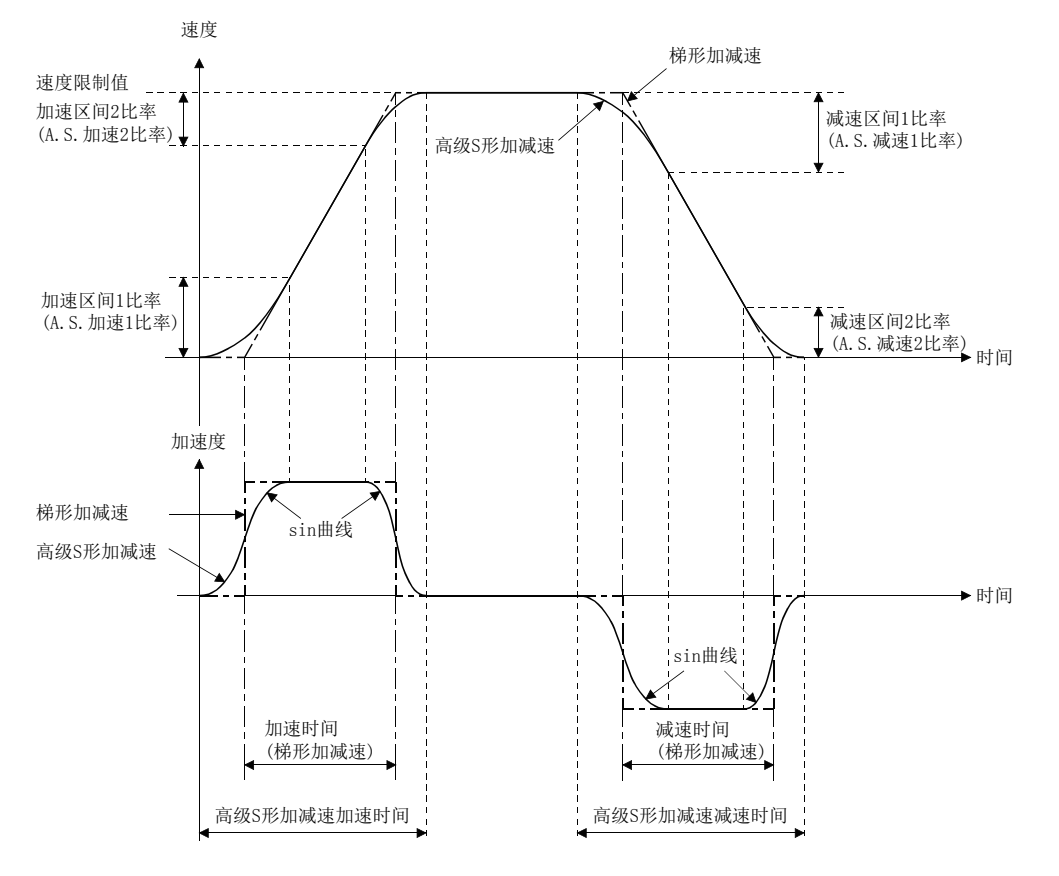

伺服程序中高级S字加减速的设置方法有如下所示2种类型。

### ■通过数值的指定

是以数值对高级S形加减速方式、高级S形加减速比率进行设置的方法。

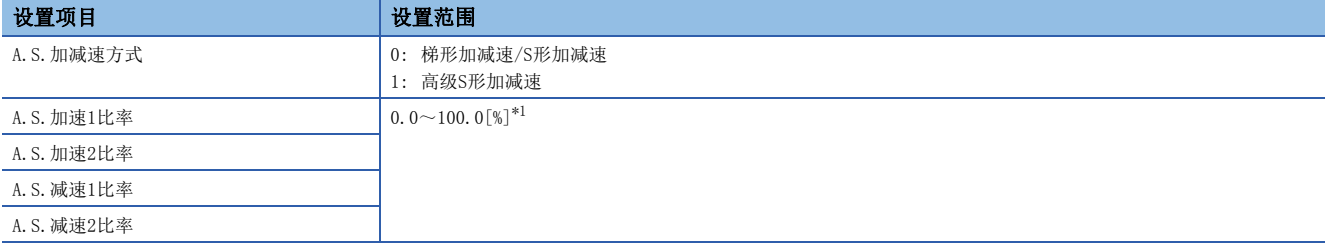

<span id="page-218-0"></span>\*1 A.S. 加速1比率+A.S. 加速2比率≤100.0%、A.S. 减速1比率+A.S. 减速2比率≤100.0%

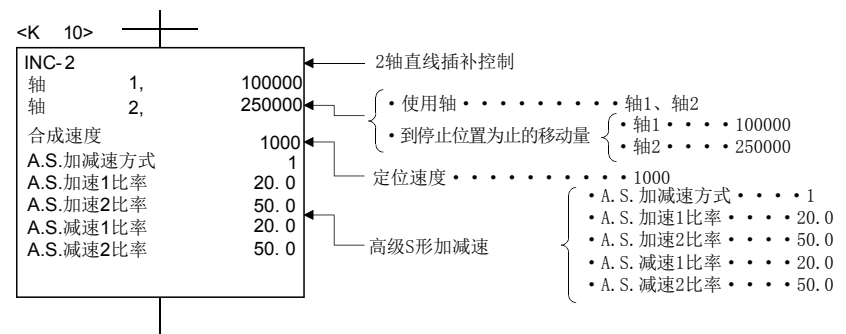

# ■通过软元件的间接指定

是以软元件对高级S形加减速方式、高级S加减速比率进行设置的方法。关于可使用的软元件的设置范围,请参阅下述手册。 LOMELSEC iQ-R运动控制器编程手册(公共篇)

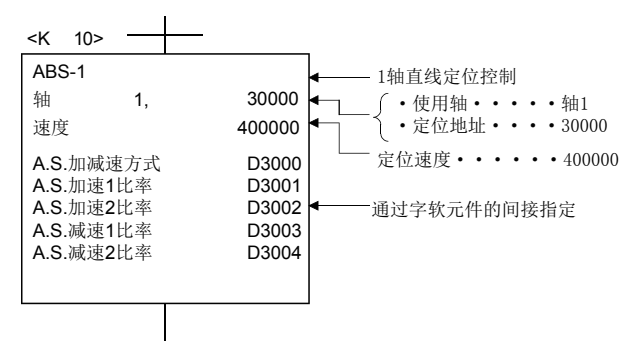

# 5.2 1轴直线定位控制

进行从指定的轴的当前停止位置开始到指定位置为止的定位控制。定位控制通过伺服指令的ABS-1(绝对方式)及INC-1(增量方 式)进行。

○: 必须设置的项目, △: 需要时设置的项目

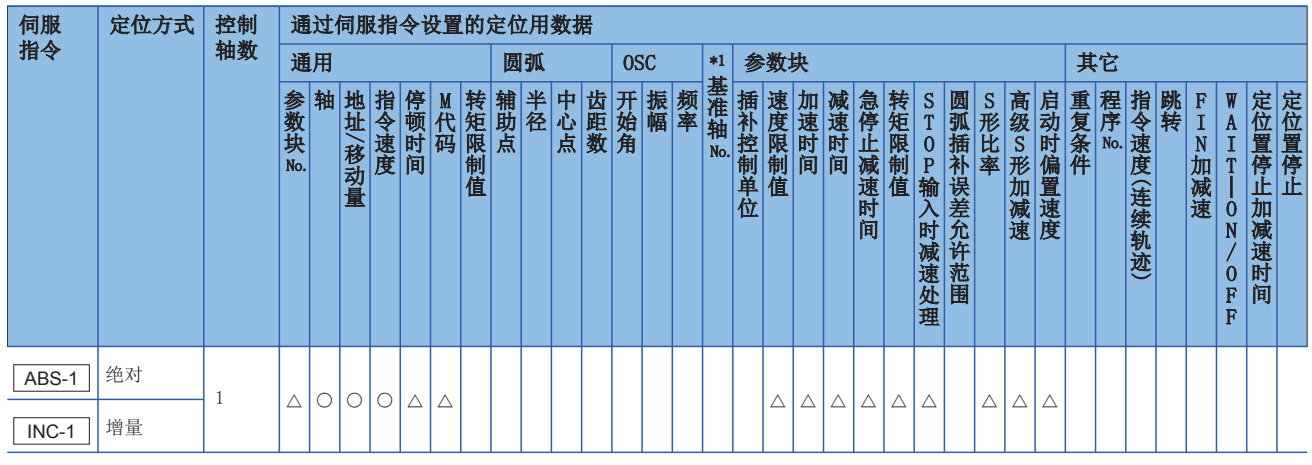

\*1 仅基准轴速度指定时

功能

### ■通过ABS-1(绝对方式)的控制

- 进行从以原点为基准的当前停止地址(定位前的地址)开始,到指定的地址为止的定位控制。
- 移动方向由当前停止地址及指定地址决定。

# 例

当前停止地址为1000,指定地址为8000的情况下

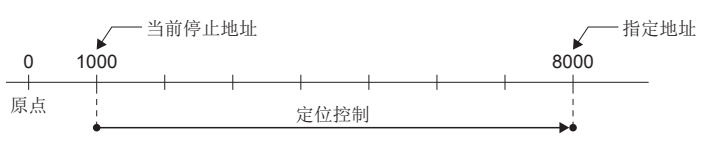

### ■通过INC-1(增量方式)的控制

- 从当前停止位置的地址开始,进行指定的移动量的定位控制。
- 移动方向由移动量的符号(+/-)决定。

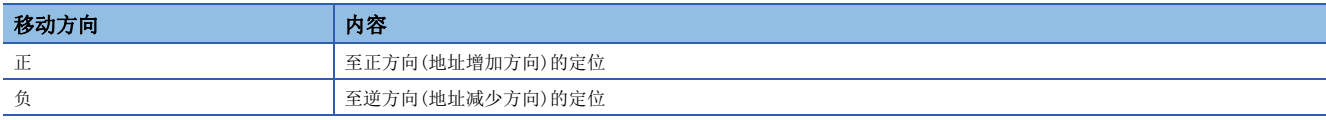

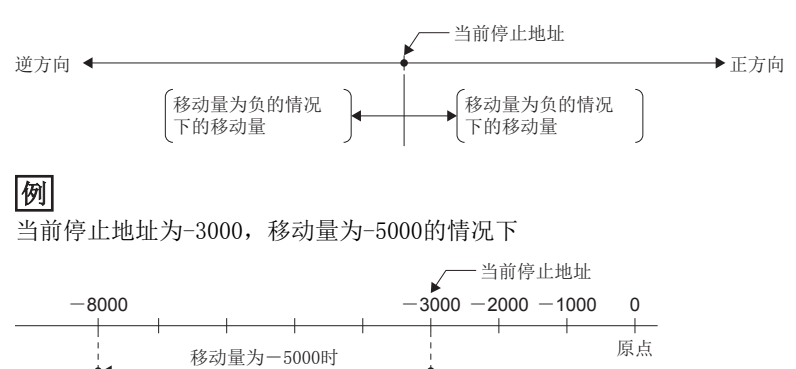

以进行轴4的1轴直线定位控制的No.0的伺服程序为例进行说明。 本程序示例中,软元件配置方式以"Q兼容配置方式"进行说明。

# ■定位动作内容

通过No.0的伺服程序的定位动作如下图所示。 在No.0的伺服程序中假定使用轴4。

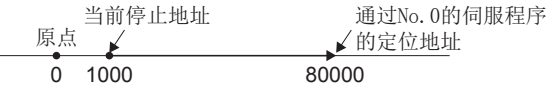

### ■动作时机

No.0的伺服程序的动作时机如下图所示。

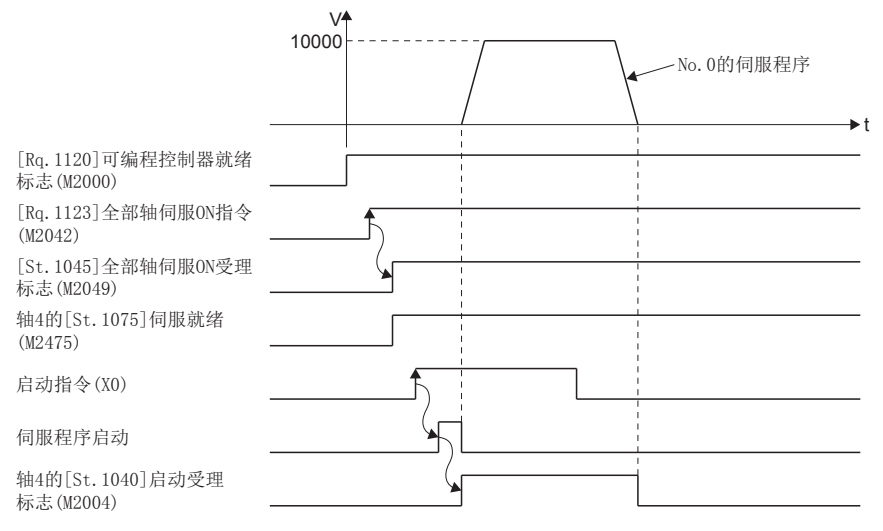

### ■运动SFC程序

用于执行1轴直线定位控制的伺服程序(No.0)的运动SFC程序如下图所示。

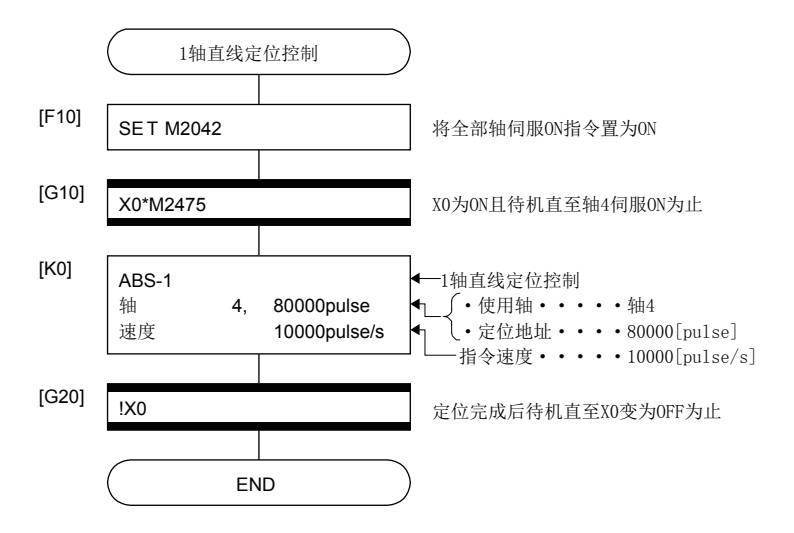

# 5.3 2轴直线插补控制

根据指定的2轴从当前的停止位置开始进行直线插补控制。 通过2轴直线插补控制通过伺服指令ABS-2(绝对方式)及INC-2(增量方式)进行。 ○: 必须设置的项目, △: 需要时设置的项目

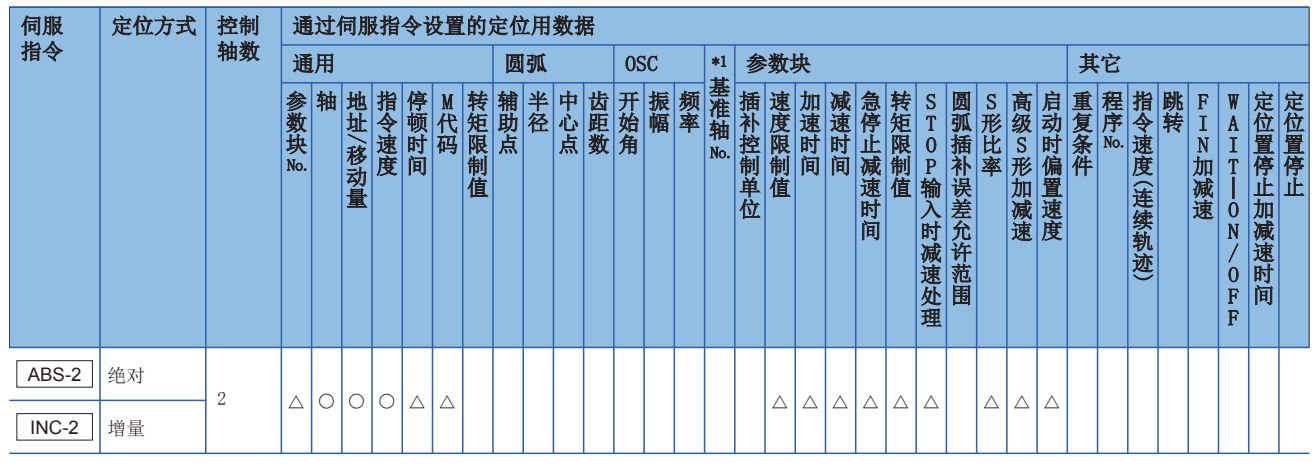

\*1 仅基准轴速度指定时

功能

### ■通过ABS-2(绝对方式)的控制

- 从以原点为基准的当前停止地址(X<sub>1</sub>, Y<sub>1</sub>)开始, 向指定的定位地址(X<sub>2</sub>, Y<sub>2</sub>)进行2轴直线插补。
- 移动方向由各轴的当前停止地址(启动时的地址)及定位地址决定。

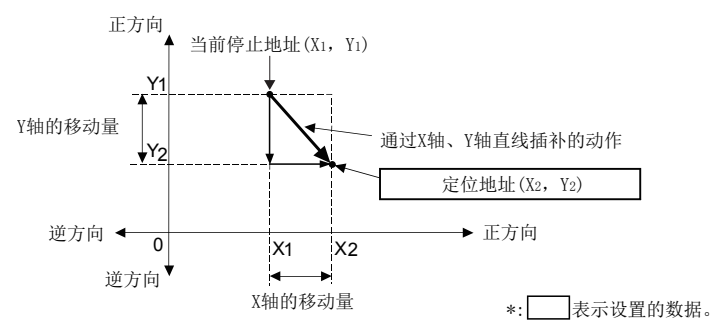

刚

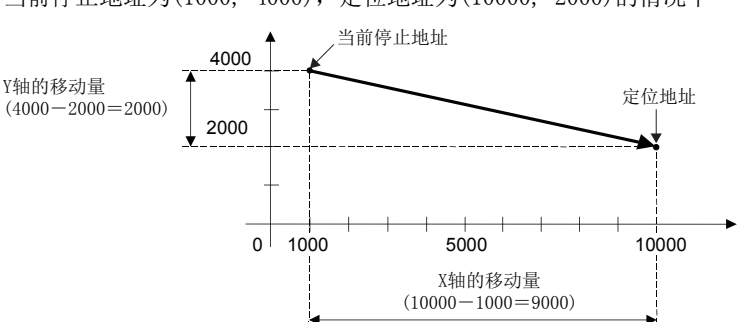

当前停止地址为(1000, 4000),定位地址为(10000, 2000)的情况下

# ■通过INC-2(增量方式)的控制

- 从当前停止地址开始,向对各轴中指定的移动方向及移动量进行了合成的位置进行定位控制。
- 各轴的移动方向由各个轴的移动量的符号决定。

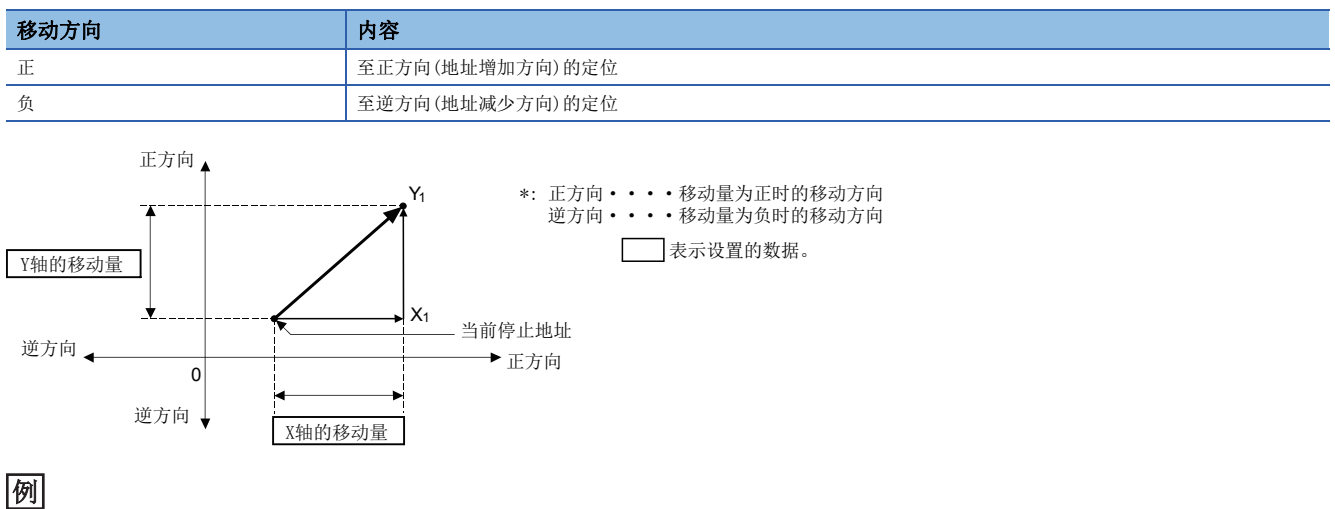

移动量为X轴方向: 6000,Y轴方向: -2000的情况下

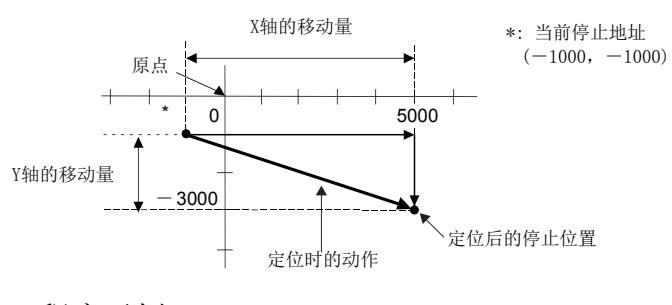

程序示例

以进行轴3及轴4的2轴直线插补控制的程序为例进行说明。 本程序示例中,软元件配置方式以"Q兼容配置方式"进行说明。

# ■定位动作内容

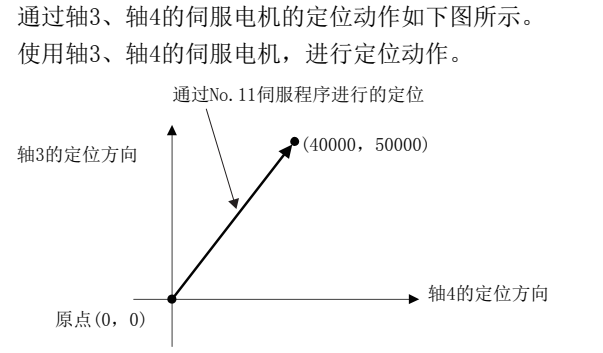

■定位条件

• 定位条件如下所示。

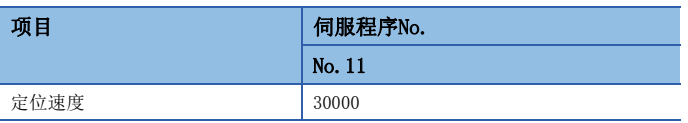

• 定位启动:  $X0$ 的上升沿 $(0FF\rightarrow 0N)$ 

# ■动作时机

2轴直线插补控制的动作时机如下图所示。

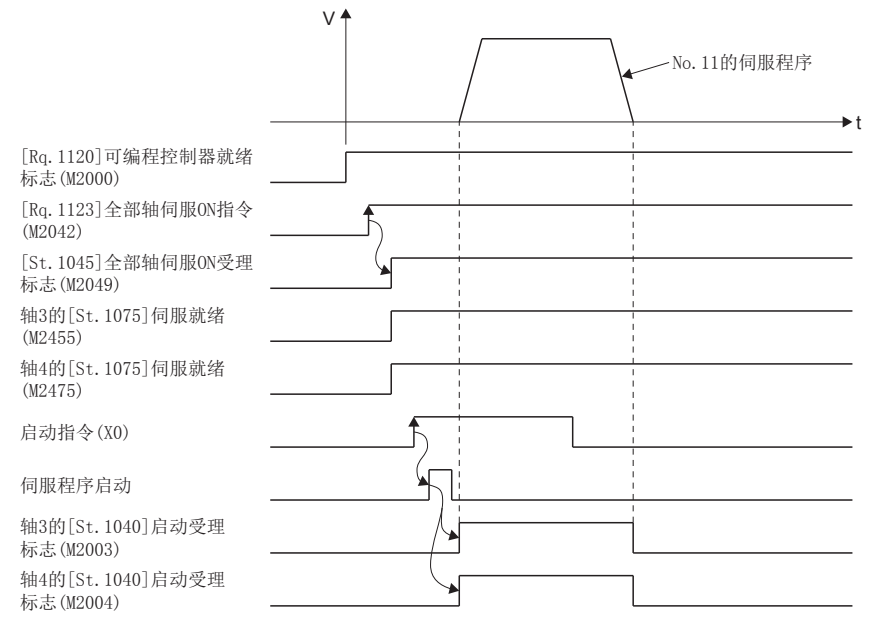

### ■运动SFC程序

用于执行2轴直线插补控制的伺服程序(No.11)的运动SFC程序如下图所示。

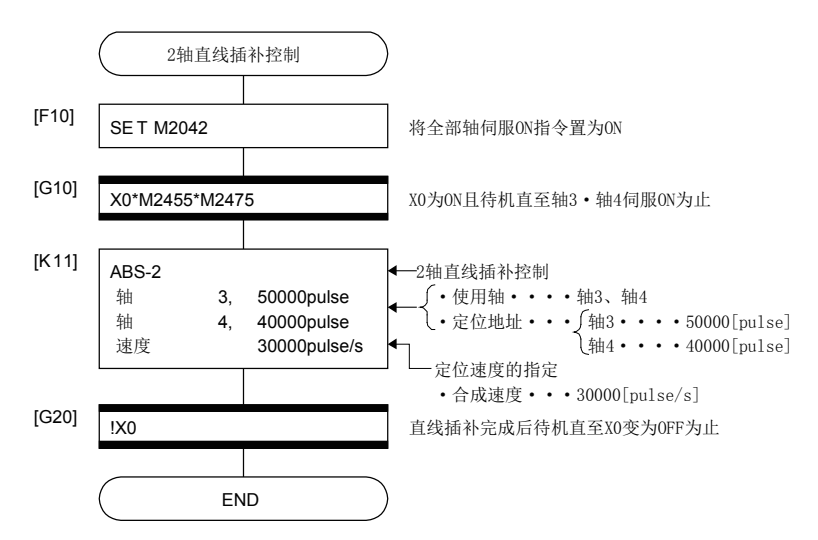

# 5.4 3轴直线插补控制

根据指定的3轴从当前的停止位置,进行3轴直线插补控制。 ○: 必须设置的项目, △: 需要时设置的项目

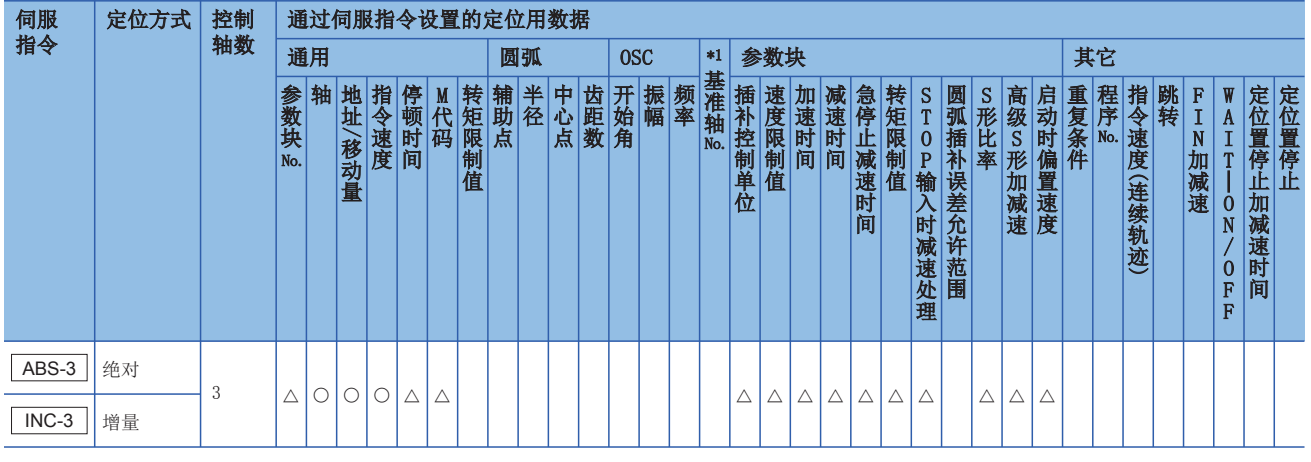

\*1 仅基准轴速度指定时

### 功能

# ■通过ABS-3(绝对方式)的控制

- 从以原点为基准的当前停止地址(X<sub>1</sub>, Y<sub>1</sub>, Z<sub>1</sub>)开始, 向指定的定位地址(X<sub>2</sub>, Y<sub>2</sub>, Z<sub>2</sub>)进行3轴直线插补。
- 移动方向由各个轴的停止地址及指定地址决定。

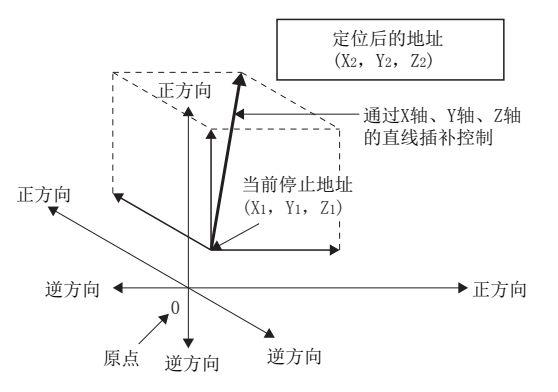

\*: 表示设置的数据。

# 刚

当前停止地址为(1000,2000,1000),定位地址为(4000,8000,4000)的情况下

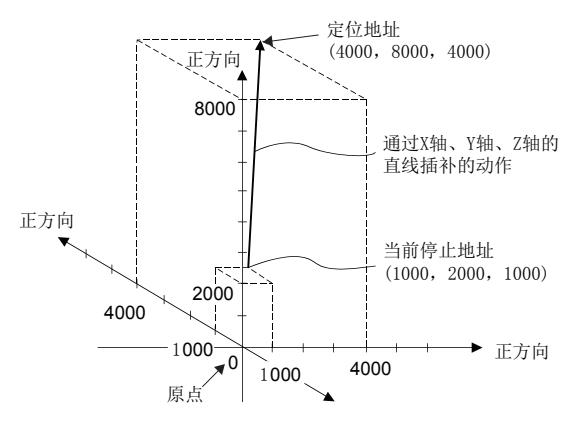

# ■通过INC-3(增量方式)的控制

- 从当前停止地址开始,向对各轴中指定的移动方向及移动量进行了合成的位置进行定位控制。
- 各轴的移动方向由各轴中指定的移动量的符号决定。

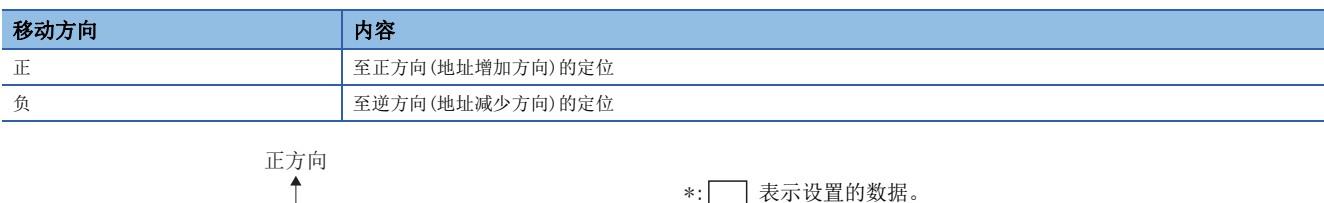

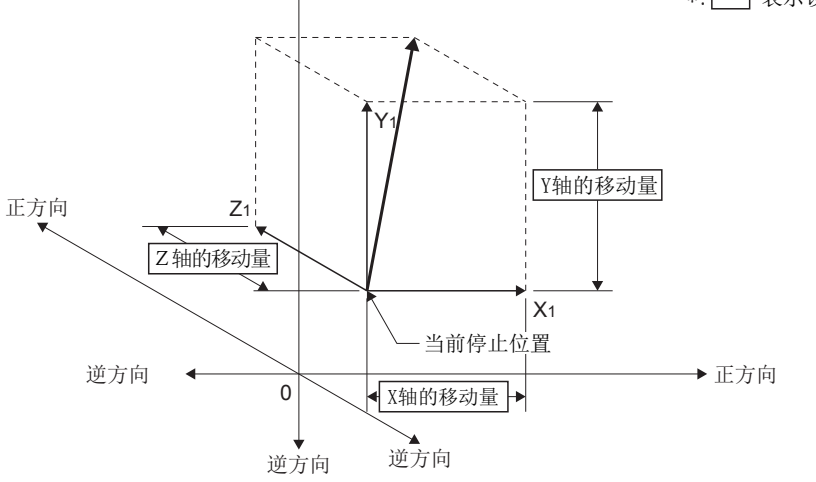

例

移动量为X轴方向: 10000,Y轴方向: 5000,Z轴方向: 6000的情况下

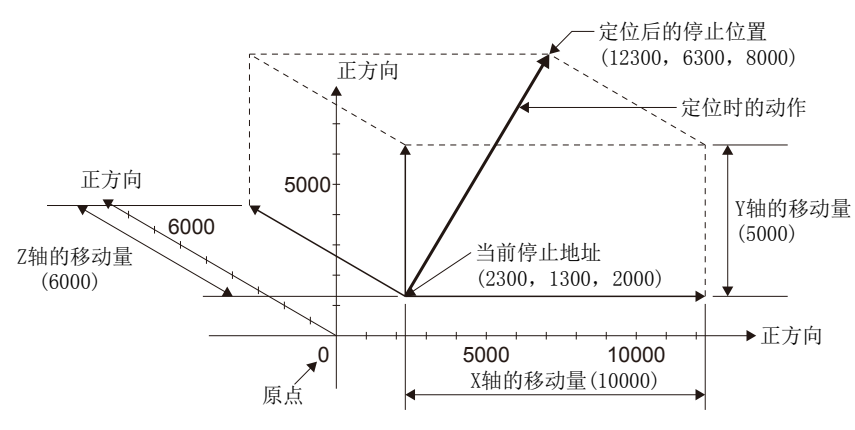

以进行轴1与轴2、轴3的3轴直线插补控制的程序为例进行说明。 本程序示例中,软元件配置方式以"Q兼容配置方式"进行说明。

### ■定位动作内容

使用轴1、轴2、轴3的伺服电机进行定位的动作。

通过轴1、轴2、轴3的伺服电机的定位动作内容如下图所示。

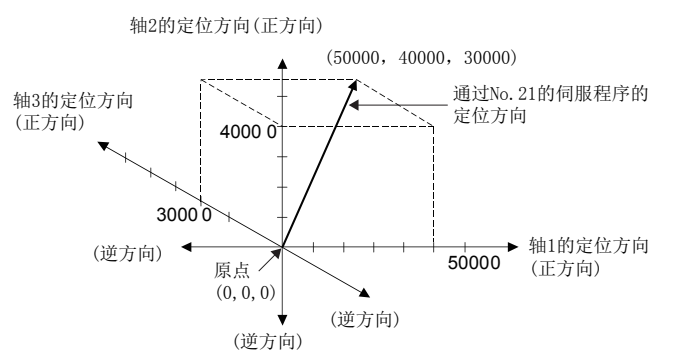

### ■定位条件

• 定位条件如下所示。

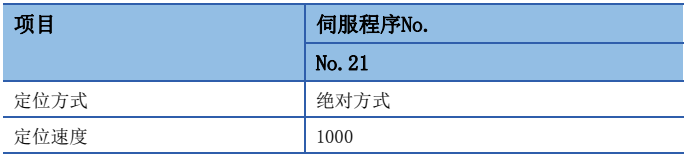

• 定位启动指令:  $X0$ 的上升沿 $(OFF\rightarrow ON)$ 

### ■动作时机

3轴直线插补控制的动作时机如下图所示。

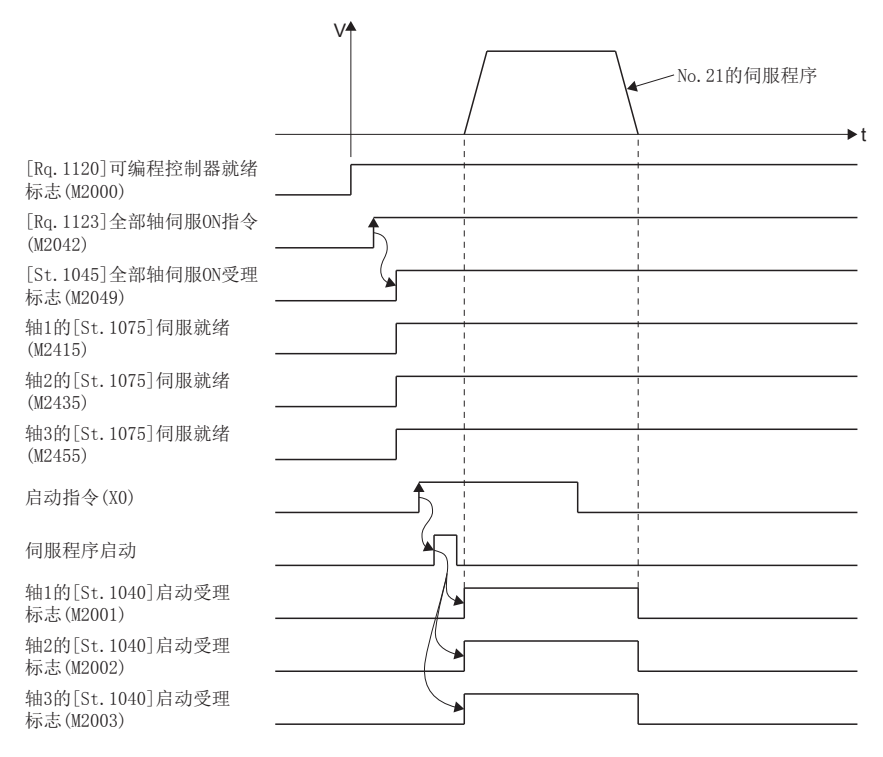

# ■运动SFC程序

用于执行3轴直线插补控制的伺服程序(No.21)的运动SFC程序如下图所示。

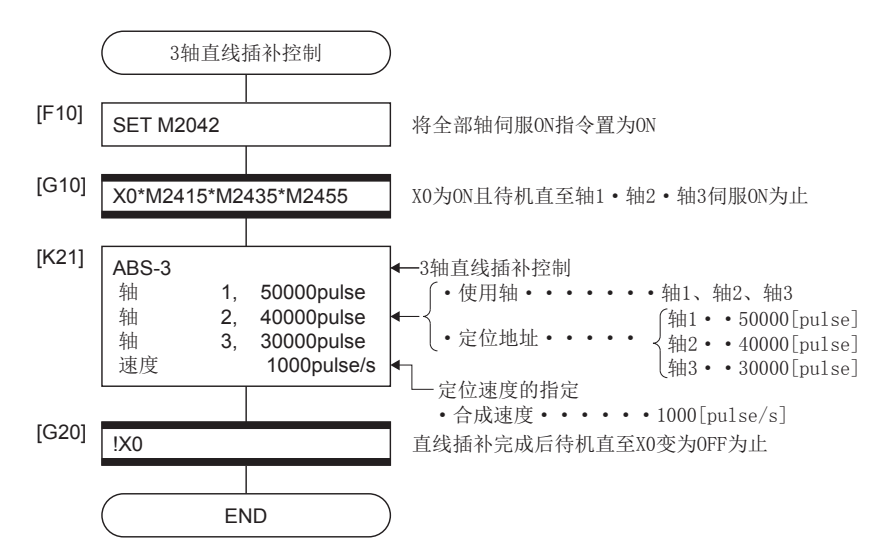

# 5.5 4轴直线插补控制

根据通过顺控程序的定位指令指定的4轴从当前的停止位置,进行4轴直线控制。 ○: 必须设置的项目, △: 需要时设置的项目

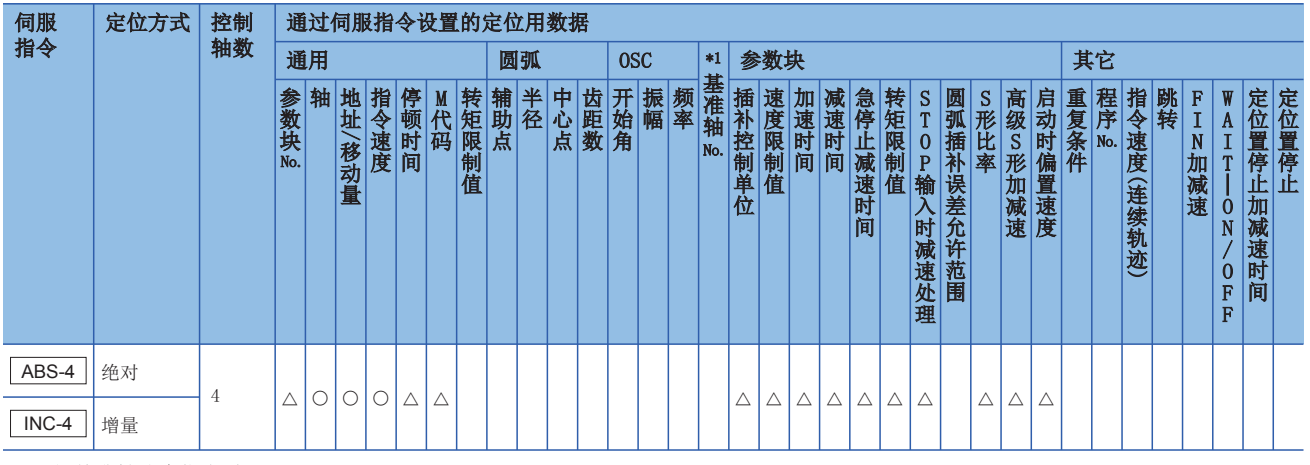

\*1 仅基准轴速度指定时

### 功能

进行同时启动4轴,同时结束的定位控制。

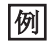

4轴直线插补的情况下

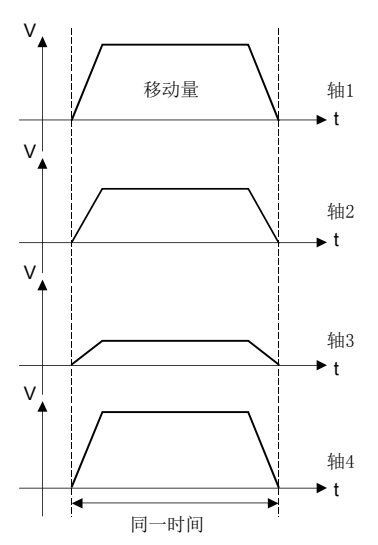

以进行轴1与轴2、轴3、轴4的4轴直线插补控制的程序为例进行说明。 本程序示例中,软元件配置方式以"Q兼容配置方式"进行说明。

### ■定位动作内容

使用轴1、轴2、轴3、轴4的伺服电机进行定位动作。 通过轴1、轴2、轴3、轴4的伺服电机的定位的动作内容如下所示。

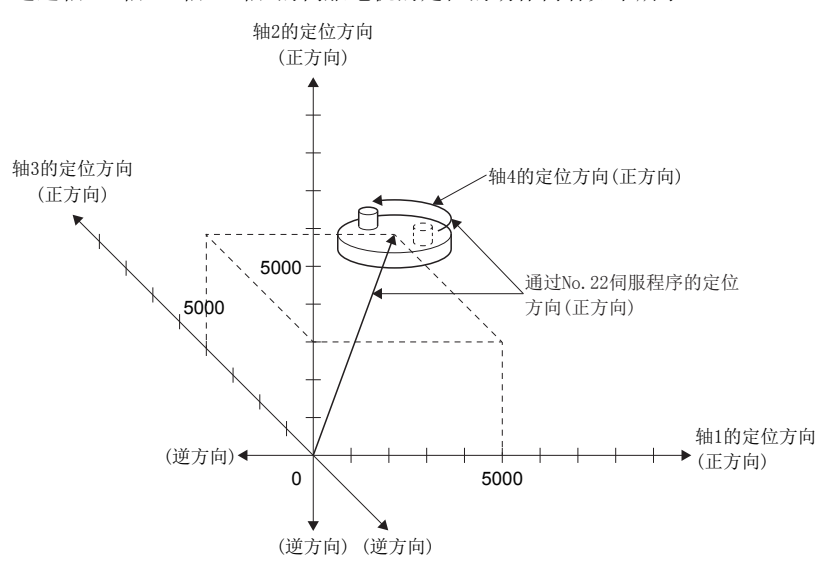

### ■定位条件

• 定位条件如下所示。

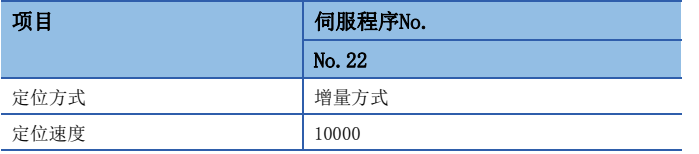

• 定位启动指令:  $X0$ 的上升沿 $(OFF\rightarrow ON)$ 

# ■动作时机

4轴直线插补控制的动作时机如下图所示。

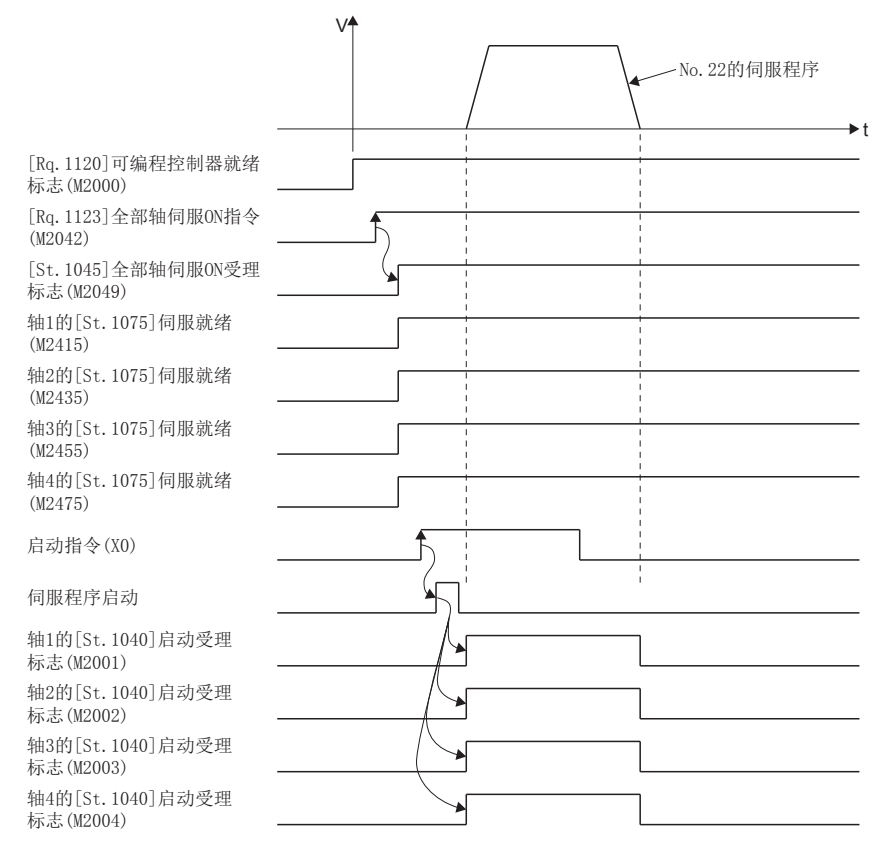

### ■运动SFC程序

用于执行4轴直线插补控制的伺服程序(No.22)的运动SFC程序如下图所示。

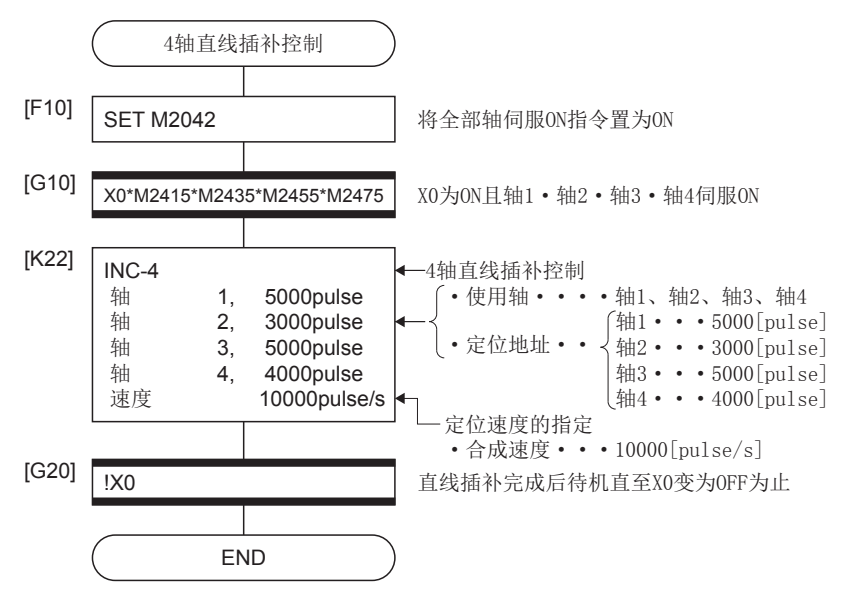

# 5.6 辅助点指定的圆弧插补控制

进行指定圆弧插补的终点地址及辅助点地址(通过点)的圆弧插补控制。 辅助点指定的圆弧插补控制通过伺服指令的ABS  $r$  (绝对方式)及INC  $r$  (增量方式)进行。 ○: 必须设置的项目, △: 需要时设置的项目

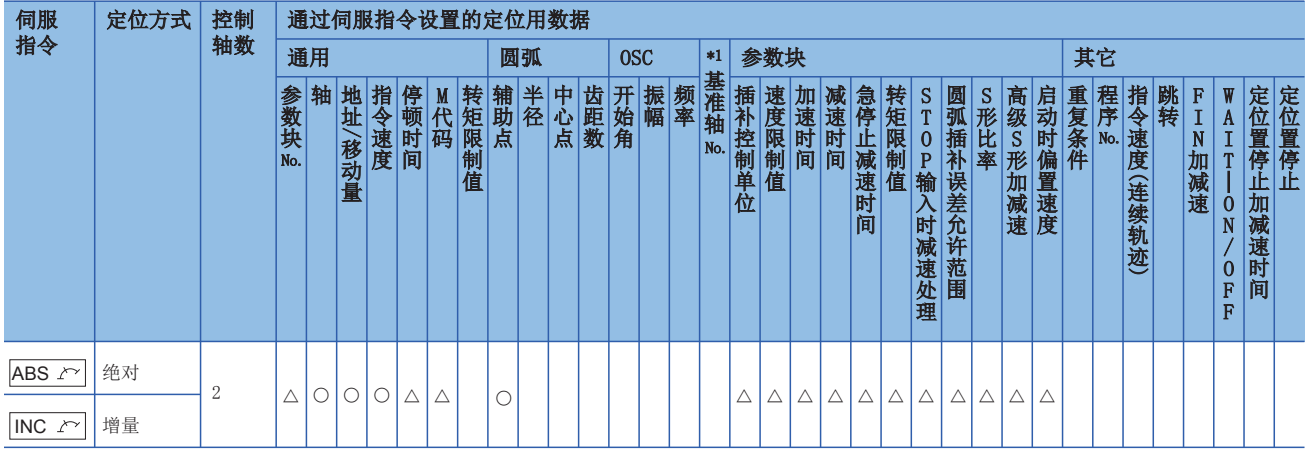

\*1 仅基准轴速度指定时

功能

### ■ABS  $\curvearrowright$  通过(绝对方式)的控制

- 进行从以原点为基准的当前停止地址(定位前的地址)开始,通过指定的辅助点地址,到终点地址为止的圆弧插补。
- 变为将起点地址(当前停止地址)与辅助点地址及辅助点地址与终点地址的垂直二等分线的交点作为中心点的圆弧。

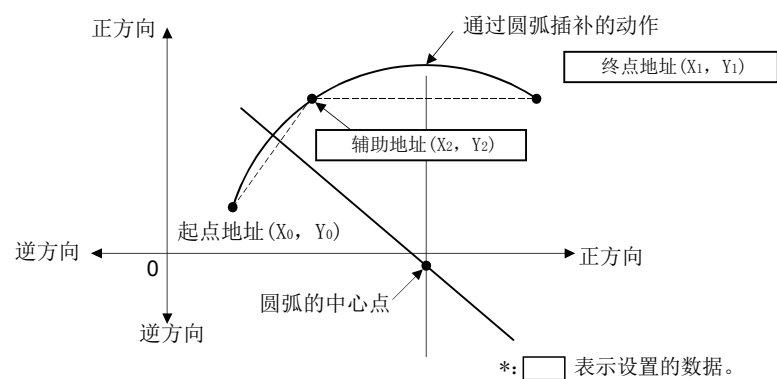

- 终点地址、辅助点地址的设置范围为 $-2^{31}-2^{31}-1$ 。
- 最大圆弧为半径 $2^{32}$ -1。

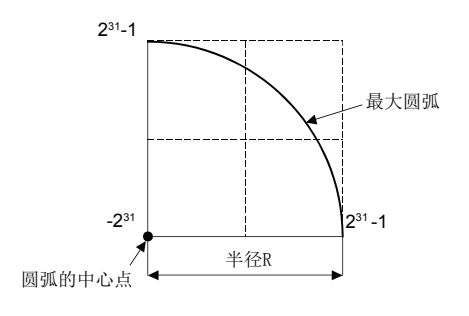

# ■INC / 通过(增量方式)的控制

- 进行从当前停止地址开始通过指定的辅助点地址,到终点地址为止的圆弧插补。
- 变为将起点地址(当前停止地址)与辅助点地址及辅助点地址与终点地址的垂直二等分线的交点作为中心的圆弧。

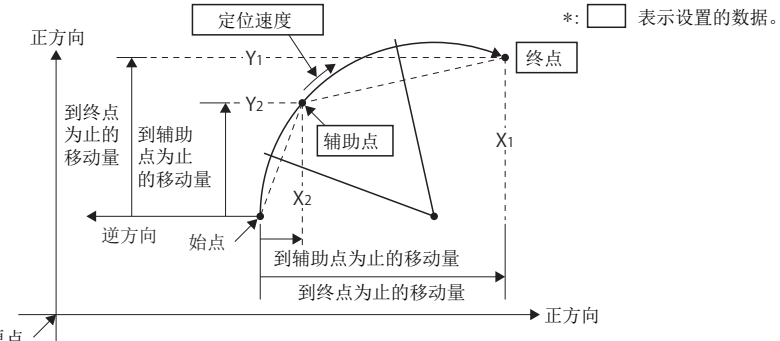

原点

- 终点地址、到辅助点地址为止的移动量的设置范围为 $0 \sim \pm (2^{31} 1)$ 。
- 最大圆弧为半径2<sup>31</sup>-1。如果设置半径大于2<sup>31</sup>-1的终点、辅助点,在启动时将发生出错,轻度出错(出错代码: 1A2AH)被存 储到数据寄存器中。

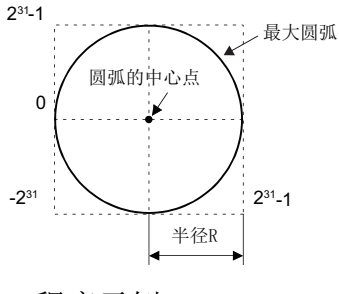

程序示例

以进行轴1及轴2的辅助点指定的圆弧插补控制的程序为例进行说明。 本程序示例中, 软元件配置方式以"Q兼容配置方式"进行说明。

### ■定位动作内容

使用轴1、轴2的伺服电机进行定位。

通过轴1、轴2的伺服电机的定位动作内容如下图所示。

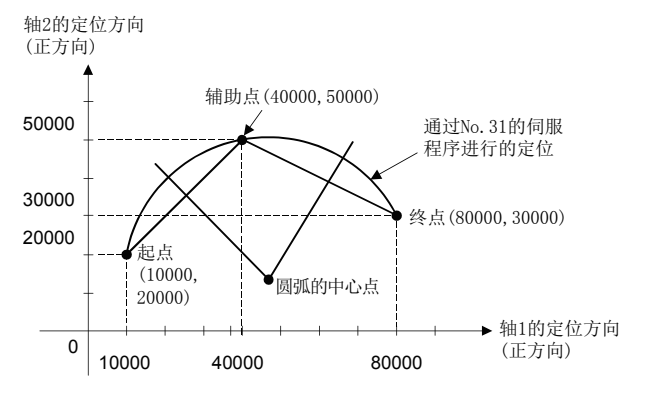

### ■定位条件

• 定位条件如下所示。

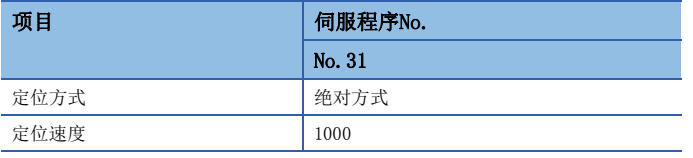

• 定位启动指令:  $X0$ 的上升沿 $(0FF\rightarrow 0N)$ 

5

# ■动作时机

辅助点指定的圆弧插补控制的动作时机如下图所示。

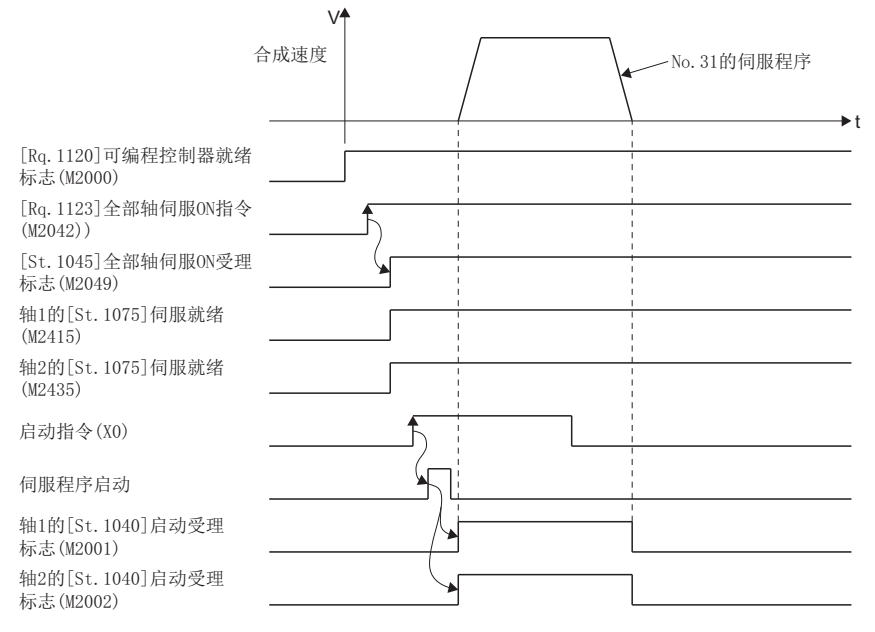

### ■运动SFC程序

用于执行辅助点指定的圆弧插补控制的伺服程序(No.31)的运动SFC程序如下图所示。

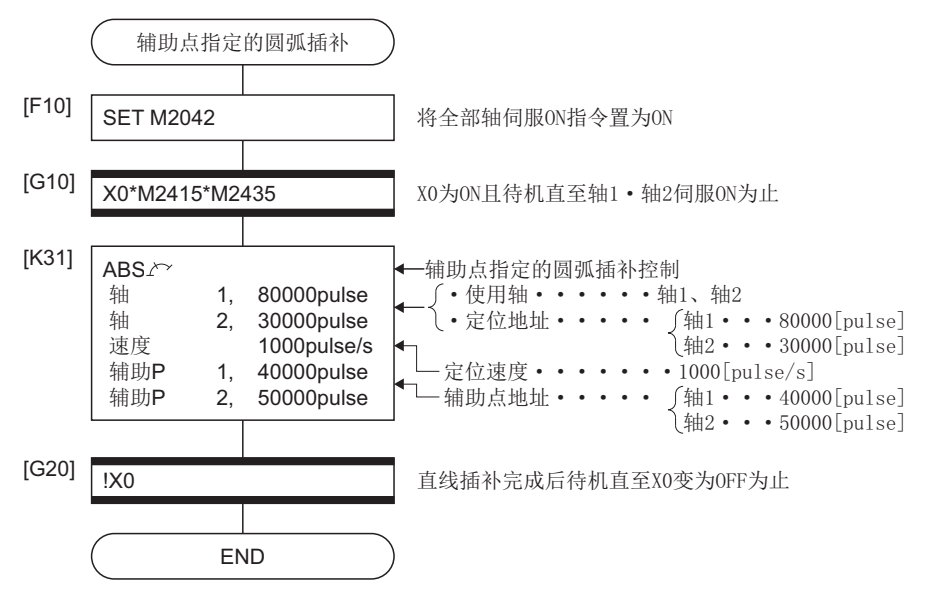

# 5.7 半径指定的圆弧插补控制

进行指定圆弧插补的终点及半径的圆弧插补控制。

半径的圆弧插补控制通过伺服指令的ABS <> 、ABS <> 、ABS << 、ABS ( ) (绝对方式)及INC << 、INC << 、INC << 、INC (增量方式)进行。

○: 必须设置的项目, △: 需要时设置的项目

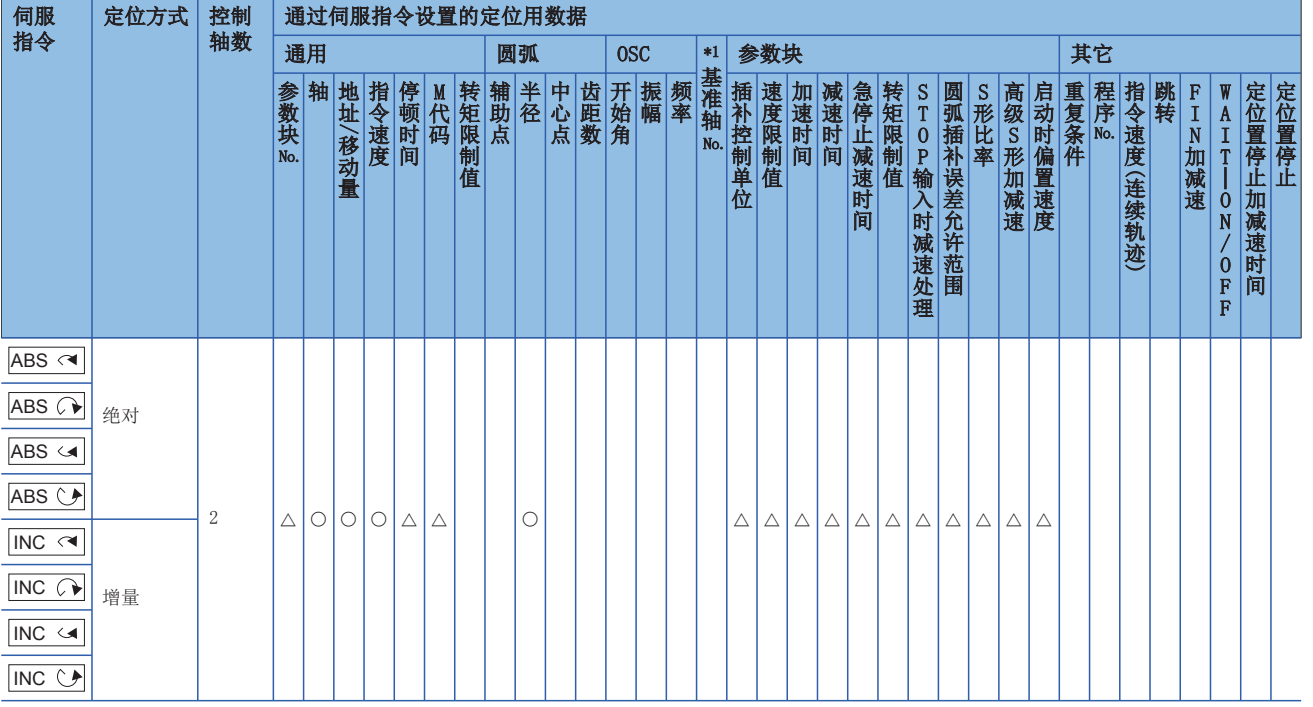

\*1 仅基准轴速度指定时

# 功能

### 伺服指令的控制内容如下表所示。

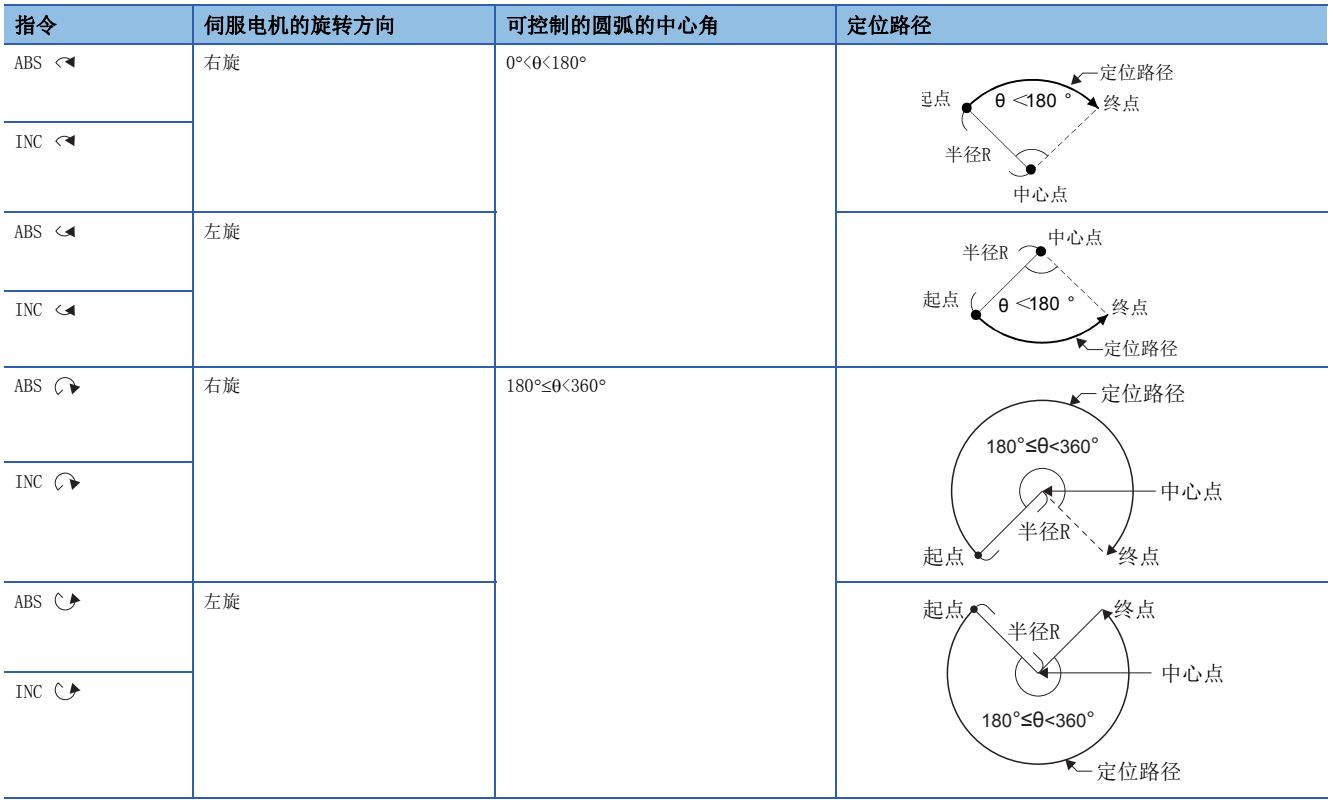

# ■ABS へ、ABS へ、ABS ( 、ABS ( ) 通过(绝对方式)的控制

- 进行从以原点为基准的当前停止地址(定位前的地址)开始,以指定的半径,到指定的终点地址为止的圆弧插补。
- 变为将起点地址(当前停止地址)与终点地址的垂直二等分线及指定的半径的交点作为中心点的圆弧。

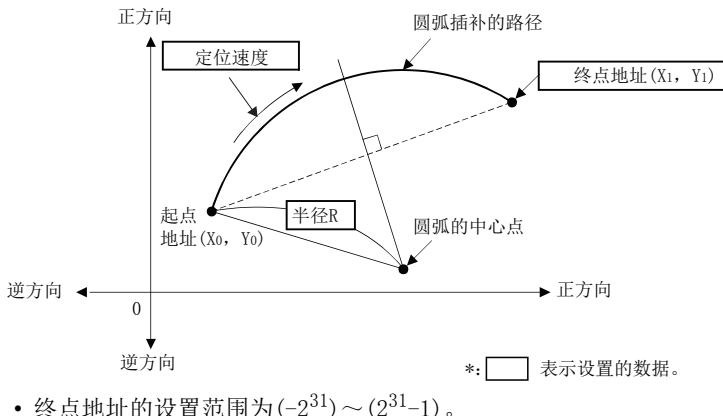

- 
- 半径的设置范围为 $1 \sim (2^{31} 1)$ 。
- 最大圆弧为半径 $(2^{32}-1)$ 。

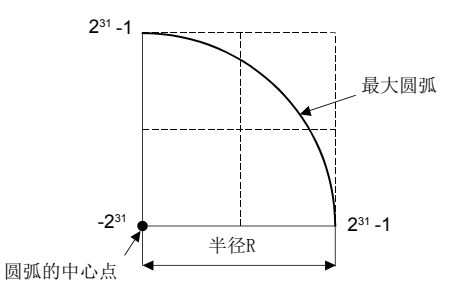

#### ■IINC へ、INC へ、INC ○、INC (, 通过(增量方式)的控制

- 将当前停止地址作为起点(0,0),以指定的半径进行到指定的终点为止的圆弧插补。
- 变为将起点地址(当前停止地址)与终点地址的垂直二等分线及指定的半径的交点作为中心点的圆弧。

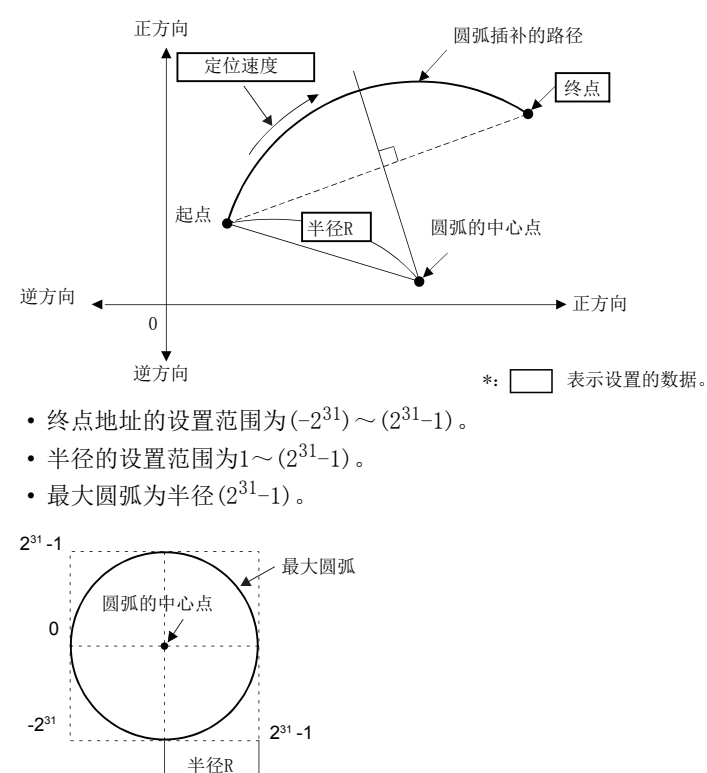

以进行轴1及轴2的半径指定的圆弧插补控制的程序为例进行说明。 本程序示例中,软元件配置方式以"Q兼容配置方式"进行说明。

# ■定位动作内容

使用轴1、轴2的伺服电机进行定位。

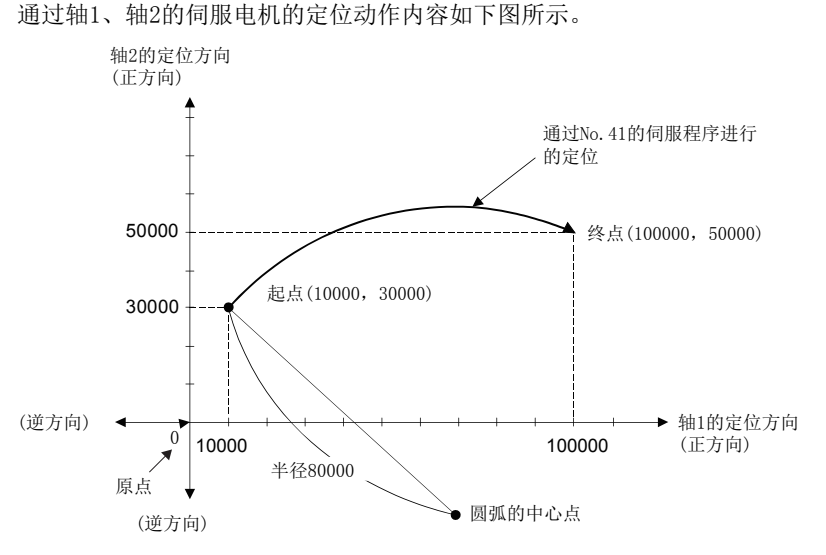

#### ■定位条件

• 定位条件如下所示。

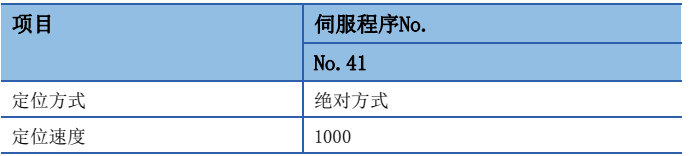

• 定位启动指令:  $X0$ 的上升沿 $(OFF\rightarrow ON)$ 

## ■动作时机

半径指定的圆弧插补控制的动作时机如下图所示。

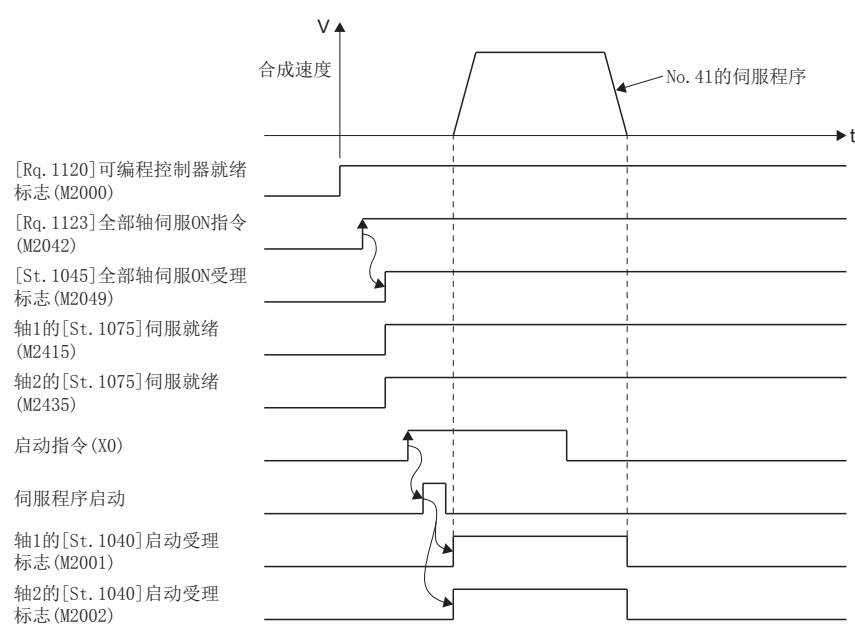

# ■运动SFC程序

用于执行通过半径指定的圆弧插补控制的伺服程序(No.41)的运动SFC程序如下图所示。

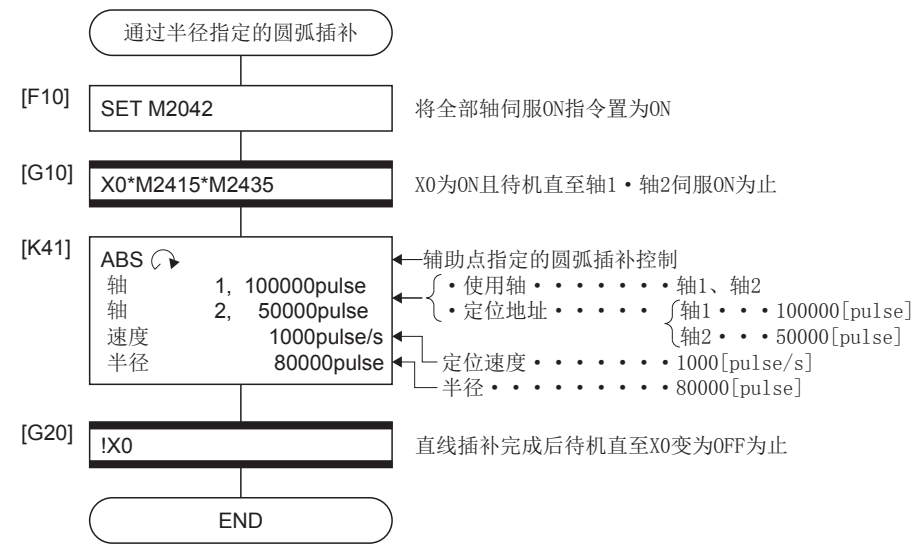

\*1 上述运动SFC程序示例是通过自动启动/顺控程序启动的示例。

# 5.8 中心点指定的圆弧插补控制

该控制是指定圆弧插补的终点及圆弧的中心点的圆弧插补控制。中心点指定的圆弧插补控制通过伺服指令的ABS < ABS (绝对方式)及INC へ、INC (增量方式)进行。 ○: 必须设置的项目, △: 需要时设置的项目

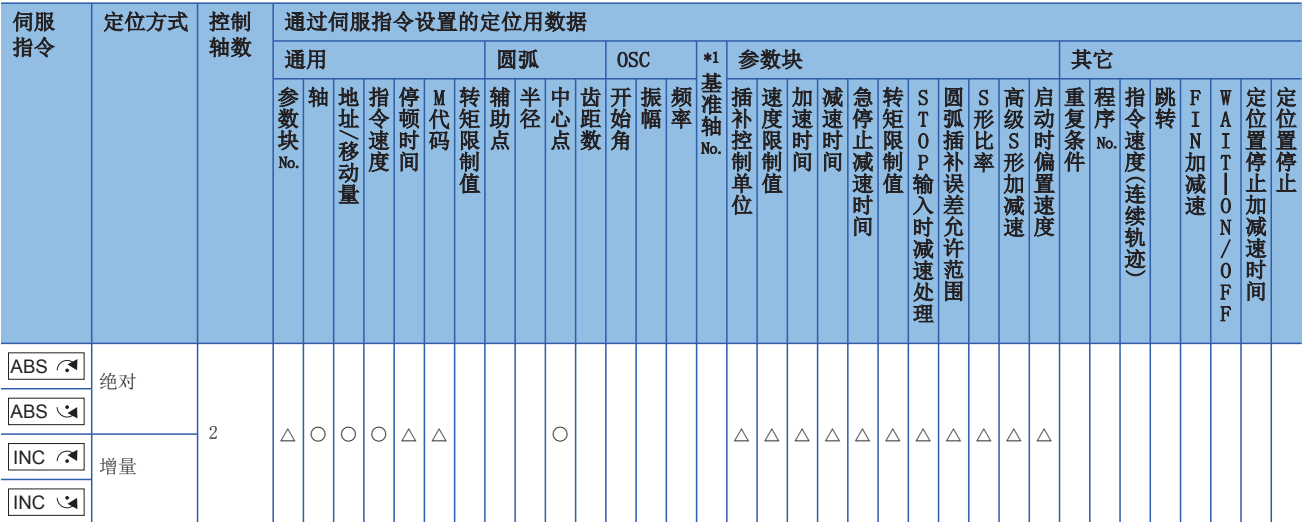

\*1 仅基准轴速度指定时

### 功能

伺服指令的控制内容如下表所示。

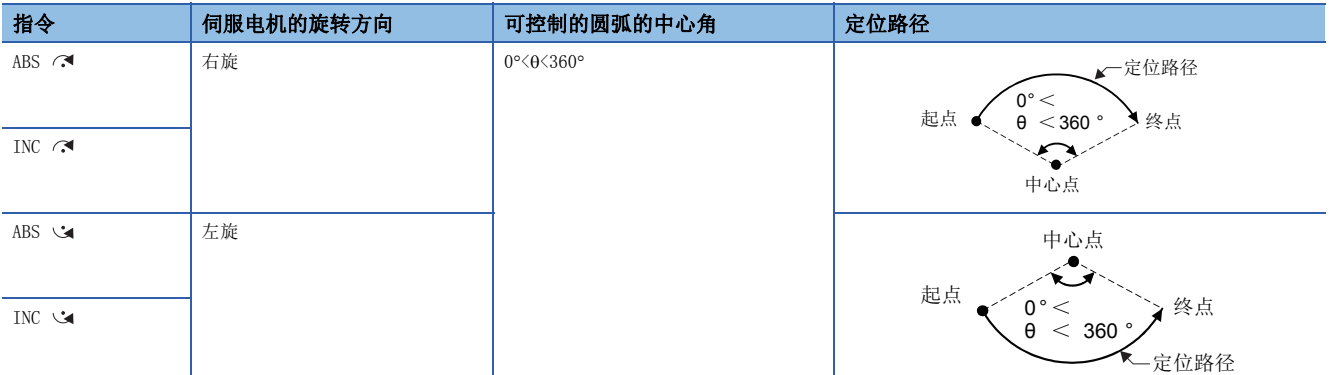

### ■ABS へ、ABS 、通过(绝对方式)的控制

 • 将以原点为基准的当前停止地址(定位前的地址)作为起点地址,以将起点地址及到指定的中心点为止的距离作为半径的圆 弧,进行到终点地址为止的圆弧插补。

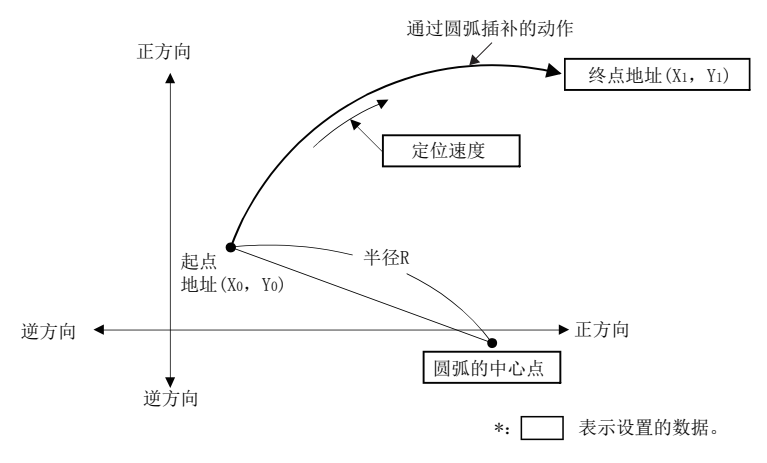

• 中心点指定的圆弧插补控制中,可进行全圆的定位。

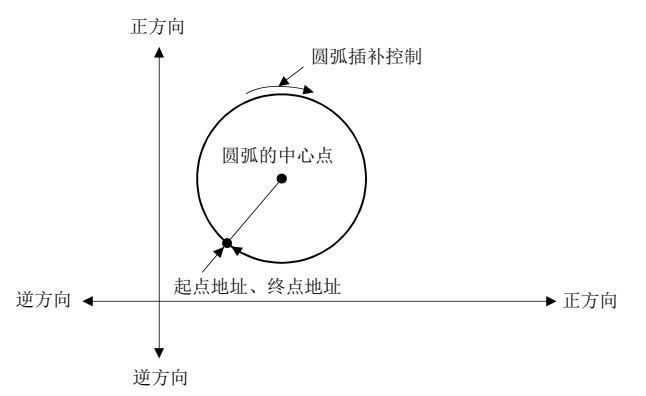

- 终点地址、圆弧的中心点的设置范围为 $(-2^{31}) \sim (2^{31} 1)$ 。
- 最大圆弧为半径 $(2^{32}-1)$ 。

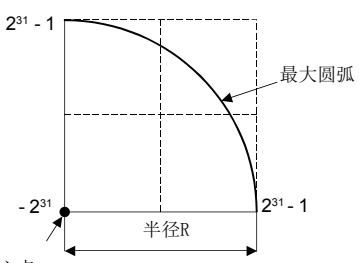

圆弧的中心点

# ■INC へ、INC 、通过(增量方式)的控制

• 将当前停止地址作为起点(0,0),通过将起点及到指定的中心点为止的距离作为半径的圆弧进行圆弧插补。

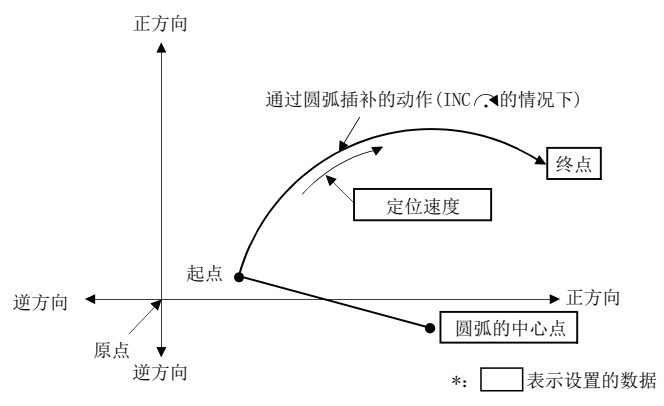

• 中心点指定的圆弧插补控制中,可进行全圆的定位。

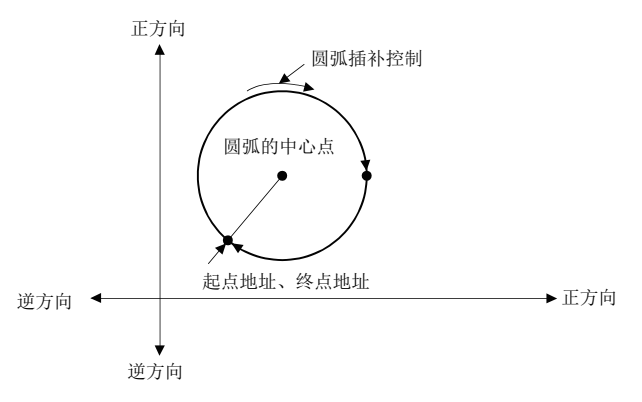

- 到终点为止的移动量及圆弧的中心点的设置范围为 $0 \sim \pm (2^{31} 1)$ 。
- 最大圆弧为半径 $(2^{31}-1)$ 。如果设置半径大于 $(2^{31}-1)$ 的终点、中心点,在启动时将发生出错,轻度出错 $(1)$ 错代码: 1A2FH) 被存储到数据寄存器中。

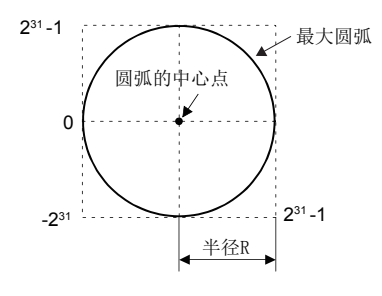

以进行轴1及轴2的中心点指定的圆弧插补控制的程序为例进行说明。 本程序示例中,软元件配置方式以"Q兼容配置方式"进行说明。

# ■定位动作内容

使用轴1、轴2的伺服电机进行定位。

通过轴1、轴2的伺服电机的定位动作内容如下图所示。

轴2的定位方向 (正方向)

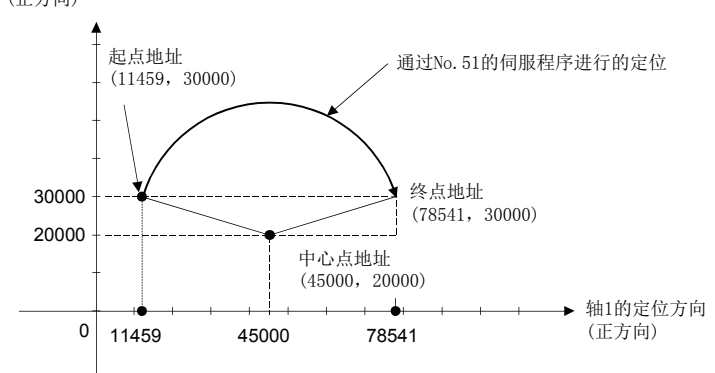

# ■定位条件

• 定位条件如下所示。

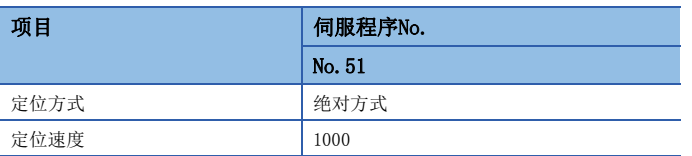

• 定位启动指令:  $X0$ 的上升沿 $(OFF\rightarrow ON)$ 

# ■动作时机

中心点指定的圆弧插补控制的动作时机如下图所示。

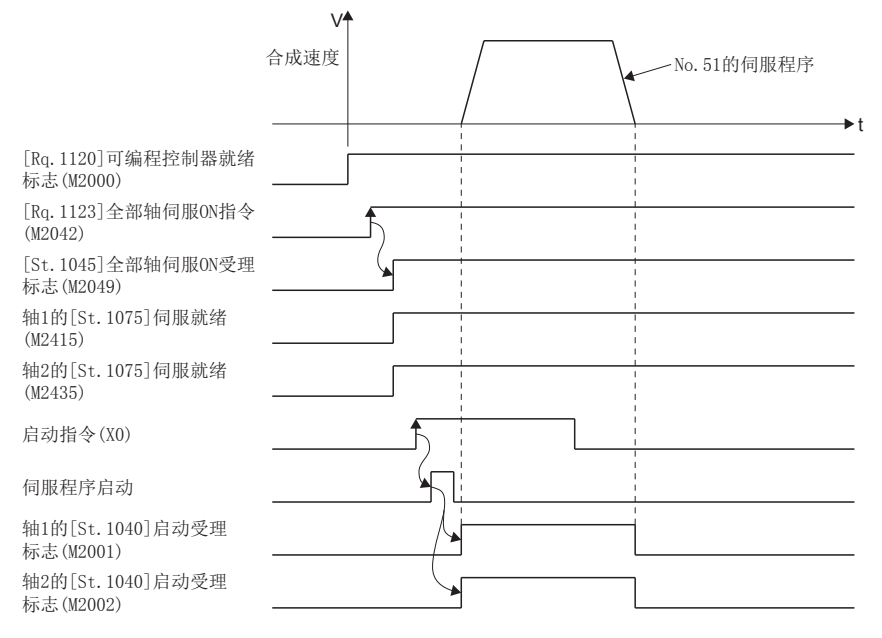

## ■运动SFC程序

用于执行通过中心点指定的圆弧插补控制的伺服程序(No.51)的运动SFC程序如下图所示。

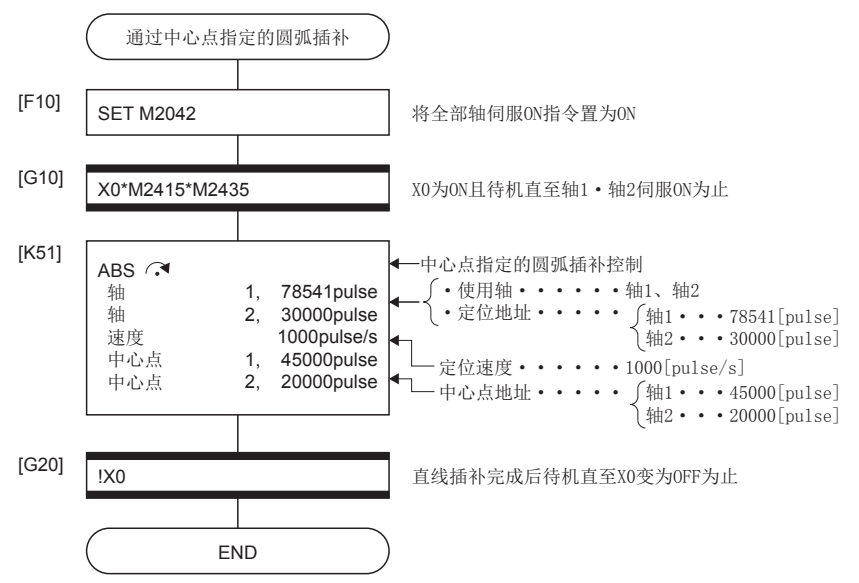

# 5.9 螺旋插补控制

在3轴中,任意2轴进行指定的圆弧插补的同时,与其它直线轴进行直线插补,以设置的齿距数,按螺旋状进行旋转,向指令位 置进行轨迹控制。

○: 必须设置的项目, △: 需要时设置的项目

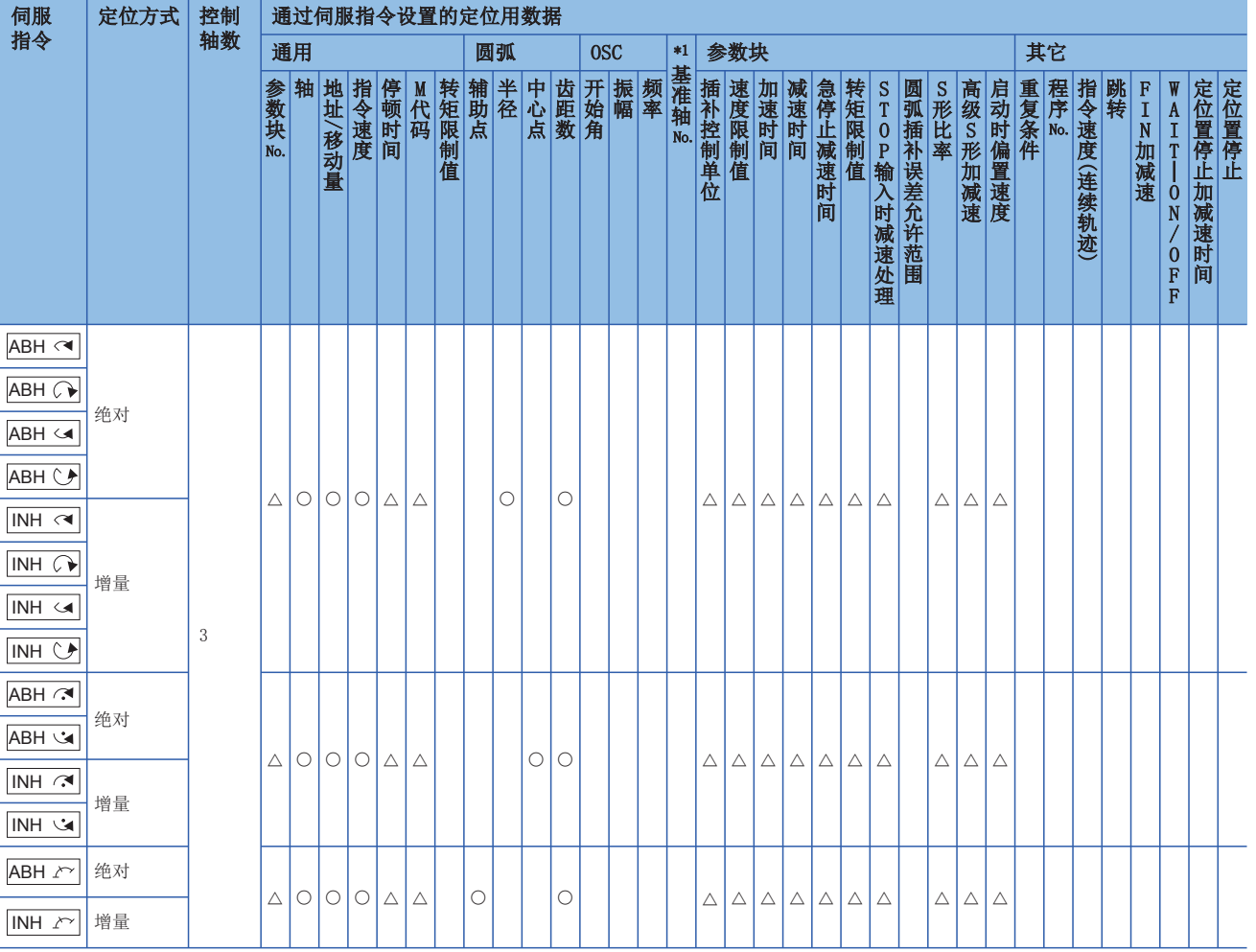

\*1 仅基准轴速度指定时

# 通过螺旋插补的圆弧插补指定方式

### 在螺旋插补中,可指定下述圆弧插补。

在进行圆弧插补的平面上查看时的连接起点及终点的圆弧插补的指定方式如下所示。

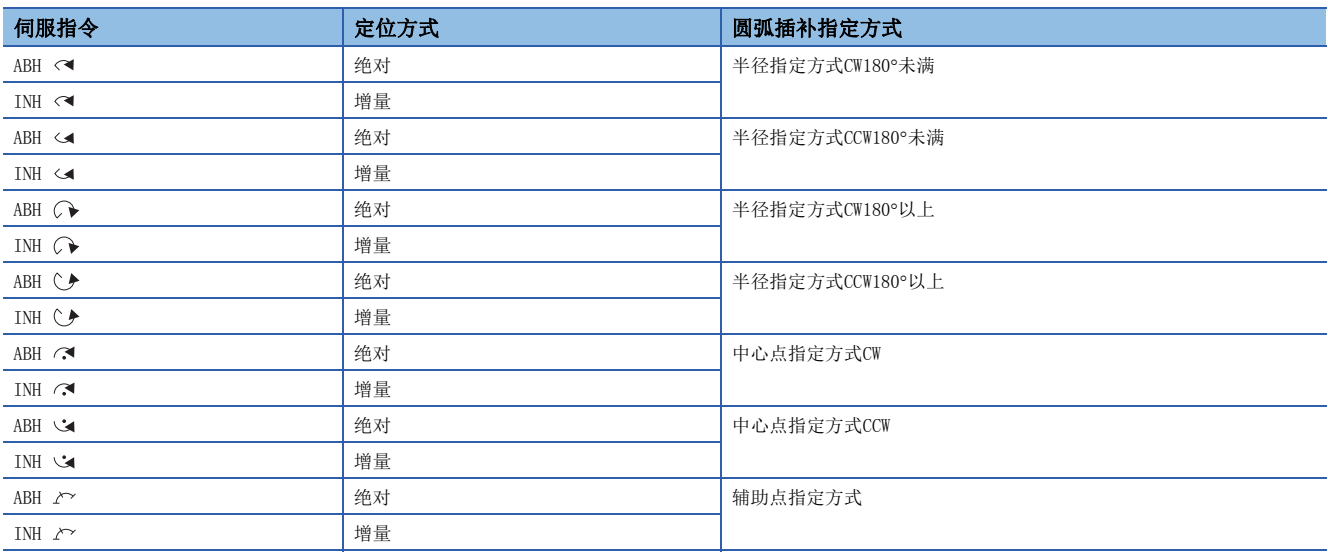

### 注意事项

• 也可能会变为直线轴的移动量=0。

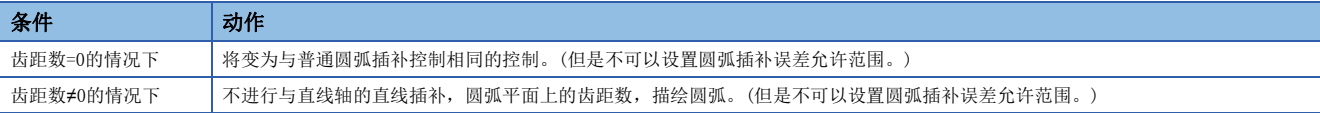

- 直线轴中无单位的限制。
- 进行圆弧插补的轴有下述限制。

• 一方轴的单位为[degree]轴(有行程范围)时,另一方1轴也应置为[degree]轴(有行程范围)。

• 不可以使用单位[degree](无行程范围)的轴。

- 螺旋插补运行中,进行通过CHGV指令的速度更改时的速度,应通过圆弧插补轴2轴的合成速度进行指定。此外,螺旋插补运 行中,通过CHGV指令指定负的速度进行速度更改请求时,可以从该时刻起开始减速,通过减速完成返回至逆方向。
- 仅中心点指定螺旋插补的情况下,起点=终点、齿距数=1、直线轴移动量=0的情况下,可以描绘全圆。半径指定螺旋插补时/ 辅助点指定螺旋插补时,设置了起点=终点的地址的情况下,在启动时将发生轻度出错(出错代码: 1A2BH),不进行启动。
- 控制单位为[degree]且行程限位无效的情况下,通过绝对方式进行螺旋插补控制时,将以当前值为基准,向指定地址进行较 近方向中的定位。
- 不可以设置圆弧插补误差允许范围设置。

# ABH 、ABH 、ABH 、ABH 绝对半径指定螺旋插补控制

### 功能

从当前停止位置(Xo, Yo, Zo)开始到指定的圆弧终点地址(X<sub>1</sub>, Y<sub>1</sub>)、直线轴终点地址(Z<sub>1</sub>)为止,通过2轴进行圆弧插补的同时, 与其它直线轴进行直线插补按螺旋状的路径方式通过绝对方式进行螺旋插补控制。

齿距数中指定的次数,环绕指定圆弧上,进行指定了剩余的圆弧插补后,进行定位直至终点地址为止。对在进行圆弧插补的平 面上查看时的连接起点及终点的圆弧插补方式通过半径指定圆弧进行指定。

绝对半径指定螺旋插补的动作内容如下图所示。

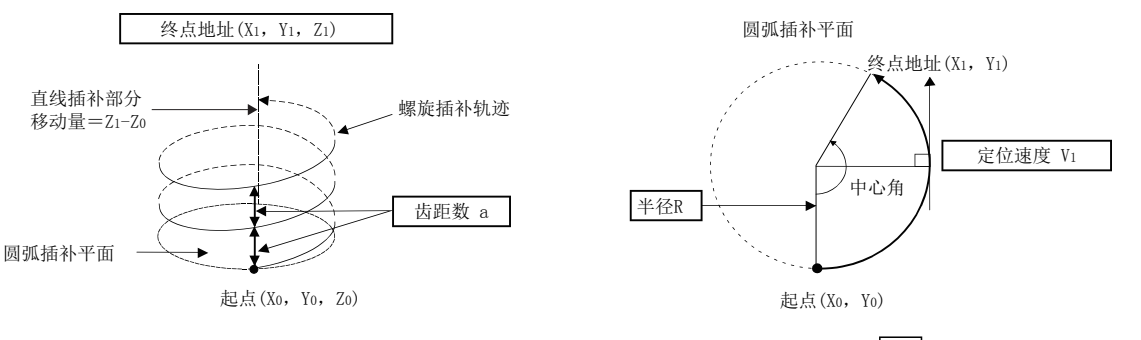

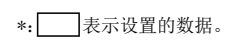

\*: 表示设置的数据。

伺服指令的控制内容如下表所示。

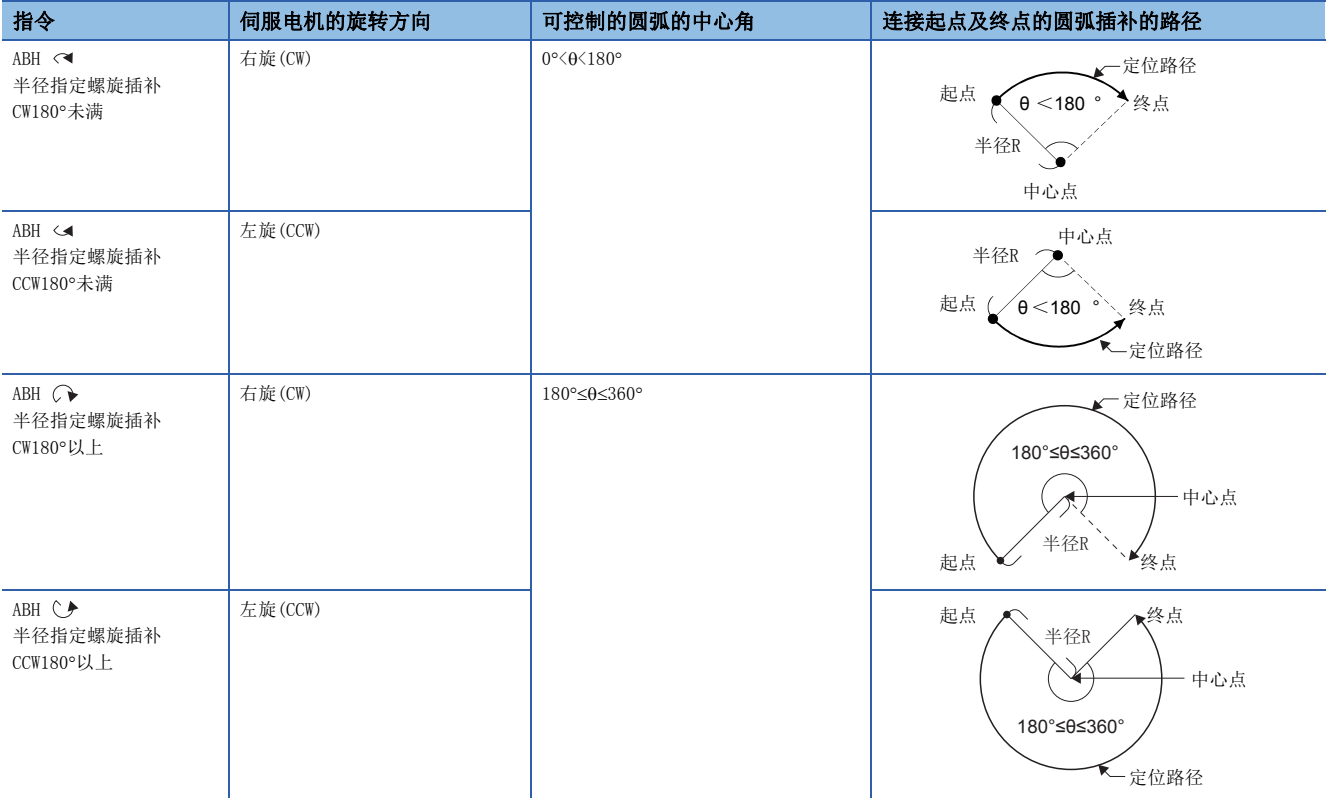

• 对于终点地址的设置范围, 圆弧插补轴、直线轴均为 $(-2^{31}) \sim (2^{31} - 1)$ 。

• 圆弧插补平面上的最大圆弧为半径 $(2^{31}-1)$ 。例如, 电子齿轮1: 1单位[mm]时的最大圆弧半径为214748364.7[µm]。

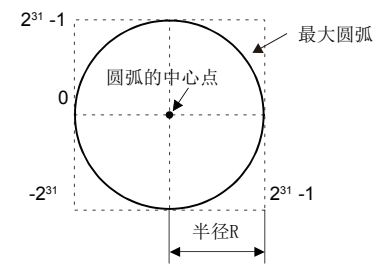

- 指令速度应通过圆弧插补轴2轴的合成速度进行指定。
- 指令速度单位将变为参数块中指定的单位。
- 应在0~999的范围内指定齿距数。超出范围的情况下,将发生轻度出错(出错代码: 1A36H),不进行启动。
- 圆弧插补轴、直线轴终点地址、指令速度、半径(以上2字数据)、齿距数(1字数据)中均可进行通过字软元件的间接指定。

本程序示例中, 软元件配置方式以"Q兼容配置方式"进行说明。

### ■运动SFC程序

用于执行绝对半径指定螺旋插补控制的伺服程序(No.52)的运动SFC程序如下图所示。

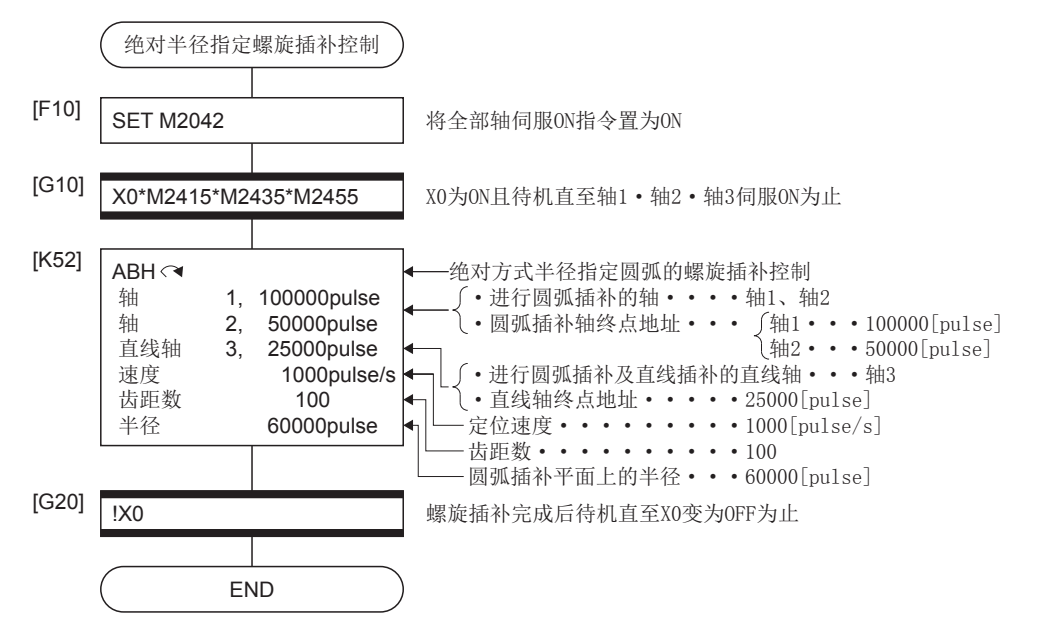

# INH 、INH 、INH 、INH 增量半径指定螺旋插补控制

### 功能

从当前停止位置(起点)开始到指定的圆弧终点相对地址(X1, Y1)、直线轴终点相对地址(Z1)为止,通过2轴进行圆弧插补的同 时,与其它直线轴进行直线插补,按螺旋状的路径方式通过增量方式进行螺旋插补控制。

齿距数中指定的次数,环绕指定圆弧上,进行指定了剩余的圆弧插补后,进行定位直至终点地址为止。对在进行圆弧插补的平 面上查看时的连接起点及终点的圆弧插补方式通过半径指定圆弧进行指定。

增量半径指定螺旋插补的动作内容如下图所示。

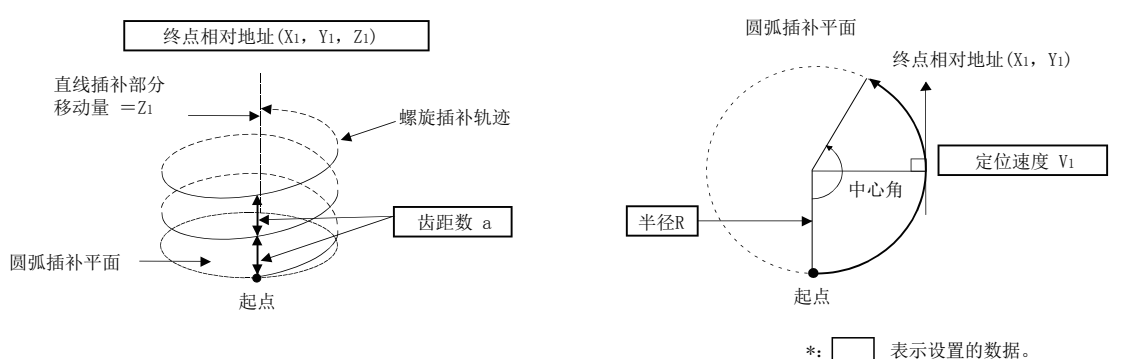

#### 伺服指令的控制内容如下表所示。

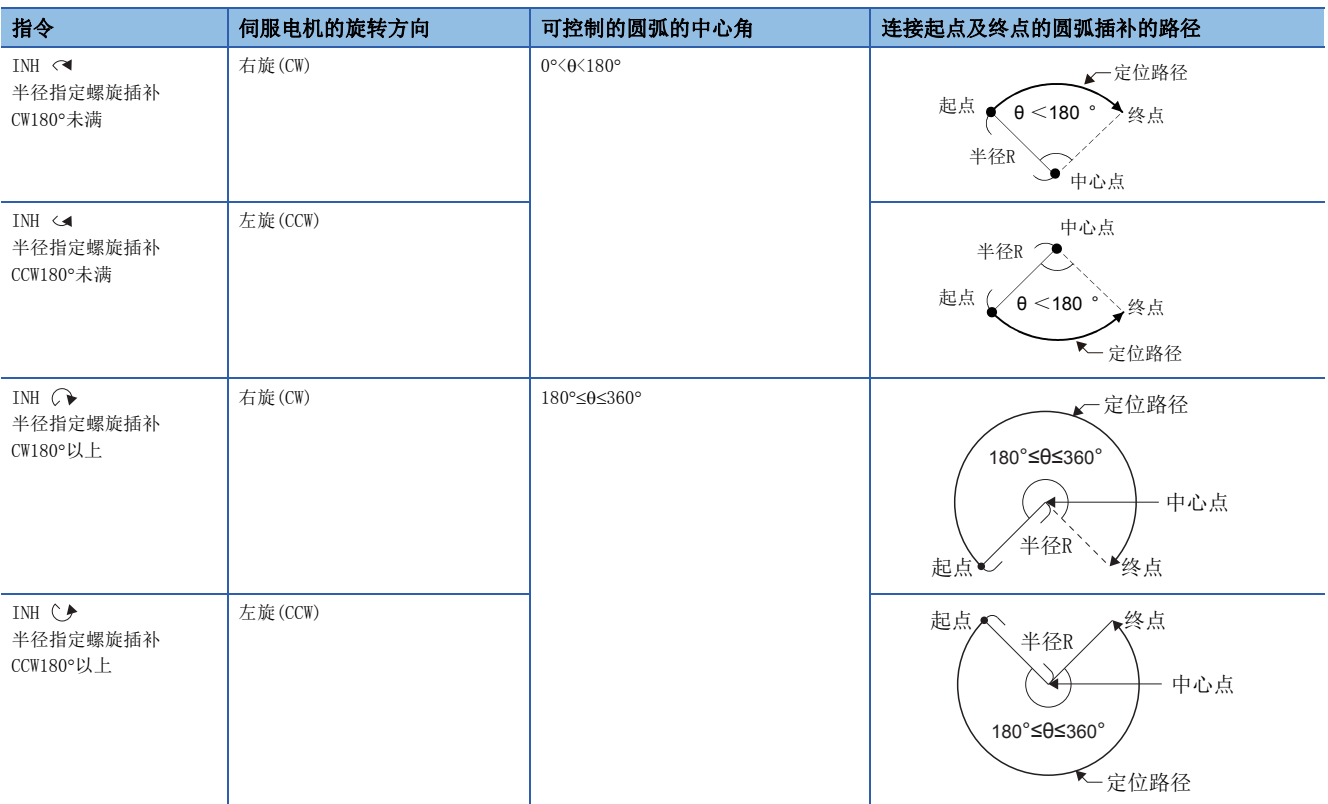

• 对于终点相对地址的设置范围, 圆弧插补轴、直线轴均为0~±(231-1)。移动方向由移动量的符号决定。

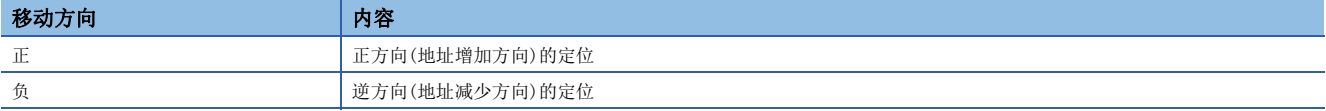

• 圆弧插补平面上的最大圆弧为半径 $2^{31}$ -1。例如, 电子齿轮1: 1单位 $[{\rm nm}]$ 时的最大圆弧半径为214748364.7 $[{\rm \mu m}]$ 。

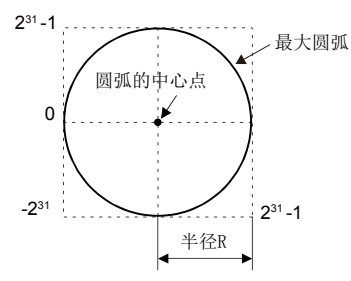

- 指令速度应通过圆弧插补轴2轴的合成速度进行指定。
- 指令速度单位将变为参数块中指定的单位。
- 应在0~999的范围内指定齿距数。超出范围的情况下,将发生轻度出错(出错代码: 1A36H),不进行启动。
- 圆弧插补轴、直线轴终点相对地址、指令速度、半径(以上2字数据)、齿距数(1字数据)中均可进行通过字软元件的间接 指定。

程序示例

本程序示例中, 软元件配置方式以"Q兼容配置方式"进行说明。

### ■运动SFC程序

用于执行增量半径指定螺旋插补控制的伺服程序(No.53)的运动SFC程序如下图所示。

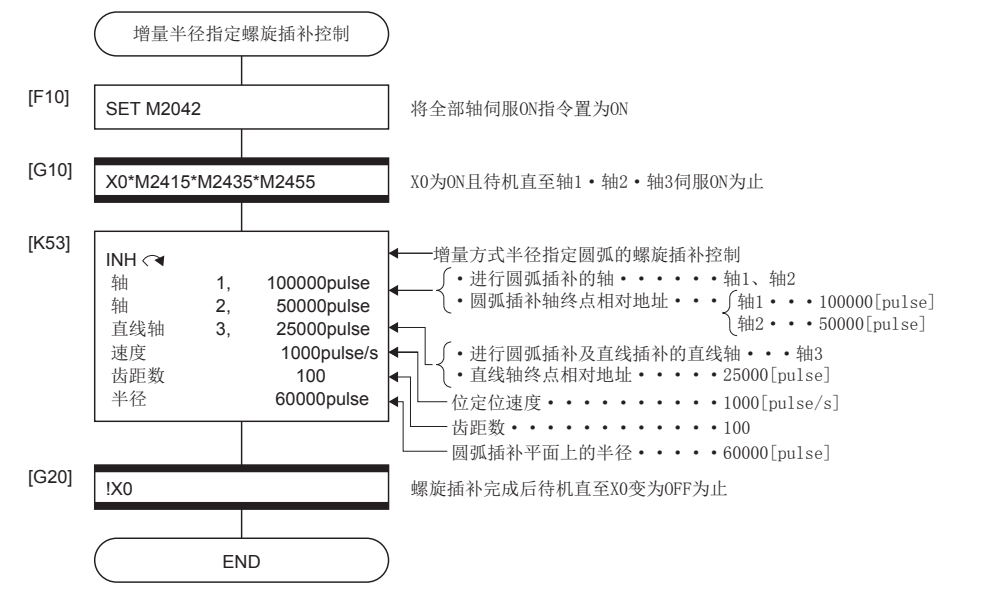

# ABH <<< ABH → 绝对中心点指定螺旋插补控制

### 功能

从当前停止位置(X<sub>0</sub>, Y<sub>0</sub>, Z<sub>0</sub>)开始到圆弧终点地址(X<sub>1</sub>, Y<sub>1</sub>)、直线轴终点地址(Z<sub>1</sub>)为止,通过2轴进行圆弧插补的同时,与其它 直线轴进行直线插补按螺旋状的路径方式通过绝对方式进行螺旋插补控制。

齿距数中指定的次数,环绕指定圆弧上,进行指定了剩余的圆弧插补后,进行定位直至终点地址为止。在进行圆弧插补的平面 上查看时,对连接起点及终点的圆弧插补方式通过中心点指定圆弧进行指定。

绝对中心点指定螺旋插补的动作内容如下图所示。

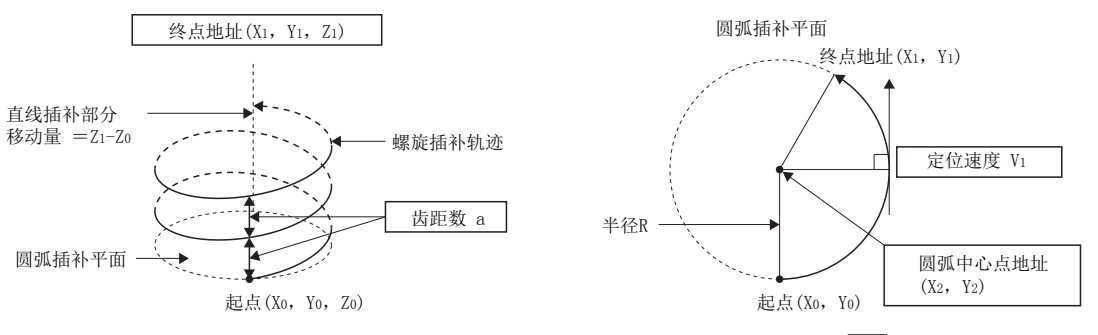

\*:表示设置的数据。

#### 伺服指令的控制内容如下表所示。

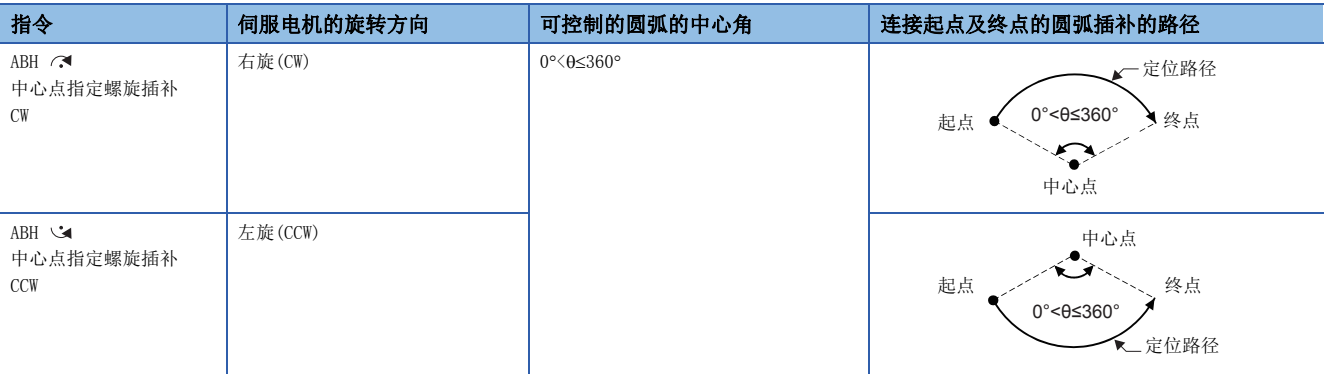

- 对于终点地址的设置范围, 圆弧插补轴、直线轴均为 $(-2^{31}) \sim (2^{31}-1)$ 。
- 中心点地址的设置范围为 $(-2^{31}) \sim (2^{31}-1)$ 。
- 圆弧插补平面上的最大圆弧为半径231-1。例如, 电子齿轮1: 1单位[mm]时的最大圆弧半径为214748364.7[um]。

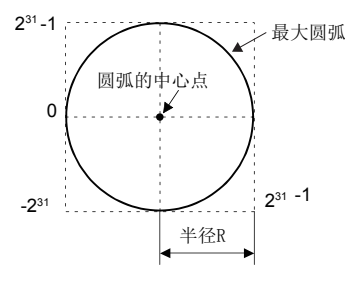

- 指令速度应通过圆弧插补轴2轴的合成速度进行指定。
- 指令速度单位将变为参数块中指定的单位。
- 应在0~999的范围内指定齿距数。超出范围的情况下,将发生轻度出错(出错代码: 1A36H),不进行启动。
- 圆弧插补轴、直线轴终点地址、指令速度、半径(以上2字数据)、齿距数(1字数据)中均可进行通过字软元件的间接指定。
- 仅中心点指定螺旋插补的情况下,起点=终点、齿距数=1、直线轴移动量=0的情况下可以描绘全圆。

本程序示例中,软元件配置方式以"Q兼容配置方式"进行说明。

### ■运动SFC程序

用于执行绝对中心点指定螺旋插补控制的伺服程序(No.55)的运动SFC程序如下图所示。

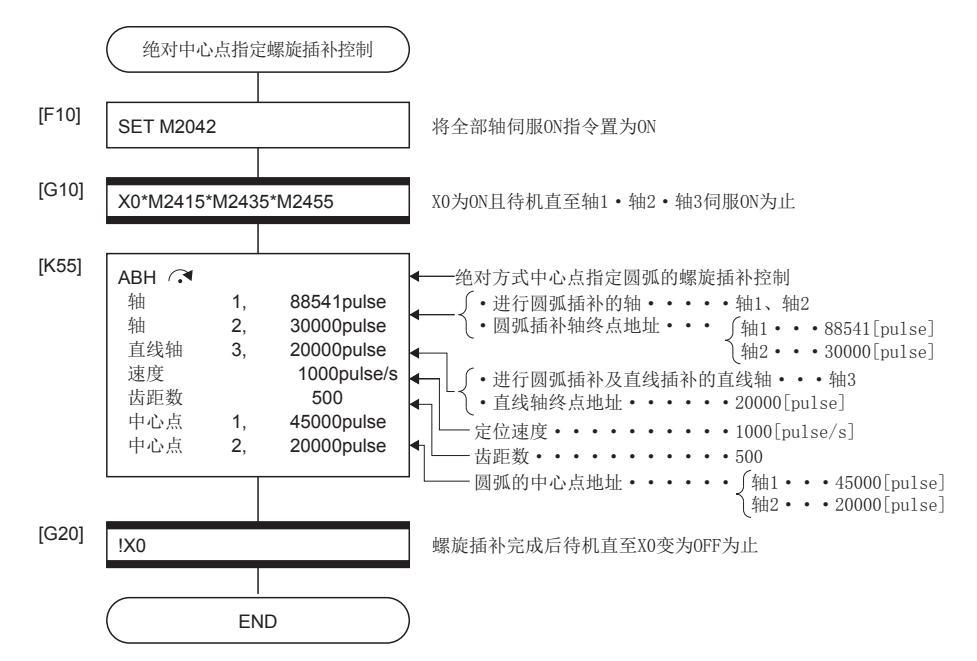

# INH 、INH 增量中心点指定螺旋插补控制

### 功能

从当前停止位置(起点)开始到指定的圆弧终点相对地址(X1, Y1)、直线轴终点相对地址(Z1)为止,通过2轴进行圆弧插补的同 时,与其它直线轴进行直线插补,按螺旋状的路径方式通过增量方式进行螺旋插补控制。

齿距数中指定的次数,环绕指定圆弧上,进行指定了剩余的圆弧插补后,进行定位直至终点地址为止。在进行圆弧插补的平面 上查看时的连接起点及终点的圆弧插补方式通过中心点指定圆弧进行指定。

增量中心点指定螺旋插补的动作内容如下图所示。

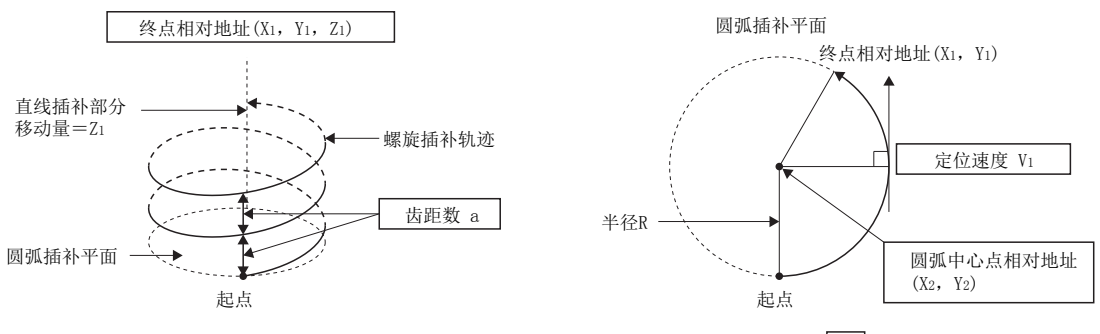

\*: 表示设置的数据。

#### 伺服指令的控制内容如下表所示。

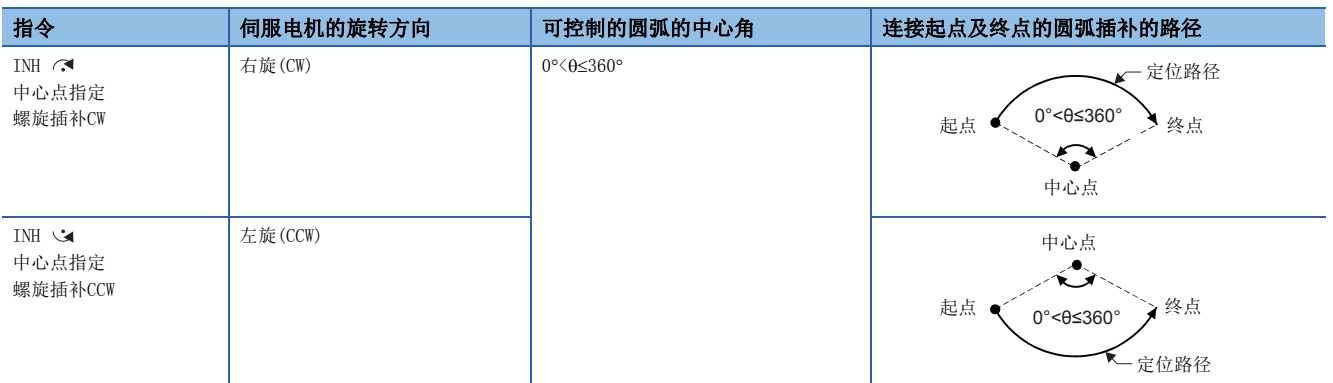

- 对于终点相对地址的设置范围, 圆弧插补轴、直线轴均为 $0 \sim t \cdot (2^{31} 1)$ 。
- 中心点相对地址的设置范围为 $0 \sim t \cdot (2^{31} 1)$ 。
- 圆弧插补平面上的最大圆弧为半径 $(2^{31}-1)$ 。例如, 电子齿轮1: 1单位 $[{\rm nm}]$ 时的最大圆弧半径为214748364.7 $[{\rm \mu m}]$ 。

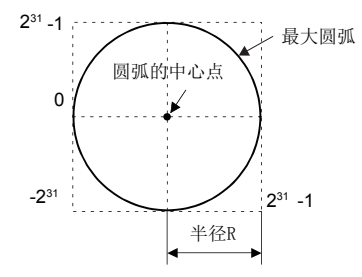

- 指令速度应通过圆弧插补轴2轴的合成速度进行指定。
- 指令速度单位将变为参数块中指定的单位。
- 应在0~999的范围内指定齿距数。超出范围的情况下,将发生轻度出错(出错代码: 1A36H),不进行启动。
- 圆弧插补轴、直线轴终点相对地址、指令速度、半径(以上2字数据)、齿距数(1字数据)中均可进行通过字软元件的间接 指定。
- 仅中心点指定螺旋插补的情况下,起点=终点、齿距数=1、直线轴移动量=0的情况下可以描绘全圆。

本程序示例中,软元件配置方式以"Q兼容配置方式"进行说明。

### ■运动SFC程序

用于执行增量中心点指定螺旋插补控制的伺服程序(No.56)的运动SFC程序如下图所示。

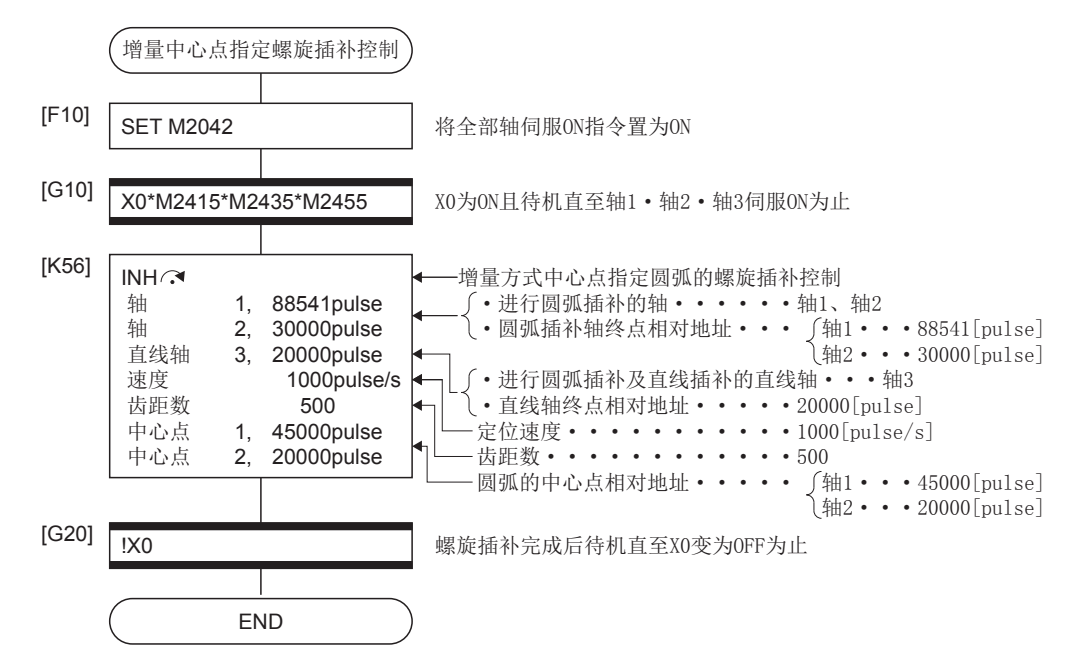
## ABH 2 绝对辅助点指定螺旋插补控制

#### 功能

从当前停止位置(X<sub>0</sub>, Y<sub>0</sub>, Z<sub>0</sub>)开始到指定的圆弧终点地址(X<sub>1</sub>, Y<sub>1</sub>)、直线轴终点地址(Z<sub>1</sub>)为止,通过2轴进行圆弧插补的同时, 与其它直线轴进行直线插补按螺旋状的路径方式通过绝对方式进行螺旋插补控制。

齿距数中指定的次数,环绕指定圆弧上,进行指定了剩余的圆弧插补后,进行定位直至终点地址为止。在进行圆弧插补的平面 上查看时,对连接起点及终点的圆弧插补方式通过辅助点指定圆弧进行指定。

绝对辅助点指定螺旋插补的动作内容如下图所示。

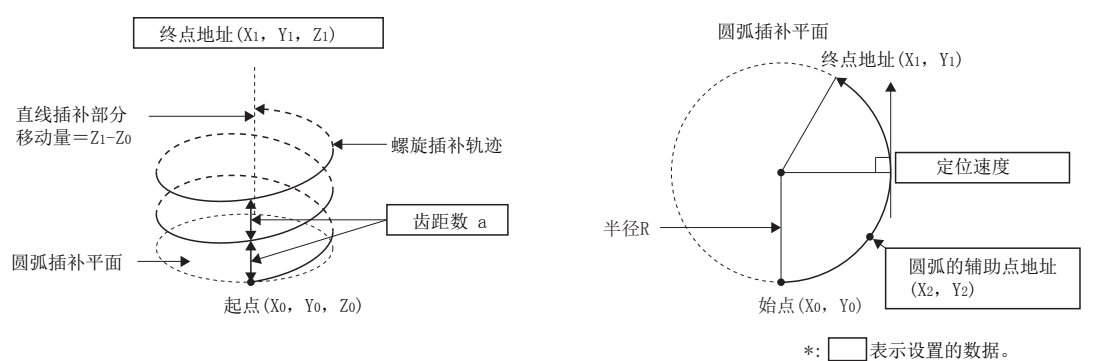

#### 伺服指令的控制内容如下表所示。

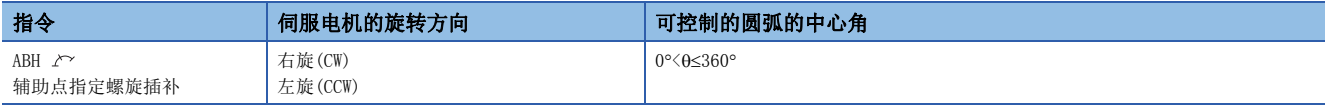

• 对于终点地址的设置范围, 圆弧插补轴、直线轴均为 $(-2^{31}) \sim (2^{31}-1)$ 。

- 辅助点地址的设置范围为 $(-2^{31}) \sim (2^{31}-1)$ 。
- 圆弧插补平面上的最大圆弧为半径 $(2^{31}-1)$ 。

例如,电子齿轮1: 1单位[mm]时的最大圆弧半径为214748364.7[m]。

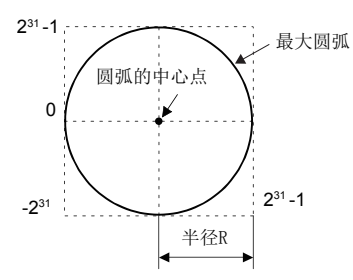

- 指令速度应通过圆弧插补轴2轴的合成速度进行指定。
- 指令速度单位将变为参数块中指定的单位。
- 应在0~999的范围内指定齿距数。超出范围的情况下,将发生轻度出错(出错代码: 1A36H),不进行启动。
- 圆弧插补轴、直线轴终点地址、指令速度、半径(以上2字数据)、齿距数(1字数据)中均可进行通过字软元件的间接指定。

本程序示例中,软元件配置方式以"Q兼容配置方式"进行说明。

#### ■运动SFC程序

用于执行绝对辅助点指定螺旋插补控制的伺服程序(No.60)的运动SFC程序如下图所示。

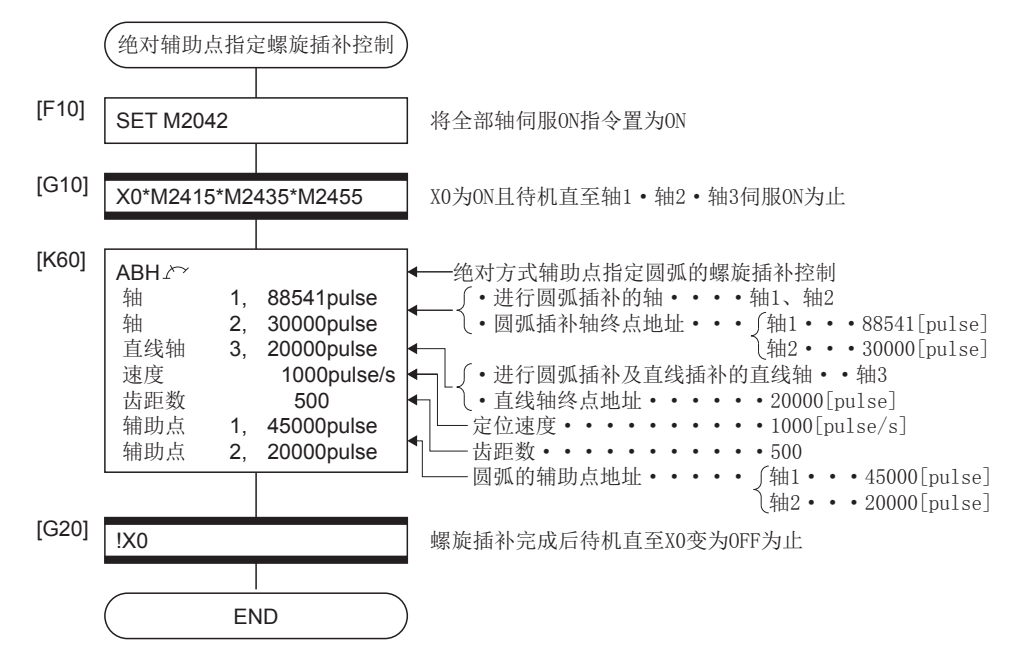

\*1 上述运动SFC程序示例是通过自动启动/顺控程序启动的示例。

## INH 2 增量辅助点指定螺旋插补控制

#### 功能

从当前停止位置(起点)开始到指定的圆弧终点相对地址(X1, Y1)、直线轴终点相对地址(Z1)为止,通过2轴进行圆弧插补的同 时,与其它直线轴进行直线插补,按螺旋状的路径方式通过增量方式进行螺旋插补控制。

齿距数中指定的次数,环绕指定圆弧上,进行指定了剩余的圆弧插补后,进行定位直至终点地址为止。在进行圆弧插补的平面 上查看时的连接起点及终点的圆弧插补方式通过辅助点指定圆弧进行指定。

增量辅助点指定螺旋插补的动作内容如下图所示。

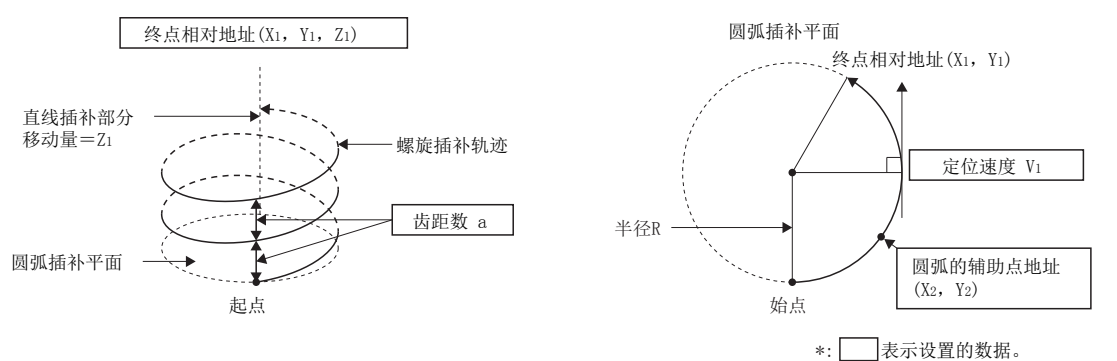

#### 伺服指令的控制内容如下表所示。

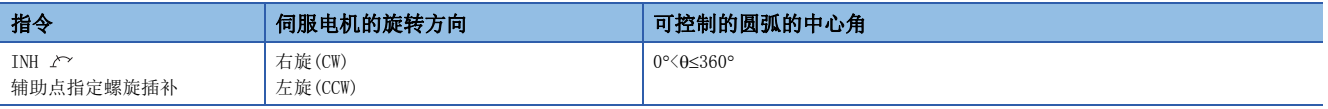

• 对于终点相对地址的设置范围, 圆弧插补轴、直线轴均为 $0 \sim + (2^{31}-1)$ 。

- 辅助点相对地址的设置范围为 $\pm$  (2 $^{31}$ -1)。
- 圆弧插补平面上的最大圆弧为半径 $2^{31}$ -1。例如, 电子齿轮1: 1单位 $[{\rm mm}]$ 时的最大圆弧半径为214748364.7 $[{\rm mm}]$ 。

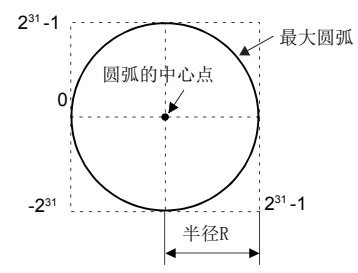

- 指令速度应通过圆弧插补轴2轴的合成速度进行指定。
- 指令速度单位将变为参数块中指定的单位。
- 应在0~999的范围内指定齿距数。超出范围的情况下,将发生轻度出错(出错代码: 1A36H),不进行启动。
- 圆弧插补轴、直线轴终点相对地址、指令速度、半径(以上2字数据)、齿距数(1字数据)中均可进行通过字软元件的间接 指定。

本程序示例中,软元件配置方式以"Q兼容配置方式"进行说明。

#### ■运动SFC程序

用于执行增量辅助点指定螺旋插补控制的伺服程序(No.61)的运动SFC程序如下图所示。

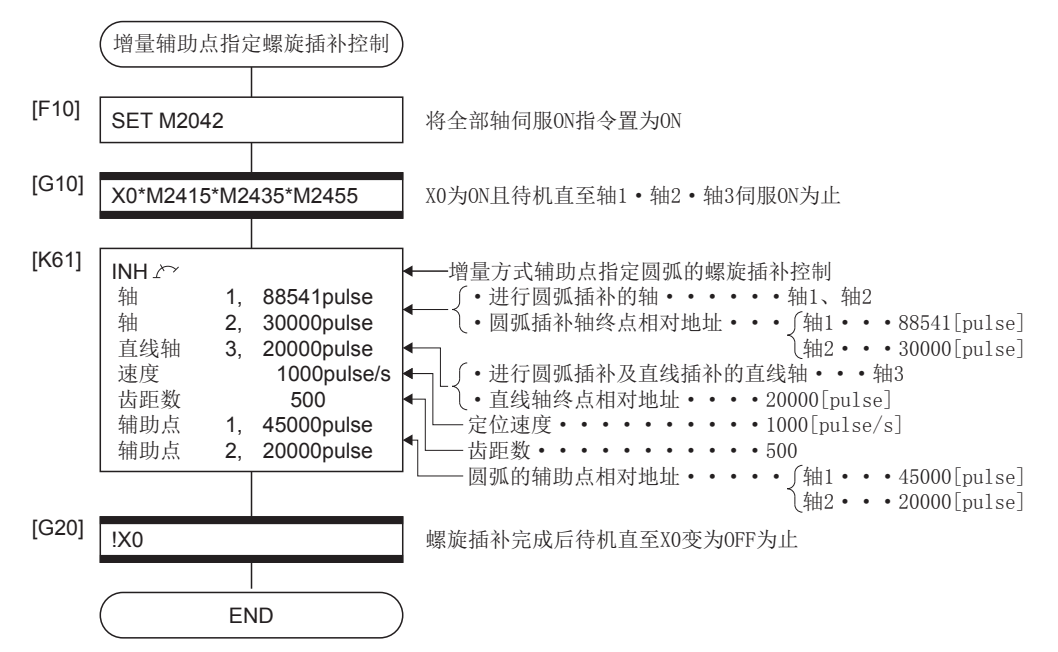

\*1 上述运动SFC程序示例是通过自动启动/顺控程序启动的示例。

# 5.10 1轴固定尺寸进给控制

对指定的轴从当前停止位置开始仅以指定移动量进行定位控制。 固定尺寸进给控制通过伺服指令的FEED-1进行。 ○: 必须设置的项目, △: 需要时设置的项目

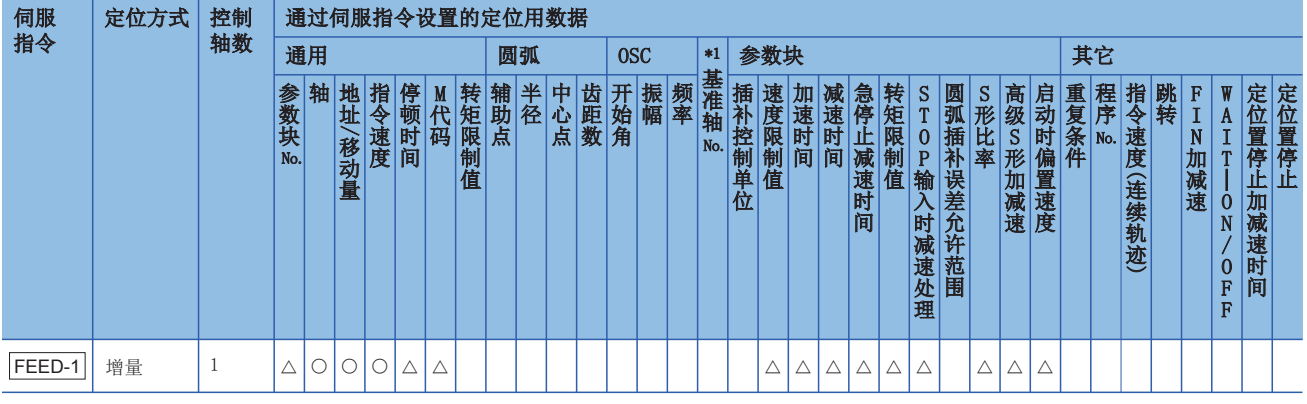

\*1 仅基准轴速度指定时

#### 功能

• 将当前停止位置作为0,进行指定的移动量的定位控制。

• 移动方向由移动量的符号决定。

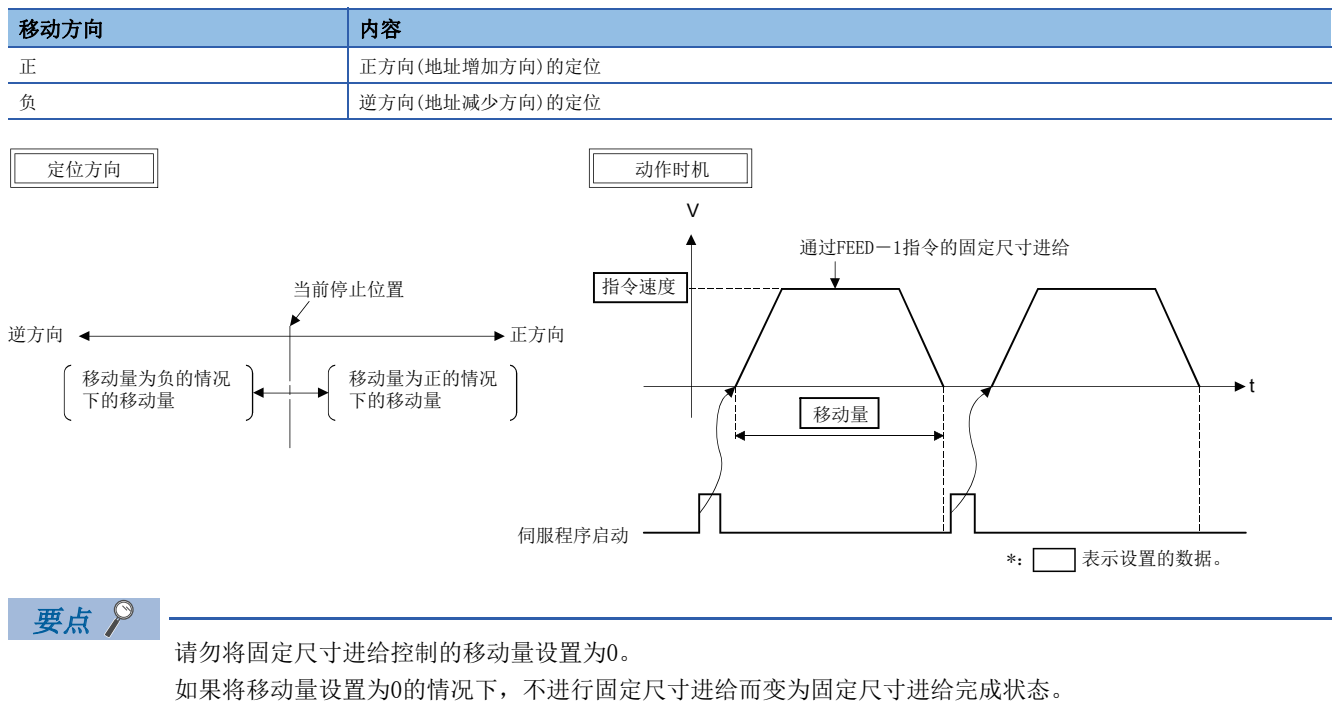

#### 注意事项

启动时进给当前值被当前值更改为"0"。

如果在绝对位置系统中执行固定尺寸进给控制,再次投入了伺服放大器的控制电源或多CPU系统的电源时被复原的进给当前值 有可能与电源再投入前的进给当前值不同。

将重复进行轴4的1轴固定尺寸进给控制的程序为例进行说明。 本程序示例中,软元件配置方式以"Q兼容配置方式"进行说明。

### ■固定尺寸进给控制条件

• 固定尺寸进给控制条件如下所示。

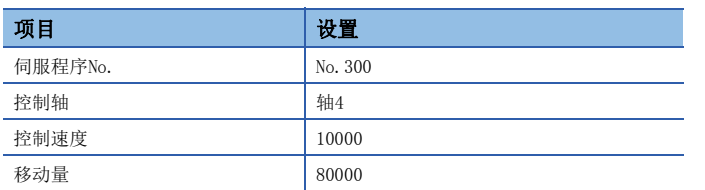

• 固定尺寸进给控制的启动指令: X0的上升沿(OFF->ON)

 $\bullet$  固定尺寸进给控制的结束指令: X1的上升沿 $(0FF\rightarrow 0N)$ 

#### ■动作时机

固定尺寸进给控制的动作时机如下图所示。

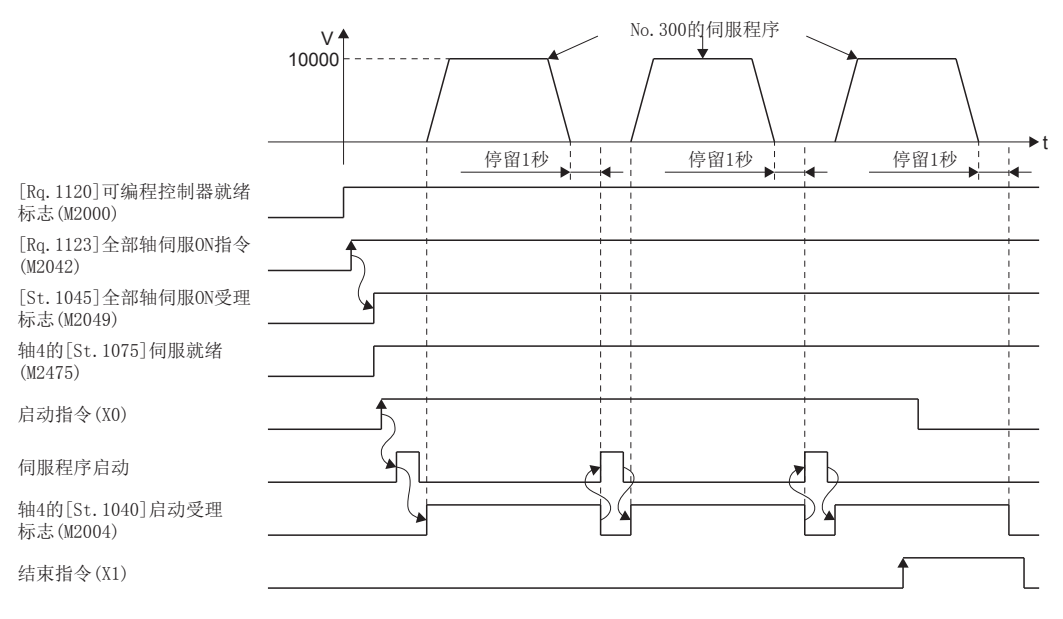

用于执行1轴固定尺寸进给控制的伺服程序(No.300)的运动SFC程序如下图所示。

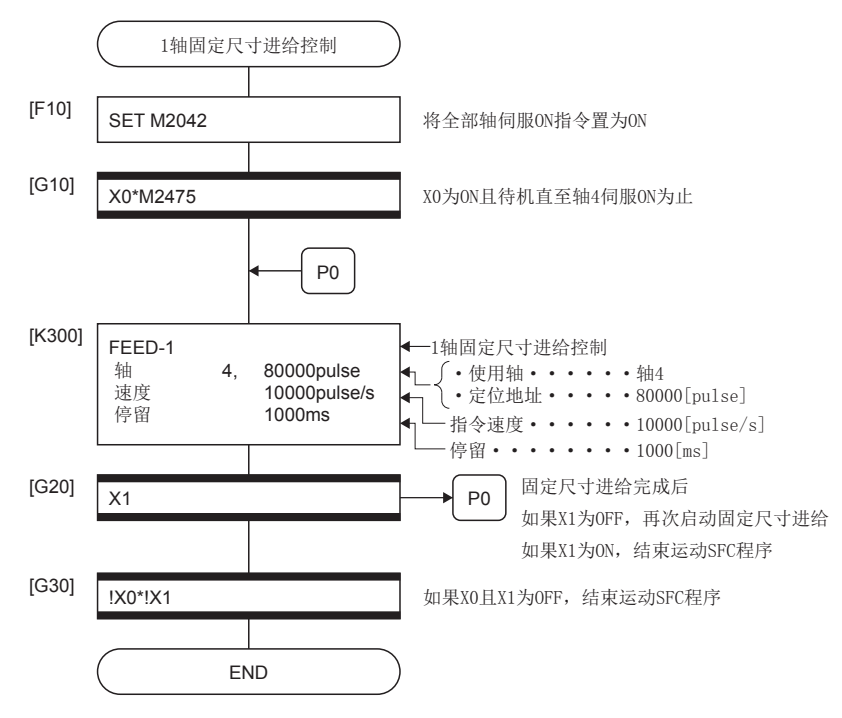

\*1 上述运动SFC程序示例是通过自动启动/顺控程序启动的示例。

# 5.11 通过2轴直线插补的固定尺寸进给控制

根据指定的2轴,从当前的停止位置开始进行通过2轴直线插补的固定尺寸进给控制。 通过2轴直线插补的固定尺寸进给控制,通过伺服指令的FEED-2进行。 ○: 必须设置的项目, △: 需要时设置的项目

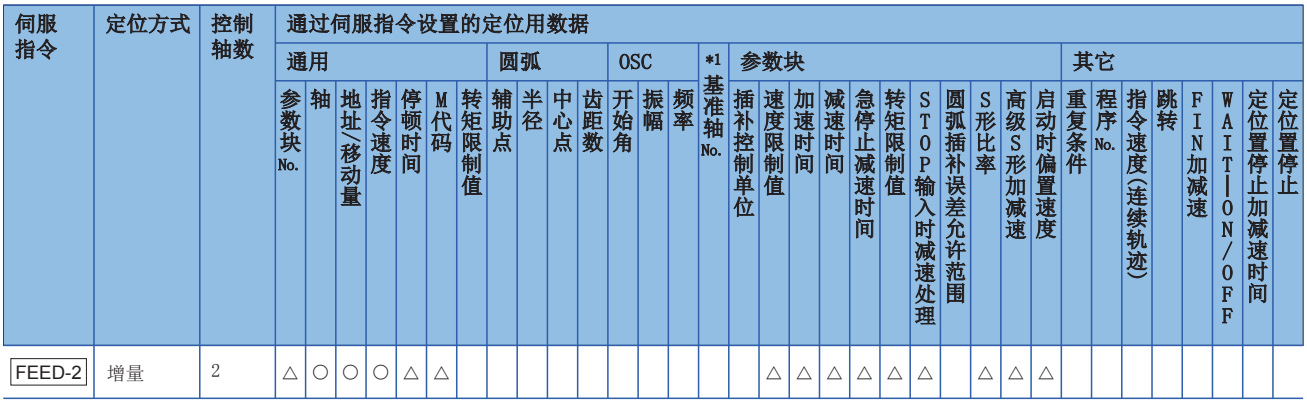

\*1 仅基准轴速度指定时

#### 功能

• 将当前停止地址作为0,向对各轴中指定的移动方向及移动量进行了合成的位置进行定位控制。

• 各轴的移动方向由各轴的移动量的符号决定。

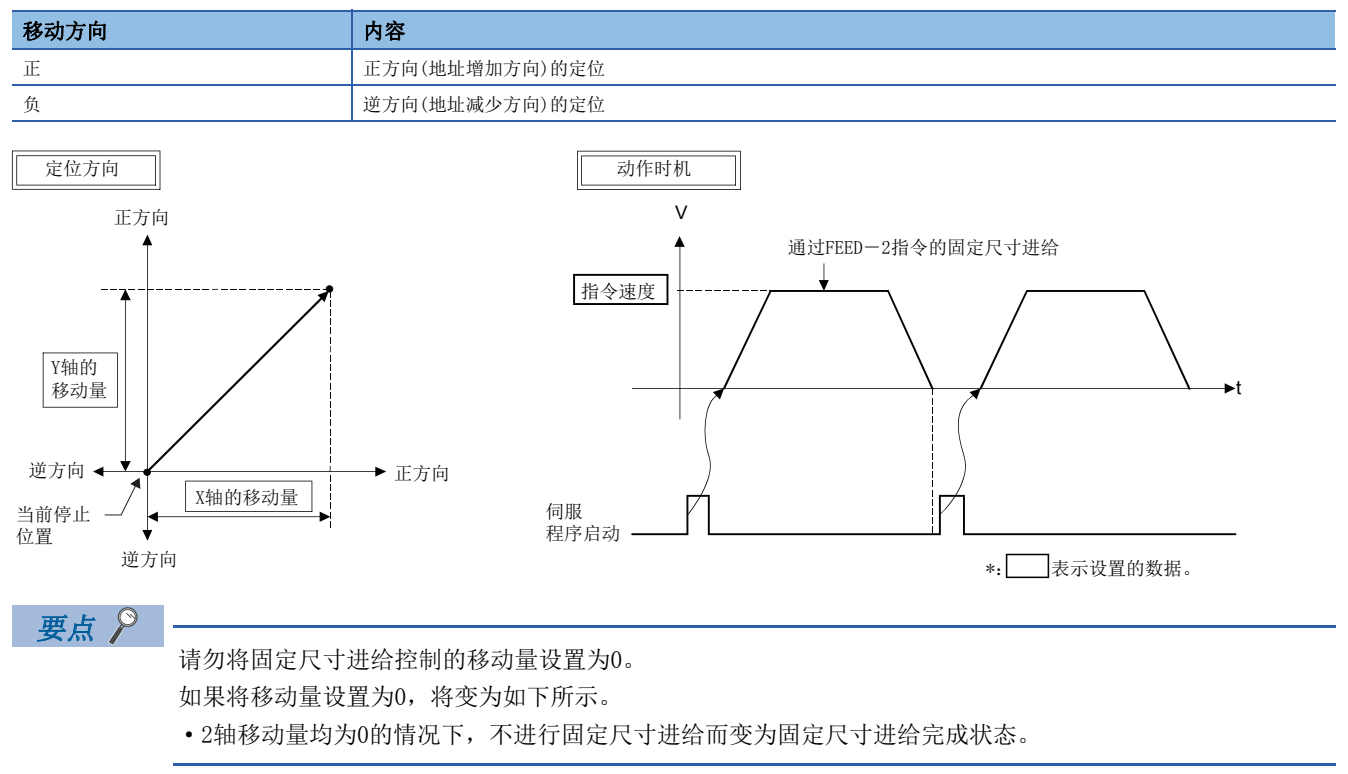

#### 注意事项

启动时进给当前值被当前值更改为"0"。

如果在绝对位置系统中执行固定尺寸进给控制,再次投入了伺服放大器的控制电源或多CPU系统的电源时被复原的进给当前值 有可能与电源再投入前的进给当前值不同。

以通过轴2及轴3的2轴直线插补进行固定尺寸进给控制的程序为例进行说明。 本程序示例中,软元件配置方式以"Q兼容配置方式"进行说明。

## ■固定尺寸进给控制条件

• 固定尺寸进给控制条件如下所示。

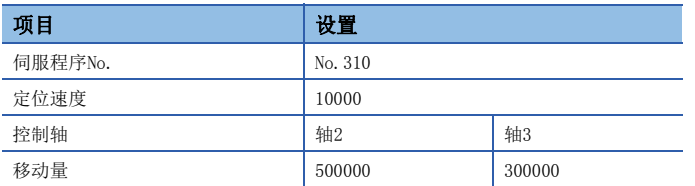

 $\bullet$  固定尺寸进给控制的启动指令: X0的上升沿 $(0FF\rightarrow 0N)$ 

#### ■动作时机

通过2轴直线插补的固定尺寸进给控制的动作时机如下图所示。

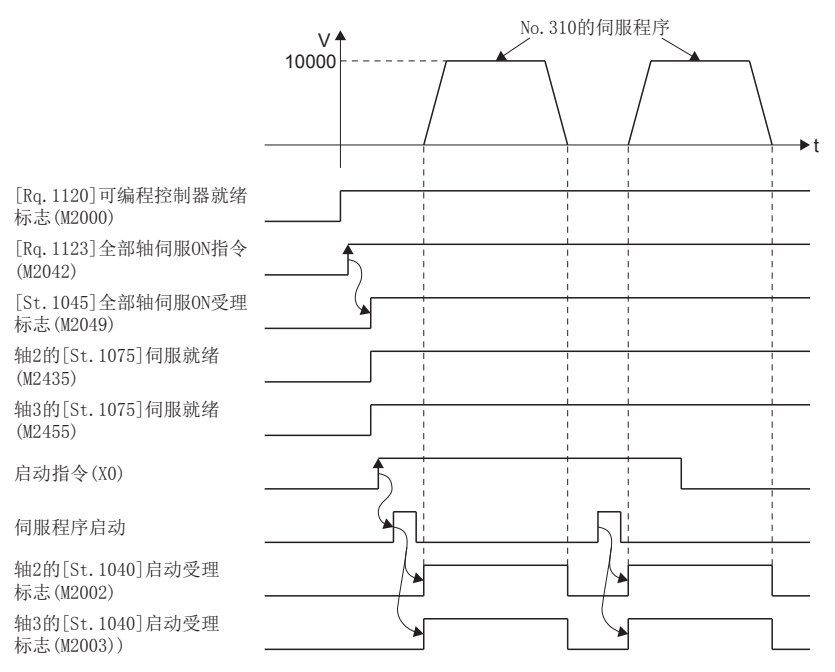

用于执行通过2轴直线插补的固定尺寸进给控制的伺服程序(No.310)的运动SFC程序如下图所示。

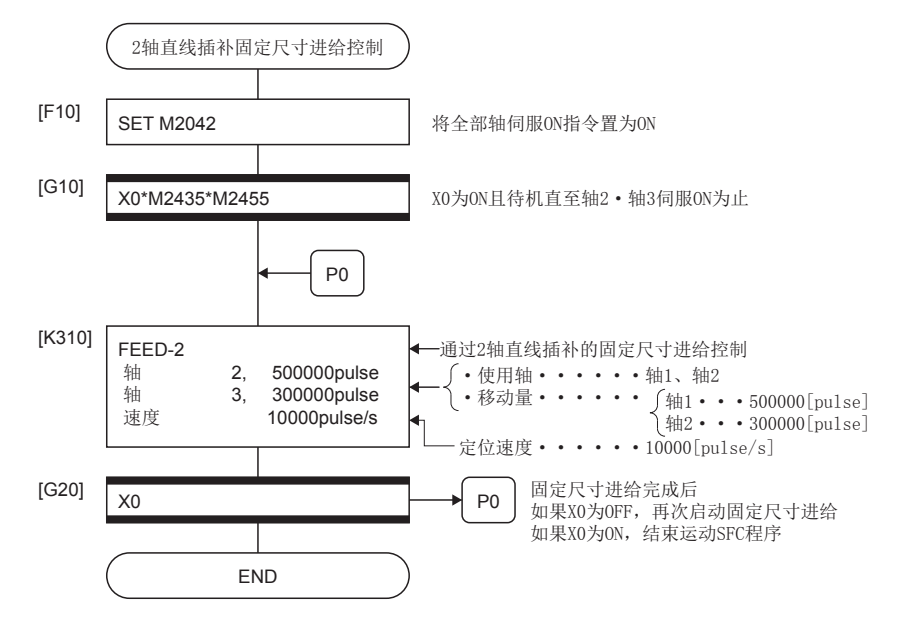

<sup>\*1</sup> 上述运动SFC程序示例是通过自动启动/顺控程序启动的示例。

# 5.12 通过3轴直线插补的固定尺寸进给控制

根据指定的3轴,从当前的停止位置开始进行通过3轴直线插补的固定尺寸进给控制。 通过3轴直线插补的固定尺寸进给控制,通过伺服指令的FEED-3进行。 ○: 必须设置的项目, △: 需要时设置的项目

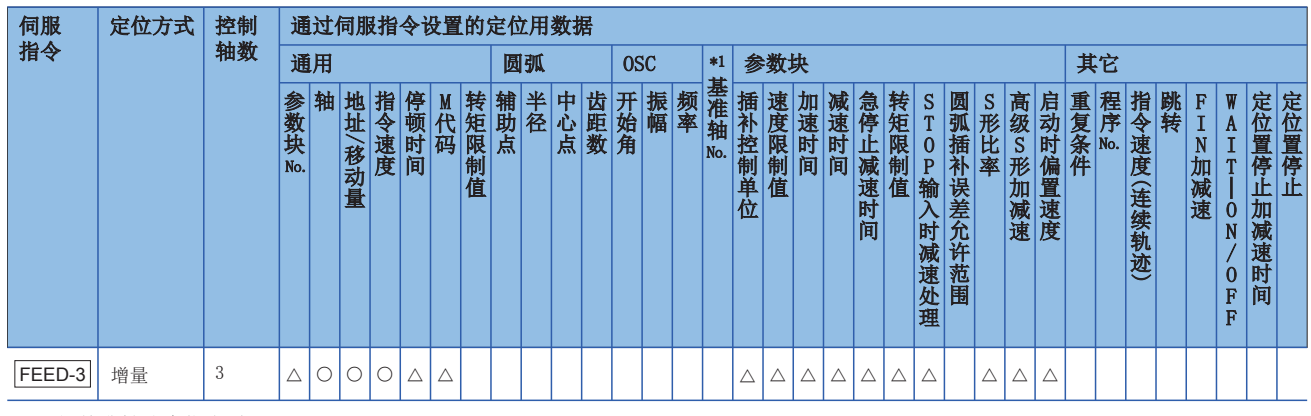

\*1 仅基准轴速度指定时

#### 功能

- 将当前停止地址作为0,向对各轴中指定的移动方向及移动量进行了合成的位置进行定位控制。
- 各轴的移动方向由各轴的移动量的符号决定。

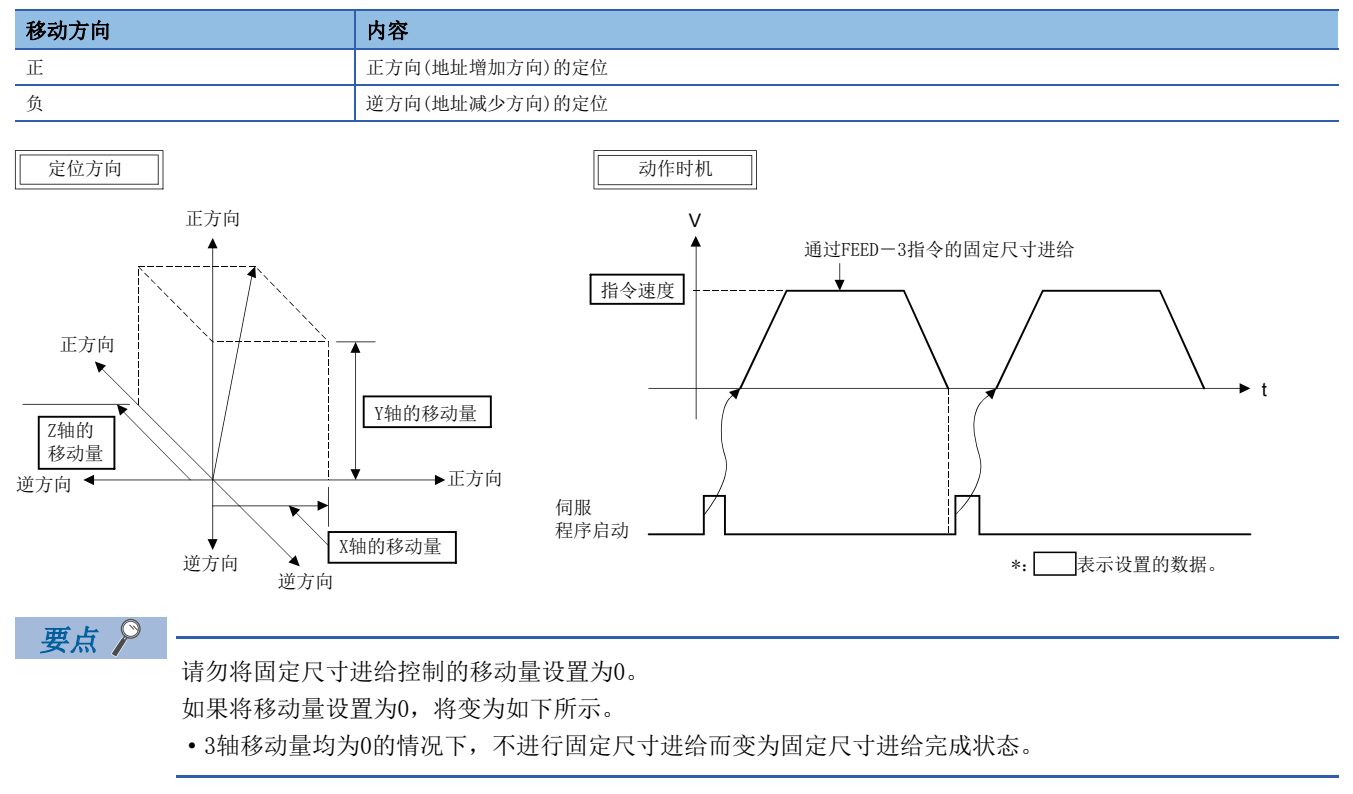

#### 注意事项

启动时进给当前值被当前值更改为"0"。如果在绝对位置系统中执行固定尺寸进给控制,再次投入了伺服放大器的控制电源 或多CPU系统的电源时被复原的进给当前值有可能与电源再投入前的进给当前值不同。

以通过轴1、轴2及轴3的3轴直线插补进行固定尺寸进给控制的程序为例进行说明。 本程序示例中,软元件配置方式以"Q兼容配置方式"进行说明。

### ■固定尺寸进给控制条件

• 固定尺寸进给控制条件如下所示。

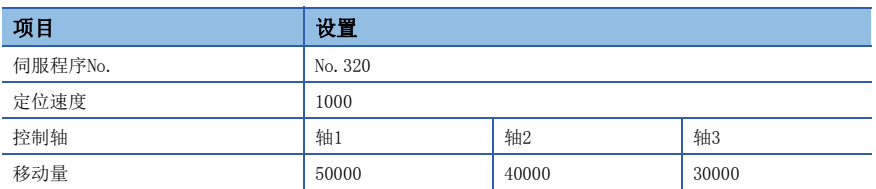

• 固定尺寸进给控制的启动指令: X0的上升沿(OFF->ON)

#### ■动作时机

通过3轴直线插补的固定尺寸进给控制的动作时机如下图所示。

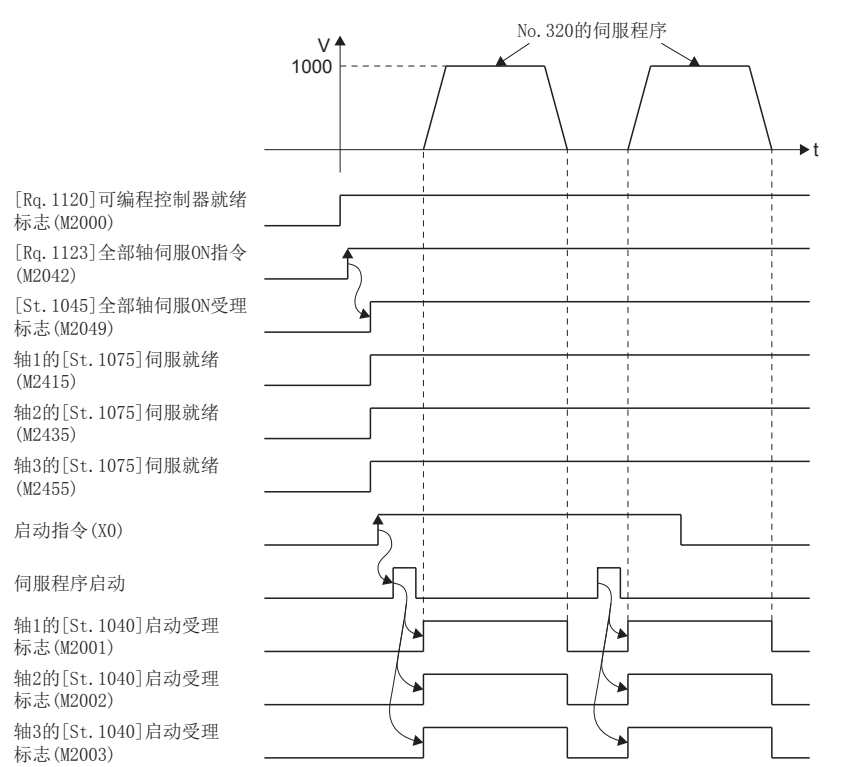

用于执行通过3轴直线插补的固定尺寸进给控制的伺服程序(No.320)的运动SFC程序如下图所示。

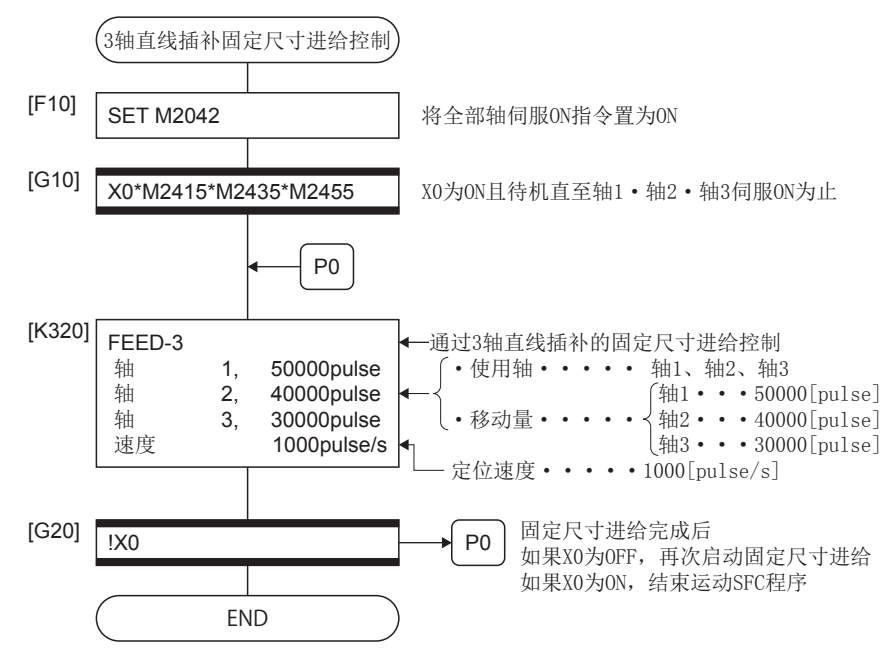

<sup>\*1</sup> 上述运动SFC程序示例是通过自动启动/顺控程序启动的示例。

# 5.13 速度控制(Ⅰ)

- 进行指定的轴的速度控制。
- 作为伺服放大器的控制,进行包括位置环路的控制。

要点

不使用伺服程序而进行不包括位置环路的速度控制时,请参阅速度·转矩控制。(LF[370页 速度·转矩控制](#page-371-0))

• 速度控制(I)通过伺服指令的VF(正转)及VR(逆转)进行。

○: 必须设置的项目, △: 需要时设置的项目

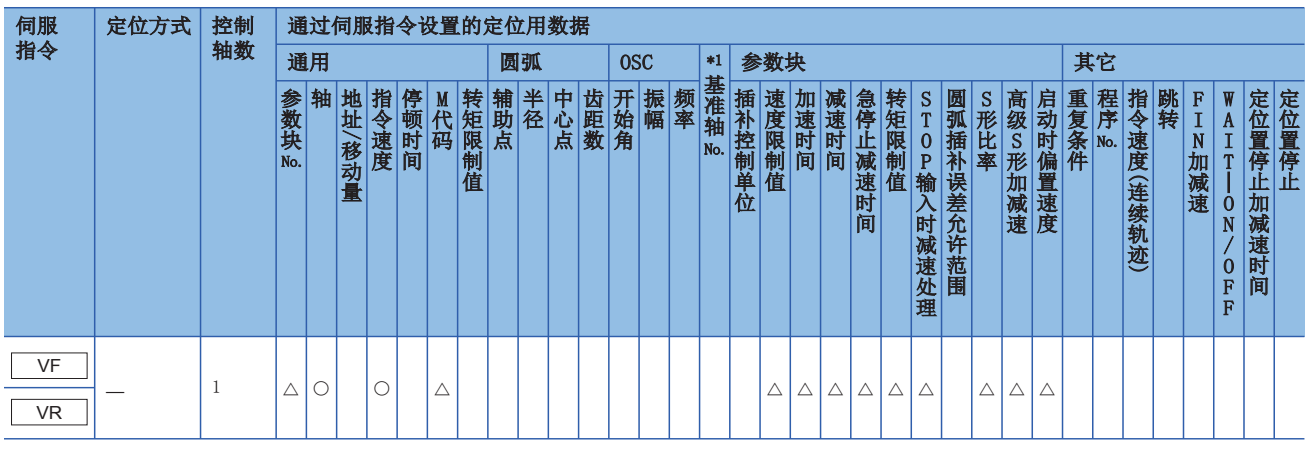

\*1 仅基准轴速度指定时

#### 功能

• 伺服电机的启动后,到停止指令被输入为止,进行指定的速度的控制。

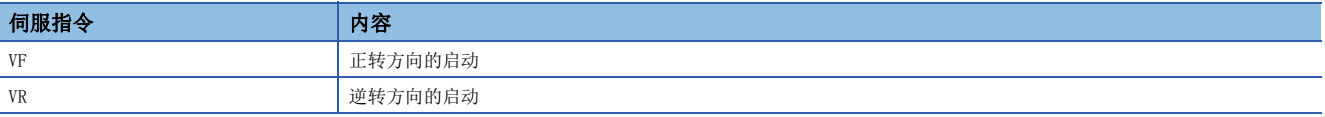

• 对于速度控制中的进给当前值,根据"[Rq.1152]进给当前值更新指令(R: M34492+32n/Q: M3212+20n)"的状态,将变为以 下动作。

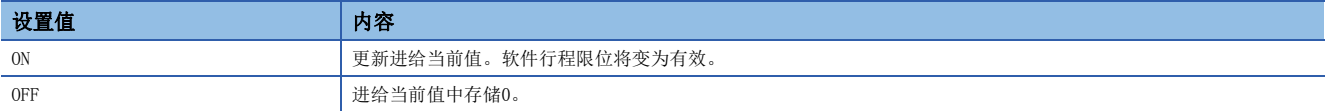

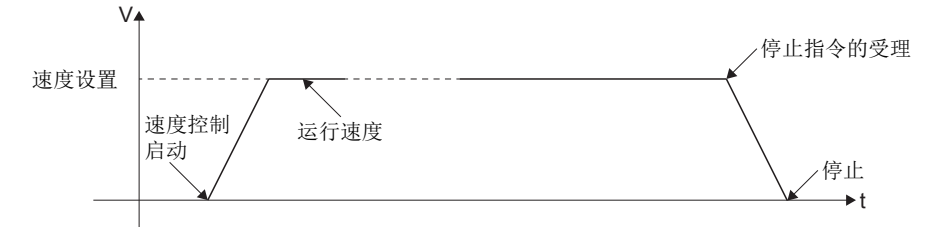

• 关于速度控制时的停止指令及停止处理有关内容,请参阅停止处理及停止后的再启动。(1372日页 停止处理及停止后的再 [启动\)](#page-212-0)

#### 注意事项

- "[Rq.1152]进给当前值更新指令(R: M34492+32n/Q: M3212+20n)"为OFF的情况下,进给当前值被当前值更新为"0"。如 果在绝对位置系统中执行速度控制(I),在伺服放大器的控制电源或多CPU系统的电源再投入了时被复原的进给当前值有可能 与电源再投入前的进给当前值不同。
- 不可以进行停留时间的设置。

以进行轴1的速度控制(I)的程序为例进行说明。 本程序示例中,软元件配置方式以"Q兼容配置方式"进行说明。

### ■速度控制(I)条件

• 速度控制(I)条件如下所示。

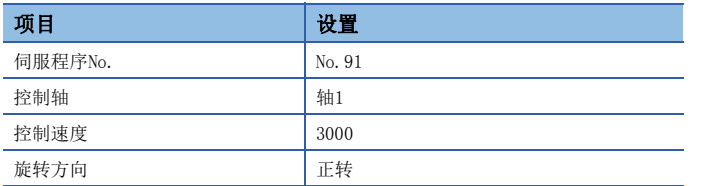

• 速度控制 $(I)$ 的启动指令: X0的上升沿 $(OFF\rightarrow$ ON)

• 停止指令:  $X0$ 的下降沿 $(0N \rightarrow 0FF)$ 

#### ■动作时机

速度控制(I)的动作时机如下图所示。

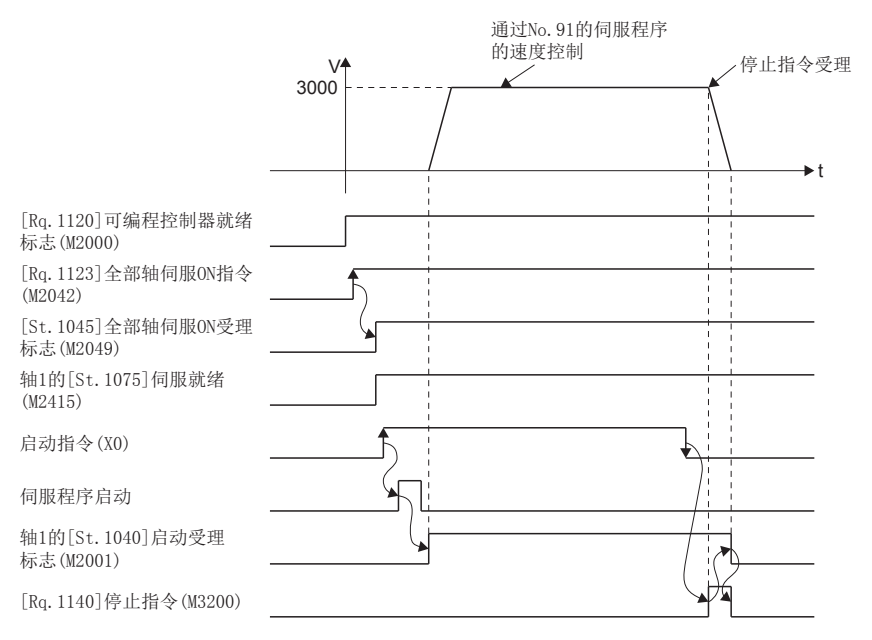

用于执行速度控制(I)的伺服程序(No. 91)的运动SFC程序如下图所示。

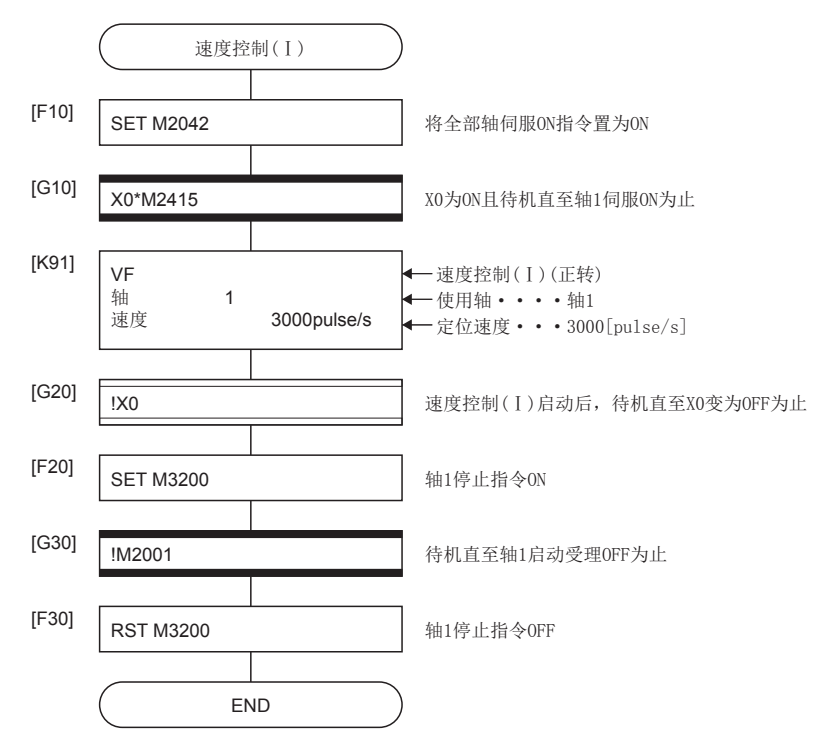

\*1 上述运动SFC程序示例是通过自动启动/顺控程序启动的示例。

## 5.14 速度控制(Ⅱ)

- 进行指定的轴的速度控制。
- 作为伺服放大器的控制,进行不包括位置环路的速度控制。因此,为了防止误差过大,可以在挡块定位控制等使用。

要点

不使用伺服程序而进行不包括位置环路的速度控制时,请参阅速度·转矩控制。(LF[370页 速度·转矩控制](#page-371-0))

• 速度控制(II)通过伺服指令的VVF(正转)及VVR(逆转)进行。

○: 必须设置的项目, △: 需要时设置的项目

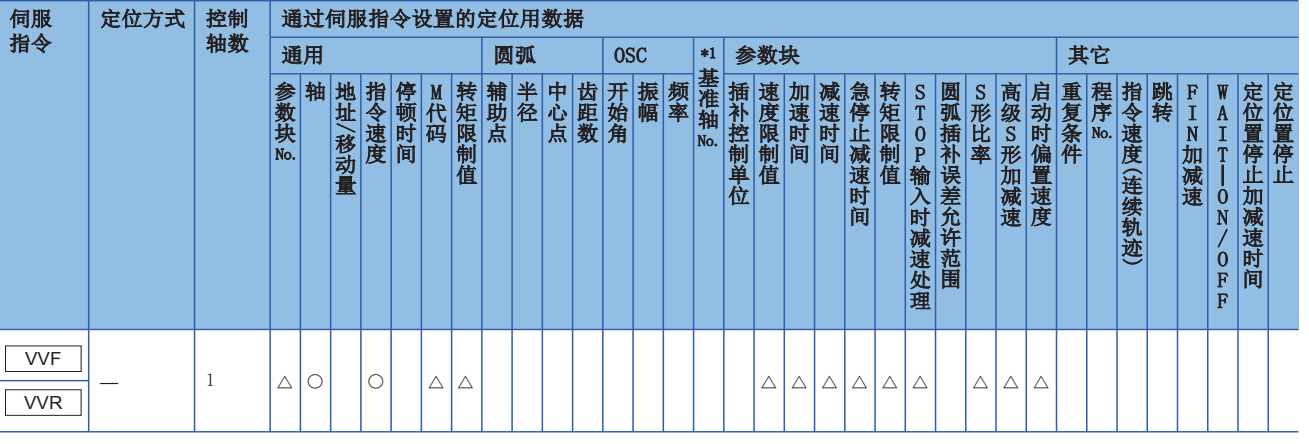

\*1 仅基准轴速度指定时

#### 功能

• 伺服电机的启动后,到停止指令被输入为止,进行指定的速度的控制。

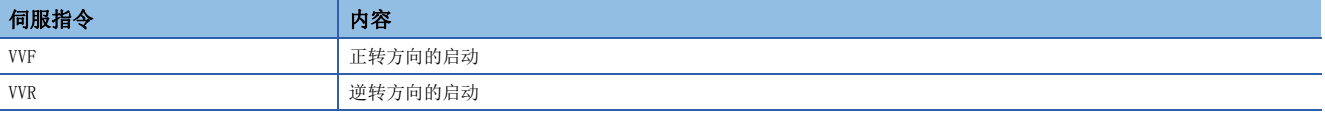

- 当前值、偏差计数器值不以0变化。
- 在伺服程序中, 对设置项目"转矩"进行设置, 间接设置的情况下, 通过更改间接软元件的值, 也可以在运行中更改转矩限 制值。
- 停止指令及停止处理与速度控制(I)相同。(L<sup>3</sup>F [211页 停止处理及停止后的再启动\)](#page-212-0)

#### 注意事项

- · 在启动时进给当前值被当前值更改为"0"。如果在绝对位置系统中执行速度控制(II), 在伺服放大器的控制电源或多CPU系 统的电源再投入了时被复原的进给当前值有可能与电源再投入前的进给当前值不同。
- 不可以进行停留时间的设置。

以进行轴3的速度控制(II)的程序为例进行说明。 本程序示例中,软元件配置方式以"Q兼容配置方式"进行说明。

### ■速度控制(Ⅱ)条件

• 速度控制(II)条件如下所示。

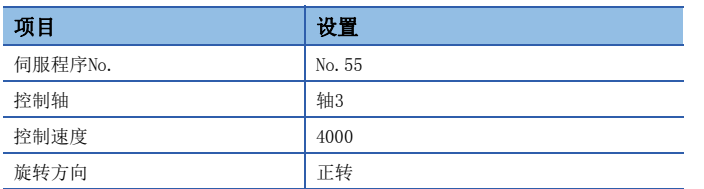

• 速度控制 $(II)$ 的启动指令: X0的上升沿 $(OFF\rightarrow ON)$ 

• 停止指令:  $X0$ 的下降沿 $(0N \rightarrow 0FF)$ 

#### ■动作时机

速度控制(II)的动作时机如下图所示。

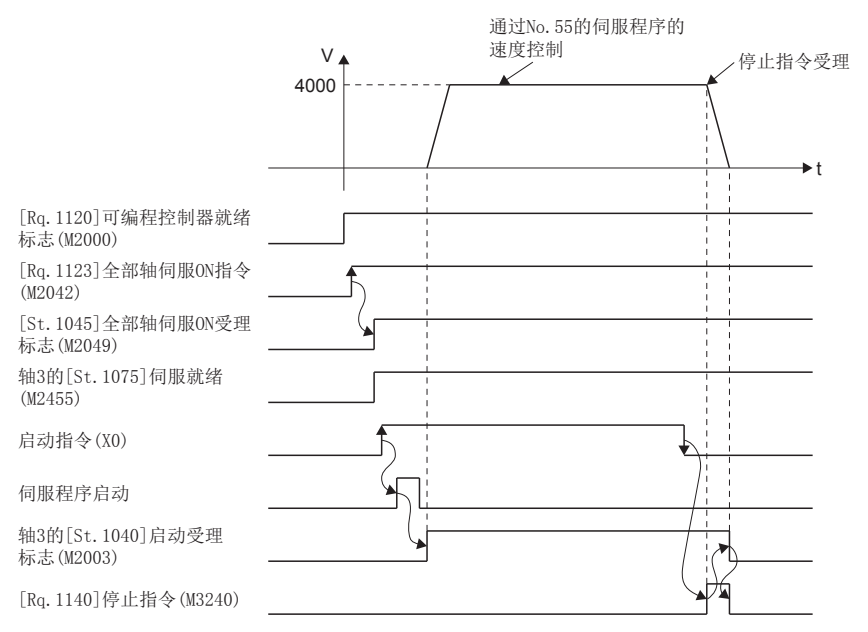

用于执行速度控制(II)的伺服程序(No. 55)的运动SFC程序如下图所示。

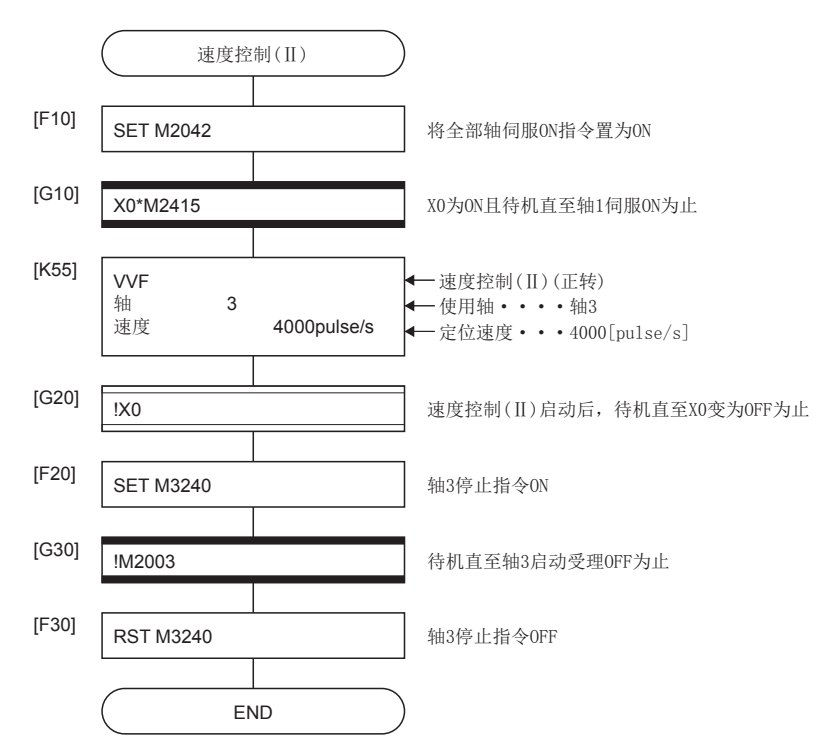

\*1 上述运动SFC程序示例是通过自动启动/顺控程序启动的示例。

## 5.15 速度·位置切换控制

## <span id="page-271-0"></span>速度·位置切换控制启动

进行指定的轴的速度·位置切换控制。

速度·位置切换控制通过伺服指令的VPF(正转)、VPR(逆转)、VPSTART(再启动)进行。

○: 必须设置的项目, △: 需要时设置的项目

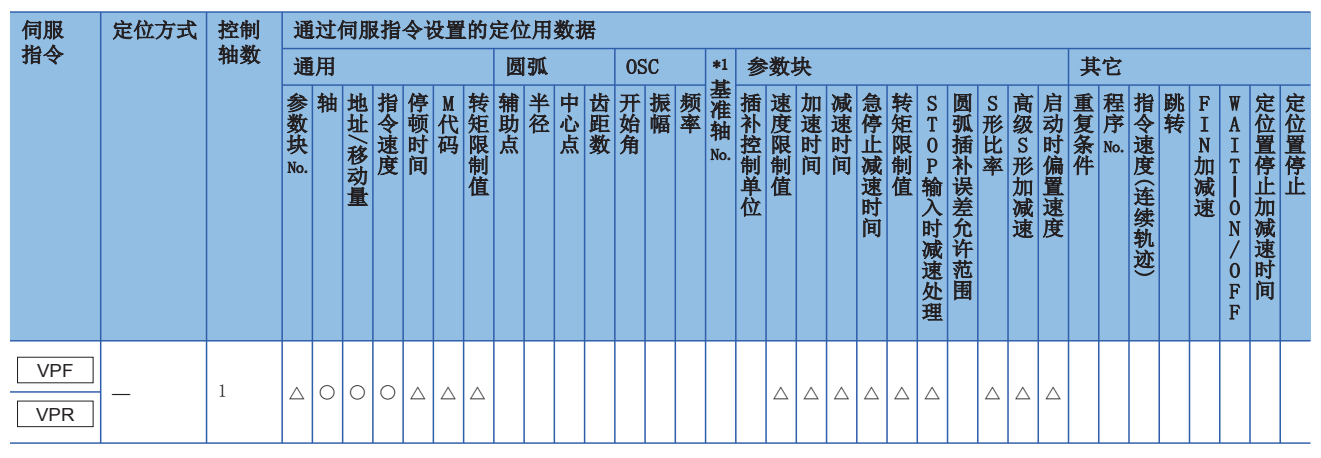

\*1 仅基准轴速度指定时

#### 功能

• 伺服电机的启动后进行速度控制(包括位置环路),以来自于外部的CHANGE(速度·位置切换)信号从速度控制切换为位置控 制,进行指定的移动量的量的定位。

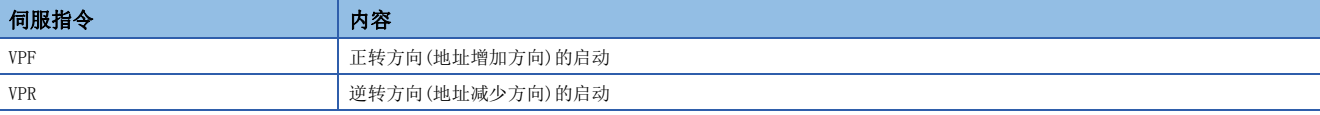

 • 来自于外部的CHANGE信号,仅在"[Rq.1145]速度·位置切换允许指令(R: M34485+32n/Q: M3205+20n)"为ON过程中有效。 在CHANGE信号变为了ON后, "[Rq.1145]速度·位置切换允许指令(R: M34485+32n/Q: M3205+20n)"变为了ON的情况下, 不 进行速度控制位置控制的切换直接变为速度控制。

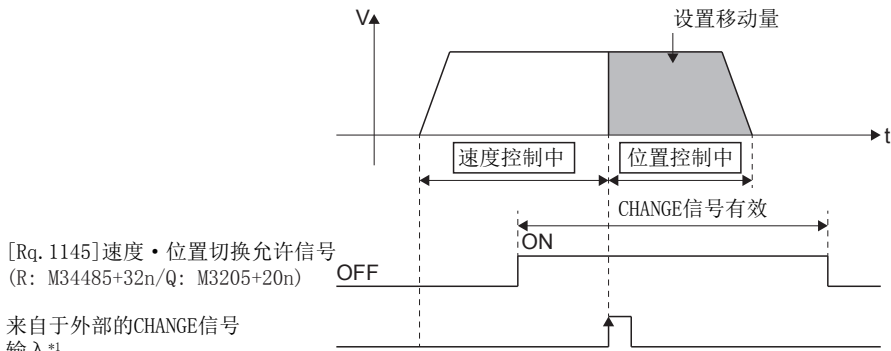

输入\*1

\*1 "来自于外部的CHANGE输入信号",使用以外部信号参数设置为DOG信号的输入。设置为"a触点输入"的情况下,将变为CHANGE信号ON 时CHANGE输入,设置为"b触点输入"的情况下,将变为CHANGE信号OFF时CHANGE输入。(LF [151页 外部信号参数\)](#page-152-0)

## ■进给当前值的处理

速度·位置切换控制启动时,根据"[Rq.1152]进给当前值更新指令(R: M34492+32n/Q: M3212+20n)"的ON/OFF, 进给当前值 如下所示。

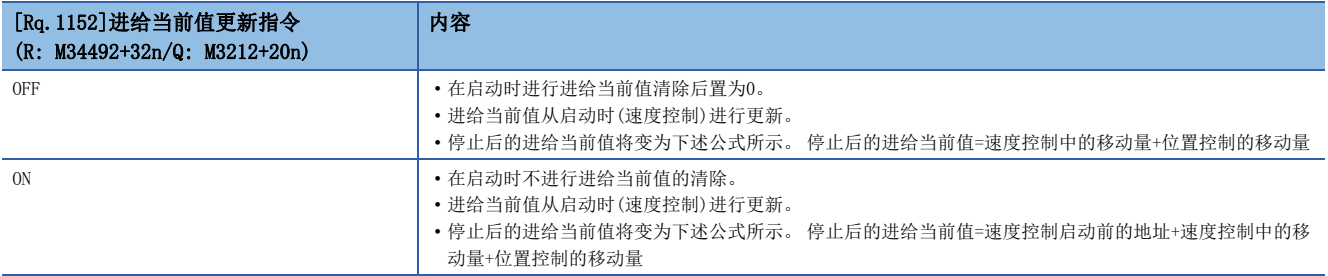

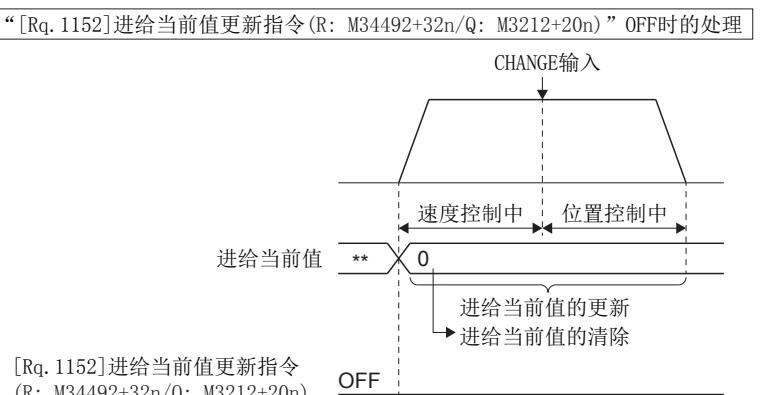

(R: M34492+32n/Q: M3212+20n)

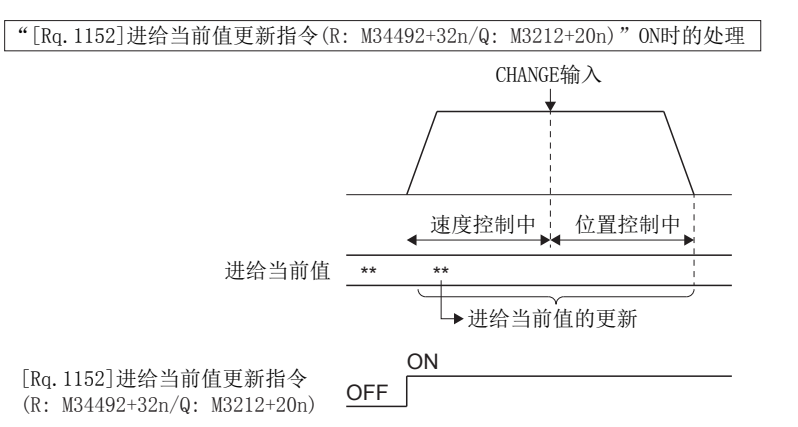

要点

将"[Rq.1152]进给当前值更新指令(R: M34492+32n/Q: M3212+20n)"置为ON进行了启动的情况下,应在定位 控制完成之前将"[Rq.1152]进给当前值更新指令(R: M34492+32n/Q: M3212+20n)"置为ON。 在中途将"[Rq.1152]进给当前值更新指令(R: M34492+32n/Q: M3212+20n)"置为了OFF的情况下,将无法保证 进给当前值。

## ■速度控制中的移动量的更改

速度·位置切换控制启动后,在速度控制中,可以更改位置控制中的移动量。

 • 在伺服程序中,通过任意软元件(2字)的间接指定设置移动量。将移动量的设置值设置为负值的情况下,切换为位置控制 后,将减速停止。

## 例

对轴4在正转方向以速度50000进行速度控制,来自于外部的CHANGE信号ON后,进行D3000、D3001中设置的移动量的量的定位控 制的伺服程序如下所示。

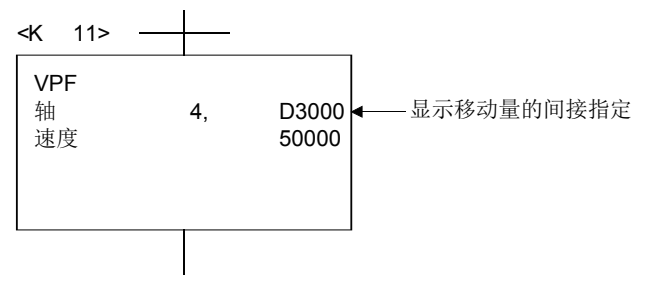

• 运动SFC程序中,将移动量存储到速度控制中移动量更改用数据寄存器中。在CHANGE信号ON时,指定移动量更改用数据寄存 器的内容作为移动量被设置。

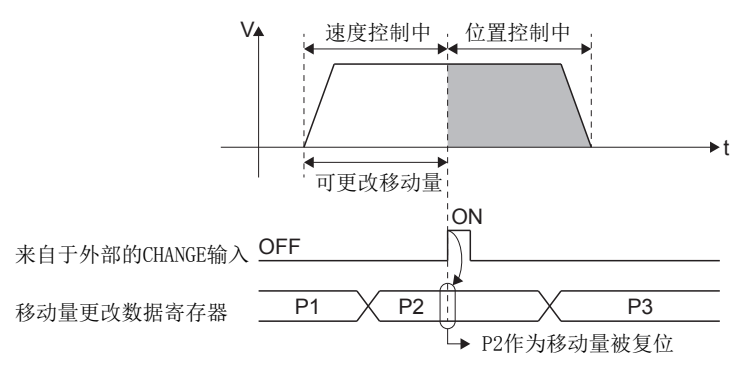

#### ■近点狗ON后的移动量区域

通过来自于外部的CHANGE信号输入,切换为位置模式时开始的移动量将被存储到"[Md.34]近点狗ON后的移动量 (R: D32010+48n, D32011+48n/Q: D10+20n, D11+20n)"中。

#### 注意事项

#### ■来自于外部的CHANGE信号ON时的检查项目

在CHANGE信号变为了ON时,下述所示的项目全部成立的情况下进行速度控制→位置控制的切换。

- "[St.1040]启动受理标志(R: M30080+n/Q: M2001+n)"处于ON状态。
- 通过速度·位置切换控制启动,进行速度控制。
- "[Rq.1145]速度·位置切换允许指令(R: M34485+32n/Q: M3205+20n)"处于ON状态。

## ■不执行速度控制的情况下

"[Rq.1145]速度·位置切换允许指令(R: M34485+32n/Q: M3205+20n)"及CHANGE信号在启动时为ON的情况下,仅进行位置控 制。"[St.1064]速度控制中(R: M32404+32n/Q: M2404+20n)"将不变为ON。

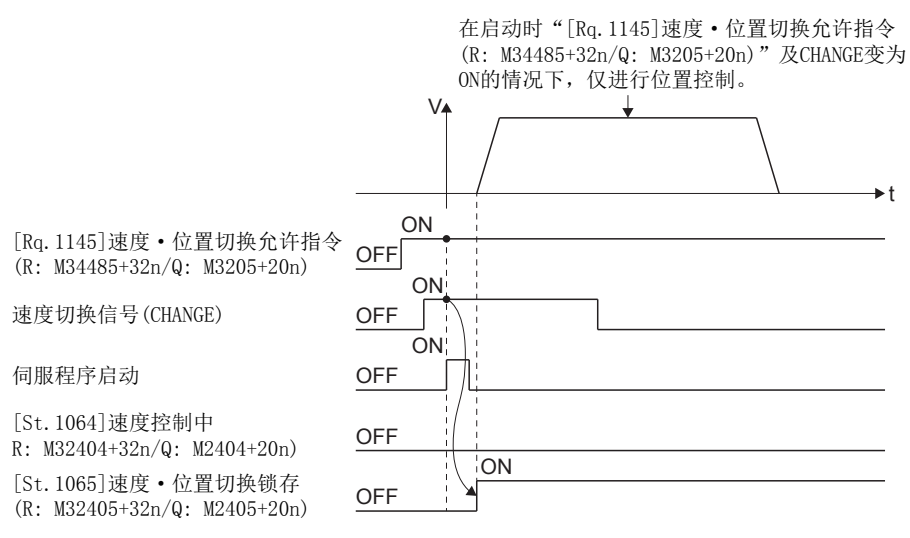

#### ■(通过位置控制的移动量)<(减速距离)

- 通过位置控制的移动量小于控制中的速度的减速距离的情况下,在输入CHANGE的时刻进行减速处理。
- 到减速停止为止的移动量与通过位置控制的移动量之差变为超限。此时, "[St.1067]出错检测(R: M32407+32n/
- Q: M2407+20n)"将变为ON,轻度出错(出错代码: 1A57H)被存储到数据寄存器中。
- "[St.1061]定位完成(R: M32401+32n/Q: M2401+20n)"将不变为ON。

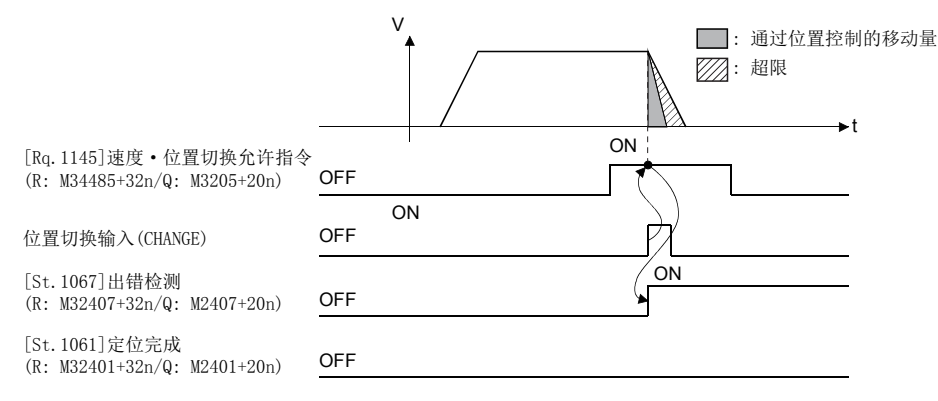

#### ■行程限位检查

速度模式执行中,不进行行程限位范围的检查。移动量超出行程限位范围的情况下,在切换为位置模式时刻,将发生出错(出 错代码: 19EEH),进行减速停止。

#### ■ "[Rq.1152]进给当前值更新指令(R: M34492+32n/Q: M3212+20n)"为OFF的情况下

"[Rq.1152]进给当前值更新指令(R: M34492+32n/Q: M3212+20n)"为OFF的情况下,启动时进给当前值被当前值更新为"0"。 如果在绝对位置系统中执行速度·位置切换控制,在伺服放大器的控制电源或多CPU系统的电源再投入了时被复原的进给当前 值有可能与电源再投入前的进给当前值不同。

以进行轴4的速度·位置切换控制的程序为例进行说明。 本程序示例中,软元件配置方式以"Q兼容配置方式"进行说明。

## ■定位条件

• 定位条件如下所示。

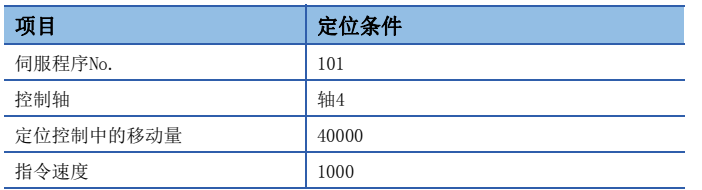

• 定位启动指令:  $X0$ 的上升沿 $(OFF\rightarrow ON)$ 

• 速度·位置切换允许指令: M3265

#### ■动作时机

速度·位置切换控制的动作时机如下图所示。

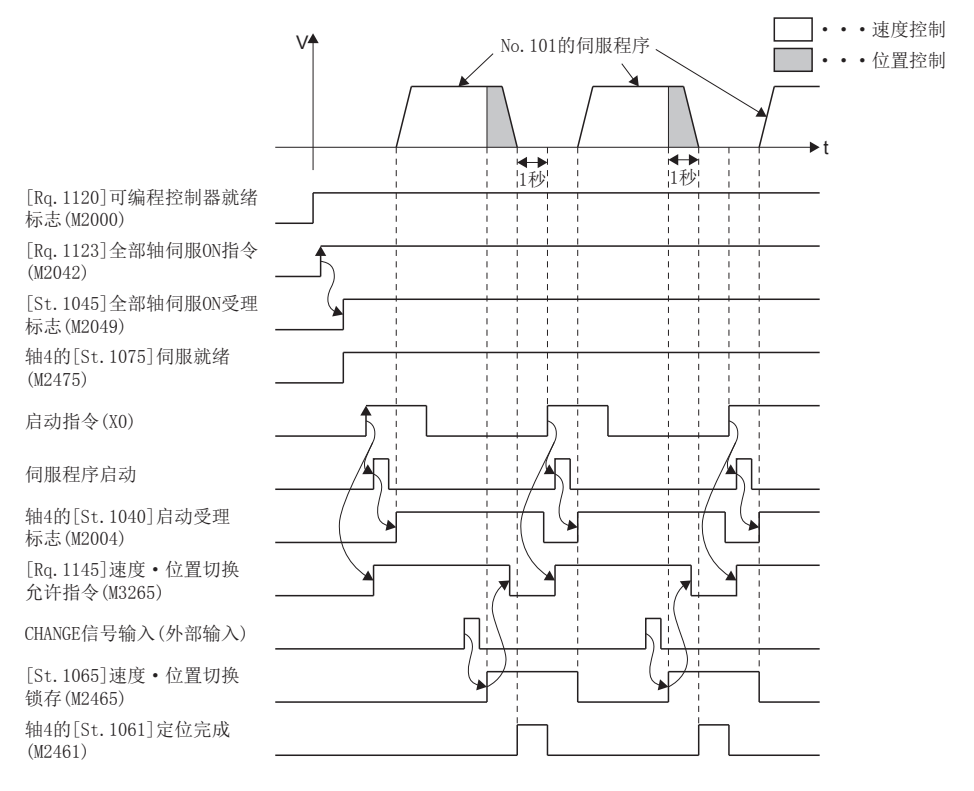

用于执行速度·位置切换控制的伺服程序(No.101)的运动SFC程序如下图所示。

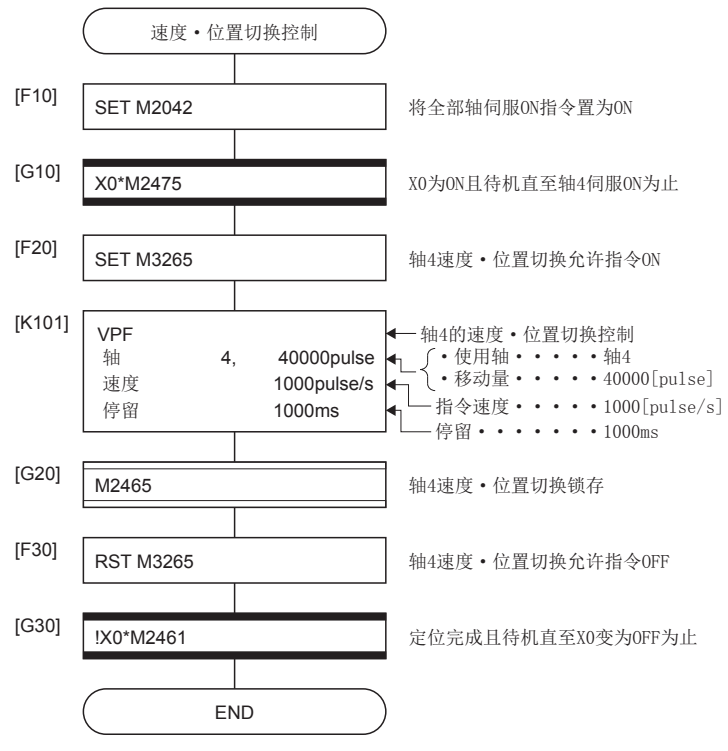

\*:在定位中,为了转移到下一个处理使用移位转换

\*1 上述运动SFC程序示例是通过自动启动/顺控程序启动的示例。

## 中途停止后的再启动

进行速度·位置切换控制中通过停止指令中途停止了后的再启动(继续进行)。

再启动通过伺服指令的VPSTART进行。

○: 必须设置的项目, △: 需要时设置的项目

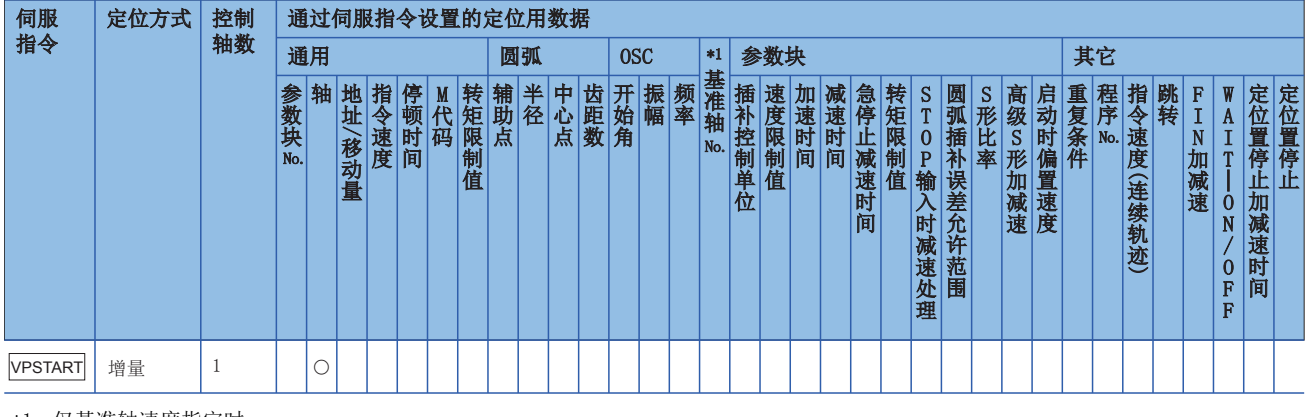

### \*1 仅基准轴速度指定时

#### 功能

- 速度·位置切换控制启动后,进行通过停止指令中途停止了后的继续控制。
- 通过VPSTART的继续控制即使为速度控制中的中途停止以及位置控制中的中途停止也有效。
	- 速度控制中的中途停止的情况下,如果通过速度控制进行再启动,CHANGE信号变为ON将切换为位置控制。再启动后的控制内容与速度·位置切换控制相同。 ([270页 速度·位置切换控制启动\)](#page-271-0)

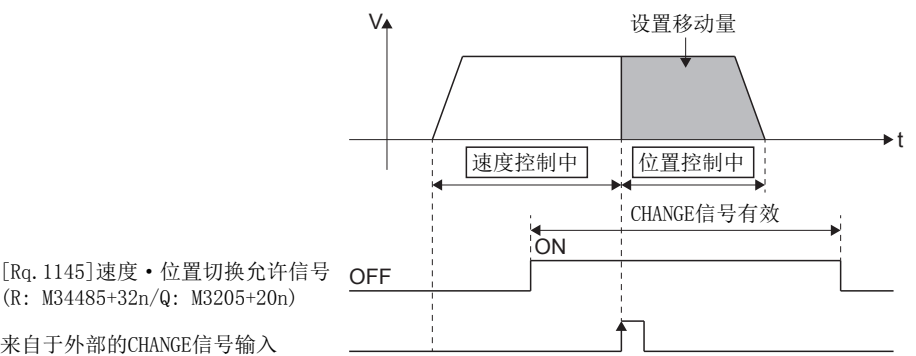

来自于外部的CHANGE信号输入

• 位置控制中的中途停止的情况下,通过位置控制再启动后,进行到设置移动量为止的定位。再启动的移动量如下述公式。

再启动的移动量=设置移动量(P)-停止前的移动量(P1)

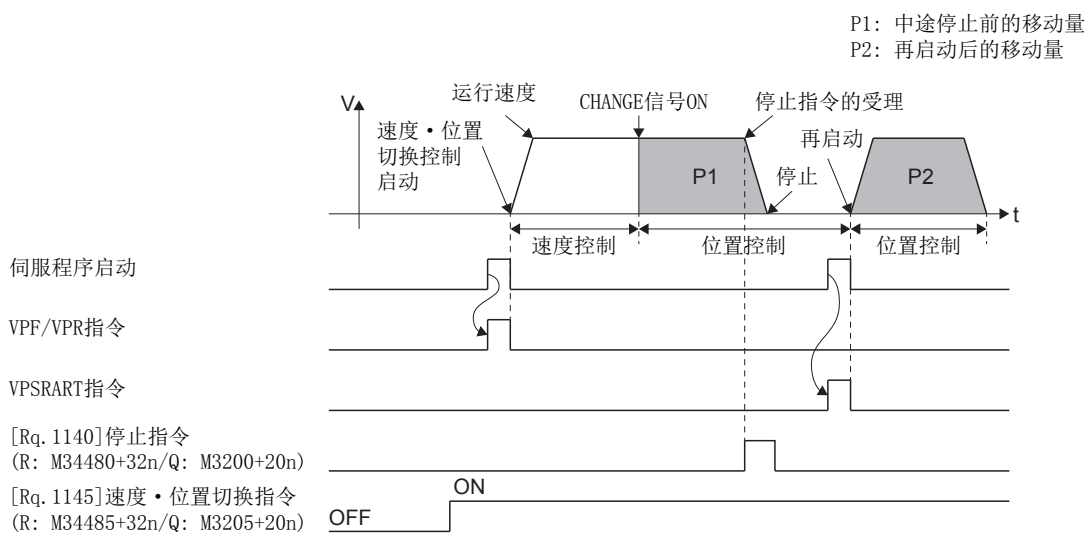

 • 再启动中,以VPF/VPR指令执行时存储的速度进行控制。因此,即使在中途停止前进行了速度更改的情况下,也将为VPF/VPR 指令执行时的速度。

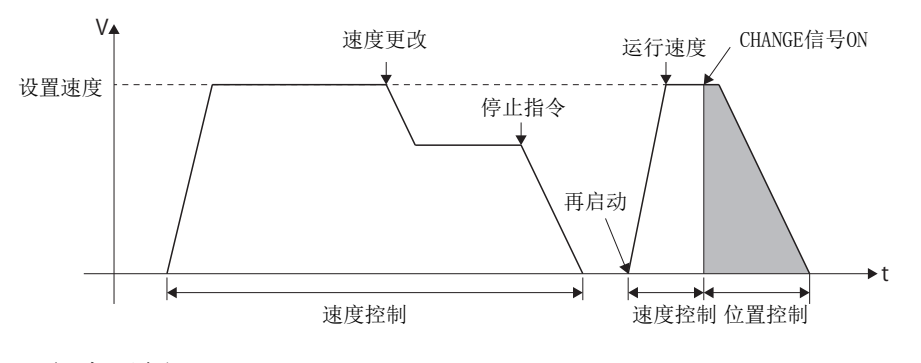

## 程序示例

以轴4的速度·位置切换控制中,进行中途停止后的再启动的程序为例进行说明。 本程序示例中,软元件配置方式以"Q兼容配置方式"进行说明。

#### ■定位条件

• 定位条件如下所示。

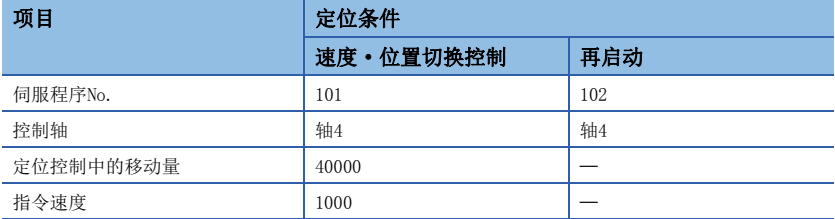

- 定位启动指令:  $X0$ 的上升沿 $(OFF\rightarrow ON)$
- 速度·位置切换允许指令: M3265
- 再启动指令:  $X1$ 的上升沿 $(OFF\rightarrow ON)$
- 停止指令:  $X2$ 的上升沿 $(OFF\rightarrow$ ON)

#### ■动作时机

速度·位置切换控制、再启动的动作时机如下图所示。

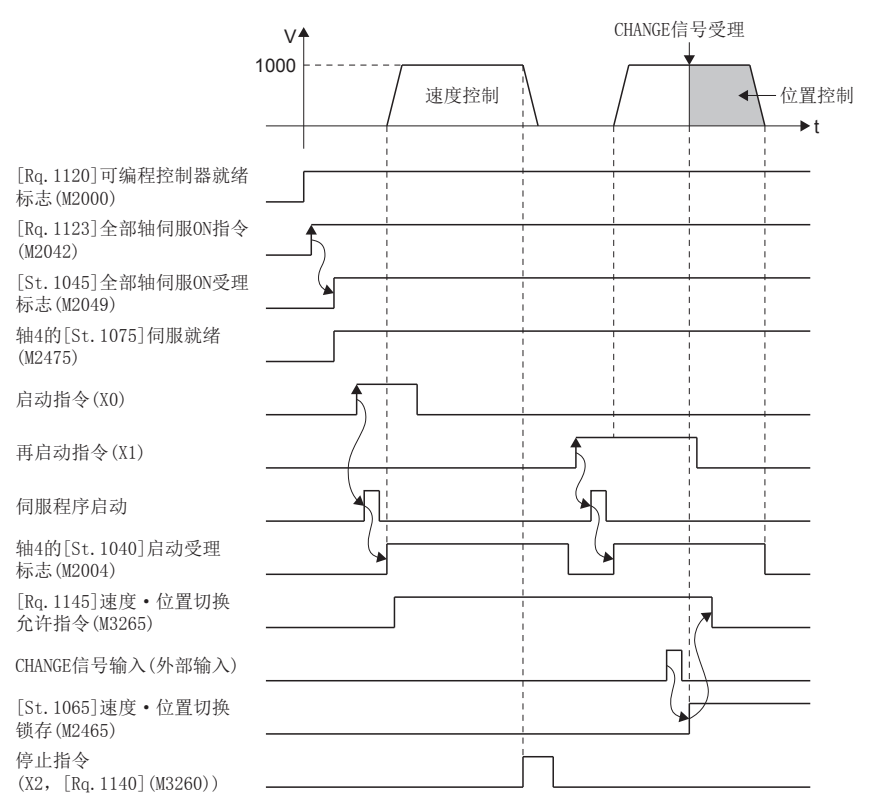

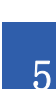

用于执行中途停止后的再启动的伺服程序(No.101、No.102)的运动SFC程序如下图所示。

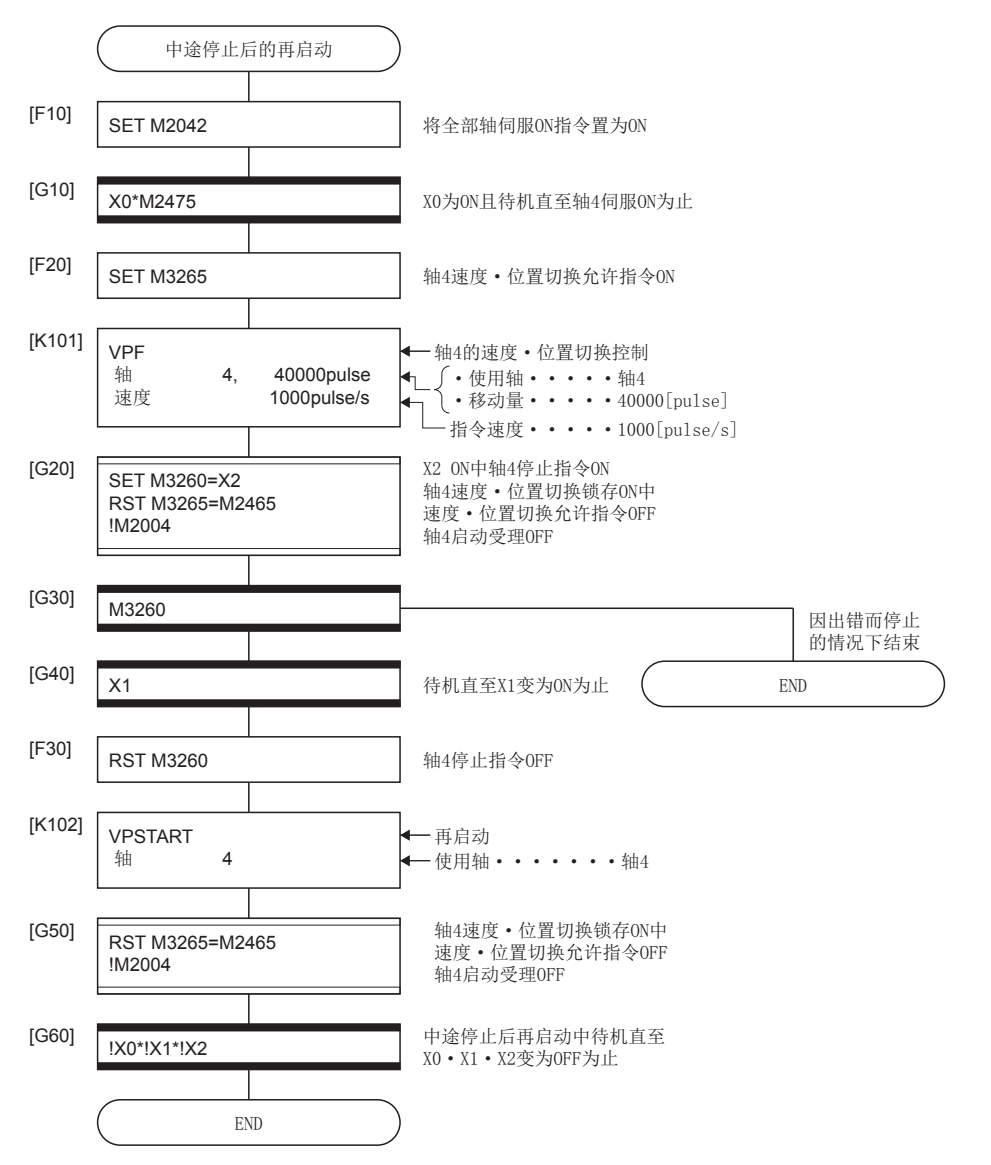

\*1 上述运动SFC程序示例是通过自动启动/顺控程序启动的示例。

## 5.16 定位置停止速度控制

进行指定的轴的定位置停止速度控制。

定位置停止速度控制通过伺服程序指令的PVF(正转)、PVR(逆转)进行。

○: 必须设置的项目, △: 需要时设置的项目

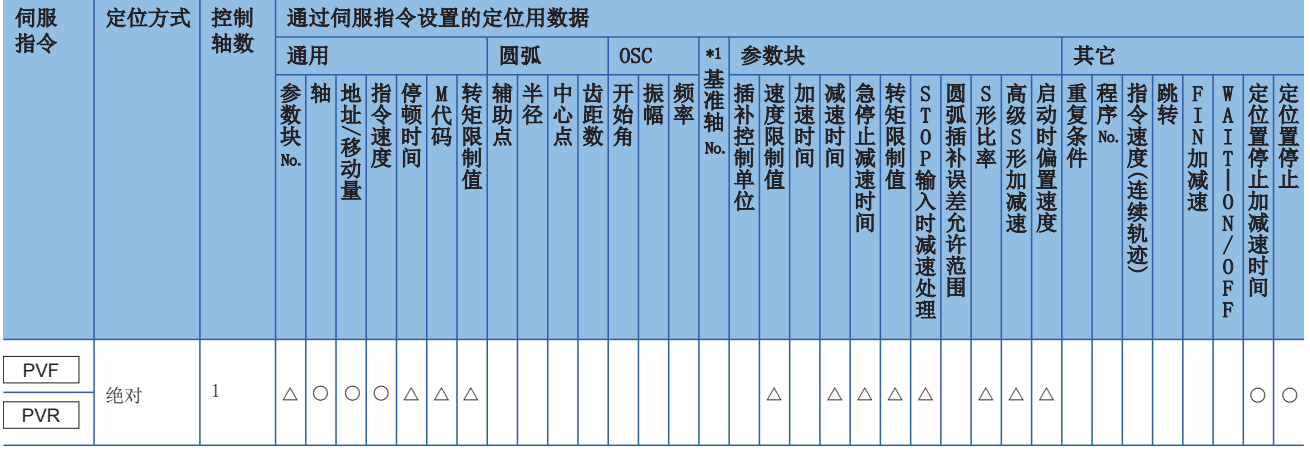

\*1 仅基准轴速度指定时

#### 功能

• 伺服电机启动后,到定位置停止指令变为ON为止,进行指定的速度的控制。

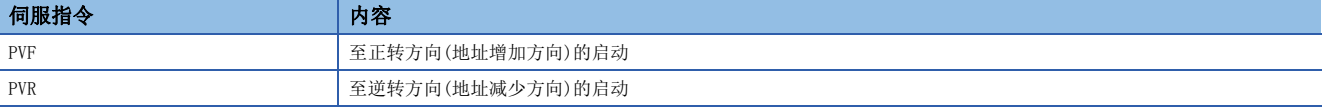

• 如果定位置停止指令变为ON,向指定的地址进行定位控制。

[定位地址为180.00000[degree]的情况下]

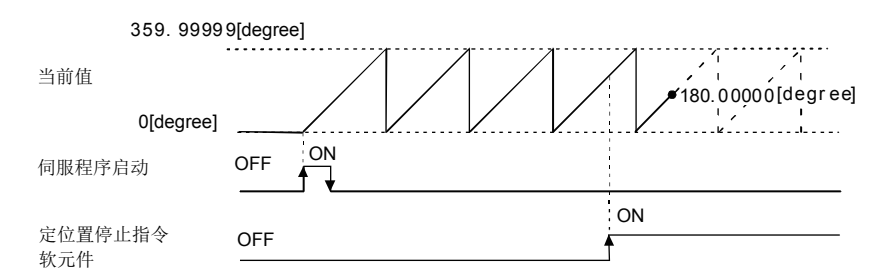

- 在控制单位为[degree], 行程限位无效"(下限行程限位值)=(上限行程限位值)"的轴中可使用。以控制单位为[degree]以 外的轴或不处于行程限位无效的轴进行了启动的情况下,将发生轻度出错(出错代码: 19EAH), 不进行启动。
- 对定位地址进行了间接指定时的地址设置范围为0~35999999(0~359.99999[degree])。超出设置范围的情况下,将发生轻 度出错(出错代码: 1A31H), 不进行启动。此外, 在程序启动时获取定位地址。
- 在启动时、速度更改请求时(CHGV)及定位置停止指令ON时,通过伺服程序中设置的定位置停止加减速时间进行控制。此时的 加减速处理将变为加减速时间一定方式。
- 定位置停止加减速时间的设置范围为1~8388608[ms]。
- 间接指定了定位置停止加减速时间的情况下,以下述时机获取。
	- 启动时
	- 速度更改请求时(CHGV)
	- 定位置停止指令ON时
- 指定的地址中定位完成时, "[St.1061]定位完成(R: M32401+32n/Q: M2401+20n)"将变为ON。通过"[Rq.1140]停止指令 (R: M34480+32n/Q: M3200+20n)"/"[Rq.1141]急停止指令(R: M34481+32n/Q: M3201+20n)"的停止时将不变为ON。 "[St.1061]定位完成(R: M32401+32n/Q: M2401+20n)",在"[Rq.1144]完成信号OFF指令(R: M34484+32n/ Q: M3204+20n)"的上升沿(OFF→ON), 或定位启动时将OFF。
- 在运行中,可以通过速度更改请求(CHGV)指令多次进行速度更改。

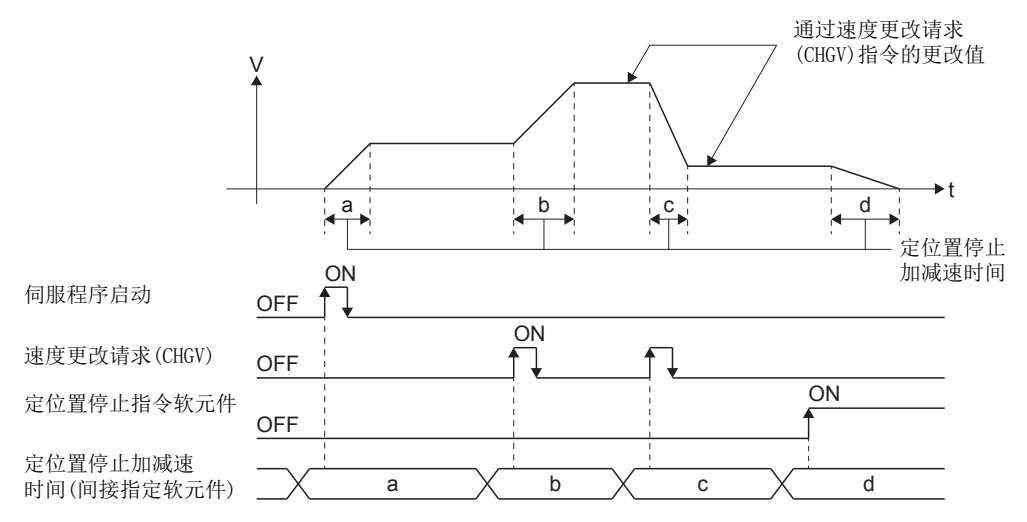

• 通过"[Rq.1140]停止指令(R: M34480+32n/Q: M3200+20n)"/"[Rq.1141]急停止指令(R: M34481+32n/Q: M3201+20n)"的 减速,通过倾斜度(减速度)一定减速被控制。使用参数块中设置的速度限制值、减速时间/急停止减速时间进行减速处理。

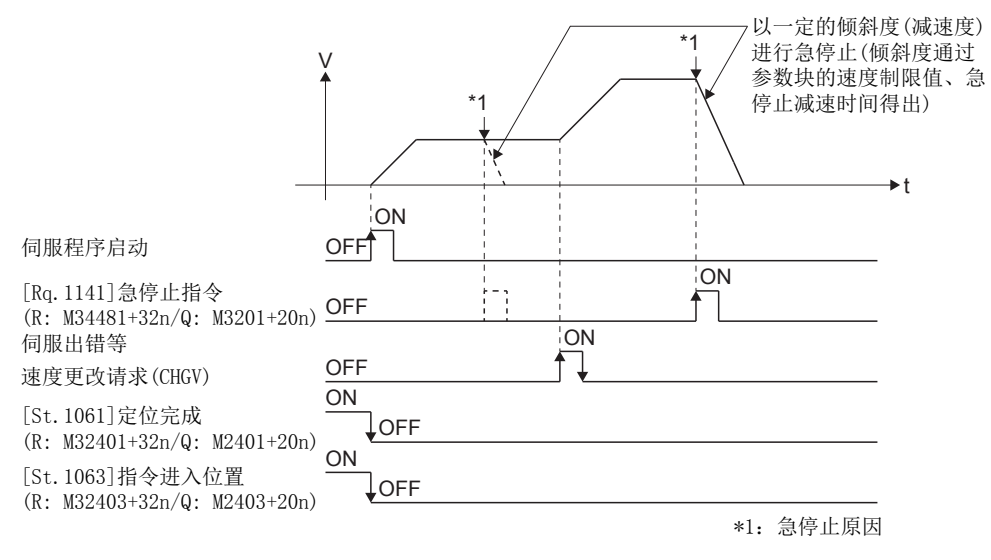

- 从定位置停止指令变为了ON时开始进行指令进入位置检查。指令地址与进给当前值的差的绝对值变为了固定参数中设置的 "指令进入位置范围"以下时, "[St.1063]指令进入位置(R: M32403+32n/Q: M2403+20n)"将变为ON。"[St.1063]指令进 入位置(R: M32403+32n/Q: M2403+20n)"在定位启动时将OFF。
- 在将定位置停止指令置为了ON的状态下启动了定位置停止速度控制的情况下, 或在速度更改为速度 "0"后将定位置停止指 令置为了ON的情况下,以速度限制值中指定的速度进行定位。

以进行轴1的定位置停止速度控制的程序为例进行说明。 本程序示例中,软元件配置方式以"Q兼容配置方式"进行说明。

#### ■定位条件

• 定位置停止速度控制条件如下所示。

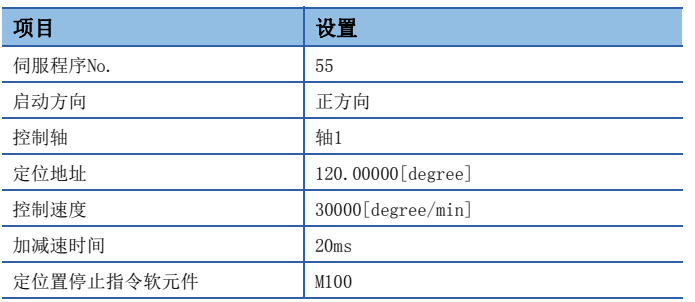

• 定位置停止速度控制的启动指令: X0的上升沿 (OFF->ON)

• 定位置停止速度控制的停止指令: X0的下降沿 (ON->OFF)

#### ■动作时机

定位置停止速度控制的动作时机如下图所示。

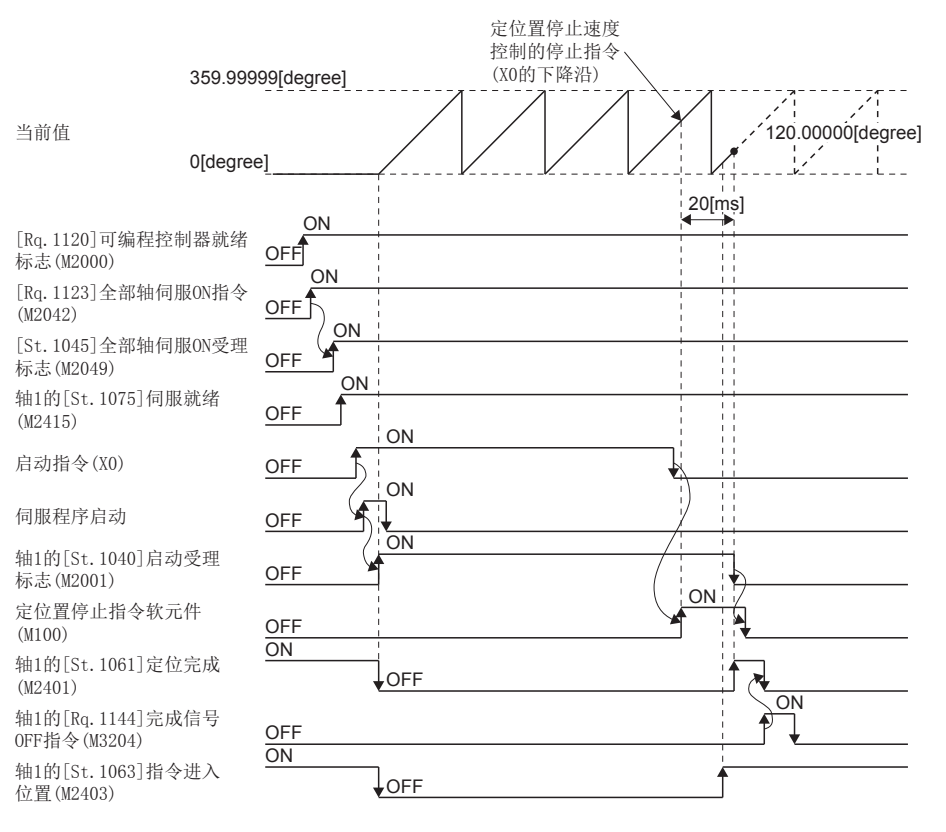

用于执行定位置停止速度控制的伺服程序(No.55)的运动SFC程序如下图所示。

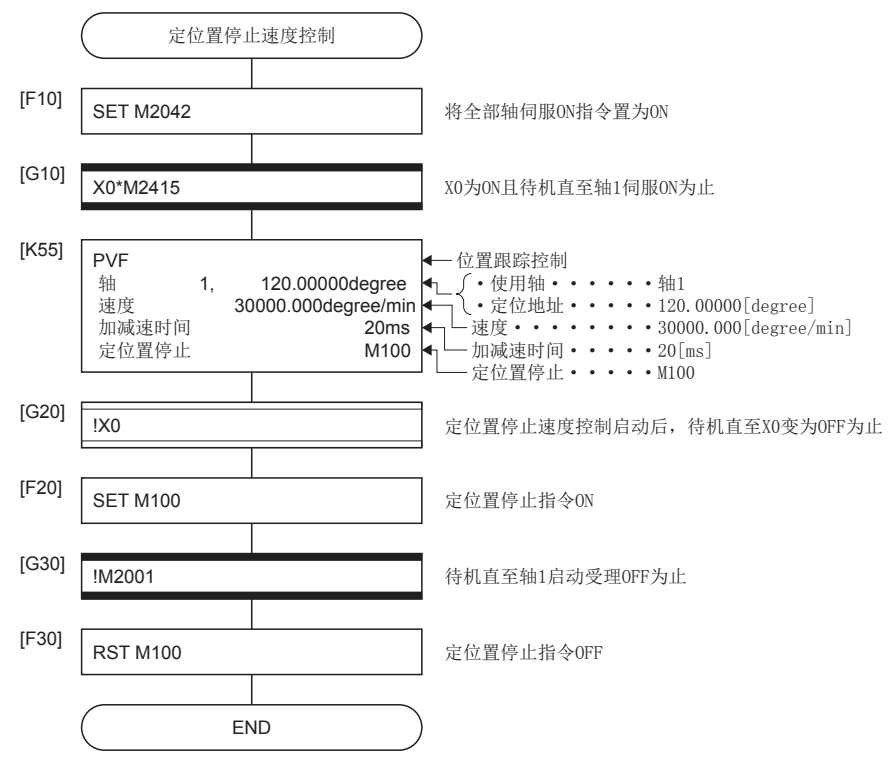

\*1 上述运动SFC程序示例是通过自动启动/顺控程序启动的示例。

# 5.17 连续轨迹控制

- 通过1次启动,到预先设置的通过点为止,以指定的定位方式及指定的速度进行定位。
- 可以在各通过点更改定位方式及定位速度。
- 下述参数设置通过伺服程序进行。
	- 通过点
	- 从任意通过点开始到下一个通过点为止的定位方式
	- 从任意通过点开始到下一个通过点为止的定位速度
- 通过使用重复指令,可以进行任意通过点之间的重复控制。
- 可以在各通过点更改M代码及转矩限制值。
- 可进行1~4轴的控制。

#### 伺服程序创建步骤

连续轨迹控制的伺服程序创建步骤如下所示。

#### ■2轴连续轨迹控制的伺服程序示例

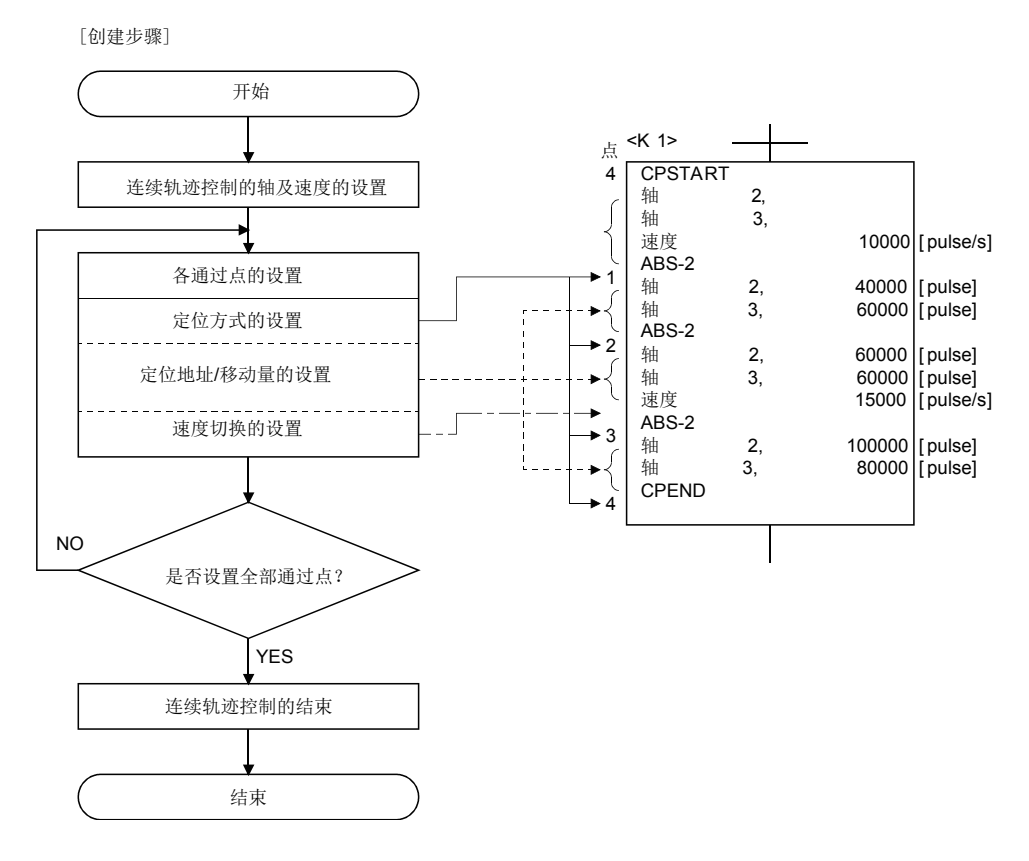

## 动作时机

连续轨迹控制的动作时机如下所示。

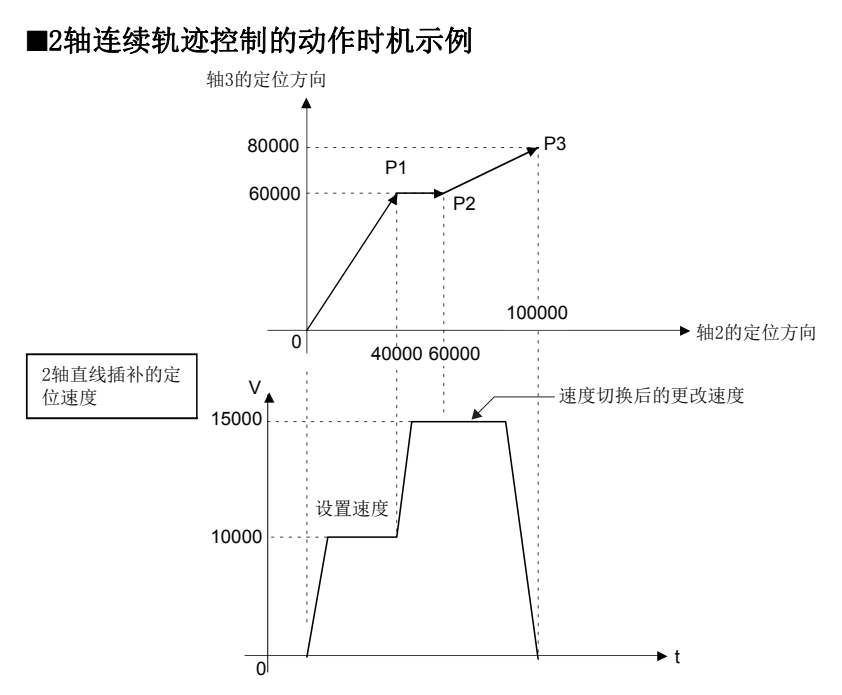

#### 注意事项

- 控制轴数不可以在中途更改。
- 通过点的指定可以混合使用绝对方式(ABS口)及增量方式(INC口)。
- 通过点也可以指定移动方向变化的地址。此外,进行1轴连续轨迹控制的情况下,将进行通过点的加速处理,进行2~4轴连 续轨迹控制的情况下,不进行通过点的加减速处理,有可能发生伺服出错等的出错,因此应加以注意。
- 通过点仅有1点的程序中未设置FIN加减速的情况下,将变为与PTP控制相同的动作。
- 启动后可以进行速度更改。进行速度更改的情况下,应注意下述几点。
- 将中心点指定的圆弧插补包括在连续轨迹控制内的情况下 从起点地址与中心点地址计算的圆弧轨迹及设置的终点地址的位置偏差的设置 (圆弧插补误差允许范围内)时,如果进行速度更改,误差补偿([190页 圆弧插补误差允许范围\)](#page-191-0)有可能不正常进行。 在连续轨迹控制内,作为定位方式 进行中心点指定的圆弧插补的情况下,应设置为起点地址、中心点地址、终点地址正确的圆弧。 • 对于同一程序进行伺服程序中的速度切换及通过CHGV指令的速度更改的情况下 通过CHGV指令的速度更改及伺服程序中的指令速度之中,更小的值被选择。
- 此外,通过CHGV指令的速度更改,在伺服程序中指示的速度以下的情况下被执行。超出指令速度的情况下不被执行。

t

(1)通过CHGV指令的速度更改>伺服程序中的指令速度的情况下 伺服程序中的指令速度被选择。  $\overline{V}$ 至伺服程序中的指令速度的速度更改 伺服程序中的指令速度 通过CHGV指令进行的速度更改

(2)通过CHGV指令的速度更改<伺服程序中的指令速度的情况下 通过CHGV指令的更改速度将变为有效。

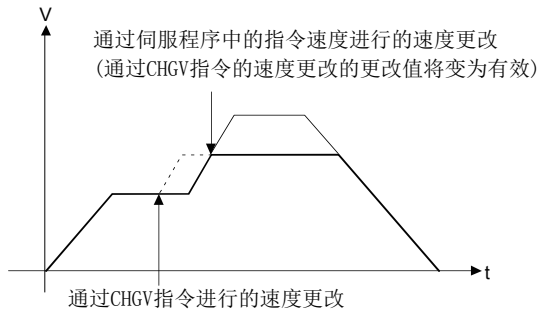

(由于为伺服程序中的指令速度以上因此不进行速度更改)

- 启动后,在检测出最终定位点的时刻,到最终定位点为止的距离不满足定位速度(指令速度)的减速距离的情况下,将超限。 此时,各轴的"[Md.1004]出错代码(R: D32007+48n/Q: D7+20n)"中将存储轻度出错(出错代码: 1A58H)。
- 启动后,进行至超出行程限位范围的定位的情况下, 各轴的"[Md.1004]出错代码(R: D32007+48n/Q: D7+20n)"将存储轻度 出错(出错代码: 1A18H、1A1AH),进行减速停止。
- 连续轨迹控制的通过点之间的最低移动量如下所示。 通过点之间小于最低移动量时, 定位速度将下降。

每1秒的指令速度[控制单位/s]×主周期[s]<移动距离[控制单位]

## $\sqrt{m}$

主周期20[ms], 指令速度600[mm/min]的情况下

将指令速度600[mm/min]以60分割时, 每1秒的指令速度为10[mm/s], 主周期为0.02[s], 因此移动距离将变为10[mm/s]  $\times 0.02$ [s]=0.2[mm].

因此,移动距离应比0.2[mm]增大。

## 重复指令的通过点的指定

以下对重复执行任意通过点之间的通过点的指定方法有关内容进行说明。

○: 必须设置的项目, △: 需要时设置的项目

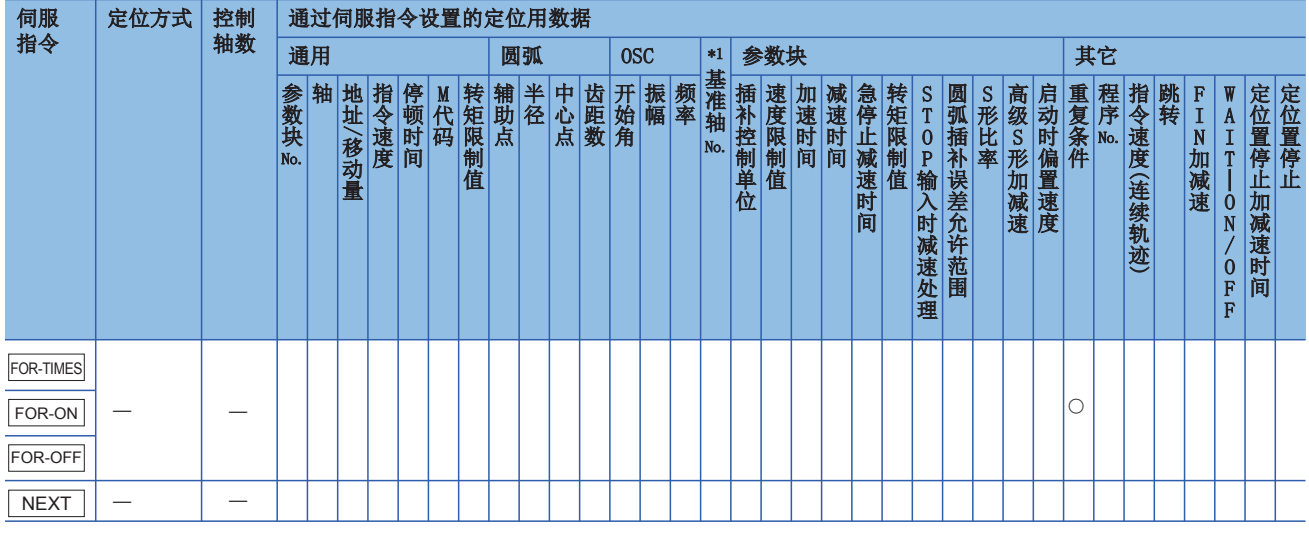

\*1 仅基准轴速度指定时

#### 功能

重复范围的起始设置通过下述指令进行。

#### ■FOR-TIMES(环出次数设置)

- 重复执行指定次数设置的重复范围。
- 设置范围为1~32767。超出设置范围(-32768~0)的情况下,设置作为"1"被控制。
- 重复次数中可以使用10进制常数(K)、16进制常数(H)、字软元件。关于可使用的软元件的设置范围,请参阅下述手册。 MELSEC iQ-R运动控制器编程手册(公共篇)

#### ■FOR-ON(环出触发条件设置)

- 重复执行设置的重复范围直至指定位软元件变为ON为止。
- 环出触发条件中,可以使用位软元件(包括字软元件的位指定)。关于可使用的软元件的设置范围,请参阅下述手册。 MELSEC iQ-R运动控制器编程手册(公共篇)

#### ■FOR-OFF(环出触发条件设置)

- 重复执行设置的重复范围直至指定位软元件变为OFF为止。
- 环出触发条件中,可以使用位软元件(包括字软元件的位指定)。关于可使用的软元件的设置范围,请参阅下述手册。 LOMELSEC iQ-R运动控制器编程手册(公共篇)
## ■重复控制的动作

FOR-TIMES、FOR-ON、FOR-OFF中的重复控制动作如下所示。

[伺服程序]

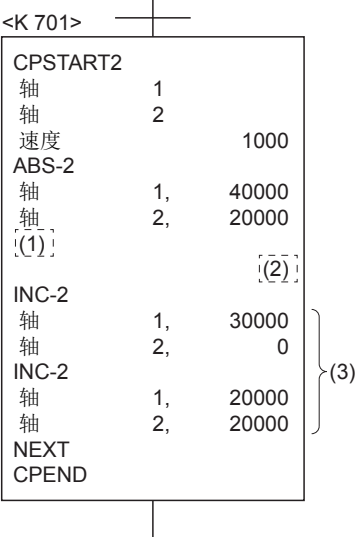

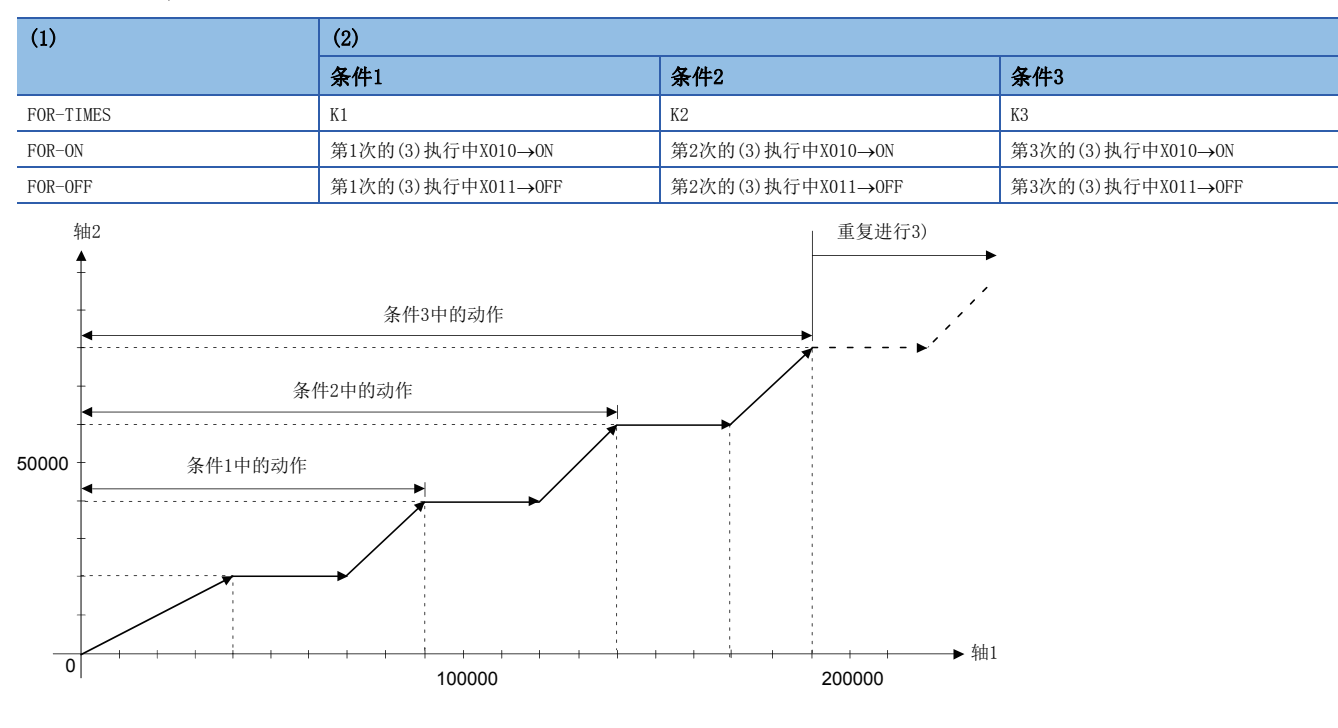

## 注意事项

• 通过FOR-ON或FOR-OFF的环路中, 指定的通过点的移动量小于下述所示的1个运算周期的移动量时, 即使触发条件成立也不环 出。为了确实进行环出,应增大通过点的移动量或缩小设置指令速度以确保大于1个运算周期的移动量。1个运算周期中定位 完成的移动量如下所示。

1个运算周期的移动量[控制单位]=每1秒的指令速度[控制单位/s]x运算周期[s]

## 例

指令速度100.00[mm/min],运算周期0.444[ms]的情况下

```
100 
\frac{100}{60} [mm/s]×0.444[ms]=0.74[µm]
```
如果通过点的移动量超出0.74[m],将正常环出。

程序示例

以在轴2与轴3的连续轨迹控制中重复进行同一处理的程序为例进行说明。 本程序示例中,软元件配置方式以"Q兼容配置方式"进行说明。

## ■定位条件

• 连续轨迹控制如下所示。

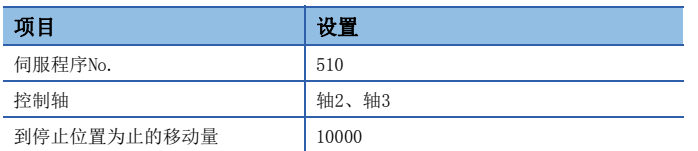

• 连续轨迹控制的启动指令:  $X0$ 的上升沿 $(0FF\rightarrow 0N)$ 

## ■动作时机

连续轨迹控制的动作时机如下图所示。

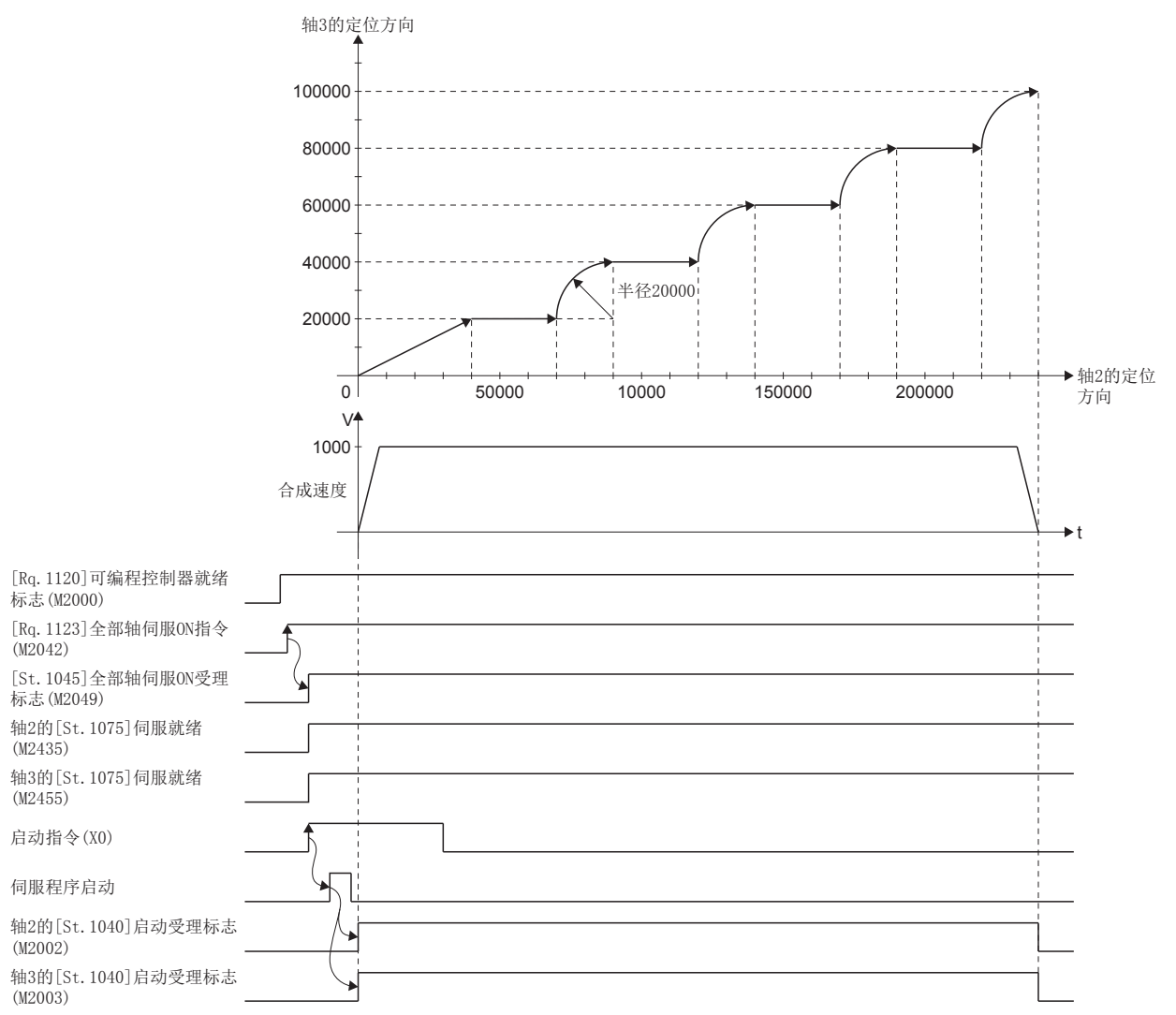

## ■运动SFC程序

用于执行连续轨迹控制的伺服程序(No.510)的运动SFC程序如下图所示。

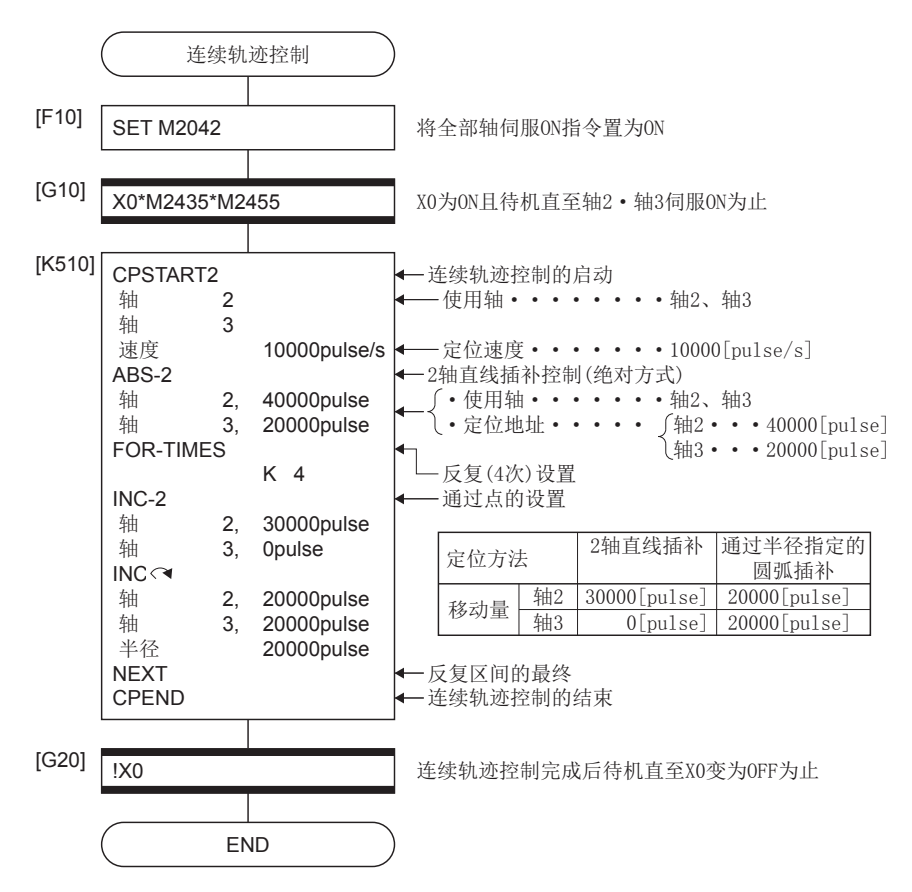

\*1 上述运动SFC程序示例是通过自动启动/顺控程序启动的示例。

## 指令中的速度切换

在连续轨迹控制指令中,可以对各点指定速度。 在伺服程序中,通过直接或间接指定速度,可以进行来自于任意点的速度更改。

## 注意事项

• 1~4轴的连续轨迹控制时,可进行伺服指令中的速度切换。

- 可以对各点设置速度指令。
- 通过在启动前将"[Rq.1122]速度切换点指定标志(R: M30040/Q: M2040)"置为ON,可以对完成速度更改的点进行指定。标 志ON/OFF时的速度更改时机如下所示。

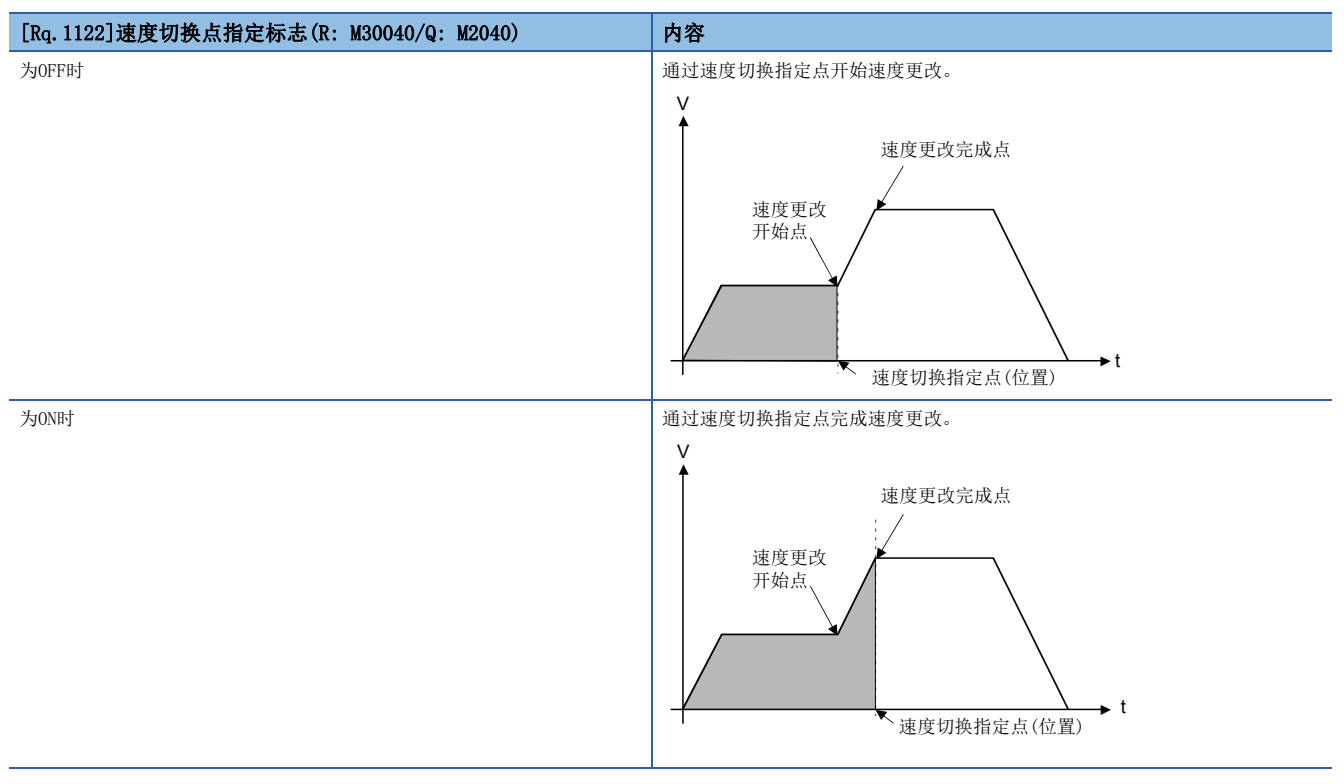

## 程序示例

以在连续轨迹控制指令中,将"[Rq.1122]速度切换点指定标志(M2040)"置为ON进行轴1及轴2的速度切换的程序为例进行说 明。

本程序示例中, 软元件配置方式以"Q兼容配置方式"进行说明。

## ■定位条件

• 速度切换条件如下所示。

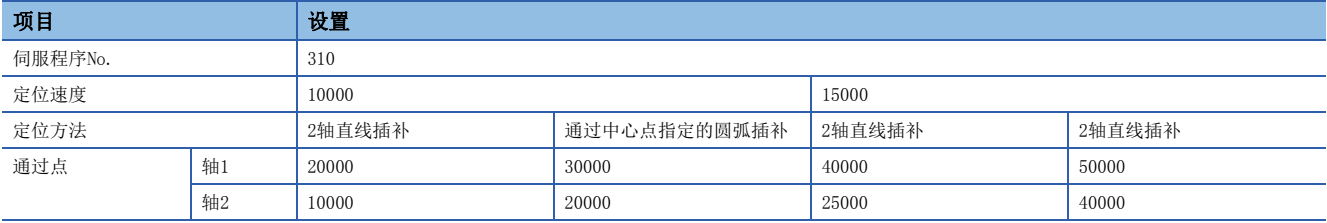

• 进行速度切换的连续轨迹控制的启动指令: X0的上升沿(OFF->ON)

## ■动作时机及速度切换位置

速度切换的动作时机及速度切换位置如下图所示。

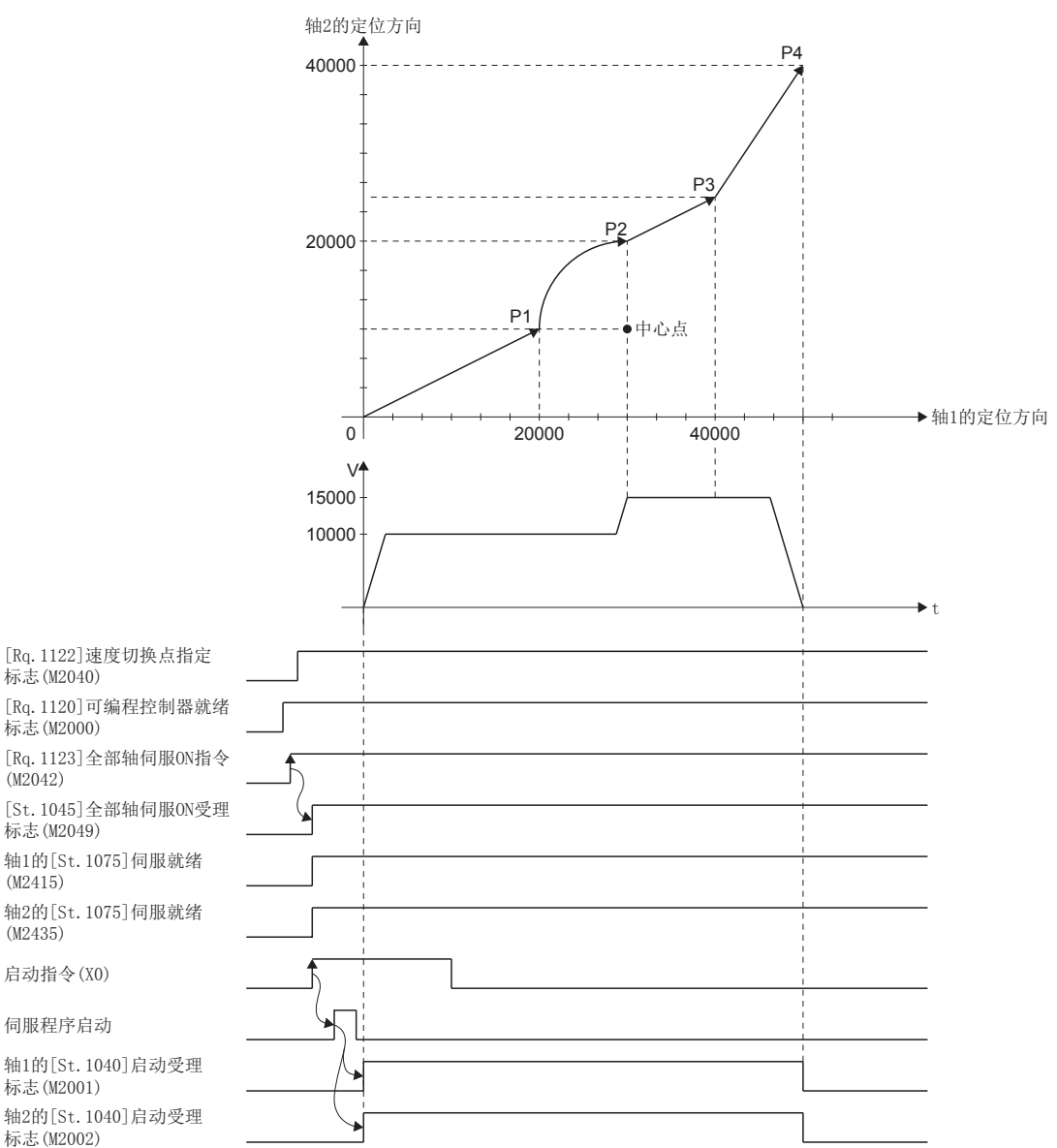

## ■运动SFC程序

用于执行指令中的速度切换的伺服程序(No.310)的运动SFC程序如下图所示。

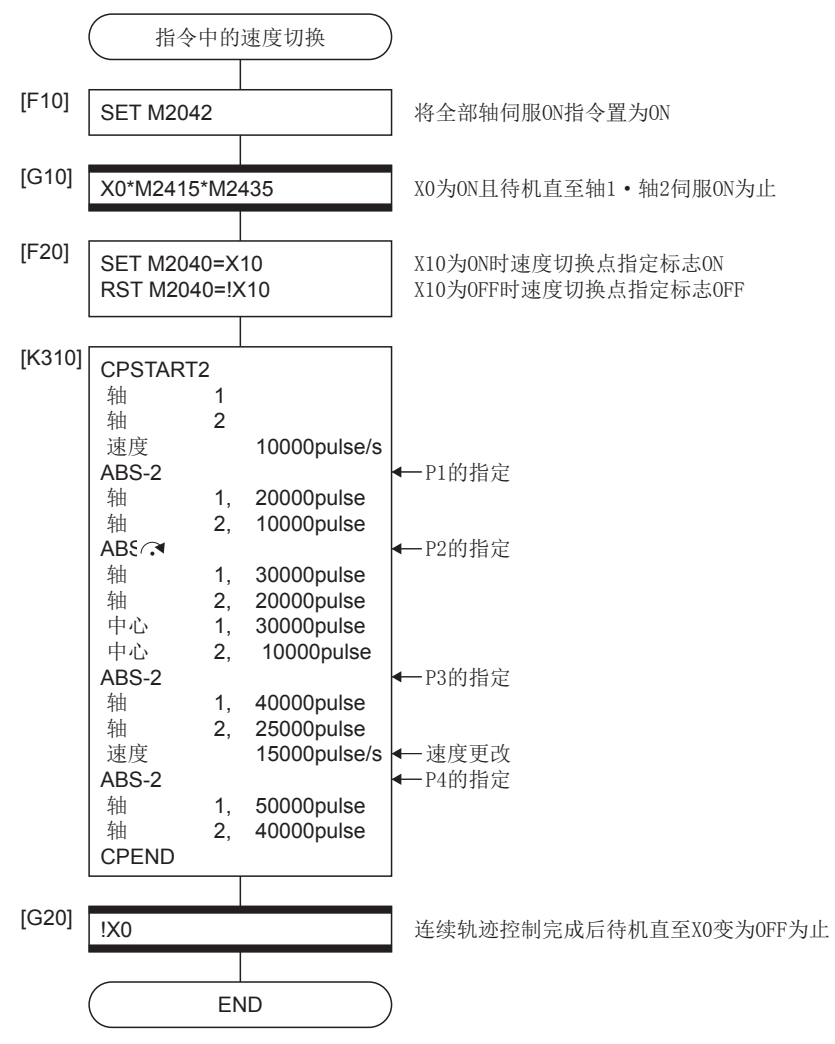

<sup>\*1</sup> 上述运动SFC程序示例是通过自动启动/顺控程序启动的示例。

## 1轴连续轨迹控制

执行指定的轴的连续轨迹控制。

○: 必须设置的项目, △: 需要时设置的项目

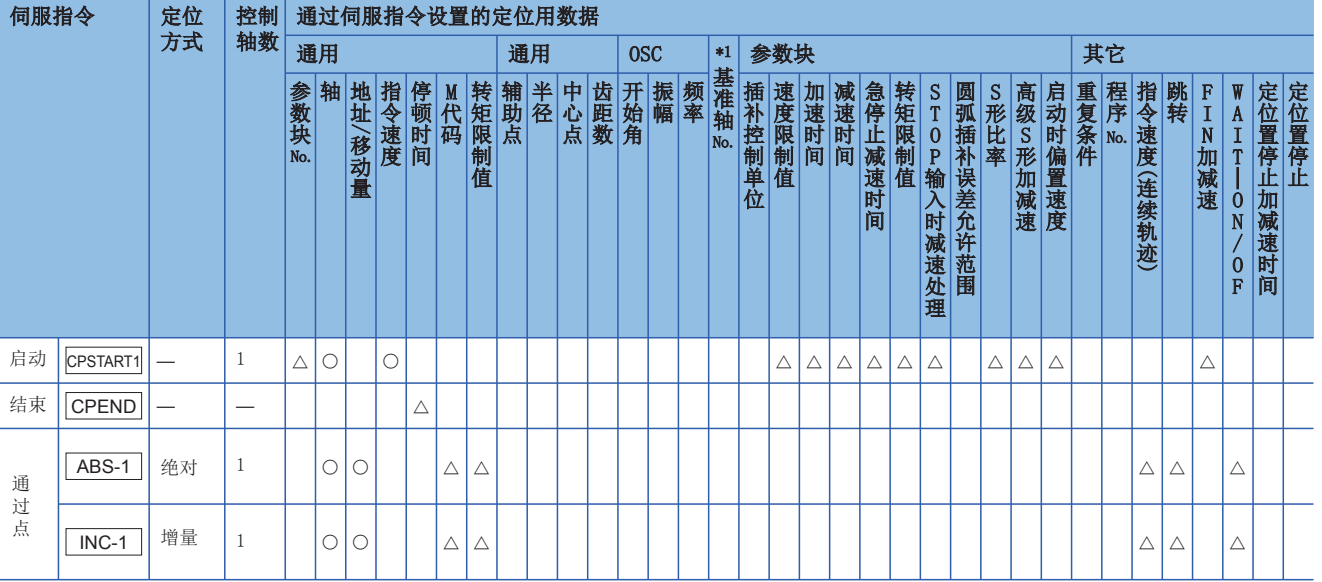

\*1 仅基准轴速度指定时

功能

## ■1轴连续轨迹控制的启动及结束

1轴连续轨迹控制的启动及结束通过下述指令进行。

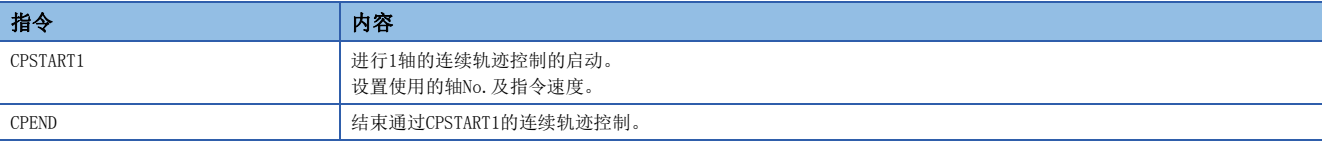

## ■到通过点为止的定位控制方式

到进行控制更改的点为止的定位控制的指定通过下述指令进行。

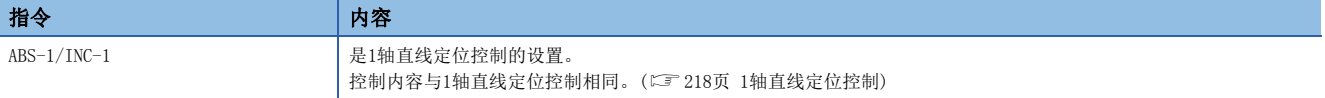

## 程序示例

以在轴4的1轴连续轨迹控制中重复进行同一处理的程序为例进行说明。 本程序示例中,软元件配置方式以"Q兼容配置方式"进行说明。

## ■定位条件

• 连续轨迹控制条件如下所示。

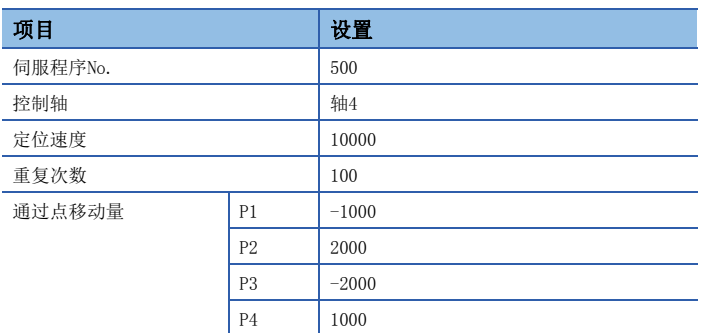

 $\bullet$  连续轨迹控制的启动指令:  $X0$ 的上升沿 $(OFF\rightarrow ON)$ 

## ■定位动作内容

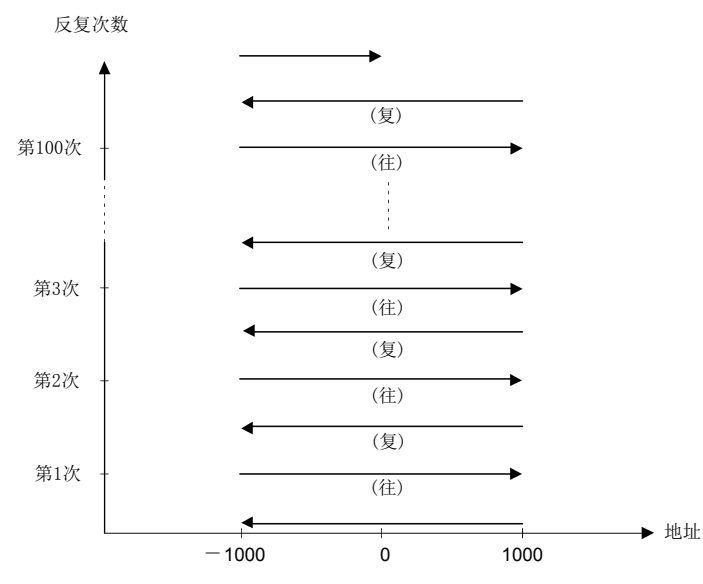

## ■动作时机

No.500的伺服程序的动作时机如下所示。

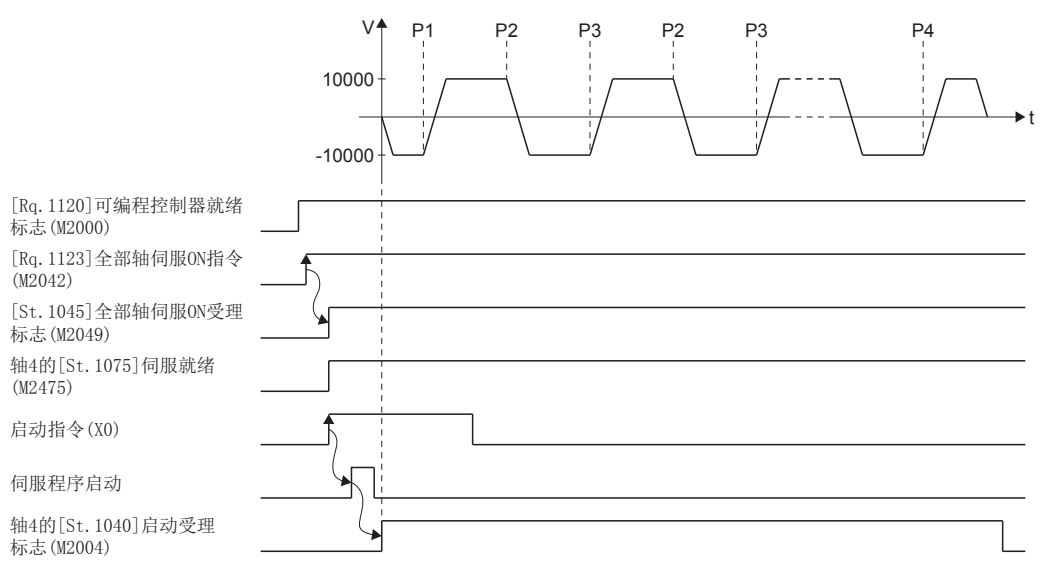

## ■运动SFC程序

用于执行1轴连续轨迹控制的伺服程序(No.500)的运动SFC程序如下图所示。

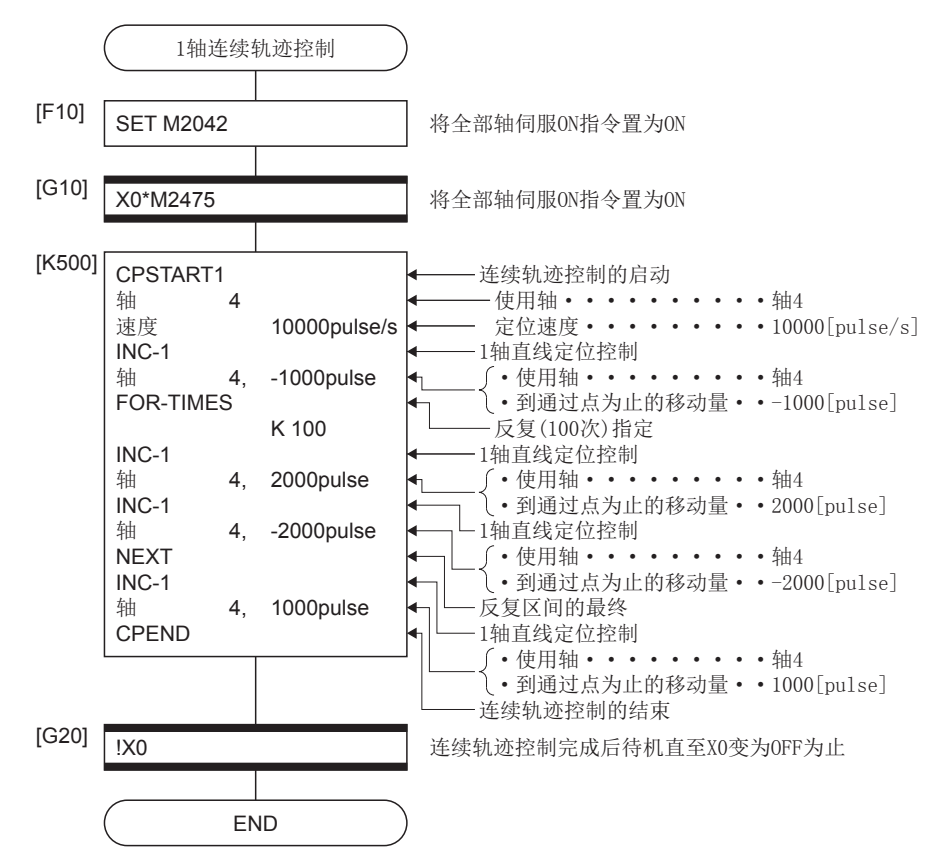

\*1 上述运动SFC程序示例是通过自动启动/顺控程序启动的示例。

## 2~4轴连续轨迹控制

执行指定的2~4轴的连续轨迹控制。

○: 必须设置的项目, △: 需要时设置的项目

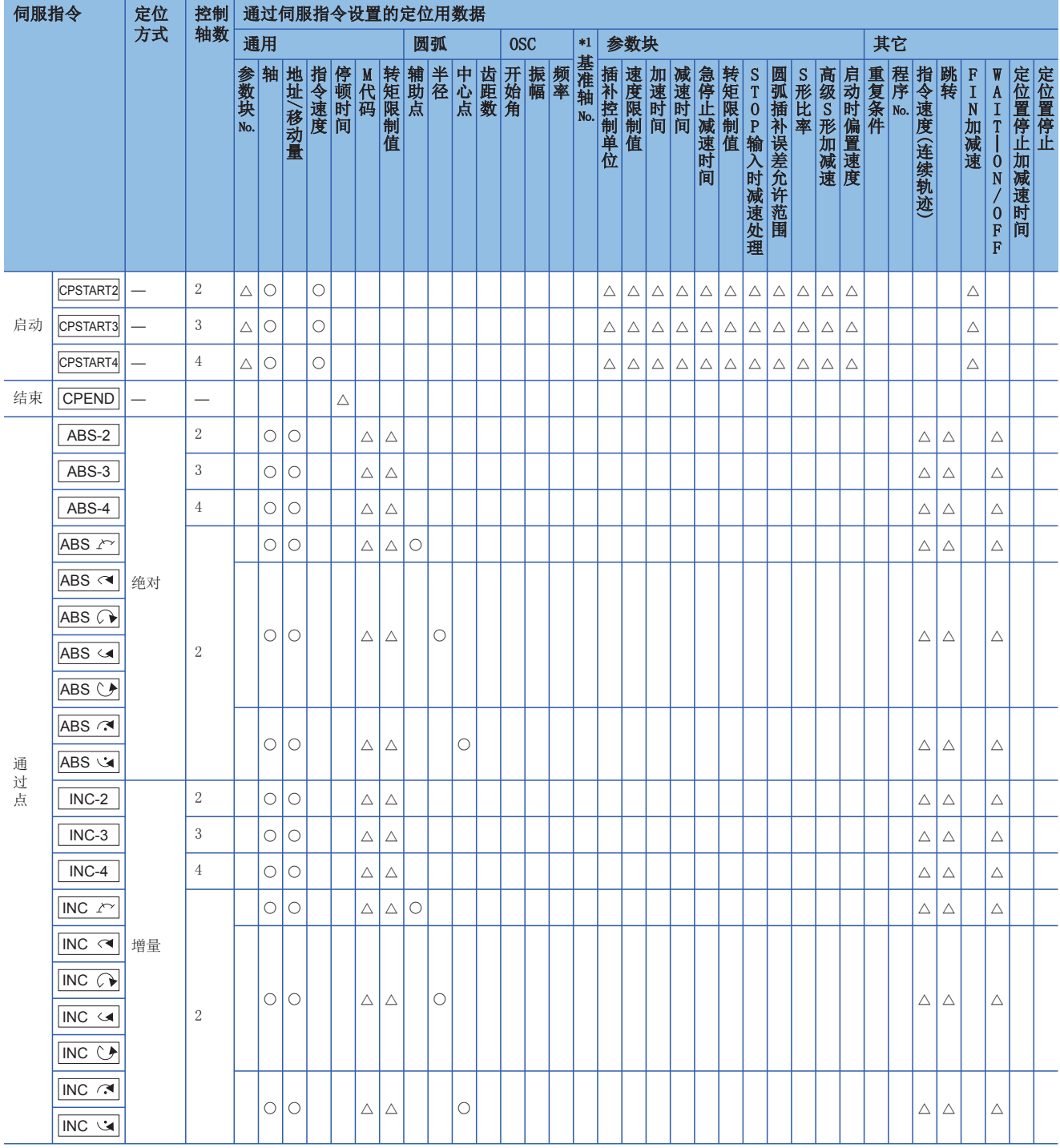

\*1 仅基准轴速度指定时

## ■2~4轴连续轨迹控制的启动及结束

2~4轴的连续轨迹控制的启动及结束通过下述指令进行。

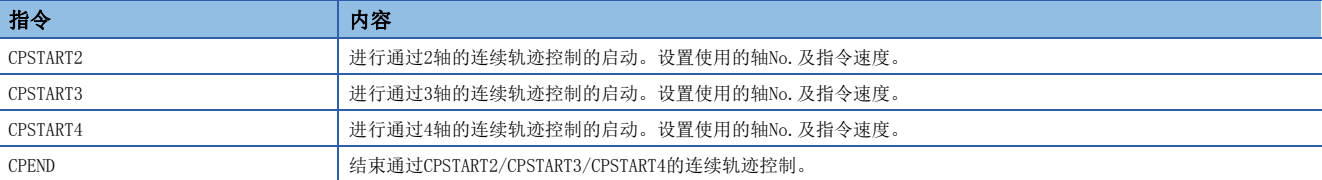

## ■到通过点为止的定位控制方式

到进行控制更改的点为止的定位控制的指定通过下述指令进行。

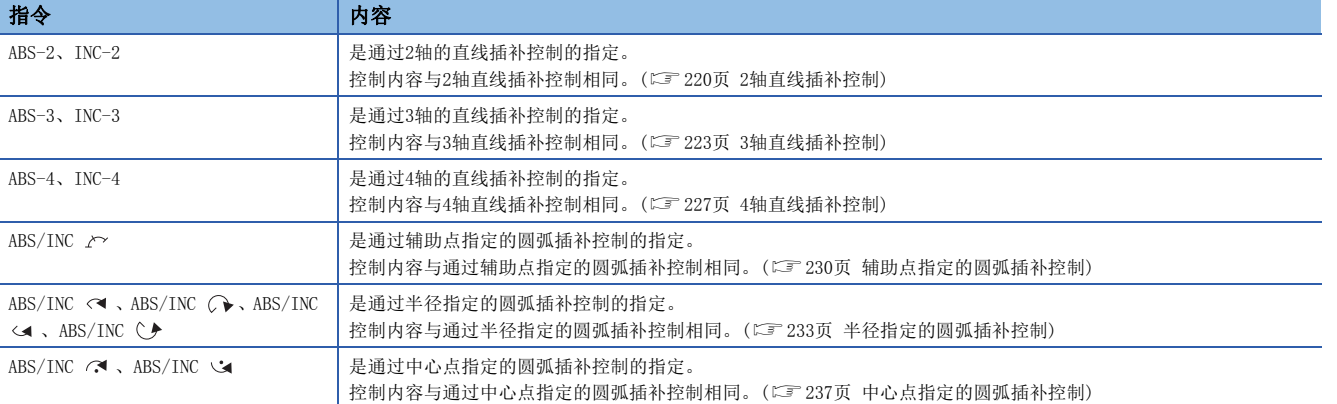

## 注意事项

进行2轴~4轴连续轨迹控制的通过点中的圆弧插补控制的情况下,应从控制轴指定任意2轴。在检测出指定了控制轴以外的轴 的圆弧插补控制的时刻,将发生出错进行减速停止。

## 程序示例

本程序示例中,软元件配置方式以"Q兼容配置方式"进行说明。

## ■程序示例1

以进行轴2与轴3的2轴连续轨迹控制的程序为例进行说明。

- 定位条件
	- 连续轨迹控制条件如下所示。

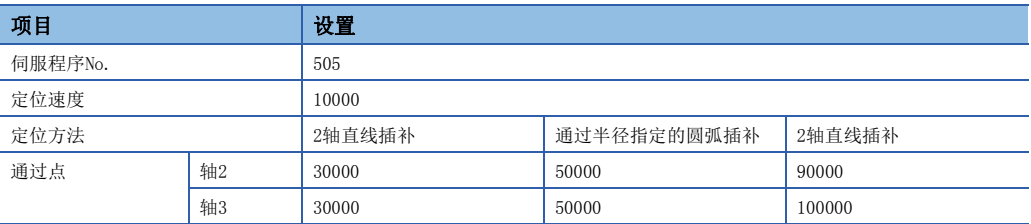

 $\bullet$  连续轨迹控制的启动指令:  $X0$ 的上升沿 $(OFF\rightarrow ON)$ 

• 定位动作内容

使用轴2、轴3的伺服电机进行定位动作。通过轴2、轴3的伺服电机的定位动作内容如下图所示。

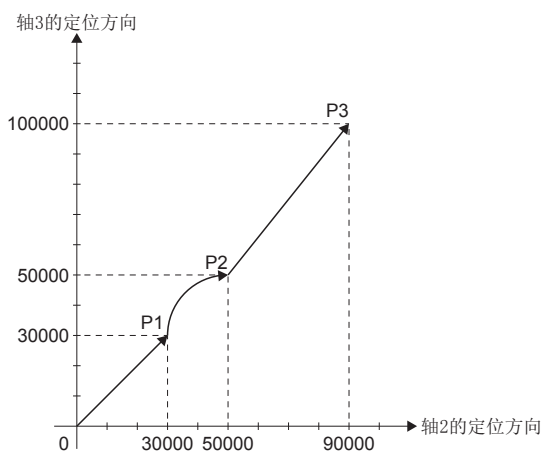

• 运动SFC程序

用于执行2轴连续轨迹控制的伺服程序(No.505)的运动SFC程序如下图所示。

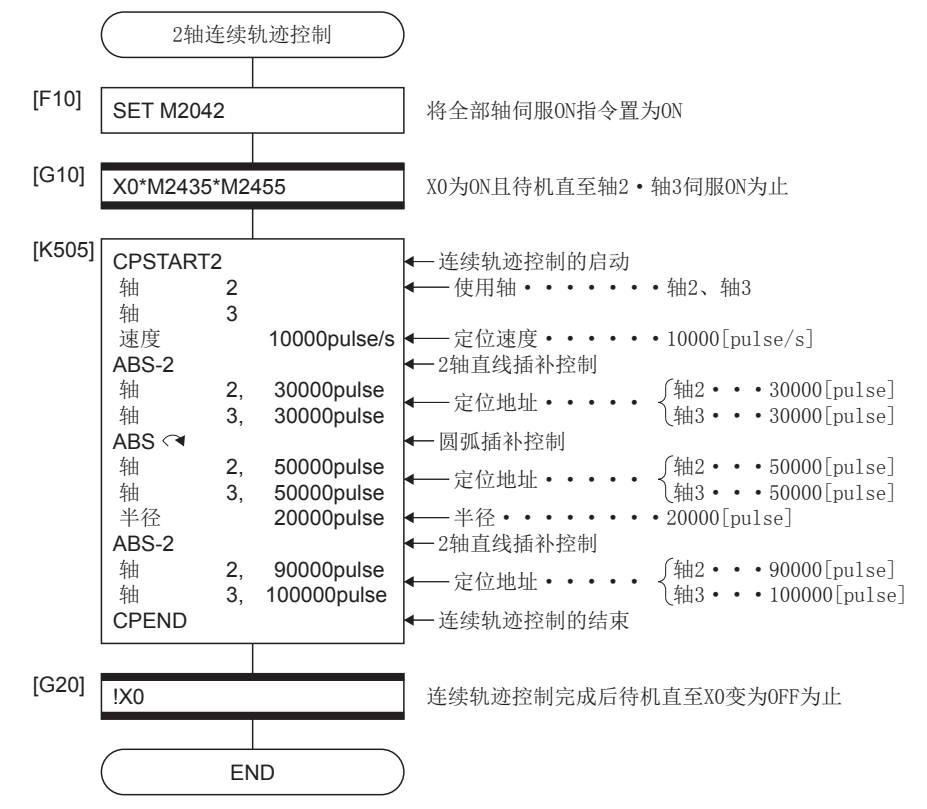

\*1 上述运动SFC程序示例是通过自动启动/顺控程序启动的示例。

## ■程序示例2

以进行轴1与轴2与轴3与轴4的4轴连续轨迹控制的程序为例进行说明。

- 定位条件
- 连续轨迹控制条件如下所示。

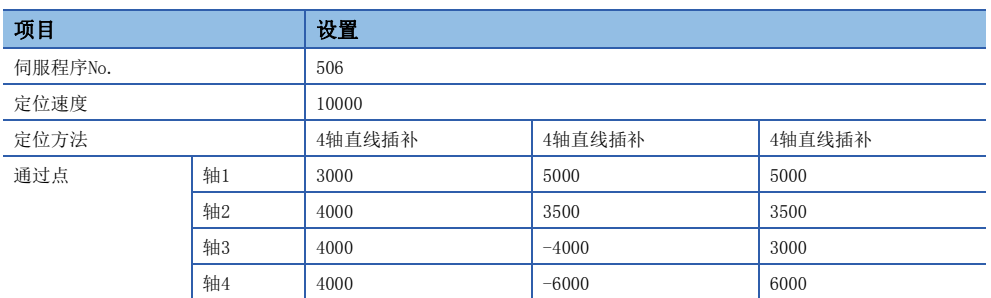

 $\bullet$  连续轨迹控制的启动指令:  $X0$ 的上升沿 $(0FF\rightarrow 0N)$ 

• 运动SFC程序

用于执行4轴连续轨迹控制的伺服程序(No.506)的运动SFC程序如下图所示。

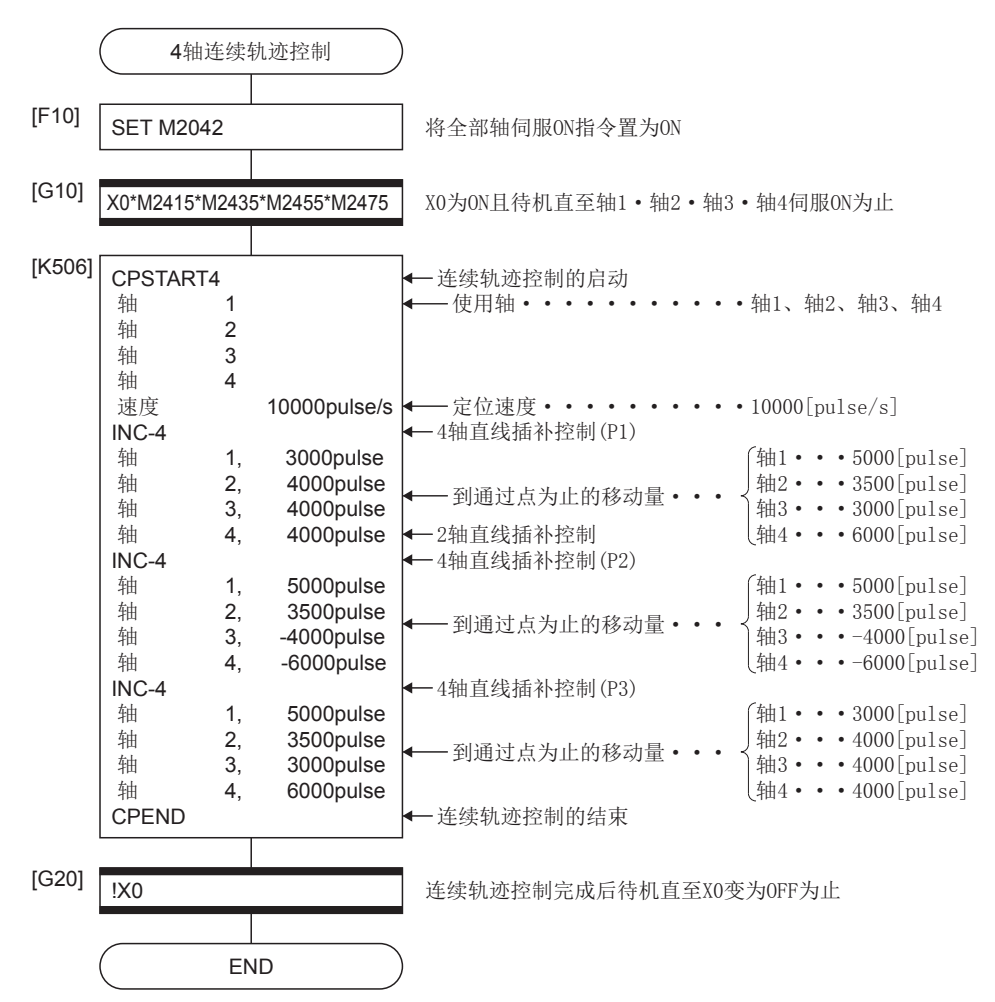

\*1 上述运动SFC程序示例是通过自动启动/顺控程序启动的示例。

## 螺旋插补中的连续轨迹控制

3轴/4轴连续轨迹控制中,对到通过点为止的定位控制方式指定螺旋插补。 连续轨迹控制的启动/结束指令与3轴/4轴的连续轨迹控制指令相同,使用CPSTART3/CPSTART4/CPEND。 ○: 必须设置的项目, △: 需要时设置的项目

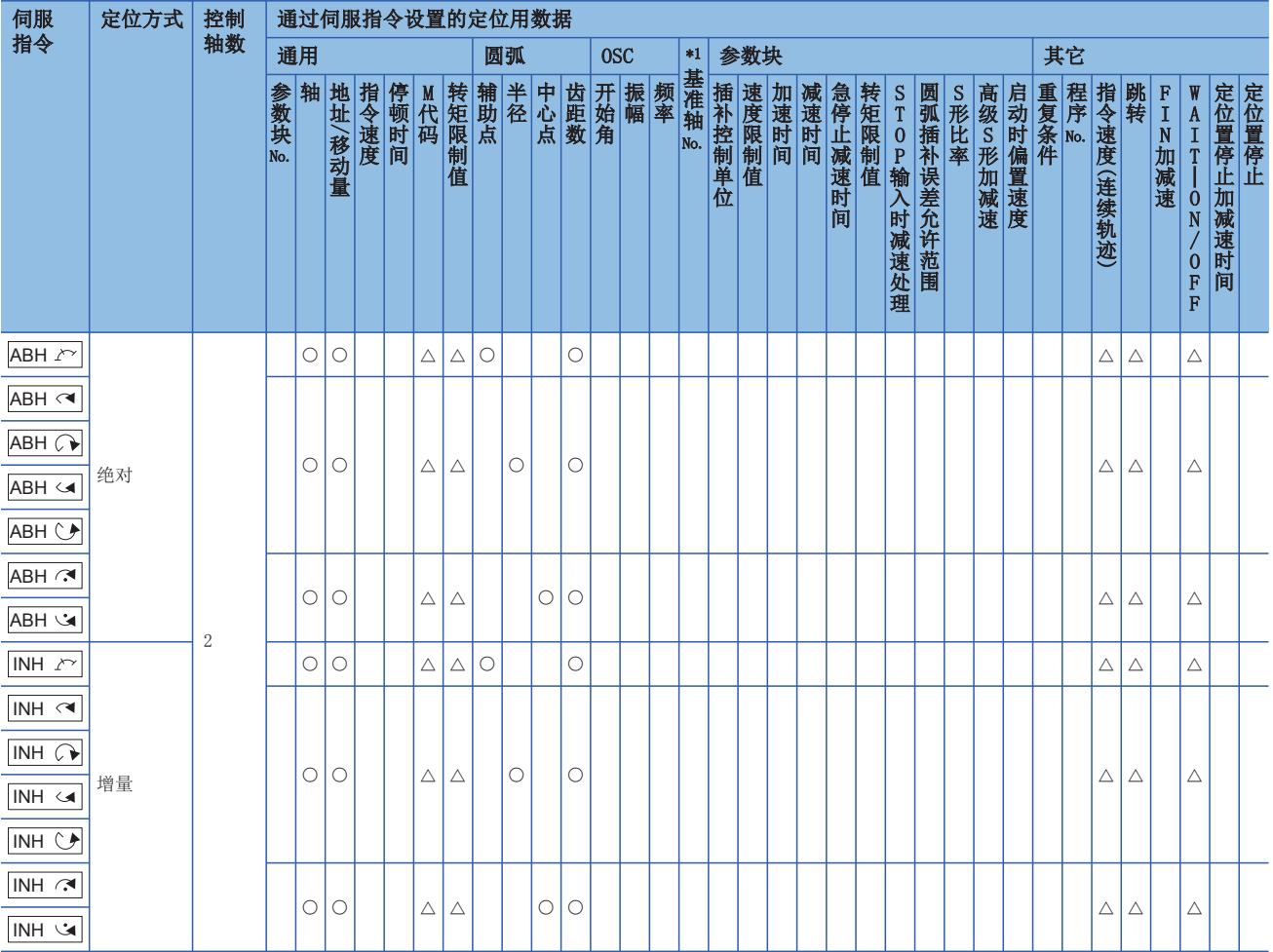

\*1 仅基准轴速度指定时

## 功能

连续轨迹控制的螺旋插补指定方式如下所示。

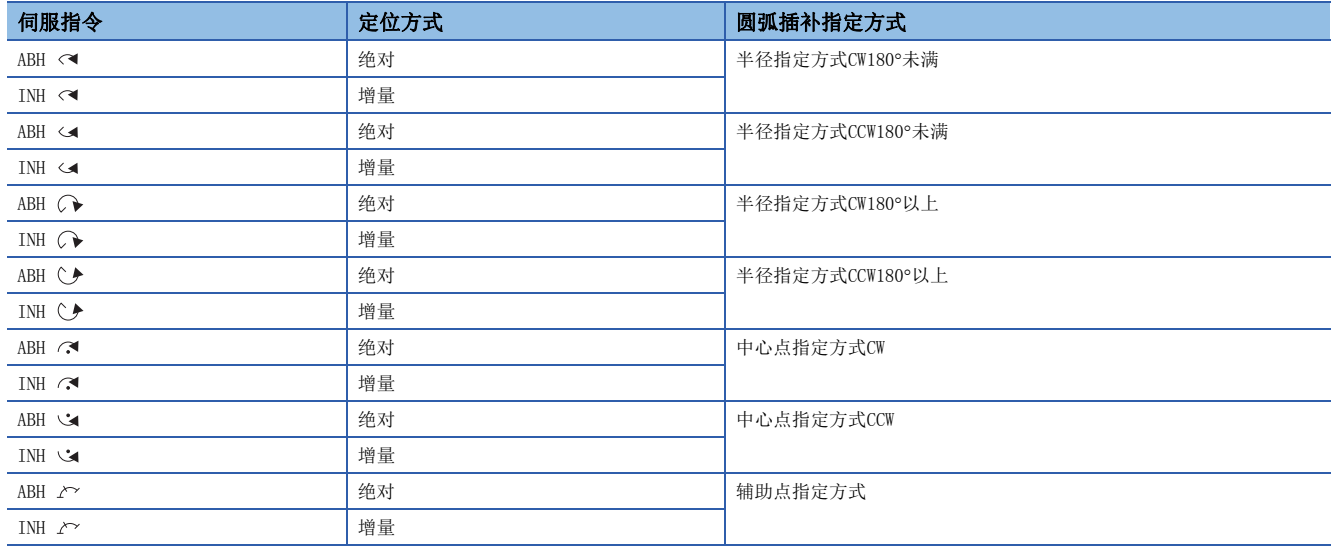

## 注意事项

- 进行4轴连续轨迹控制(CPSTART4)的通过点中的螺旋插补控制的情况下,应指定控制轴4轴中的任意3轴。在检测出指定了控 制轴以外的轴的螺旋插补控制的时刻,将发生出错进行减速停止。
- 指令速度在螺旋插补指定的点中以圆周的周速度进行控制。螺旋插补指定以外的点中,与从前的速度控制方法相同。(直线 插补指定的点、圆弧插补指定的点均为插补轴多个的合成速度)
- 对于连续轨迹控制的螺旋插补指定的各点,可进行跳转功能。但是,指定了跳转信号的点以后的点中指定绝对螺旋插补的情 况下,在此期间应设置绝对直线插补。未设置的情况下,将发生出错有可能停止。
- 对于连续轨迹控制的螺旋插补指定的各通过点,可进行FIN信号等待功能。M代码输出中信号被全部输出到圆弧插补轴、直线 轴中。FIN信号的操作圆弧插补轴、直线轴均可以进行。
- 对于连续轨迹控制的螺旋插补指定的通过点,如果进行负的速度更改,有可能进行定位中的逆返回到前一个点为止。
- 即使有连续轨迹控制的螺旋插补指定的通过点,速度切换点指定标志将变为有效。

#### 程序示例

本程序示例中,软元件配置方式以"Q兼容配置方式"进行说明。

#### ■程序1

• 运动SFC程序

用于执行3轴连续轨迹控制的通过点中的螺旋插补指定伺服程序(No.510)的运动SFC程序如下图所示。

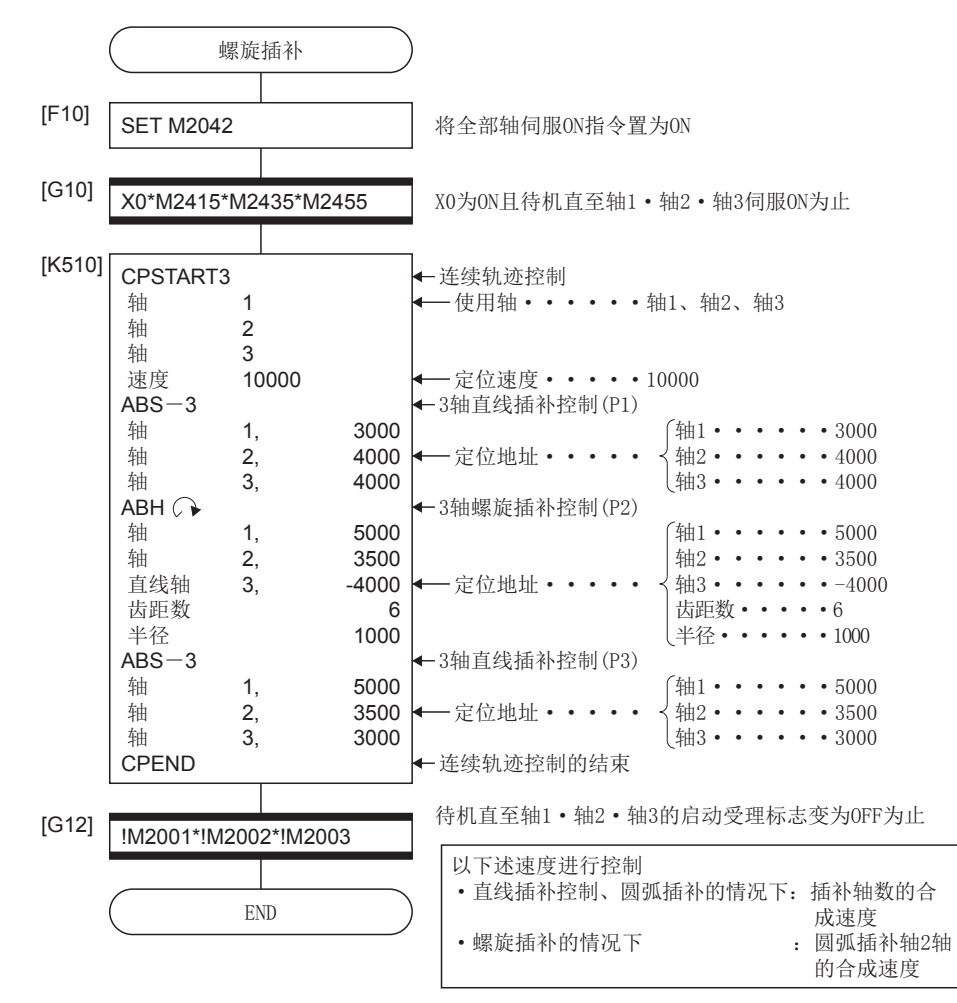

## ■程序2

以轴1与轴2与轴3的3轴连续轨迹控制中对于圆弧曲线法线控制喷嘴方向的程序为例进行说明。

• 定位动作内容

可以对按下图所示从起点出发,对于粗线外形始终垂直保持喷嘴的同时,将外形置为一周返回到起点的动作,使用螺旋插补 功能,进行创建程序。

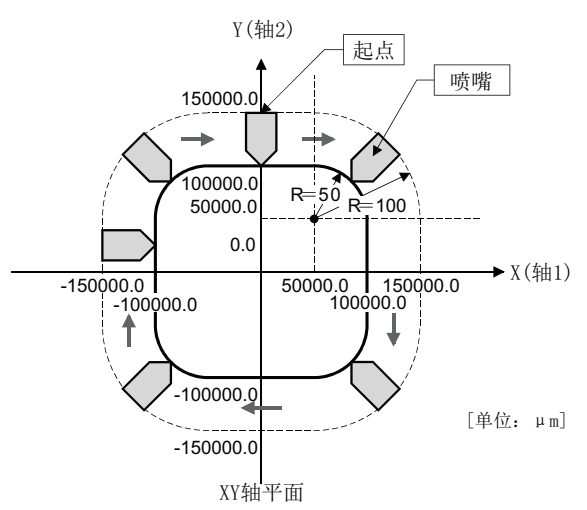

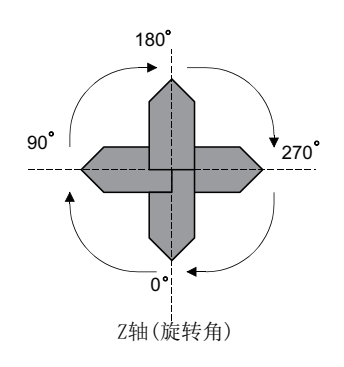

• 定位条件

• 连续轨迹控制的螺旋插补条件如下所示。

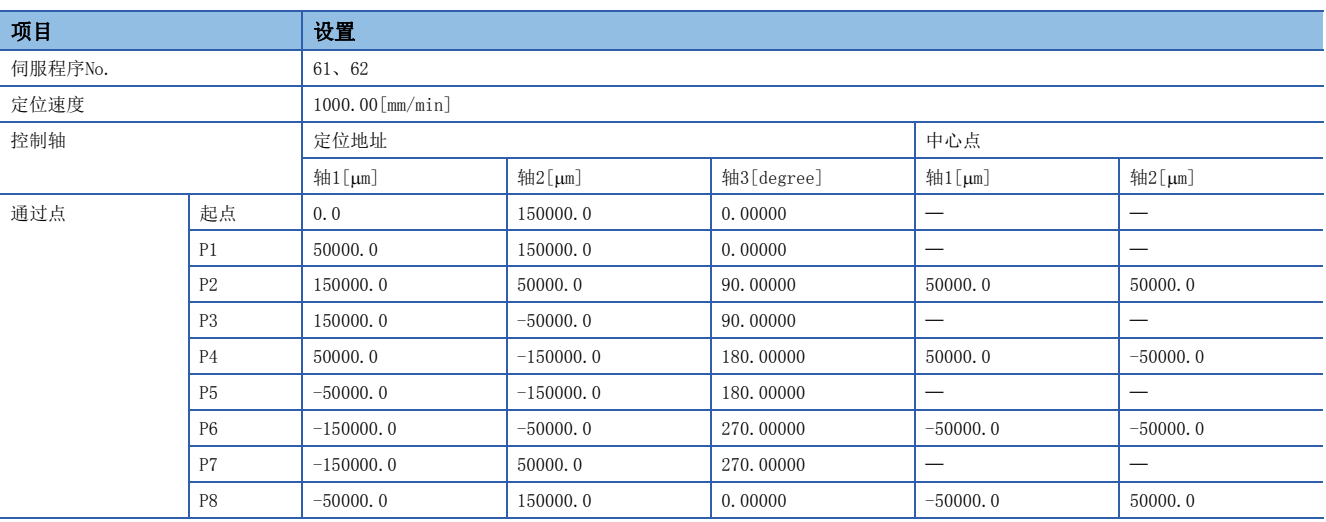

通过点中由于速度变动有可能发生机械振动。 该情况下,应通过FIN加减速缩小速度变动(加速度)。 但是,根据FIN加减速的设置时间轨迹将变化。

• 连续轨迹控制的启动指令:  $X0$ 的上升沿 $(0FF\rightarrow 0N)$ 

• 运动SFC程序

运动SFC程序如下图所示。

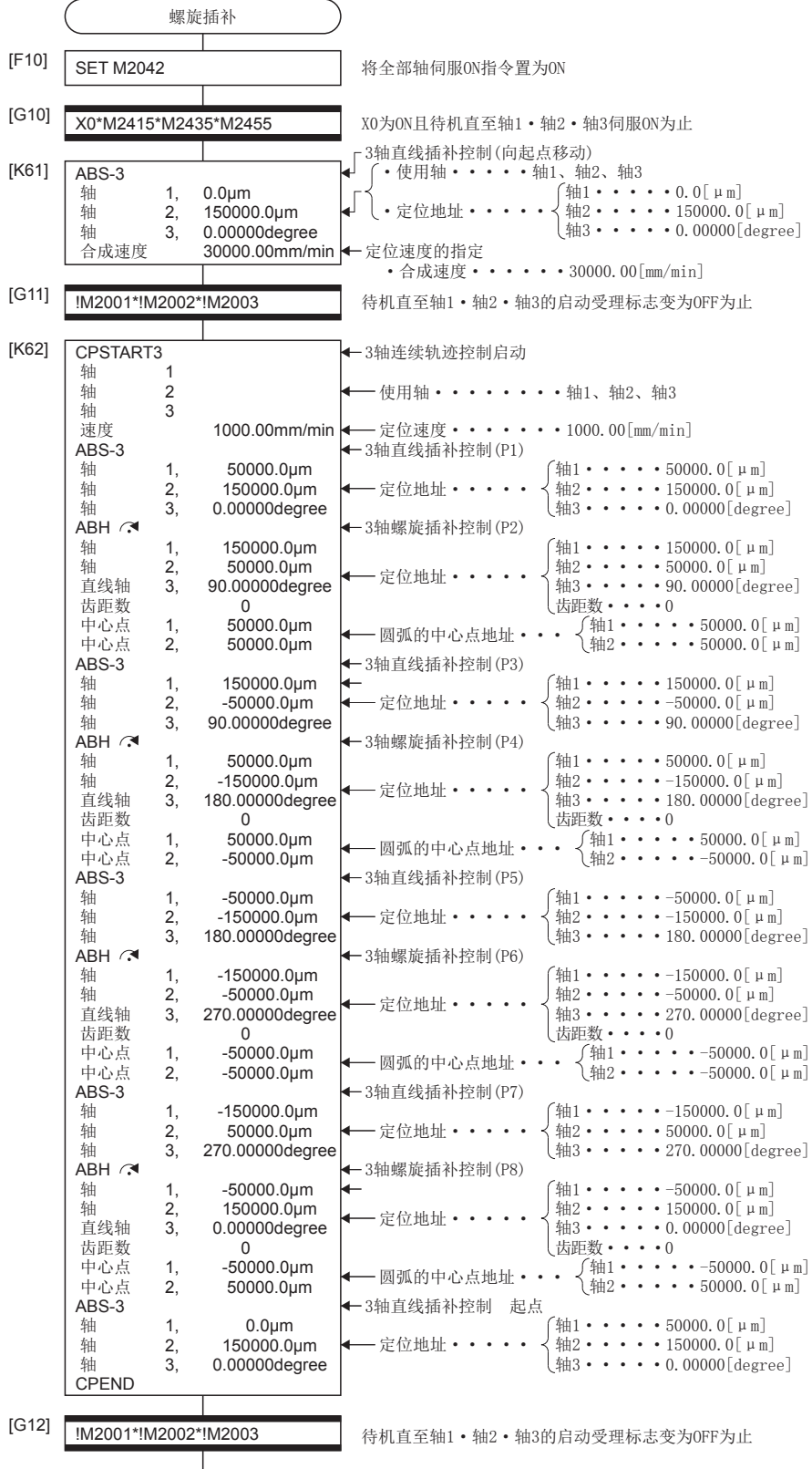

END

5

## 通过点的跳转功能

通过对连续轨迹控制的各通过点设置跳转信号,将中断至执行中的点的定位,执行下一个点的定位。

## 设置数据

## ■跳转信号软元件

可以使用位软元件(包括字软元件的位指定)。 关于可使用的软元件的设置范围,请参阅下述手册。 MELSEC iQ-R运动控制器编程手册(公共篇)

## 注意事项

- 指定了跳转信号的点以后的点中,指定绝对圆弧插补或绝对螺旋插补的情况下,在此期间应设置绝对直线插补。 未设置的情况下,将发生出错有可能停止。
- 最终点中输入了跳转信号时,将在该时刻减速停止,结束程序。

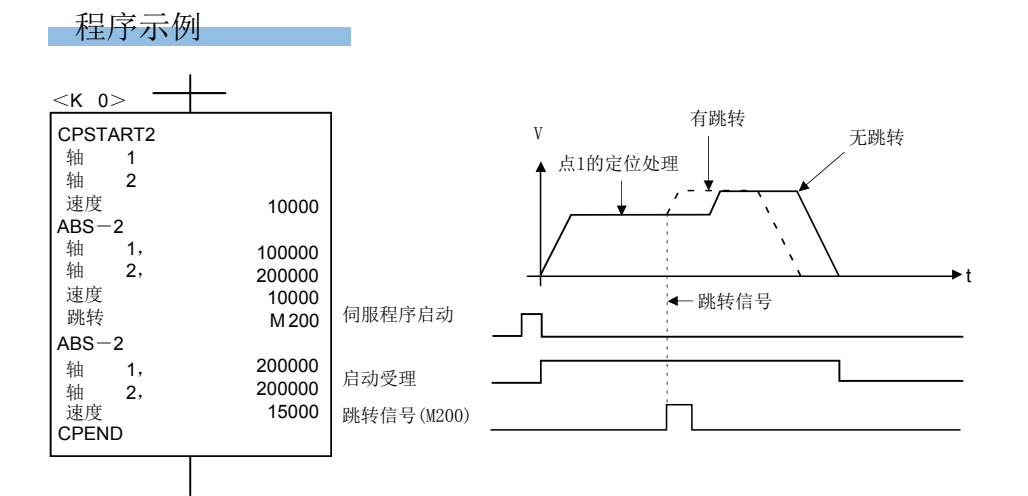

## 注意

以下对在连续轨迹控制中指定跳转且包括无行程范围的[degree]轴的情况下,进行了跳转时的动作有关内容进行说明。示例如下所示。 • 在该条件的基础上,跳转后ABS指令存在时,不管是否执行跳转最终定位点及程序整体中的移动距离都相同。

(1)跳转后的指令全部为INC指令的情况下

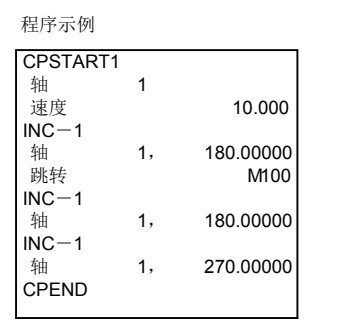

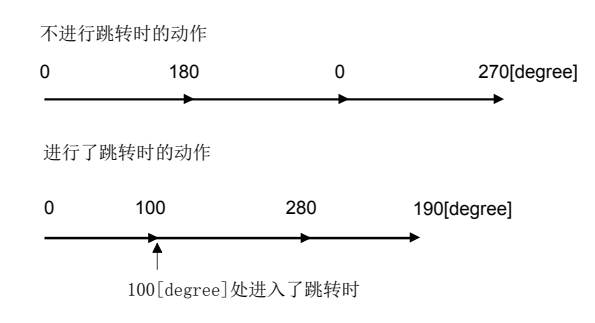

(2)跳转之后的指令为ABS指令的情况下

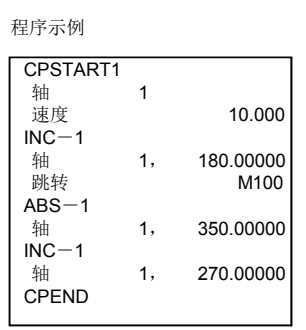

不进行跳转时的动作

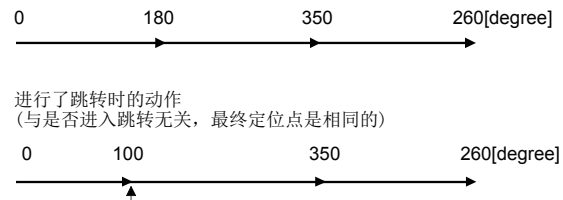

100[degree]处进入了跳转时

(3)跳转之后的指令为INC,之后有ABS指令的情况下

#### 程序示例

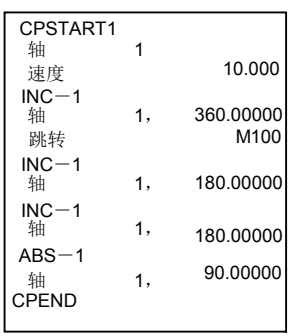

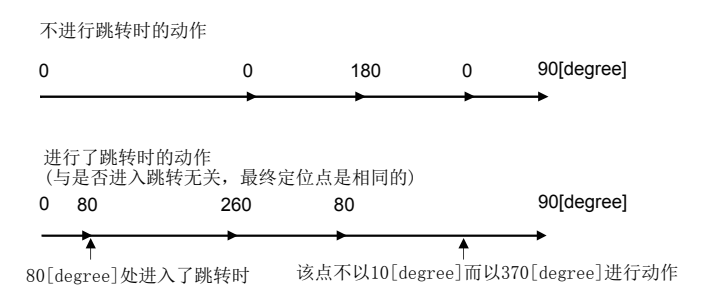

## FIN信号等待功能

通过选择FIN信号等待功能,在各中途点中设置M代码,通过将各中途点的处理完成与FIN信号同步,FIN信号变为ON→OFF,可 以执行下一个点的定位。

FIN信号应通过运动SFC程序或顺控程序进行ON/OFF。

## 设置数据

选择了FIN信号等待功能的情况下,将变为加减速时间一定方式。在伺服程序中根据FIN加减速(选择项目)应在1~5000[ms]的 范围内设置加减速时间。也可以通过字软元件(1字)的间接指定进行设置。

## 注意事项

- 加减速时间的指定超出范围的情况下, 启动时将发生报警(出错代码: 0A44H), 将加减速时间置为1000[ms]进行控制。
- 插补时,M代码输出中信号被全部输出到插补轴中。该情况下,应将插补轴的某1个轴的FIN信号置为ON。
- 最终点中设置了M代码的情况下, FIN信号变为了OFF→ON→OFF后, 将变为定位完成状态。
- 连续轨迹控制中,FIN加减速(加减速时间一定方式)被设置的情况下,高级S形加减速的设置将变为无效。

### 功能

对于伺服程序K0的FIN信号等待功能的动作说明如下图所示。

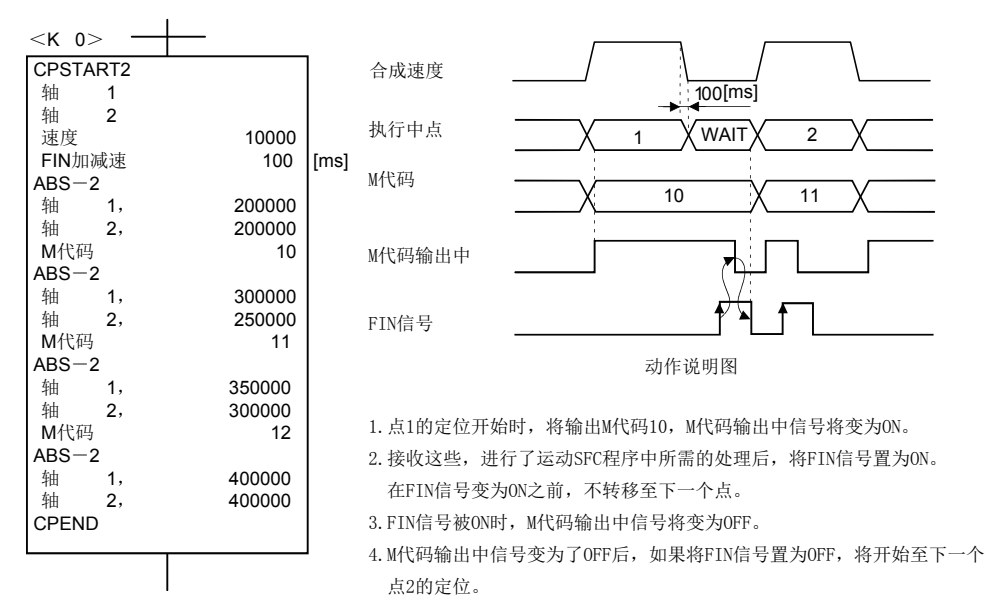

本程序示例中,软元件配置方式以"Q兼容配置方式"进行说明。

## ■通过顺控程序,执行FIN信号等待功能的情况下

以对轴1与轴2的连续轨迹控制,执行FIN信号等待功能的程序为例进行说明。

- 定位条件
	- 连续轨迹控制条件如下所示。

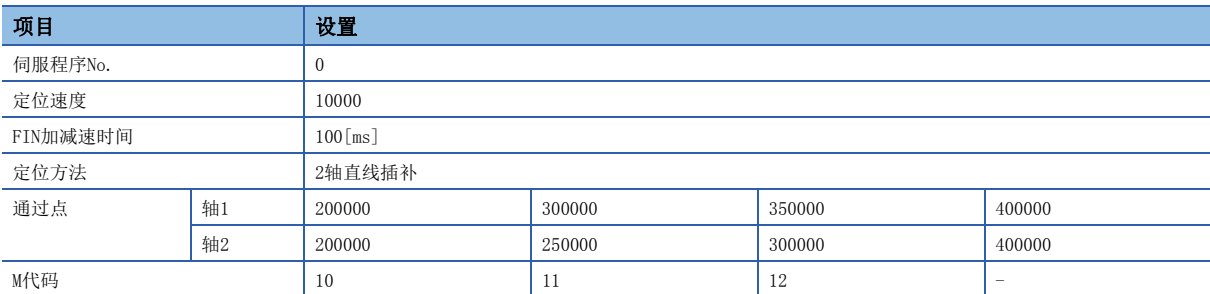

• 连续轨迹控制的启动指令: X0的上升沿(OFF->ON)(可编程控制器CPU软元件)

• 运动SFC程序

用于执行连续轨迹控制的伺服程序(No.0)的运动SFC程序如下图所示。

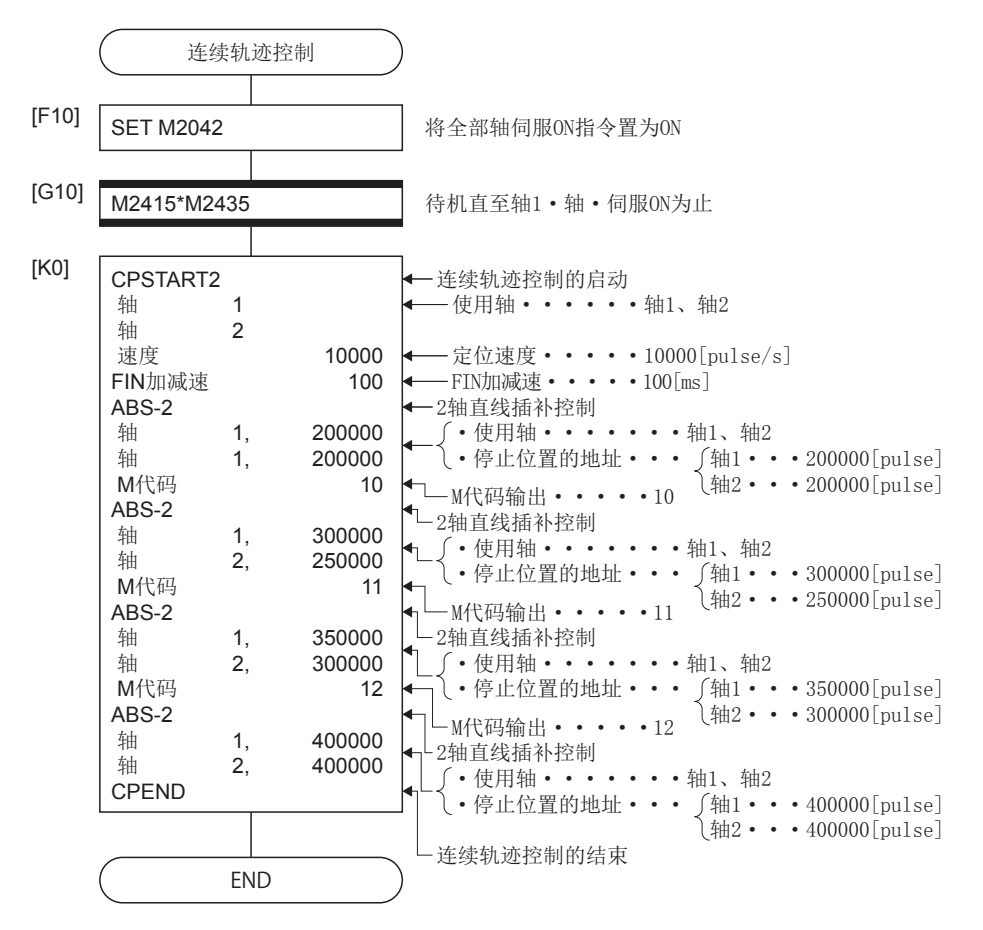

• 顺控程序

进行FIN信号等待功能的顺控程序如下图所示。

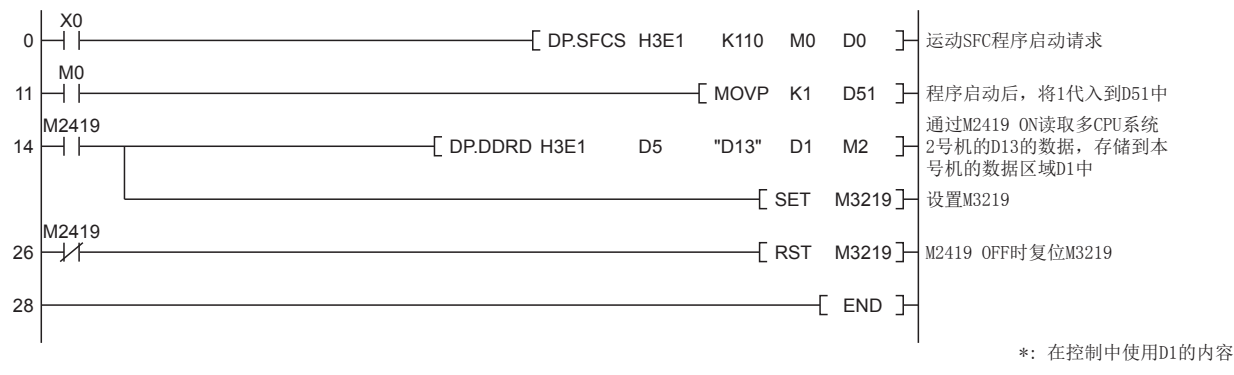

\*1 进行FIN信号等待功能时的自动刷新设置示例如下所示。

#### • 参数设置

进行FIN信号等待功能时的刷新(END时)设置示例如下图所示。 [至运动专用软元件中分配的软元件的可编程控制器CPU的分配示例]

- ■1号机(可编程控制器CPU)(GX Works3)
- 设置2号机中发送的软元件(M3200~M3295)

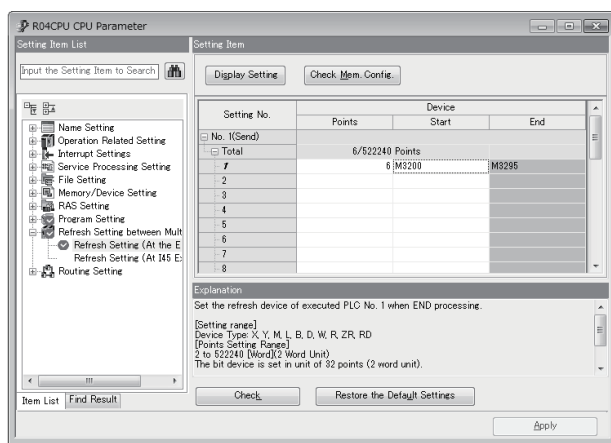

#### • 设置从2号机接收的软元件(M2400~M2495)

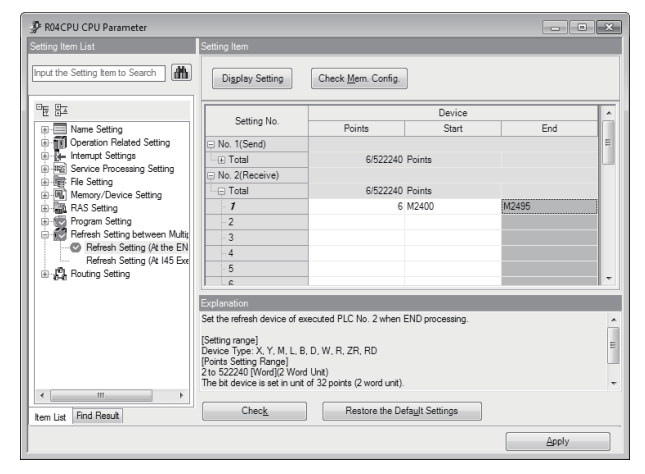

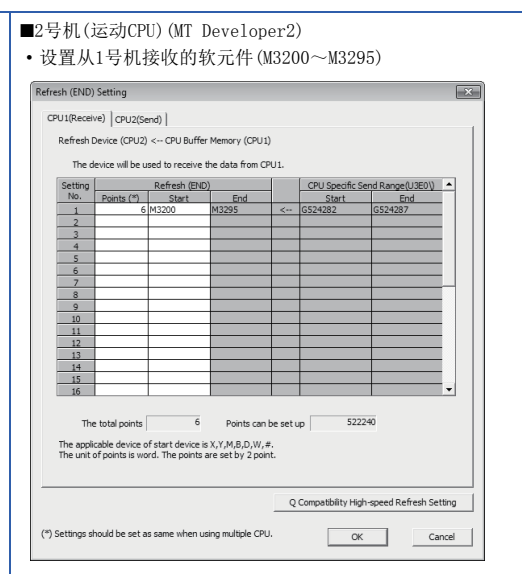

• 设置1号机中发送的软元件(M2400~M2495)

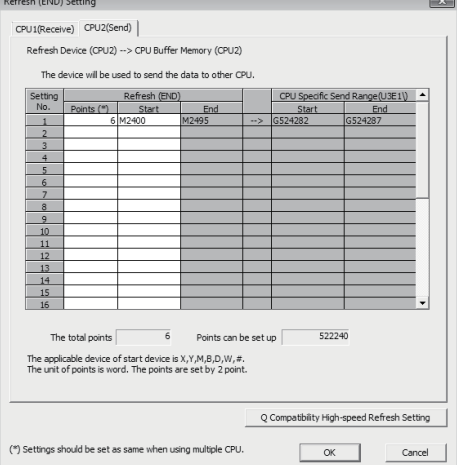

• Q兼容高速刷新设置(仅MT Developer2可设置)

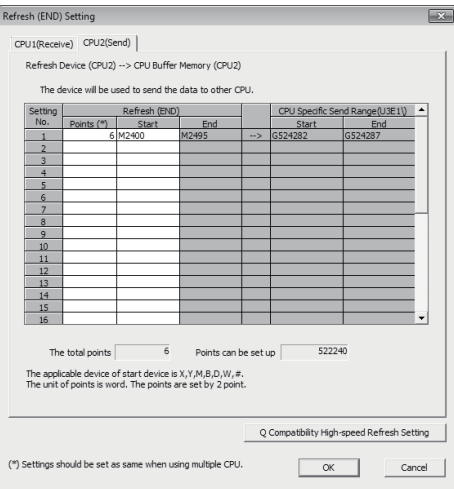

## ■通过运动SFC程序,执行FIN信号等待功能的情况下

以运动SFC程序中,对轴1与轴2的连续轨迹控制,执行FIN信号等待功能的程序为例进行说明。

- 定位条件
- 连续轨迹控制条件如下所示。

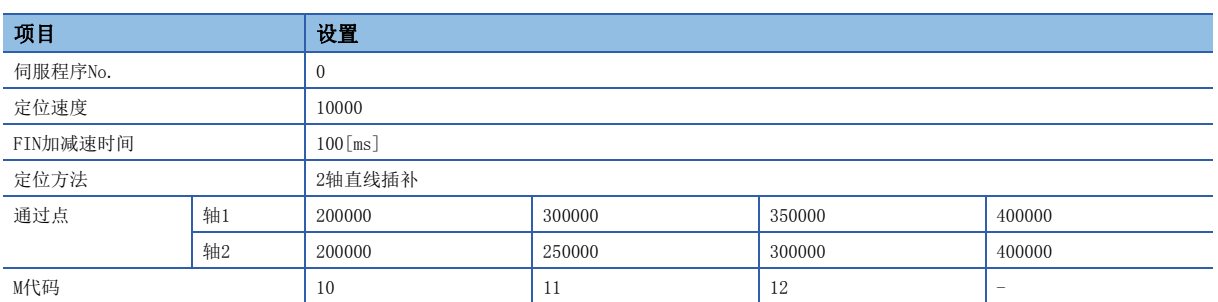

 $\bullet$  连续轨迹控制的启动指令:  $X0$ 的上升沿 $(0FF\rightarrow 0N)$ 

• 运动SFC程序

• 用于执行连续轨迹控制的伺服程序(No.0)的运动SFC程序如下图所示。

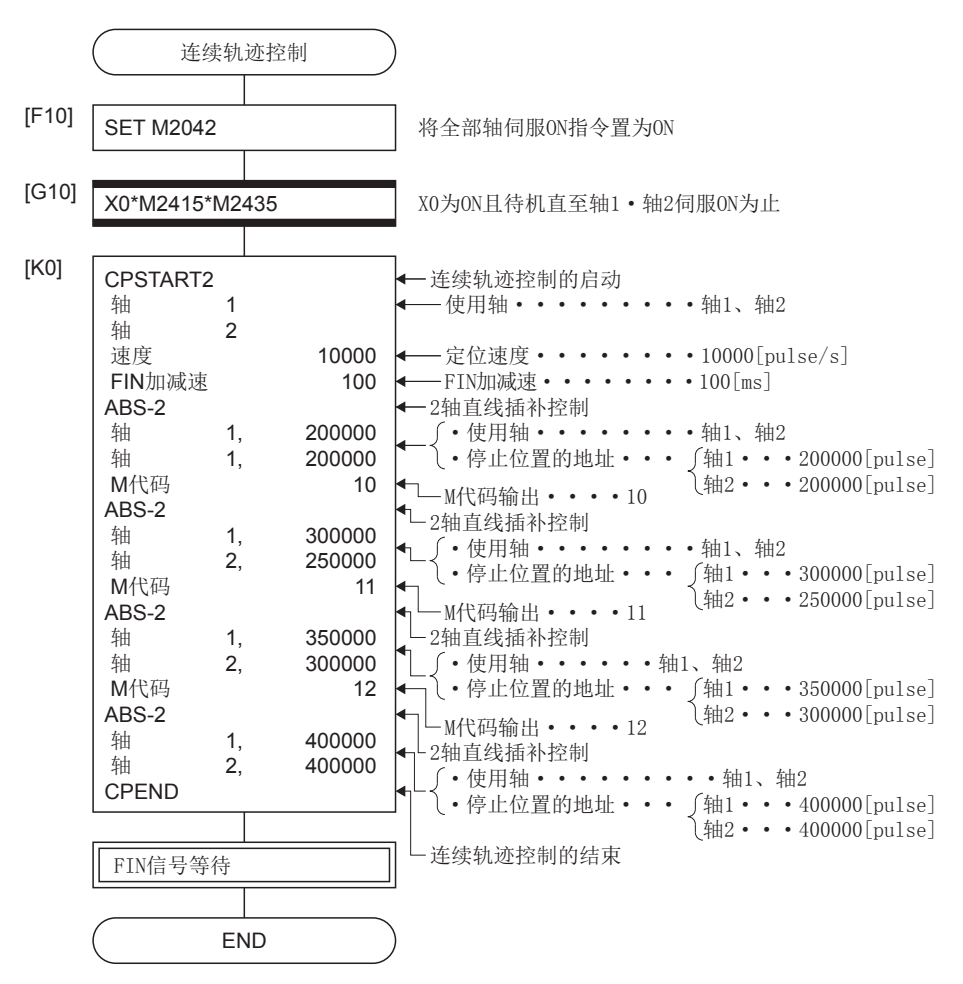

• 将连续轨迹控制中的各点的M代码以BCD代码输出到Y20~Y2F中的运动SFC程序如下图所示。

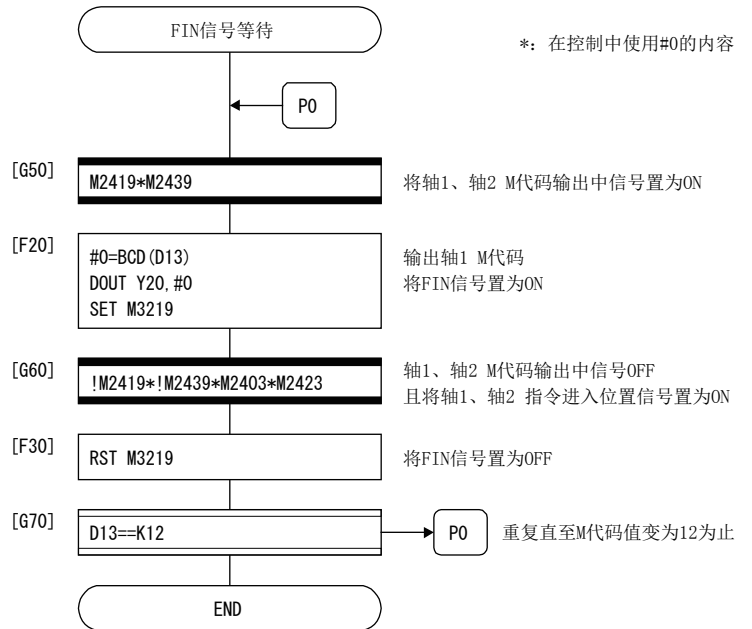

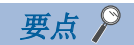

• 加减速时间一定方式是指,即使指令速度不同,加减速所需时间一定的加减速处理。

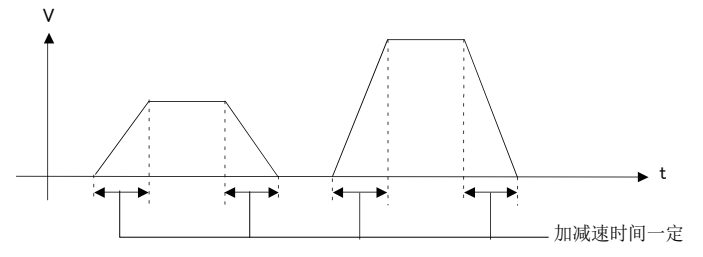

(1)加减速时间一定方式的情况下,参数块的急停止减速时间、速度切换点的完成点指定方式、S形加减速的处 理、参数将变为无效状态。

(2)进行下图所示定位动作(连续轨迹控制)的情况下,各轴的速度处理如下所示。

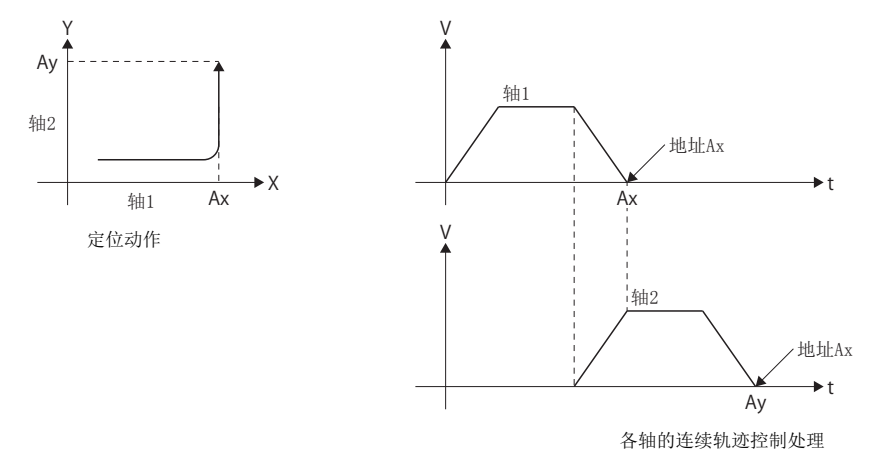

● 连续轨迹控制中通过"减速时间<急停止减速时间"的设置进行了急停止指令的情况下,有可能在减速中途 生成的点数据将消失,突然将速度置为0完成定位。 "减速时间急停止减速时间"的情况下没有问题。以 下条件的情况下,减速中途有可能变为速度0,因此应加以注意。

以急停止指令时生成的点前进的移动量(最大9点)<急停止指令输入时速度×急停止减速时间/2

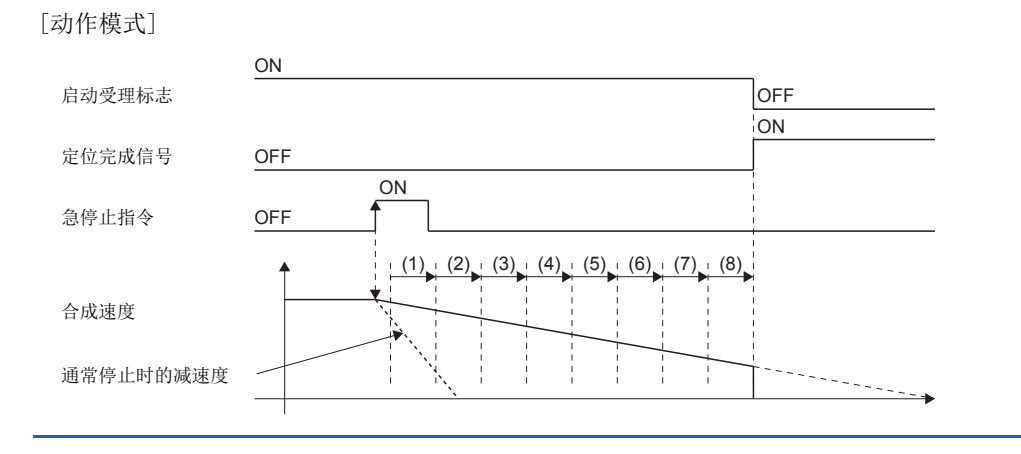

# 5.18 位置跟踪控制

通过1次启动,进行至伺服程序中指定的运动CPU的字软元件中设置的地址的定位。

位置跟踪控制通过伺服程序指令的PFSTART指令进行。

○: 必须设置的项目, △: 需要时设置的项目

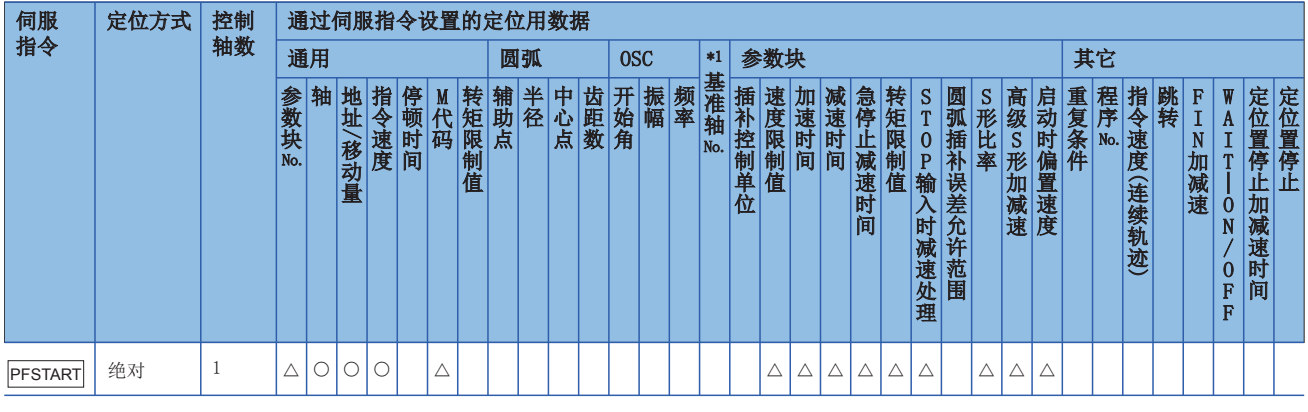

\*1 仅基准轴速度指定时

功能

## ■通过PFSTART指令的控制

- 进行至伺服程序中指定的运动CPU的字软元件中设置的地址的定位。
- 在进入停止指令之前处于动作状态,如果在此期间更改字软元件的值,将从该时刻定位到被更改的地址。

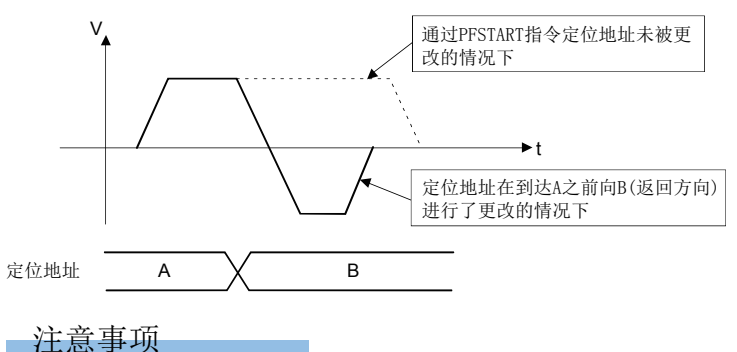

- 控制轴数为1轴。
- 到通过点为止的定位控制方式仅为绝对方式(ABS口)。
- 启动中可以进行速度更改。更改后的速度在进入停止指令之前有效。
- 伺服程序中设置的定位地址必须通过字软元件的间接指定进行。
- 伺服程序中设置的定位地址的间接指定软元件,必须以偶数编号的软元件进行设置。
- 伺服程序中设置的定位速度也可通过字软元件的间接指定进行。但是,该数据仅在位置跟踪控制开始时(伺服程序启动)有 效,即使在启动中进行更改速度也不变化。

## 程序示例

以从可编程控制器CPU(1号机)进行运动CPU(2号机)的轴3的位置跟踪控制的程序为例进行说明。 本程序示例中,软元件配置方式以"Q兼容配置方式"进行说明。

## ■定位条件

• 位置跟踪条件如下所示。

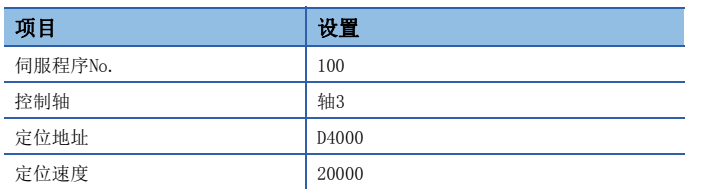

• 位置跟踪控制的启动指令: X0的上升沿(OFF->ON)(可编程控制器CPU软元件)

## ■动作时机

位置跟踪控制的动作时机如下图所示。

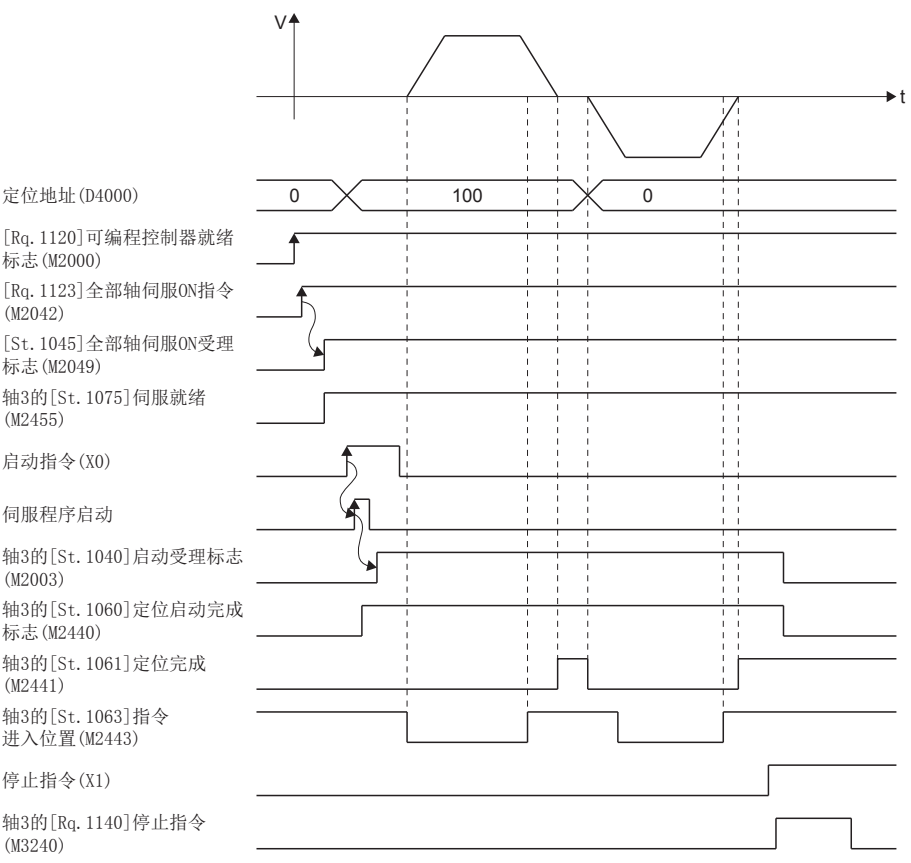

## ■运动SFC程序

用于执行位置跟踪控制的伺服程序(No.100)的运动SFC程序示例如下图所示。 该程序从可编程控制器CPU(1号机)通过D(P).SFCS指令启动。

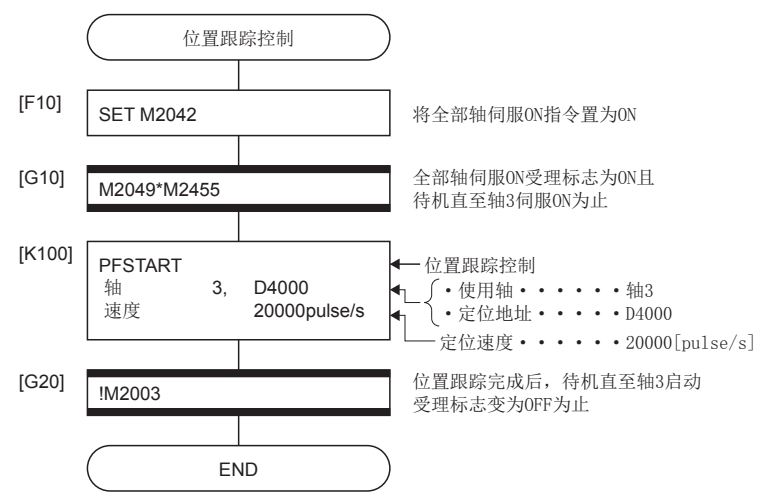

## ■顺控程序

进行位置跟踪控制的顺控程序示例如下图所示。

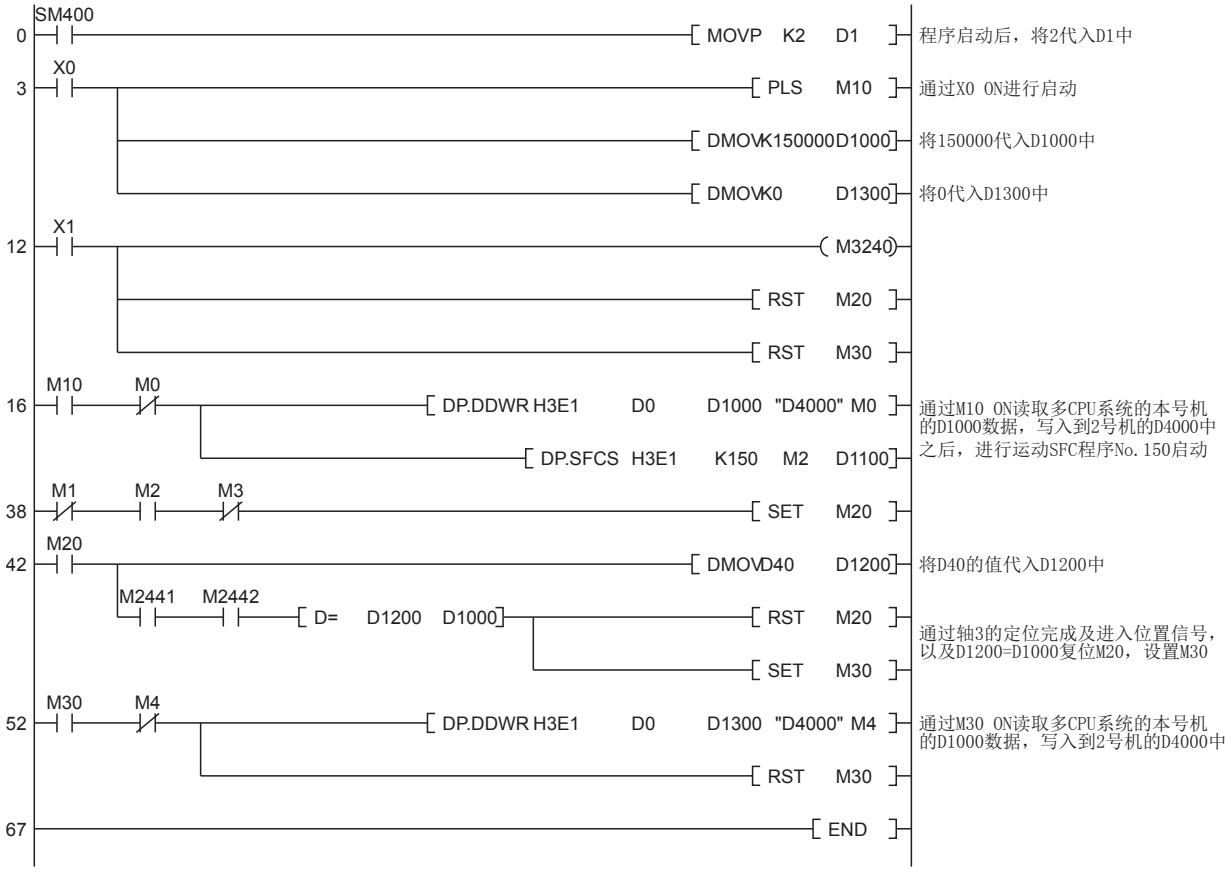

\*1 进行位置跟踪控制时的自动刷新设置示例如下所示。

## ■参数设置

进行位置跟踪控制时的刷新(END时)设置示例如下图所示。 [至运动专用软元件中分配的软元件的可编程控制器CPU的分配示例]

- ■1号机(可编程控制器CPU) (GX Works3)
- 设置2号机中发送的软元件(M3200~M3295)

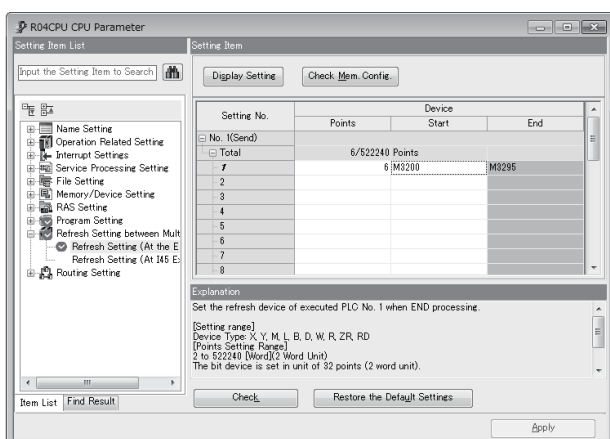

• 设置从2号机接收的软元件(M2400~M2495、D40~D59)

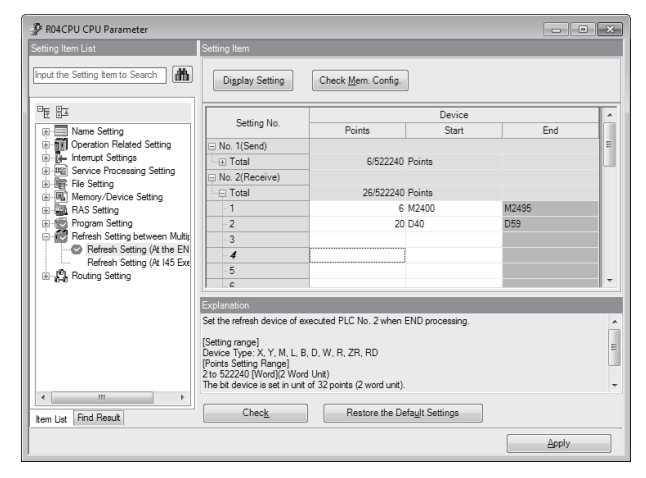

- ■2号机(运动CPU) (MT Developer2)
- 设置从1号机接收的软元件(M3200~M3295)

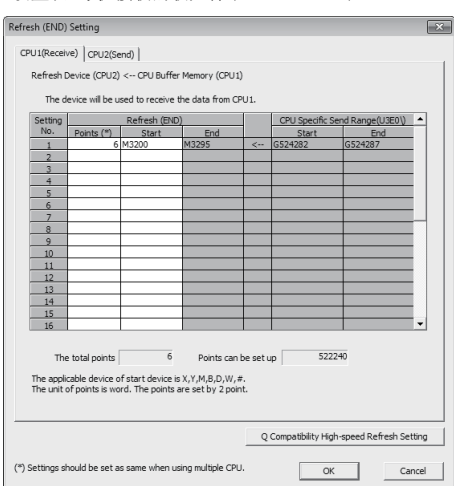

• 设置1号机中发送的软元件(M2400~M2495、D40~D59)

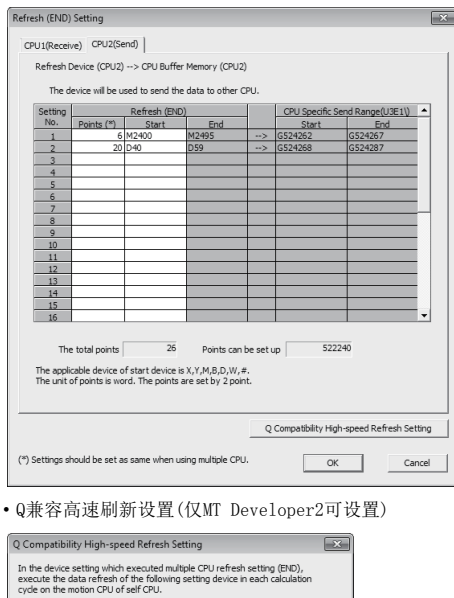

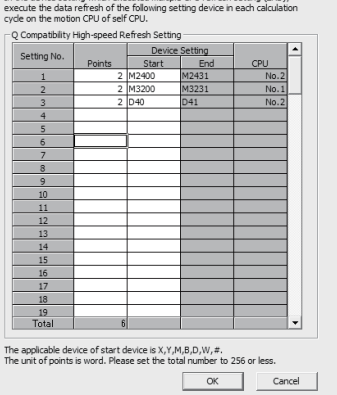

# 5.19 高速振动

将指定的轴按正弦波形进行往复运动的定位。 ○: 必须设置的项目, △: 需要时设置的项目

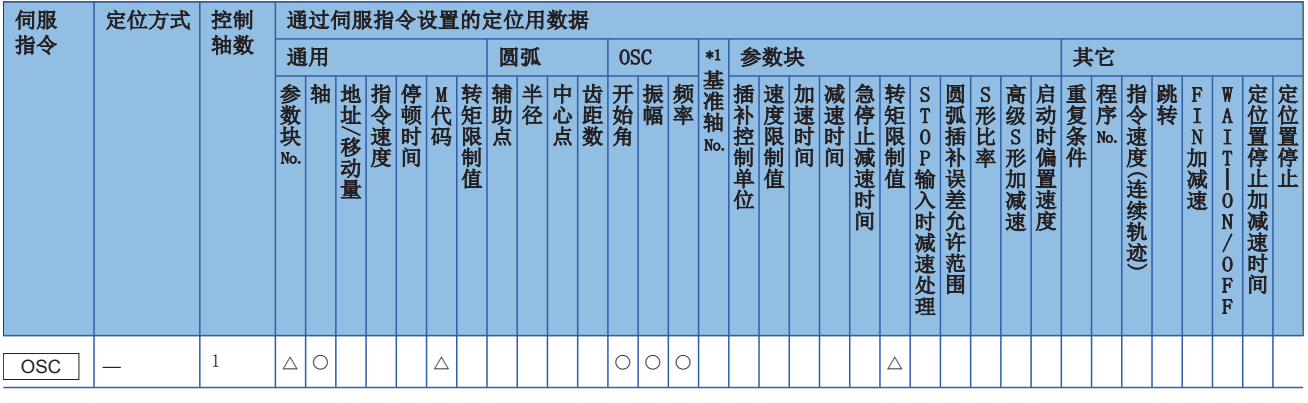

\*1 仅基准轴速度指定时

## 功能

将指定的轴以下述中指定的正弦波形进行往复运动。 不进行加减速处理。

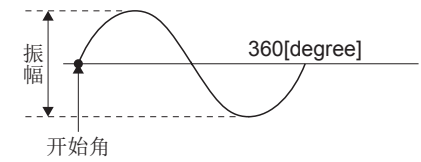

## ■振幅

以设置单位设置进行往复运动的振幅。 应在1~2147483647的范围内设置振幅。

## ■开始角

对启动开始位置位于sin曲线的哪个角度进行设置。 设置范围为0~359.9[degree]。

## ■频率

对1分钟之内将sin曲线动作多少周进行设置。 设置范围为1~5000[CPM]。

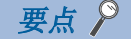

由于不进行加减速处理,因此为了防止急剧启动,应将开始角设置为90或270。

#### 注意事项

- 振幅设置超出范围的情况下,将发生轻度出错(出错代码: 1A52H),不进行启动。
- 开始角设置超出范围的情况下,将发生轻度出错(出错代码: 1A53H),不进行启动。
- 频率设置超出范围的情况下,将发生轻度出错(出错代码: 1A54H),不进行启动。
- 启动后,继续重复动作直至有停止输入为止。
- 不可以进行启动中的速度更改。否则将发生报警(出错代码: 09EEH)。
- 将控制单位为"degree"的行程限位设置为无效的轴中,请勿使用高速振动功能。

程序示例

进行高速振动的程序示例如下所示。

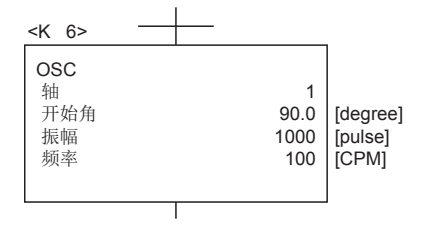

# 5.20 同时启动

通过1次启动,进行指定的伺服程序的同时启动。 同时启动通过伺服程序指令的START指令进行。 ○: 必须设置的项目, △: 需要时设置的项目

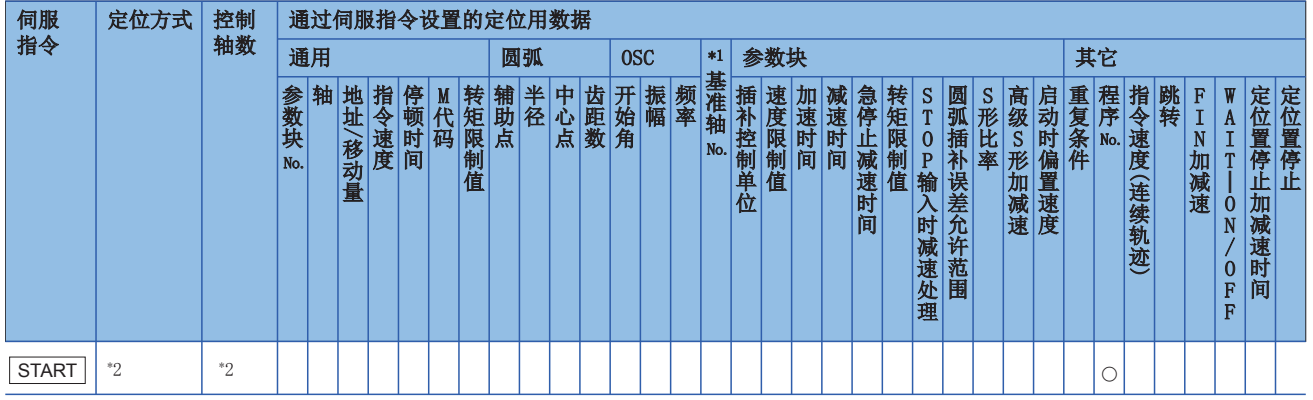

\*1 仅基准轴速度指定时

\*2 根据进行同时启动的伺服程序有所不同。

功能

## ■通过START指令的控制

- 进行指定的伺服程序的同时启动。
- 除去同时启动(START指令),可以指定伺服程序。
- 伺服程序最大可指定3个程序。
- 可以在伺服程序No.中使用字软元件。关于可使用的软元件的设置范围,请参阅下述手册。 MELSEC iQ-R运动控制器编程手册(公共篇)
- 通过字软元件指定了伺服程序No.的情况下,在软元件值中,可以对程序的启动/不启动进行设置。

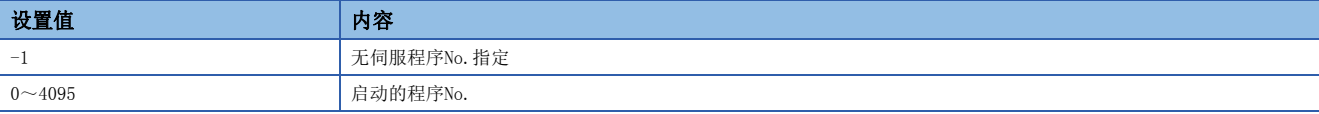

• 启动后各轴的控制通过指定的伺服程序进行。

## 注意事项

启动时进行检查,下述情况下,将发生出错,不进行启动。

- 指定的伺服程序不存在。
- 指定的伺服程序中设置了START指令。
- 指定的伺服程序的启动轴重复。
- 有因出错而无法启动的伺服程序。
- 同时启动的程序No.重复。
- 同时启动的程序No.中自程序No.被设置。
- 实际轴程序与指令生成轴程序混合存在。
- 启动的程序不存在。
- 指定的程序No.全部为-1。

## 程序示例

以进行轴1与轴2、轴3、轴4的同时启动的程序为例进行说明。 本程序示例中,软元件配置方式以"Q兼容配置方式"进行说明。

## ■指定伺服程序数及程序No.

- 指定程序数: 3
- 指定程序No.

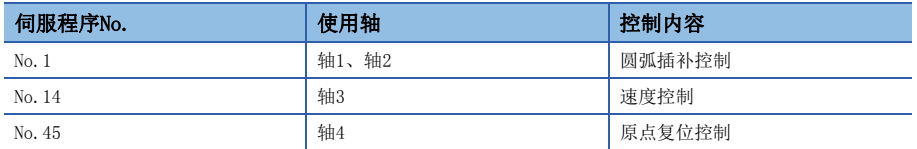

## ■启动条件

- 同时启动伺服程序No.: No.121
- 同时启动的执行指令:  $X0$ 的上升沿 $(OFF\rightarrow ON)$

## ■运动SFC程序

用于执行同时启动控制的伺服程序(No.121)的运动SFC程序如下图所示。

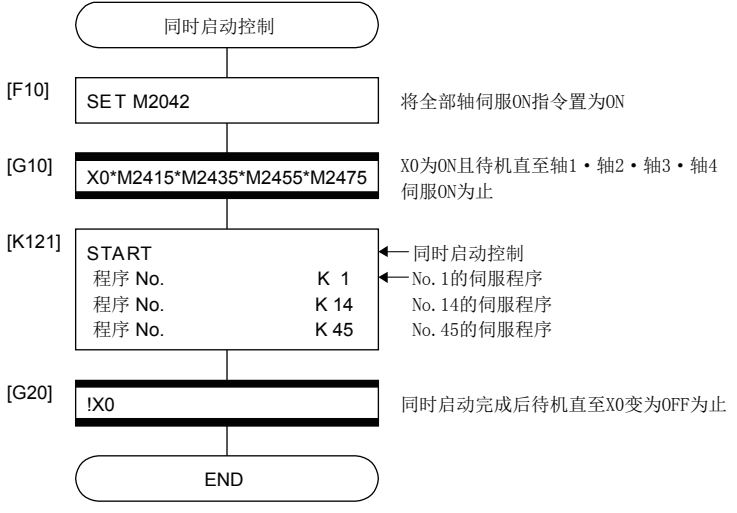

\*1 上述运动SFC程序示例是通过自动启动/顺控程序启动的示例。

# 5.21 原点复位

- 应在电源投入时等将机械原点的确立置为需要时进行原点复位。
- 进行原点复位的情况下,需要对各轴设置原点复位数据。关于原点复位数据的详细内容,请参阅原点复位数据。(15 142页 [原点复位数据\)](#page-143-0)
- 原点复位方法有近点狗式、计数式、数据设置式、狗窝式、制动器停止式、限位开关兼用式、标度原点信号检测式、无狗原 点信号基准式、驱动器原点复位式。原点复位方法应参照以下根据系统配置及用途进行选择。

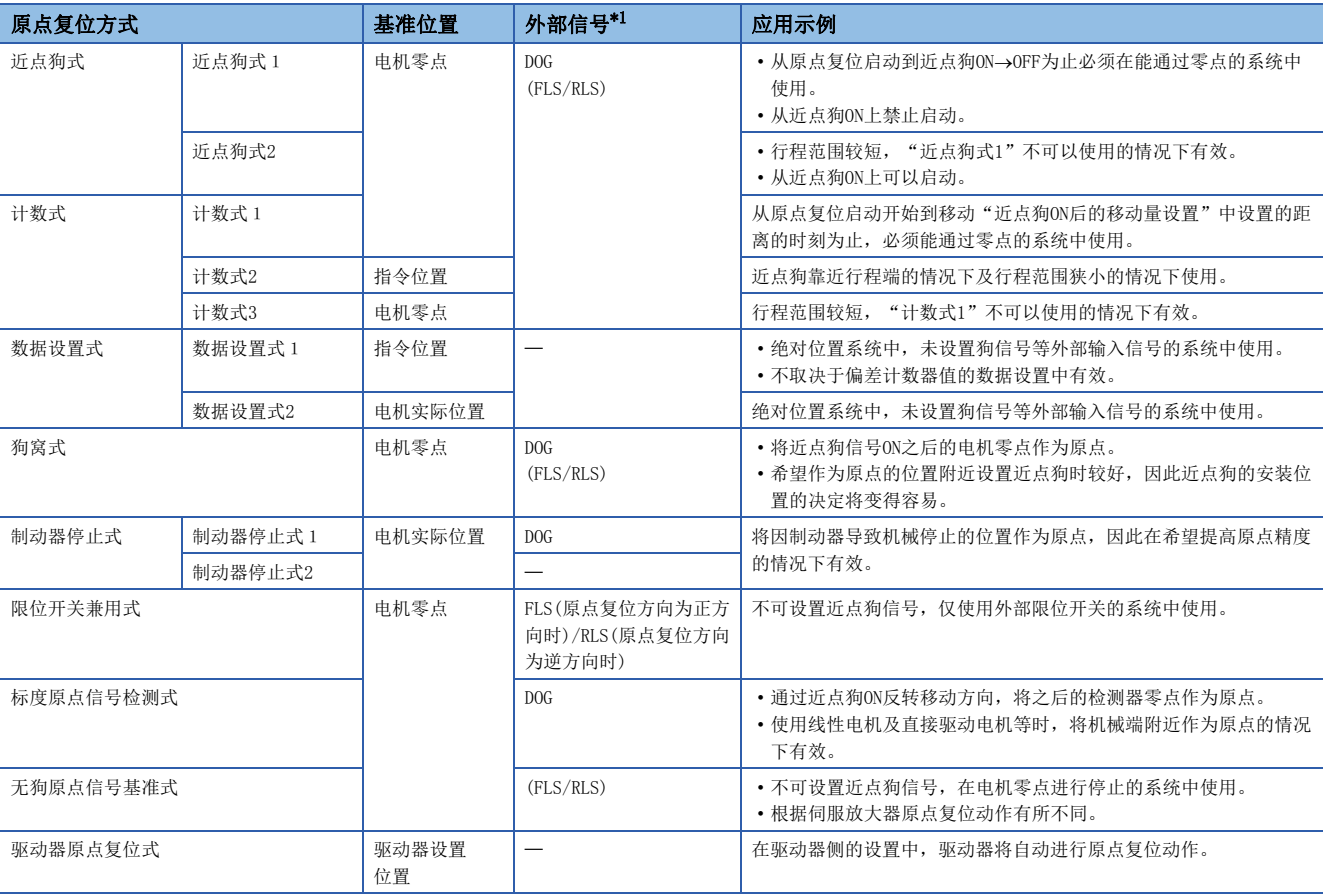

<span id="page-322-0"></span>\*1 ( )在使用原点复位重试功能时需要

## 原点复位用伺服程序

进行原点复位的情况下,通过伺服指令的ZERO进行。 ○: 必须设置的项目, △: 需要时设置的项目

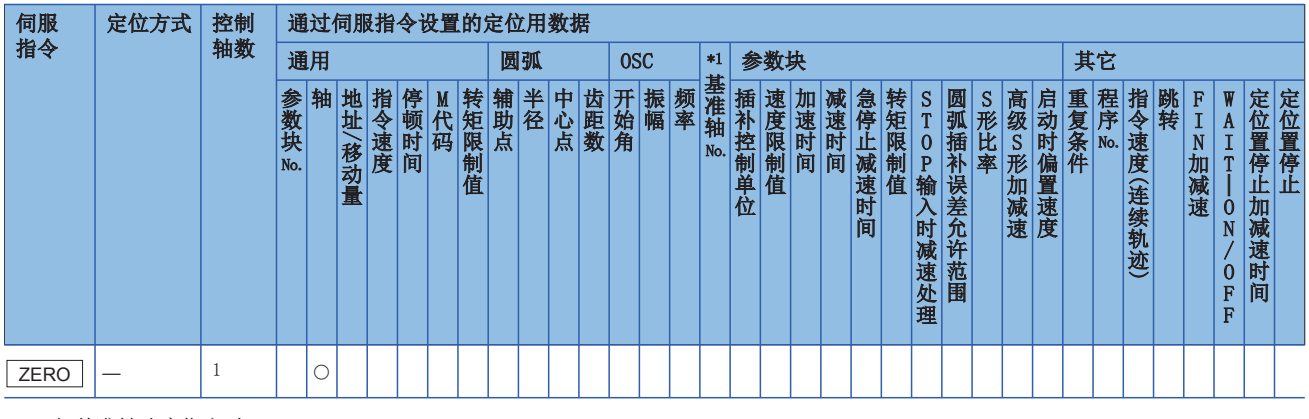

\*1 仅基准轴速度指定时

## 功能

以原点复位数据(に) [142页 原点复位数据](#page-143-0))中指定的原点复位方法进行原点复位。 原点复位方法的详细内容,请参阅下述章节。

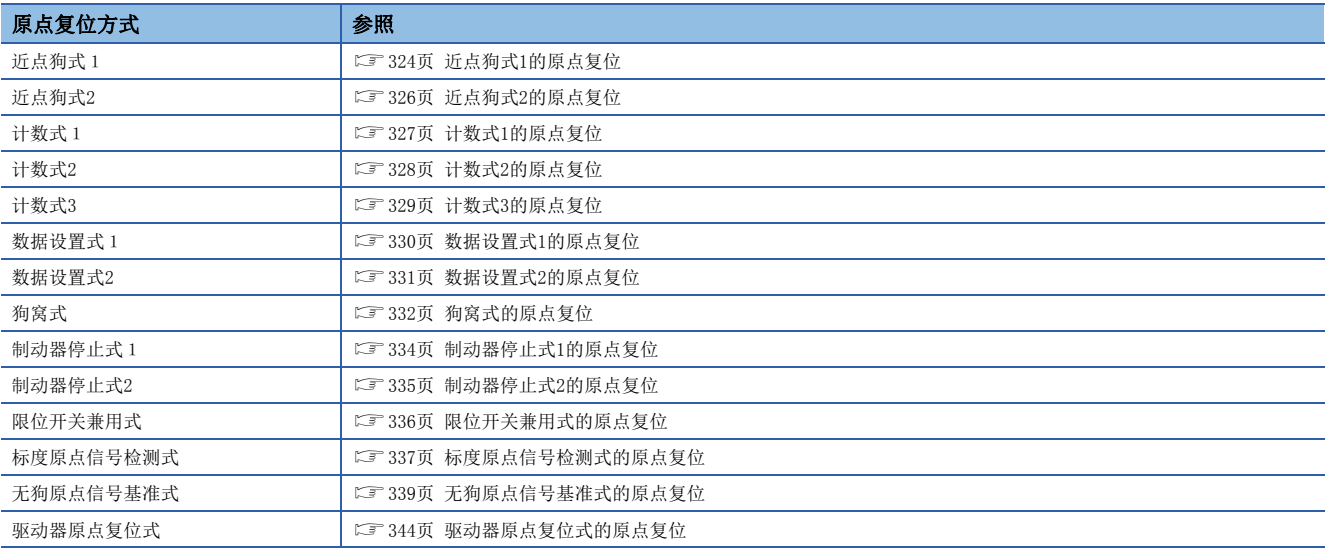
程序示例

以进行轴4的原点复位的No.0的伺服程序为例进行说明。 本程序示例中, 软元件配置方式以"Q兼容配置方式"进行说明。

#### ■运动SFC程序

用于执行原点复位伺服程序(No.0)的运动SFC程序如下图所示。

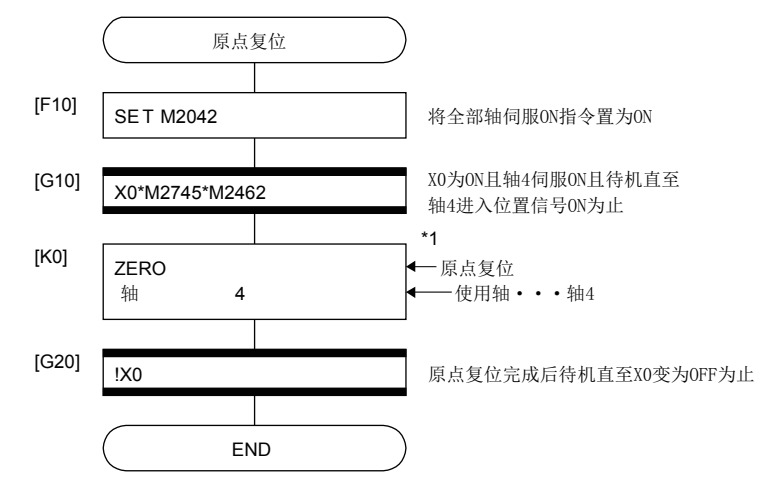

\*1 数据设置式原点复位的情况下,需要在原点复位指令执行前将通过零点信号变为ON。

\*2 上述运动SFC程序示例是通过自动启动/顺控程序启动的示例。

#### 注意事项

在近点狗式、计数式、数据设置式1、狗窝式、限位开关兼用式、标度原点信号检测式、无狗原点信号基准式、驱动器原点复 位式原点复位的情况下,未进入伺服参数的进入位置范围内时,未到达原点位置时,原点复位不完成。该情况下,应调整伺服 参数的进入位置范围或位置控制增益。

## <span id="page-325-0"></span>近点狗式1的原点复位

#### 近点狗式1

是将近点狗变为ON->OFF后的零点位置作为原点的方法。从原点复位启动开始到通过近点狗ON->OFF的减速停止为止未通过零点 ("[St.1066]零点通过(R: M32406+32n/Q: M2406+20n)"为OFF)的情况下,将变为出错,不进行原点复位。但是,伺服参数 (扩展设置参数)"功能选择 C-4(PC17)"中选择了"1: 禁止电源投入后通过电机Z相"的情况下, 从原点复位启动开始到通过 近点狗ON→OFF的减速停止为止即使未通过零点, 也可原点复位。

#### 近点狗式1的原点复位

从原点复位启动开始到通过近点狗ON→OFF的减速停止为止通过零点("[St.1066]通过零点(R: M32406+32n/Q: M2406+20n)" 为ON)时的近点狗式1的原点复位的动作如下图所示。

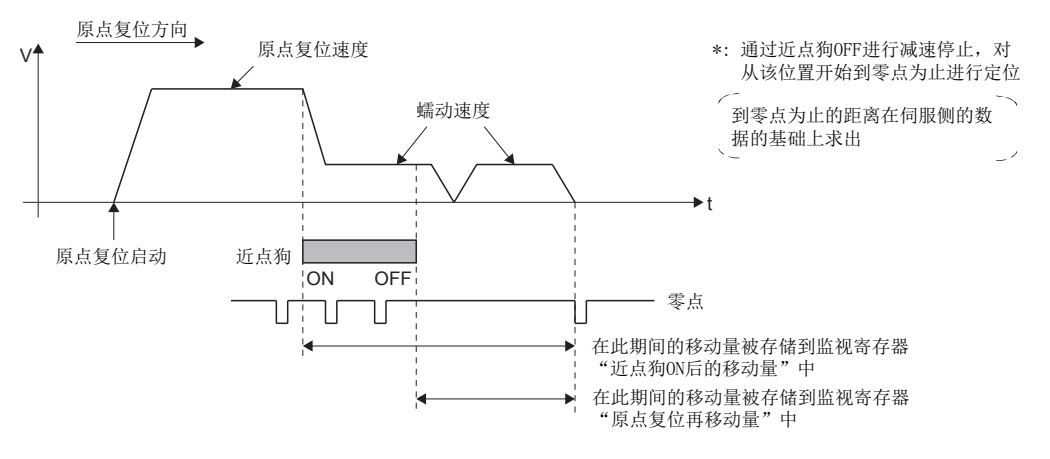

#### 原点复位的执行

近点狗式1的原点复位的执行通过伺服程序进行。(13 [322页 原点复位用伺服程序\)](#page-323-0)

#### 注意事项

• 应将近点狗从原点复位速度减速至蠕动速度为止置为ON。减速至蠕动速度之前近点狗变为了OFF的情况下,将减速停止,下 一个零点将变为原点。

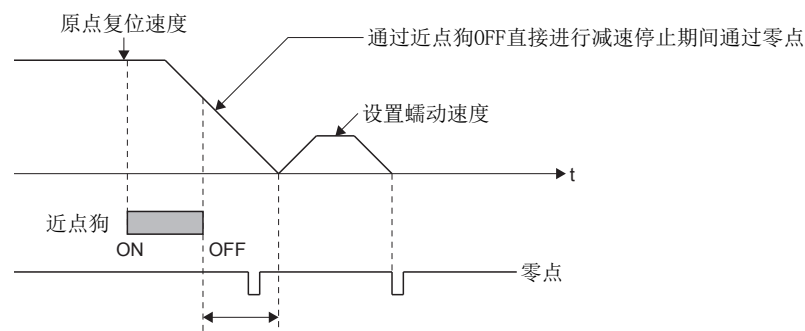

在此期间的零点不是原点下一个零点位置是原点

 • 通过近点狗OFF减速停止的位置位于零点附近的情况下,原点位置有可能偏差伺服电机1个旋转的量。应调整近点狗变为OFF 的位置,以确保"原点复位再移动量"为伺服电机1个旋转的移动量的1/2左右。

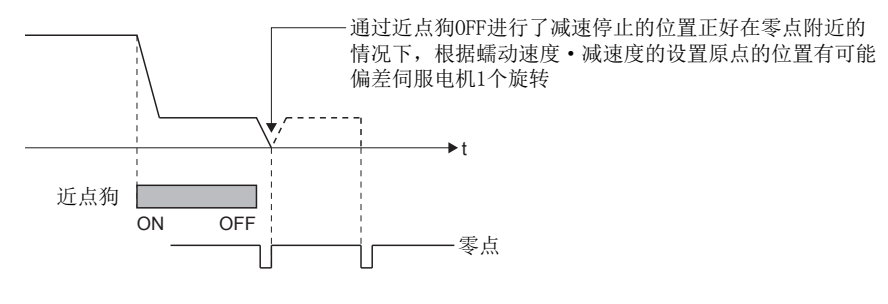

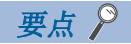

下述情况下未设置原点复位重试功能时,通过JOG运行等一度返回到了近点狗ON以前的位置后,应进行原点 复位。

未返回到近点狗ON之前的位置的状况下不可以进行原点复位。

- 近点狗ON→OFF以后的位置中的原点复位
- 原点复位完成后, 将电源置为为OFF→ON时的原点复位
- 从原点复位启动开始到通过近点狗ON→OFF的减速停止为止一次也未通过零点("[St.1066]零点通过(R: M32406+32n/Q: M2406+20n)"为ON)时,将发生轻度出错(出错代码: 197AH), 进行减速停止, 原点复位不正常完成。原点复位开始位置与原 点距离较近,不可以通过零点的系统的情况下,应选择近点狗式2。
- 如果从近点狗ON上进行原点复位,将发生轻度出错(出错代码: 197DH),不可以进行原点复位。从近点狗ON上进行近点狗式 原点复位的情况下,应使用近点狗式2。
- 未设置原点复位重试功能时,如果原点复位完成后再次进行原点复位将发生轻度出错(出错代码: 197BH),不进行原点复位。
- "[St.1062]进入位置(R: M32402+32n/Q: M2402+20n)"不变为ON时,原点复位不完成。

## 近点狗式2的原点复位

#### 近点狗式2

是将近点狗变为ON→OFF后的零点位置作为原点的方法。

从原点复位启动开始到通过近点狗ON→OFF的减速停止为止通过零点("[St.1066]通过零点(R: M32406+32n/Q: M2406+20n)" 为ON)的情况下, "近点狗式2"的动作与"近点狗式1"相同。(LFF [324页 近点狗式1的原点复位\)](#page-325-0)

从原点复位启动开始到通过近点狗ON→OFF的减速停止为止未通过零点("[St.1066]零点通过(R: M32406+32n/

Q: M2406+20n)"为OFF)的情况下,向逆方向1个旋转通过了零点后,将向运动复位方向移动, 以近点狗变为ON→OFF后的最初 的零点位置为原点。

#### 近点狗式2的原点复位

从原点复位启动开始到通过近点狗ON→OFF的减速停止为止未通过零点时的近点狗式2的原点复位动作如下图所示。

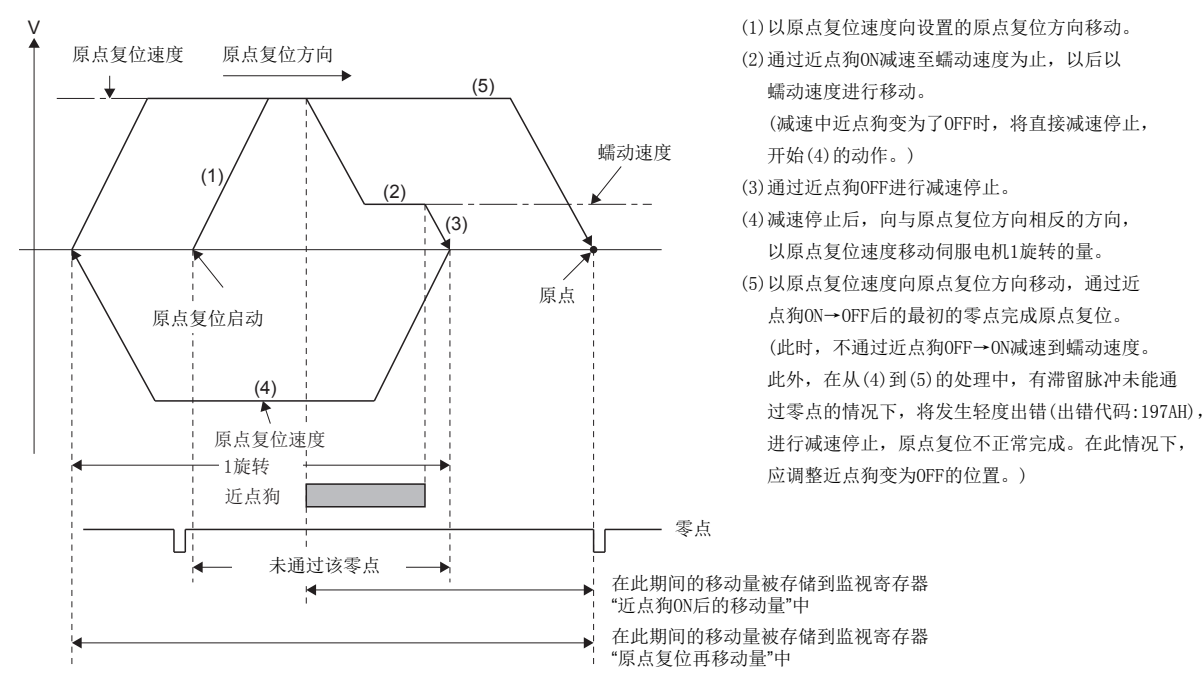

#### 原点复位的执行

近点狗式2的原点复位的执行通过伺服程序进行。(13 [322页 原点复位用伺服程序\)](#page-323-0)

- 需要伺服电机1个旋转以上可移动的系统。
- 近点狗ON后,通过指定条件成立从停止之后逆方向进行了1个旋转时, 应置为外部上限/下限限位不变为OFF的系统。
- 应将近点狗从原点复位速度减速至蠕动速度为止置为ON。减速至蠕动速度之前近点狗变为了OFF的情况下,将减速停止,下 一个零点将变为原点。
- 如果从近点狗ON上进行原点复位,将以蠕动速度启动。
- 未设置原点复位重试功能时,如果原点复位完成后再次进行原点复位将发生轻度出错(出错代码: 197BH), 不进行原点复位。
- 通过伺服参数(扩展设置参数) "功能选择 C-4(PC17)"选择了 "1: 禁止电源投入后通过电机Z相"的情况下, 伺服放大器电 源投入时, 即使未通过零点, "[St.1066]零点通过(R: M32406+32n/Q: M2406+20n)"也会变为ON, 因此将变为与近点狗式1 相同的动作。
- "[St.1062]进入位置(R: M32402+32n/Q: M2402+20n)"不变为ON时,原点复位不完成。

## <span id="page-328-0"></span>计数式1的原点复位

#### 计数式1

是近点狗ON后,将指定的距离(近点狗ON后的移动量设置)以后的零点作为原点的方式。从原点复位启动开始到移动了"近点狗 ON后的移动量设置"中设置的距离的时刻为止未通过零点("[St.1066]零点通过(R: M32406+32n/Q: M2406+20n)"为OFF)的情 况下, 将变为出错, 不进行原点复位。但是, 伺服参数(扩展设置参数) "功能选择 C-4(PC17)"中选择了"1: 禁止电源投入 后通过电机Z相"的情况下,从原点复位启动开始到移动了"近点狗ON后的移动量设置"中设置的距离的时刻为止即使未通过 零点,也可原点复位。

近点狗ON后的移动量设置通过原点复位数据进行设置。(LF [142页 原点复位数据](#page-143-0))

#### 计数式1的原点复位

从原点复位启动开始到"近点狗ON后的移动量设置"中指定的距离移动中通过了零点时的计数式1的原点复位动作如下图所示。

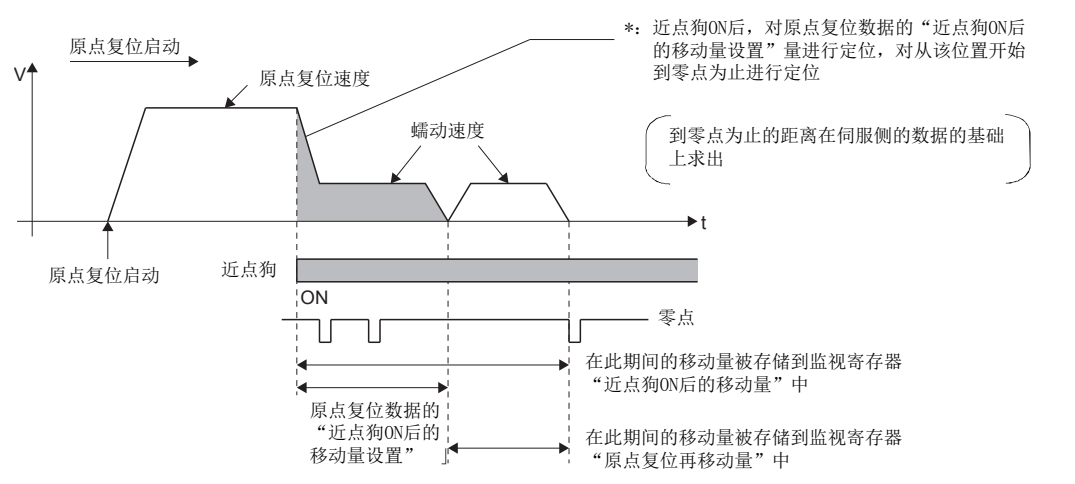

#### 原点复位的执行

计数式1的原点复位的执行通过伺服程序进行。([322页 原点复位用伺服程序\)](#page-323-0)

- 计数式1中,即使从近点狗ON上也可以进行原点复位及原点复位的连续启动。在近点狗ON上进行了原点复位及原点复位的连 续启动的情况下,一度返回到近点狗OFF的位置后,进行原点复位。
- 从原点复位启动开始到移动完成了"近点狗ON后的移动量设置"中设置的距离为止一次也未通过零点("[St.1066]零点通过 (R: M32406+32n/Q: M2406+20n)"为ON)的情况下,将发生轻度出错(出错代码: 197AH),进行减速停止,原点复位不正常完 成。原点复位开始位置与原点距离较近,不可以通过零点的系统的情况下,应选择计数式3。
- "近点狗ON后的移动量设置"小于从"原点复位速度"到"蠕动速度"为止的减速距离的情况下,将发生轻度出错(出错代 码: 1A57H),进行减速停止。
- "[St.1062]进入位置(R: M32402+32n/Q: M2402+20n)"不变为ON时,原点复位不完成。

## 计数式2的原点复位

#### 计数式2

是近点狗ON后, 在移动了指定的距离(近点狗ON后的移动量设置)的位置停止后作为原点的方式。

与零点的通过/未通过无关。

计数式2是零点信号未被获取时有效的方法。(但是,与"计数式1"相比原点复位时的停止位置中将发生偏差。) 近点狗ON后的移动量设置通过原点复位数据进行设置。(LF [142页 原点复位数据](#page-143-0))

#### 计数式2的原点复位

计数式2的原点复位动作如下图所示。

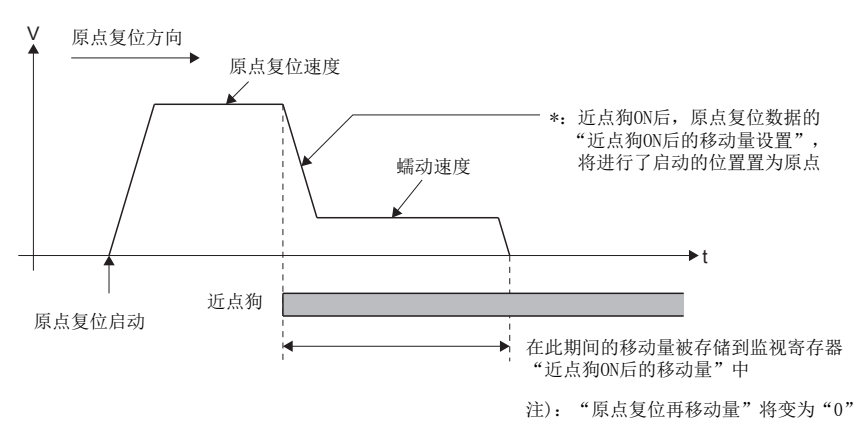

#### 原点复位的执行

计数式2的原点复位的执行通过伺服程序进行。([322页 原点复位用伺服程序\)](#page-323-0)

- 计数式2中,即使从近点狗ON上也可以进行原点复位及原点复位的连续启动。在近点狗ON上进行了原点复位及原点复位的连 续启动的情况下,一度返回到近点狗OFF的位置后,进行原点复位。
- "近点狗ON后的移动量设置"小于从"原点复位速度"到"蠕动速度"为止的减速距离的情况下,将发生轻度出错(出错代 码: 1A57H),进行减速停止。
- 指令位置将变为原点。
- "[St.1062]进入位置(R: M32402+32n/Q: M2402+20n)"不变为ON时,原点复位不完成。

## 计数式3的原点复位

#### 计数式3

是近点狗ON后,将指定的距离(近点狗ON后的移动量设置)以后的零点作为原点的方法。

从原点复位启动开始到"近点狗ON后的移动量设置"中指定的距离移动中通过了零点("[St.1066]零点通过(R: M32406+32n/ Q: M2406+20n)"为ON)的情况下,原点复位动作将与"计数式1"相同。(LF[327页 计数式1的原点复位\)](#page-328-0)

从原点复位启动开始到"近点狗ON后的移动量设置"中指定的距离移动中未通过零点("[St.1066]零点通过(R: M32406+32n/ Q: M2406+20n)"为OFF)的情况下,向逆方向1个旋转通过了零点后,再次向原点复位方向移动,近点狗ON后,以指定的距离 (近点狗ON后的移动量设置)以后的最初的零点为原点。

近点狗ON后的移动量设置通过原点复位数据进行设置。(に三 [142页 原点复位数据](#page-143-0))

#### 计数式3的原点复位

从原点复位启动开始到"近点狗ON后的移动量设置"中指定的距离移动中未通过了零点时的计数式3的原点复位动作如下图所示。

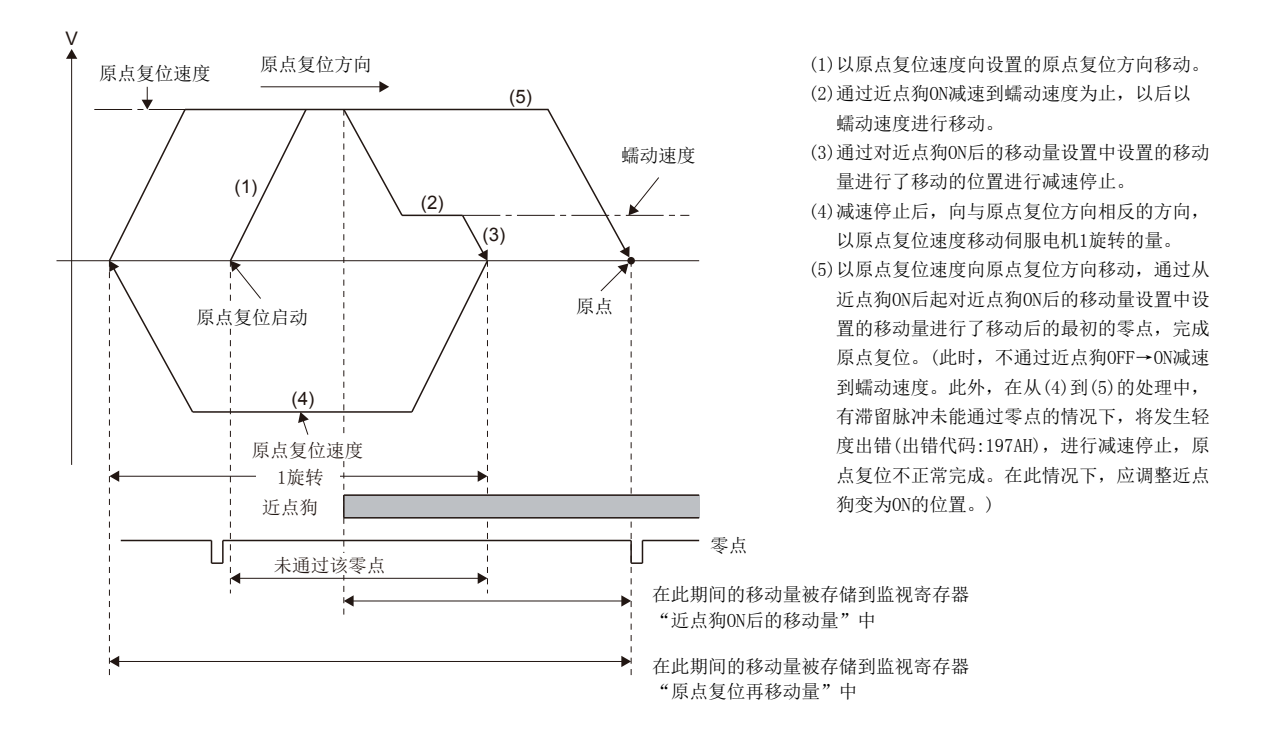

#### 原点复位的执行

计数式3的原点复位的执行通过伺服程序进行。([322页 原点复位用伺服程序\)](#page-323-0)

- 需要伺服电机1个旋转以上可移动的系统。
- 近点狗ON后, "近点狗ON后的移动量设置"中设置的移动量中从停止之后逆方向进行了1个旋转时, 应置为外部上限/下限 限位不变为OFF的系统。
- 计数式3中,即使从近点狗ON上也可以进行原点复位及原点复位的连续启动。在近点狗ON上进行了原点复位及原点复位的连 续启动的情况下,一度返回到近点狗OFF的位置后,进行原点复位。
- "近点狗ON后的移动量设置"小于从"原点复位速度"到"蠕动速度"为止的减速距离的情况下,将发生轻度出错(出错代 码: 1A57H),进行减速停止。
- · 伺服参数(扩展设置参数) "功能选择 C-4(PC17)"中选择了"1: 禁止电源投入后通过电机Z相"的情况下, 伺服放大器电源 投入时,即使未通过零点, "[St.1066]零点通过(R: M32406+32n/Q: M2406+20n)"也会变为ON,因此将变为与计数式1相同 的动作。
- "[St.1062]进入位置(R: M32402+32n/Q: M2402+20n)"不变为ON时,原点复位不完成。

## 数据设置式1的原点复位

#### 数据设置式1

通过不使用近点狗的原点复位方法,绝对位置系统时可以进行。

#### 数据设置式1的原点复位

原点复位指令执行时的指令位置将变为原点位置。

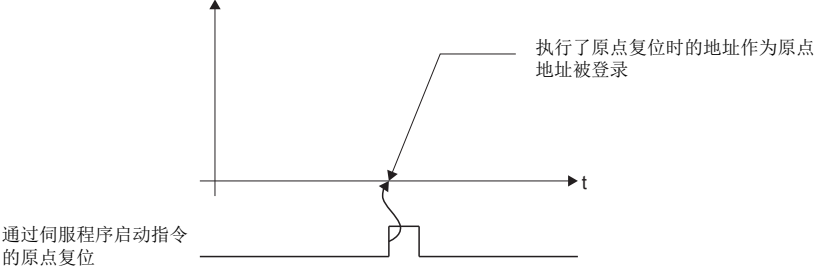

原点复位的执行

数据设置式1的原点复位的执行通过伺服程序进行。([322页 原点复位用伺服程序\)](#page-323-0)

- 从投入电源之后到执行原点复位为止, 必须要通过零点("[St.1066]零点通过(R: M32406+32n/Q: M2406+20n)"为ON)。如果1 次也未通过零点而执行原点复位,将发生轻度出错(出错代码: 197AH)。发生了轻度出错(出错代码: 的情况下,出错复位后, 伺服电机进行了1个旋转以上进行了JOG运行等后,应再次原点复位。零点通过可以通过"[St.1066]零点通过(R: M32406+32n/ Q: M2406+20n)"进行确认。但是, 伺服参数(扩展设置参数) "功能选择 C-4(PC17)"中选择了"1: 禁止电源投入后通过电机Z 相"的情况下, 伺服放大器电源投入时, 即使未通过零点, "[St.1066]零点通过(R: M32406+32n/Q: M2406+20n)"也会变为 ON, 因此可以进行原点复位。
- 不处于绝对位置系统的情况下,通过数据设置式1进行原点复位启动时,将变为与当前值更改相同的功能。
- 数据设置式1中使用的原点复位数据为原点复位方向及原点地址。
- "[St.1062]进入位置(R: M32402+32n/Q: M2402+20n)"不变为ON时,原点复位不完成。

## 数据设置式2的原点复位

#### 数据设置式2

通过不使用近点狗的原点复位方法,绝对位置系统时可以进行。

#### 数据设置式2的原点复位

执行了原点复位指令时的电机的实际位置将变为原点位置。

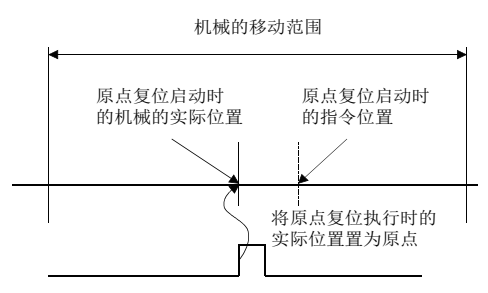

通过伺服程序启动 指令的原点复位

#### 原点复位的执行

数据设置式2的原点复位的执行通过伺服程序进行。(LT [322页 原点复位用伺服程序\)](#page-323-0)

#### 注意事项

 • 从投入电源之后到执行原点复位为止需要预先通过零点("[St.1066]零点通过(R: M32406+32n/Q: M2406+20n)"为ON)。如 果1次也未通过零点而执行原点复位,将发生轻度出错(出错代码: 197AH)。发生了轻度出错(出错代码: 的情况下,出错复 位后, 伺服电机进行了1个旋转以上进行了J0G运行等后, 应再次原点复位。零点通过可以通过"[St.1066]零点通过 (R: M32406+32n/Q: M2406+20n)"进行确认。但是,伺服参数(扩展设置参数)"功能选择 C-4(PC17)"中选择了"1: 禁止 电源投入后通过电机Z相"的情况下, 伺服放大器电源投入时, 即使未通过零点, "[St. 1066]零点通过(R: M32406+32n/ Q: M2406+20n)"也会变为ON,因此可以进行原点复位。

• 数据设置式2时使用的原点复位数据为原点复位方向及原点地址。

5

## 狗窝式的原点复位

#### 狗窝式

是通过近点狗ON减速停止后,向逆方向移动近点狗变为了OFF后如果通过零点将减速停止,再次向原点复位方向以蠕动速度进 行移动,近点狗变为ON之后将最初的零点作为原点的方法。

#### 狗托架式的原点复位

原点复位方向中存在近点狗时的狗托架式的原点复位的动作如下图所示。

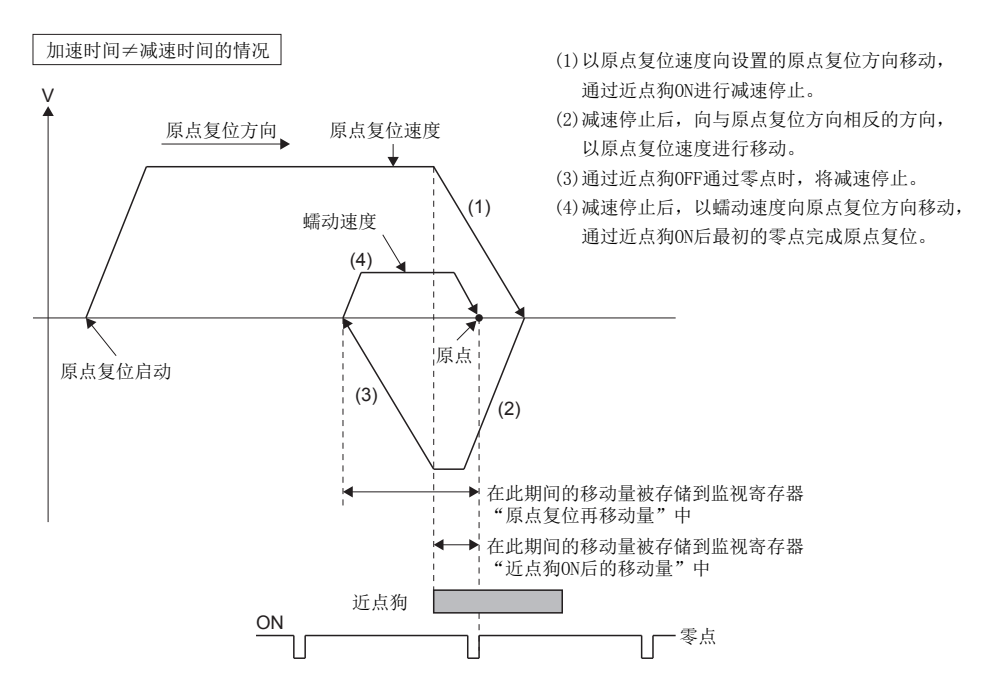

#### 原点复位的执行

狗托架式的原点复位的执行通过伺服程序进行。(13 [322页 原点复位用伺服程序](#page-323-0))

- 未设置原点复位重试功能时,如果原点复位完成后再次进行原点复位,将发生轻度出错(出错代码: 197BH),不进行原 点复位。
- 如果从近点狗上进行原点复位,将向原点复位方向的逆方向移动,如果近点狗变为OFF将减速停止,再次向原点复位方向以 蠕动速度进行移动,近点狗变为ON之后将最初的零点作为原点。

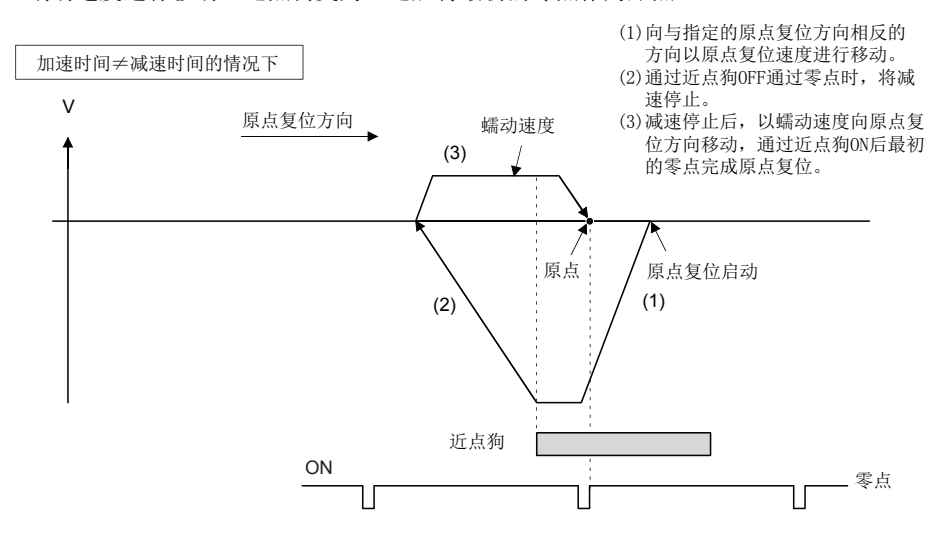

• 原点复位方向中存在近点狗,向原点复位方向的逆方向移动中,近点狗变为OFF未通过零点的情况下,通过零点之前将以原 点复位速度,向逆方向继续进行移动。但是,通过零点的减速中,再次通过了零点的情况下,与近点狗OFF时通过了零点的 情况下相比,原点位置将变为前面。

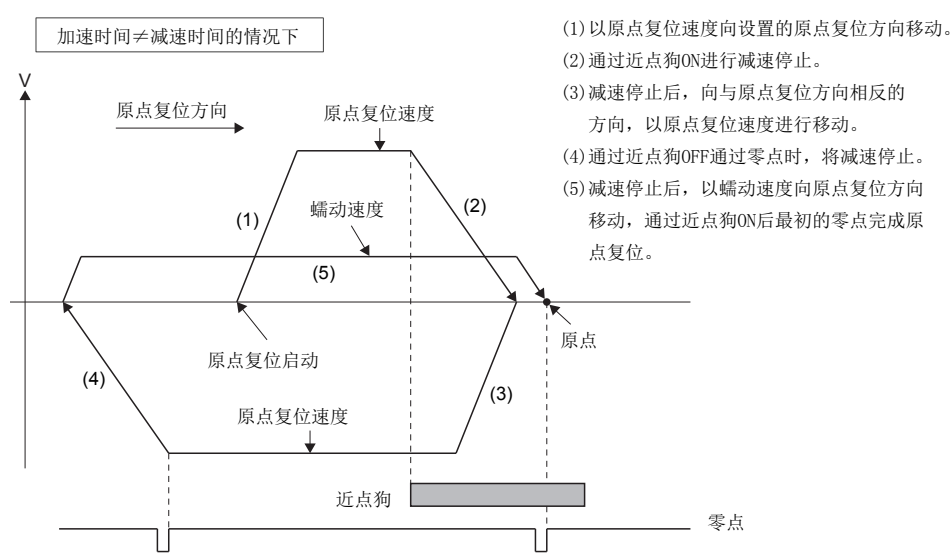

 • 启动时在近点狗上,向原点复位方向的逆方向移动中,近点狗OFF时未通过零点的情况下,通过零点之前将以原点复位速 度,继续进行移动。但是,通过零点的减速中,再次通过了零点的情况下,与近点狗OFF时通过了零点的情况下相比,原点 位置将变为前面。

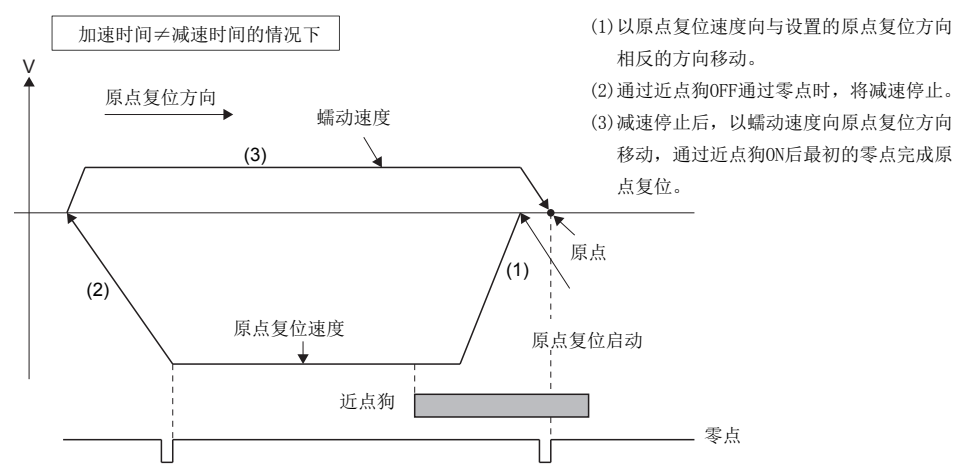

• 减速中通过了零点的情况下,从减速停止位置起原点复位方向最近的零点将变为原点。

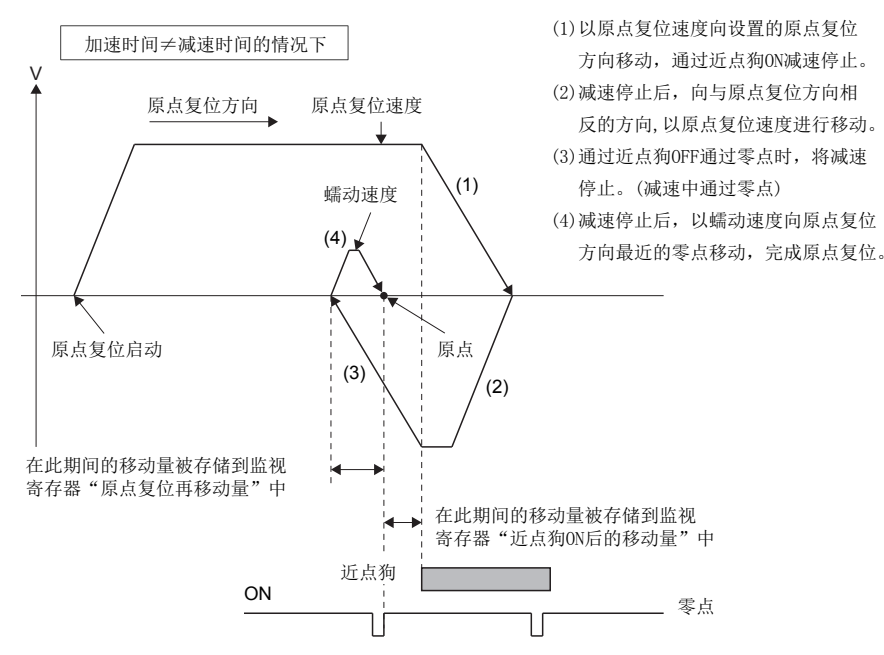

## 制动器停止式1的原点复位

#### 制动器停止式1

是将制动器位置置为原点的原点复位方法。

以"原点复位速度"向"原点复位方向"中设置的方向移动,通过近点狗的OFF→ON开始了减速后,以原点复位数据"蠕动速 度时转矩限制值"中设置的转矩限制值及"蠕动速度"按压到制动器上使停止。将检测出转矩限制中信号的OFF→ON的时的电 机的实际位置作为原点位置。

蠕动速度到达后的转矩限制值通过原点复位数据的"蠕动速度时转矩限制值"进行设置。

#### 制动器停止式1的原点复位

制动器停止式1的原点复位动作如下图所示。

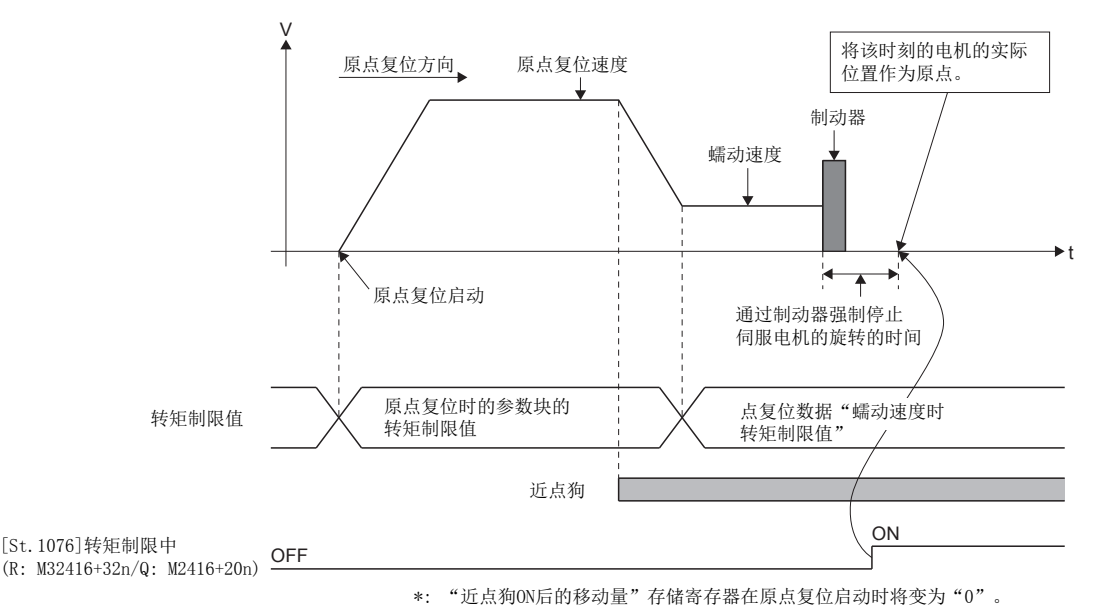

#### 原点复位的执行

制动器停止式1的原点复位的执行通过伺服程序进行。([322页 原点复位用伺服程序\)](#page-323-0)

- 从投入电源之后到执行原点复位为止不需要预先通过零点("[St.1066]零点通过(R: M32406+32n/Q: M2406+20n)"为ON)。
- 制动器停止式1中,不可以使用原点复位重试功能。
- 应根据系统设置蠕动速度到达后的转矩限制值。转矩限制值过大的情况下,按压制动器时伺服电机有可能发生故障,损坏机 械。此外,转矩限制值过小的情况下,按压制动器之前将变为转矩限制中,完成原点复位。
- 如果原点复位完成后再次进行原点复位,将发生轻度出错(出错代码: 197BH), 不进行原点复位。
- 近点狗ON中启动了原点复位的情况下, 从"蠕动速度"进行启动。

## 制动器停止式2的原点复位

#### 制动器停止式2

是将制动器位置置为原点的原点复位方法。

向"原点复位方向"中设置的方向以"蠕动速度"移动,直接以"蠕动速度"按压制动器使停止。(从原点复位启动到原点复 位数据"蠕动速度时转矩限制值"中设置的转矩限制值将变为有效。)将检测出转矩限制中信号的OFF->ON的时的电机的实际位 置作为原点位置。蠕动速度到达后的转矩限制值通过原点复位数据的"蠕动速度时转矩限制值"进行设置。

#### 制动器停止式2的原点复位

制动器停止式2的原点复位动作如下图所示。

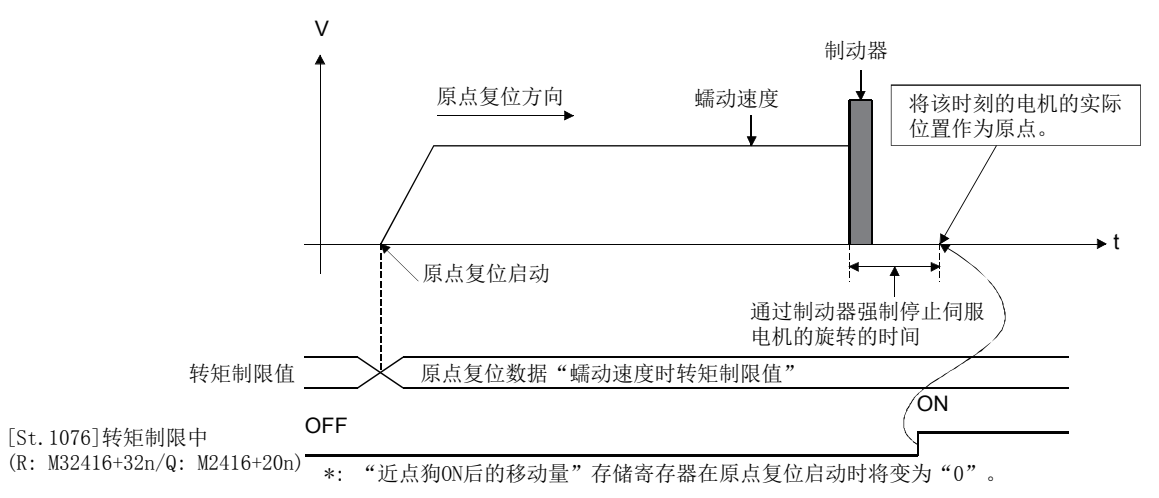

#### 原点复位的执行

制动器停止式2的原点复位的执行通过伺服程序进行。([322页 原点复位用伺服程序\)](#page-323-0)

- 从投入电源之后到执行原点复位为止不需要预先通过零点("[St.1066]零点通过(R: M32406+32n/Q: M2406+20n)"为ON)。
- 制动器停止式2中,不可以使用原点复位重试功能。
- 应根据系统设置蠕动速度时的转矩限制值。转矩限制值过大的情况下,按压制动器时伺服电机有可能发生故障,损坏机械。 此外,转矩限制值过小的情况下,按压制动器之前将变为转矩限制中,完成原点复位。
- 如果原点复位完成后再次进行原点复位,将发生轻度出错(出错代码: 197BH),不进行原点复位。

## 限位开关兼用式的原点复位

#### 限位开关兼用式

是不使用近点狗的原点复位方法,可以使用外部上限/下限限位开关进行原点复位。 如果启动原点复位,将向原点复位方向以"原点复位速度"移动。通过原点复位方向的限位开关ON->OFF进行减速,向与原点 复位方向相反的方向以蠕动速度移动,并将限位开关之前的零点作为原点。

#### 限位开关兼用式的原点复位

原点复位方向中存在限位开关时的限位开关兼用式的原点复位的动作如下图所示。

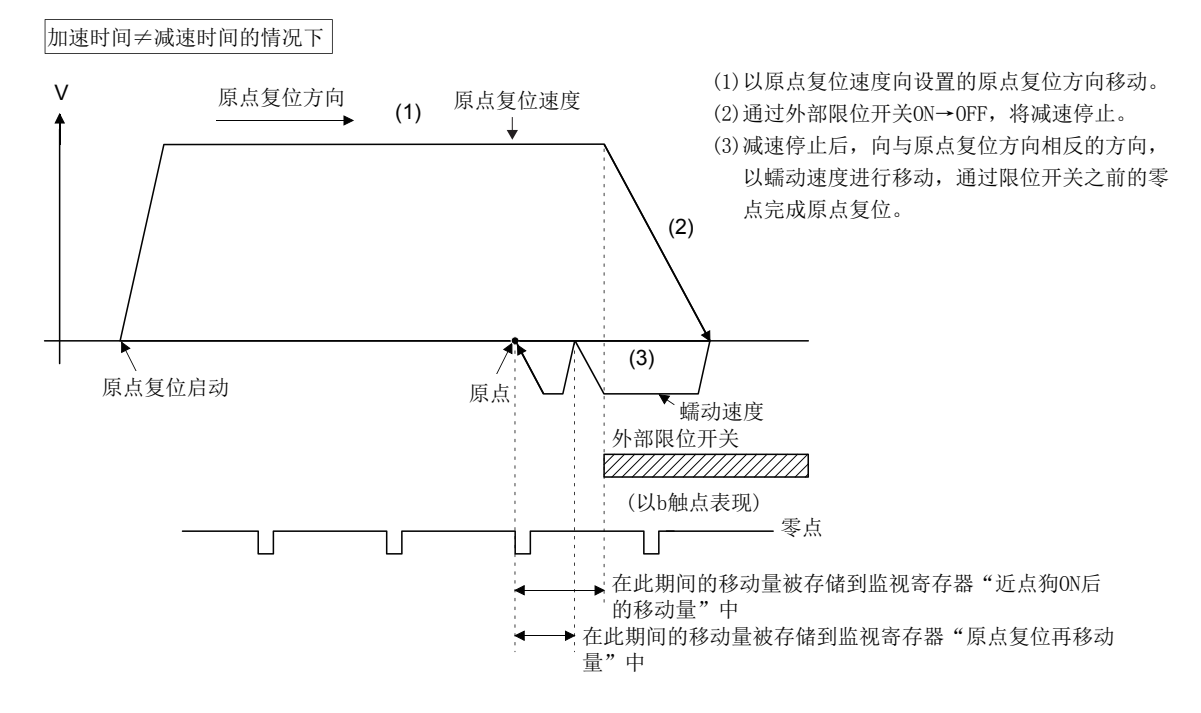

#### 原点复位的执行

限位开关兼用式的原点复位的执行通过伺服程序进行。(に) [322页 原点复位用伺服程序](#page-323-0))

- 在进行限位开关兼用式原点复位的轴中,如果未通过[运动控制参数]⇒「轴设置参数]⇒"外部信号参数"设置外部输入信 号,将发生轻度出错(出错代码: 19ECH),不进行原点复位。
- 与原点复位方向相反的限位开关变为了ON->OFF的情况下,将减速停止,原点复位未完成,发生轻度出错(出错代码: 1905H、1907H)。
- 限位开关兼用式中,不可以使用原点复位重试功能。
- 如果从限位开关OFF状态进行原点复位,将以蠕动速度向原点复位方向的逆方向启动。
- 从原点复位启动开始到通过限位开关OFF的减速停止为止未通过零点("[St.1066]零点通过(R: M32406+32n/Q: M2406+20n)"为 ON)时, 将发生轻度出错(出错代码: 197AH), 进行减速停止, 原点复位不正常完成。但是, 伺服参数(扩展设置参数) "功能 选择 C-4(PC17)"中选择了"1: 禁止电源投入后通过电机Z相"的情况下,从原点复位启动开始到通过限位开关OFF的减速 停止中为止即使未通过零点,也可原点复位。
- 由于从限位开关变为了OFF之后进行减速停止,因此应预想减速距离设置限位开关。
- "[St.1062]进入位置(R: M32402+32n/Q: M2402+20n)"不变为ON时,原点复位不完成。
- 零点中有宽度的情况下,对于近点狗式1、近点狗式2、计数式1、计数式3、狗窝式、标度原点信号检测式原点复位,原点位 置有所不同。

#### 标度原点信号检测式

使用原点信号(零点)进行原点复位。是将近点狗检测后向与原点复位方向相反的方向移动检测出原点信号(零点)的位置作为原 点的方法。

#### 标度原点信号检测式的原点复位

原点复位方向中存在近点狗时的标度原点信号检测式的原点复位的动作如下图所示。

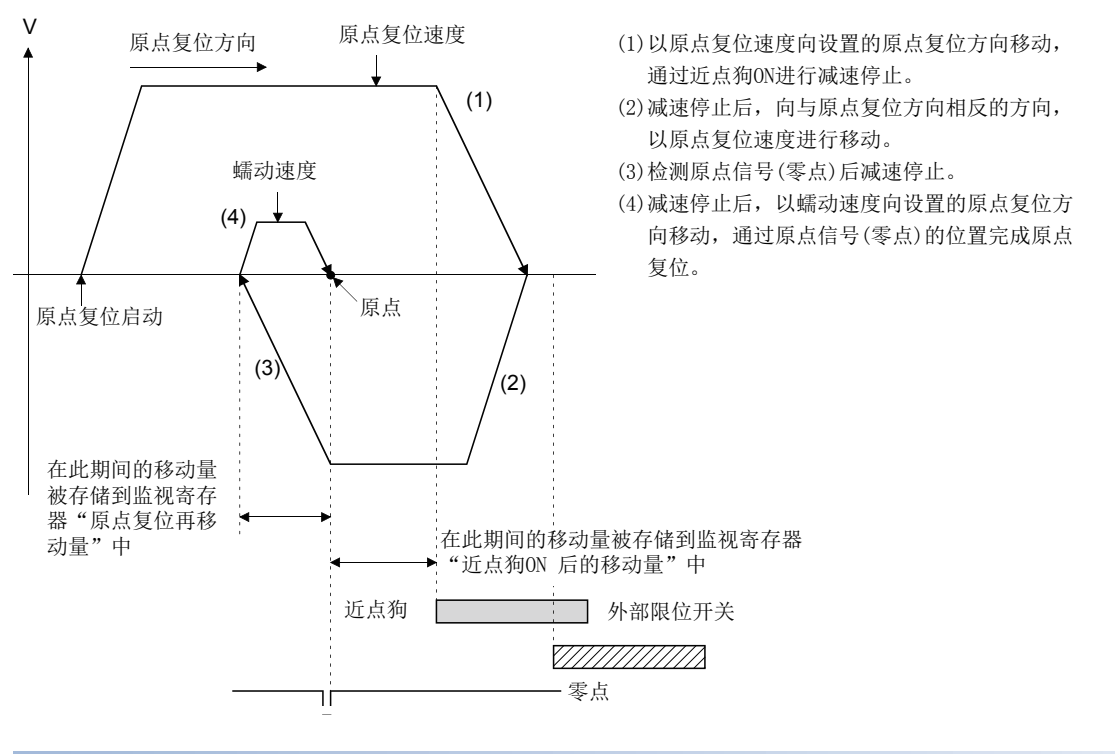

#### 原点复位的执行

标度原点信号检测式的原点复位的执行通过伺服程序进行。([322页 原点复位用伺服程序](#page-323-0))

#### 注意事项

- 原点位于近点狗上的情况下,如果在原点复位完成后再次进行原点复位将发生轻度出错(出错代码: 1940H),不进行原点 复位。
- 伺服参数(扩展设置参数) "功能选择 C-4(PC17)"应设置为 "0: 需要电源投入后通过电机Z相"。设置了 "1: 禁止电源投 入后通过电机Z相"的情况下,通过标度原点信号检测式的原点复位启动时将发生轻度出错(出错代码: 1978H), 不进行原点 复位。
- 原点复位启动时因通过零点"[St.1066]零点通过(R: M32406+32n/Q: M2406+20n)"变为了ON的情况下,至原点复位方向的 逆方向的移动开始时一旦进行OFF,通过下一零点时将再次变为ON。
- 如果从近点狗上进行原点复位,将向原点复位方向的逆方向移动,如果检测出原点信号(零点)将减速停止,再次向原点复位 方向以蠕动速度进行移动,将检测出原点信号(零点)的位置作为原点。

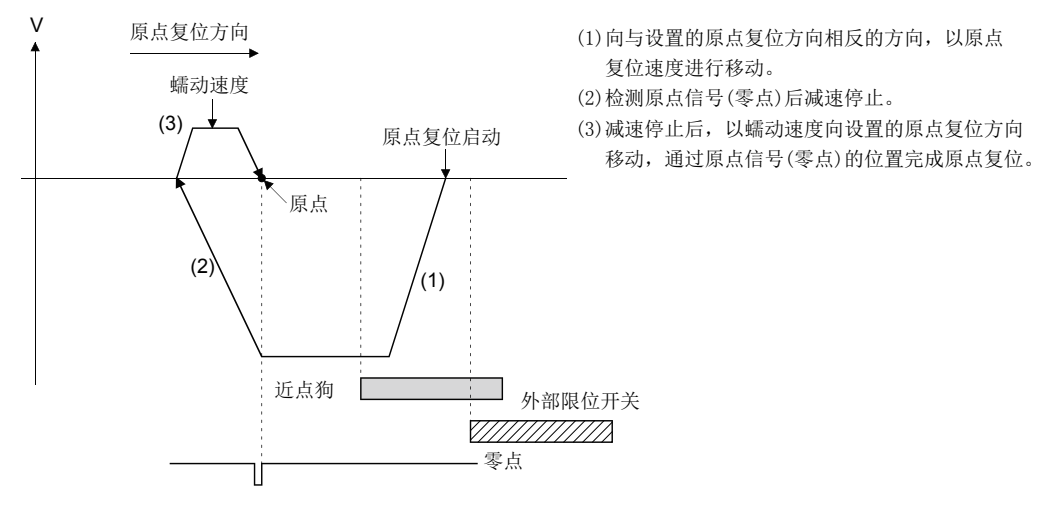

• 减速中通过了零点的情况下,从减速停止位置起原点复位方向最近的原点信号(零点)的位置将变为原点。

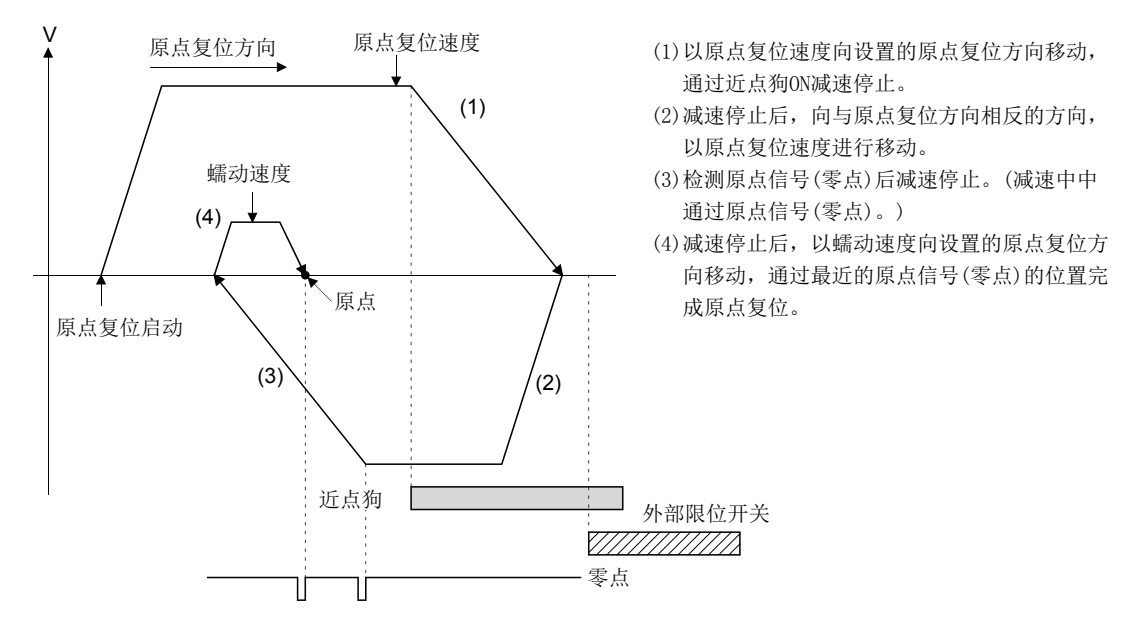

- 标度原点信号检测式中,不可以使用原点复位重试功能。
- 从原点复位启动位置到原点复位方向中无近点狗时必发生出错,因此近点狗在原点复位方向的限位开关之前,如上图所示近 点狗应设置为重叠限位开关。此外,从近点狗上进行原点复位的情况下,从原点复位启动位置开始到原点复位方向的逆方向 中无零点时将发生出错。
- 线性电机等只有1个零点的电机时,如果近点狗上有零点,原点复位有可能无法完成。应在近点狗之前设置零点。
- "[St.1062]进入位置(R: M32402+32n/Q: M2402+20n)"不变为ON时,原点复位不完成。

## <span id="page-340-2"></span>无狗原点信号基准式的原点复位

#### 无狗原点信号基准式

是不使用近点狗的原点复位方法,使用原点信号(零点)进行原点复位。

原点位置、原点复位动作、原点复位或试功能、原点复位重试时停留时间)根据连接的伺服放大器有所不同,变 为如下所示。

此外, 应将伺服参数"功能选择C-4(PC17)(原点设置条件选择)"按下式方式进行设置。

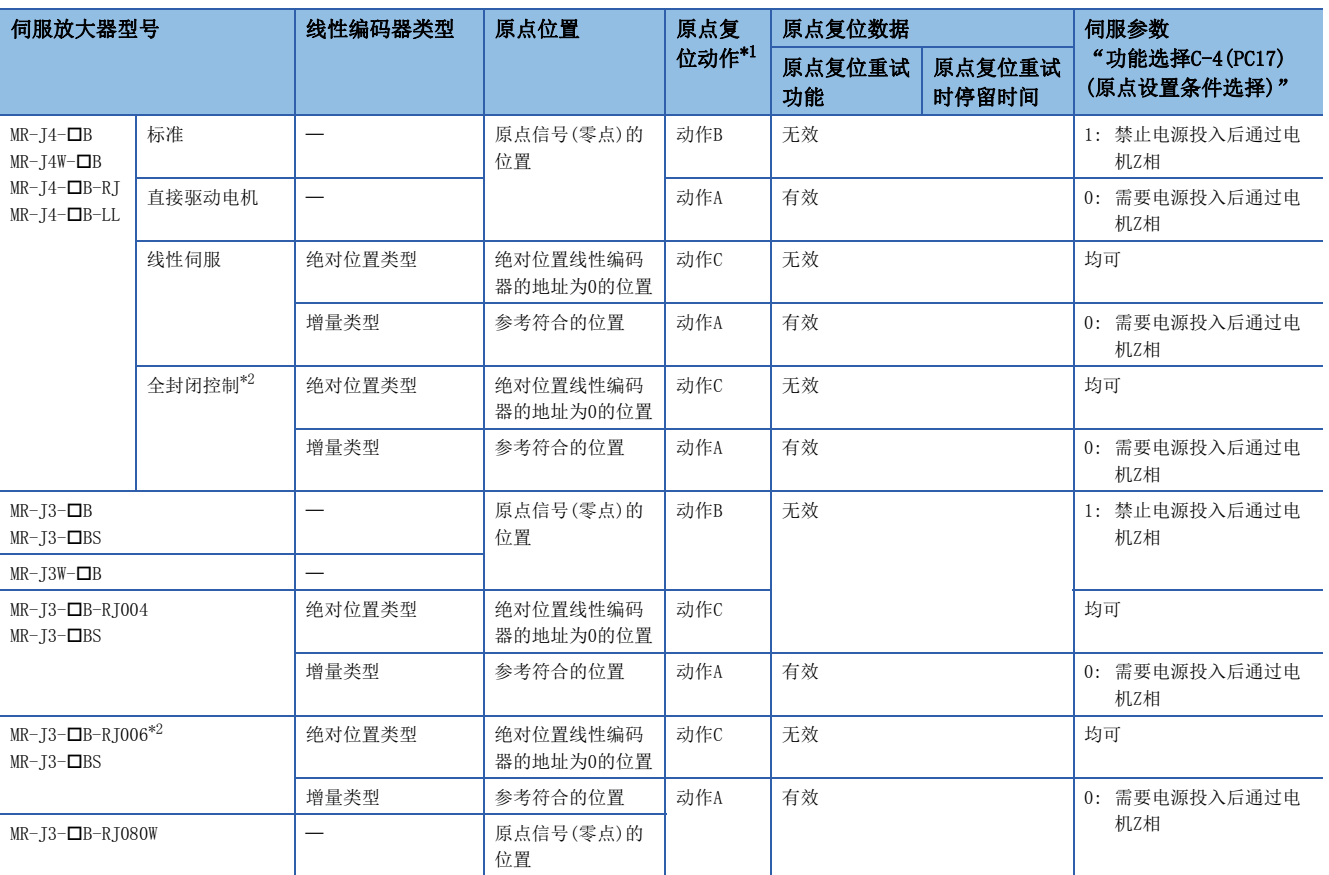

<span id="page-340-0"></span>\*1 关于原点复位动作有关内容,请参阅无狗原点信号基准式的原点复位动作。

• 动作A(LF [340页 无狗原点信号基准式的原点复位\(动作A\)\)](#page-341-0)

• 动作B(LF [341页 无狗原点信号基准式的原点复位\(动作B\)\)](#page-342-0)

• 动作C(LF [341页 无狗原点信号基准式的原点复位\(动作C\)\)](#page-342-1)

<span id="page-340-1"></span>\*2 半封闭控制中与MR-J3-B/MR-J4-B(标准)同等。

#### <span id="page-341-0"></span>无狗原点信号基准式的原点复位(动作A)

无狗原点信号基准式的原点复位的动作(动作A)如下图所示。

#### ■原点复位方向中有零点的情况下

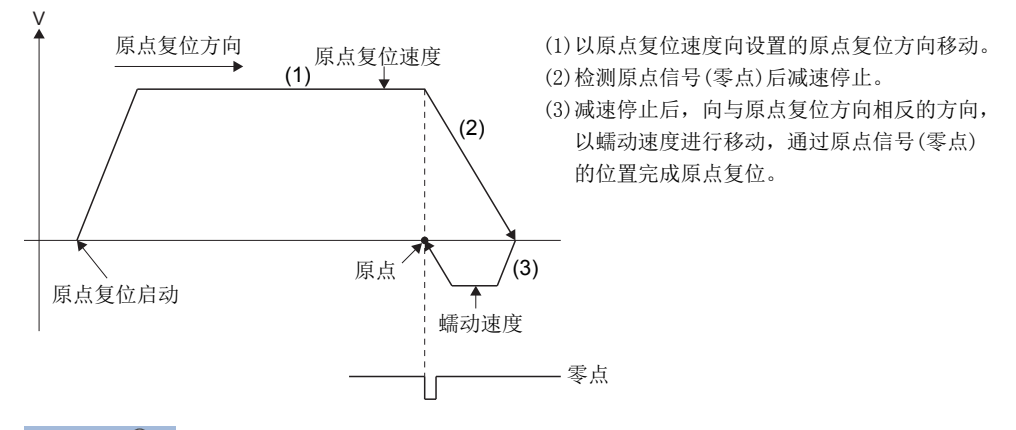

#### 要点

- 在零点检测后的减速停止中检测出外部限位开关的情况下,将发生出错而停止。应设置减速时间以确保零点 信号与外部限位开关的距离充分,或减速距离变短。
- 零点检测后的减速中通过了多个原点信号(零点)的情况下,根据连接的伺服放大器将变为以下动作。

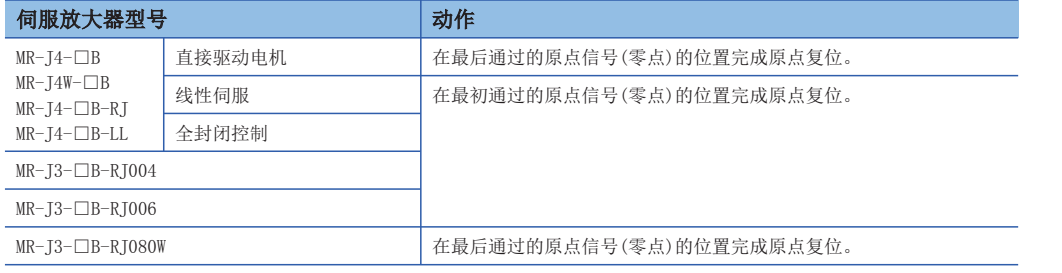

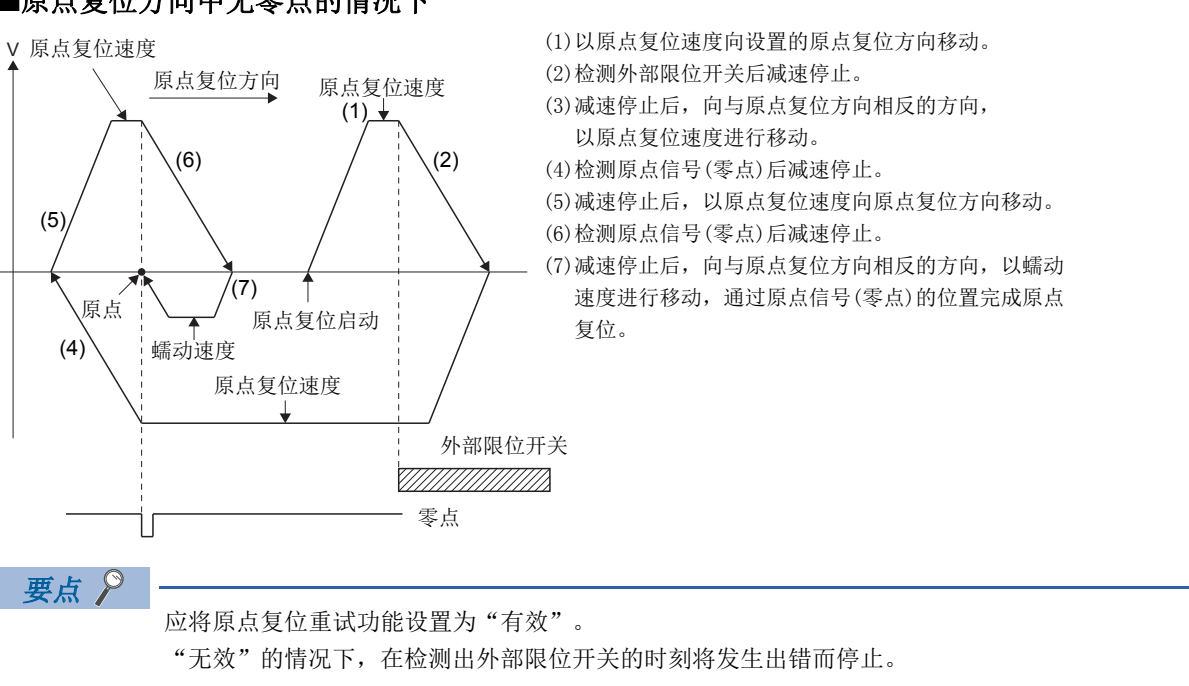

#### ■原点复位方向中无零点的情况下

#### <span id="page-342-0"></span>无狗原点信号基准式的原点复位(动作B)

无狗原点信号基准式的原点复位的动作(动作B)如下图所示。

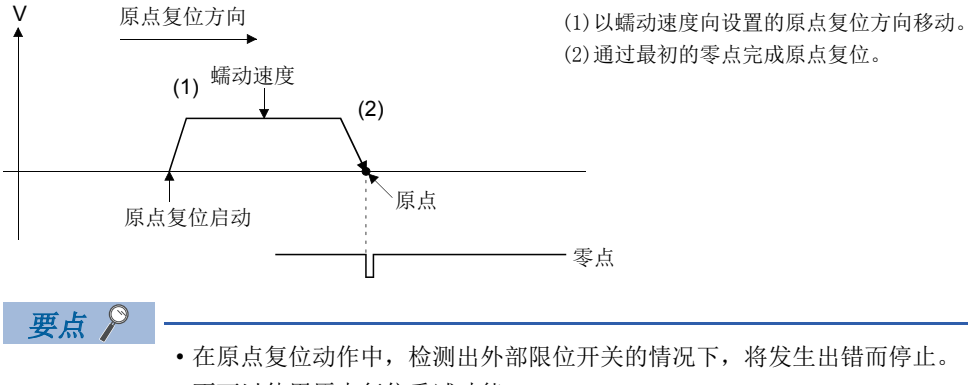

• 不可以使用原点复位重试功能。

#### <span id="page-342-1"></span>无狗原点信号基准式的原点复位(动作C)

无狗原点信号基准式的原点复位的动作(动作C)如下图所示。

#### ■原点复位方向中有绝对位置线性编码器的地址=0的位置的情况下

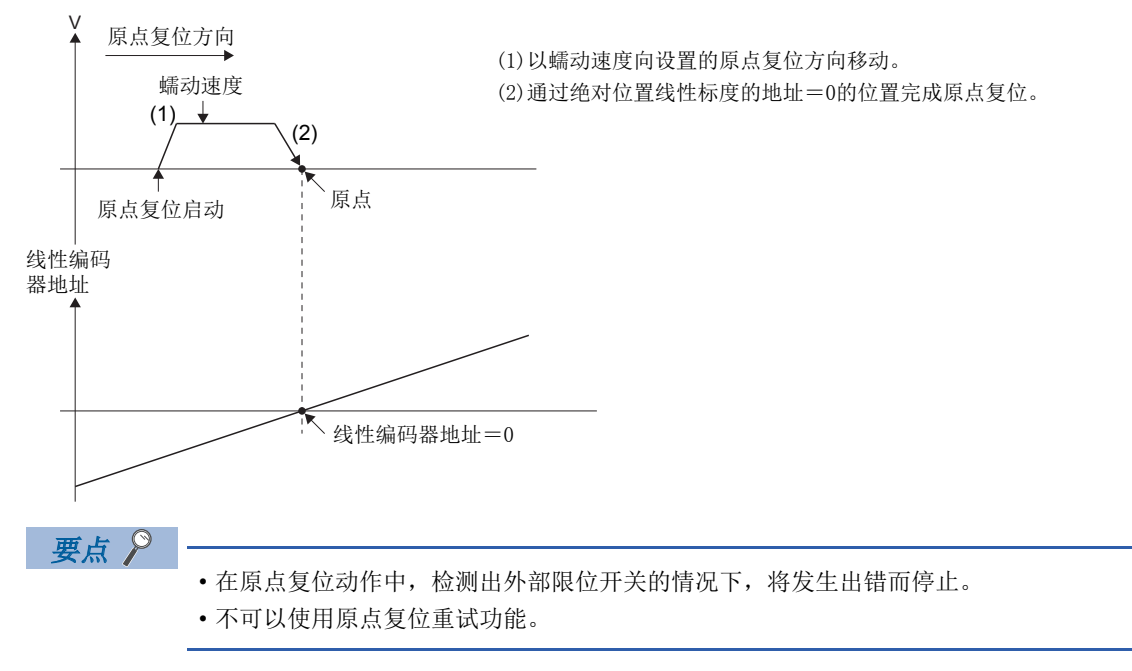

#### ■原点复位方向中无绝对位置线性编码器的地址=0的位置的情况下

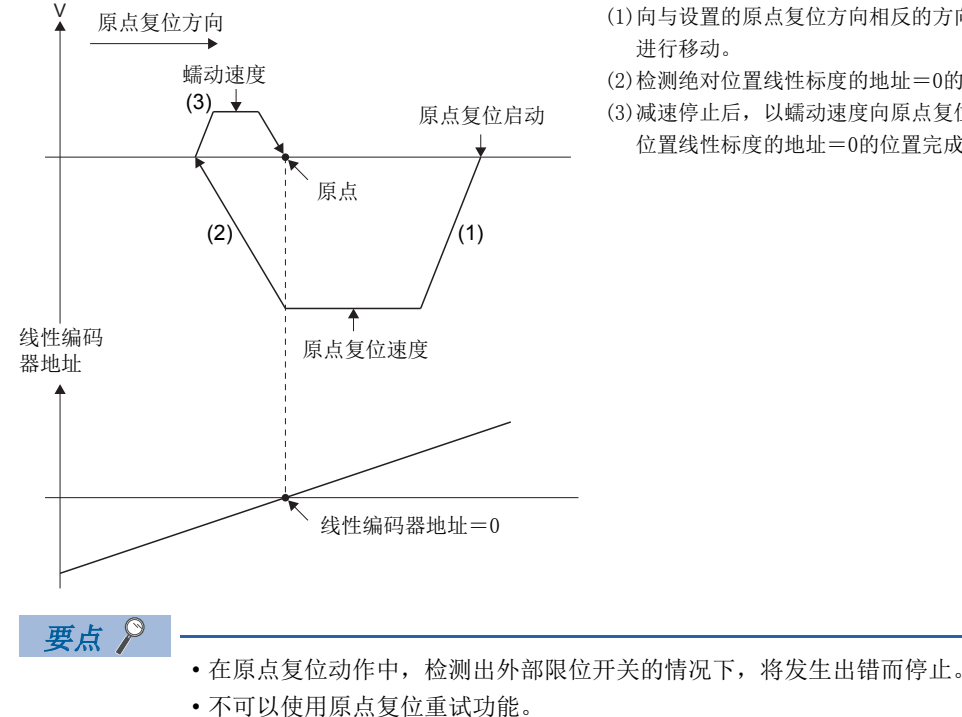

- (1)向与设置的原点复位方向相反的方向,以原点复位速度
- (2)检测绝对位置线性标度的地址=0的位置,进行减速停止。
- (3)减速停止后,以蠕动速度向原点复位方向移动,通过绝对
- 位置线性标度的地址=0的位置完成原点复位。

### 原点复位的执行

通过无狗原点信号基准式的原点复位的执行通过伺服程序进行。([322页 原点复位用伺服程序](#page-323-0))

#### 注意事项

- 对于连接MR-J3(W)-IB、MR-J4(W)-IB以外的伺服放大器的轴启动了原点复位的情况下,将发生轻度出错(出错代码: 1979H),不进行原点复位。
- 如果原点复位完成后再次进行原点复位将发生轻度出错(出错代码: 197BH),不进行原点复位。
- 通过全封闭控制对应伺服放大器(MR-J3-OB-RJ006、MR-J4-OB), 在机械端连接旋转型电机的情况下, 应在半封闭控制状态 下执行原点复位。(将变为"动作B"的原点复位动作。)

 $\mathcal{P}$ 㾱⛩

全封闭控制状态下进行了原点复位时,由于向编码器当前值的"多旋转位置=0,1旋转位置=0"的位置进行原 点复位(为"动作C"的原点复位动作),有可能旋转所需以上。在机械端上连接旋转电机的情况下,应以半封 闭控制进行原点复位。

- 以全封闭控制对应伺服放大器(MR-J3-**D**B-RJ006、MR-J4-**D**B)进行原点复位的情况下, 请勿在原点复位动作中进行全封闭/ 半封闭控制的切换。在原点复位动作中进行了全封闭/半封闭控制的切换的情况下,原点复位有可能不正常完成。
- 从零点上开始进行原点复位的情况下,根据启动时电机实际位置与零点位置关系在下一个零点有可能完成原点复位。建议也 从零点向与原点复位方向相反方向偏离的位置开始启动原点复位。
- 在无放大器运行功能运行中进行原点复位时的动作如下所示。

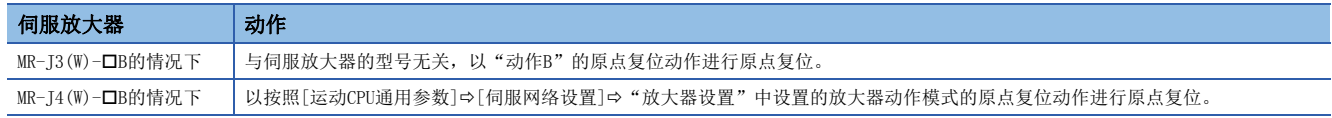

• 无狗原点信号基准式原点复位的原点复位动作的注意事项如下所示。

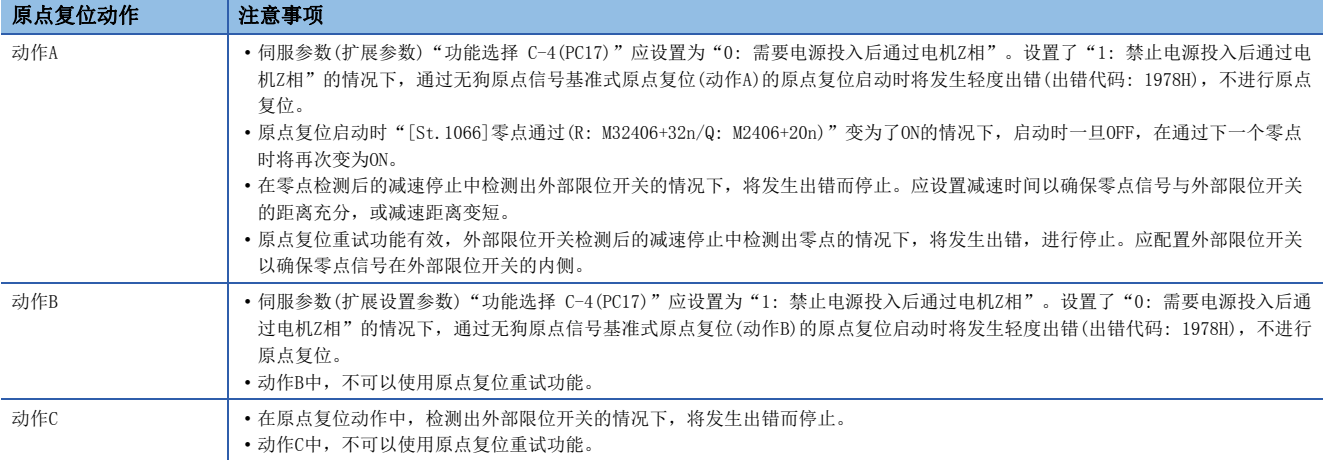

## 驱动器原点复位式的原点复位

#### 驱动器原点复位式

以步进驱动器侧设置的定位类型为基础,步进驱动器将自动进行原点复位。

原点复位数据通过步进驱动器侧的参数进行设置。

驱动器原点复位方式在步进驱动器以外中不可以使用。关于原点复位动作及参数有关内容,请参阅所使用的步进驱动器的 手册。

#### 驱动器原点复位式的原点复位

驱动器原点复位式的原点复位的动作如下图所示。

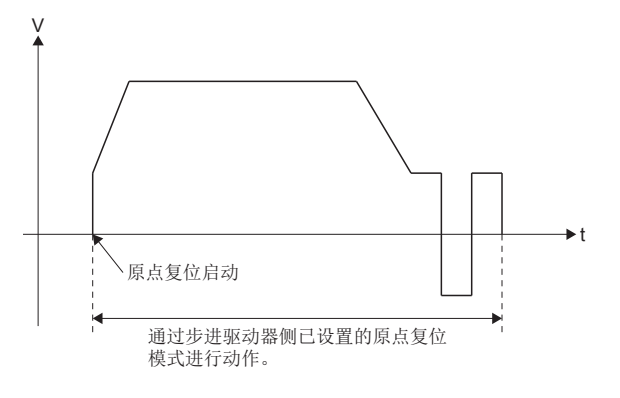

#### 原点复位的执行

驱动器原点复位式的原点复位的执行通过伺服程序进行。(2323页 原点复位用伺服程序)

#### 注意事项

• 对于连接了步进驱动器以外的轴启动了原点复位的情况下,将发生轻度出错(出错代码: 1979H),不进行原点复位。

- 驱动器原点复位过程中检测出停止原因的情况下,将停止原点复位动作。停止原因检测时的停止动作取决于步进驱动器。详 细内容,请参阅所使用的步进驱动器的手册。
- 驱动器原点复位时以驱动器侧的参数的原点复位方向为基础进行原点复位,因此应将原点复位方向与驱动器侧的参数的原点 复位方向置为同一方向。

## 原点复位重试功能

定位控制中当前值超越了原点等的情况下,根据当前值位置,即使进行原点复位,原点方向中当前值也有可能不动作。该情况 下,通常通过JOG运行等在近点狗之前使当前值移动,虽然有可能再次启动原点复位,但是通过使用原点复位重试功能,可以 与当前位置无关,进行原点复位。

关于可使用原点复位重试功能的原点复位方法,请参阅原点复位数据设置项目内容一览。([149页 原点复位数据设置项目](#page-150-0) [内容一览](#page-150-0))

#### 设置数据

使用"原点复位重试功能"时,应对如下所示的"原点复位数据"通过MT Developer2进行设置。 应根据需要设置"原点复位重试时停留时间"。 对各轴进行参数设置。

#### ■原点复位数据

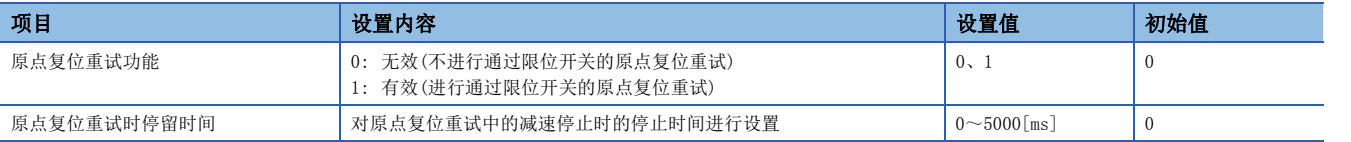

功能

原点复位重试功能的动作如下所示。

#### ■当前值处于外部限位开关的范围内时的原点复位重试动作

加速时间≠减速时间的情况下

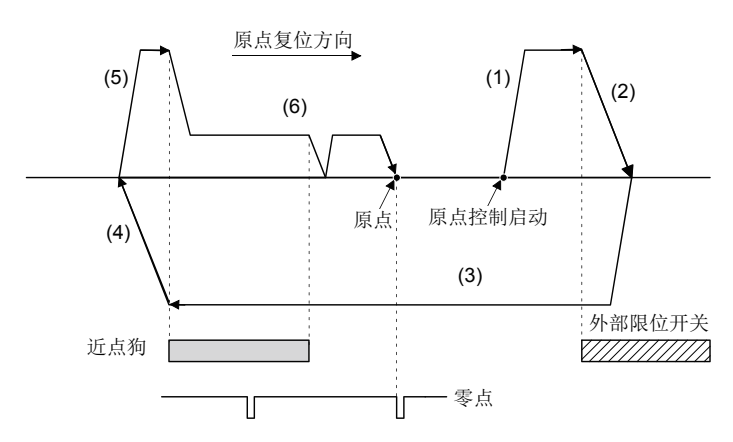

(1)向设置的原点复位方向移动。

(2)在检测近点狗之前外部上限/下限 限位开关变为了OFF的情况下,将减 速停止。

(3)减速停止后,向与原点复位方向相反 的方向,以原点复位速度进行移动。 (4)通过近点狗OFF进行减速停止。 (5)减速停止后,向原点复位方向移动。

(6)原点复位完成

#### ■当前值处于外部限位开关的范围外时的原点复位重试动作

• "当前值→原点"的方向与原点复位方向相同的情况下,进行通常的原点复位动作。

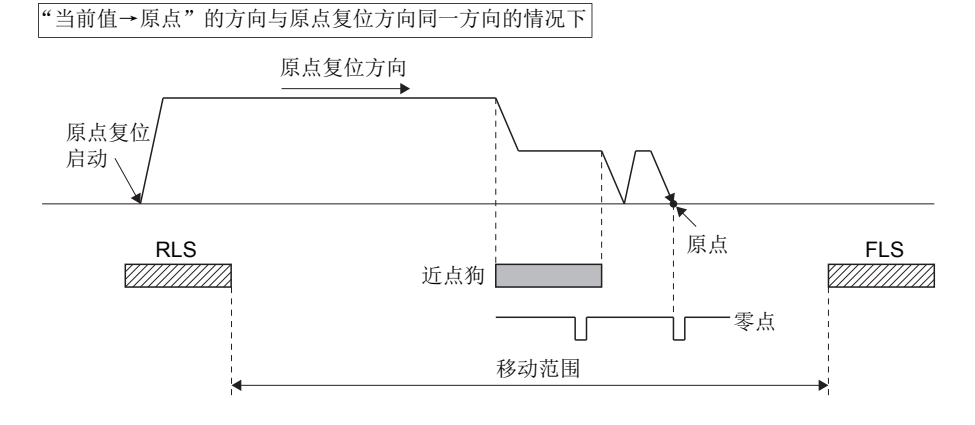

• "当前值→原点"的方向与原点复位方向相反的情况下, 通过近点狗OFF进行减速停止, 向原点复位方向中设置的方向进行 原点复位的动作。

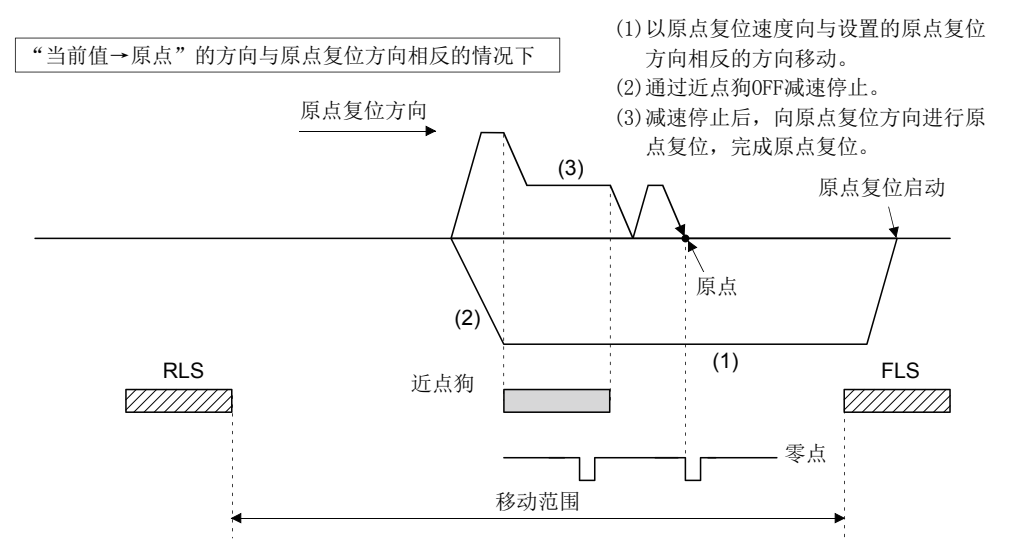

#### ■原点复位重试时的停留时间设置

原点复位重试功能中,在原点复位重试时停留时间中,外部上限/下限限位开关的检测的逆转动作及因近点狗OFF停止了后的原 点复位执行开始时,可以停留时间发挥作用。

原点复位重试时停留时间变为有效是在下图(2)、(4)的减速停止时。(停留时间以相同的值动作。)

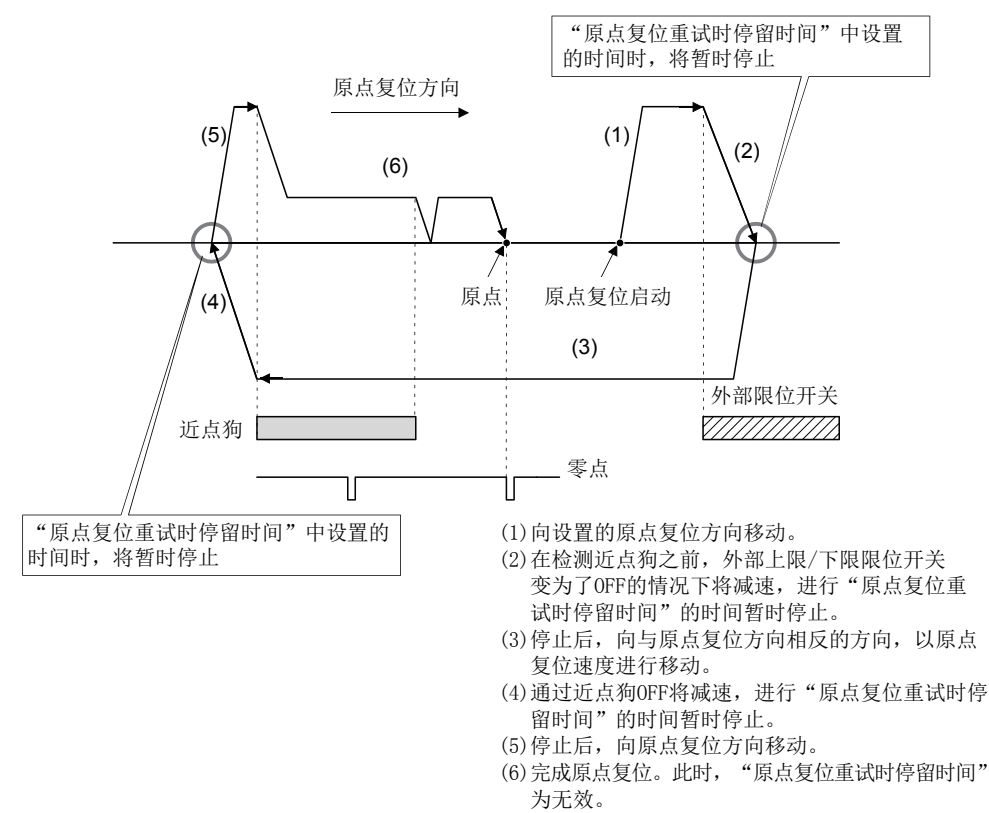

#### 注意事项

• 通过原点复位方法的原点复位重试功能的执行可否如下所示。

#### O: 可以执行, ×: 禁止执行

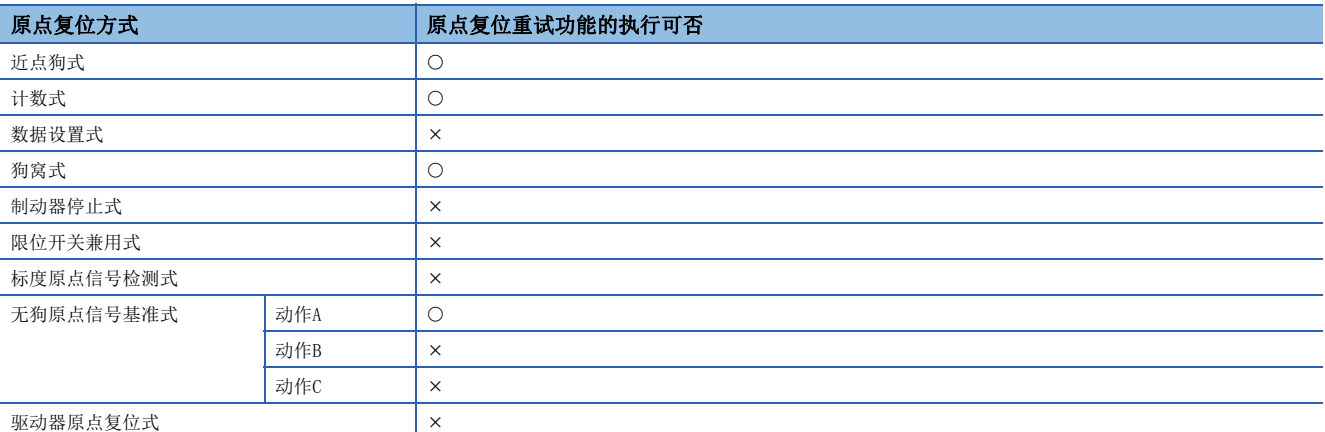

 • 请勿置为通过外部上限/下限限位开关将伺服放大器的电源OFF及伺服OFF的系统。如果不处于伺服ON状态不变,不可以进行 原点复位重试。

 • 通过外部限位开关检测进行减速,开始至与原点复位方向反方向的移动,但是该情况下将不发生轻度出错(出错代码:  $1904H \sim 1907H$ )。

## 注意

• 机械上限/下限位置必须设计外部限位开关(FLS、RLS)。如果无外部限位开关而直接使用原点复位重试功能,则电机将继续旋转。

## 原点移位功能

通常,进行了机械原点复位的情况下,通过使用近点狗及零点信号决定原点位置,但是通过使用原点移位功能,可以将从检测 零点信号的位置开始仅移动指定的移动量的位置视为原点。

#### 设置数据

使用原点移位功能时, 应通过MT Developer2设置如下所示的"原点复位数据"。

关于可设置的原点复位方法,请参阅原点复位数据设置项目内容一览。([149页 原点复位数据设置项目内容一览](#page-150-0)) 对各轴进行参数设置。

#### ■原点复位数据

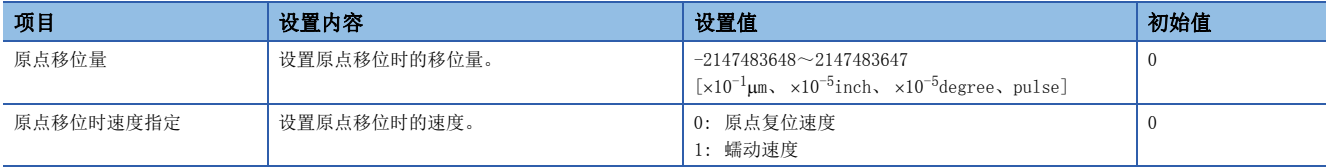

功能

#### ■原点移位动作

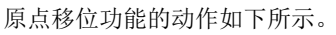

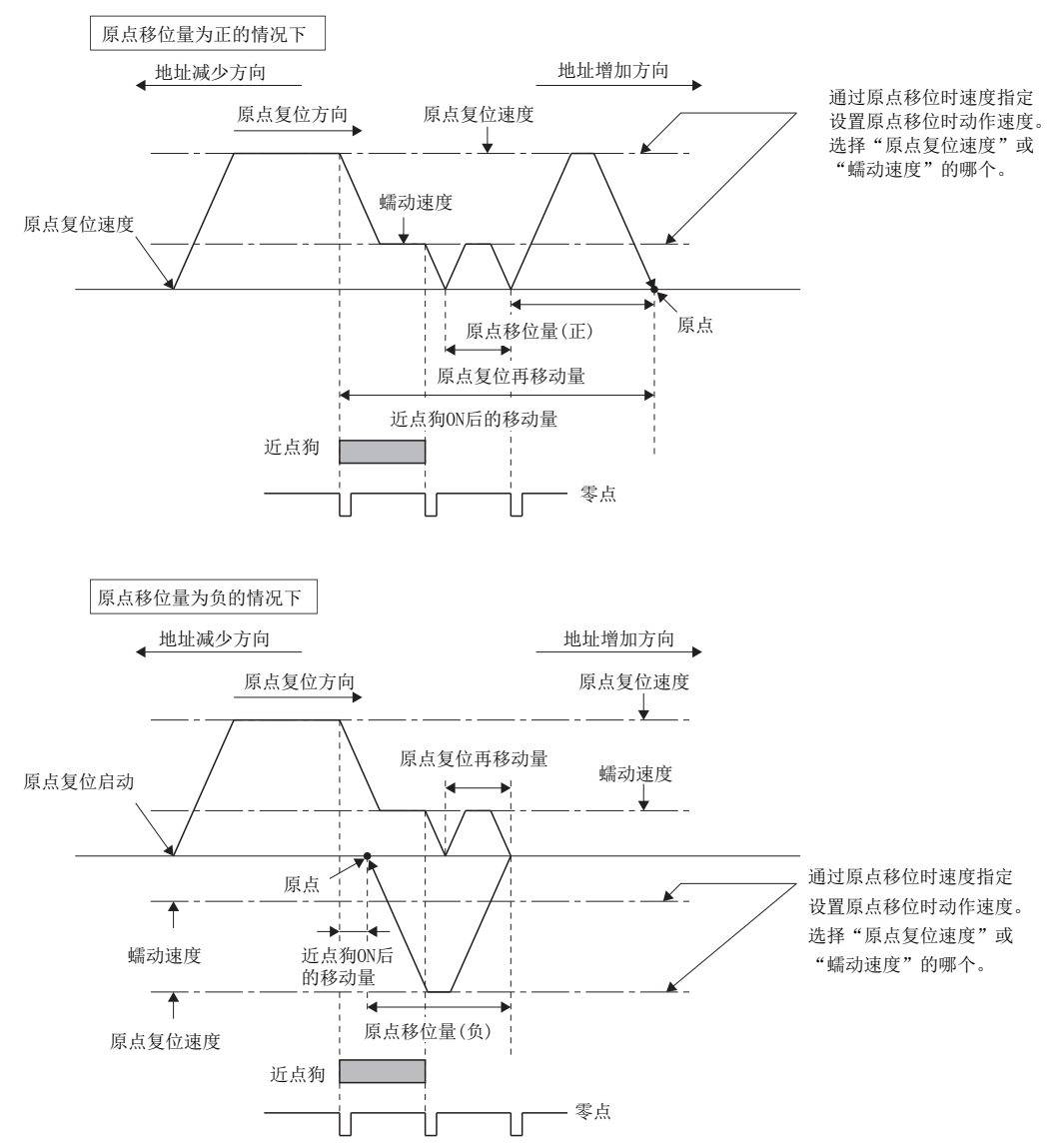

#### ■原点移位量的设置范围

原点移位量应设置在从检测的零点信号开始到外部上限/下限限位开关(FLS/RLS)为止的范围内。超出到外部上限/下限限位开 关为止的范围的情况下,在超出外部上限/下限限位开关的时刻,将发生轻度出错(出错代码: 1905H、1907H),原点复位未 完成。

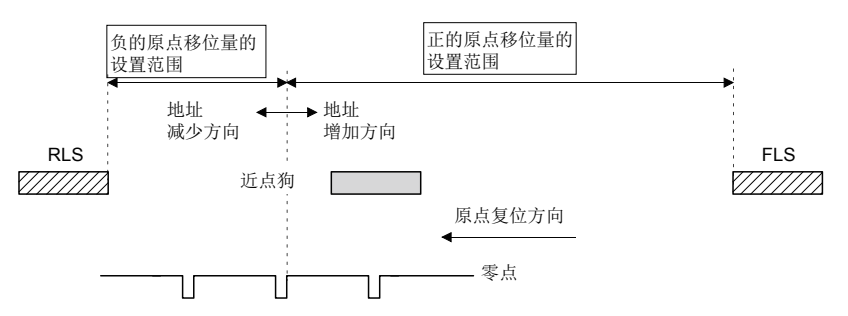

#### ■原点移位时的移动速度

使用原点移位功能的情况下,将原点移位时速度指定设置为原点移位时的移动速度。原点移位时的移动速度,从原点复位速度 及蠕动速度中选择其中之一。

进行了近点狗式原点复位时的原点移位时的移动速度如下所示。

• "原点复位速度"中的原点移位动作

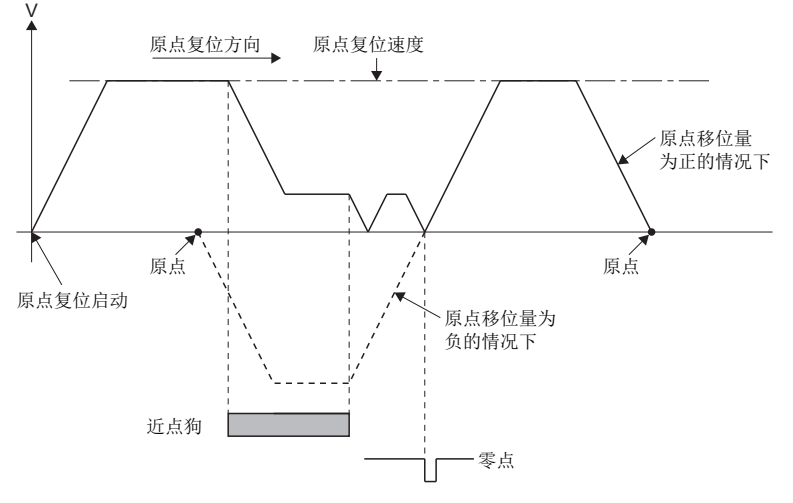

• "蠕动速度"中的原点移位动作

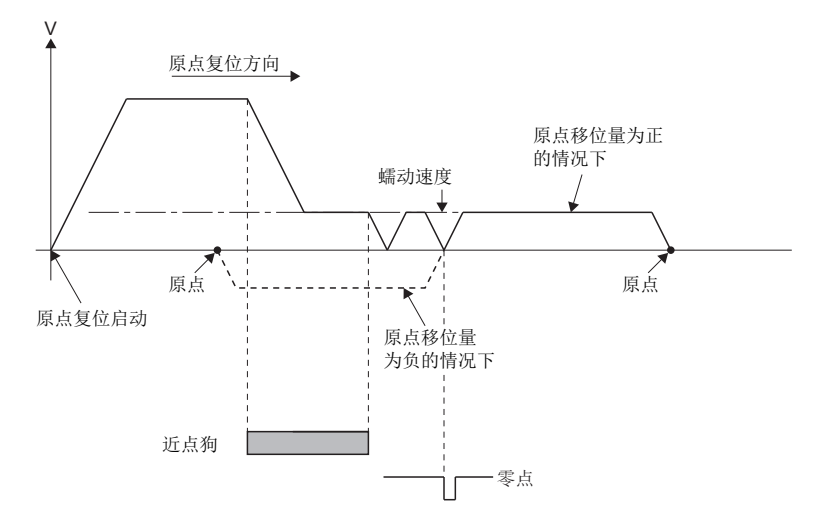

#### 注意事项

• 通过原点复位方法的原点移位量设置值的有效/无效如下所示。

#### O: 有效, ×: 无效

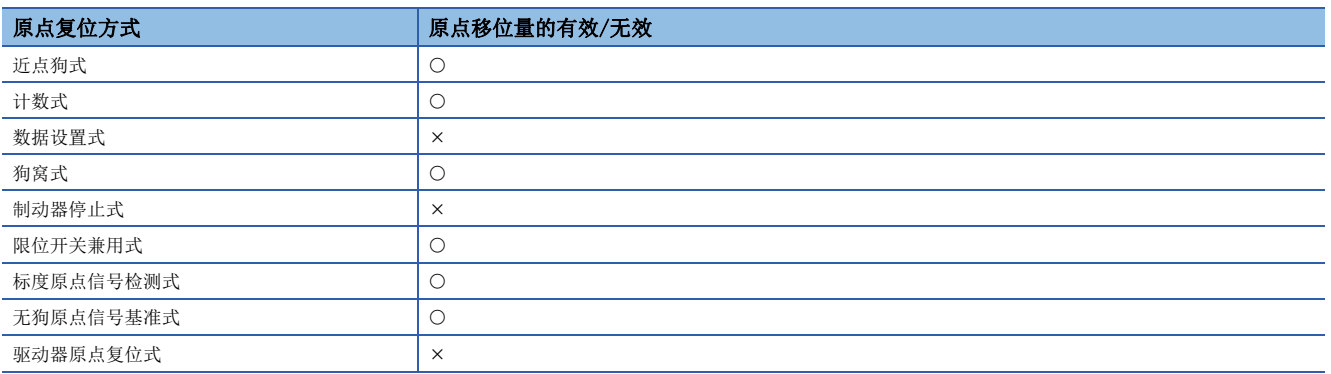

• 各轴监视软元件、各轴状态在原点移位完成后被设置。

• 近点狗式原点复位的情况下, 应设置在近点狗ON后的移动量与原点移位量共计 "-2147483648~2147483647" [×10<sup>-1</sup>µm、 ×10<sup>-5</sup>inch、 ×10<sup>-5</sup>degree、pulse]的范围内。

## 原点设置条件选择

进行原点复位的情况下, 必须要使伺服电机1旋转以上通过Z相(电机基准位置信号), "[St.1066]零点通过(R: M32406+32n/ Q: M2406+20n)"处于ON状态。通过伺服参数(扩展设置参数)"功能选择 C-4(PC17)的原点设置条件选择"选择了"1: 禁止电 源投入后通过电机Z相"的情况下, 伺服放大器的电源投入后, 即使不使电机旋转通过零点, 也可以将"[St.1066]零点通过  $(R: M32406+32n/Q: M2406+20n)$  " 置为 $ON<sub>a</sub>$ 

#### 设置数据

选择"功能选择 C-4(PC17)"时,应对以下所示"伺服参数"通过MT Developer2进行设置。 对各轴进行伺服参数设置。

#### ■伺服参数(扩展设置参数)

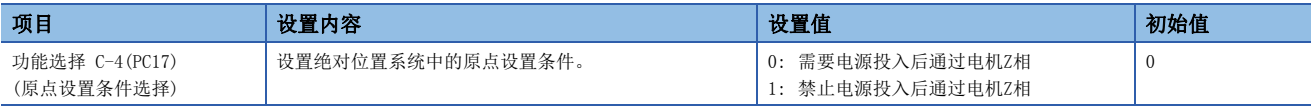

#### 注意事项

• 将上述伺服参数置为了"1: 禁止电源投入后通过电机Z相"的情况下, "进行原点复位时, 必须使伺服电机进行1旋转以上 通过了Z相(电机基准位置信号)后,需要执行原点复位。"的限制将消失。

- 通过伺服参数(扩展设置参数) "功能选择 C-4(PC17)"选择了 "1: 禁止电源投入后通过电机Z相"的情况下, 伺服放大器电 源投入时,即使未通过零点, "[St.1066]零点通过(R: M32406+32n/Q: M2406+20n)"也将变为ON。
- 更改了上述参数的情况下, 应在复位多CPU系统或电源OFF→ON, 再将伺服放大器的控制电源置为OFF→ON。

#### 要点

- 进行通过标度原点信号检测式的原点复位的情况下, 伺服参数(扩展设置参数) "功能选择 C-4 (PC17) "应 设置为"0: 需要电源投入后通过电机Z相"。设置了"1: 禁止电源投入后通过电机Z相"的情况下, 通过标 度原点信号检测式的原点复位启动时将发生轻度出错(出错代码: 1978H),不进行原点复位。
- 进行通过无狗原点信号基准式的原点复位的情况下,根据连接的伺服放大器,应设置伺服参数(扩展设置参 数) "功能选择 C-4 (PC17)"。(二[339页 无狗原点信号基准式的原点复位\)](#page-340-2)

## 5.22 当前值更改控制

进行指定的伺服电机轴/指令生成轴的当前值更改。 ○: 必须设置的项目, △: 需要时设置的项目

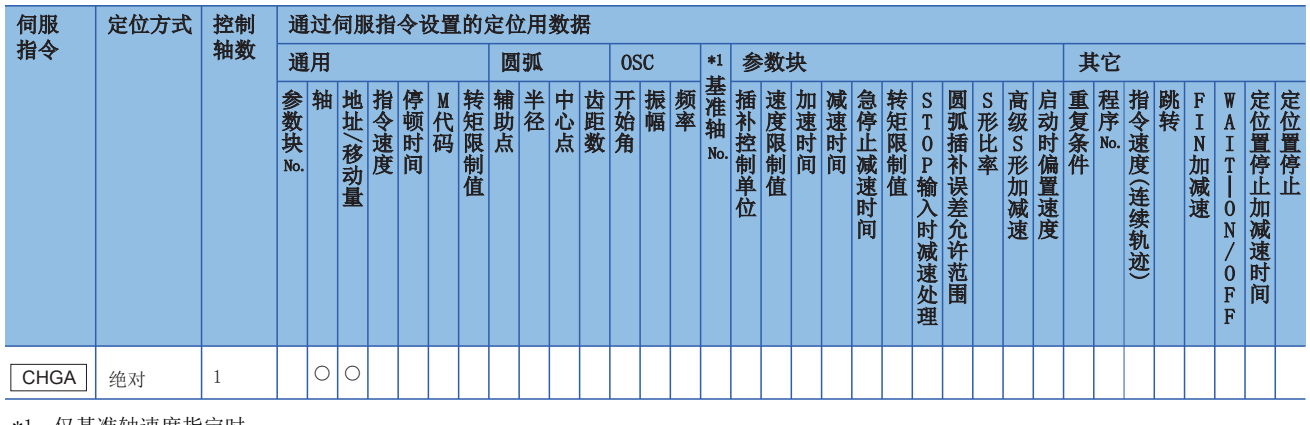

#### \*1 仅基准轴速度指定时

#### 功能

• 如果执行CHGA指令,通过下述步骤进行当前值更改。

- 1. 将指定的轴对应的"[St.1040]启动受理标志(R: M30080+n/Q: M2001+n)"置为ON。对于指令生成轴,将指定的轴对应的 "[St.345]指令生成轴启动受理标志(R: M36570+32n/Q: M9810+20n)"置为ON。
- *2.* 将指定的轴的进给当前值更改为指定的地址。此时伺服电机(输出轴)不动作。
- *3.* 通过进给当前值的更改完成将启动受理置为OFF。
- 伺服程序未被分配为指令生成轴程序的情况下变为如下所示。
	- 进行指定的伺服电机轴的当前值更改。
	- 通过CHGA指令进行了当前值更改的地址仅在电源ON中有效。
	- 多CPU系统的电源或伺服放大器的控制电源再投入后复原的进给当前值,将通过CHGA指令返回到进行当前值更改前的状态。
- 伺服程序被分配为指令生成轴程序的情况下,进行指定的指令生成轴的当前值更改。

#### - 程序示例 - - - - - - -

以进行轴2的当前值更改控制的程序为例进行说明。 本程序示例中,软元件配置方式以"Q兼容配置方式"进行说明。

#### ■当前值更改控制条件

• 当前值更改控制条件如下所示。

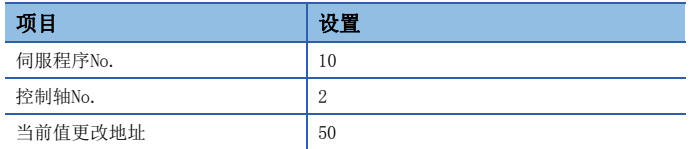

 $\bullet$  当前值更改控制的启动指令: X0的上升沿 $(0FF\rightarrow 0N)$ 

#### ■动作时机

当前值更改的动作时机如下图所示。

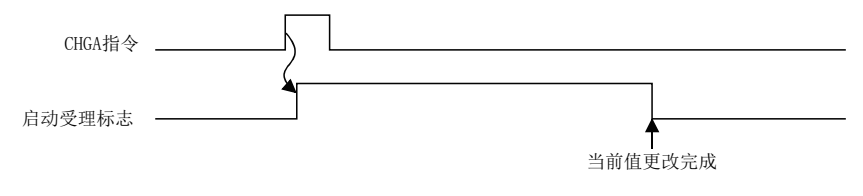

#### ■运动SFC程序

用于执行当前值更改的伺服程序(No.10)的运动SFC程序如下图所示。

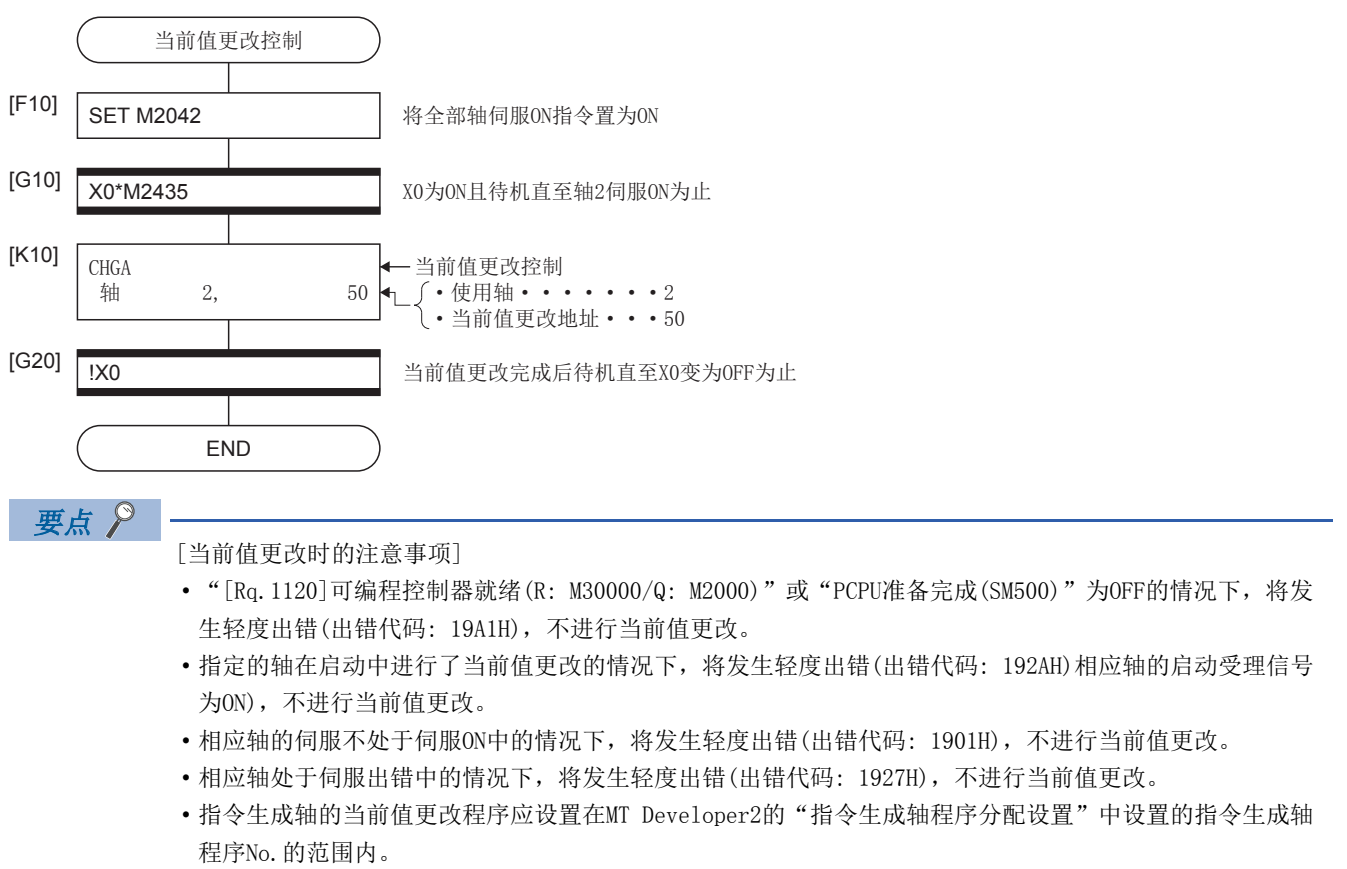

# $6$  手动控制

以下对手动控制方法有关内容进行说明。

## 6.1 JOG运行

进行设置的JOG运行。

JOG运行可以进行单独启动及同时启动。

JOG运行通过运动SFC程序及MT Developer2的测试模式进行。关于通过MT Developer2的测试模式的JOG运行方法,请参阅下述 内容。

**COMT** Developer2的帮助

进行JOG运行的情况下,需要对各轴设置JOG运行数据。(に)[150页 JOG运行数据](#page-151-0))

## 单独启动

进行指定的轴的JOG运行的启动。

JOG运行通过下述所示的JOG启动指令进行。

- [Rq.1142]正转JOG启动指令(R: M34482+32n/Q: M3202+20n)
- [Rq.1143]逆转JOG启动指令(R: M34483+32n/Q: M3203+20n)

#### 功能

JOG启动指令

• JOG启动指令处于ON过程中, 将以"[Cd.1110]JOG速度设置(R: D35120+2n, D35121+2n/Q: D640+2n, D641+2n)"的值进行 JOG运行,JOG启动指令变为OFF时将减速停止。加速·减速在JOG运行数据中设置的数据的基础上进行控制。进行JOG启动指 令处于ON状态的轴的JOG运行。

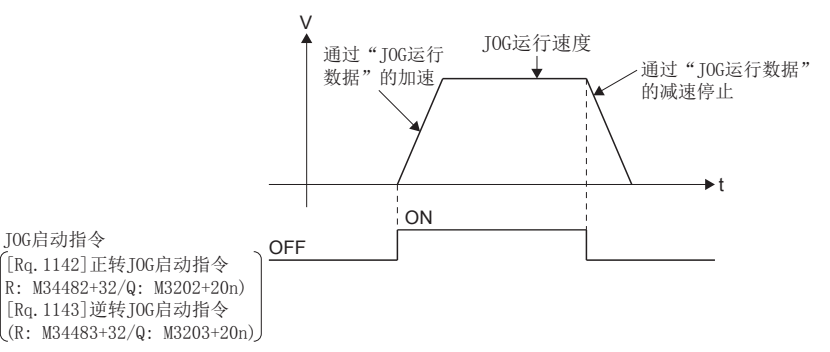

• "[Cd.1110]JOG速度设置(R: D35120+2n, D35121+2n/Q: D640+2n, D641+2n)"的设置范围如下所示。

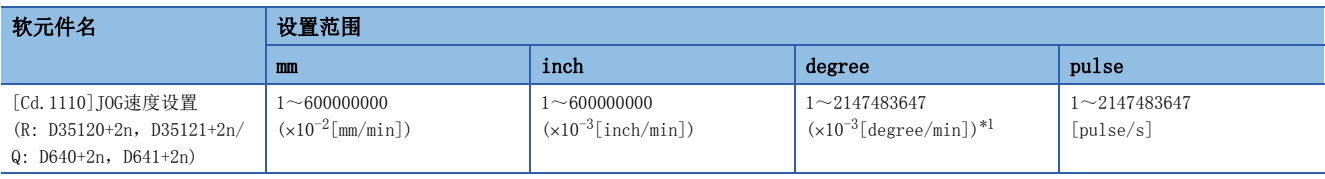

<span id="page-355-0"></span> $*1$  固定参数中,将degree轴速度10倍指定置为有效的情况下,将变为 $(x10^{-2}$ [degree/min])。

#### 注意事项

 • 1个轴的"[Rq.1142]正转JOG启动指令(R: M34482+32n/Q: M3202+20n)"与"[Rq.1143]逆转JOG启动指令(R: M34483+32n/ Q: M3203+20n)"同时变为了ON的情况下,进行正转JOG运行。应置入互锁条件,以防止"[Rq.1142]正转JOG启动指令 (R: M34482+32n/Q: M3202+20n)"OFF进行了减速停止时,即使"[Rq.1143]逆转JOG启动指令(R: M34483+32n/Q: M3203+20n)" 为ON也不进行逆转JOG运行。此后,将"[Rq.1143]逆转JOG启动指令(R: M34483+32n/Q: M3203+20n)"置为OFF→ON时,进行 逆转JOG运行。

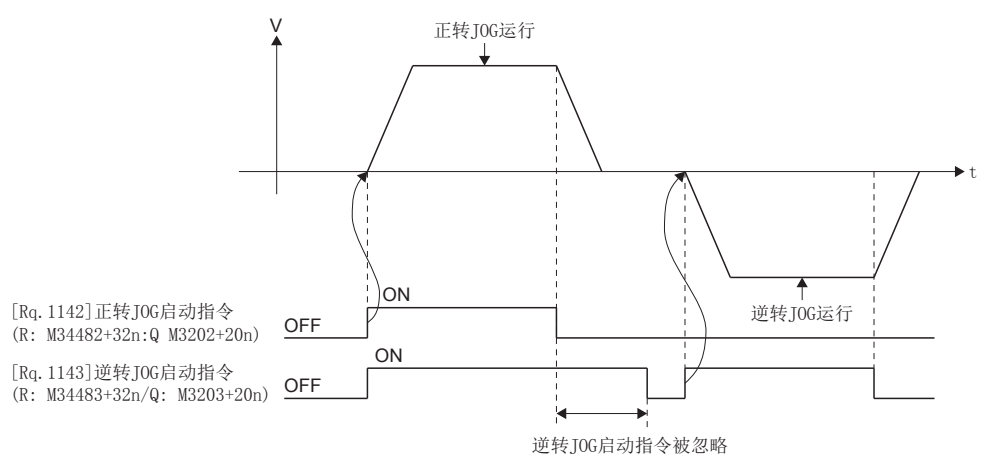

 • 通过JOG启动指令("[Rq.1142]正转JOG启动指令(R: M34482+32n/Q: M3202+20n)"/"[Rq.1143]逆转JOG启动指令 (R: M34483+32n/Q: M3203+20n)")OFF的减速中JOG启动指令变为了ON的情况下,减速停止后,不进行JOG运行。此后,将 JOG启动指令置为OFF→ON时, 进行JOG运行。

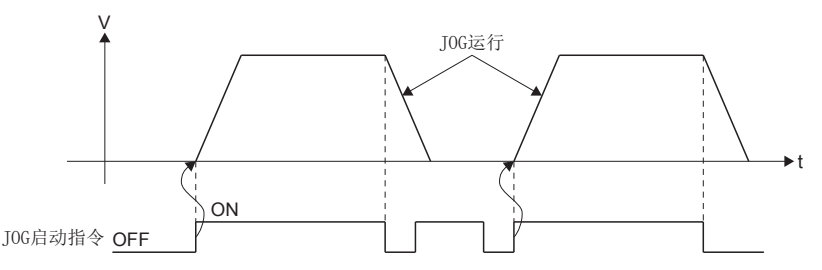

 • 通过MT Developer2的测试模式中,不通过JOG启动指令("[Rq.1142]正转JOG启动指令(R: M34482+32n/Q: M3202+20n)"/ "[Rq.1143]逆转JOG启动指令(R: M34483+32n/Q: M3203+20n)")进行JOG运行。测试模式解除后,如果将JOG启动指令置为 OFF→ON, 将进行JOG运行。

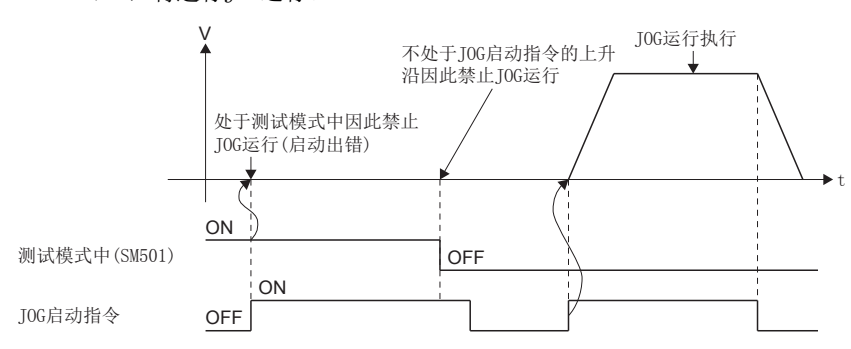

#### 程序示例

以进行轴1、轴2的JOG运行的程序为例进行说明。 本程序示例中,软元件配置方式以"Q兼容配置方式"进行说明。

#### ■JOG运行条件

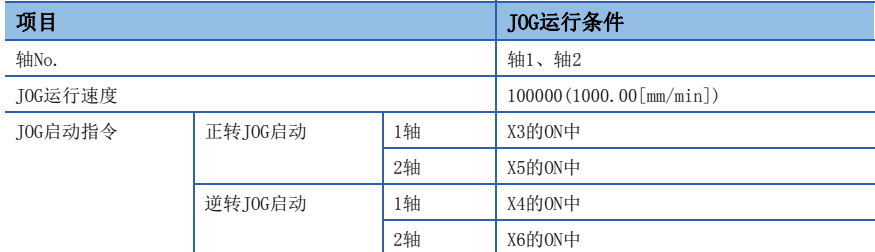

#### ■运动SFC程序

用于执行JOG运行的运动SFC程序如下图所示。

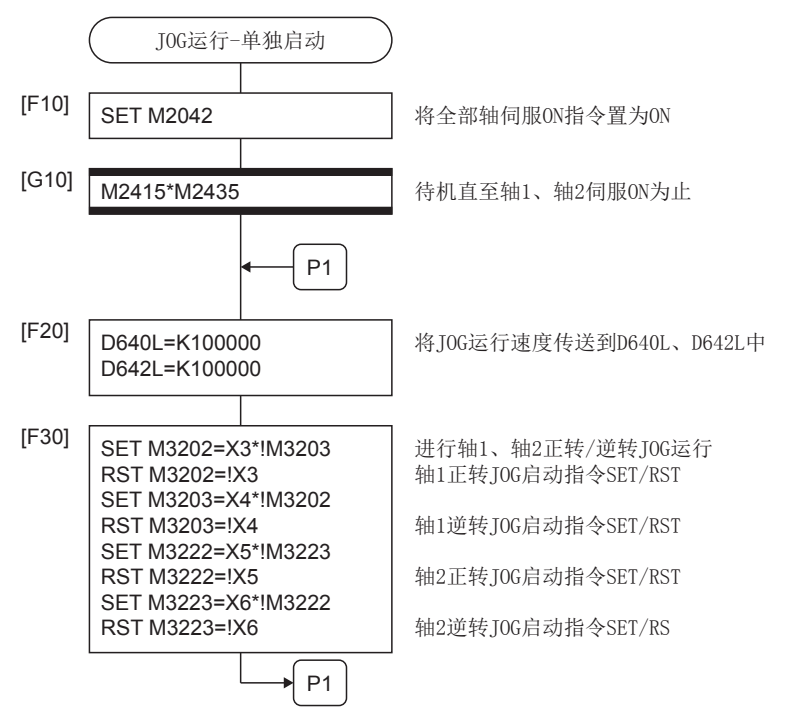

\*1 上述运动SFC程序示例是通过自动启动/顺控程序启动的示例。

## 同时启动

进行指定的多个轴的JOG运行的同时启动。

#### 功能

 • "[Rq.1124]JOG运行同时启动指令(R: M30048/Q: M2048)"处于ON过程中,以各轴的JOG速度设置寄存器的值进行JOG运 行, "[Rq.1124]JOG运行同时启动指令(R: M30048/Q: M2048)"变为OFF时, 将减速停止。加速·减速在JOG运行数据中设置 的数据的基础上进行控制。

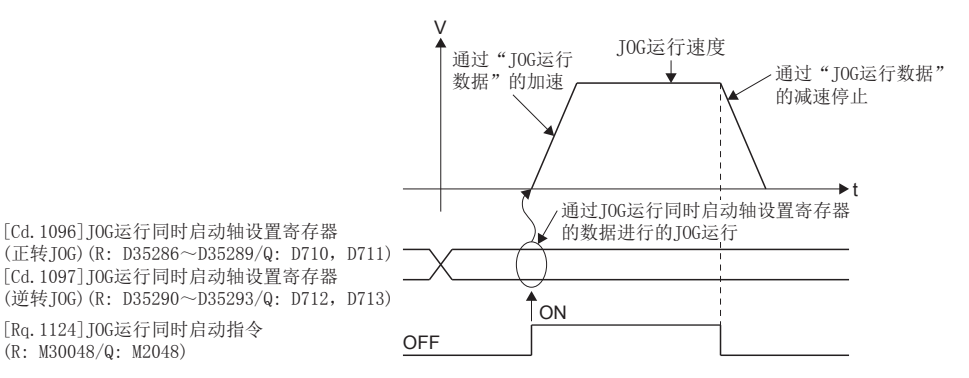

• 进行JOG运行的轴, 通过"[Cd.1096]JOG运行同时启动轴设置寄存器(正转JOG)(R: D35286~D35289/Q: D710, D711)"/ "[Cd.1097]JOG运行同时启动轴设置寄存器(逆转JOG)(R: D35290~D35293/Q: D712,D713)"进行设置。

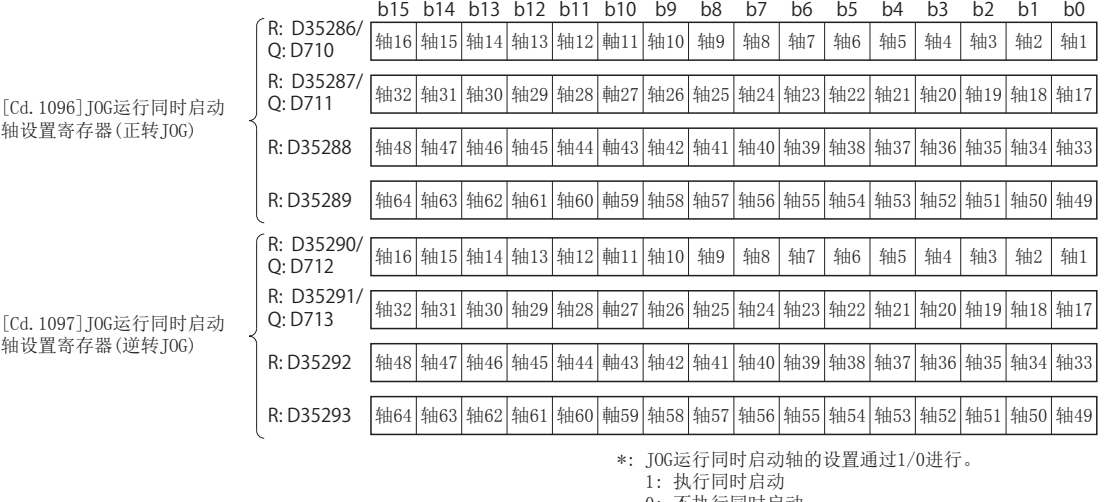

0: 不执行同时启动

\*2: R16MTCPU中轴1~16,R32MTCPU中轴1~32的范围有效。

• "[Cd.1110]JOG速度设置(R: D35120+2n, D35121+2n/Q: D640+2n, D641+2n)"的设置范围如下所示。

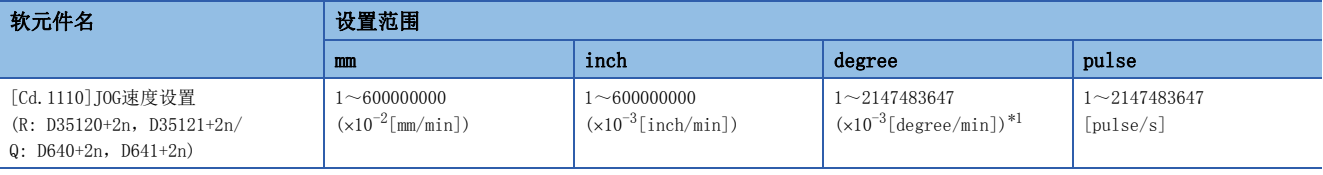

<span id="page-358-0"></span>\*1 固定参数中,将degree轴速度10倍指定置为有效的情况下,将变为 $(x10^{-2}$ [degree/min])。

#### 程序示例

以进行轴1与轴2的JOG运行的同时启动的程序为例进行说明。 本程序示例中,软元件配置方式以"Q兼容配置方式"进行说明。

#### ■JOG运行条件

• JOG运行条件如下所示。

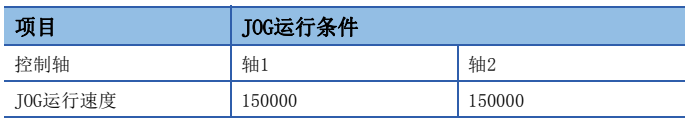

• JOG启动指令: X0的ON中

#### ■运动SFC程序

用于执行JOG运行的同时启动的运动SFC程序如下图所示。

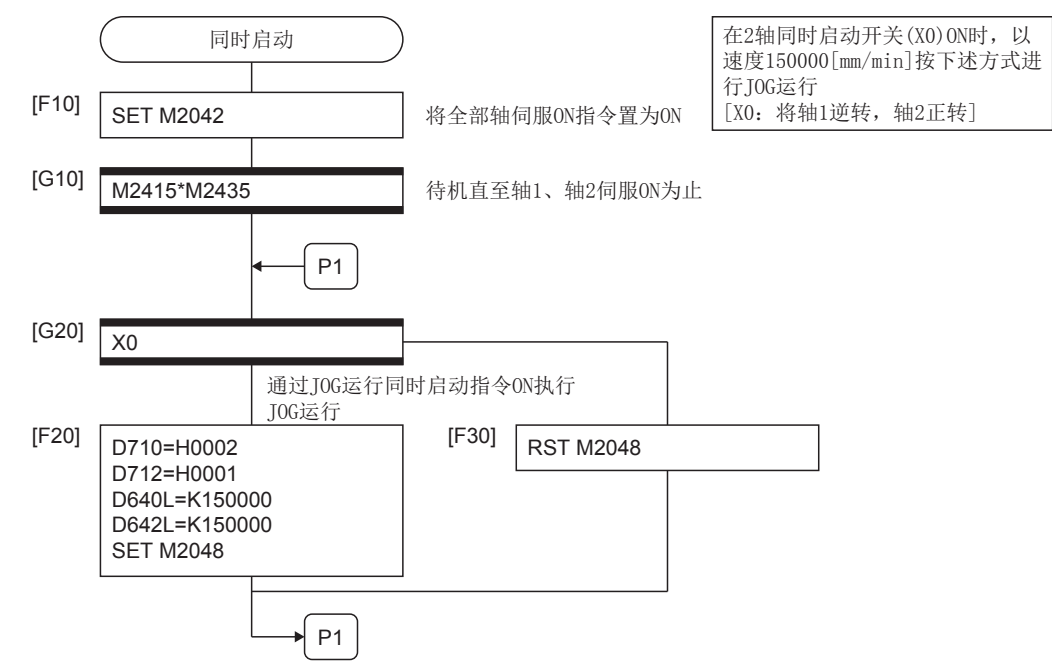

\*1 上述运动SFC程序示例是通过自动启动/顺控程序启动的示例。
## 6.2 手动脉冲器运行

根据通过手动脉冲器输入的脉冲数,进行定位控制。 1个手动脉冲器中可以进行1~3轴的同时运行,但是可连接个数如下所示。

#### 手动脉冲器可连接个数

3

设置数据

#### ■可使用的模块

手动脉冲器连接到本号机管理的高速计数器模块上使用。可使用的高速计数器模块如下所示。

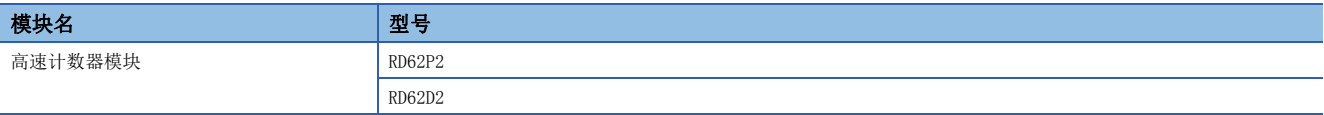

#### ■手动脉冲器连接设置

通过[运动CPU通用参数] ⇔ [手动脉冲器连接设置], 设置连接的手动脉冲器(P1~P3)。关于手动脉冲器连接设置的详细内容, 请参阅下述手册。

LOMELSEC iQ-R运动控制器编程手册(公共篇)

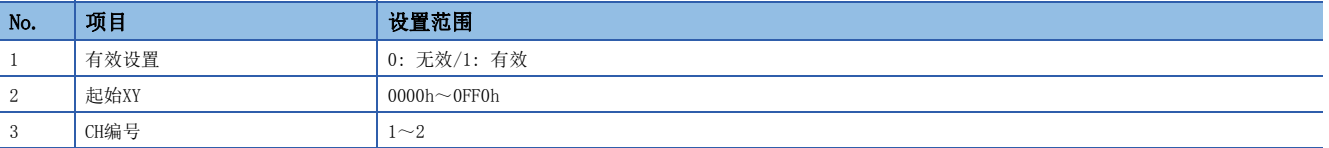

#### ■高速计数器模块的设置

连接手动脉冲器的高速计数器模块,进行以下设置。

• GX Works3的设置 通过管理CPU设置将本号机的运动CPU设置为管理CPU。

文) [系统参数]  $\Leftrightarrow$  [I/O分配设置]  $\Leftrightarrow$  "管理CPU设置"

• MT Developer2的设置 通过模块详细设置进行以下设置。

文) [R系列通用参数] ⇔ [模块配置一览] ⇔ "设置项目"⇒ "详细"按钮

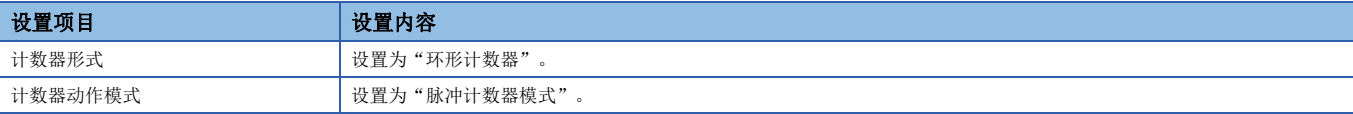

在运动CPU的初始化时检查上述设置,检测出异常的情况下,将输出中度出错(出错代码: 30D4H), 运动CPU不变为RUN。

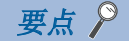

被设置为连接手动脉冲器的高速计数器模块的相应通道的计数允许指令(Y信号)被设置为常时ON。

功能

#### ■手动脉冲器允许标志

 • 根据来自于手动脉冲器的脉冲输入,进行手动脉冲器轴设置寄存器中设置的轴的定位。手动脉冲器运行仅在手动脉冲器允许 标志处于ON中有效。

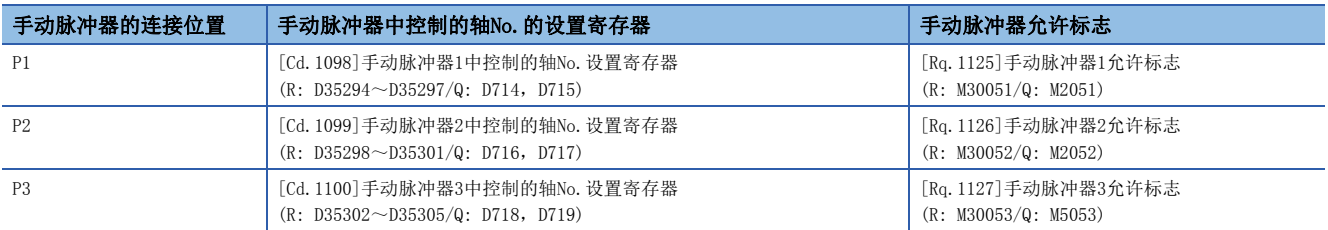

#### ■定位控制的移动量及输出速度

根据来自于手动脉冲器的输入,定位控制的移动量及输出速度如下所示。

• 移动量

对于通过从手动脉冲器输入的脉冲的移动量,通过下述公式进行计算。

[移动量]=[每个脉冲的移动量]×[输入脉冲数]×[手动脉冲器1脉冲输入倍率设置]

手动脉冲器运行中的每个脉冲的移动量如下所示。

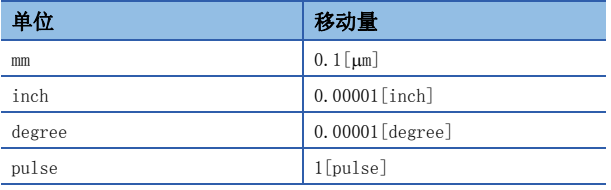

单位为[mm]的情况下,相当于指令了通过1脉冲的输入(0.1[μm])×(1[pulse])×(手动脉冲器1脉冲输入倍率设置)的移动量。

• 输出速度

手动脉冲器运行中,根据每单位时间输入脉冲数的速度进行定位。

[输出速度]=[每1ms的输入脉冲数]×[手动脉冲器1脉冲输入倍率设置]

#### ■通过手动脉冲器运行的控制轴的设置

通过手动脉冲器控制的轴设置到下述手动脉冲器轴设置寄存器中。

设置控制的轴(1~64)相对应的位。

- [Cd.1098]手动脉冲器1中控制的轴No.设置寄存器(R: D35294~D35297/Q: D714,D715)
- [Cd.1099]手动脉冲器2中控制的轴No. 设置寄存器(R: D35298~D35301/Q: D716, D717)
- [Cd.1100]手动脉冲器3中控制的轴No. 设置寄存器 (R: D35302~D35305/Q: D718, D719)

#### ■ 手动脉冲器的1脉冲输入倍率设置

对各轴进行手动脉冲器的1脉冲输入时的倍率设置。

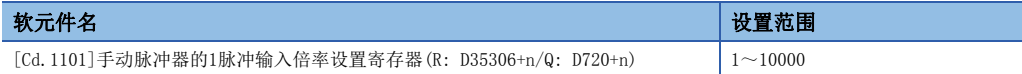

\*1 由于手动脉冲器中无速度限制值,因此倍率设置应设置为不超出电机的额定旋转数。

#### ■手动脉冲器的1脉冲输入倍率的检查

设置的手动脉冲器的1脉冲输入倍率,在手动脉冲器允许标志的上升沿时进行相应轴的"手动脉冲器的1脉冲输入倍率设置寄存 器"的检查。超出设置范围的值的情况下,将发生报警(出错代码: 0988H), 以"1"控制倍率。

## ■手动脉冲器平滑倍率设置

设置用于对手动脉冲器运行的上升沿及下降沿进行平滑化的倍率。超出设置范围的值的情况下,将发生报警(出错代码: 098FH),以"0"控制倍率。

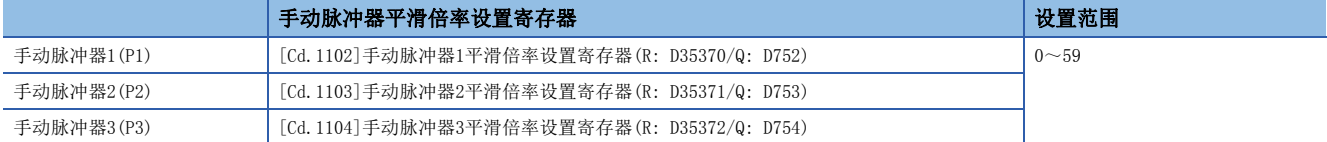

• 动作

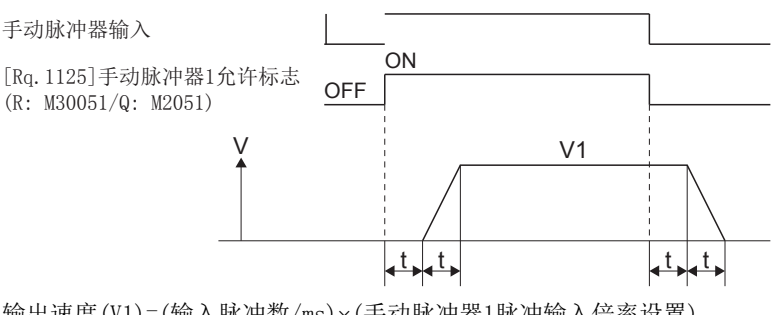

输出速度(V1)=(输入脉冲数/ms)×(手动脉冲器1脉冲输入倍率设置)

移动量(L)=(每个脉冲的移动量)×输入脉冲数×(手动脉冲器1脉冲输入倍率设置)

• 如果设置平滑倍率,平滑时间常数将按下述公式计算。

平滑时间常数 $(t) = ($ 平滑倍率+1 $) \times 56.8$ [ms]

要点

平滑时间常数将变为56.8~3408[ms]。

#### ■手动脉冲器运行数据设置时的出错

手动脉冲器运行的数据设置时的出错内容如下所示。

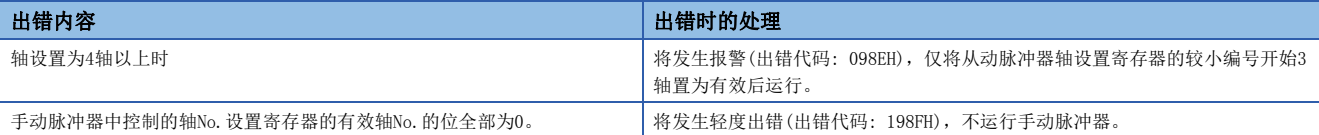

#### 注意事项

- 在手动脉冲器运行的轴中启动受理标志将变为ON。因此,不可以进行通过运动CPU及MT Developer2的定位控制、原点复位等 的启动。手动脉冲器运行的结束后,应将手动脉冲器允许标志置为OFF。
- 未通过至运动CPU的转矩限制值更改指令(M(P).CHGT/D(P).CHGT)或转矩限制值更改请求(CHGT)指定转矩限制值的情况下, 手 动脉冲器运行以300.0[%]控制转矩限制值。
- 对于启动受理标志ON中的轴, 将手动脉冲器允许标志置为了ON的情况下, 相应轴中将发生轻度出错(出错代码: 192AH), 手 动脉冲器不变为输入允许。

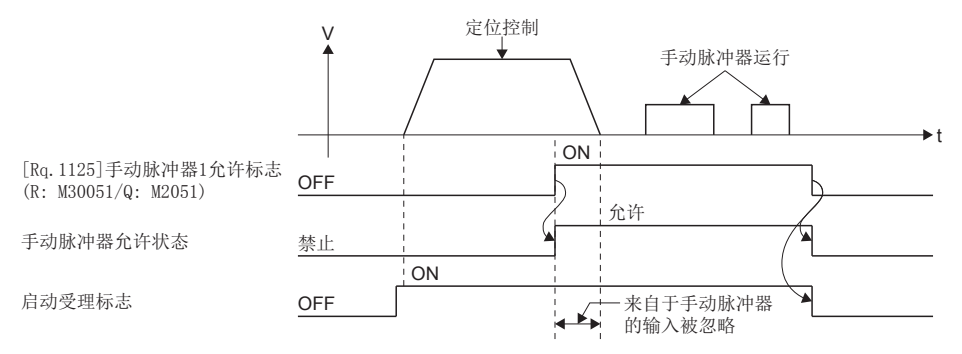

 • 将手动脉冲器允许标志置为OFF后,在平滑减速中,设置其它轴后,即使再次将同一手动脉冲器允许标志置为ON,也将发生 轻度出错(出错代码: 198EH),不变为手动脉冲器输入允许状态。此时,作为将手动脉冲器允许标志置为ON的条件,应将指 定轴的启动受理标志的OFF作为互锁条件置入。

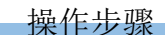

进行手动脉冲器运行时的步骤如下所示。

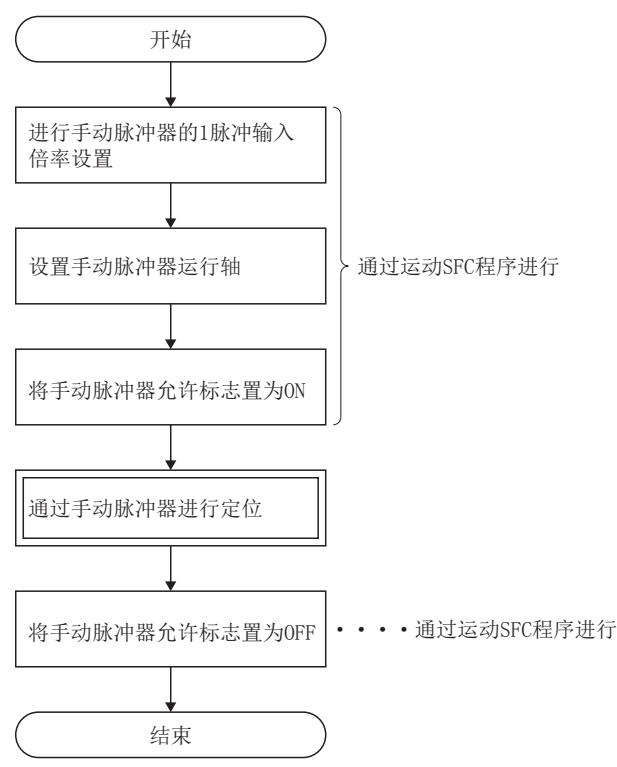

#### 程序示例

以进行轴1、轴2的手动脉冲器运行的程序为例进行说明。 本程序示例中, 软元件配置方式以"Q兼容配置方式"进行说明。

#### ■系统配置

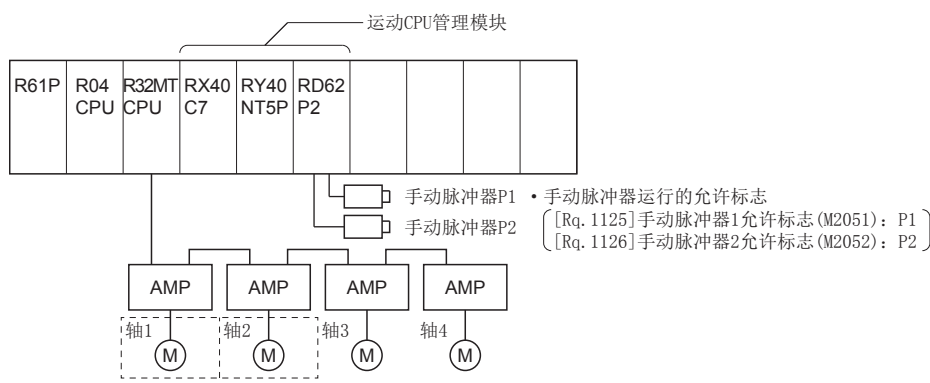

#### ■手动脉冲器运行条件

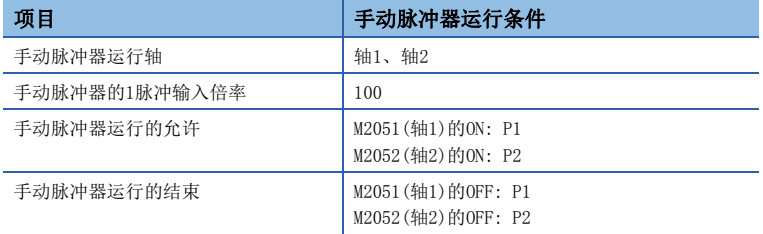

#### ■运动SFC程序

用于执行手动脉冲器的运动SFC程序如下图所示。

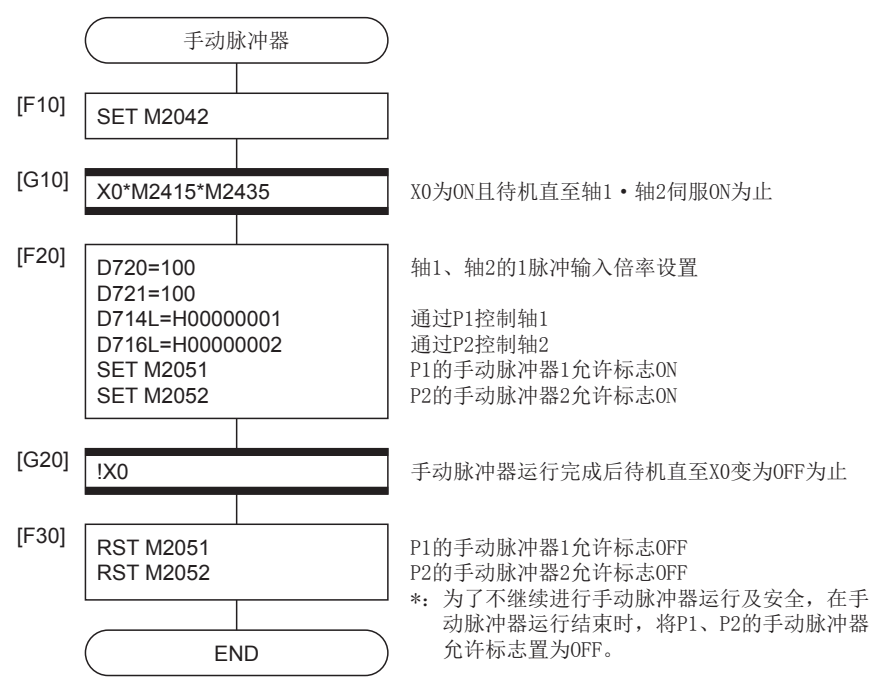

\*1 上述运动SFC程序示例是通过自动启动/顺控程序启动的示例。

# 7 辅助/应用功能

多CPU系统中进行定位控制时的辅助/应用功能有关内容如下所示。

## 7.1 M代码输出功能

M代码是指各定位控制中可设置的0~32767为止的代码编号。

在定位控制执行中,可以通过运动SFC程序读取该M代码,进行当前执行中的伺服程序确认及辅助作业(例如夹具、钻孔机旋 转、工具更换等)的指令。

## M代码的设置

M代码可通过MT Developer2在伺服程序的创建·修正时设置。

### M代码的存储及读取时机

- M代码被存储到定位启动完成及指定点(连续轨迹控制时)中指定的轴的M代码存储用寄存器中。插补控制时, M代码全部被存 储到进行插补控制的轴中。
- 通过定位启动完成读取M代码的情况下,读取指令中应使用"[St.1060]定位启动完成(R: M32400+32n/Q: M2400+20n)"。
- 通过定位完成读取M代码的情况下,读取指令中应使用"[St.1061]定位完成(R: M32401+32n/Q: M2401+20n)"。

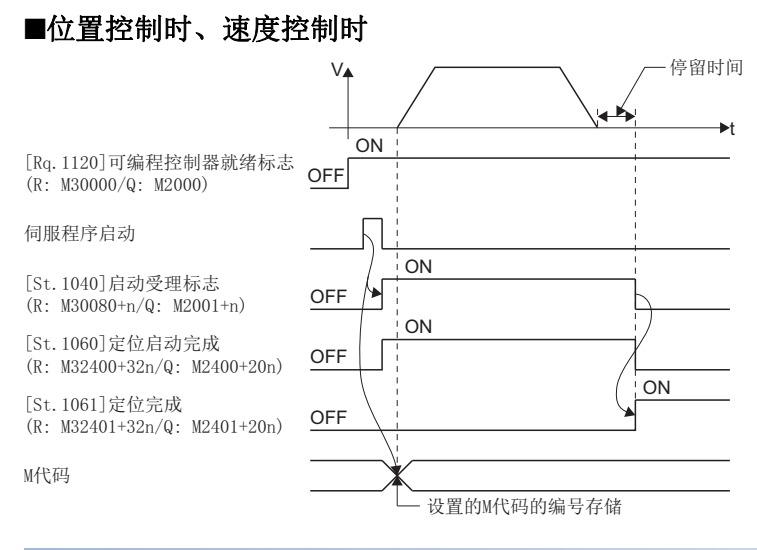

## M代码的复位

通过对M代码输入软元件进行清零,也可进行M代码的复位。

在定位控制中,应在进行与伺服程序无关的动作等时(读取以前定位控制中的M代码时有困难的情况下)使用。但是,在连续轨 迹控制中M代码被设置的情况下,将优先伺服程序的M代码输出。

### 程序示例

本程序示例中,软元件配置方式以"Q兼容配置方式"进行说明。

• 下述条件下显示M代码的读取用运动SFC程序。

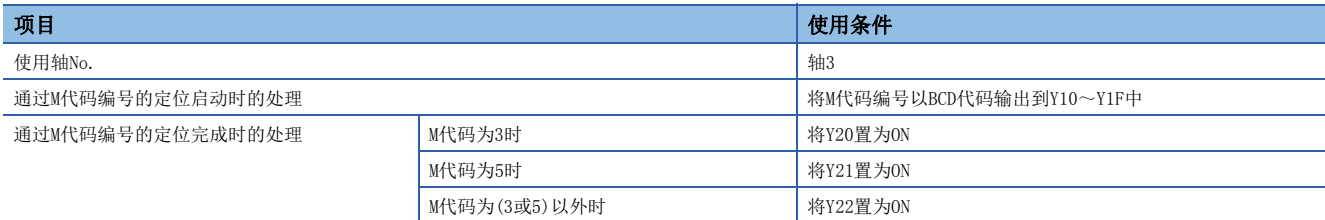

• 上述条件的运动SFC程序如下图所示。

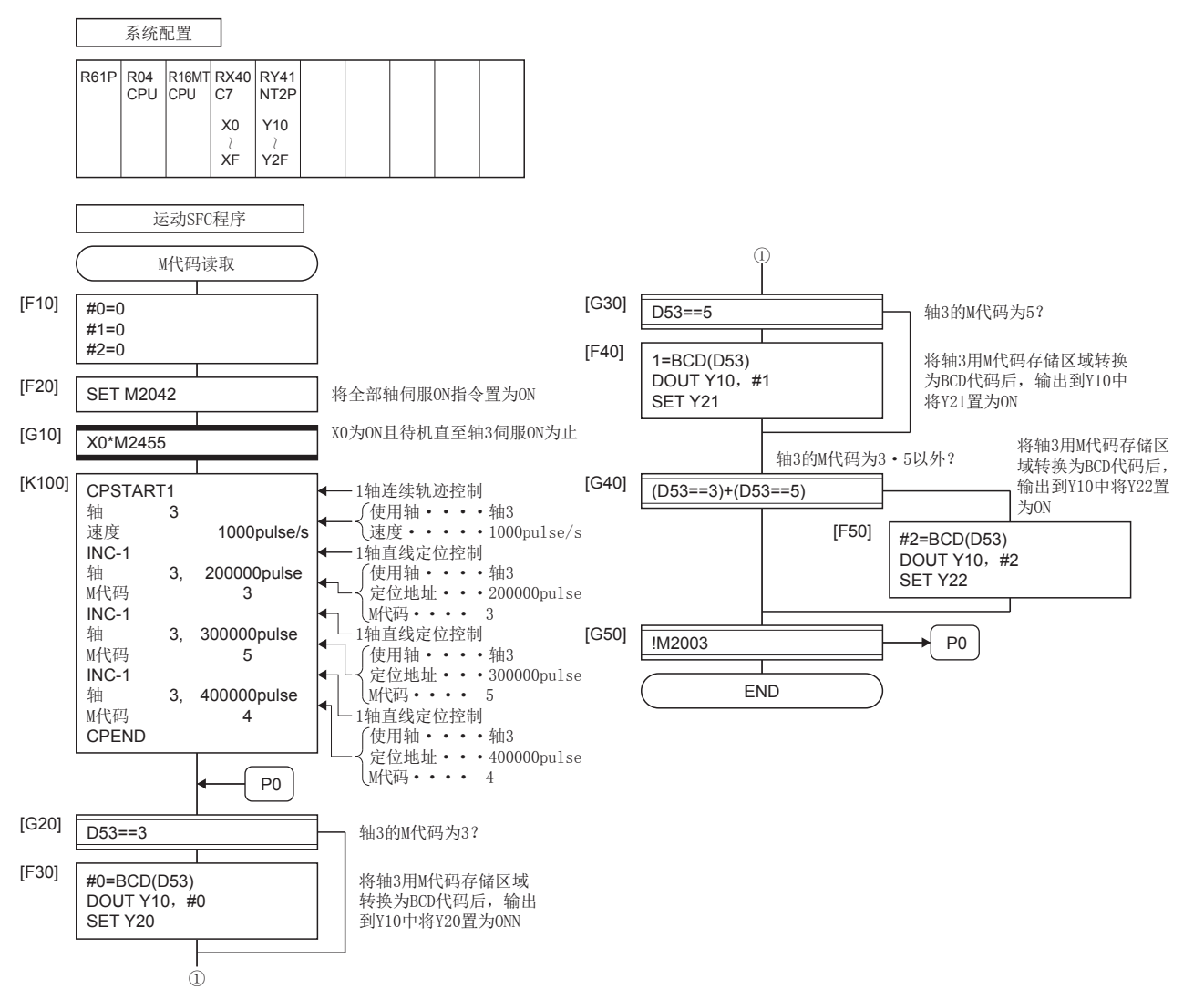

## 7.2 背隙补偿功能

该功能是进行机械系统的背隙(松动)量的补偿的功能。

如果预先设置背隙补偿量,定位控制、JOG运行、手动脉冲器运行时,仅每当移动方向变化时设置的补偿量的剩余中使进给脉 冲发生。

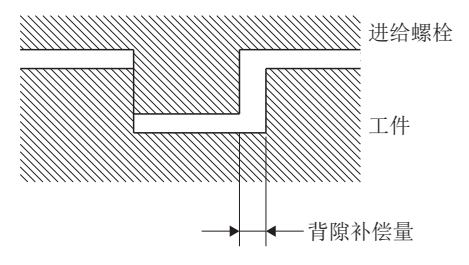

## 背隙补偿量的设置

背隙补偿量是固定参数数据之一,通过MT Developer2对各轴进行此设置。

设置范围根据所使用的单位([mm]、[inch]、[degree]、[pulse])有所不同,变为如下所示。

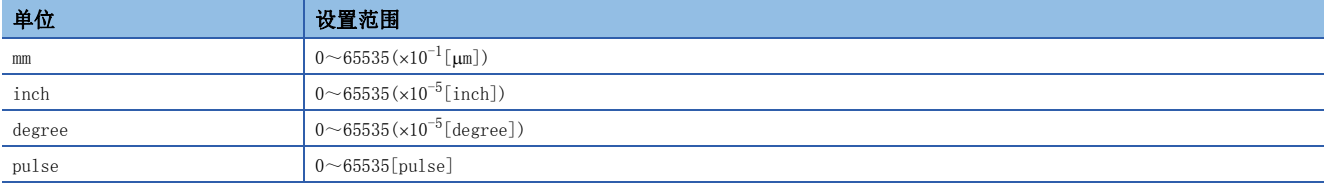

即使为满足上述条件的背隙补偿量,根据伺服放大器(伺服电机)的类型、运算周期,有可能发生伺服出错(AL.35等)。为了防 止发生伺服出错,应在以下范围内设置背隙补偿量。

A ≤<del>\_ 电机最高旋转数编码器分辨</del>率[Pulse]×运算周期[ms]<br> 60[s]×1000[ms]

## 背隙补偿处理

背隙补偿处理内容如下表所示。

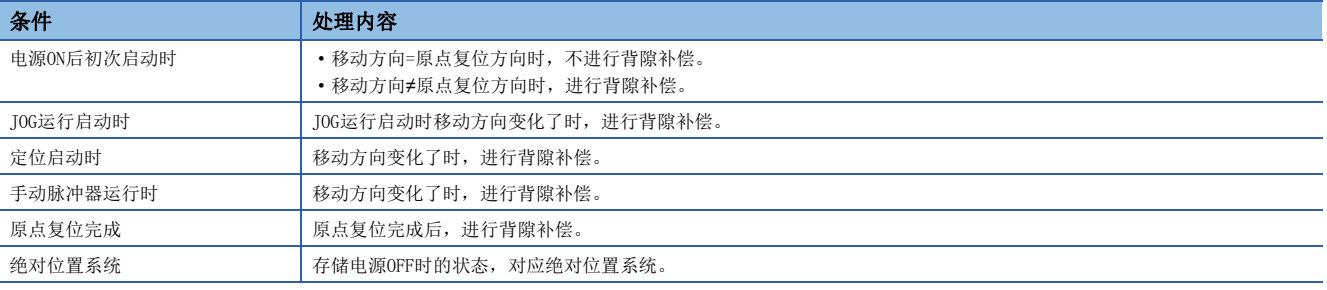

#### 要点

 • 设置了背隙补偿量的情况下,背隙补偿量的进给脉冲与位置指令值进行加法运算,但是不可以与进给当前值 进行加法运算。

• 更改了背隙补偿量的情况下,需要执行原点复位。未进行原点复位的情况下,将不更改背隙补偿量。

## 7.3 转矩限制功能

该功能是将伺服电机的发生转矩限制在设置范围内的功能。

定位控制中,控制所需的转矩超出转矩限制值的情况下,将以设置的转矩限制值进行限制。

#### 转矩限制值的初始值

在伺服放大器的控制电源或多CPU系统的电源投入时,转矩限制值被设置为初始值300[%]。

要点

即使多CPU系统的电源ON中,通过伺服放大器的控制电源再投入或SSCNET通信的切断/再连接,转矩限制值也将 返回到初始值300[%]。应根据需要通过运动SFC程序或运动专用顺控程序指令再次设置转矩限制值。

## 转矩限制值的设置方法

通过下述方法之一设置转矩限制值。

此外,转矩限制值的正方向限制伺服电机的正转(CCW)力行·逆转(CW)再生转矩,负方向限制伺服电机的逆转(CW)力行·正转 (CCW)再生转矩。

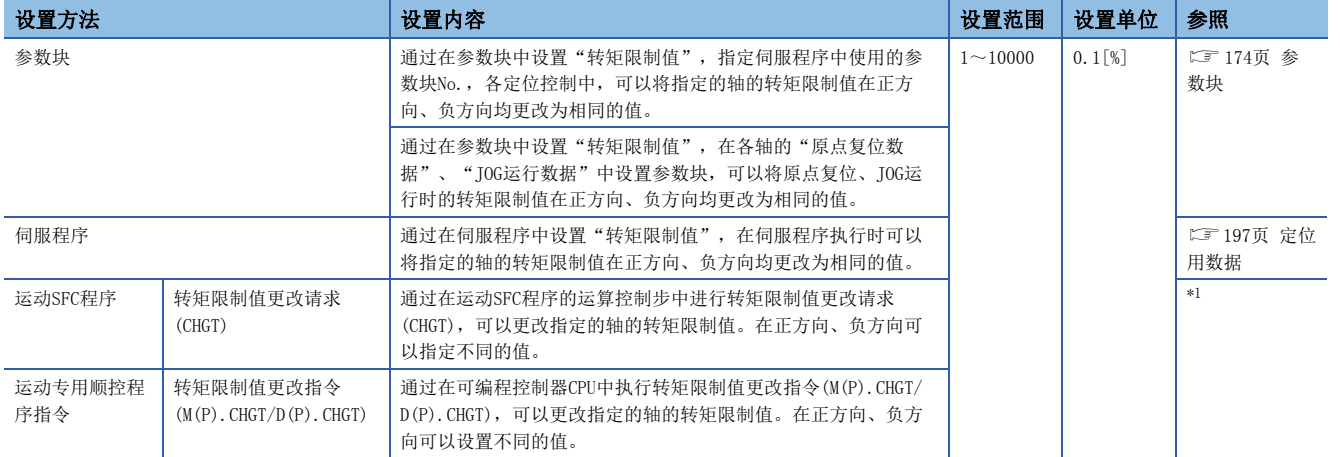

<span id="page-368-0"></span>\*1 COMELSEC iQ-R运动控制器编程手册(程序设计篇)

#### 转矩限制值设置的优先顺序

同一轴中设置了多个转矩限制值的情况下,虽然后面设置的转矩限制值有效,但是通过参数块及伺服程序的转矩限制值的设置 与通过运动SFC程序及运动专用顺控程序指令中设置的转矩限制值相比仅偏低的情况下将变为有效。

要点

通过运动SFC程序或运动专用顺控程序指令以正方向、负方向个别设置转矩限制值的情况下,根据参数块或伺 服程序的设置值,有可能仅正方向、负方向中之一的转矩限制值有效。

## 转矩限制状态的监视

对于各轴的转矩限制值,通过在"[Md.35]转矩限制值(R: D32014+48n/Q: D14+20n)"及运动控制参数的扩展参数中对"正方 向转矩限制值监视软元件"及"负方向转矩限制值监视软元件"进行设置,可以对正方向转矩限制值、负方向转矩限制值进行 监视。

此外,对于各轴的转矩限制状态,可以通过"[St.1076]转矩限制中(R: M32416+32n/Q: M2416+20n)"进行监视。

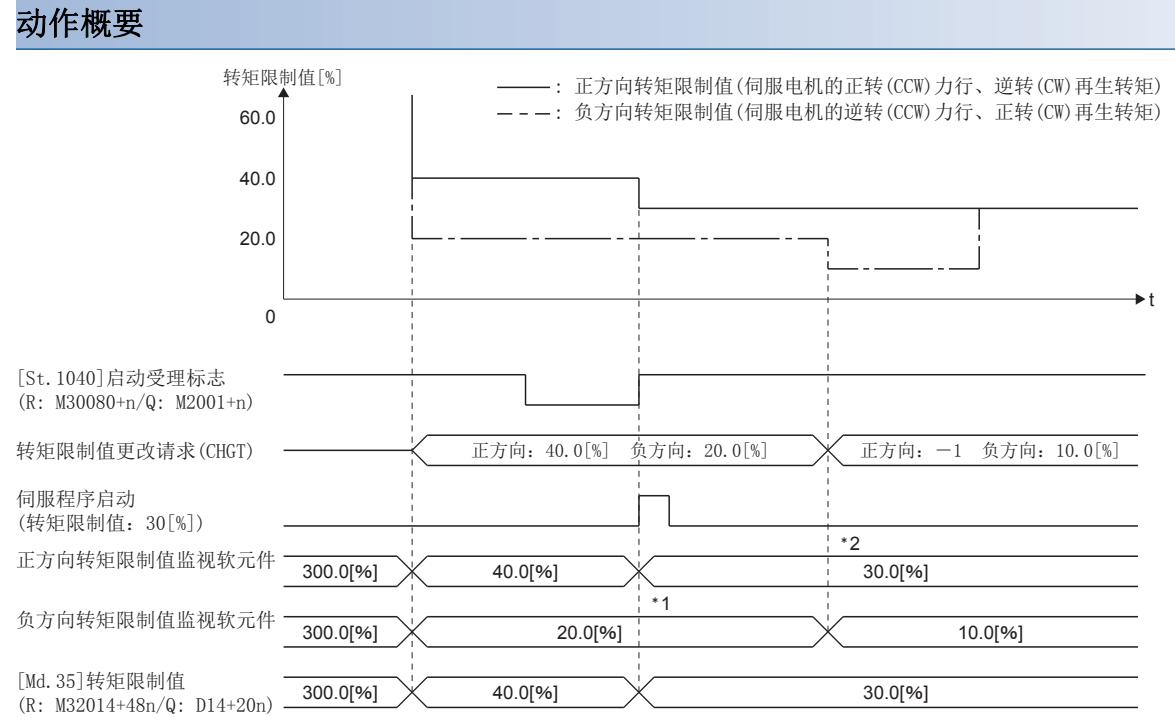

\*1 伺服程序中指定的转矩限制值通过CHGT中更改的负方向转矩限制值被夹紧。

\*2 CHGT的正方向转矩限制值中-1被设置因此不可更改。

## 7.4 忽略停止指令的跳过功能

通过来自于外部的输入中止当前执行中的定位,执行下一定位控制时,即使来自于外部的输入变为ON(继续),也可启动下一定 位控制。

此外,称之为"跳转"的功能有以下2种。

- 连续轨迹控制(CPSTART指令)中的跳转(CF [304页 通过点的跳转功能](#page-305-0))
- 忽略停止指令的跳转 通常, STOP信号ON过程中, 如果进行伺服程序启动将发生出错[\*\*\*], 但是如果将"[Rq.1149]启动时 的外部STOP输入无效指令(R: M34489+32n/Q: M3209+20n)"置为ON, 启动伺服程序, 即使在STOP信号处于ON过程中, 也可启 动下一个伺服程序。

#### 跳转功能的步骤

通过来自于外部的STOP信号及运动SFC程序的跳转功能的步骤如下所示。

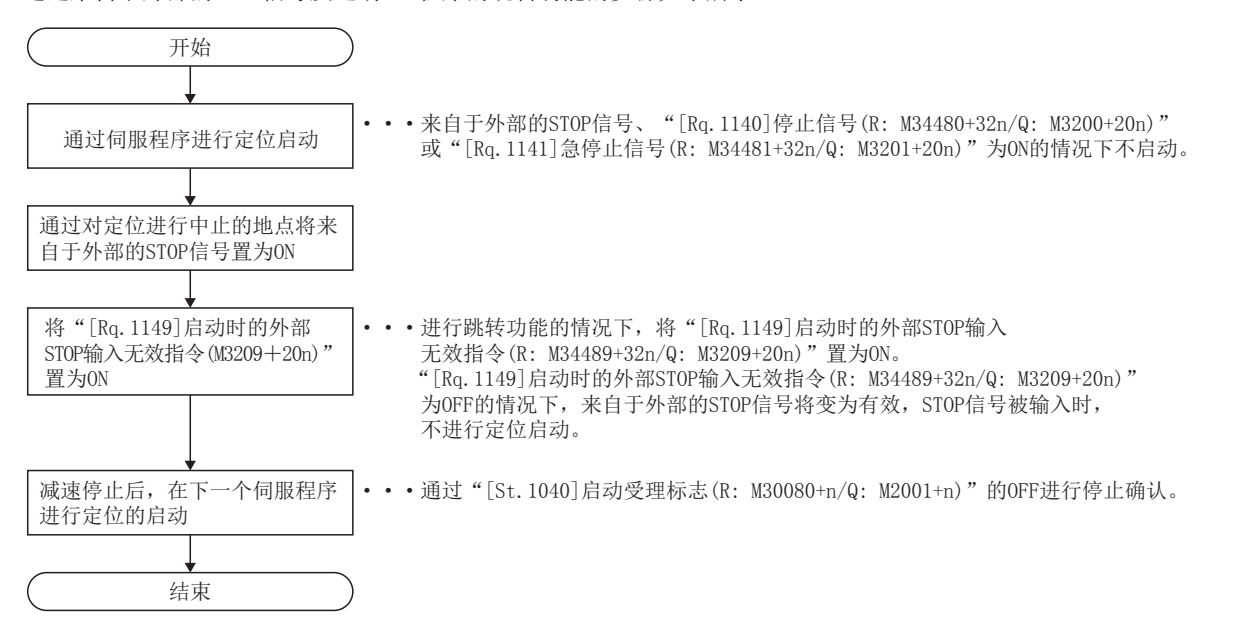

#### 动作时机

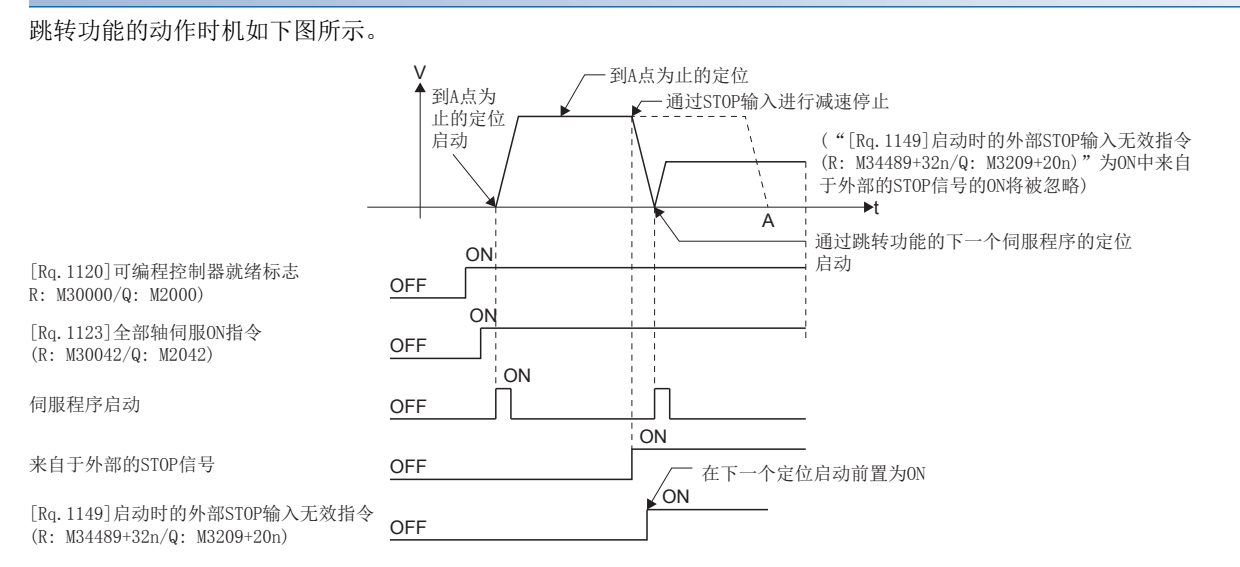

7

## 7.5 速度·转矩控制

在"速度·转矩控制"中,进行至伺服放大器的指令中不包括位置环路的速度控制、转矩控制。 此外,进行瓶盖紧固及螺栓紧固等的情况下,定位动作中不停止电机的状况下切换为转矩控制的"挡块控制模式"也可使用。 "速度·转矩控制"将控制模式从"位置控制模式"切换至"速度控制模式"、"转矩控制模式"或"挡块控制模式"后执行。 进行速度·转矩控制的情况下,需要对各轴设置速度·转矩控制数据。(に [161页 速度·转矩控制数据\)](#page-162-0)

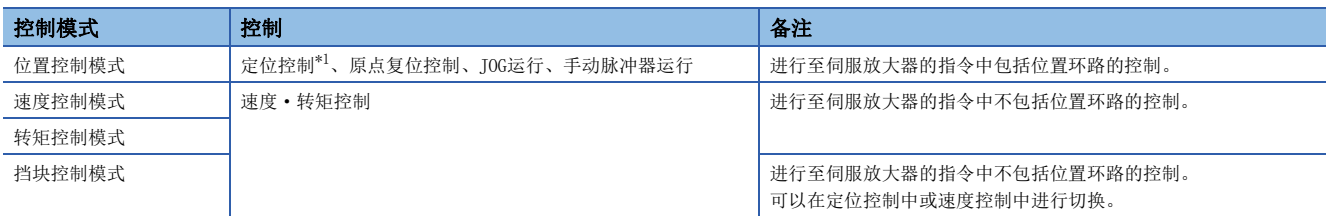

<span id="page-371-0"></span>\*1 除去速度控制(II)

进行"速度·转矩控制"的伺服放大器应使用各控制模式相对应的软件版本。

各控制模式对应的伺服放大器的软件版本如下表所示。

: 无版本的限制。

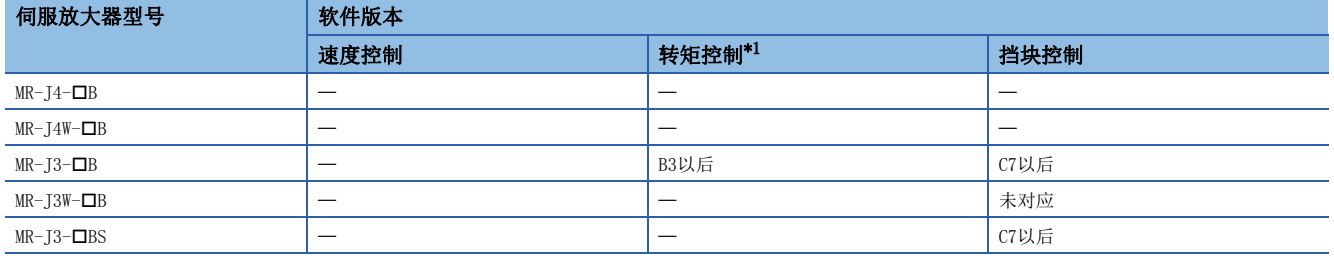

<span id="page-371-1"></span>\*1 挡块控制模式对应的伺服放大器中,可以通过伺服参数"功能选择C-B(PC29)(转矩控制时POL反映设置)"的设置,切换伺服电机的转矩 发生方向。([163页 转矩指令软元件](#page-164-0))

挡块控制未对应的伺服放大器中,将变为与将伺服参数"功能选择C-B(PC29)(转矩控制时POL反映设置)"设置为"0: 有效"时相同 的动作。

## 注意

• 在伺服电机停止(伺服块)状态及30r/min以下的低速运行状态中以异常的高频率实施了额定100%以上的转矩发生的运行的情况下,即使处于电子热保护内伺服 放大器也可能会故障。

## 速度·转矩控制的动作

#### 控制模式的切换(速度控制/转矩控制)

#### ■控制模式的切换方法

切换至速度控制或转矩控制时,设置控制模式指定软元件中切换的控制模式(10: 速度控制模式、20: 转矩控制模式)后,将控 制模式切换请求软元件置为OFF->ON。

切换为速度控制模式、转矩控制模式的情况下,在将控制模式切换请求软元件置为ON之前需要对各控制模式中使用的控制数据 进行设置。

控制模式切换请求时,切换条件成立的情况下,控制模式将切换, "[St.1040]启动受理标志(R: M30080+n/Q: M2001+n)"将 变为ON。

切换条件不成立的情况下,将发生报警(出错代码: 09E7H)或轻度出错(出错代码: 192AH),控制模式将不切换。 各控制模式的切换条件如下所示。

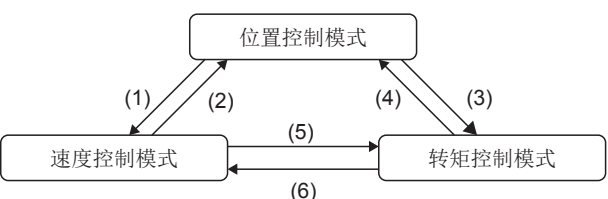

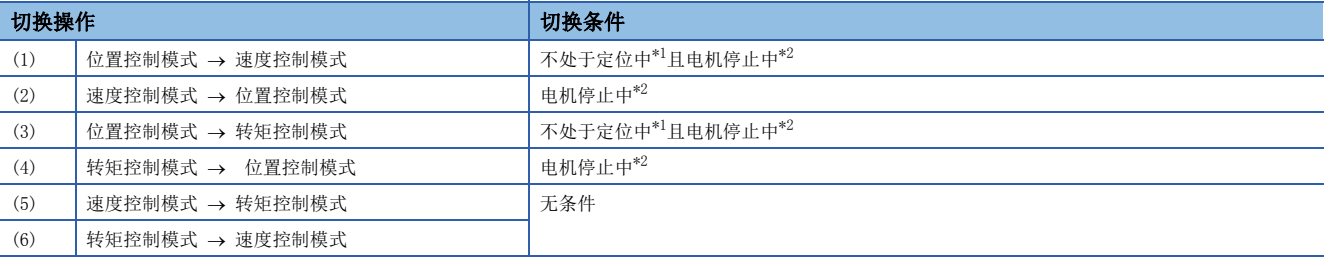

<span id="page-372-0"></span>\*1 "[St.1040]启动受理标志(R: M30080+n/Q: M2001+n)"为OFF的状态。

<span id="page-372-1"></span>\*2 "[Md.1022]伺服状态2(R: D32033+48n/Q: #8011+20n)"的零速度中(b3)为ON的状态。

通过将"控制模式切换时零速度中无效选择"设置为"1: 控制模式切换时的零速度中ON条件无效",可以在不通过运动CPU检查"电机 停止中"的切换条件的状况下切换控制模式。只有在不等待电机停止而切换控制模式的情况下设置"1: 控制模式切换时的零速度中ON条 件无效"。

控制模式的状态应通过"[Md.108]伺服状态1(R: D32032+48n/Q: #8010+20n)"的"控制模式(b2、b3)"进行确认。

• "[Md.108]伺服状态1(R: D32032+48n/Q: #8010+20n)"的控制模式(b2、b3)

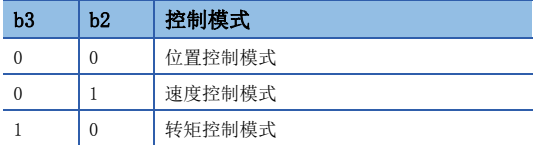

#### ■控制模式切换时的注意事项

- 控制模式切换时, "[St.1060]定位启动完成(R: M32400+32n/Q: M2400+20n)"及"[St.1061]定位完成(R: M32401+32n/ Q: M2401+20n)"将不变为ON。
- 速度控制中、转矩控制中, "[St.1040]启动受理中标志(R: M30080+n/Q: M2001+n)"将变为ON。
- 从速度控制模式切换至转矩控制模式时,有可能瞬间电机旋转数发生变动。因此,从速度控制模式至转矩控制模式的切换建 议在将电机置为停止状态之后再进行切换。
- 在速度限制中不可以使用限制转矩按压的方法。
- 速度 转矩控制中的速度控制模式中, "[St.1064]速度控制中(R: M32404+32n/Q: M2404+20n)"将不变为ON。

## ■位置控制模式 ⇔速度控制模式切换时的动作

从位置控制模式切换至速度控制模式时,切换之后的指令速度将变为"控制模式切换时速度初始值选择"中指定的速度。

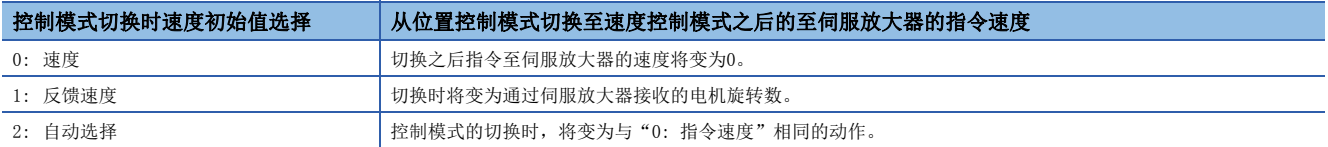

从速度控制模式切换至位置控制模式时,切换之后的指令位置将变为切换时的进给当前值。 动作时机如下所示。

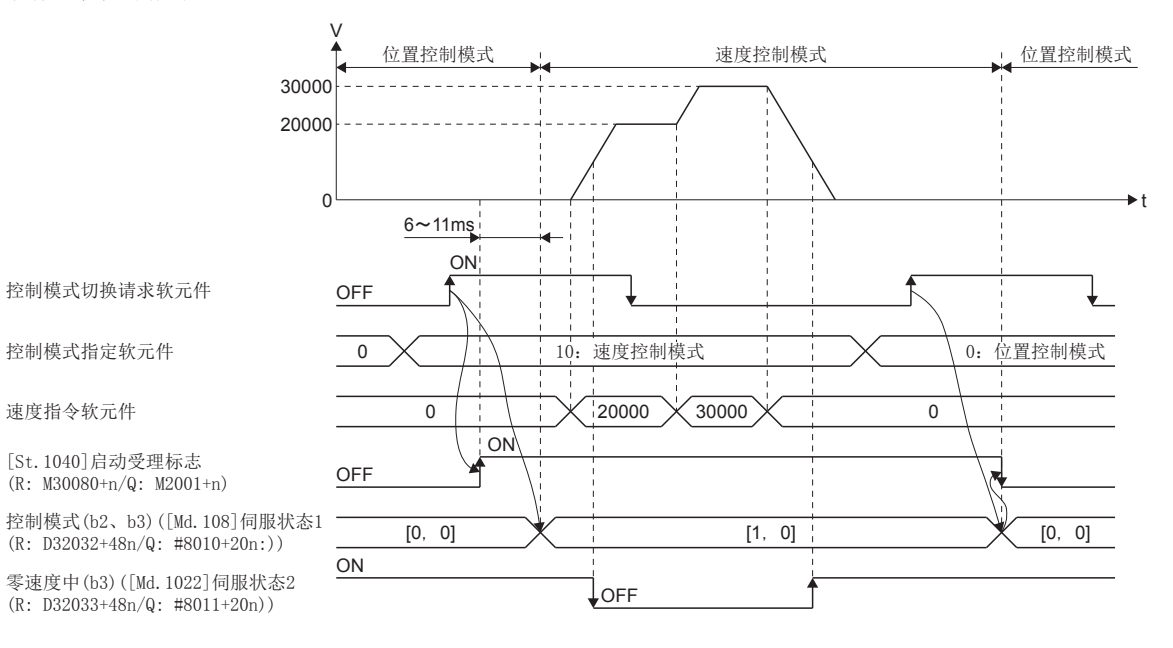

### ■位置控制模式 ⇔ 转矩控制模式切换时的动作

从位置控制模式切换至转矩控制模式时,切换之后的指令转矩将变为"控制模式切换时转矩初始值选择"中指定的转矩。

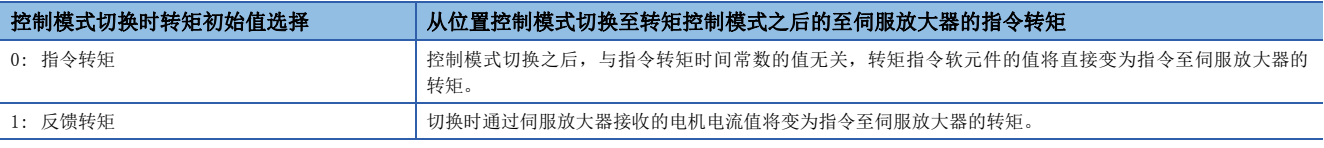

## 要点

伺服参数"转矩控制时POL反映设置(PC29)"为"0: 有效", 将"控制模式切换时转矩初始值选择"设置为 "1: 反馈转矩"的情况下,控制模式切换时将发生报警(出错代码: 0A55H),切换之后的指令值将变为与选择 了"0: 指令转矩"时相同。选择反馈转矩的情况下,应将伺服参数"转矩控制时POL反映设置(PC29)"作为 "1: 无效"使用。

从转矩控制模式切换至位置控制模式时,切换之后的指令位置将变为切换时的进给当前值。 动作时机如下所示。

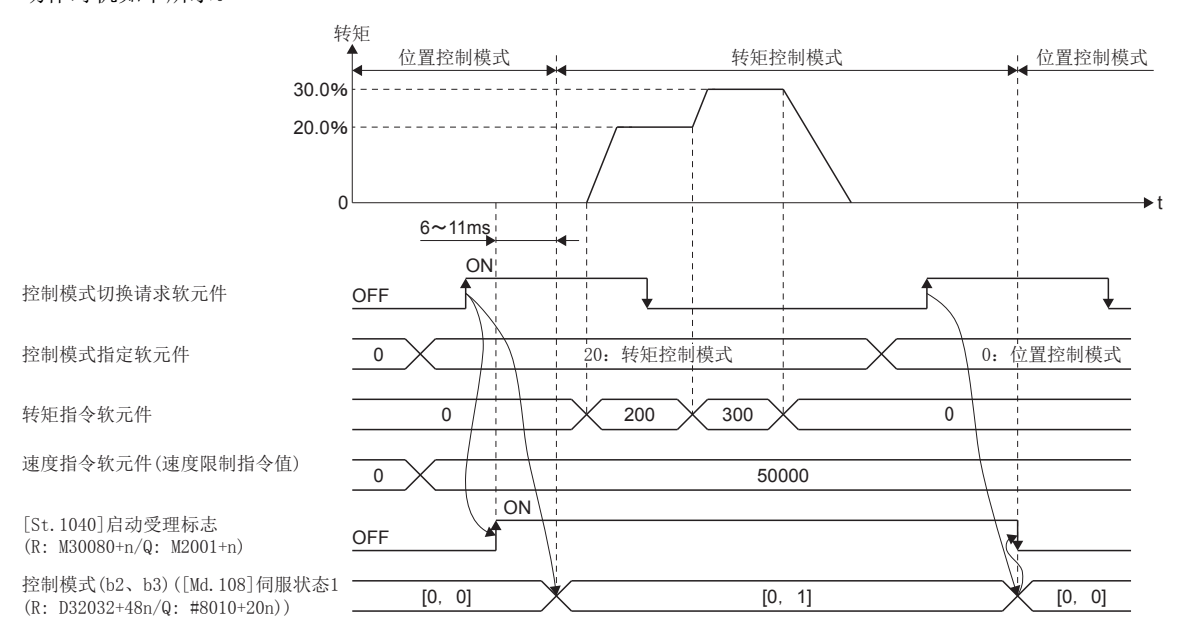

7

## ■速度控制模式 ⇔ 转矩控制模式切换时的动作

从速度控制模式切换至转矩控制模式时,切换之后的指令转矩将变为"控制模式切换时转矩初始值选择"中指定的转矩。

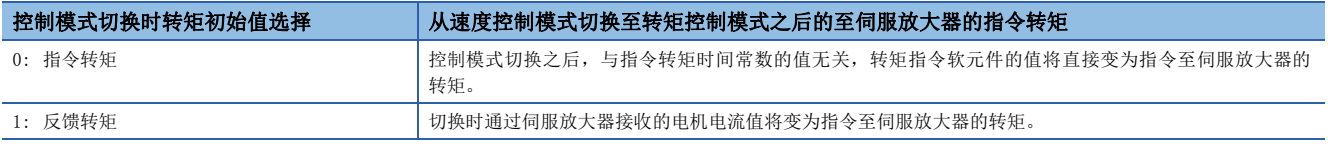

## 要点

伺服参数"转矩控制时POL反映设置(PC29)"为"0: 有效", 将"控制模式切换时转矩初始值选择"设置为 "1: 反馈转矩"的情况下,控制模式切换时将发生报警(出错代码: 0A55H),切换之后的指令值将变为与选择 了"0: 指令转矩"时相同。选择反馈转矩的情况下,应将伺服参数"转矩控制时POL反映设置(PC29)"作为 "1: 无效"使用。

从转矩控制模式切换至速度控制模式时,切换之后的指令速度将变为切换时的电机旋转数。 动作时机如下所示。

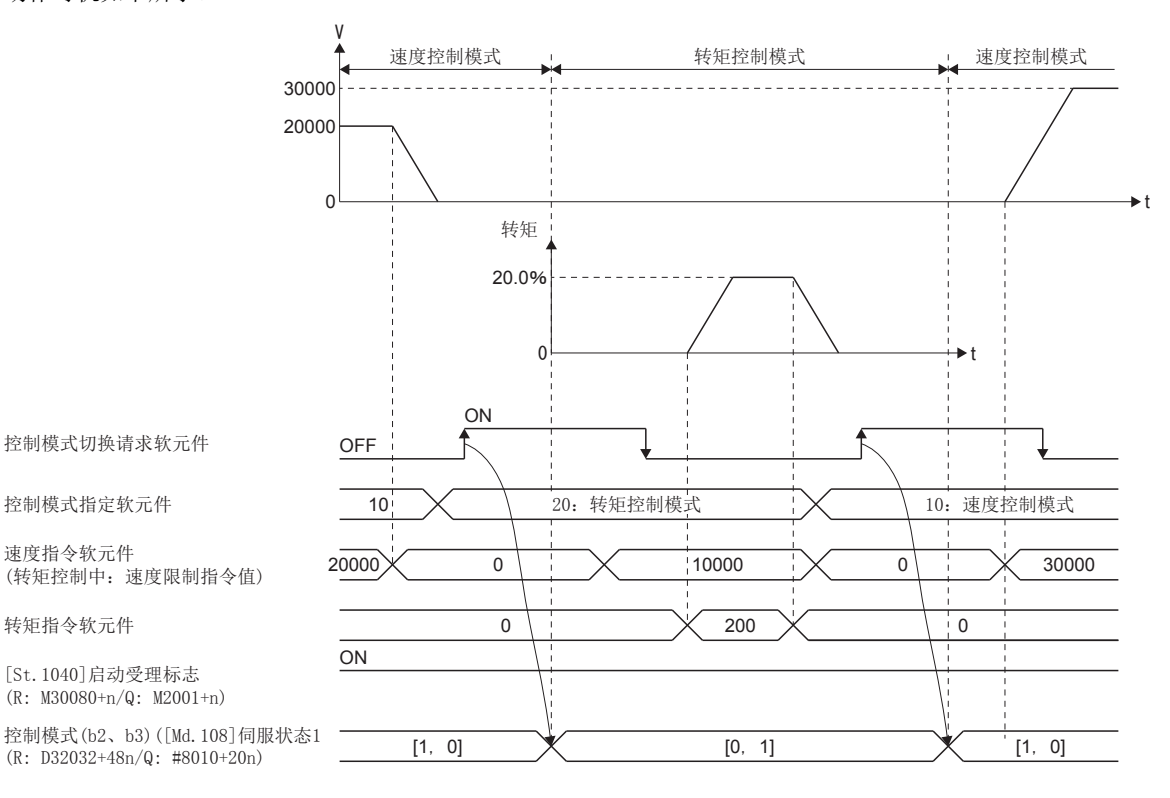

## 控制模式的切换(挡块控制)

#### ■控制模式的切换方法

切换至挡块控制时,从位置控制模式或速度控制模式,设置控制模式指定软元件中切换的控制模式(30: 挡块控制模式)后, 将 控制模式切换请求软元件置为OFF→ON。

切换为挡块控制模式的情况下,在将控制模式切换请求软元件置为ON之前需要对挡块控制模式中使用的控制数据进行设置。

控制模式切换请求时,切换条件成立的情况下,控制模式将切换,"[St.1040]启动受理标志(R: M30080+n/Q: M2001+n)"将 变为ON。

挡块控制模式的切换条件如下所示。

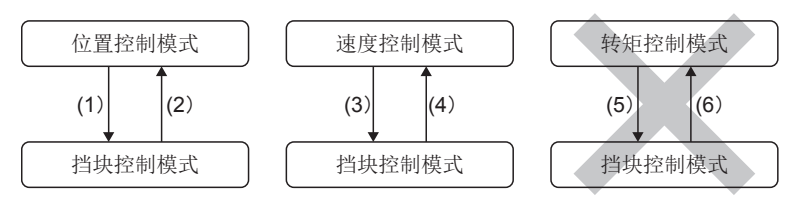

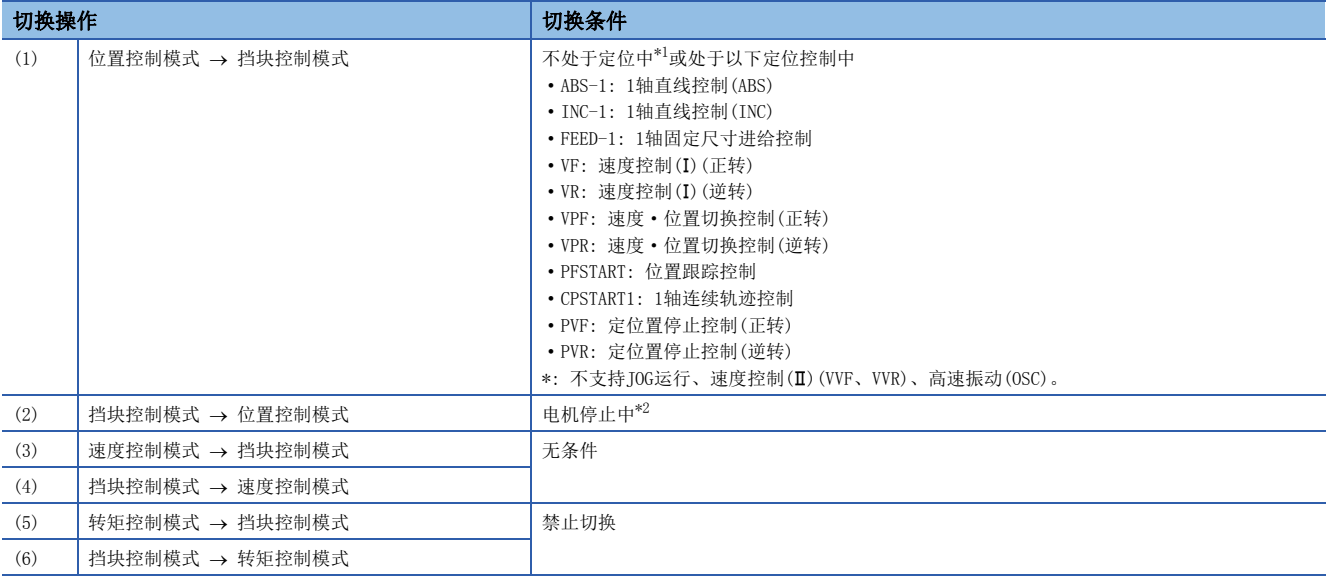

<span id="page-376-0"></span>\*1 "[St.1040]启动受理标志(R: M30080+n/Q: M2001+n)"为OFF的状态。

<span id="page-376-1"></span>\*2 "[Md.1022]伺服状态2(R: D32033+48n/Q: #8011+20n)"的零速度中(b3)为ON的状态。通过将"控制模式切换时零速度中无效选择"设 置为"1: 控制模式切换时的零速度中ON条件无效",可以在不通过运动CPU检查"电机停止中"的切换条件的状况下切换控制模式。只 有在不等待电机停止而切换控制模式的情况下设置"1: 控制模式切换时的零速度中ON条件无效"。

挡块控制模式的状态应通过"[Md.125]伺服状态3(R: D32034+48n/Q: #8012+20n)"的"挡块控制模式中(b14)"进行确认。切 换为挡块控制模式时, "[Md.108]伺服状态1(R: D32032+48n/Q: #8010+20n)"的"控制模式(b2、b3)"不从切换前的控制模 式的值发生变化。

• "[Md.125]伺服状态3(R: D32034+48n/Q: #8012+20n)"的挡块控制模式中(b14)

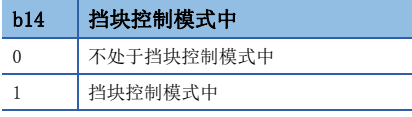

要点

 • 从位置控制模式切换为挡块控制模式的情况下,仅可以从挡块控制模式切换为位置控制模式。进行了至除此 以外的控制模式的切换的情况下,将发生报警(出错代码: 09E8H),不切换控制模式。

 • 从速度控制模式切换为挡块控制模式的情况下,仅可以从挡块控制模式切换为速度控制模式进行了至除此以 外的控制模式的切换的情况下,将发生报警(出错代码: 09E8H), 不切换控制模式。

#### ■控制模式切换时的注意事项

- 控制模式切换时, "[St.1060]定位启动完成(R: M32400+32n/Q: M2400+20n)"及"[St.1061]定位完成(R: M32401+32n/Q: M2401+20n)"将不变为ON。
- 挡块控制中, "[St.1040]启动受理标志(R: M30080+n/Q: M2001+n)"将变为ON。
- 使用挡块控制模式时,应使用挡块控制对应的伺服放大器。使用了挡块控制未对应的伺服放大器的情况下,至挡块控制模式 的切换请求时将发生轻度出错(出错代码: 19E7H), 停止当前的控制。(定位控制中将减速停止, 速度控制中切换为位置控制 模式后立即停止。)

#### ■位置控制模式 ⇔ 挡块控制模式切换时的动作

从位置控制模式至挡块控制模式的切换时,切换之后的指令转矩及指令速度将变为"控制模式切换时转矩初始值选择"及"控 制模式切换时速度初始值选择"中指定的值。

• 指令转矩

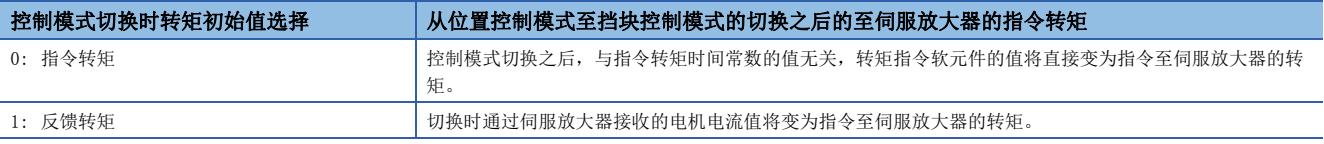

• 指令速度

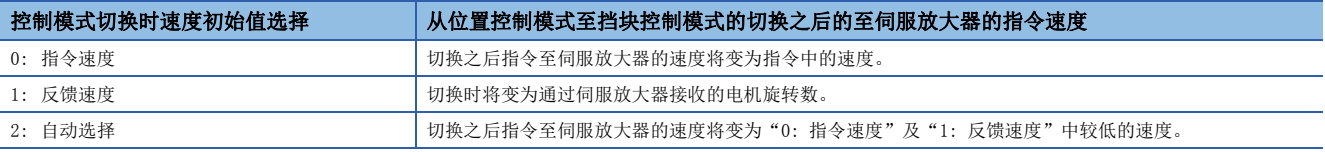

## 要点

在加减速中及限制转矩后到指令速度之前速度未提高的情况下等,指令速度与实际速度之间存在差时,切换为 挡块控制的情况下,应将"控制模式切换时速度初始值选择"设置为"1: 反馈速度"。

#### 动作时机如下所示。

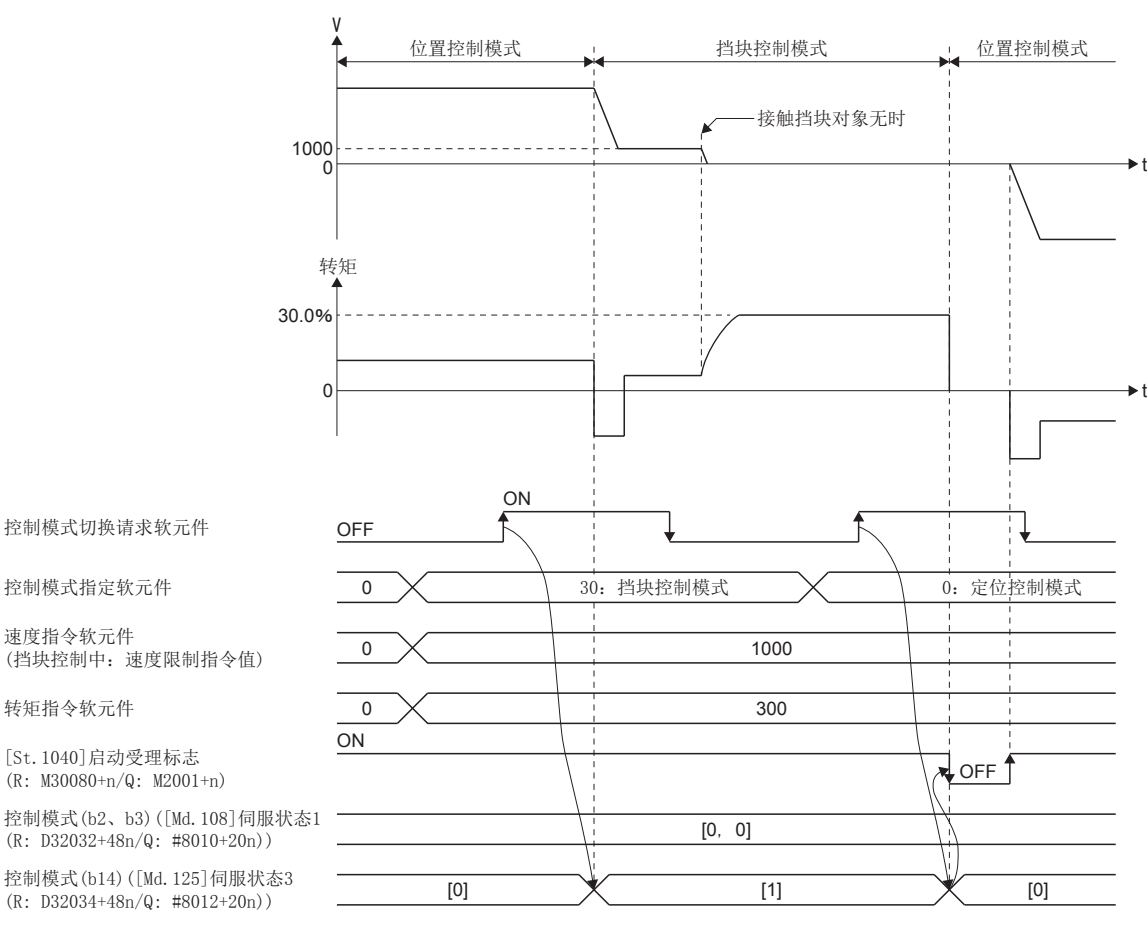

控制模式切换请求软元件

控制模式指定软元件 0

速度指令软元件 (挡块控制中:速度限制指令值)

转矩指令软元件

[St.1040]启动受理标志 (R: M30080+n/Q: M2001+n)

控制模式(b2、b3)([Md.108]伺服状态1 (R: D32032+48n/Q: #8010+20n))

(R: D32034+48n/Q: #8012+20n))

### ■速度控制模式 ⇔ 挡块控制模式切换时的动作

从速度控制模式至挡块控制模式的切换时,切换之后的指令转矩及指令速度将变为"控制模式切换时转矩初始值选择"及"控 制模式切换时速度初始值选择"中指定的值。

 <sup>•</sup> 指令转矩

| 控制模式切换时转矩初始值选择 | 从速度控制模式至挡块控制模式的切换之后的至伺服放大器的指令转矩                       |
|----------------|-------------------------------------------------------|
| 0: 指令转矩        | 控制模式切换之后,与指令转矩时间常数的值无关,转矩指令软元件的值将直接变为指令至伺服放大器的<br>转矩。 |
| 1: 反馈转矩        | 切换时通过伺服放大器接收的电机电流值将变为指令至伺服放大器的转矩。                     |

• 指令速度

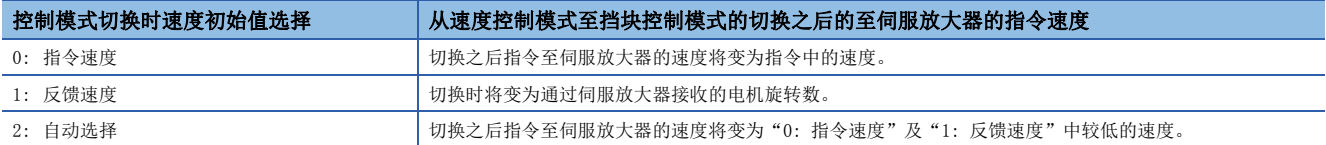

动作时机如下所示。

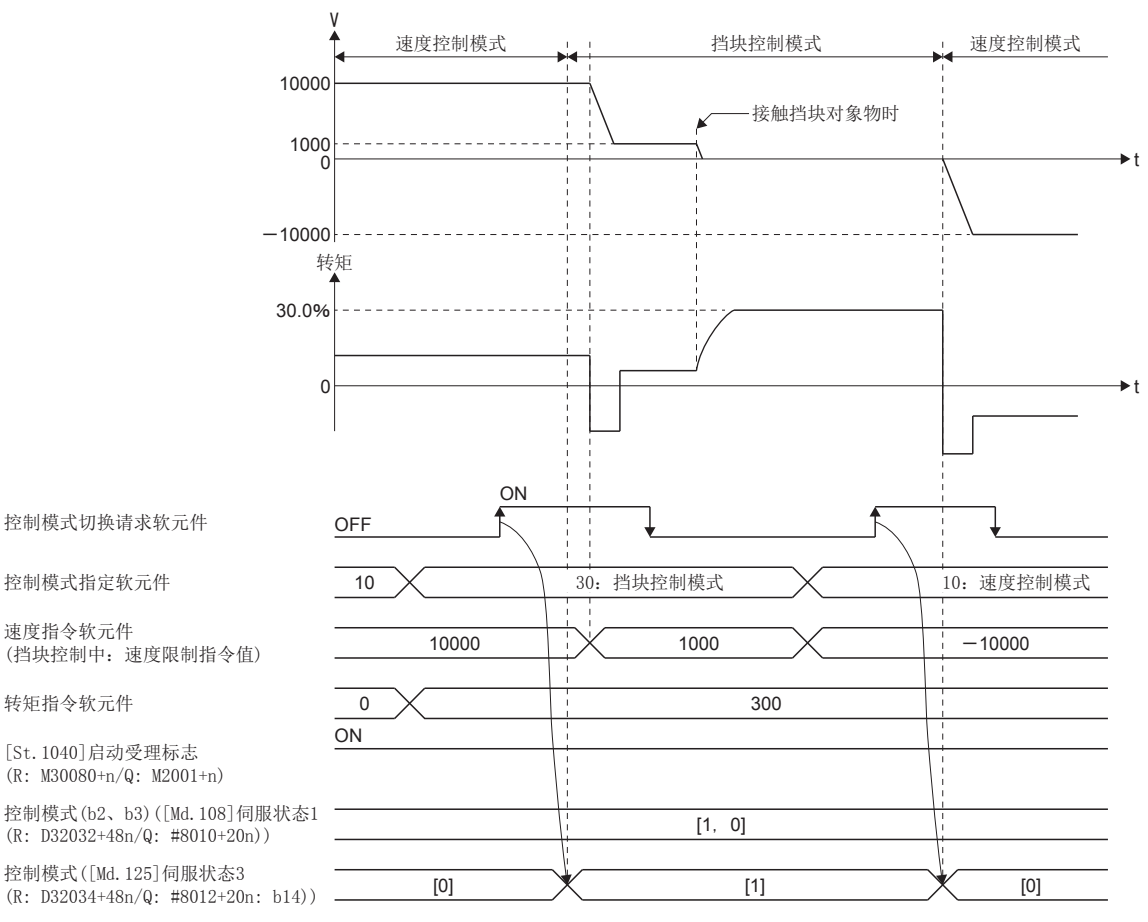

转矩指令软元件

速度指令软元件

[St.1040]启动受理标志  $(R: M30080+n/Q: M2001+n)$ 

控制模式(b2、b3)([Md.108]伺服状态1  $(R: D32032+48n/Q: #8010+20n))$ 

如果从挡块控制模式切换至速度控制模式,挡块控制中的转矩指令值将变为无效。如上述的图所示,向挡块方 向按压时,切换为速度控制时将输出转矩直至转矩限制值为止。

- 在此情况下,应进行下述操作之一。
- 在切换至速度控制模式之前,将挡块方向及逆方向的速度指令设置为速度指令软元件。

• 在切换至速度控制模式之前,通过转矩限制值更改请求(CHGT),将转矩限制值更改为较低值。

要点 ◎

#### 速度控制模式

#### ■速度控制模式的动作

速度控制模式中,以"速度指令软元件"中设置的速度进行速度控制。

正转的情况下设置正的值,逆转的情况下设置负的值。"速度指令软元件"在速度控制模式中可常时更改。

加减速处理将变为梯形加减速处理。应将对于"速度·转矩控制时速度限制值"的加减速时间设置为"指令速度加速时间"、 "指令速度减速时间"。控制模式切换请求软元件OFF→ON时的值将变为有效。

速度控制模式中的指令速度通过"速度·转矩控制时速度限制值"被限制。指令了超出速度限制值的速度的情况下,将发生报 警(出错代码: 0A5FH),通过速度限制值被控制。

至伺服放大器的指令速度应通过"[Md. 28]指令速度(R: D32024+48n, D32025+48n/Q: #8004+20n, #8005+20n)"进行确认。 速度更改请求(CHGV、M(P).CHGV/D(P).CHGV)将变为无效(无处理)。

根据转矩限制值更改请求(CHGT、M(P).CHGT/D(P).CHGT)在"速度·转矩控制时转矩限制值"的范围内,可以更改转矩限制值 的值。通过转矩限制值更改请求有"速度·转矩控制时转矩限制值"的范围外的更改请求的情况下,将发生报警(出错代码: 0A5EH),不进行转矩限制值的更改。

#### ■速度控制模式中的进给当前值

速度控制模式中, "[Md.20]进给当前值(R: D32000+48n, D32001+48n/Q: D0+20n, D1+20n)"、"[Md.101]实际当前值 (R: D32002+48n,D32003+48n/Q: D2+20n,D3+20n)"也被更新。

进给当前值超出软件行程限位的情况下,将发生轻度出错(出错代码: 1993H、1995H),切换为位置控制模式。进行至一方向的 进给的情况下等,应将软件行程限位置为无效使用。

#### ■速度控制模式中的停止原因

速度控制模式中的停止原因的动作如下所示。

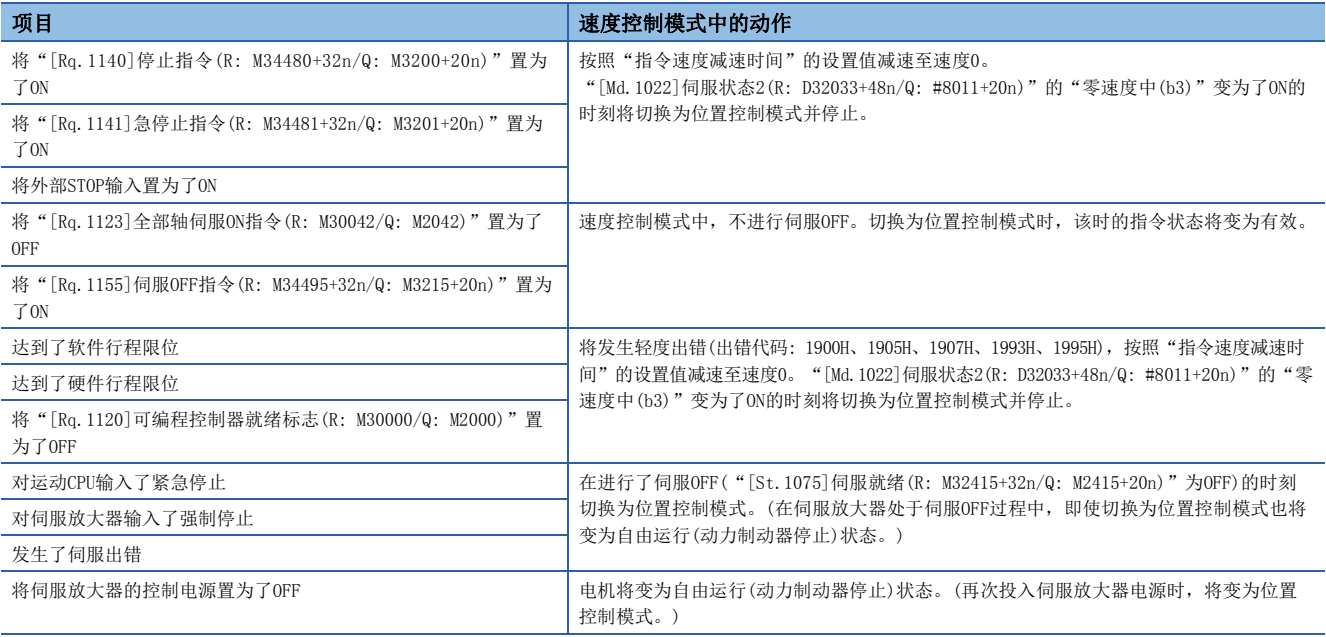

#### 转矩控制模式

#### ■转矩控制模式的动作

转矩控制模式中,以"转矩指令软元件"中设置的指令转矩进行转矩控制。

指令转矩在转矩控制模式中可常时更改。

应将指令转矩从0[%]达到"速度·转矩控制时转矩限制值"为止的时间设置为"指令转矩时间常数(正方向)",将从"速度· 转矩控制时转矩限制值"减少到0[%]为止的时间设置为"指令转矩时间常数(负方向)"。指令转矩时间常数(正方向)、指令转 矩时间常数(负方向)在控制模式切换请求OFF→ON时的值将变为有效。转矩控制模式中的指令转矩通过"速度·转矩控制时转 矩限制值"被限制。指定了超出转矩限制值的转矩的情况下,将发生报警(出错代码: 09E4H),速度·转矩控制时通过转矩限 制值进行控制。

速度更改请求(CHGV、M(P).CHGV/D(P).CHGV)将变为无效(无处理)。

根据转矩限制值更改请求(CHGT、M(P).CHGT/D(P).CHGT)在"速度·转矩控制时转矩限制值"的范围内,可以更改发送至伺服 放大器的转矩限制值的值,但在返回到位置控制模式时将变为有效。转矩限制值的更改后指令转矩的时间常数将以转矩控制模 式切换时的"速度·转矩控制时转矩限制值"的值为基础进行计算。通过转矩限制值更改请求有"速度·转矩控制时转矩限制 值"的范围外的更改请求的情况下,将发生报警(出错代码: 0A5EH),不进行转矩限制值的更改。

#### ■转矩控制模式中的速度

转矩控制模式中的速度将"速度指令软元件"中设置的值的绝对值作为速度限制指令值被控制。速度到达了"速度指令软元件" 的绝对值的情况下, "[Md.1022]伺服状态2(R: D32033+48n/Q: #8011+20n)"的"速度限制中(b4)"将变为ON。

此外, "速度指令软元件"(转矩控制中为速度限制指令值的值)通过"速度·转矩控制时速度限制值"被限制。设置了超出速 度·转矩控制时速度限制值的速度限制指令值的情况下,将发生报警(出错代码: 0A5FH),通过速度·转矩控制时速度限制值 被控制。

此外,无对于"速度指令软元件"的值的加减速处理。

$$
\mathbb{R}^d \mathbb{R}^d
$$

转矩控制中根据机械负载状况,实际的电机速度有可能达不到速度限制指令值。

#### ■转矩控制模式中的进给当前值

转矩控制模式中, "[Md. 20]进给当前值(R: D32000+48n, D32001+48n/Q: D0+20n, D1+20n)"、"[Md.101]实际当前值 (R: D32002+48n,D32003+48n/Q: D2+20n,D3+20n)"也被更新。

进给当前值超出软件行程限位的情况下,将发生轻度出错(出错代码: 1993H、1995H),切换为位置控制模式。进行至一方向的 进给的情况下等,应将软件行程限位置为无效使用。

#### ■转矩控制模式中的停止原因

转矩控制模式中的停止原因的动作如下所示。

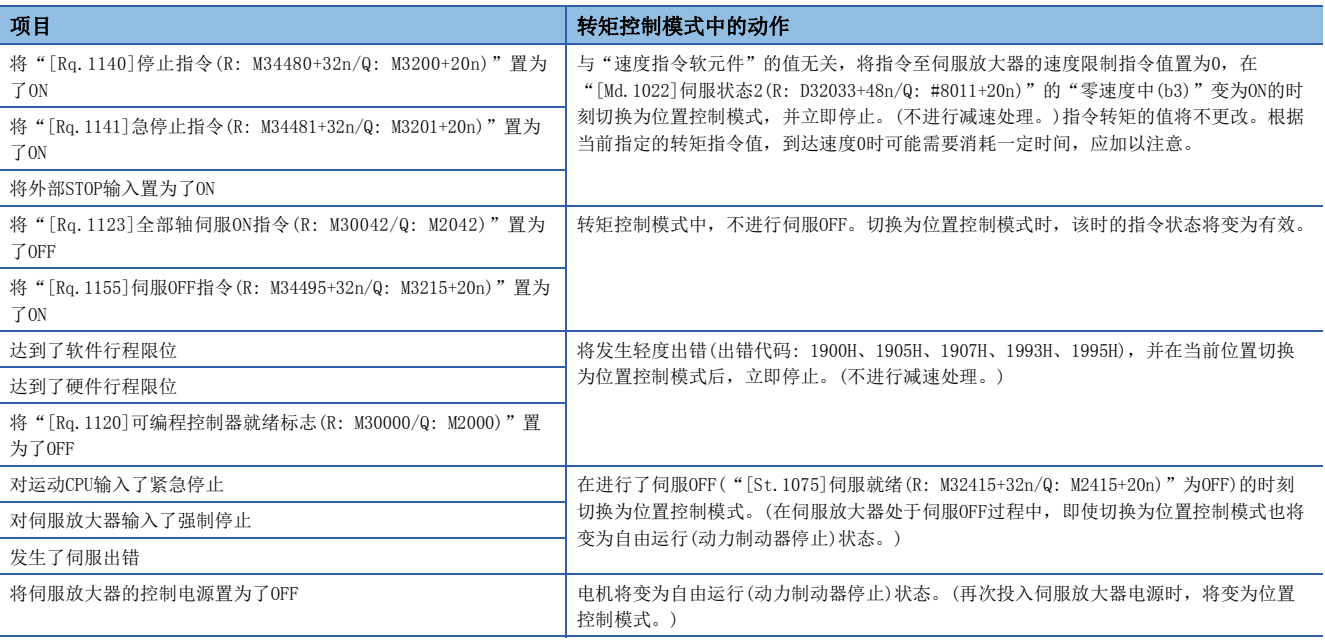

#### 挡块控制模式

#### ■挡块控制模式的动作

挡块控制模式是指不从位置控制模式中的定位中或速度控制模式中的速度指令中进行停止,通过加减速处理后的速度限制指令 值可实施转矩控制的模式。

## 囫

转矩指令软元件中将转矩指令从0.0%更改为100.0%的情况下

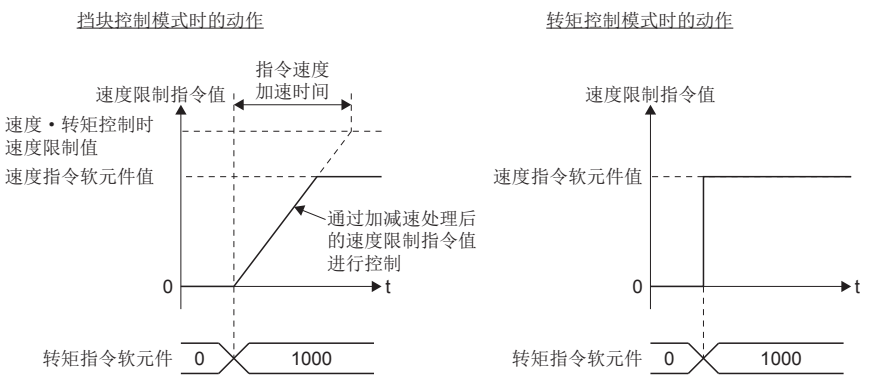

挡块控制模式中以"转矩指令软元件"中设置的指令转矩进行转矩控制。指令转矩在挡块控制模式中可常时更改。 速度更改请求(CHGV、M(P).CHGV/D(P).CHGV)将变为无效(无处理)。

根据转矩限制值更改请求(CHGT、M(P).CHGT/D(P).CHGT)在"速度·转矩控制时转矩限制值"的范围内,可以更改发送至伺服 放大器的转矩限制值的值,但在返回到位置控制模式时将变为有效。转矩限制值的更改后指令转矩的时间常数将以挡块控制模 式切换时的"速度·转矩控制时转矩限制值"的值为基础进行计算。通过转矩限制值更改请求有"速度·转矩控制时转矩限制 值"的范围外的更改请求的情况下,将发生报警(出错代码: 0A5EH), 不进行转矩限制值的更改。

#### ■转矩指令的设置方法

挡块控制模式中应将指令转矩从0[%]达到"速度·转矩控制时转矩限制值"为止的时间设置为"指令转矩时间常数(正方 向)",将从"速度·转矩控制时转矩限制值"减少到0[%]为止的时间设置为"指令转矩时间常数(负方向)"。指令转矩时间 常数(正方向)、指令转矩时间常数(负方向)在控制模式切换请求OFF→ON时的值将变为有效。 挡块控制模式中的指令转矩通过"速度·转矩控制时转矩限制值"被限制。

指定了超出转矩限制值的转矩的情况下,将发生报警(出错代码: 09E4H),速度·转矩控制时通过转矩限制值进行控制。

380 7 辅助/应用功能 7.5 速度·转矩控制

#### ■挡块控制模式时的加减速处理

加减速处理将变为梯形加减速。

对于加减速时间应将对于"速度·转矩控制时速度限制值"的加减速时间设置为"指令速度加速时间"、"指令速度减速 时间"。控制模式切换请求软元件OFF→ON时的值将变为有效。

挡块控制模式中的指令速度通过"速度·转矩控制时速度限制值"被限制。指令了超出速度限制值的速度的情况下,将发生报 警(出错代码: 0A5FH),通过速度限制值被控制。

至伺服放大器的指令速度应通过"[Md. 28]指令速度(R: D32024+48n, D32025+48n/Q: #8004+20n, #8005+20n)"进行确认。

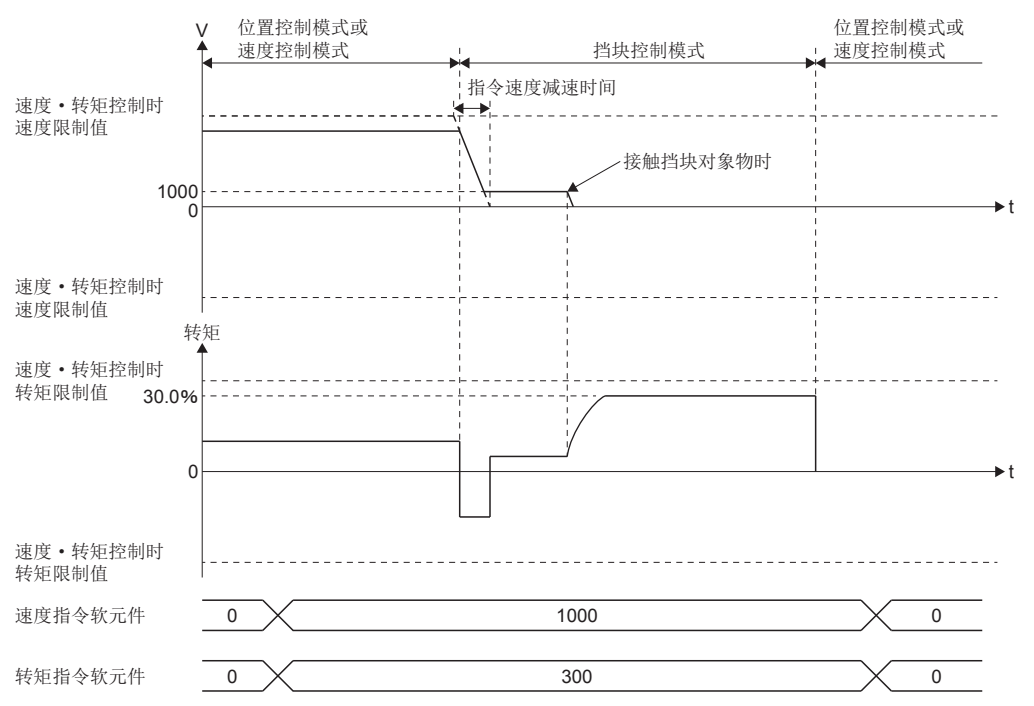

## ■挡块控制模式时的注意事项

挡块控制模式中,不可以使用伺服放大器的以下功能。

- 基座电路断路延迟功能
- 强制停止减速功能
- 上下轴提升功能

#### ■挡块控制模式中的速度

挡块控制模式中的速度以"速度指令软元件"中设置的带符号的值进行了加减速处理的速度限制指令值的绝对值进行控制。速度 的方向取决于转矩指令。速度到达了速度限制指令值的绝对值的情况下, "[Md.1022]伺服状态2(R: D32033+48n/Q: #8011+20n)"的 "速度限制中(b4)"将变为ON。

此外, "速度指令软元件"(挡块控制中为速度限制指令值)的值通过速度·转矩控制时速度限制值被限制。设置了超出速度· 转矩控制时速度限制值的速度限制指令值的情况下,将发生报警(出错代码: 0A5FH),速度 ·转矩控制时通过速度限制值被 控制。

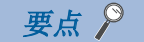

- 挡块控制中根据机械负载状况,实际的电机速度有可能达不到速度限制指令值。
- 建议使转矩指令与速度指令的方向一致。转矩指令与速度指令的方向不同的情况下,速度有可能一度减 速到0。

### ■挡块控制模式中的进给当前值

挡块控制模式中, "[Md.20]进给当前值(R: D32000+48n, D32001+48n/Q: D0+20n, D1+20n)"、"[Md.101]实际当前值 (R: D32002+48n,D32003+48n/Q: D2+20n,D3+20n)"也被更新。

进给当前值超出软件行程限位的情况下,将发生轻度出错(出错代码: 1993H、1995H), 切换为位置控制模式进行至一方向的进 给的情况下等,应将软件行程限位置为无效使用。

#### ■挡块控制模式中的停止原因

挡块控制模式中的停止原因的动作如下所示。

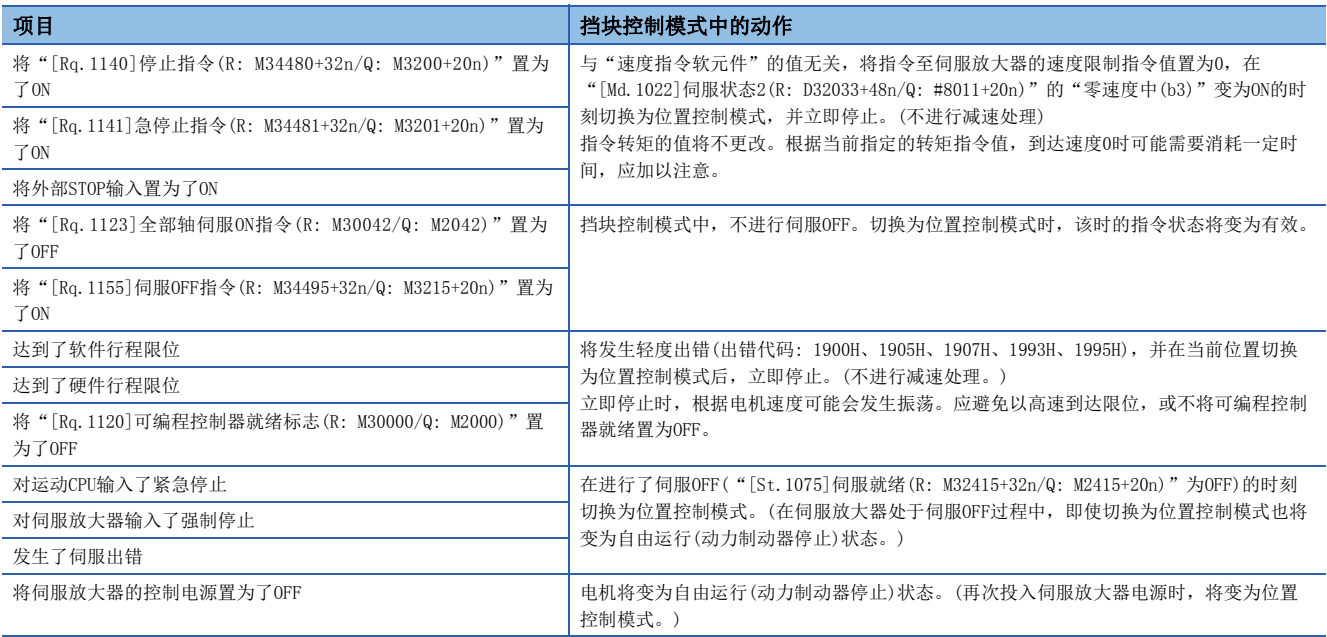

## 7.6 加减速时间更改功能

该功能是通过运动SFC程序的运动专用函数(CHGV、CHGVS)(或运动专用顺控程序指令(M(P).CHGV/D(P).CHGV、M(P).CHGVS/ D(P).CHGVS))进行了速度更改的情况下,将速度更改时的加减速时间更改为任意值的功能。

在通常(不进行加减速时间的更改的速度更改)中,以启动时的参数块或伺服程序的定位用数据中设置的加减速时间进行控制, 但在设置加减速时间更改参数后执行速度更改时,将以设置的加减速时间进行速度更改。

要点  $\beta$ 

"更改后的加减速时间"将变为执行中的定位控制的加减速时间。"更改后的加减速时间"在切换为下一个定 位点之前有效。(定位完成时的自动减速处理也通过"更改后的减速时间"被控制。)

### 加减速时间更改对应的速度更改指令一览

加减速时间更改对应的速度更改指令如下所示。

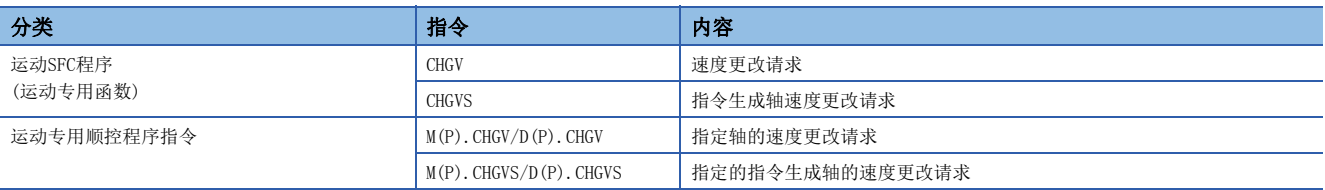

#### 控制内容

设置加减速时间更改参数后,执行速度更改指令时加减速时间将被更改。加减速时间更改参数通过MT Developer2的[运动控制 参数] ☆ [轴设置参数] ☆ "扩展参数"对各轴进行设置。关于加减速时间更改参数的详细内容,请参阅扩展参数。(に〒154页 [扩展参数](#page-155-0))

关于指令生成轴参数的详细内容,请参阅下述手册。

MELSEC iQ-R运动控制器编程手册(高级同步控制篇)

• 将加减速时间的更改值设置到加速时间更改值软元件/减速时间更改值软元件中设置的软元件中。

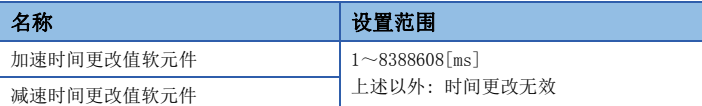

• 将加减速时间更改允许软元件中设置的软元件置为ON(有效)。

#### • 加减速时间更改时的动作示例如下图所示。

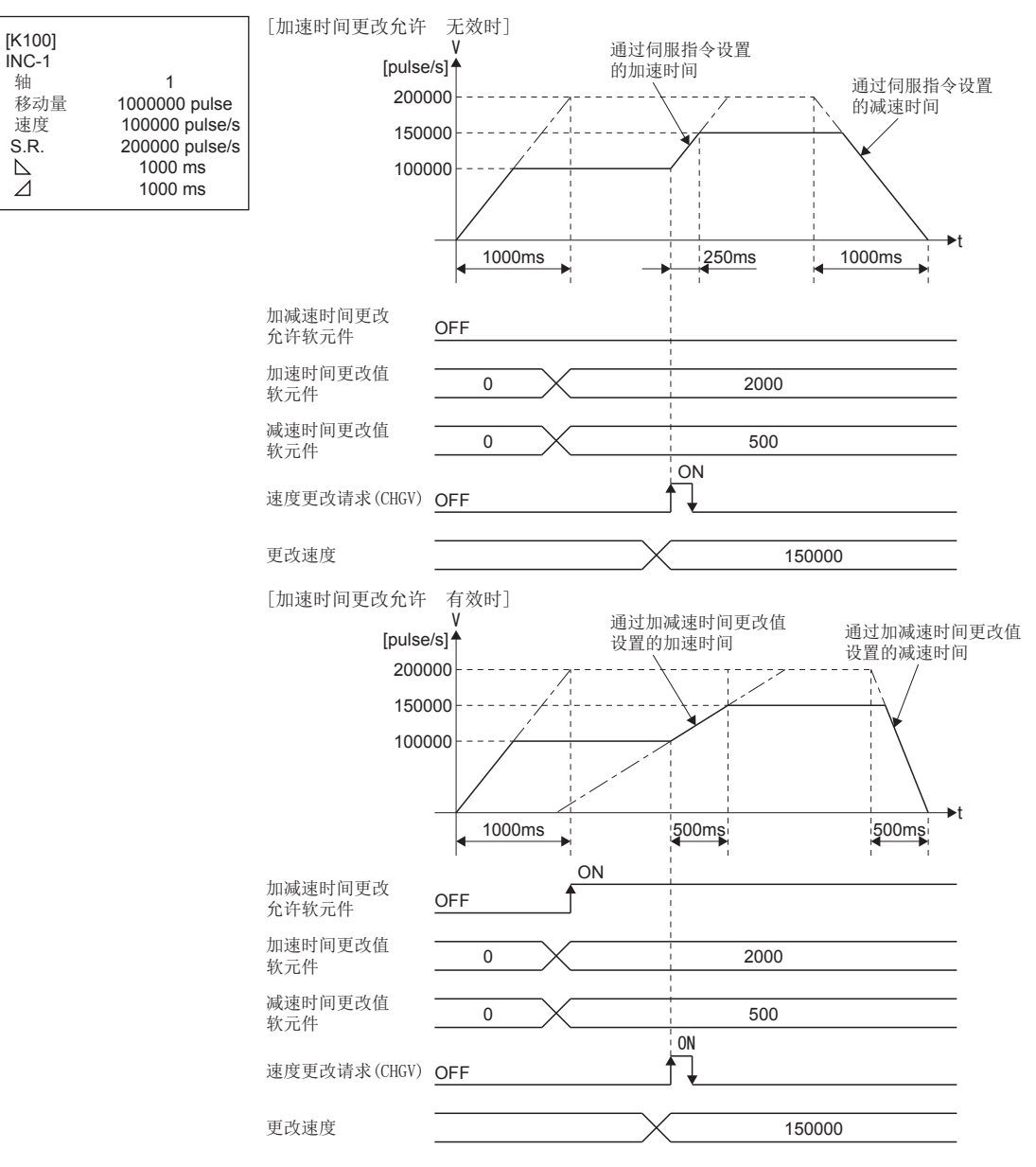

#### 注意事项

- 下述情况下,即使进行速度更改也不更改加速时间或减速时间。在此情况下,将维持速度更改受理时的加速时间或减速时间 进行控制。
	-
	- 对加减速时间更改允许软元件的设置进行了省略时。
	- 对加速时间更改值软元件或减速时间更改值软元件的设置进行了省略时。
	- 将加速时间更改值软元件或减速时间更改值软元件中设置的软元件设置为"0"时。

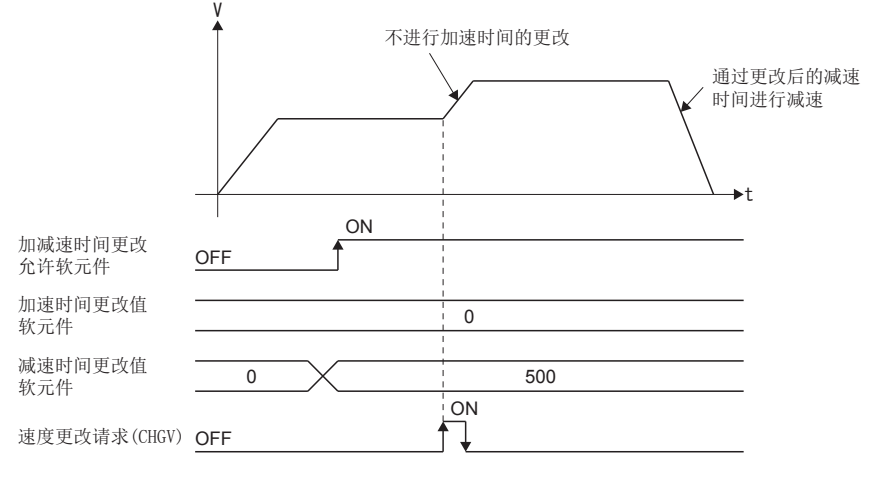

- 插补控制中的情况下,以通过速度更改指令指定的轴No.的加减速时间更改参数进行加减速时间的更改。
- 对于下述伺服指令执行中的轴,加减速时间更改功能将无效。
	- 圆弧插补控制(也包括CPSTART中的点)
	- 螺旋插补控制(也包括CPSTART中的点)
	- 定位置停止速度控制
- 对于通过下述加减速方式执行中的轴,加减速时间更改功能将无效。
	- FIN加减速 • 高级S形加减速
- · 进行负的速度更改请求的情况下, 仅对于执行速度控制(I)或速度控制(II)中的轴加减速时间更改功能将变为有效。对于其 它指令执行中的轴进行了负的速度更改请求的情况下,加减速时间更改功能将变为无效。此外,以负的速度对于动作中的轴 进行了加减速时间更改的情况下,加减速时间更改功能也将无效。

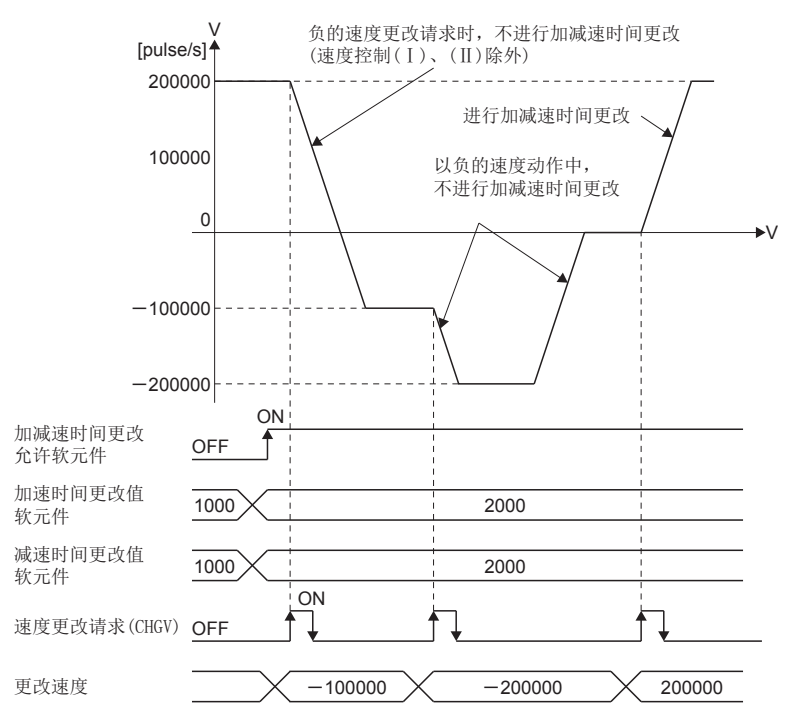

• 更改减速时间后,进行停止/急停止时的动作如下所示。

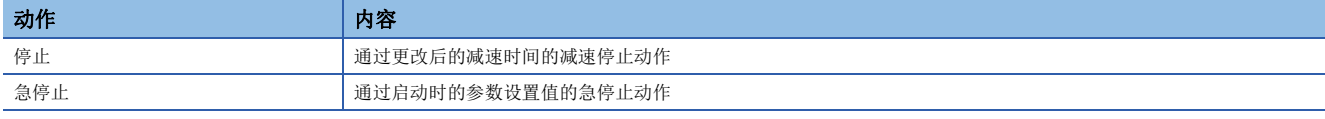

通过加减速时间更改功能更改减速时间的情况下,与"急停止减速时间设置出错无效标志(SM805)"的ON/OFF无关,可以更改 减速时间。因此,急停止减速时间的设置值大于更改后的减速时间更改值时有可能超限。

关于动作的详细内容,请参阅速度限制、加速时间、减速时间、急停止减速时间。([176页 速度限制值、加速时间、减速](#page-177-0) [时间、急停止减速时间](#page-177-0))

- 当前值从当前的指令速度进行减速停止时,被判断为超出行程限位范围的情况下,将发生轻度出错(出错代码: 1993H、 1995H), 在行程限位之前进行减速停止。但是, 通过加减速时间更改的更改后的减速时间中的减速距离大于到行程限位为止 的剩余距离时,将超出行程限位进行减速停止。应以到行程限位为止的移动量可充分确保的位置执行速度更改。
- 在更改了加减速时间的定位运行中,不满足到对于输出速度的最终定位地址为止的减速距离的情况下,将发生轻度出错(出 错代码: 1A58H),通过最终定位地址立即停止。应以到停止位置为止的移动量可充分确保的位置执行速度更改。
- 通过速度·位置切换控制(VPF/VPR)在速度控制中更改了加减速时间的情况下,在从速度控制切换为位置控制之后也将继 续,以速度控制中更改后的加减速时间进行控制。在位置控制切换后以启动时的加减速时间进行控制的情况下,应再次进行 速度更改。
- 在连续轨迹控制(CPSTART)中更改了加减速时间的情况下, 仅在进行了更改的点之间以"更改后的加减速时间"被控制。下 一个点以后将通过预先设置的"启动时的加减速时间"被控制。连续轨迹控制(CPSTART)中"[Rq.1122]速度切换点指定标志 (R: M30040/Q: M2040)"为ON的情况下,对加减速时间进行了更改的点,以"更改后的加减速时间"执行至速度切换点的速 度更改。(如果将加减速时间更改为较大的值,在速度切换点之前有可能未完成速度更改。)

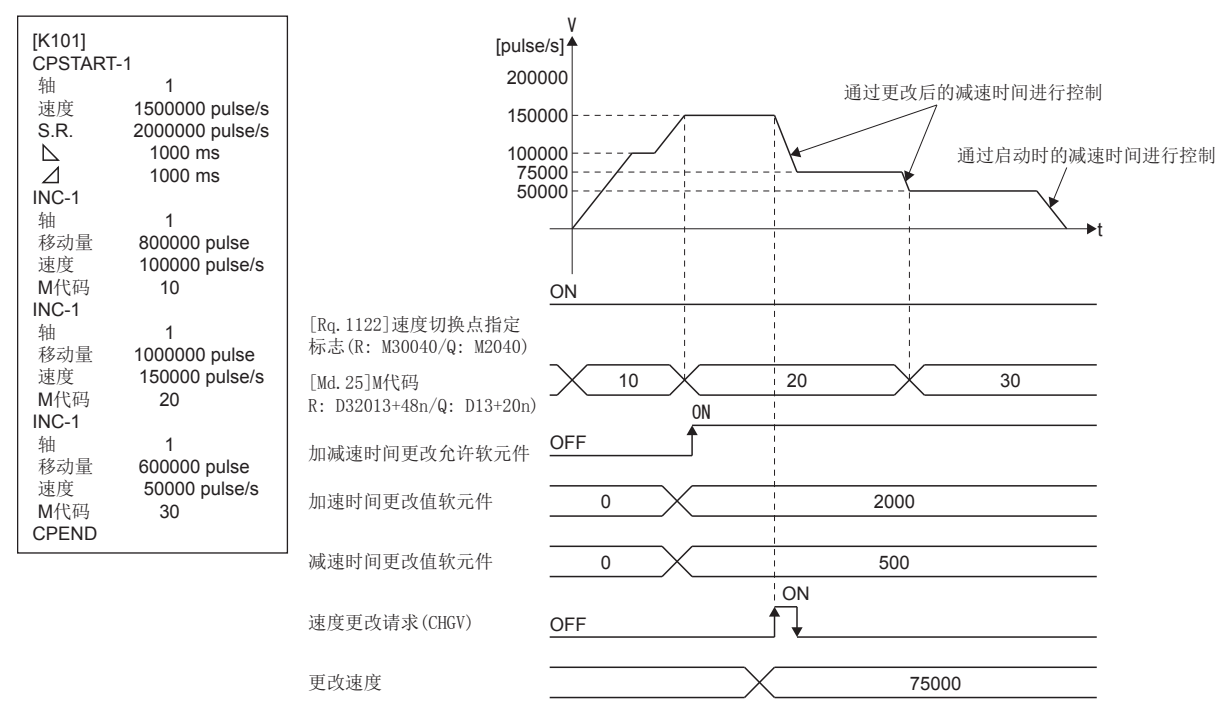

• 对于更改了加减速时间的控制,即使将加减速时间更改允许软元件置为OFF(无效), 在动作结束之前将继续通过更改后的加 减速时间被控制。

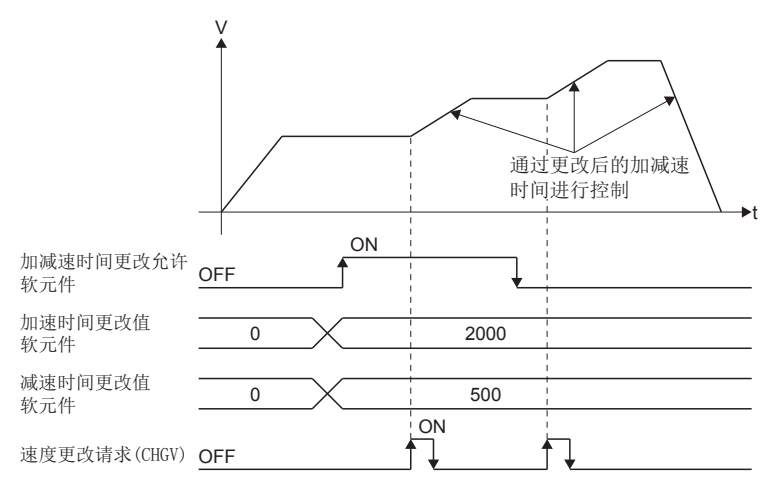

 • 在设置了梯形加减速的轴中进行位置跟踪控制(PFSTART)的情况下,自动减速过程中通过加减速时间更改功能将减速时间更 改为比运算周期小的值时,将被控制以确保至设置的地址的定位立即完成。因此将导致震动及冲击,根据剩余移动量有 可能发生伺服出错(AL.35等)。自动减速过程中为了不进行加减速更改,应将"[St.1048]自动减速中标志(R: M30208+n/ Q: M2128+n)"置入互锁条件,或通过确实进行减速停止的减速时间进行加减速时间更改。

## 7.7 压力控制

在"压力控制"中,通过压力控制对应伺服放大器(MR-J4-OB-LL)进行控制负载转换器的压力值的压力控制。 通过将进给、保压、减压的工程作为图表设置到软元件中后,将"进给/保压启动软元件"置为ON,可以切换至"压力控制模 式"后执行。

进行压力控制的情况下,需要对各轴设置压力控制数据。关于压力控制数据的详细内容,请参阅压力控制数据。(157166页 [压力控制数据\)](#page-167-0)

进行"压力控制"的伺服放大器,应使用支持压力控制的伺服放大器、软件版本。 支持压力控制的伺服放大器的软件版本如下表所示。

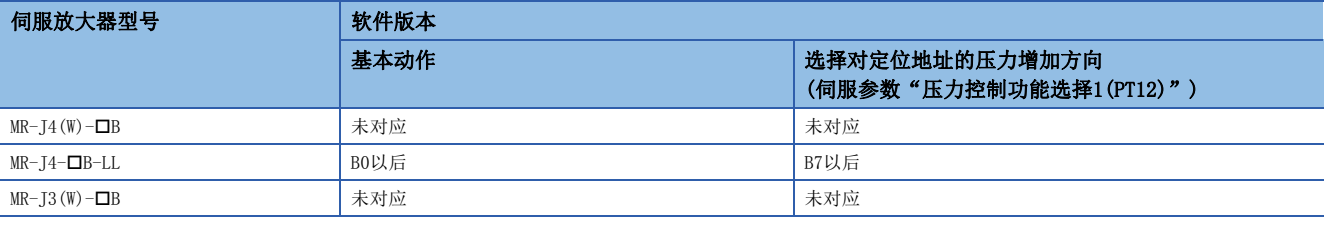

## 要点

- 控制单位为[degree]的情况下,不支持压力控制。将控制单位设置为[degree]后将压力控制的参数置为有效 时将发生中度出错(出错代码: 30F7H)。
- 压力控制中可控制的轴数最大为8轴。设置超出8轴的情况下,将发生中度出错(出错代码: 30F7H)。
- 伺服参数"压力控制功能选择1(PT12)"的"前进端·后退端停止功能"应设置"1(前进端停止: 有效, 后 进端停止: 无效)"。将后进端停止设置为"有效"的情况下,将发生轻度出错(出错代码: 19DFH)。

## 系统配置

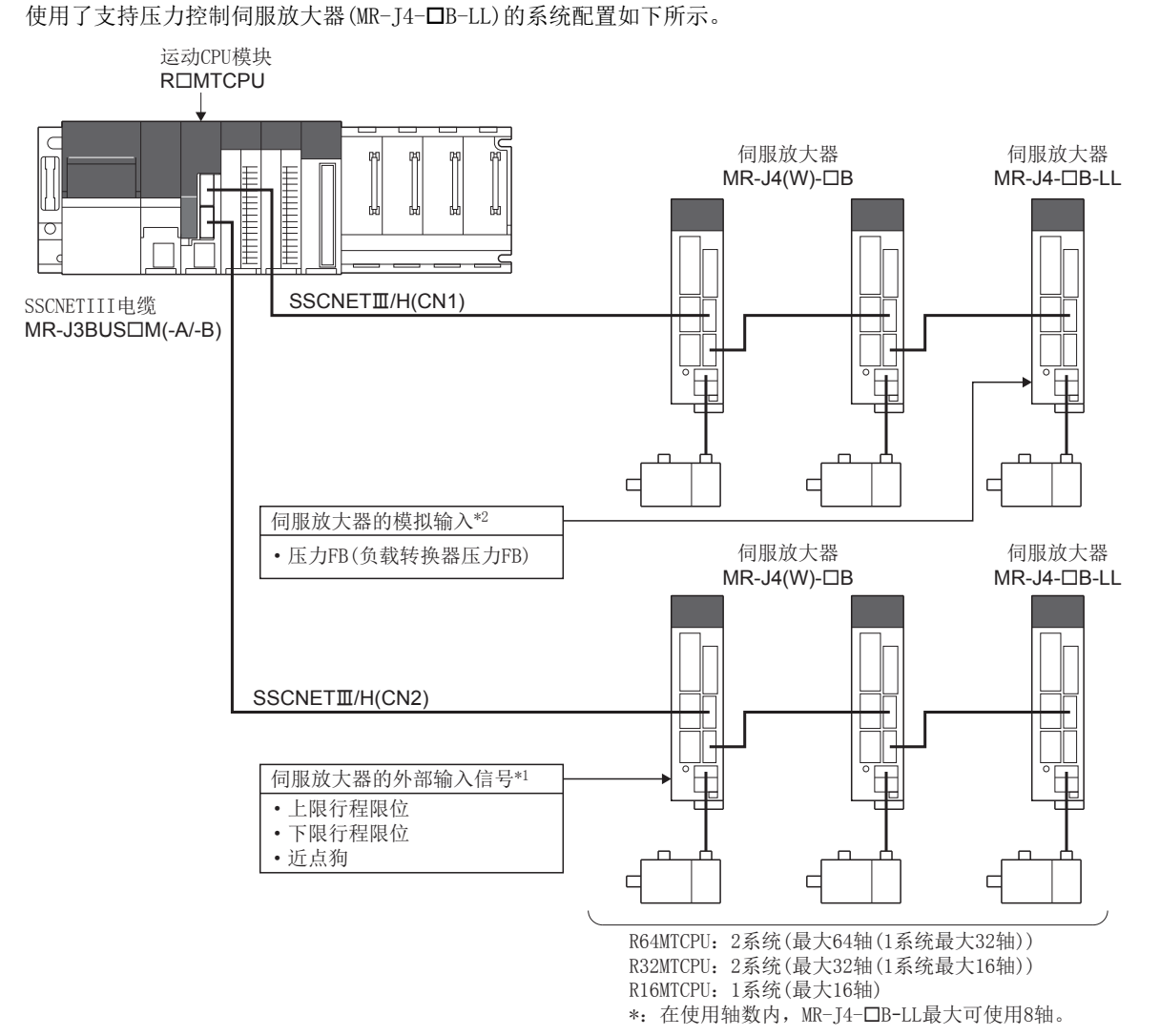

- \*1 在MR-J4-B-LL中将不获取伺服放大器的外部输入信号(近点狗、上限/下限行程限位)。使用外部输入信号的情况下,外部信号参数的信 号类型中应使用"位软元件"。即使在外部信号参数信号类型中设置"放大器输入"也不可以使用外部输入信号。
- \*2 应对模拟输入及负载转换器放大器输出进行配线。关于MR-J4-B-LL的详细内容,请向附近的三菱电机系统服务公司或三菱电机的分公 司、代理商咨询。

## 压力控制的概要

## 压力控制

可进行用于进给/保压的压力控制。

负载转换器压力可以通过任意数据监视功能进行监视。(伺服放大器中,将负载转换器压力用于压力控制用反馈。)

## 速度切换点更改

在进给动作中,当前值已越过的切换点的设置将跳读后进行控制。

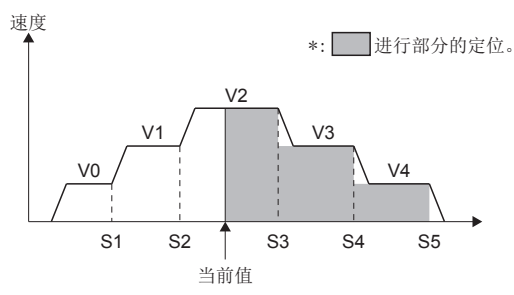

## 通过速度零设置停止

进给/保压动作中设置速度为0的切换点时,将从该点开始进行减速停止。

### 刚

"V4=0"的情况下,将从S4开始进行减速停止。

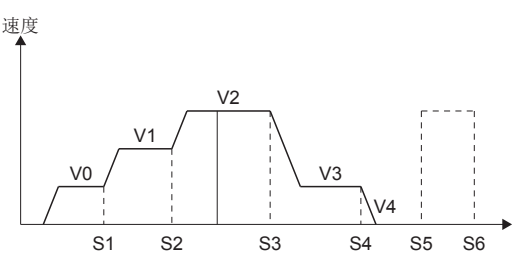

## 压力控制轴中实施了背隙补偿时的注意事项

由于指令标签中的旋转方向难于判别,因此实际当前值及切换为位置控制模式时的进给当前值有可能偏离最大背隙补偿量的距 离。(偏离不积累)

## 压力图表

为了进行进给/保压动作对压力图表起始软元件中指定的压力图表数据进行设置。

#### 压力图表数据的设置

压力图表数据的设置有通过运动SFC程序进行的设置及通过MT Developer2进行的设置这2种。

#### ■通过运动SFC程序进行的设置

通过运动SFC程序将值直接写入到压力控制数据的压力图表起始软元件中设置的软元件以后。

#### ■通过MT Developer2进行的设置

通过MT Developer2的压力图表测试写入软元件。 关于操作方法的详细情况,请参阅下述内容。 **CAMT** Developer2的帮助

√ [在线]=[压力图表测试]

#### 画面显示

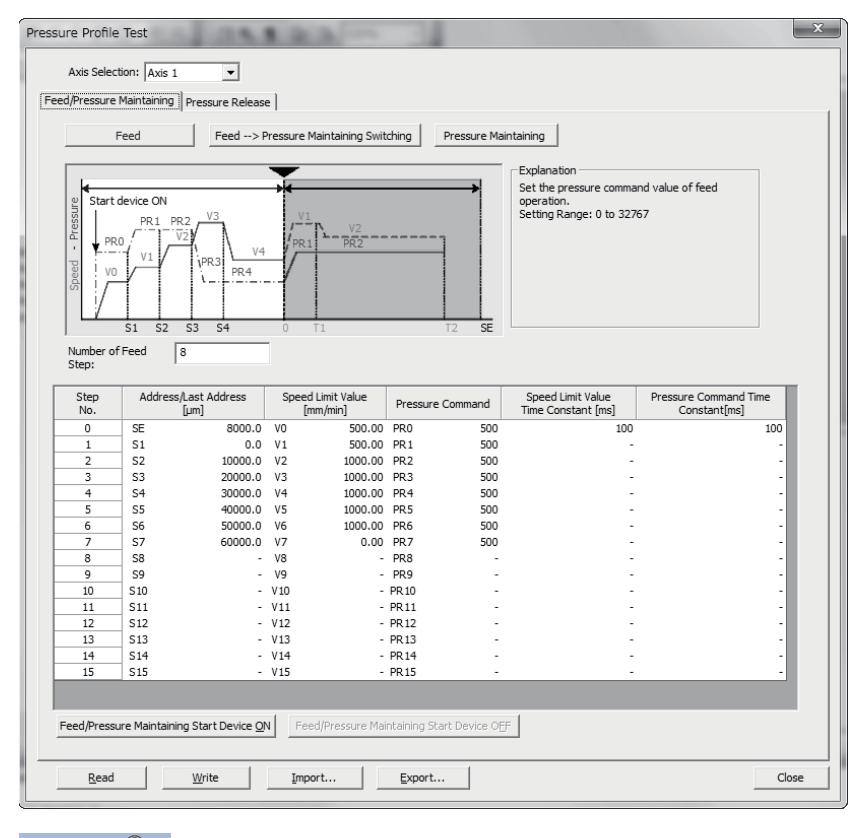

要点

压力图表测试中设置的图表数据将不被保存到工程中。在运动CPU启动时将图表数据置为有效时,应进行下述 操作。

- 将设置了压力图表数据的软元件的区域设置为锁存范围。
- 创建对压力图表数据进行设置的运动SFC程序。

## 压力图表数据的软元件配置

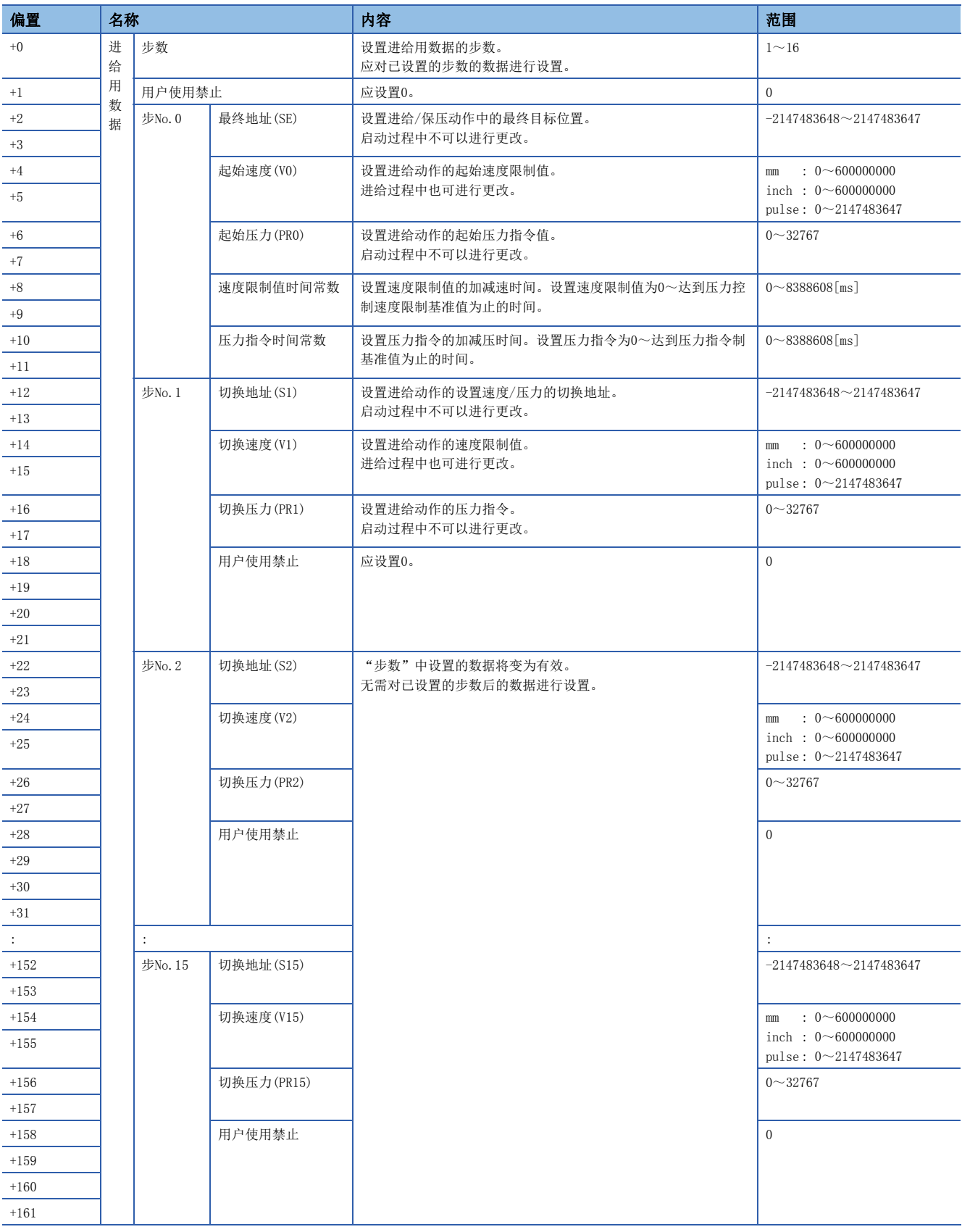

压力图表起始软元件中设置的软元件按以下方式存储压力图表数据。

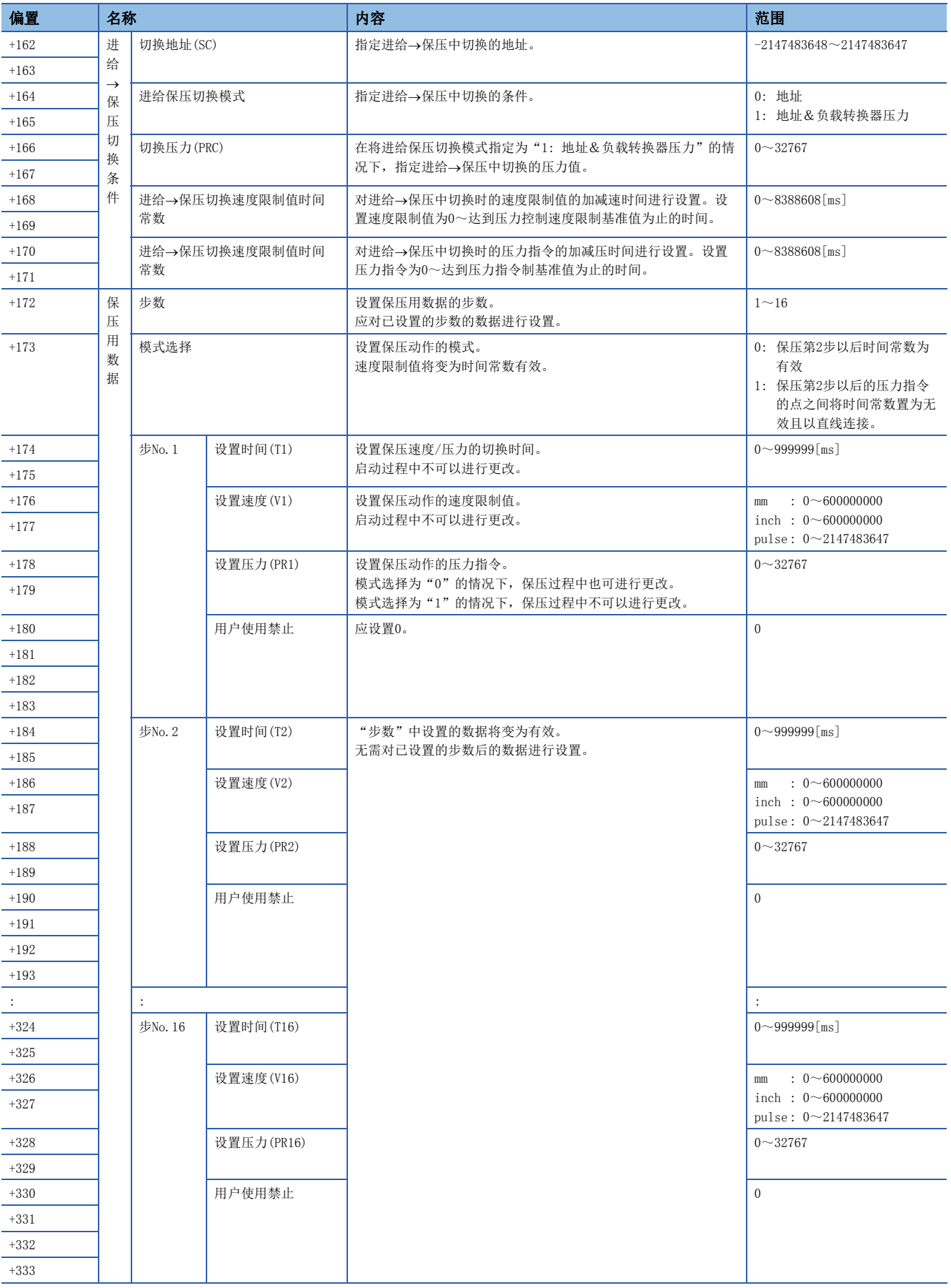

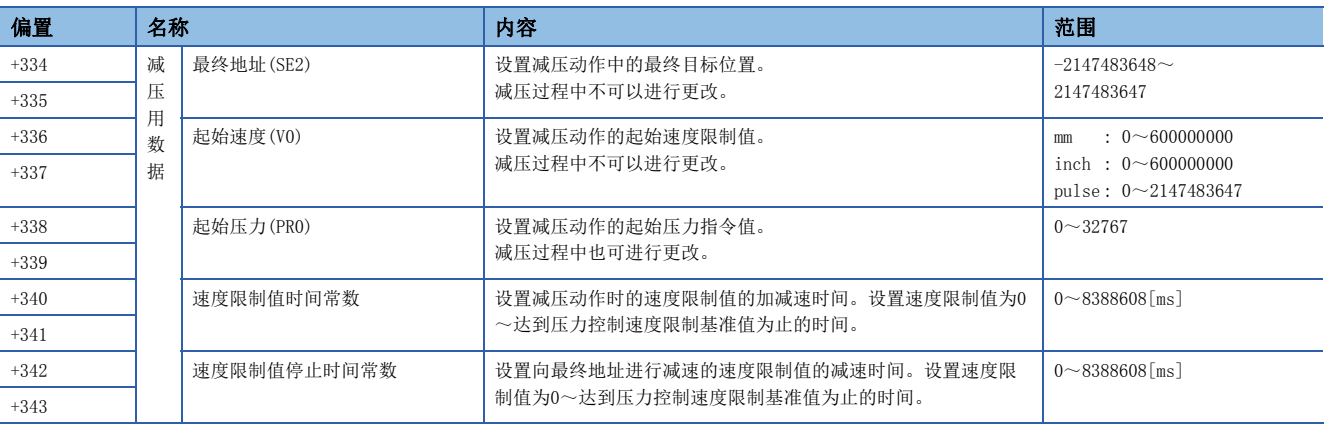

要点

• 不支持M代码输出功能。应通过执行点软元件判定当前的点。

- 压力指令值的单位与压力单位系统不同。在0~32767的范围内且将作为对来自于负载转换器的模拟输入值进 行了A/D转换后的数据处理。(A/D转换后的数据单位将变为伺服放大器内的参数10V的模拟输入换算值)
- 压力控制启动时相应轴为启动中的情况下,将无法启动。
- 至压力控制启动中的相应轴的通过CHGV指令的速度更改处理为无效。
- 最终地址与实际当前值的差分为电机编码器脉冲单位且超出2-31[pulse]时,有可能发生轻度出错(出错代码: 19E0H)。应在行程范围为电机编码器脉冲单位且不超出2-31[pulse]的范围内执行动作。
# 进给/保压动作

无需进给/保压动作用的伺服程序。通过压力控制参数的"压力图表起始软元件"中指定的软元件将压力图表数据写入到软元 件中,将进给/保压用启动软元件置为OFF→ON,开始进给/保压动作。速度限制值、压力指令可以分别设置加减速时间。 仅进给动作→保压动作切换时有效速度限制值、压力指令的加减速时间也可进行设置。

通过在压力图表数据的"模式选择"中对"1: 保压第2步以后的压力指令的点之间将时间常数置为无效且以直线连接。"进行 设置,保压第2步以后的压力指令也可将时间常数置为无效以直线连接进行动作。

伺服参数"压力控制功能选择1(PT12)"的"选择对定位地址的压力增加方向"设置为"0: 定位地址减少导致压力增加"的情 况下, 或"选择对定位地址的压力增加方向"中未对应的伺服放大器的情况下, 伺服放大器的地址方向应设置为前进方向为负 方向。

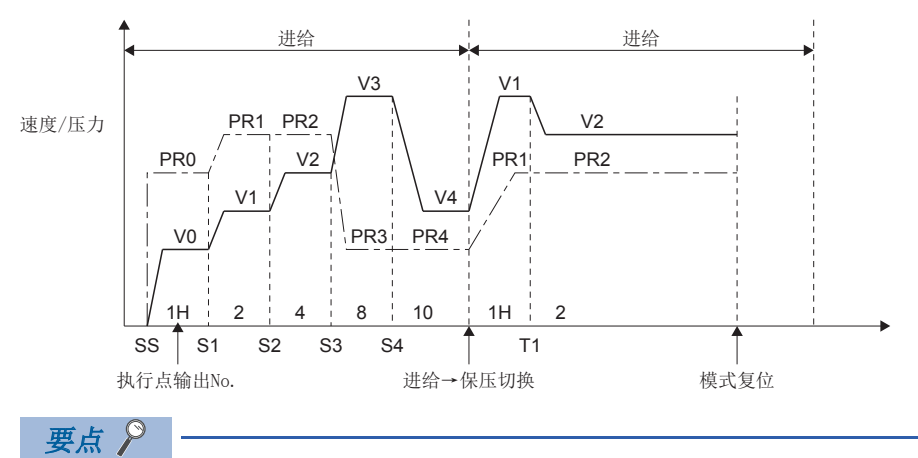

对伺服参数"压力控制功能选择(PT12)"进行了更改的情况下,应再次投入多CPU系统的电源或进行复位。 在不反映设置的状态下使动作时,有可能发生不按负载转换器压力向最终地址进行动作等意外的动作。

#### 处理内容

- 通过顺控程序或运动SFC程序将进给/保压用启动软元件置为ON,将启动进给/保压动作。启动时, 进行设置数据的检查、速 度切换点更改、速度零检查。
- 以进给→保压切换条件下设置的模式切换信息为基础,运动CPU将自动判断至保压模式的切换点。
- 启动后,通过被设置的值进行控制。
- 到达了最终地址后, 进行模式复位。(切换至压力控制→位置控制)
- 通过进给/保压步数的设置,可以通过设置的步数停止速度/压力更改。
- 对于保压动作时的最终压力, 将忽略切换定时器, 进行动作直至进给/保压用启动软元件变为OFF为止。通过经过保压时间后 模式复位选择,也可更改通过切换定时器经过进行模式复位的设置。压力控制状态软元件的保压时间经过(b4)在经过最终压 力的切换时间后将变为ON, 通过将进给/保压用启动软元件置为OFF→ON变为OFF。
- 进给起始步不按设置将作为"压力指令时间常数=0"执行动作。2步以后将通过设置时间常数执行动作。
- 执行针No.在执行步为位时被存储。
- 进给/保压动作中不可以执行减压动作。
- 压力控制启动时所需设置值超出范围的情况下,压力控制状态软元件(进给/保压中(b0))将不变为ON,发生轻度出错(出错代 码: 19E1H)。
- 压力控制中所需设置值超出范围的情况下,将忽略设置值,通过已有设置值继续进行动作,发生报警(出错代码: 09E3H)。
- 异常压力切换在设置异常压力中设置的异常压力状态的连续时间超出异常压力设置时间的情况下,从进给模式强制切换为保压 模式。事前需要对异常压力切换模式进行选择。进给、减压动作时"[Rq.2000]可编程控制器就绪标志(R: M30000/Q: M2000)"变为了OFF的情况下,压力控制模式将结束。伺服参数"压力控制功能选择1(PT12)"的"前进端·后退端停止功能" 应设置"1(前进端停止: 有效,后进端停止: 无效)"。将后进端停止设置为"有效"的情况下,将发生轻度出错(出错代码 : 19DFH)。压力控制时由于负载转换器检测器等的异常,压力控制轴持续后退的模式中应设置软件行程限位。
- 将压力控制设置为有效的轴不支持压力控制的情况下,将发生轻度出错(出错代码: 1CB1H)。

#### 模式选择

通过设置模式选择,可以将保压第2步以后的压力指令从"0: 保压第2步以后时间常数为有效"或"1: 保压第2步以后的压力 指令的点之间将时间常数置为无效且以直线连接。"进行选择。

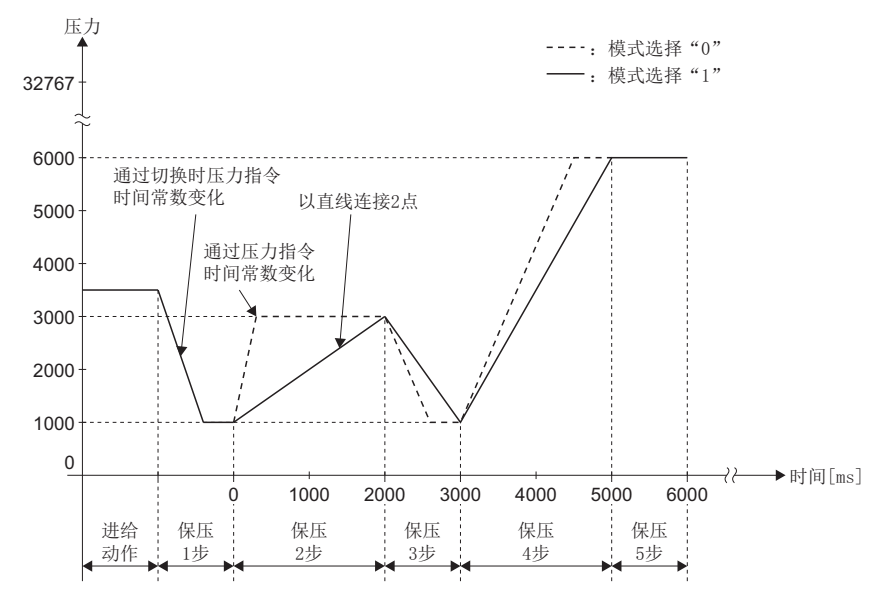

# 减压动作

无需减压用的伺服程序。通过压力控制参数的"压力图表起始软元件"中指定的软元件将压力图表数据写入到软元件中,将减 压启动软元件置为OFF->ON,开始减压动作。可以对速度限制值时间常数进行设置。

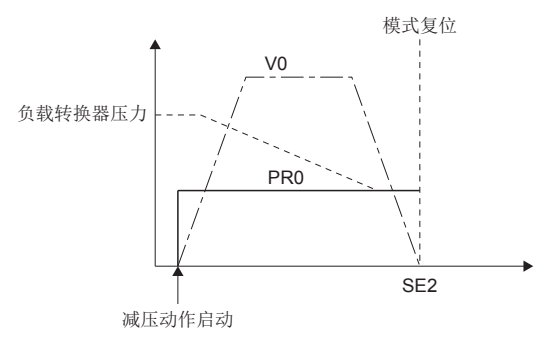

#### 处理内容

- 通过顺控程序或运动SFC程序将减压启动软元件置为ON,开始减压动作。如果负载转换器压力变为设置压力以下,将进行模 式复位。
- 到达至最终地址的速度限制值停止时间常数中的减速开始点时将自动开始减速动作。此时如果将减压启动软元件置为OFF, 将使用速度限制值时间常数进行减速停止。
- 即使为减压动作中, 也可对压力进行更改。在减压中不可以更改速度、地址。
- 减压动作过程中不可以执行进给/保压动作。
- 减压启动时所需设置值超出范围的情况下,压力控制状态软元件(减压中(b3))将不变为ON,发生轻度出错(出错代码: 19E1H)。
- 减压控制中所需设置值超出范围的情况下,将忽略设置值,通过已有设置值继续进行动作,发生报警(出错代码: 09E3H)。
- 减压动作时的执行点软元件将存储"1"。

# 通过行程限位的动作

当前值超出软件行程限位的情况下,将发生轻度出错(出错代码: 1993H、1995H),切换为位置控制模式。 压力控制时由于负载转换器检测器等的异常,有可能导致压力控制轴持续后退的模式,因此应设置行程限位。

## 通过点No.的M代码代用

执行针No.以16进制数换算并存储执行步。各步以位被显示,每前进1步将左移1位。

# 压力控制设置

以下对进给/保压动作的地址、速度/压力的设置方法有关内容进行说明。

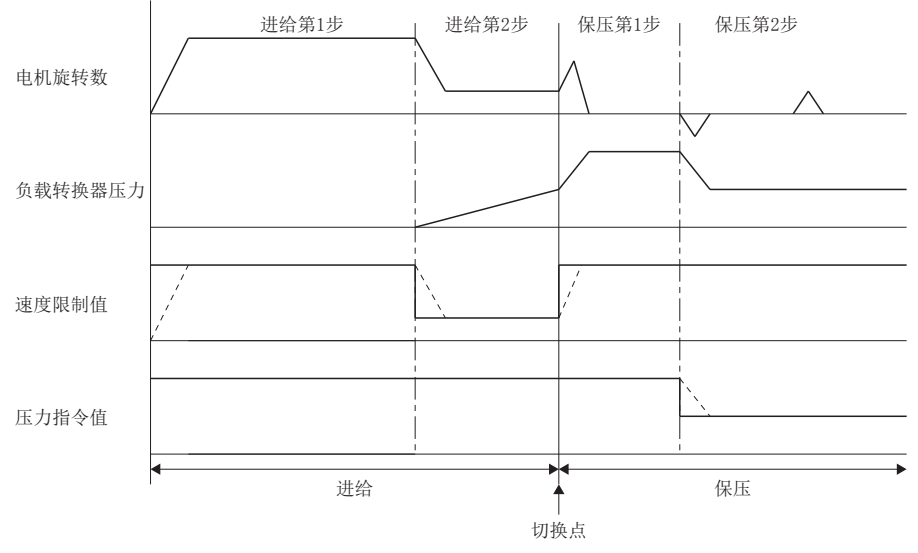

\*: ---- 根据时间常数设置而变化。

- 切换点中的时间常数通过"进给→保压切换速度限制值时间常数"及"进给→保压切换压力指令时间常数"被设置。在负载 转换器压力急剧上升的位置稍微前面的位置设置切换点。设置为模式切换位置,仅位置中进行切换的情况下,将进给保压切 换模式指定为"0: 地址"。负载转换器压力也置为切换条件的情况下,将进给保压切换模式指定为"1: 地址&负载转换器 压力"后,对切换压力进行设置。
- 对于以低速进行减速开始的点,设置点以使得电机处于低速直至压力升高或略微降低。
- 设置压力设置以使进给第1步=保压第1步。进给中,压力指令通过速度限制值被限制,因此将不变为原本的压力控制。
- 切换点中负载转换器压力过冲的情况下, 应延长进给→保压切换时速度限制值时间常数。
- 平稳执行动作的情况下,应延长速度限制值时间常数及压力指令时间常数。
- 动作开始时的电机旋转数未达到设置速度的情况下,应增大进给时的压力指令第1步。(保压第1步的值无需更改。)
- 负载转换器故障变为了高压时,应设置行程限位以防止为了压力下降电机持续后退及碰撞机械端。
- 伺服参数"压力控制F/B输入偏置(PT21)"通常置为"0"。通过用户程序进行偏置调整的情况下,应通过伺服参数读取/更 改功能对伺服参数进行更改。关于伺服参数读取/更改功能的详细内容,请参阅下述手册。 LLIMELSEC iQ-R运动控制器编程手册(公共篇)

# 经过保压时间后模式复位功能

经过保压时间后模式复位选择中设置了"1: 经过保压时间后进行模式复位。"的情况下,经过保压最终步数的设置时间后, 系统(运动CPU)侧将自动被模式复位。(从压力控制返回到位置控制。)

即使不将进给/保压启动软元件置为OFF,经过保压设置时间时也将自动返回到位置控制。

设置了"0: 经过保压时间后不进行模式复位。"的情况下,即使经过保压最终步数的设置时间后, "[St.1040]启动受理标志 (R: M30080+n/Q: M2001+n)"将保持为ON状态不变。

与保压时间经过后模式复位选择的设置无关,实际当前值到达最终地址时, "[St.1040]启动受理标志(R: M30080+n/ Q: M2001+n)"将变为OFF,进行模式复位。(从压力控制返回到位置控制。)

### 注意事项

进给/保压启动软元件将不自动变为OFF。

应查看压力控制状态软元件(进给/保压中(b0)、保压中(b1))的状态,确认被更改为位置控制模式。 再次启动压力控制的情况下,应将进给/保压启动软元件置为OFF,再次置为ON后执行。

## 压力控制模式中的停止原因

压力控制模式中的停止原因的动作如下所示。

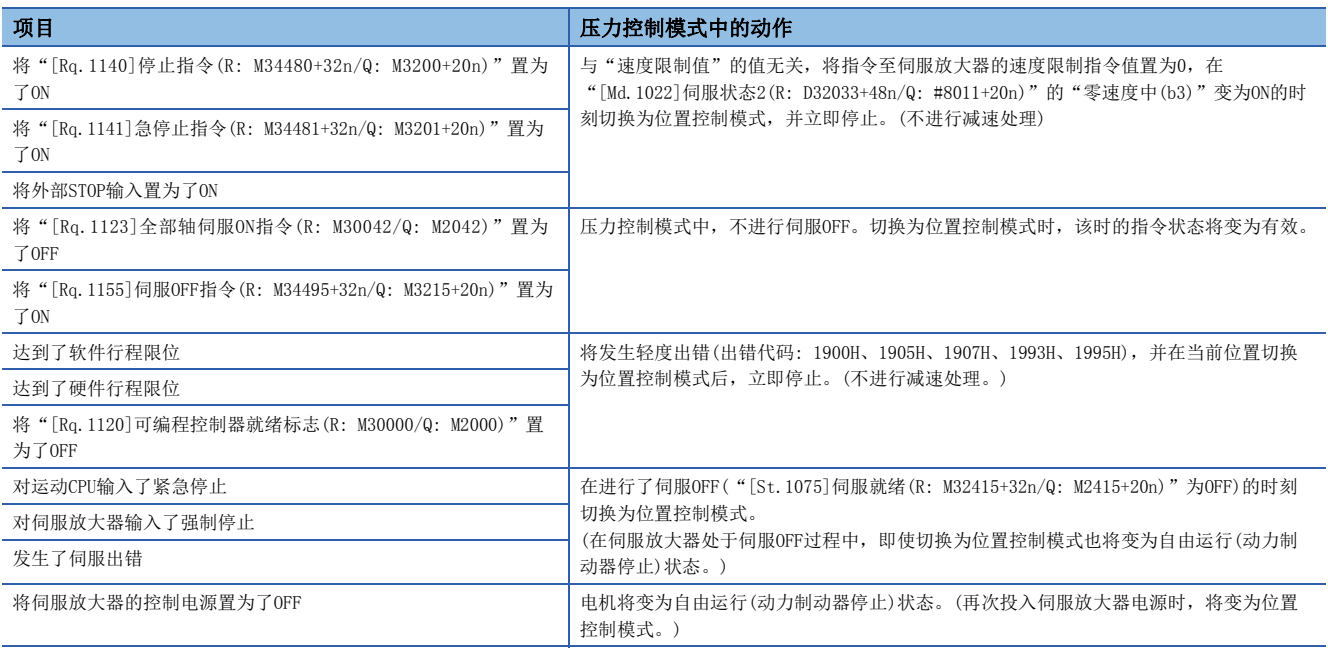

# 7.8 超驰功能

对定位控制中的指令速度,以0.1[%]单位对0.0~300.0[%]的超驰比率进行设置。速度指令与超驰比率相乘后的值将变为实际 的进给速度。插补运行时,最小轴的超驰比率设置将变为有效。

可使用超驰功能的限制如下所示。 O: 可以使用, ×: 禁止使用

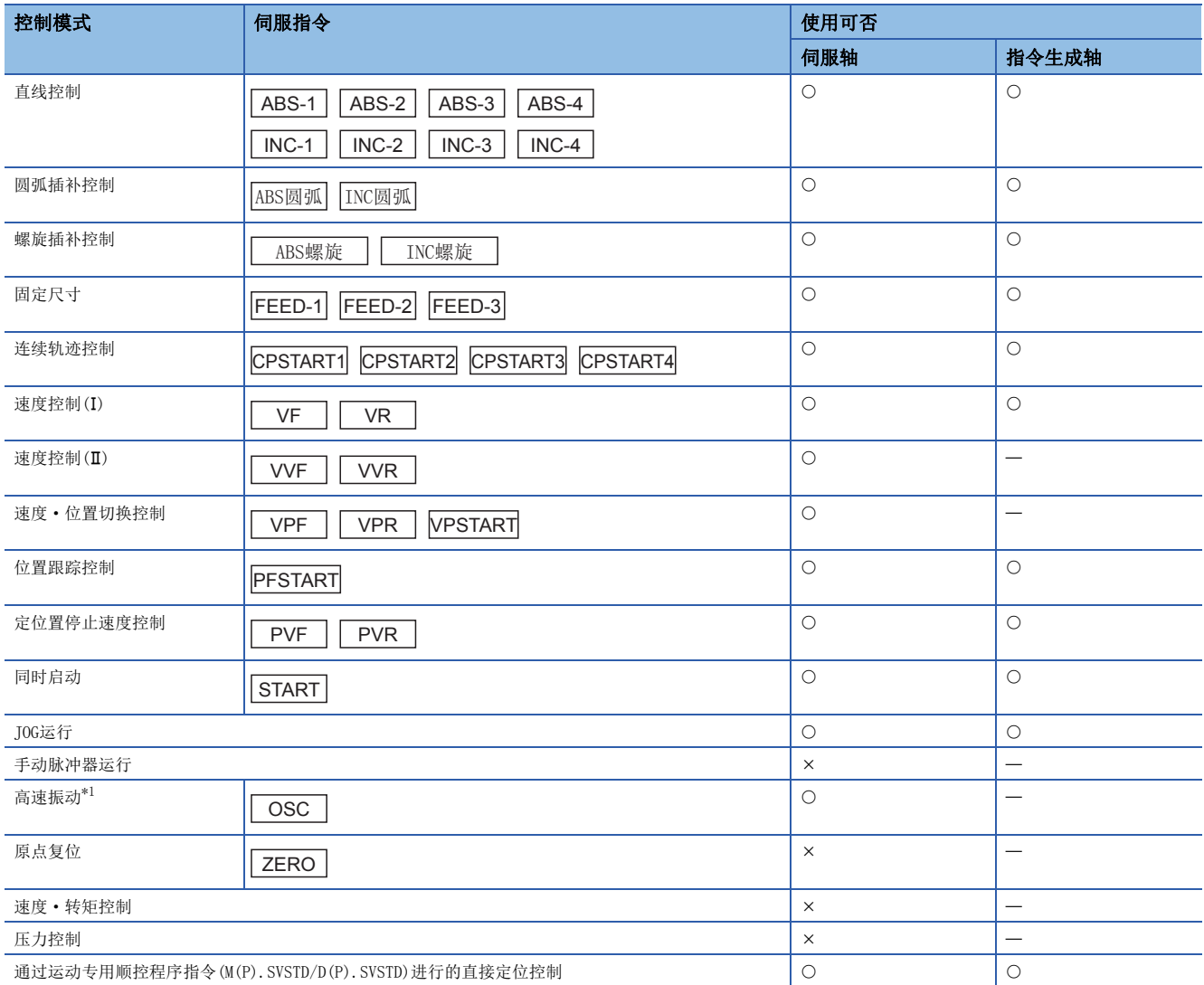

<span id="page-401-0"></span>\*1 在高速振动中,频率将变为超驰对象。

#### 超驰设置

通过超驰功能的速度更改设置到超驰比率设置软元件中。对于超驰比率设置软元件,通过超驰数据、指令生成轴参数对各轴进 行设置。

关于超驰数据的详细内容,请参阅超驰数据。(二三[169页 超驰数据](#page-170-0))

关于指令生成轴参数的详细内容,请参阅下述手册。

MELSEC iQ-R运动控制器编程手册(高级同步控制篇)

• 将超驰比率的值设置到超驰比率设置软元件中设置的软元件中。

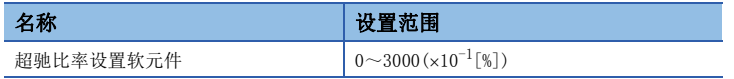

#### 注意事项

- 定位控制中更改了超驰比率时的加减速处理将以启动时的参数块(或伺服指令的定位用数据)中设置的加减速时间进行控制。 但是,加减速时间更改功能为有效的情况下,通过加减速时间更改功能中设置的加减速时间进行控制。
- 超驰比率中设置的数据超出范围的情况下,将发生报警(出错代码: 09E2H),不进行速度更改。(启动时以程序的指令速度 (100.0[%])执行动作,启动中以更改前的速度执行动作。)
- 启动时, "[Rq.1122]速度切换点指定标志(R: M30040/Q: M2040)"为ON, 且使用高级S形加减速的情况下, 超驰功能将变为 无效。
- 进行了速度"0"的速度更改请求(CHGV)后对超驰比率进行了更改的情况下,即使对"0"的速度反映超驰速度也将变为 "0"。应通过速度更改请求(CHGV)一度更改为"0"以外的速度之后,对超驰比率进行更改。
- 在通过超驰功能的速度更改中, "[St.1047]速度更改受理中标志(R: M30144+n/Q: M2061+n)"、"[St.346]指令生成轴速 度更改受理中标志(R: M36571+32n/Q: M9811+20n)"将不变为ON。
- 将超驰比率设置为"0"的情况下, "[St.1049]速度更改"0"受理中标志(R: M30272+n/Q: M2240+n)"、"[St.347]指令 生成轴速度更改"0"受理中标志(R: M36572+32n/Q: M9812+20n)"将变为ON。此时,被存储到事件履历中。
- "程序的指令速度×超驰比率"的速度超出速度限制值的情况下,进给速度将通过速度限制值被限制,发生报警(出错代 码: 0991H)。
- "程序的指令速度超驰比率"小于启动时偏置速度的情况下,将发生报警(出错代码: 0A5DH),不进行速度更改。(启动时 以程序的指令速度(100.0[%])执行动作,启动中以更改前的速度执行动作。)
- 在高速振动中,频率将变为超驰对象。此外,有可能通过超驰比率超出程序中设置的频率执行动作。通过超驰比率超出频率 范围(1~5000[CPM])的情况下,将发生报警(出错代码: 09E1H),以5000[CPM]被限制。
- 定位置停止速度控制中,定位置停止指令变为了ON后,不进行超驰中的速度更改。
- 自动减速中、停止/急停止中更改了超驰比率的情况下,不进行超驰中的速度更改。
- 使用超驰时的"[Md.28]指令速度(R: D32024+48n, D32025+48n/Q: #8004+20n, #8005+20n)"、"[Md.348]指令生成轴指令 速度(R: D36492+48n, D36493+48n/Q: D12612+20n, D12613+20n)"将以加上超驰比率后的值进行更新。
- 在高级同步控制中的输出轴中,超驰将变为无效。
- 在测试模式中的定位控制中,超驰将变为无效。
- 连续轨迹控制中"[Rq.1122]速度切换点指定标志(R: M30040/Q: M2040)"为ON的情况下,通过点中的速度更改时的减速中 对超驰比率进行了更改时,不进行超驰中的速度更改。该情况下,从通过点开始到"下一个点中的指令速度×超驰比率"的 速度进行速度更改。

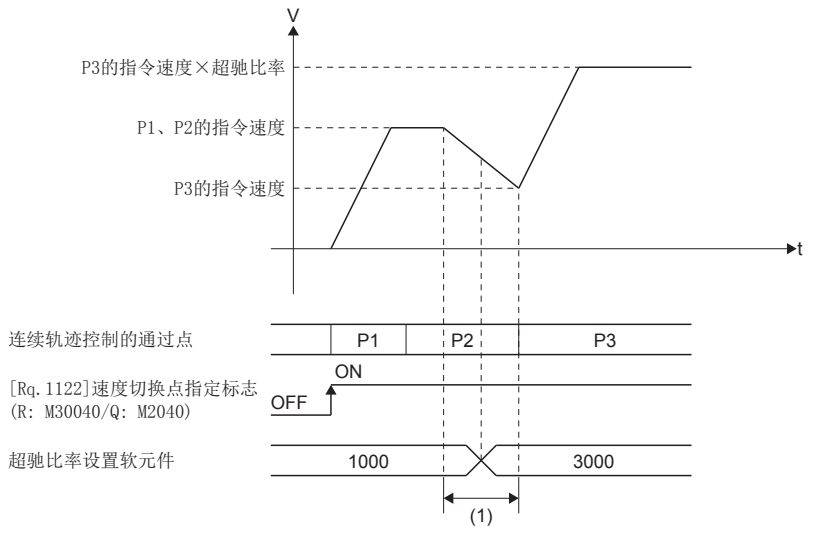

至P3的速度更改的减速中((1)的区间)更改了超驰比率的情况下,不进行速度更改。 从P3的起始处开始向"P3的指令速度×超驰比率"的速度进行速度更改。

### 与速度更改请求(CHGV)的组合

使用超驰时通过运动专用函数(CHGV、CHGVS)或运动专用顺控程序指令(M(P).CHGV/D(P).CHGV)进行了速度更改时的动作如 下所示。

- 以"速度更改请求(CHGV)的速度×超驰比率"的速度执行动作。但是, "速度更改请求(CHGV)的速度x超驰比率"的速度超 出速度限制值的情况下,将发生报警(出错代码: 0991H), 进给速度以速度限制值被限制。
- "速度更改请求(CHGV)的速度×超驰比率"小于启动时偏置速度的情况下,将发生报警(出错代码: 0A5DH),不进行速度 更改。
- 连续轨迹控制的情况下,允许"速度更改请求(CHGV)的速度>伺服程序中的指令速度"。(在未使用超驰时的连续轨迹控制 中,不可以超出伺服程序中的指令速度。)
- 连续轨迹控制的情况下,速度被保持除非在点中指令速度被指定。在具有指令速度的指定的点中速度更改请求(CHGV)将被取 消,变为"程序中的指令速度×超驰比率"的速度。
- 速度更改请求(CHGV)中的加速中、减速中更改了超驰比率的情况下, 从超驰比率被更改的地点起向"速度更改请求(CHGV)的 速度×超驰比率"的速度进行速度更改。

### 动作时机

通过超驰功能的速度更改的动作时机如下所示。

### ■更改超驰比率时

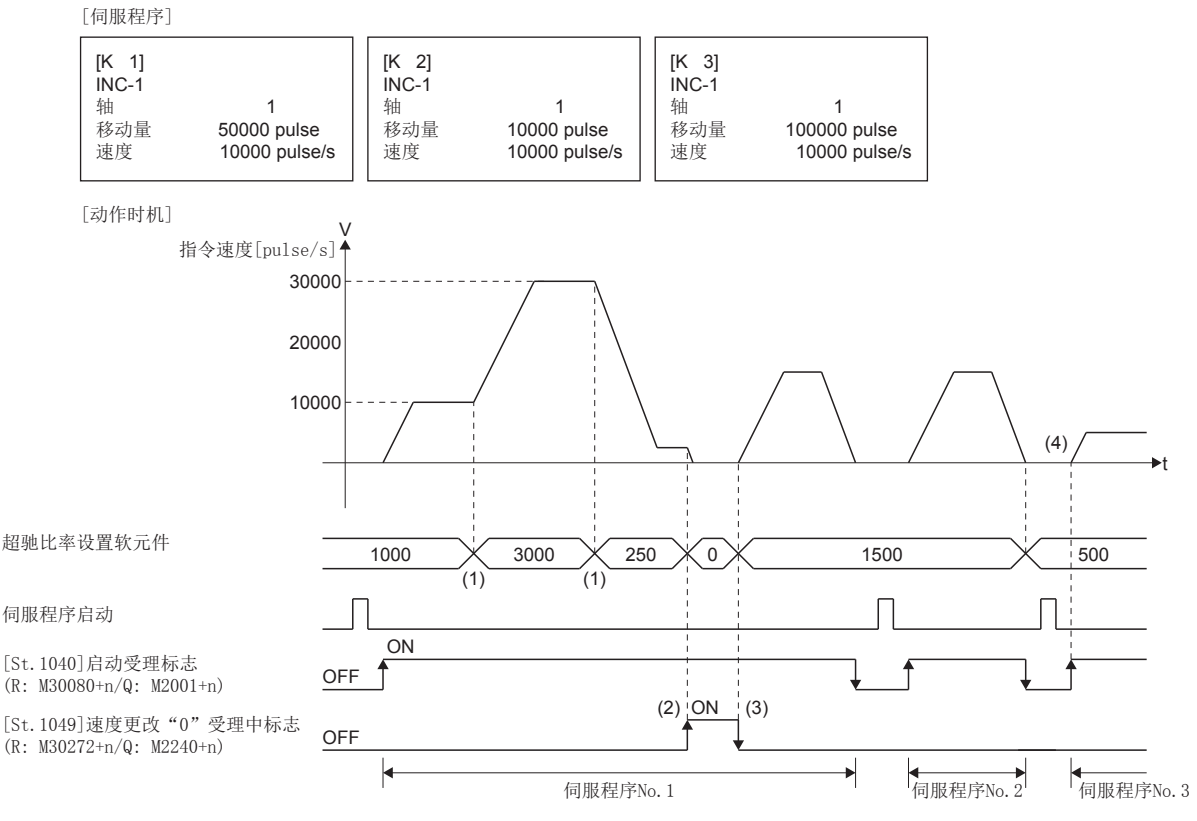

- (1) 启动中,从更改了超驰比率的位置处开始速度更改。
- (2) 将超驰比率设置为"0"的情况下,与速度更改"0"时同样进行减速停止,"[St.1049]速度更改"0"受理中标志 (R: M30272+n/Q: M2240+n)"将变为ON。
- (3) 通过对超驰比率从"0"进行更改,进行再启动。
- (4) 启动时更改了超驰比率的情况下,向超驰比率的加法运算后的速度进行加减速。

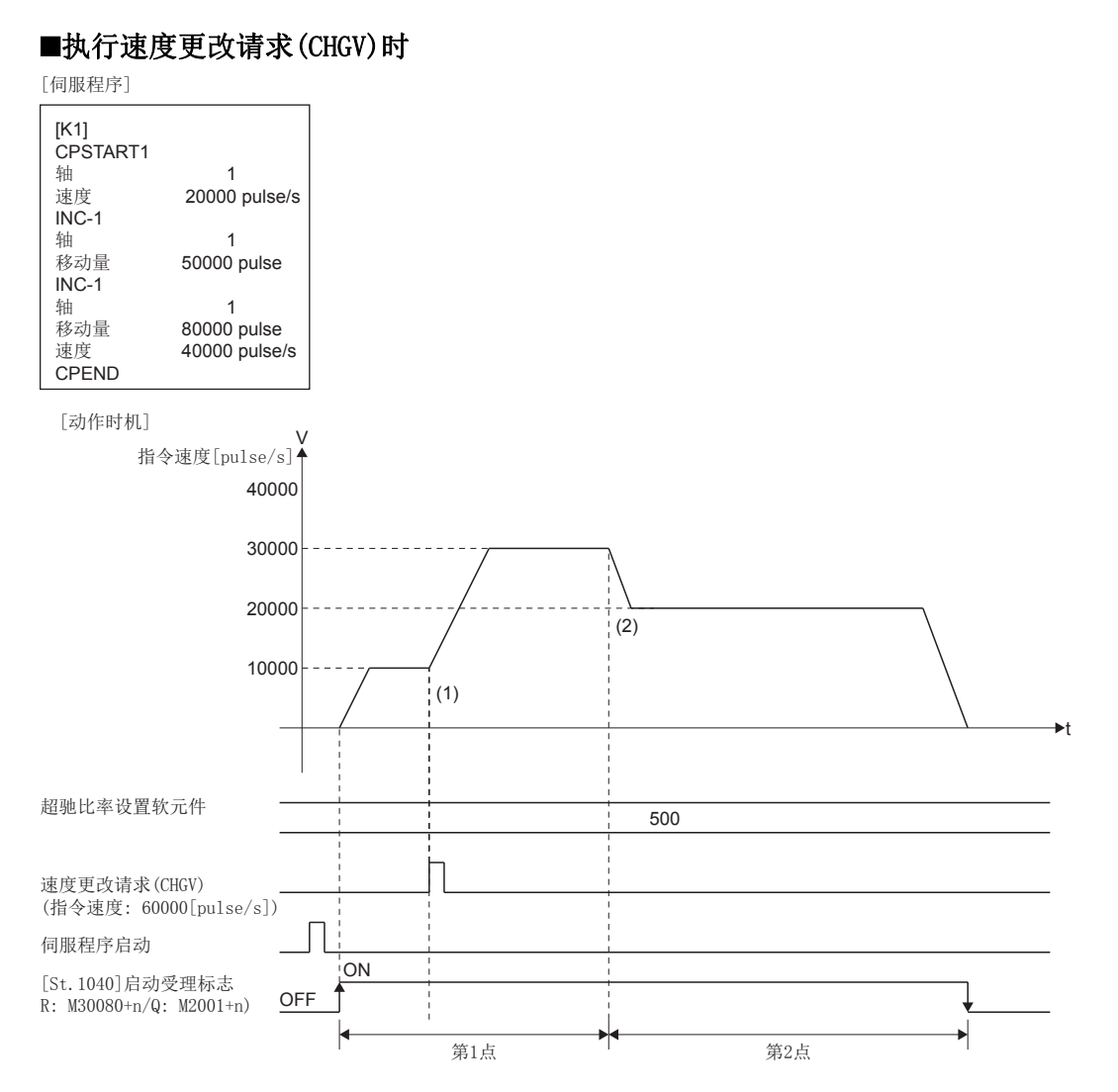

(1) 如果执行速度更改请求(CHGV),将向"速度更改请求(CHGV)的速度×超驰比率"进行速度更改。连续轨迹控制中的

情况下,可以进行超出各点的指令速度的速度更改。

(2) 至存在指定速度的指定的点的切换时速度更改请求(CHGV)将被取消,将变为"程序中的指令速度×超驰比率"的速度。

# 7.9 阻尼指令滤波器

该功能是希望对位置控制中的工件端的振动及脚手架的摇动等机械端的振动进行抑制的情况下所使用的功能。用于伺服放大器 的指令限波器等,对滤波器中无法设置的低频率的振动进行抑制的情况下及将频率更改为动作中的用途。通过设置振动的频 率,可以生成抑制该频率的指令,对振动进行抑制。阻尼指令滤波器对每伺服放大器轴最多可同时设置2个。 进行阻尼指令滤波器的情况下,需要对各轴设置阻尼指令滤波器数据。关于阻尼指令滤波器数据的详细内容,请参阅阻尼指令 滤波器数据。(に了170页 阳尼指令滤波器数据)

阻尼指令滤波器相对应的控制模式如下表所示。

阻尼指令滤波器仅在定位控制模式中有效,原点复位中即使设置滤波器也将常变为无效。

O: 有效, ×: 无效

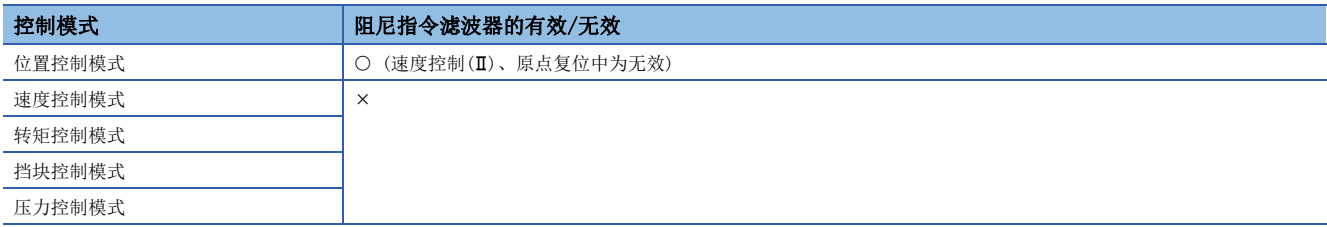

# 阻尼指令滤波器的动作

阻尼指令滤波器的设置数据有"阻尼指令滤波器1"及"阻尼指令滤波器2"。

在定位控制启动之前应对"阻尼指令滤波器1"、"阻尼指令滤波器2"的"频率"进行设置,将"阻尼指令滤波器1"、 "阻尼指令滤波器2"的"模式选择软元件"从"0: 无效"更改为设置的滤波器方式(1: 平滑滤波器,2: FIR滤波器,

3: IIR滤波器)。

在阻尼指令滤波器1中对平滑滤波器、FIR滤波器进行设置。对滤波器频率等的设置进行更改的情况下,应在滤波器后指令输出 完成信号中设置的软元件处于ON的状态下进行更改。即使在滤波器动作中更改值也将变为无效。

在阻尼指令滤波器2中对IIR滤波器进行设置。对IIR滤波器进行了设置的情况下,定位动作中可以立刻更改滤波器频率的设置。 通过MT Developer2写入的参数在多CPU系统的电源OFF→ON时被获取。更改了参数的设置的情况下,应再次投入多CPU系统的电 源或进行复位。

### 滤波器方式的选定

选定滤波器方式时的用途示例及动作示例如下所示。

#### ■用途示例

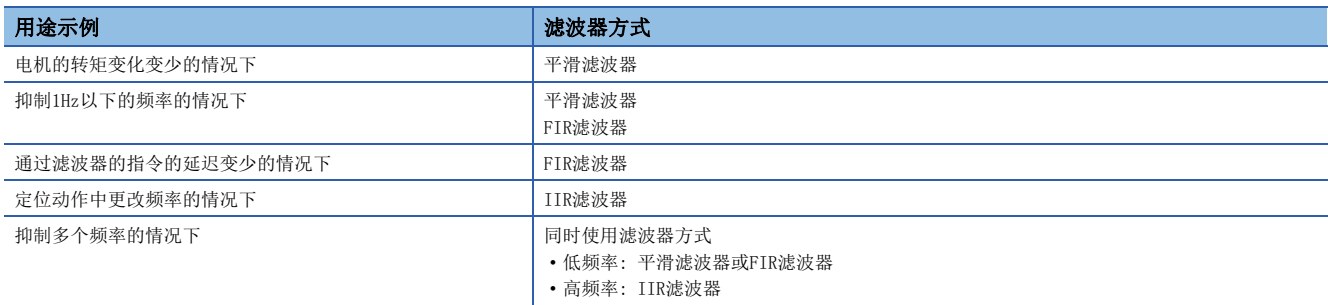

### ■动作示例

#### • 平滑滤波器

平滑滤波器是指,可以除去高于设置的频率的频率,高于设置值的波形整体变为平滑的加减速波形的滤波器。平滑时间常数 将变为1/频率[sec],加速时间、减速时间将仅延长平滑时间常数。在平滑滤波器中深度设置将变为无效。

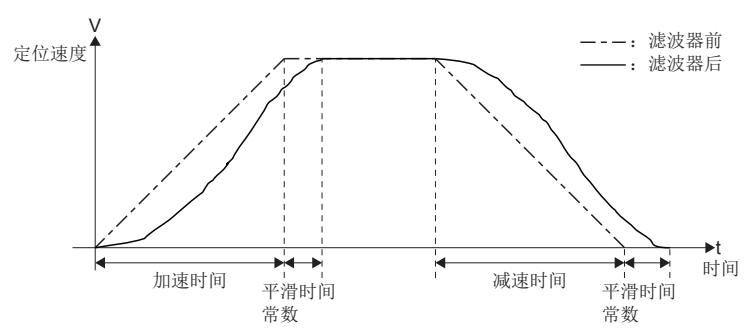

• FIR滤波器

FIR滤波器是指,通过对位置指令仅振动周期的半周期延迟相位的波形进行叠加,仅对特定的频率成分进行除去的滤波器。 滤波器时间常数将变为"1/(频率×2)[s]",加速时间、减速时间将仅延长滤波器时间常数。可进行滤波器深度的设置。滤 波器效果较小的情况下应增大深度。

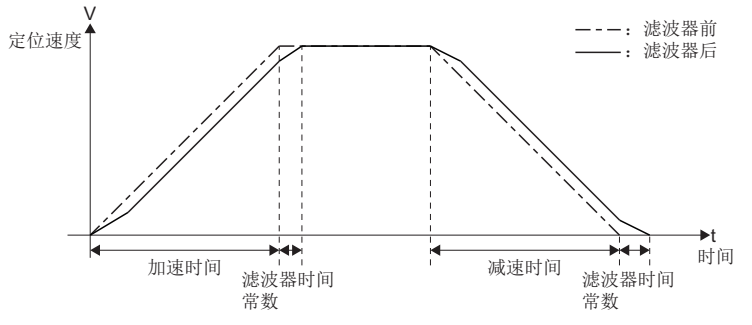

• IIR滤波器

IIR滤波器是指,对位置指令仅除去特定的频率成分的滤波器。延迟时间依靠指令的模型等变化,加速时间、减速时间将延 长1/频率[s]~其1.5倍左右。此外,IIR滤波器在定位动作中可以对频率的值进行更改。但是,如果在短时间内频率的值发 生较大变化将可能急剧动作,发生报警。动作中更改频率的情况下,应在确认动作的同时,以每0.01[Hz]进行更改等逐渐对 值进行更改。

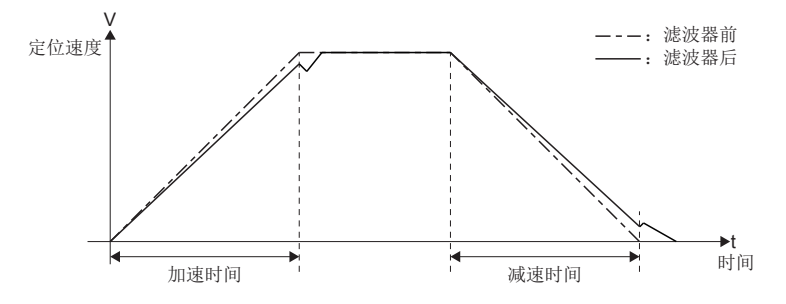

### 通过停止指令/急停止指令进行的减速停止

停止指令及急停止指令时也通过滤波器后的指令值进行减速停止,因此与滤波器无效时比较来自于停止信号的移动距离将 延迟。

此外,加速中对停止指令及急停止指令进行了输入的情况下,通过滤波器的延迟在速度进行减速之前将发生延迟时间,停止需 要一定时间。

与阻尼指令滤波器同时使用时,应考虑预测停止位置及预测停止时间,对实际的延迟时间及移动距离进行确认后,再确保安全 之后使用。

#### ■固定速度中停止信号变为ON的情况下

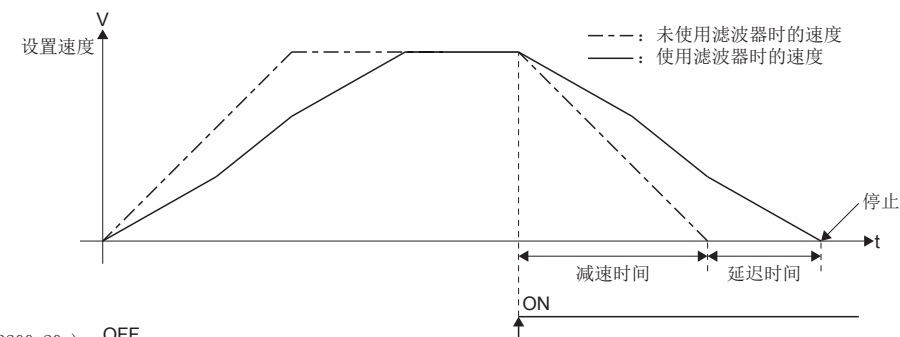

[Rq.1140]停止指令  $(R: M34480+32n/q: M3200+20n)$  OFF

### ■加速中停止信号变为ON的情况下

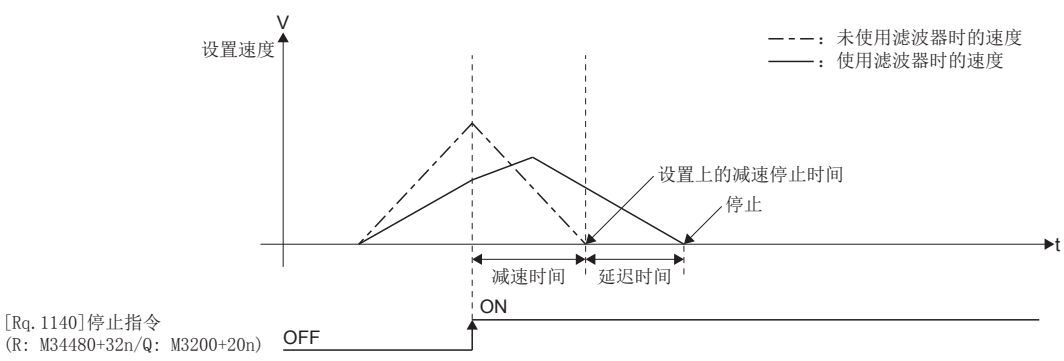

### 振动的测定方法

在将滤波器置为了无效的状态下,通过图表功能(MR Configurator2)等,从指令停止后(指令速度0后)中发生的偏差计数器的 振动及外部加速度传感器信号的值中测定振动周期,并对其频率进行设置。

通过使用MR Configurator2的FFT分析器功能可进行频率分析。详细内容,请参阅下述手册。

**COMR** Configurator2的帮助

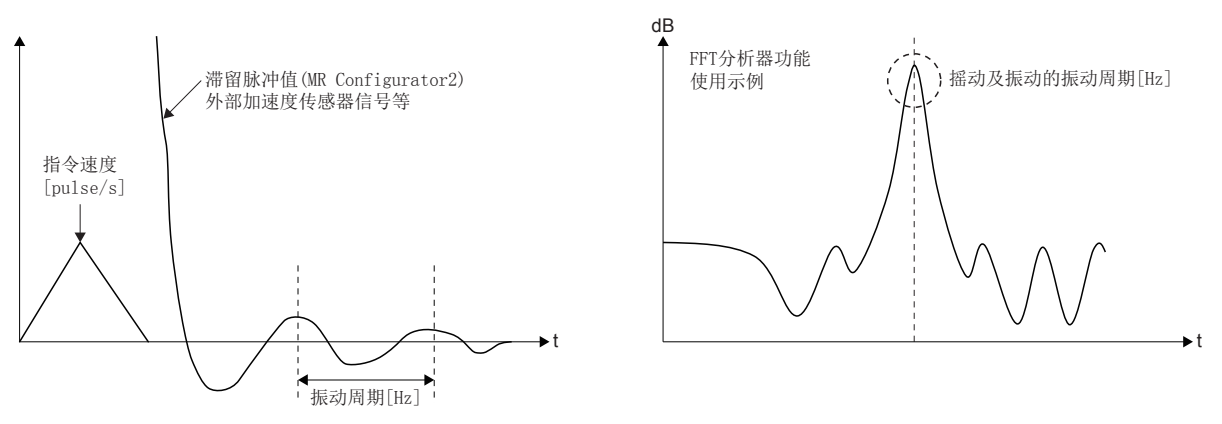

### 使用阻尼指令滤波器时的监视值

定位控制后,即使定位完成信号变为ON,由于滤波器的延迟实际的定位动作有可能未完成。对至定位地址的指令输出的完成进 行确认时,应通过滤波器后指令输出完成信号进行确认。

各监视值的数据在滤波器设置时将变为如下所示。

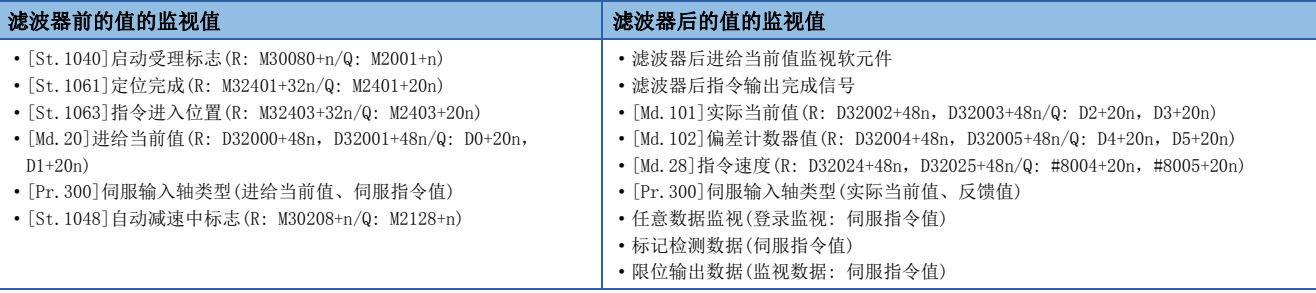

## 使用阻尼指令滤波器时的注意事项

- 滤波器通过至伺服放大器的指令发送处理实施, "[Md.28]指令速度(R: D32024+48n, D32025+48n/Q: #8004+20n, #8005+20n)"、"滤波器后进给当前值监视软元件"、任意数据监视的"伺服指令值"反映该结果,但是"[Md.20]进给当前 值(R: D32000+48n, D32001+48n/Q: D0+20n, D1+20n)"、"[St.1063]指令进入位置(R: M32403+32n/Q: M2403+20n)"、 "[St.1040]启动受理标志(R: M30080+n/Q: M2001+n)"、"[St.1061]定位完成(R: M32401+32n/Q: M2401+20n)"等将反映滤波 器前的值。对实际的定位动作的完成进行确认的情况下,应同时使用"[St.1062]进入位置(R: M32402+32n/Q: M2402+20n)"及 "滤波器后指令输出完成信号"。
- 使用阻尼指令滤波器1的情况下,不可以使用FIN加减速。设置模式选择软元件以连续轨迹控制对FIN加减速进行设置时,将 发生报警(出错代码: 0A39H), FIN加减速将变为无效。使用FIN加减速的情况下, 请勿对阻尼指令滤波器1的模式选择软元件 进行设置。
- "[Md. 20]进给当前值(R: D32000+48n, D32001+48n/Q: D0+20n, D1+20n)"以滤波器前的值被更新, "[St. 1040]启动受理 标志(R: M30080+n/Q: M2001+n)"、"[St.1061]定位完成(R: M32401+32n/Q: M2401+20n)"、"[St.1063]指令进入位置 (R: M32403+32n/Q: M2403+20n)"将以"[Md.20]进给当前值(R: D32000+48n,D32001+48n/Q: D0+20n,D1+20n)"为基础执 行动作。对于发送到伺服放大器的位置指令将通过"滤波器后进给当前值监视软元件"或任意数据监视的"伺服指令值"进 行确认。 "[St.1040]启动受理标志(R: M30080+n/Q: M2001+n)"以滤波器前的值变为OFF, 但是在该阶段中发送至伺服 放大器的指令有可能不到达目标位置的过去式和过去式和认时,应确认"滤波器后指令输出完成信号"处 于ON状态。
- 阻尼指令滤波器动作中即使从设置"阻尼指令滤波器1/2"的"模式选择软元件"的滤波器方式(1: 平滑滤波器,2: FIR滤 波器, 3: IIR滤波器)更改为"0: 无效"也不会即刻变为无效。滤波器后指令输出完成信号变为ON时将切换为无效。

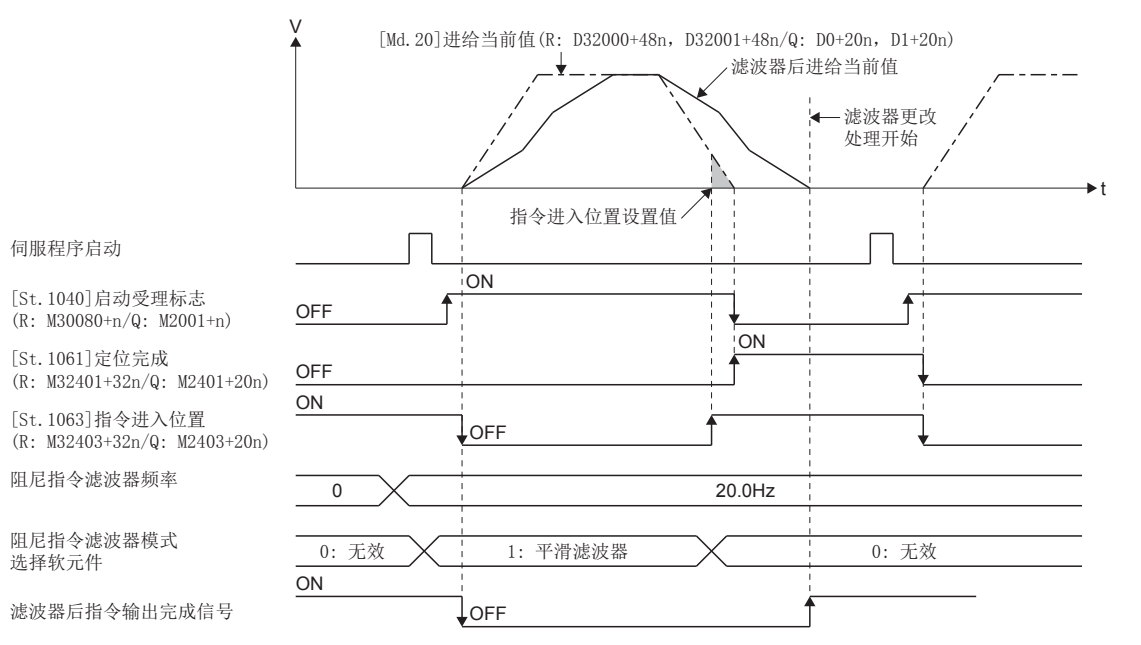

 • 在滤波器后指令输出完成信号变为ON之前再次连续启动了伺服程序的情况下,即使通过模式选择软元件更改为"0: 无效",滤波器也不变为无效将继续进行滤波器处理。

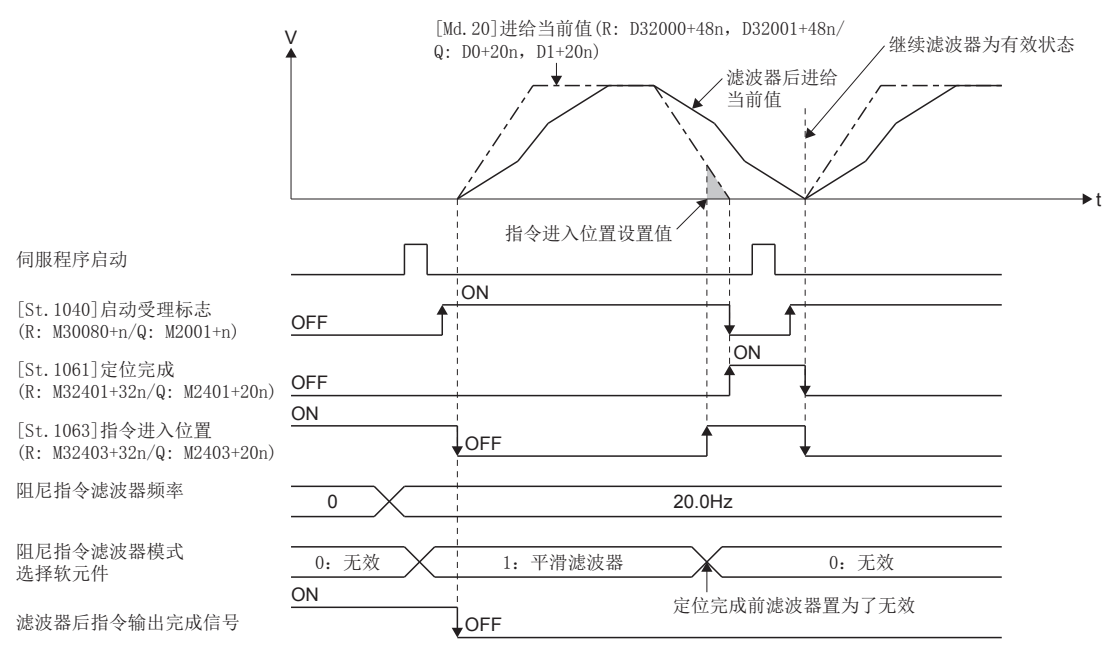

 • 连续轨迹控制(CPSTART指令)的M代码输出在滤波器前的进给当前值到达了指定点的时点被输出。因此,根据滤波器的延迟, 滤波器后进给当前值在到达指定点之前M代码有可能被更新。

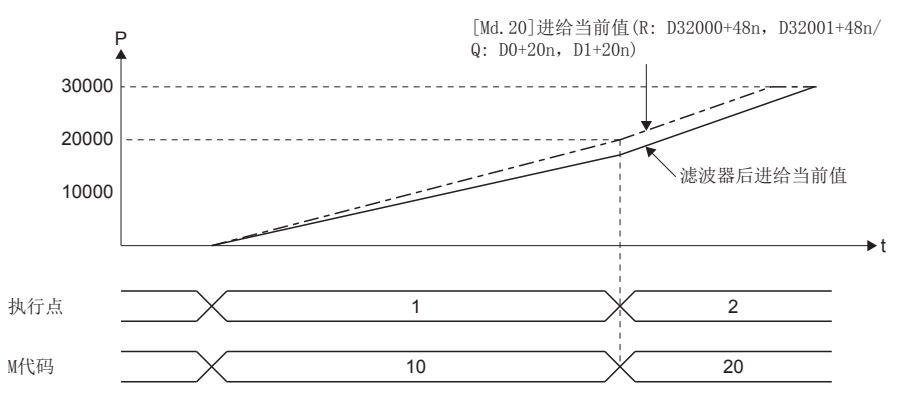

• 高级同步控制时,对输出轴模块的进给当前值应用滤波器。

- 高级同步控制的各监视值将变为滤波器前的值。
- 阻尼指令滤波器不支持指令生成轴。

• 高级同步控制的输入轴模块为伺服输入轴的情况下,滤波器的有效/无效将变为如下所示。

O: 有效, ×: 无效

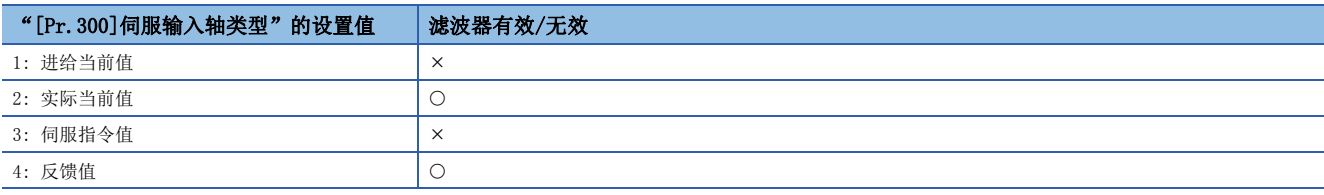

 • 阻尼指令滤波器1中重复正转/逆转的运行模式的情况下,按下图所示动作中滤波器后指令输出完成信号有可能变为ON。在滤 波器动作未整定的状态下对阻尼指令滤波器1(模式选择软元件/频率/深度)的值进行更改时,将在途中停止滤波器动作,因 此有可能导致进给当前值与滤波器后进给当前值偏离。对阻尼指令滤波器1的设置值进行更改的情况下,应通过"[St.1061] 定位完成(R: M32401+32n/Q: M2401+20n)",或"[St.1040]启动受理标志(R: M30080+n/Q: M2001+n)"确认滤波器前的运 行模式已完成后,等待滤波器时间常数时间后再进行更改。

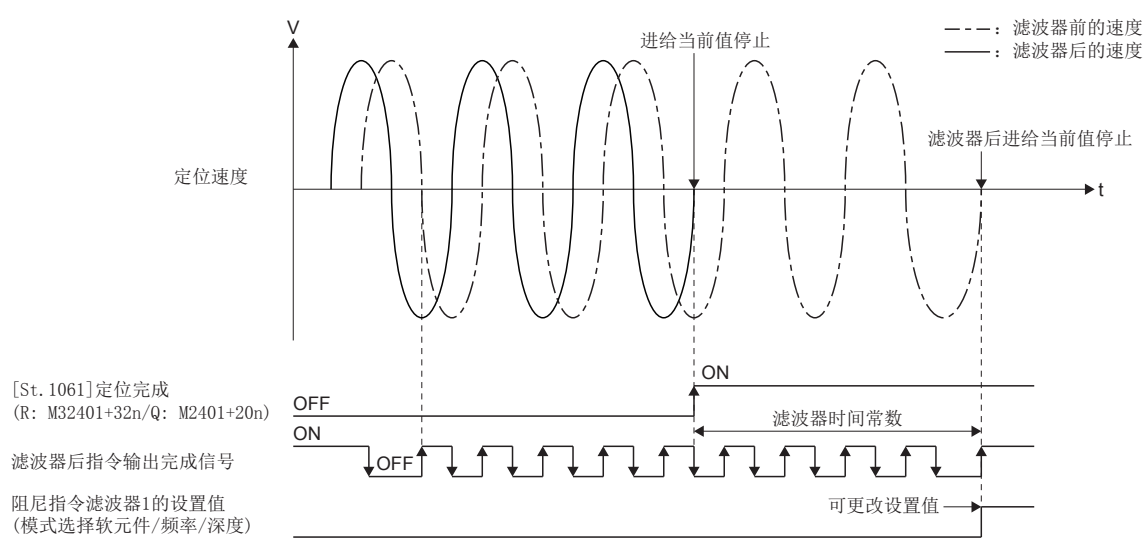

附录

# 附1 运动CPU处理时间一览

在多CPU系统中,进行定位控制的各信号以及各指令的处理时间如下所示。

## 运动运算周期[ms](默认值)

运动CPU的运算周期如下所示。

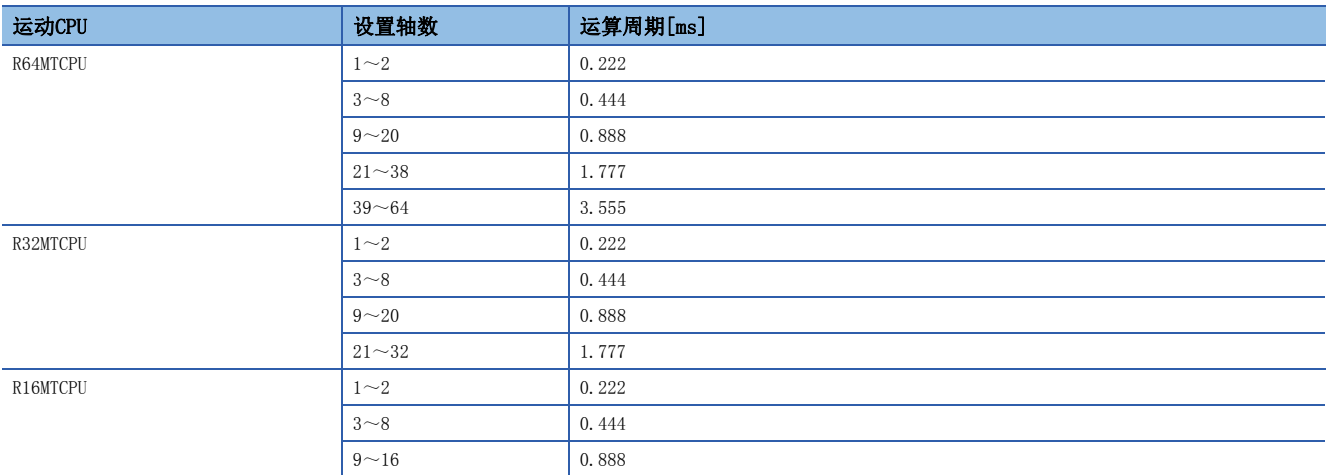

### CPU处理时间[ms]

指令的处理时间是指,从执行各指令开始到该执行内容被反映到伺服放大器侧为止的时间。 (也包括运动控制器与伺服放大器之间的通信时间。)

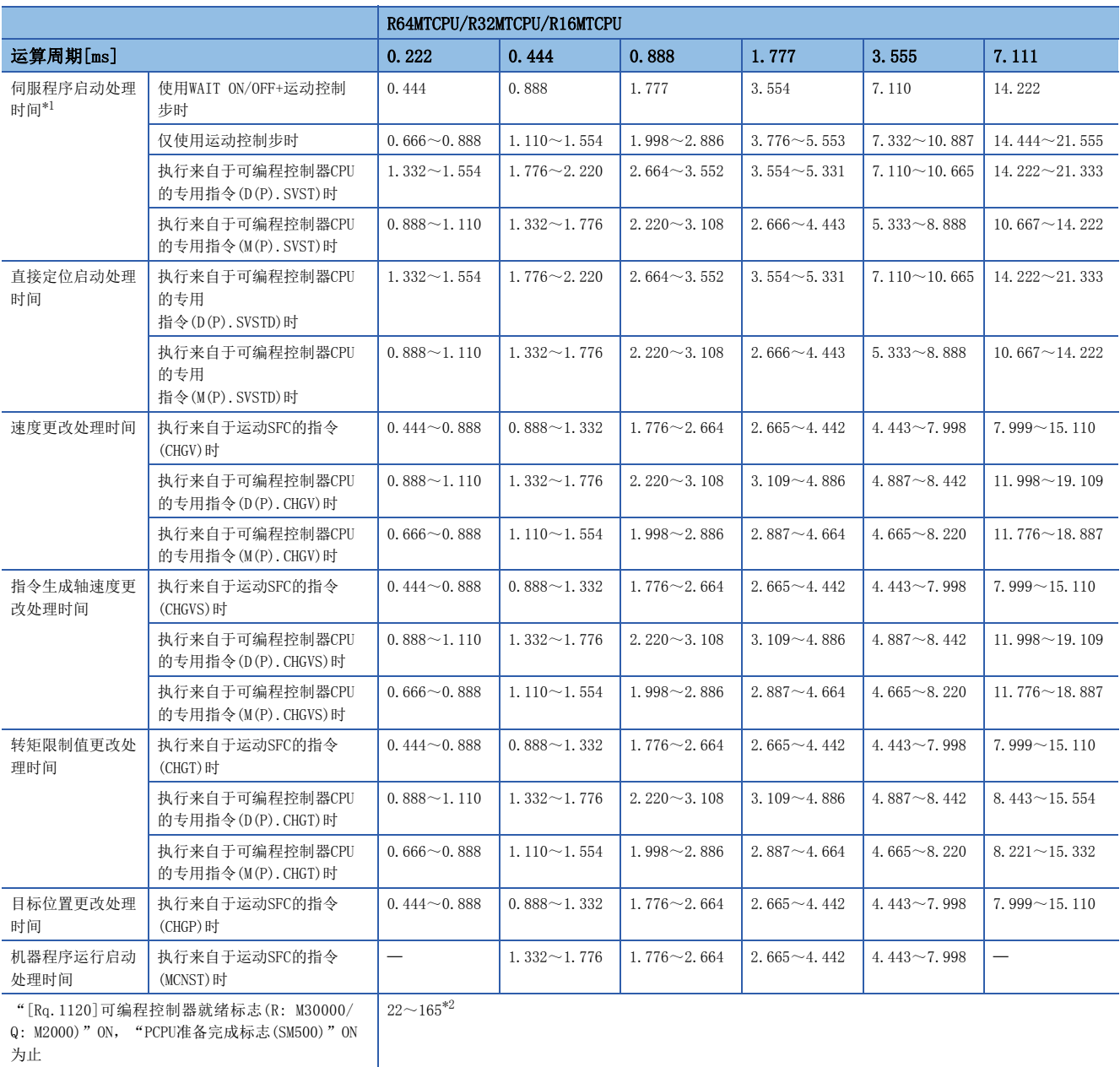

<span id="page-412-0"></span>\*1 对于FEED指令,根据条件(其它轴处于启动中)将变大。

<span id="page-412-1"></span>\*2 根据设置的轴数,处理时间将变大。

# 修订记录

\*本手册号在封底的左下角。

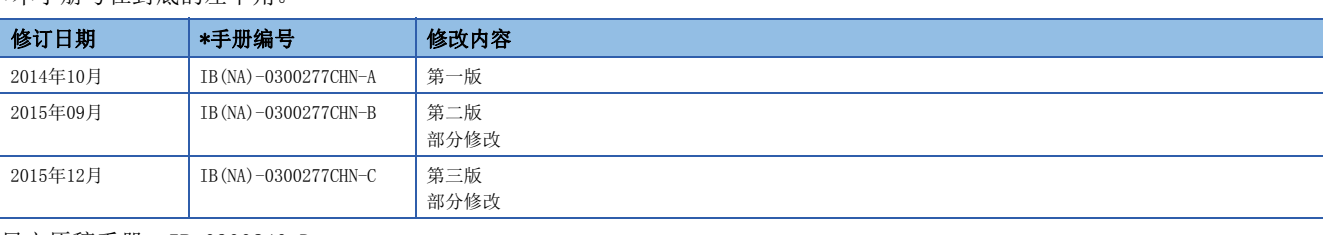

日文原稿手册:IB-0300240-D

本手册不授予工业产权或任何其它类型的权利,也不授予任何专利许可。三菱电机对由于使用了本手册中的内容而引起的涉及工业产权的任何问题不承担责 任。

2014 MITSUBISHI ELECTRIC CORPORATION

质保

使用之前请确认以下产品质保的详细说明。

#### 1. 免费质保期限和免费质保范围

在免费质保期内使用本产品时如果出现任何属于三菱电机责任的故障或缺陷(以下称"故障"),则经销商或三菱电机服务 公司将负责免费维修。

但是如果需要在国内现场或海外维修时,则要收取派遣工程师的费用。对于涉及到更换故障模块后的任何再试运转、维护 或现场测试, 三菱电机将不负任何责任。

[ 兔费质保期限 ]

免费质保期限为自购买日或交货的一年内。

注意产品从三菱电机生产并出货之后,最长分销时间为6个月,生产后最长的免费质保期为18个月。维修零部件的免费质 保期不得超过修理前的免费质保期。

[ 免费质保范围]

(1) 范围局限于按照使用手册、用户手册及产品上的警示标签规定的使用状态、使用方法和使用环境正常使用的情况下。

- (2) 以下情况下, 即使在免费质保期内, 也要收取维修费用。
	- 1. 因不适当存储或搬运、用户过失或疏忽而引起的故障。因用户的硬件或软件设计而导致的故障。
	- 2. 因用户未经批准对产品进行改造而导致的故障等。
	- 3. 对于装有三菱电机产品的用户设备, 如果根据现有的法定安全措施或工业标准要求配备必需的功能或结构后本可以 避免的故障。
	- 4. 如果正确维护或更换了使用手册中指定的耗材(电池、背光灯、保险丝等)后本可以避免的故障。
	- 5. 因火灾或异常电压等外部因素以及因地震、雷电、大风和水灾等不可抗力而导致的故障。
	- 6. 根据从三菱电机出货时的科技标准还无法预知的原因而导致的故障。
	- 7. 任何非三菱电机或用户责任而导致的故障。

#### 2. 产品停产后的有偿维修期限

(1) 三菱电机在本产品停产后的 7 年内受理该产品的有偿维修。

停产的消息将以三菱电机技术公告等方式予以通告。

(2) 产品停产后, 将不再提供产品(包括维修零件)。

#### 3. 海外服务

在海外,维修由三菱电机在当地的海外 FA 中心受理。注意各个 FA 中心的维修条件可能会不同。

#### 4. 意外损失和间接损失不在质保责任范围内

无论是否在免费质保期内,对于任何非三菱电机责任的原因而导致的损失、机会损失、因三菱电机产品故障而引起的用户 利润损失、无论能否预测的特殊损失和间接损失、事故赔偿、除三菱电机以外产品的损失赔偿、用户更换设备、现场机械 设备的再调试、运行测试及其它作业等,三菱电机将不承担责任。

#### 5. 产品规格的改变

目录、手册或技术文档中的规格如有改变, 恕不另行通知。

# 商标

Microsoft、Windows、Windows Vista、Windows NT、Windows XP、Windows Server、Visio、Excel、PowerPoint、Visual Basic、Visual C++、Access是美国Microsoft Corporation在美国、日本及其它国家的注册商标或商标。

Intel、Pentium、Celeron是Intel Corporation在美国及其它国家的注册商标或商标。

以太网、Ethernet是富士施乐公司的注册商标。

SD标志、SDHC标志是SD-3C、LLC的注册商标或商标。

本手册中使用的其它公司名和产品名是相应公司的商标或注册商标。

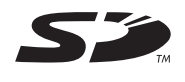

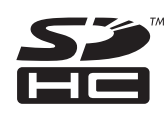

IB(NA)-0300277CHN-C(1512)MEACH MODEL: RMT-P-POS-C

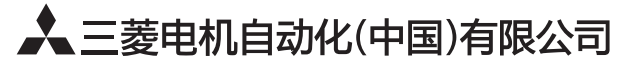

地址: 上海市虹桥路1386号三菱电机自动化中心 邮编: 200336 电话: 021-23223030 传真: 021-23223000 网址: http://cn.MitsubishiElectric.com/fa/zh/ 技术支持热线 400-821-3030

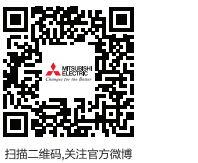

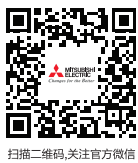

内容如有更改 恕不另行通知